# **Manuel d'Installation**

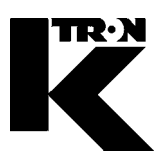

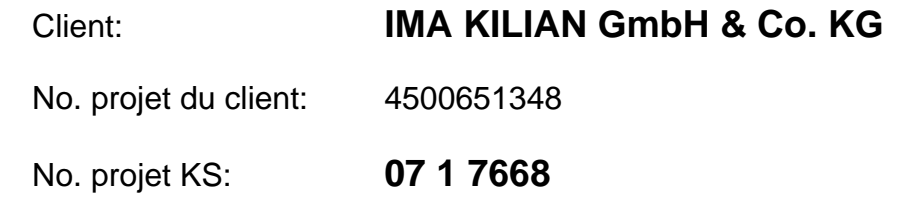

## MODE D' EMPLOI

**Chapitre 1:** Régulateur Moteur et de Vibrateur

**Chapitre 2:** Doseur / Périphérique

# MAINTENANCE-/INSTRUCTIONS- TECHNIQUES **(langue: anglais)**

 **Chapitre 3:** Régulateur / Moteur et de Vibrateur

- **Chapitre 4:** Maintenance Instructions techniques (Doseur+mécanique)
- **Chapitre 5:** Instructions techniques généraux
- **Chapitre 6:** Technologie de la pesage
- **Chapitre 7:** Pièces de rechanges
- **Chapitre 8:** Programmation
- **Chapitre 9:** Software installation
- **Chapitre 10:** Fiches techniques
- **Chapitre 11**: Schéma mécanique
- **Chapitre 12:** Schéma électrique
- **Chapitre 13:** Installation électrique
- **Chapitre 14:** Certificats / Protocole / Adresses
- **Chapitre 15:** Annexe

# **Manuel d'Installation**

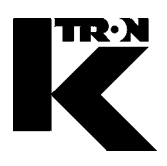

Client: **IMA KILIAN GmbH & Co. KG**

No. projet du client: 4500651348

No. projet KS: **07 1 7668**

Chapitre 1

## **Régulateur Moteur et de Vibrateur**

**•1:** KSU-II/KCM-KD 0490020611

# MODE D'EMPLOI

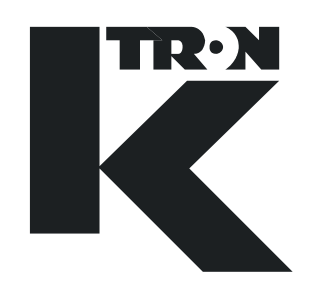

## KSU-II/KCM-KD Commande pour les applications LWF/WBF/PID/SFM/VOL

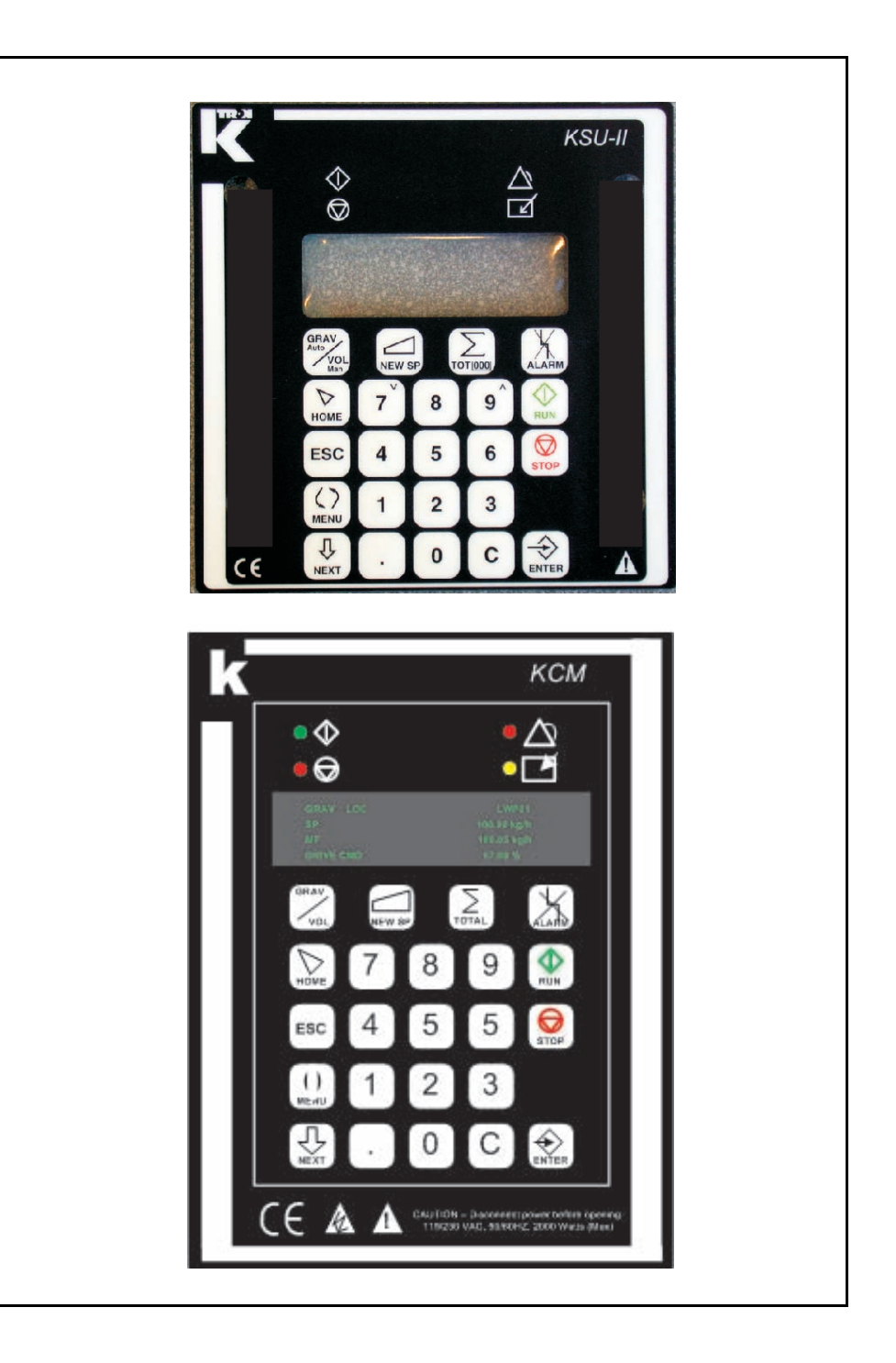

Lisez ce document avant la mise en service de l'appareil.

Ce document contient toutes les consignes de sécurité et indications d'avertissement.

## 0490020611-FR Rév. 1.5.1

#### **Service**

Si vous avez besoin d'aide, veuillez appeler votre point de service après-vente local ou:

#### **K-TRON (Switzerland) AG** Tél. 0041 (0) 62 / 885 71 71

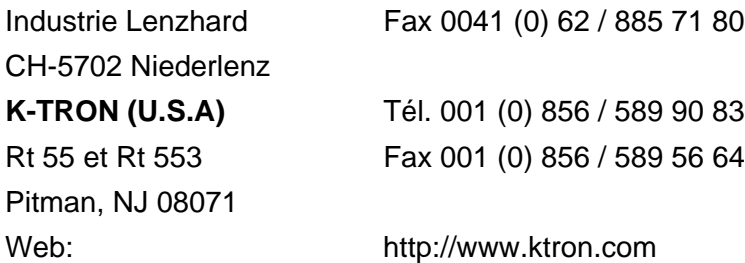

#### **Avant d'appeler...**

- → Avez-vous des indications d'alarme? Pouvez-vous remédier à leurs causes?
- $\rightarrow$  Avez-vous modifié quelque chose à l'installation, au produit ou au mode d'exploitation?
- $\rightarrow$  Avez-vous essayé de remédier au dérangement en suivant les indications du mode d'emploi?
- → Notez le numéro de projet ou de commande à six chiffres. Vous le trouverez sur la machine ou dans votre mode d'emploi.
	- Exemple: 403214

#### **Explication des symboles utilisés:**

- $\rightarrow$  Cette flèche est utilisée pour identifier des actions à exécuter en une fois.
- 1. Les nombres dans une liste identifient les tâches impliquant des séquences que vous devez suivre.
- ▲ Cette icône indique une note générale de prudence.

Référence à un autre mode d'emploi.

## U

Ť

Informations importantes.

Cette icône indique que de l'outillage est nécessaire pour les tâches suivantes.

Cette icône indique que des données ou des états doivent être contrôlés.

N° de commande: 0490020611-FR Date: 2007/07/09 Original:0490020611-EN N° de projet KIT: 362,531 Document change notice: 822

"K-Tron n'assume aucune responsabilité pour les dommages résultant de l'utilisation incorrecte des appareils ou de la négligence de la part des opérateurs. De plus, pour une explication des circonstances dans lesquelles certaines garanties concernant les appareils de l'entreprise ne sont accordées que de manière limitée ou sont exclues, il est fait référence au bon de commande, la confirmation de commande ou tout autre document qui contient le rejet exprès de garanties par K-Tron . Sauf mention contraire expresse fournie par K-Tron dans un tel document, K-TRON NE DONNE AUCUNE GARANTIE D'UTILISATION NI D'APTITUDE POUR UN BUT PARTICULIER, NI AUCUNE AUTRE GARANTIE, EXPRESSE OU IMPLICITE, CONCERNANT LES APPAREILS."

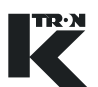

## Table des matières

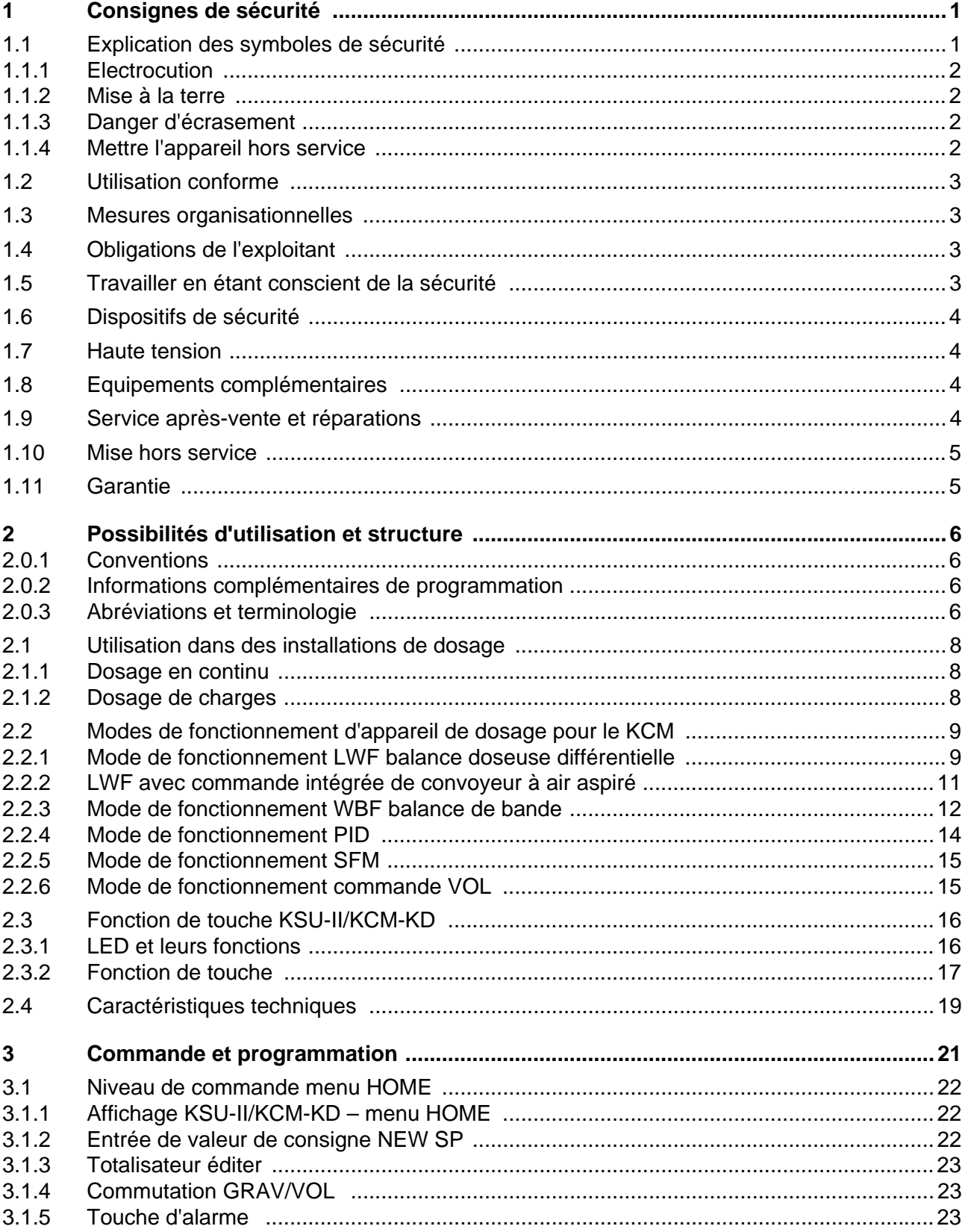

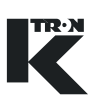

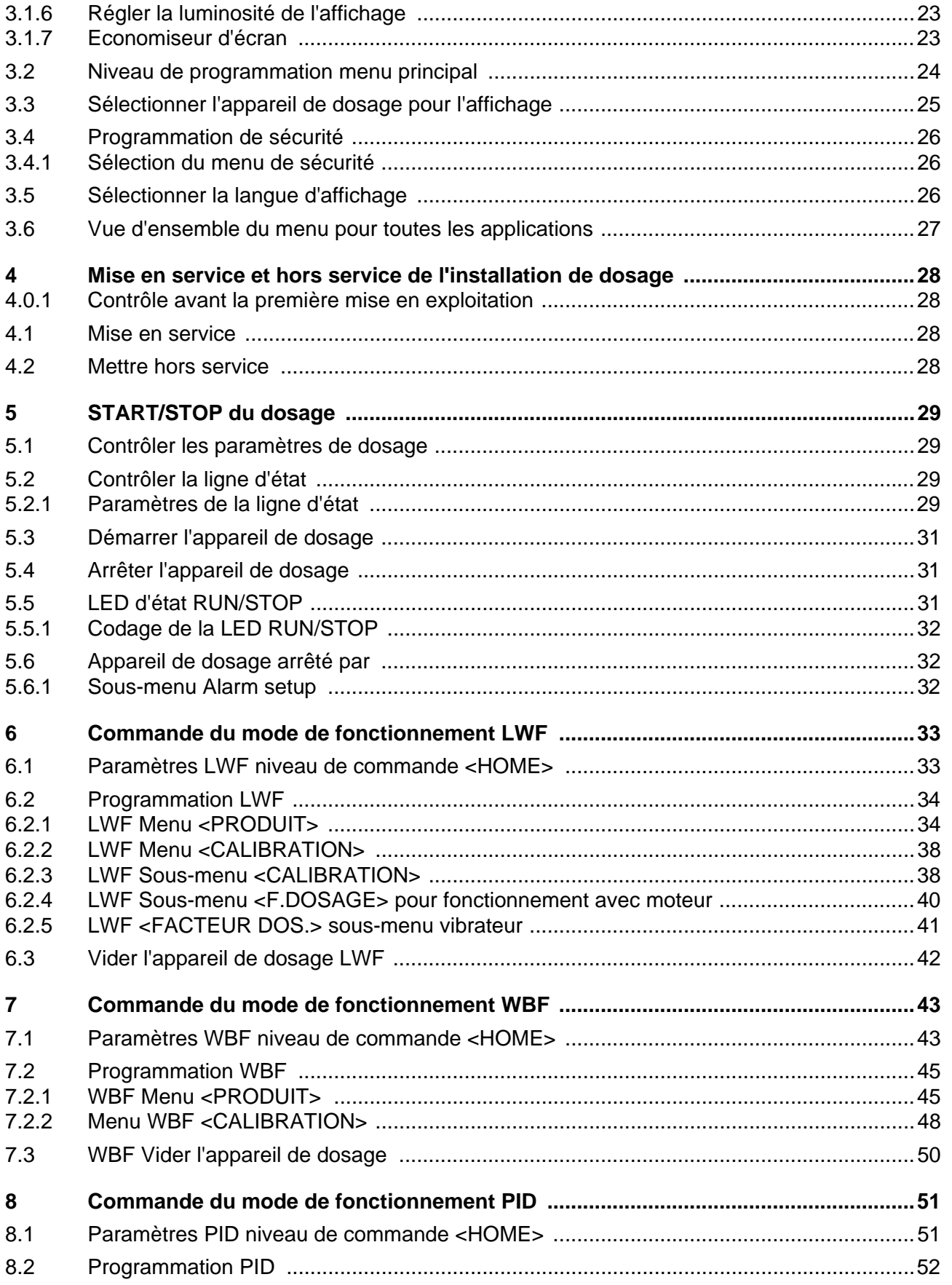

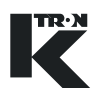

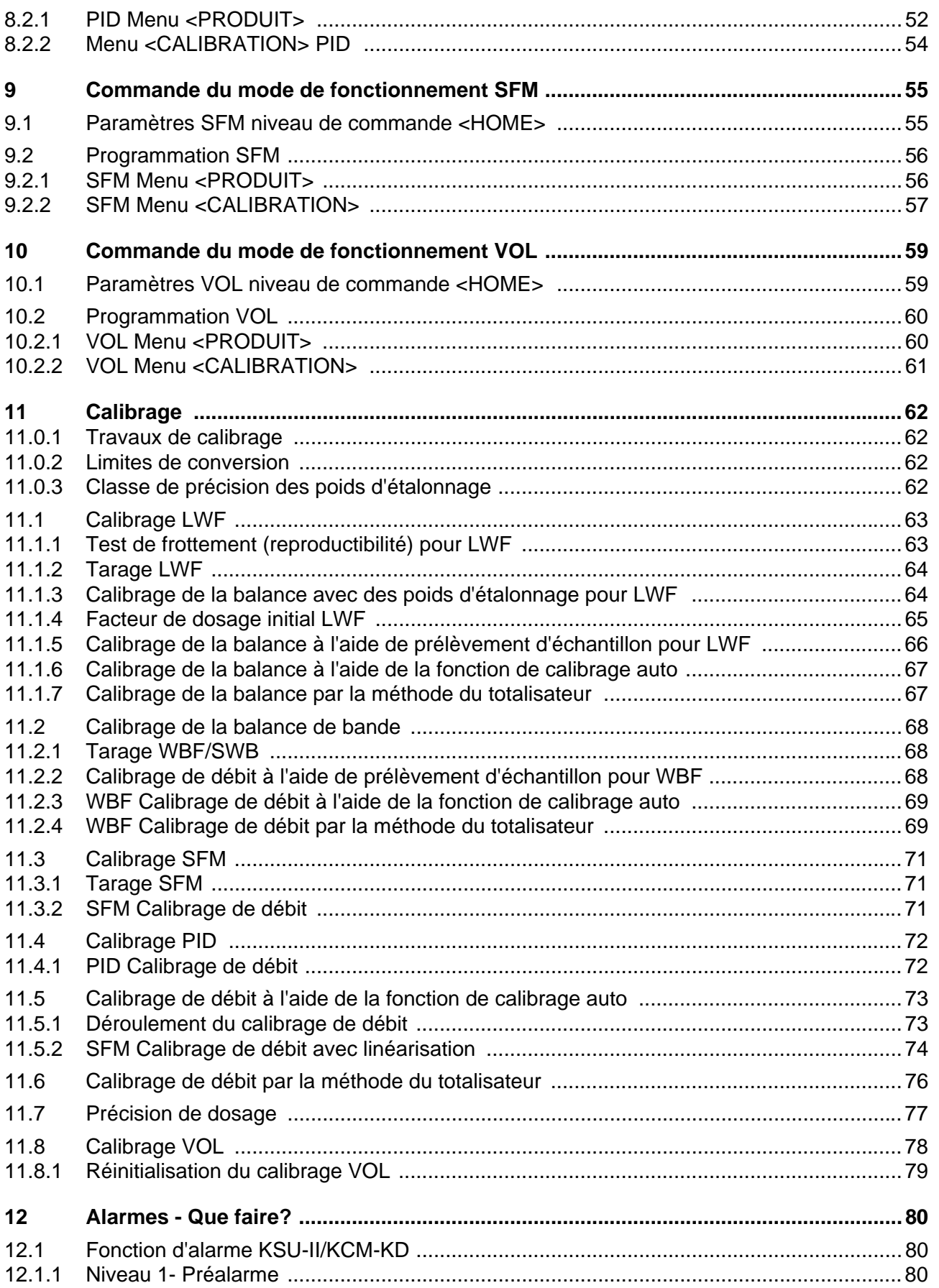

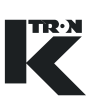

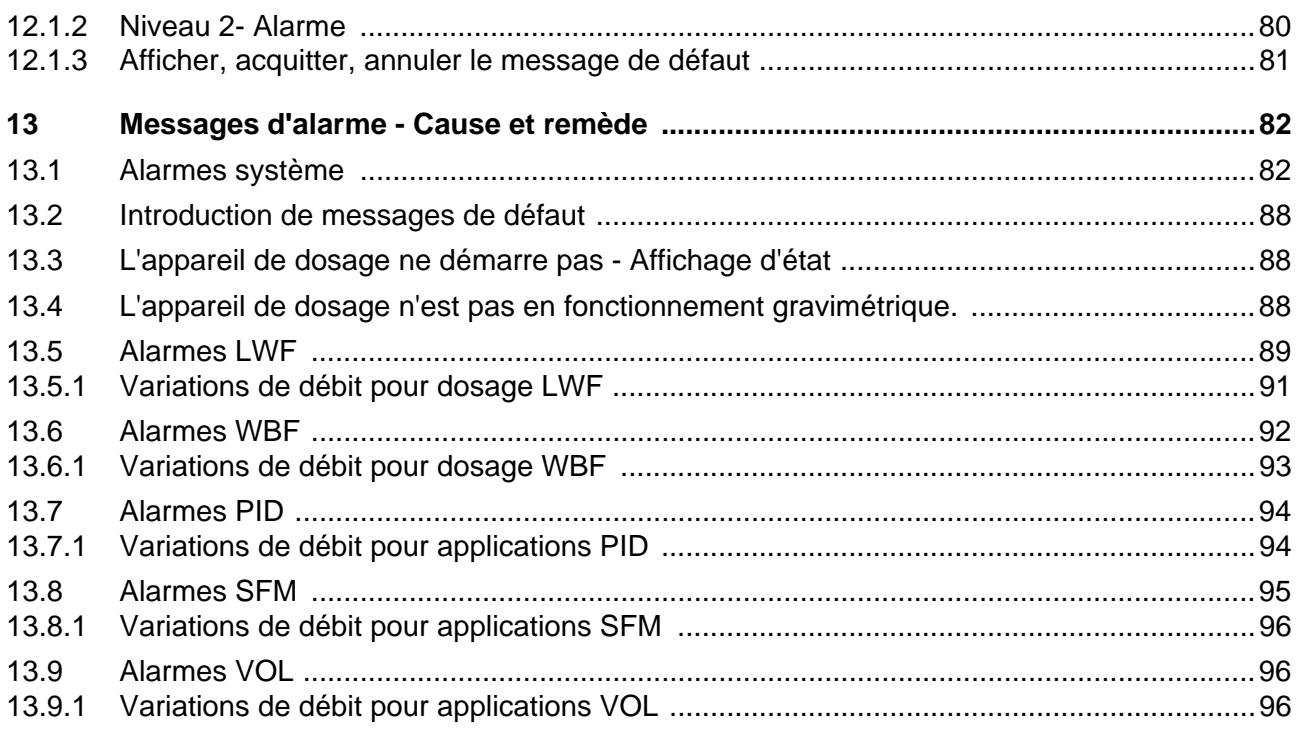

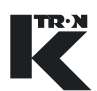

## <span id="page-8-1"></span><span id="page-8-0"></span>**1 Consignes de sécurité**

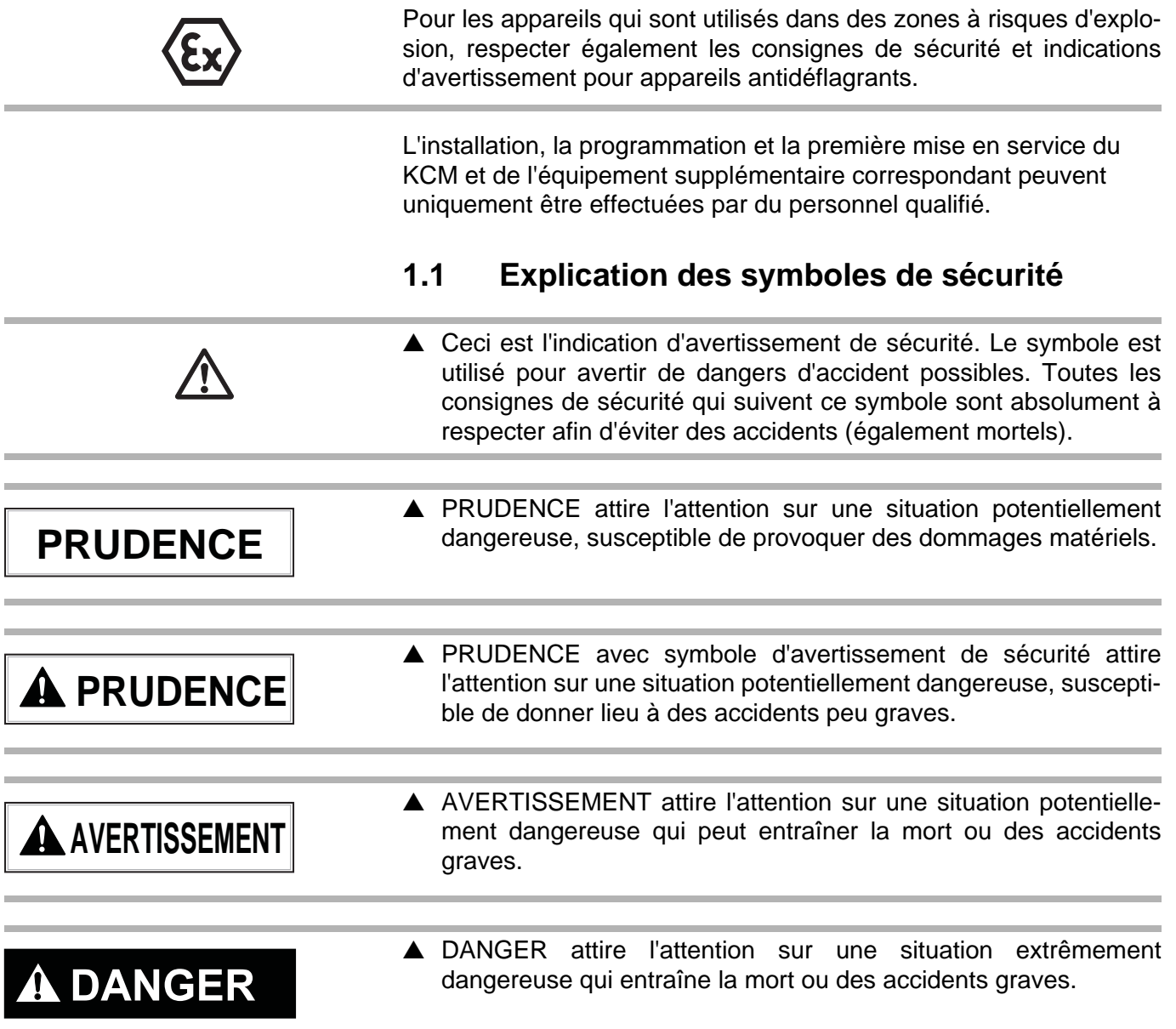

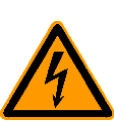

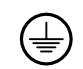

#### <span id="page-9-0"></span>**1.1.1 Electrocution**

Avertissement pour tension électrique. Danger de choc électrique pour les personnes. Couper l'interrupteur principal en cas de travaux sur les appareils électriques. Seuls des électriciens sont habilités à ouvrir de tels appareils.

#### <span id="page-9-1"></span>**1.1.2 Mise à la terre**

Identifie un raccordement de terre ou de conducteur de protection.

#### <span id="page-9-2"></span>**1.1.3 Danger d'écrasement**

Ne pas mettre la main dans des pièces en mouvement.

#### <span id="page-9-3"></span>**1.1.4 Mettre l'appareil hors service**

Mettre la machine hors service, tirer la fiche de la prise et couper l'air comprimé.

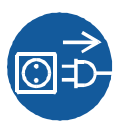

## <span id="page-10-0"></span>**1.2 Utilisation conforme**

- ▲ Utiliser le KSU-II et le KCM uniquement avec des appareils de dosage de K-TRON.
- ▲ N'exploiter le KSU-II et le KCM qu'en fonction des caractéristiques techniques indiquées.
- ▲ Utiliser les appareils uniquement pour le but prescrit par le fabricant.

#### <span id="page-10-1"></span>**1.3 Mesures organisationnelles**

- A Respecter les consignes de sécurité du fabricant sur la commande de moteur raccordée et l'appareil de dosage.
- ▲ En complément au mode d'emploi, respecter les stipulations légales en vigueur et les autres règles de sécurité ainsi que les procédures de prévention des accidents et de protection de l'environnement.
- ▲ Tenir le mode d'emploi à disposition au lieu d'utilisation du KSU-II. Veiller à ce qu'il soit toujours complet et lisible.

### <span id="page-10-2"></span>**1.4 Obligations de l'exploitant**

- ▲ Vérifier que seul du personnel formé et initié travaille avec le KSU-II.
- ▲ Définir les compétences pour la commande et la réparation.
- ▲ S'assurer que le personnel a lu et compris les instructions de service concernant toutes les composantes de l'installation et en particulier ces consignes de sécurité.
- V L'exploitant est tenu de remplacer immédiatement les pièces endommagées ou manquantes.
- ▲ L'exploitant du KSU-II est responsable du respect des règles en vigueur de prévention des accidents et de sécurité.

#### <span id="page-10-3"></span>**1.5 Travailler en étant conscient de la sécurité**

▲ Signaler immédiatement au responsable toutes les modifications (y compris du comportement en fonctionnement) qui affectent la sécurité.

- Effectuer tous les travaux en étant conscient de la sécurité.
- ▲ Ne pas effectuer de réglages internes au KSU-II lorsque l'appareil de dosage est en service. Un dispositif de verrouillage est nécessaire pour les composants d'entraînement.

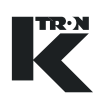

## <span id="page-11-0"></span>**1.6 Dispositifs de sécurité**

- $\triangle$  L'exploitation de l'appareil de dosage sans dispositifs de sécurité constitue un danger de blessure et de mort pour l'utilisateur ou des tierces personnes ou de détérioration des composants de l'installation ou d'autres biens.
- ▲ Ne jamais faire fonctionner le KSU-II ou le KCM avec le capot ouvert.
- ▲ Remplacer immédiatement les branchements ou câbles endommagés.
- $\triangle$  Ne faire fonctionner les appareils de dosage que si tous les dispositifs de sécurité sont en place et fonctionnels.
- ▲ Vérifier quotidiennement le fonctionnement des dispositifs de sécurité de l'appareil de dosage.
- ▲ Pendant le fonctionnement de l'appareil de dosage, ne pas ouvrir ni retirer de couvercles ou de capots.

### <span id="page-11-1"></span>**1.7 Haute tension**

## **A DANGER**

 $\blacktriangle$  Mettre le KCM hors tension et attendre trois minutes avant: – tous travaux de démontage, maintenance et réparation.

 $\triangle$  Une haute tension alternative de 230 V est présente au KCM.

- Démontage du moteur.
- ▲ Seuls des électriciens qualifiés peuvent travailler sur le KSU-II et le KCM.
- ▲ Protéger le KSU-II et le KCM de l'humidité.

## <span id="page-11-3"></span><span id="page-11-2"></span>**1.8 Equipements complémentaires**

**1.9 Service après-vente et réparations** Il est interdit de modifier le KSU-II ou le KCM. ▲ L'exploitant est responsable du respect des prescriptions de sécurité relatives aux appareils de dosage. ▲ Faire effectuer les réparations sur le KSU-II/KCM uniquement – par le service après-vente K-TRON compétent ou – par du personnel qualifié formé par K-TRON. ▲ N'utiliser que des pièces de rechange d'origine K-TRON pour les réparations.

## <span id="page-12-1"></span><span id="page-12-0"></span>**1.10 Mise hors service**

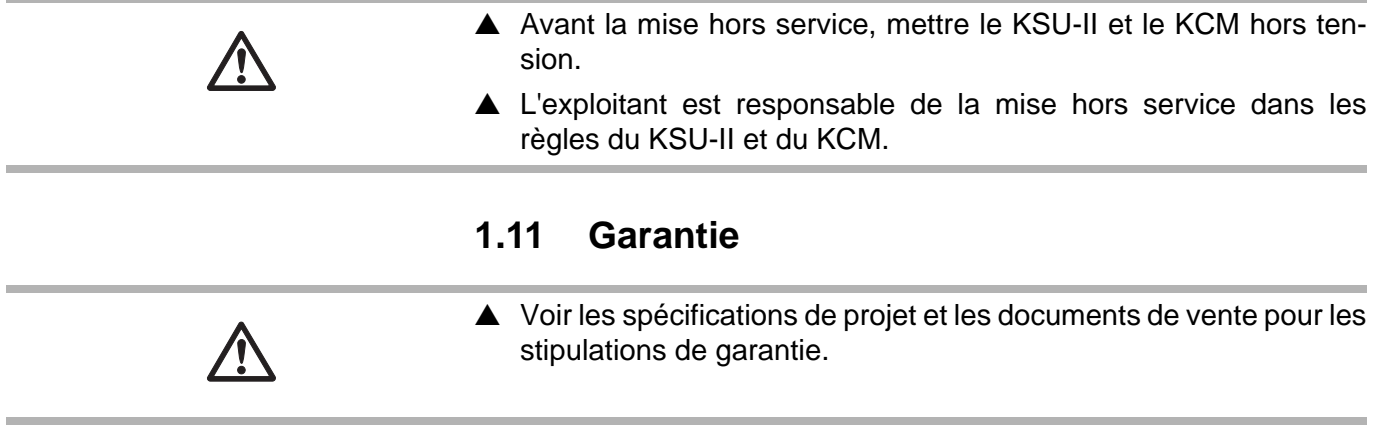

**TRAN** 

## <span id="page-13-0"></span>**2 Possibilités d'utilisation et structure**

#### <span id="page-13-1"></span>**2.0.1 Conventions**

Les conventions d'écriture suivantes sont utilisées dans ce document:

- Nom de paramètre, <NOM PARAM>
- Valeur de paramètre, <VALEUR PARAM>
- Nom de menu: <Menu NOM>
- Message d'alarme, <Message d'alarme>
- Affichage ou résultat d'une action, *<*AFFICHAGE>
- Boîte de dialogue dans la zone d'affichage, <Dialogue>
- Touche ou commutateur, **TOUCHE**

#### <span id="page-13-2"></span>**2.0.2 Informations complémentaires de programmation**

Dans les documents suivants, vous trouverez des informations plus détaillées sur la programmation:

LWF - 0590020601 WBF - 0590020602 PID - 0590020603 SFM - 0590020604 VOL - 0590020605

#### <span id="page-13-3"></span>**2.0.3 Abréviations et terminologie**

- Config port = interface de diagnostic KCM
- CPU = Central Processing Unit, microprocesseur
- Drive-MDU = désignation de tous les blocs de puissance dans le KCM (moteur à courant continu 450/1600 watts, bloc de puissance pour moteurs d'entraînement externes, moteur pas à pas, entraînement de vibrateur)
- HCU = commande de séparateur PCS
- Host Channel = couplage de données série au maître
- HSU = unité de commande PCS de séparateur
- HMI = interface homme-machine (Human Machine Interface)
- Internal Channel = couplage de données série à la commande de moteur, à la balance et à la commande de séparateur HCU
- KCM = K-Tron Control Module, appareil de commande d'appareil de dosage SmartConnex II
- KCM-KD = KCM avec unité de commande locale
- KCM-SD = KCM avec LED d'affichage d'état

Garantie 1.11

- kgr = fichier de configuration de communication au maître dans le **KCM**
- KSC = K-Tron Smart Commander appareil de commande pour maximum 30 appareils de dosage
- KSL = appareil de commande K-Tron pour maximum 8 appareils de dosage
- K-Net = réseau KCM vers KSU-II, KSL ou KSC
- K-Port 1 et K-Port 2 = interfaces K-Tron avec KCM et appareils périphériques
- KSU-II = appareil de commande K-Tron Single Unit vers KCM
- LWF = balance doseuse différentielle
- pcb = carte de circuits imprimés
- PID = commande proportionnelle, intégrale, différentielle
- SCADA = Supervisory, Control and Data Aquisition System
- Smart Connex II = système KCM
- SFM = Smart Flow Meter
- SFT = cellule de pesée Smart Force Transducer
- VOL = commande d'appareil de dosage volumétrique
- WBF = balance de bande

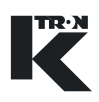

### <span id="page-15-0"></span>**2.1 Utilisation dans des installations de dosage**

Les appareils de commande KSU-II/KCM-KD et KCM peuvent être utilisés dans le système de dosage Smart Connex II avec les appareils de dosage K-Tron pour le dosage en continu et le dosage de charges. Les unités de commande KSU-II/KCM-KD permettent l'accès à un dosage. La KSU-II est un bloc de commande détaché du KCM. Le KCM/KD est un bloc de commande intégré dans le KCM.

Ce mode d'emploi décrit la commande du KSU-II et du KCM-KD dans l'ensemble SmartConnex II (Fig. 2.1).

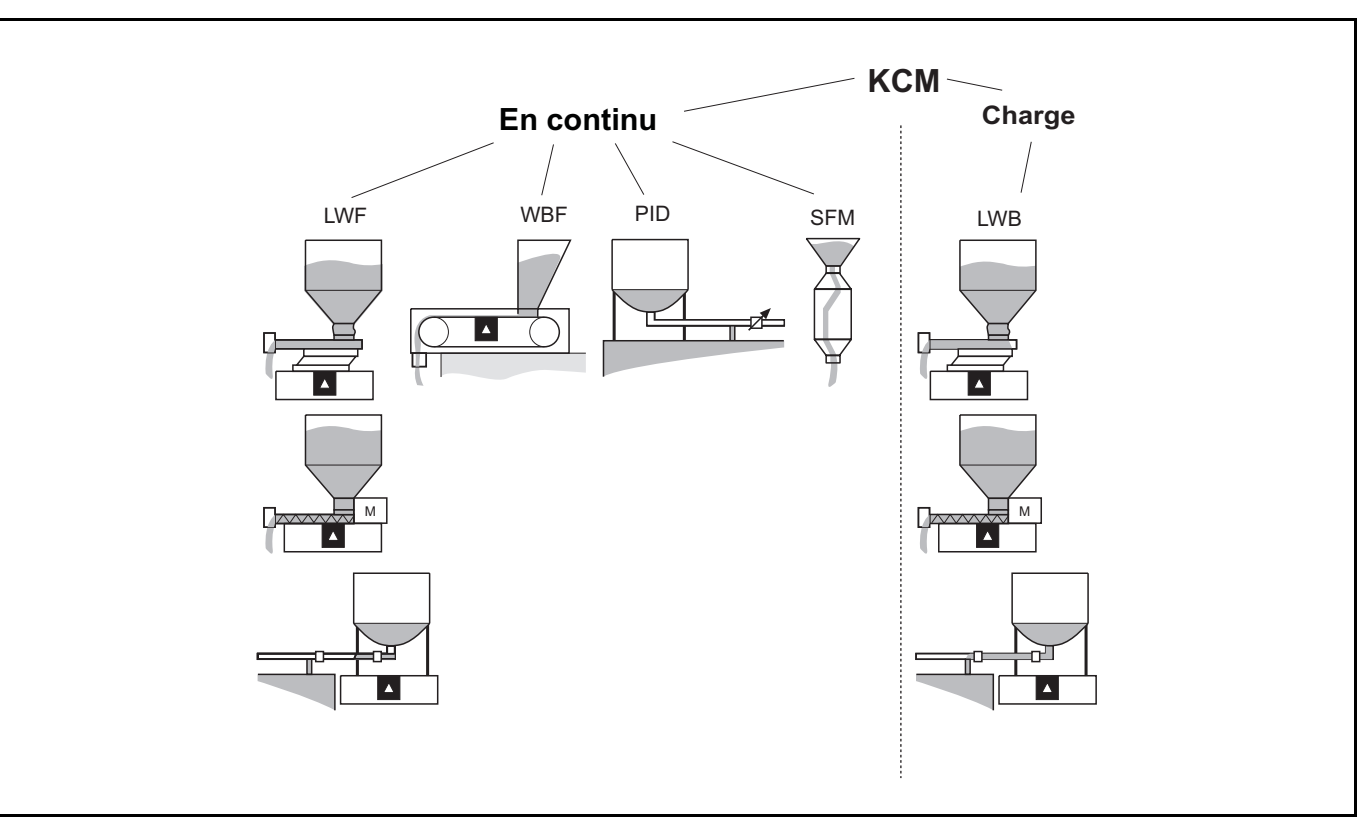

**Fig. 2.1** Vue d'ensemble des différentes applications

#### <span id="page-15-1"></span>**2.1.1 Dosage en continu**

Lors du dosage en continu, des produits à doser sont ajoutés sans interruption à un processus.

#### <span id="page-15-2"></span>**2.1.2 Dosage de charges**

Lors du dosage de charges, une quantité prédéfinie de produit à doser est ajoutée à un moment déterminé à un processus.

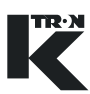

## <span id="page-16-0"></span>**2.2 Modes de fonctionnement d'appareil de dosage pour le KCM**

#### <span id="page-16-1"></span>**2.2.1 Mode de fonctionnement LWF balance doseuse différentielle**

Le mode de fonctionnement LWF (Loss-in-weight-feeding) s'utilise dans les systèmes de dosage gravimétriques. L'appareil de dosage et la réserve de produit se trouvent sur une balance.

A brefs intervalles (temps de mesure), le poids sur la balance est déterminé et transmis au régulateur. La vitesse de dosage actuelle (débit) découle de la diminution de poids au cours du temps.

A partir de la comparaison entre consigne et débit, on calcule le signal de commande et on le communique à la commande de moteur. La tension d'alimentation de l'entraînement est proportionnelle au signal de commande et est générée dans la commande de moteur.

La vitesse de rotation du moteur ou l'amplitude du vibrateur est surveillée et évaluée pour la comparaison entre consigne et débit dans la commande de moteur. En cas de différences, la tension de commande de l'entraînement est adaptée.

En cas de différences entre la consigne et le débit, le régulateur adapte le signal de commande pour la commande de moteur. Les deux circuits de régulation sont ainsi bouclés.

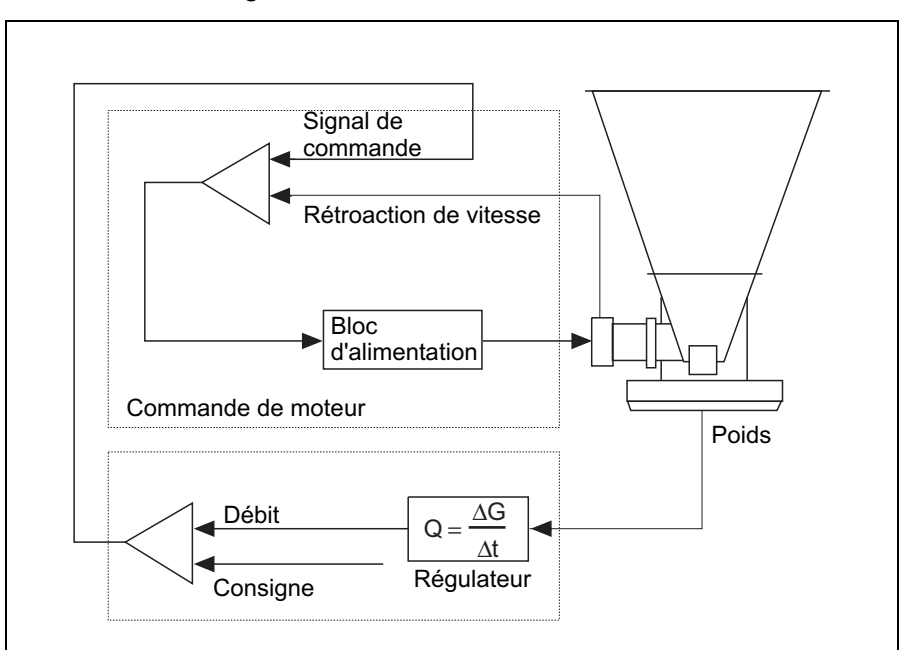

**Fig. 2.2** Régulation LWF

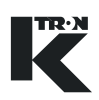

#### **Réalimentation**

Lors du dosage dans le mode de fonctionnement LWF, le produit est extrait en continu et doit être périodiquement réalimenté. Le déclenchement de la réalimentation se fait automatiquement lorsque la quantité de remplissage minimale programmée est atteinte.

Aucune diminution de poids ne peut être mesurée pendant la réalimentation. Pour cette raison, le régulateur commute en fonctionnement volumétrique. L'appareil de dosage fonctionne alors avec la vitesse de rotation moyenne du moteur durant le fonctionnement gravimétrique précédent.

Lorsque la quantité de remplissage maximale programmée est atteinte, le régulateur met fin à la réalimentation et revient peu après au fonctionnement gravimétrique.

Pour les produits pour lesquels le taux de remplissage de la vis sans fin change en fonction de la réserve dans la l'entonnoir, la vitesse du moteur peut être mémorisée dans un registre en fonction du poids de remplissage pendant le dosage (Fig 2.3).

Lors de la réalimentation, ces vitesses de rotation peuvent être reproduites par les différents poids de remplissage afin d'obtenir des écarts de débit les plus petits possibles.

#### **Indications**

- Afin d'éviter un surremplissage, la valeur de poids d'arrêt de la réalimentation doit être adaptée à la vitesse de réalimentation.
- Afin de garantir un taux de remplissage suffisant des vis sans fin, la valeur de poids de déclenchement de la réalimentation ne peut pas être choisie trop faible; ceci vaut en particulier pour les produits ayant tendance à fluidiser.
- Les variations des conditions de pression pendant la réalimentation doivent être compensées.

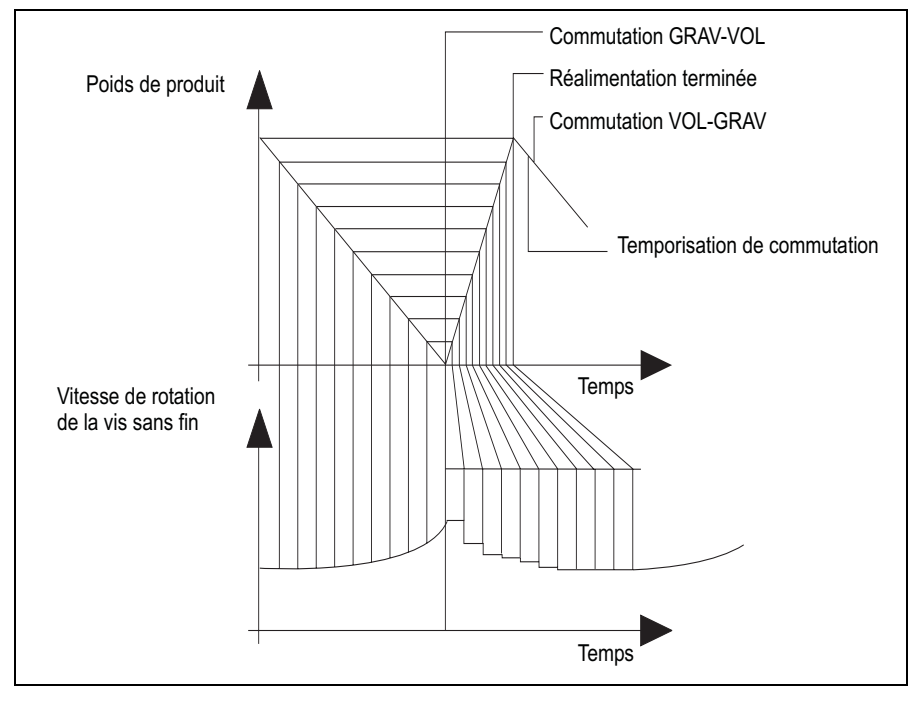

**Fig. 2.3** Processus de réalimentation

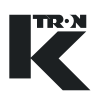

#### <span id="page-18-0"></span>**2.2.2 LWF avec commande intégrée de convoyeur à air aspiré**

La Fig.2.4 illustre un exemple d'utilisation d'une HCU avec un KCM.

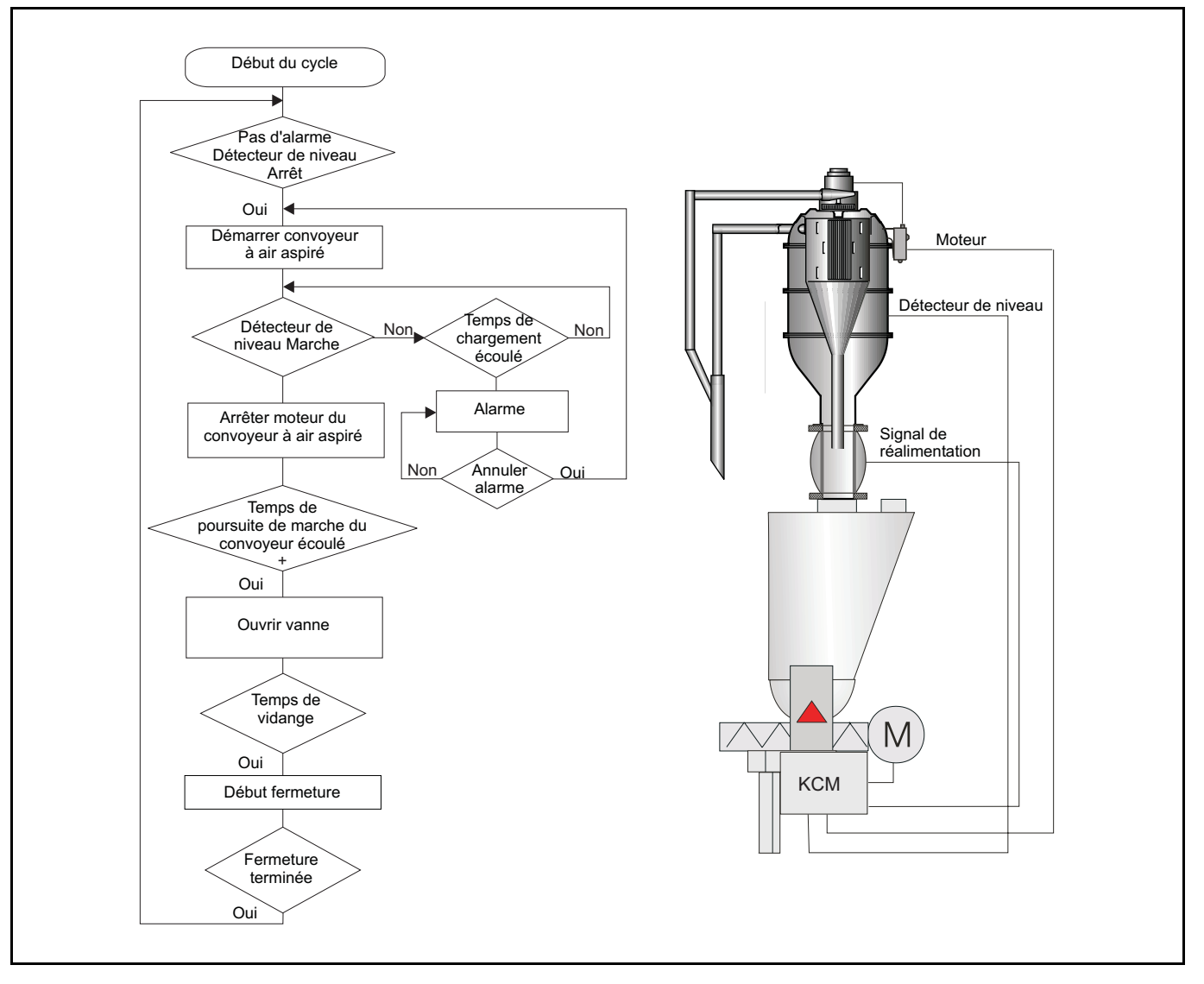

**Fig. 2.4** Commande de convoyeur à air aspiré avec KCM

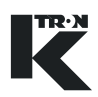

#### <span id="page-19-0"></span>**2.2.3 Mode de fonctionnement WBF balance de bande**

Le mode de fonctionnement WBF (weight-belt-feeding) est spécialement adapté au dosage en continu avec la balance de bande doseuse. Au contraire du dosage LWF, l'utilisation d'une balance de bande doseuse ne connaît pas de perturbations dues à la réalimentation.

A brefs intervalles (temps de mesure), le poids sur la bande est déterminé et transmis au régulateur. La vitesse de dosage actuelle (débit) découle du produit du poids sur la bande et de la vitesse de la bande.

A partir de la comparaison entre consigne et débit, on calcule le signal de commande et on le communique à la commande de moteur. La tension d'alimentation de l'entraînement est proportionnelle au signal de commande et est générée dans la commande de moteur.

La vitesse de rotation du moteur est surveillée et évaluée pour la comparaison entre consigne et débit dans la commande de moteur. En cas de différences, la tension d'alimentation de l'entraînement est adaptée.

En cas de différences entre la consigne et le débit, le régulateur adapte le signal de commande pour la commande de moteur. Les deux circuits de régulation sont ainsi bouclés (Fig. 2.5).

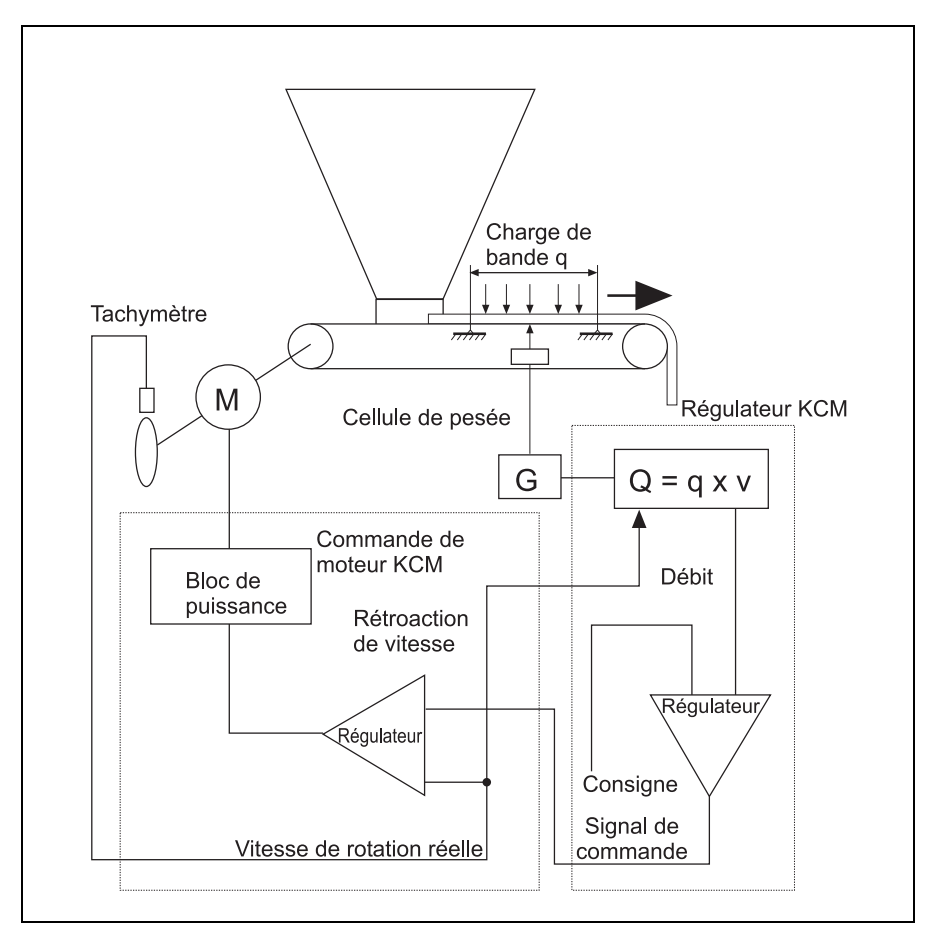

**Fig. 2.5** Régulation WBF avec une unité de pesage

#### **Régulation WBF avec deux unités de pesage**

Ce mode de fonctionnement augmente la stabilité à long terme, réduit les intervalles de nettoyage et améliore la précision pour les petites vitesses de dosage.

Le poids de la bande est mesuré en continu par la deuxième plateforme de pesage, qui se trouve en dehors de la zone de produit sur la bande peseuse. Les valeurs de poids de la bande sont envoyées dans le registre à décalage, où elles sont temporisées par le signal d'horloge de décalage. Le poids de la bande mesuré est soustrait du poids de la bande et du produit, à savoir exactement au moment où le segment correspondant se trouve sur la première plate-forme de pesage (Fig. 2.6).

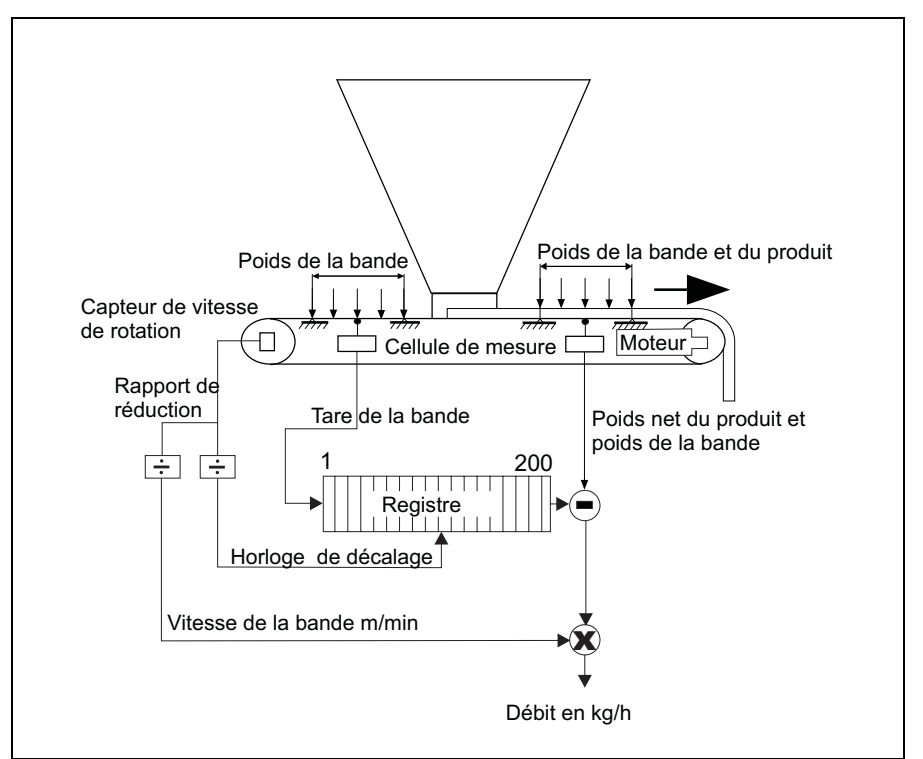

**Fig. 2.6** Régulation WBF avec deux unités de pesage

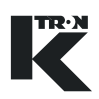

#### <span id="page-21-0"></span>**2.2.4 Mode de fonctionnement PID**

Dans le mode de fonctionnement PID, le régulateur fonctionne comme régulateur Proportionnel-Intégrateur-Différentiel pour dosages volumétriques. Ce mode de fonctionnement convient particulièrement au dosage de produits à doser dont la densité ne varie pas, p. ex. des liquides.

La valeur de consigne est transformée par le régulateur en un signal de commande, lequel est transmis à la commande de moteur. Il en découle la tension d'alimentation du moteur, qui entraîne p. ex. une pompe transportant le liquide à doser.

Le débitmètre détermine le débit et renvoie celui-ci au régulateur. Le régulateur effectue la comparaison débit/valeur de consigne et calcule à partir de là un nouveau signal de commande. Le circuit de régulation est bouclé.

Comme rétroaction de débit, on peut également utiliser des signaux de capteur de vitesse de rotation ou de tachymètre. Ceci permet de réguler également des appareils de décharge motorisés (Fig.2.7).

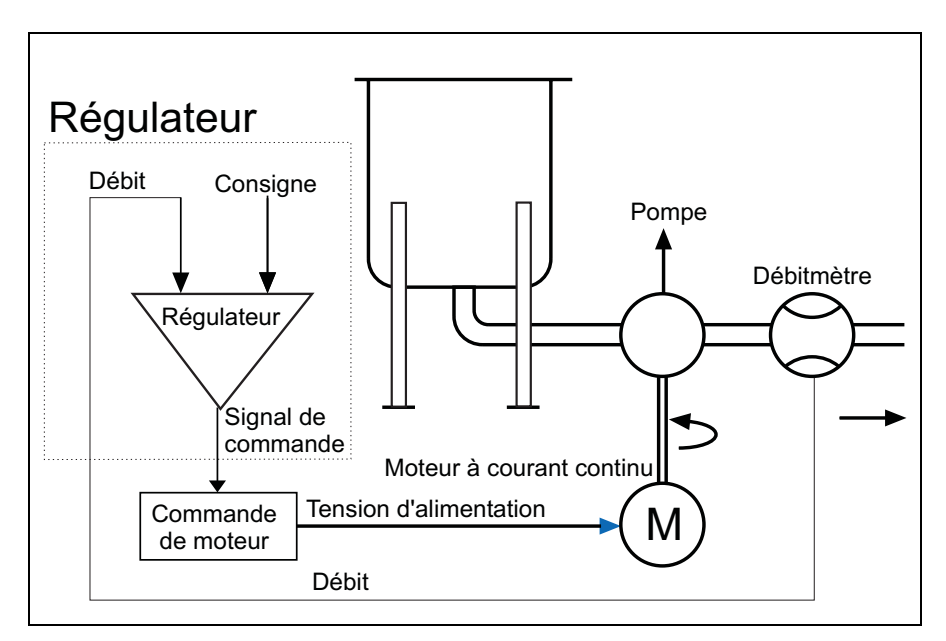

**Fig. 2.7** Régulation PID

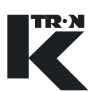

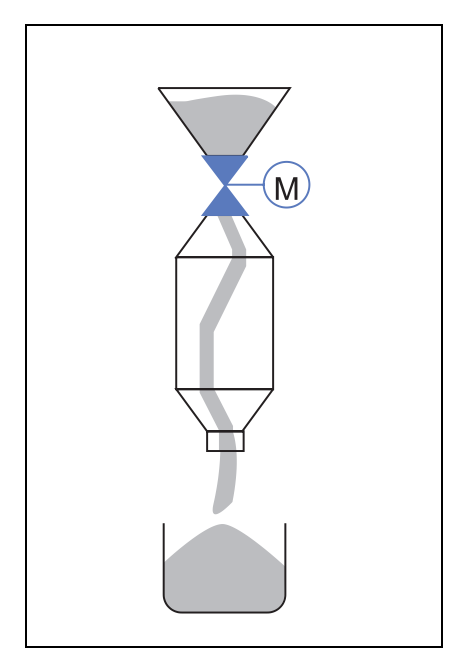

**2.2.5 Mode de fonctionnement SFM**

<span id="page-22-0"></span>Dans le mode de fonctionnement Flow Meter, on utilise un Flow Meter SFM combiné avec un dispositif de dosage tel qu'un doseur à vis ou une vanne pneumatique.

Le SFM est utilisé pour les applications suivantes:

Fonctionnement volumétrique: Le débit est mesuré et additionné, mais pas régulé.

Fonctionnement gravimétrique: Le débit est mesuré. Afin de maintenir le débit constant, la commande de l'appareil de dosage d'amont se fait via le régulateur KCM avec rétroaction de débit du SFM.

**Fig. 2.8** Mode de conduite SFM

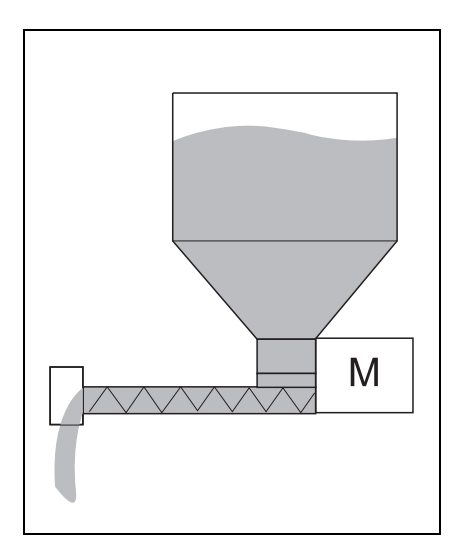

**Fig. 2.9** Mode de conduite VOL

#### <span id="page-22-1"></span>**2.2.6 Mode de fonctionnement commande VOL**

Le KSU-II avec KCM peur également commander un appareil de dosage volumétrique, le débit estimé étant alors affiché. La vitesse de rotation du moteur de l'appareil de dosage constitue ici la grandeur réglante.

Un procédé de calibrage spécial facilite le calibrage et la linéarisation du débit. Le circuit de régulation fermé utilise la vitesse de rotation du moteur fournie par un tachymètre comme variable de processus.

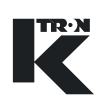

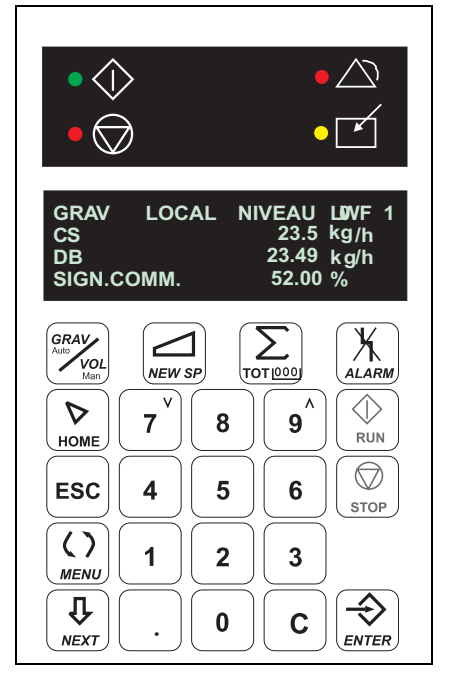

## <span id="page-23-0"></span>**2.3 Fonction de touche KSU-II/KCM-KD**

Les unités de commande KSU II et KCM-KD ont le même affichage et le même clavier (Fig. 2.10).

- Affichage LED (état)
- L'affichage alphanumérique FL affiche sur quatre lignes les données de processus de l'appareil de dosage, l'information d'état et les données de programmation.
- Clavier

**Fig. 2.10** Panneau frontal KSU-II\_KD

<span id="page-23-1"></span>

| 2.3.1 |  | <b>LED et leurs fonctions</b> |
|-------|--|-------------------------------|
|       |  |                               |

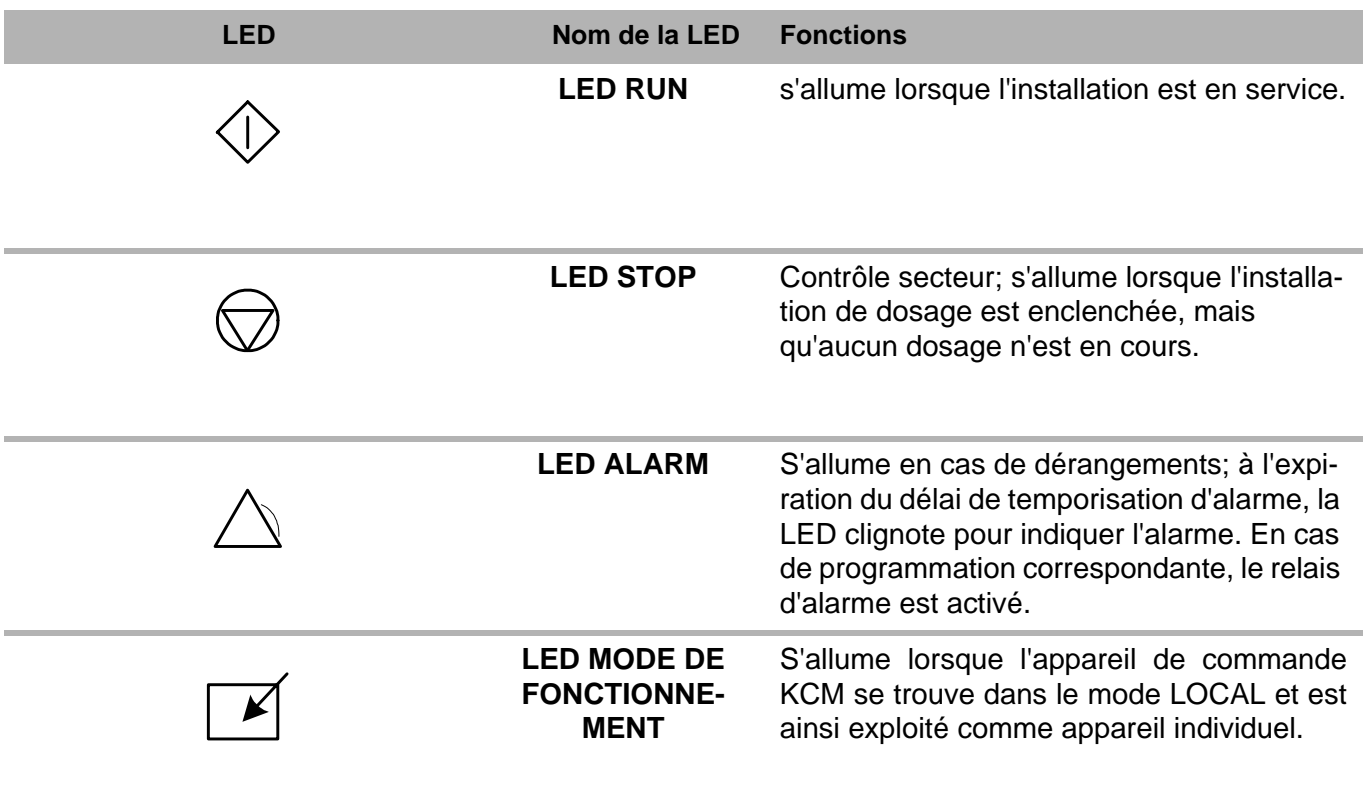

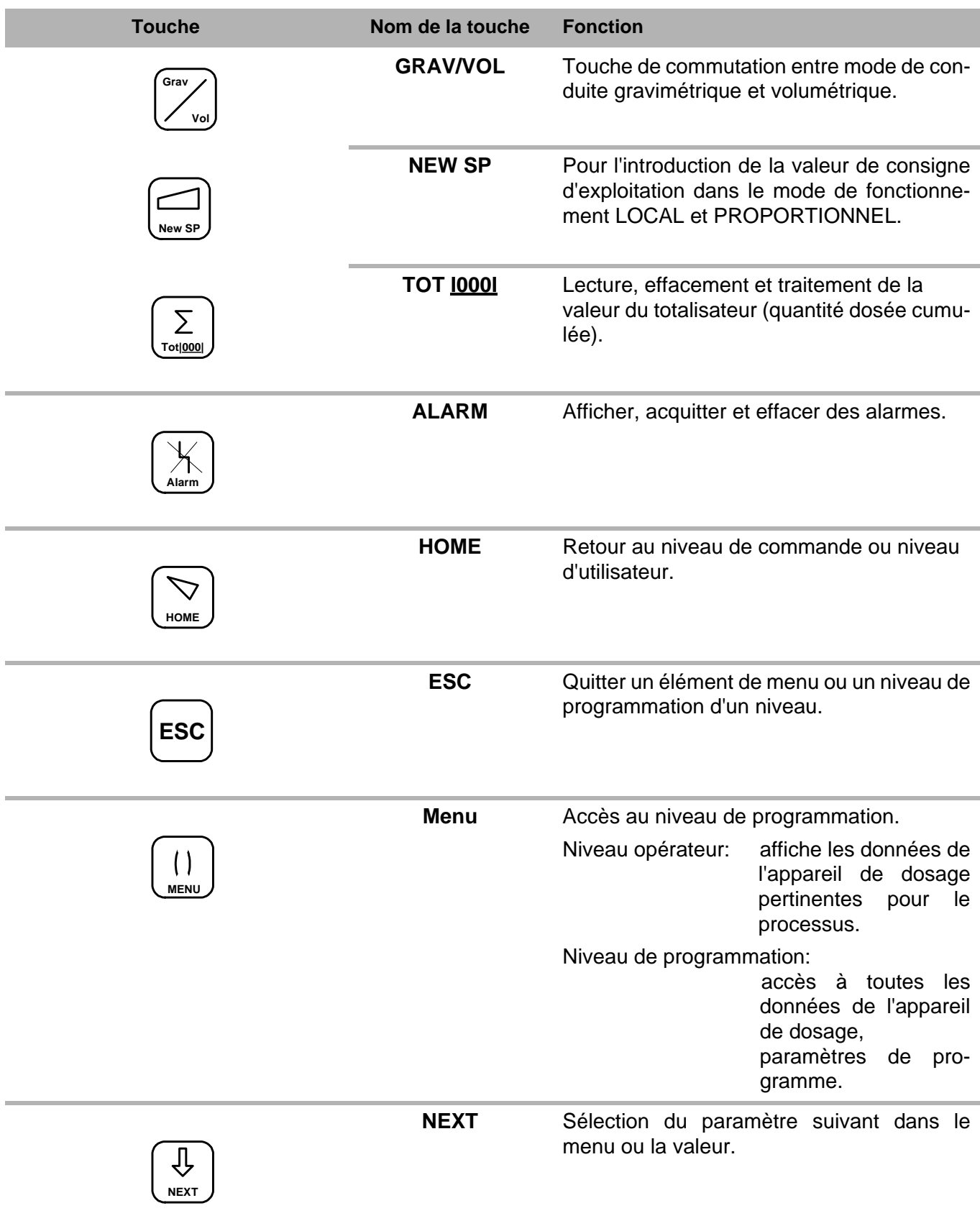

#### <span id="page-24-0"></span>**2.3.2 Fonction de touche**

K

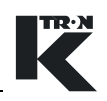

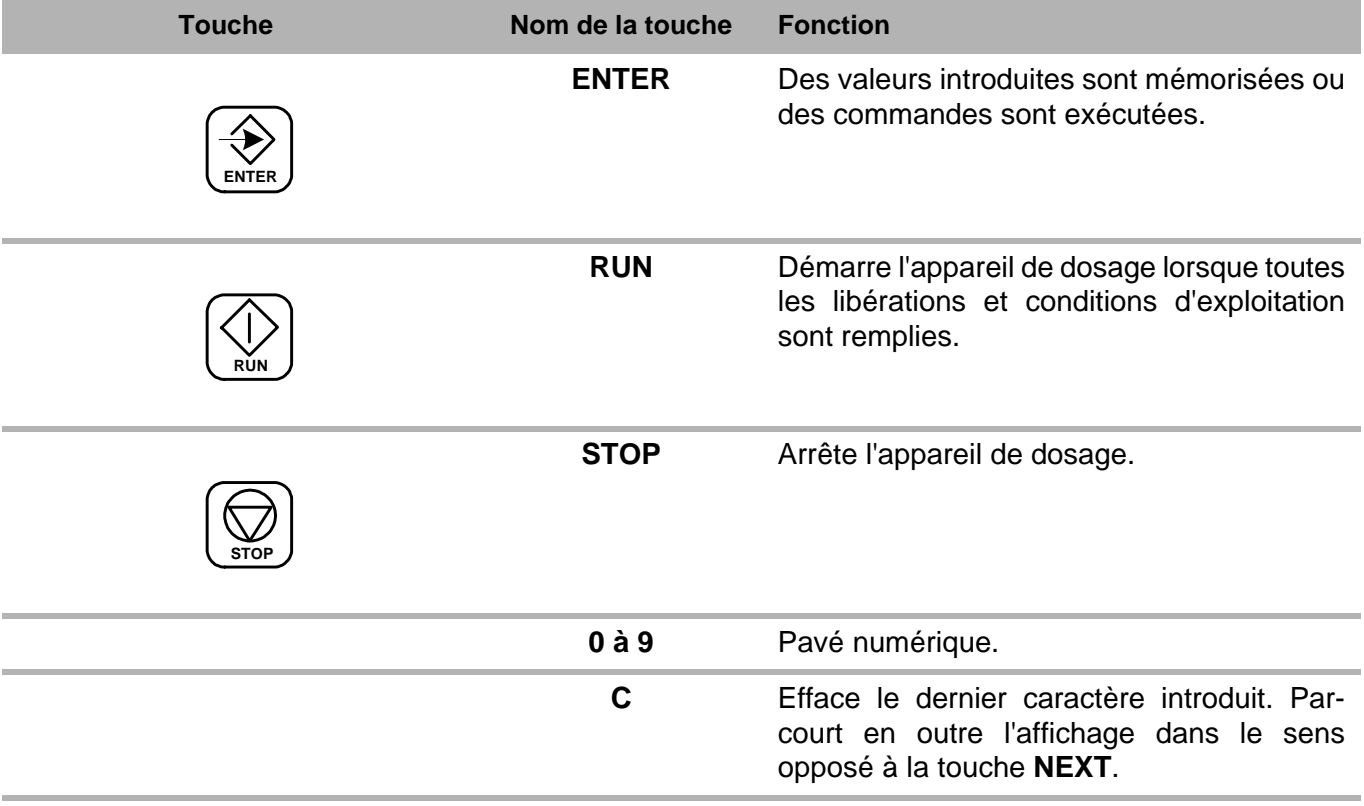

## <span id="page-26-0"></span>**2.4 Caractéristiques techniques**

**Tableau: 1** Caractéristiques techniques KSU-II

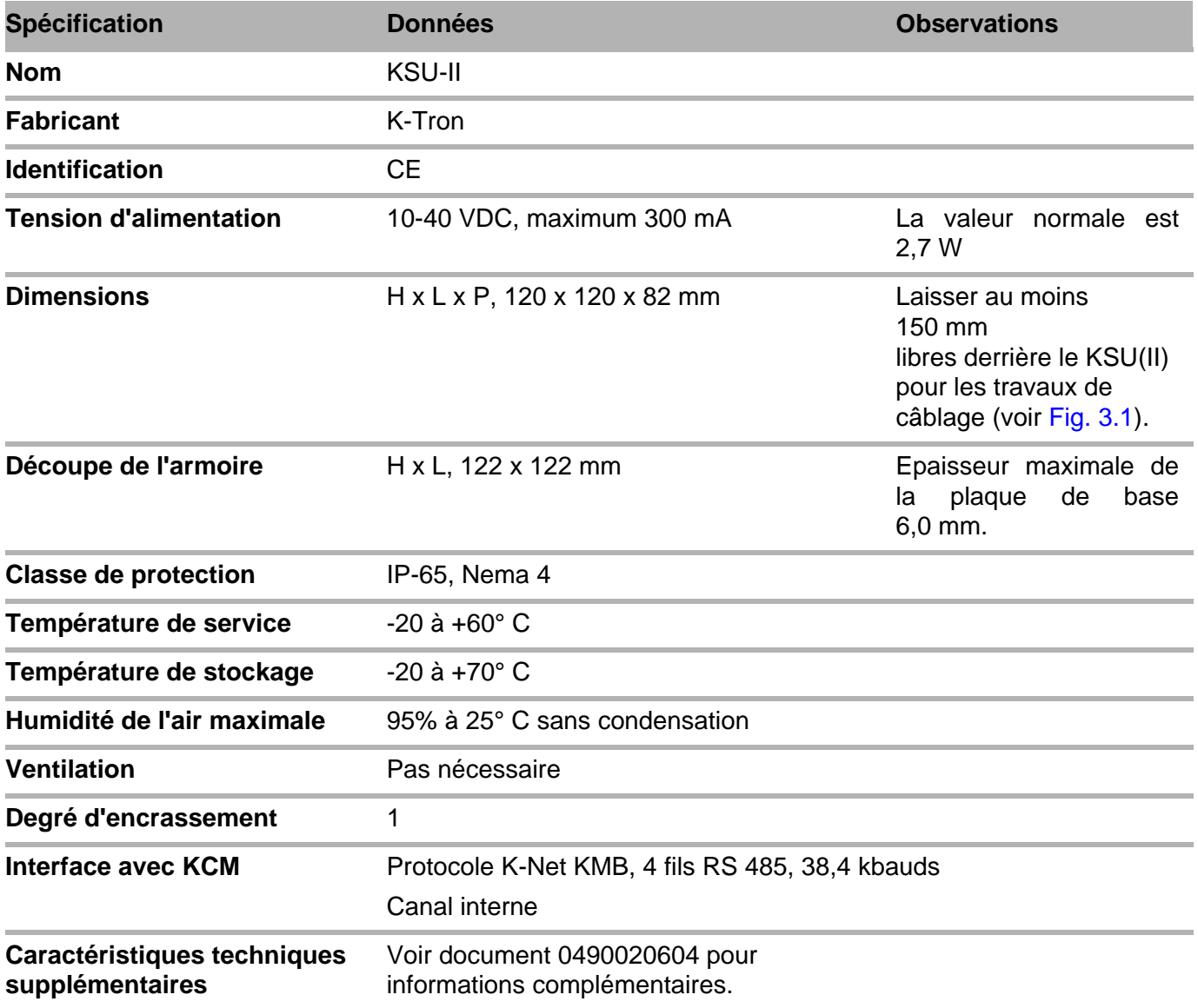

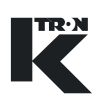

#### **Tableau: 2** Caractéristiques techniques KCM/KD

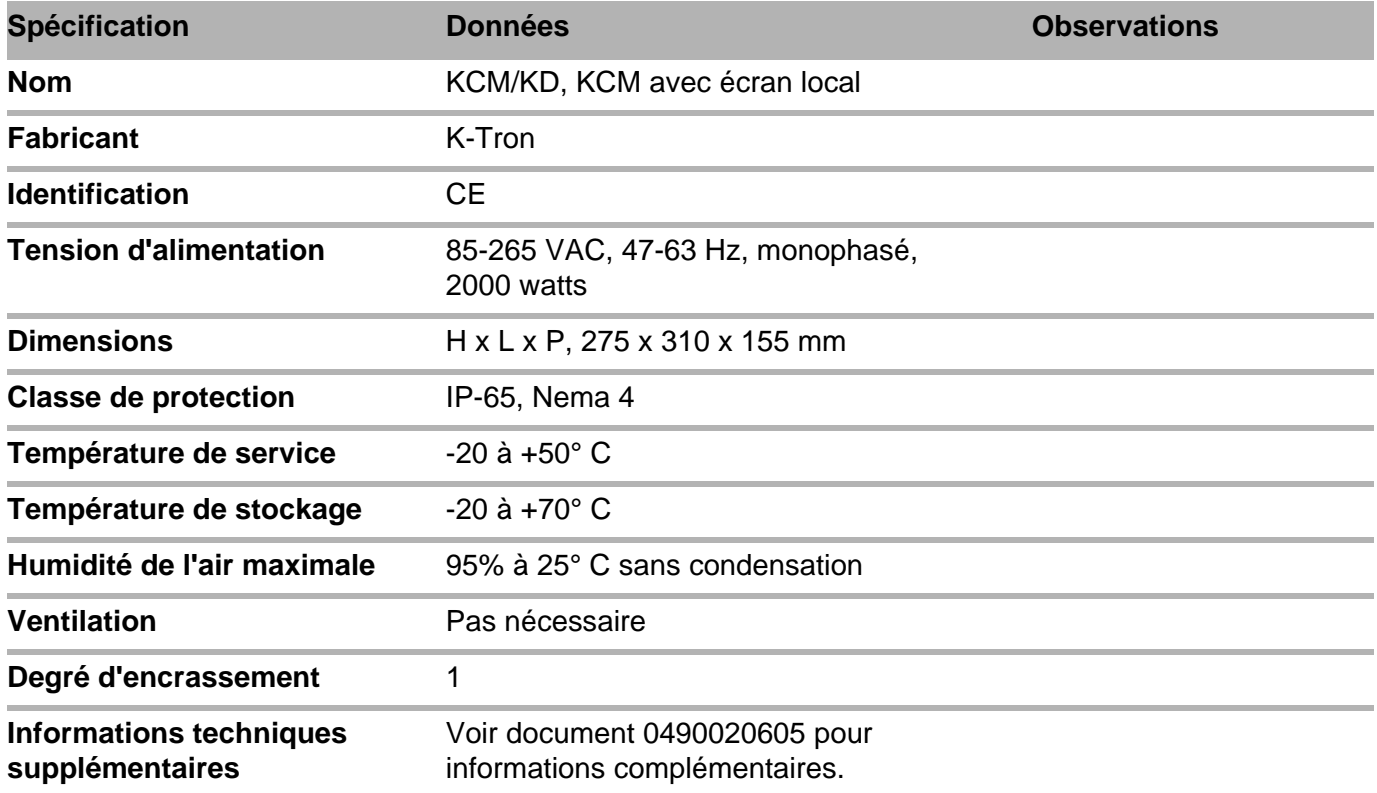

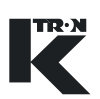

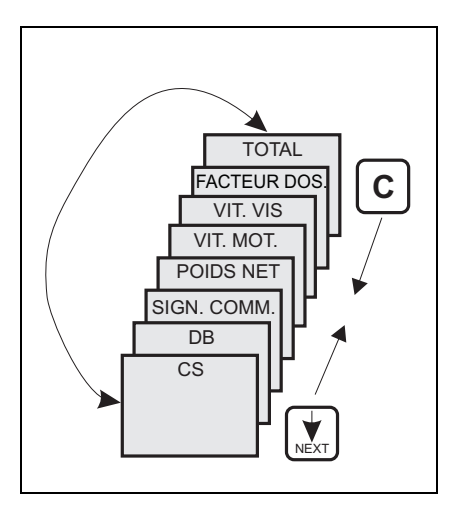

**Fig. 3.1** Niveau opérateur

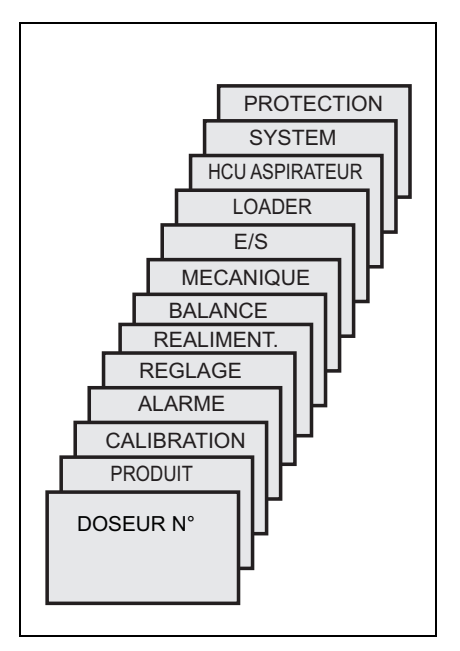

**Fig. 3.2** Niveau de programmation

## <span id="page-28-0"></span>**3 Commande et programmation**

Le KSU-II/KCM-KD fonctionne sur deux niveaux:

#### **Niveau opérateur (menu HOME)**

- Appuyer sur **HOME** pour l'accès au menu. Les valeurs caractéristiques de processus pour la surveillance du système sont affichées, telles que p. ex. valeur de consigne de la charge, débit, signal de commande, vitesse de rotation et totalisateur.L'introduction de la consigne, la remise à zéro du totalisateur, la suppression des messages d'alarme ainsi que le démarrage et l'arrêt du dosage se font dans le niveau de commande, si ces opérations n'ont pas été verrouillées dans le menu PROTECTION.
- Feuilleter l'affichage vers l'avant et vers l'arrière avec la touche **NEXT** ou **C**.

#### **Niveau de programmation (menu principal)**

• Appuyer sur **HOME** pour l'accès au menu. Tous les appareils de dosage et paramètres système servent à la configuration du KSU-II/KCM-KD.

Le menu principal comporte 8 à 10 sous-menus.

- Feuilleter l'affichage vers l'avant et vers l'arrière avec la touche **NEXT** ou **C**.
- Appuyer sur **ESC** pour quitter un menu ou un sous-menu et effacer une entrée.

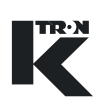

### <span id="page-29-0"></span>**3.1 Niveau de commande menu HOME**

#### <span id="page-29-1"></span>**3.1.1 Affichage KSU-II/KCM-KD – menu HOME Indication:**

Les données LWF sont utilisées comme exemple d'affichage.

L'affichage du niveau de commande est structuré comme suit: Ligne 1 ligne d'état:

- Affichage de fonctionnement gravimétrique ou volumétrique.
- Affichage du mode de valeur de consigne <LOC>, <LN>, <Proportionnel> ou <Direct>.
- Affichage de réalimentation, calibrage, mise hors service d'alarme, etc.
- Affiche le type d'appareil de dosage et l'adresse.

#### Lignes 2 à 4:

Affichage des valeurs caractéristiques de processus telles que p.ex. valeur de consigne, débit et signal de commande.

• Feuilleter l'affichage vers l'avant et vers l'arrière avec la touche **NEXT** ou **C**.

#### <span id="page-29-2"></span>**3.1.2 Entrée de valeur de consigne NEW SP**

- 1. Appuyer sur la touche **NEW SP**.
- 2. Introduire la valeur de consigne désirée et confirmer avec la touche **ENTER**.

L'édition de la valeur de consigne est uniquement possible si CS est libéré dans le menu <PROTECTION>.

Entrée acceptée <ACCEPTE>

La valeur de consigne introduite est affichée.

GRAV LOCAL REAL LWF01<br>CS 23.50 kg/h

23.53 k g/h<br>29.43 %

CS 23.50<br>DB 23.53

SIGN.COMM.

**Fig. 3.3** Menu opérateur

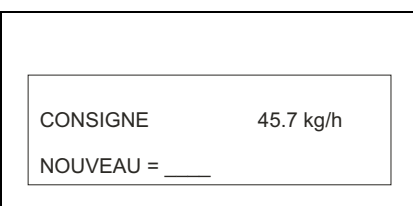

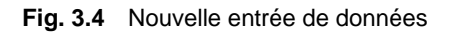

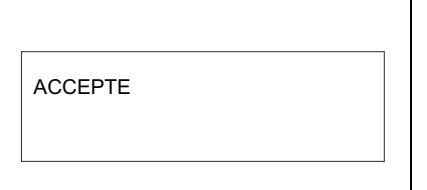

#### **Fig. 3.5** Entrée acceptée

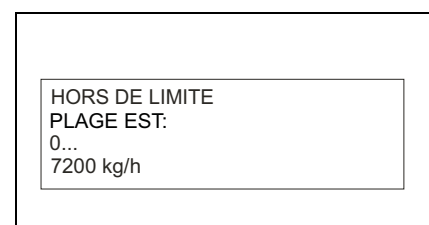

**Fig. 3.6** Rejeter l'entrée

Entrée **non** acceptée <HORS DE LIMITE>.

Contrôler le paramètre <CS MAX> dans le menu MECANIQUE. La valeur de fonctionnement <DB> doit être inférieure ou égale à la valeur <CS MAX>. Dans le cas contraire, l'erreur illustrée à la Fig. 3.6 est affichée.

La plage de valeurs autorisée est affichée si elle est connue.

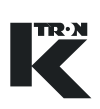

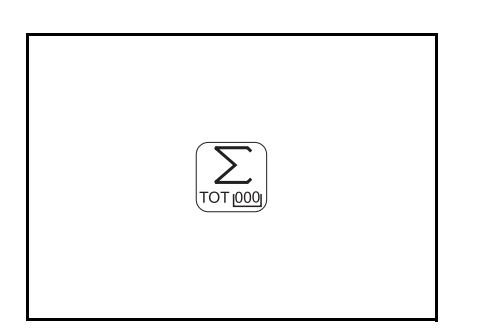

**Fig. 3.7** Touche Totalisateur

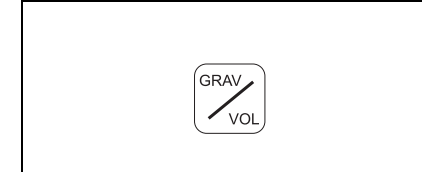

**Fig. 3.8** Touche Grav/Vol

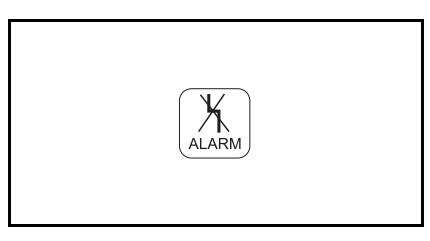

#### <span id="page-30-0"></span>**3.1.3 Totalisateur éditer**

→ Appuyer sur la touche**TOT**, lire, effacer ou éditer la valeur du totalisateur.

Sélectionner l'accès au totalisateur via le menu <PROTECTION>.

- Aucun: Pas d'accès à la touche **TOTAL**.
- Effacer: Appuyer sur **ENTER** pour effacer le totalisateur
- Uniquement lecture: le totalisateur ne peut pas être effacé
- Introduction: entrée numérique, entrée <0> pour effacer le totalisateur, ensuite appuyer sur la touche **ENTER** pour confirmer**.**

#### <span id="page-30-1"></span>**3.1.4 Commutation GRAV/VOL**

 $\rightarrow$  Mettre le régulateur dans le mode de fonctionnement désiré en appuyant sur la touche **GRAV/VOL**. Le premier champ dans la ligne d'état indique le mode de fonctionnement sélectionné.

Uniquement possible si l'affichage est dans le niveau opérateur menu <HOME>.

#### <span id="page-30-2"></span>**3.1.5 Touche d'alarme**

Si la lampe LED ALARME s'allume ou clignote:

- 1. Appuyer sur la touche **ALARM**.
- 2. Lire le message d'alarme.
- 3. Acquitter le message d'alarme en appuyant sur la touche **ALARM**.
- 4. Effacer le message d'alarme en appuyant à nouveau sur la touche **ALARM**.
- **Fig. 3.9** Touche Alarm 5. Pour revenir à l'affichage normal, appuyer sur la touche **ESC** ou **HOME**.

Pour le traitement des alarmes, voir chapitre 12.

#### <span id="page-30-3"></span>**3.1.6 Régler la luminosité de l'affichage**

Les touches **ESC** et **7v** diminuent, les touches **ESC** et **9^** augmentent la luminosité.

#### <span id="page-30-4"></span>**3.1.7 Economiseur d'écran**

L'économiseur d'écran est activé par défaut.

La valeur peut être éditée dans le menu <MECANIQUE>, sous-menu <GENERAL>.

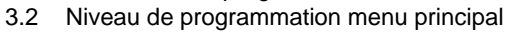

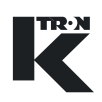

<span id="page-31-0"></span>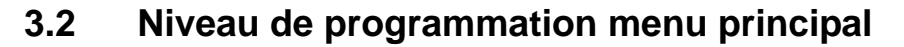

#### **Indication:**

- Feuilleter l'affichage vers l'avant et vers l'arrière avec la touche **NEXT** ou **C**.
- Le pointeur '**>**' indique le menu actif ou la valeur active.

Passage au niveau de programmation:

- 1. Appuyer sur la touche **MENU**. Le menu principal est affiché.
- 2. Sélectionner le sous-menu désiré avec la touche **NEXT** ou **C**.
- 3. Confirmer la sélection avec la touche **ENTER**.

MENU PRINCIPAL > PRODUIT ALARM REGLAGE

#### **Fig. 3.10** Menu E/S

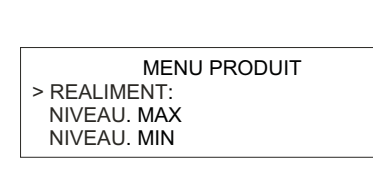

**Fig. 3.11** Sélection du sous-menu

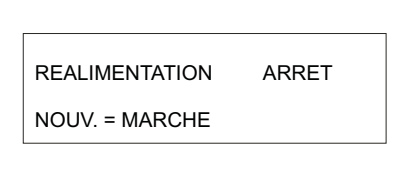

**Fig. 3.12** Nouvelle sélection de paramètre

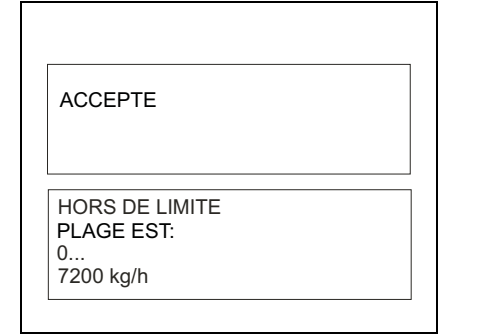

**Fig. 3.13** Entrée de message

Sélection d'un paramètre déterminé:

- 1. Sélectionner le paramètre de programme avec la touche **NEXT**.
- 2. Confirmer la sélection avec la touche **ENTER**.

Edition du paramètre:

- 1. Pour les valeurs numériques, introduire un nouveau chiffre ou sélectionner un des paramètres prédéfinis avec la touche **NEXT** ou **C**.
- 2. Confirmer la sélection avec la touche **ENTER** ou la quitter avec la touche **ESC.**

Après la confirmation de la nouvelle valeur, l'affichage indique pendant env. 2 secondes <ACCEPTE> et revient ensuite au sous-menu.

Si l'entrée n'a pas été acceptée, le message <HORS DE LIMITE> apparaît

- $\rightarrow$  Sélectionner le nouveau paramètre de programme avec la touche **NEXT** ou quitter le sous-menu sélectionné avec la touche **ESC** et sélectionner un autre sous-menu.
- → Appuyer sur la touche **ESC** pour quitter la programmation niveau par niveau.
- → Appuyer sur la touche **HOME** pour arriver directement au niveau de commande/niveau d'ensemble.

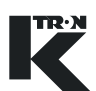

<span id="page-32-0"></span>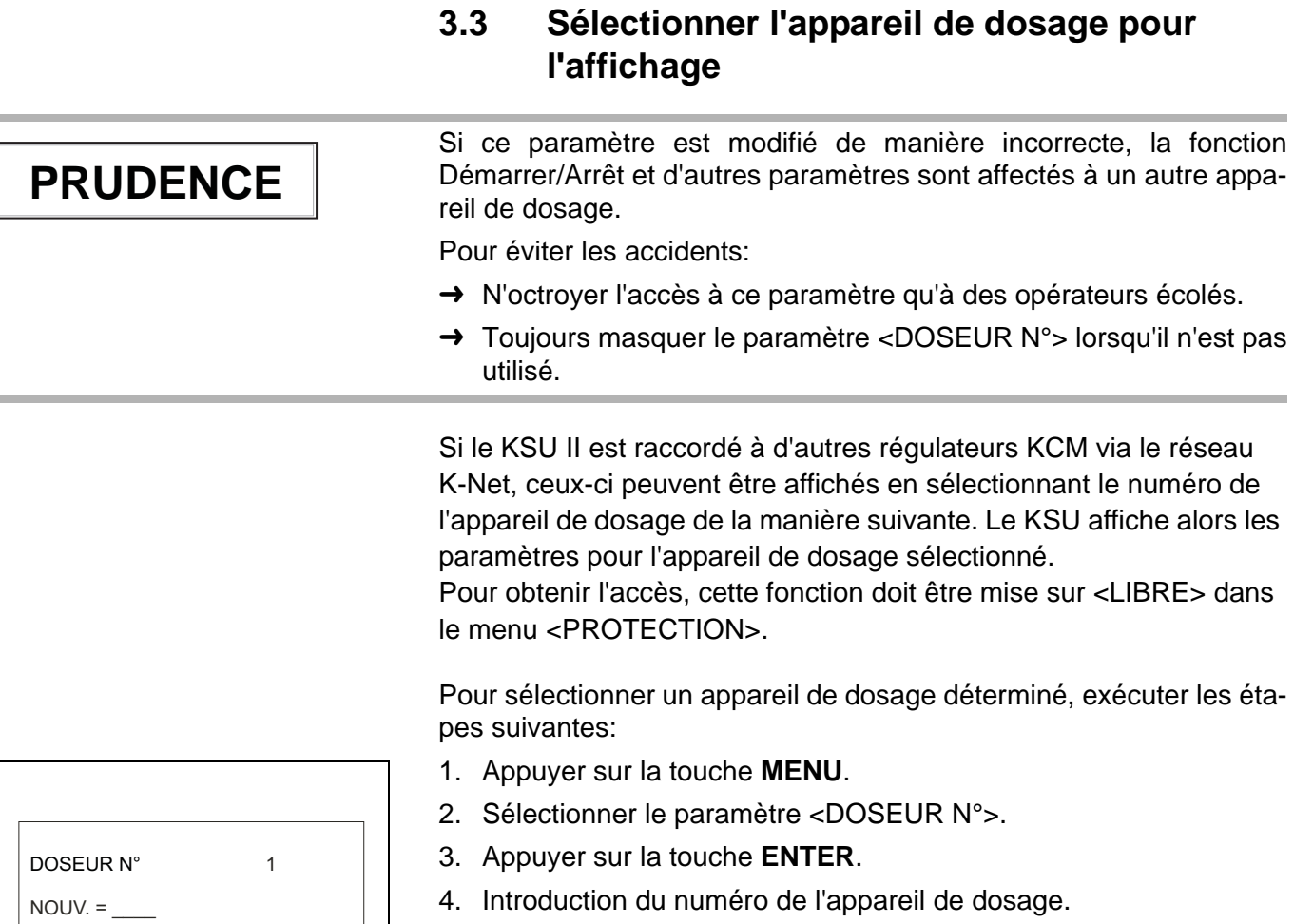

5. Confirmer avec **ENTER**.

L'appareil de dosage désiré est affiché.

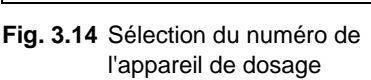

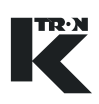

## <span id="page-33-0"></span>**3.4 Programmation de sécurité**

Pour régler la sécurité, la fonction de blocage de données du KSU-II doit être désactivée. Pour plus d'informations, voir Manuel technique KSU-II 0490020604.

Pour la commande KCM-KD, la fonction de blocage de données est désactivée par défaut <Data Lock> = <Off>. Pour des informations complémentaires, voir manuels de programmation.

#### <span id="page-33-1"></span>**3.4.1 Sélection du menu de sécurité**

Pour régler la sécurité d'accès, exécuter les étapes suivantes:

- 1. Appuyer sur la touche **MENU**.
- 2. Sélectionner le menu <PROTECTION> avec la touche **NEXT**.
- 3. Appuyer sur la touche **ENTER**.
- 4. Pour chaque menu, sélectionner une des actions suivantes:
	- <Aucune> masquer
	- <Libre> lire/écrire
	- <Lire> uniquement afficher
- 5. Après chaque sélection, appuyer sur la touche **ENTER**.
- 6. Appuyer sur la touche **ESC** lorsque la sélection est terminée.

Pour l'accès à la touche du totalisateur, voir chapitre 3.1.3.

## <span id="page-33-2"></span>**3.5 Sélectionner la langue d'affichage**

Pour sélectionner la langue de dialogue du KSU-II/KCM-KD, exécuter les étapes suivantes:

- 1. Appuyer sur la touche **MENU**.
- 2. Sélectionner <MECANIQUE>.
- 3. Sélectionner <GENERAL> dans le sous-menu.
- 4. Sélectionner le paramètre <LANGUE>.
- 5. Sélectionner la langue désirée dans la liste suivante:
	- <Anglais>
	- <Allemand>
	- <Français>
	- <Espagnol>
	- <Italien>
- 6. Appuyer sur la touche **ENTER** lorsque la sélection est terminée.
- 7. Appuyer sur la touche **HOME** pour quitter le menu.

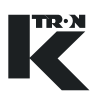

## <span id="page-34-0"></span>**3.6 Vue d'ensemble du menu pour toutes les applications**

- Produit
- Calibration
	- Sous-menu Facteur Dos. (uniquement LWF)
- Alarme
	- Sous-menu Alarm Limits
	- Sous-menu Alarm Setup
- Réglage (uniquement LWF, WBF, PID, SFM)
- Réaliment. (uniquement LWF)
- Balance (uniquement LWF, WBF, SFM)
	- Sous-menu Général
	- Sous-menu SFT
- Mécanique
	- Sous-menu Général
	- Sous-menu Mécanique (uniquement WBF, SFM)
	- Sous-menu Motor
	- Sous-menu Service Setup
	- Sous-menu Performance
- E/S
	- Sous-menu Process Input (uniquement PID)
	- Sous-menu Digital Input
	- Sous-menu Digital Output
	- Sous-menu Setpoint Input
	- Sous-menu Analog Output
	- Sous-menu Modbus I/O
- Loader (uniquement LWF)
- HCU Aspirateur
- System
	- Sous-menu Communication
	- Sous-menu SW Versions
	- Sous-menu Parameter Backup
- Sécurité

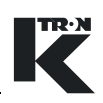

## <span id="page-35-1"></span><span id="page-35-0"></span>**4 Mise en service et hors service de l'installation de dosage**

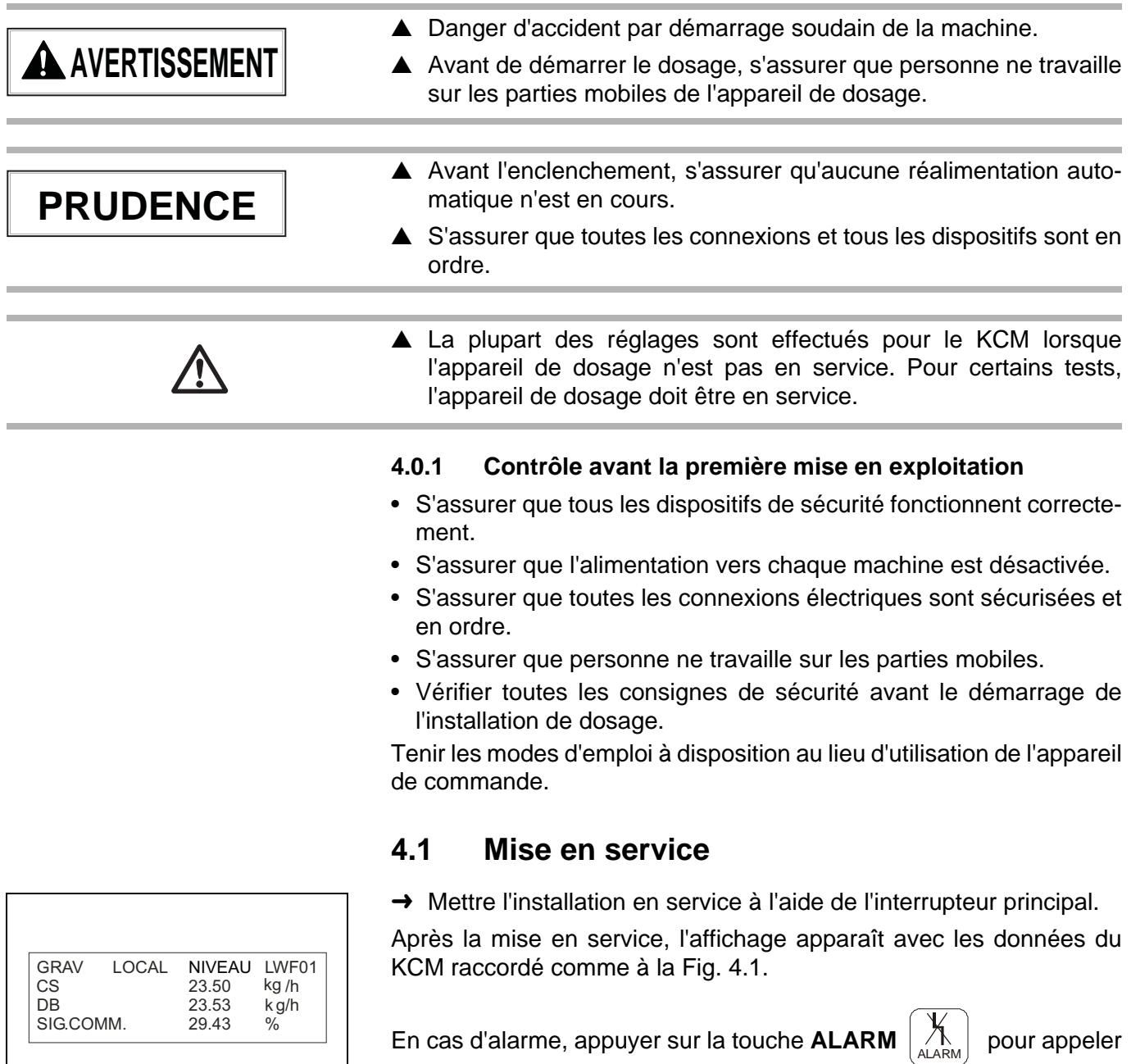

**Fig. 4.1** Menu principal

<span id="page-35-2"></span>les message de défaut (voir chapitre [12\)](#page-87-0).

## <span id="page-35-3"></span>**4.2 Mettre hors service**

→ Mettre l'installation hors service à l'aide de l'interrupteur principal. S'assurer que les systèmes de réalimentation tels qu'appareil de prédosage, séparateur etc. sont désactivés.
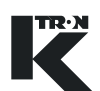

# **5 START/STOP du dosage**

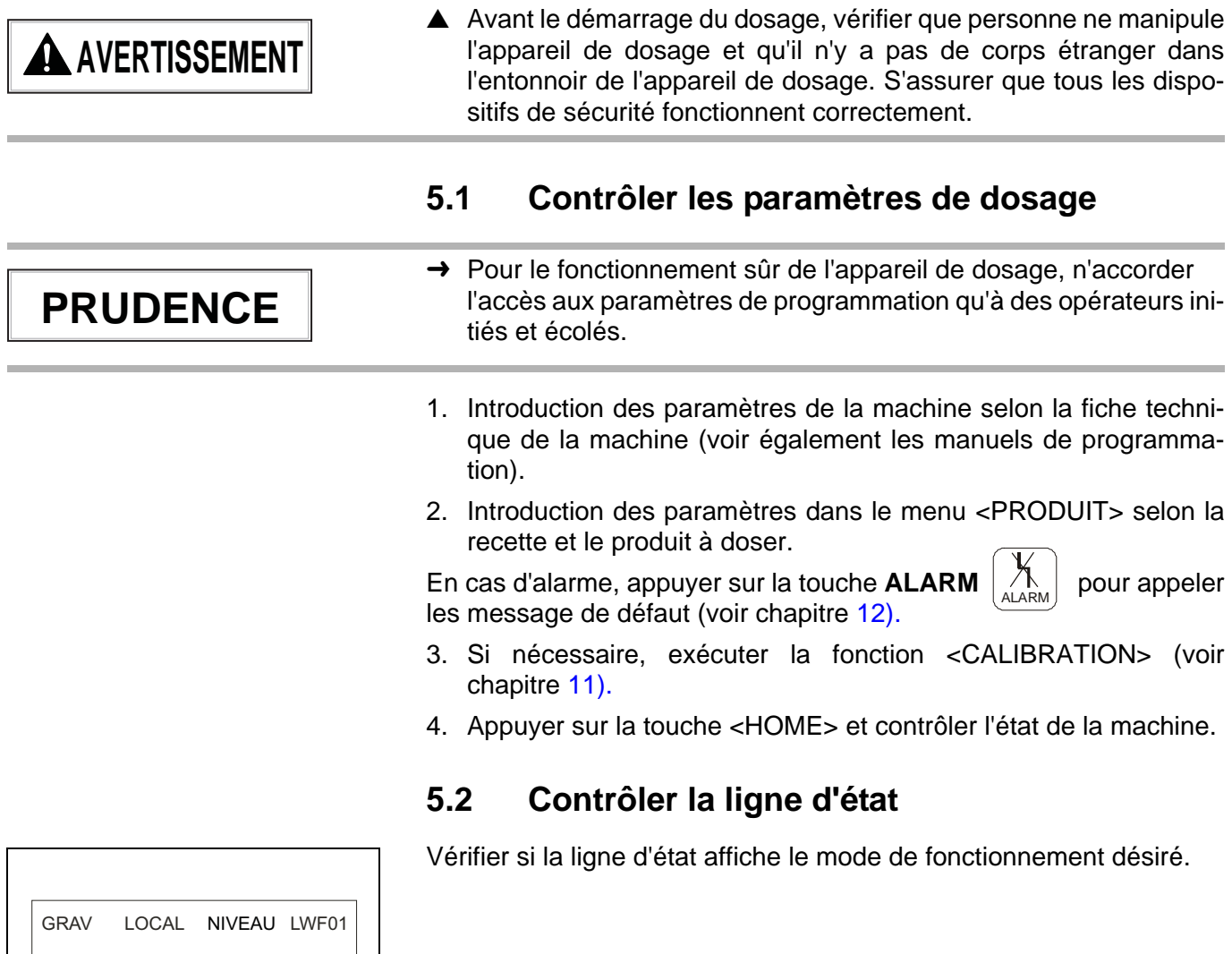

**Fig. 5.1** Exemple d'affichage d'état:

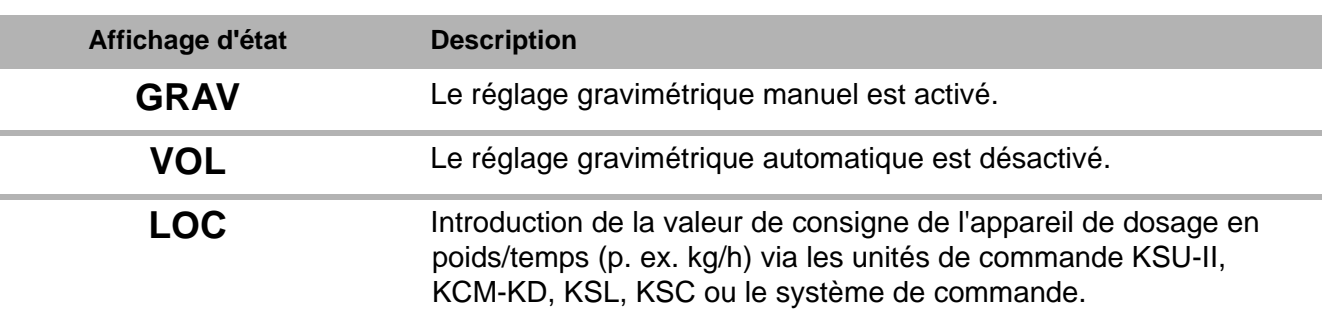

### **5.2.1 Paramètres de la ligne d'état**

5 START/STOP du dosage

#### 5.2 Contrôler la ligne d'état

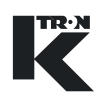

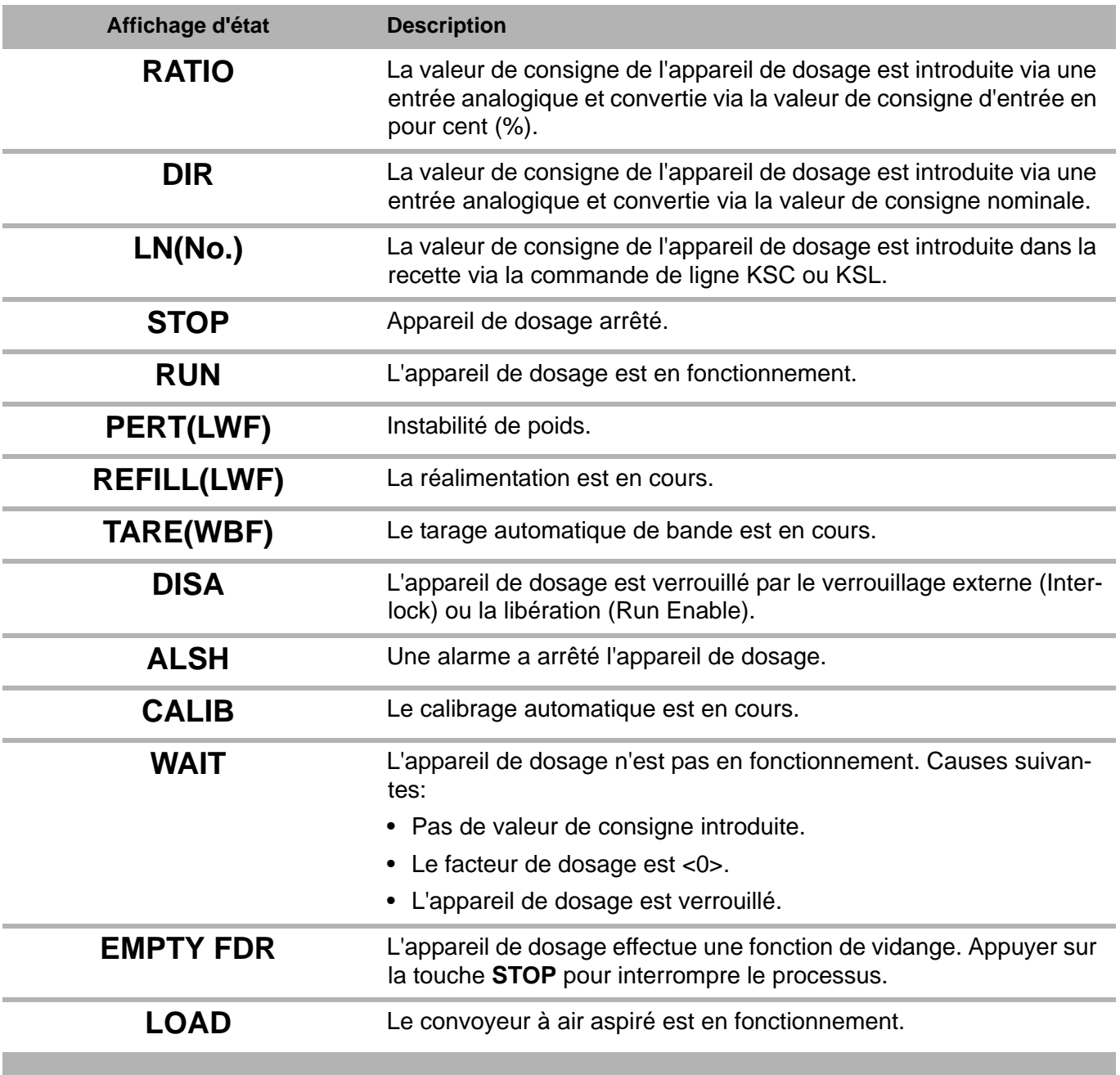

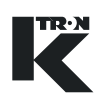

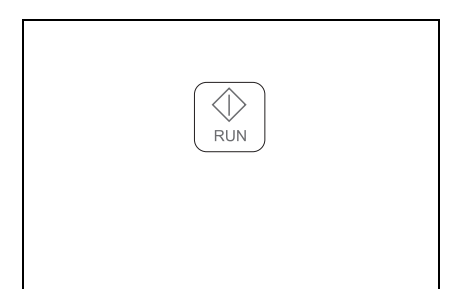

**Fig. 5.2** Touche Run

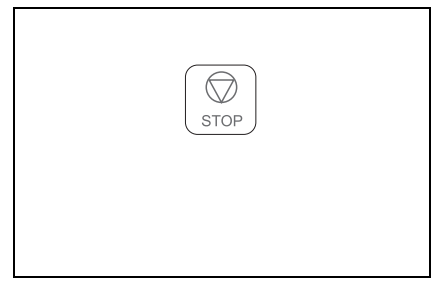

**Fig. 5.3** Touche d'arrêt

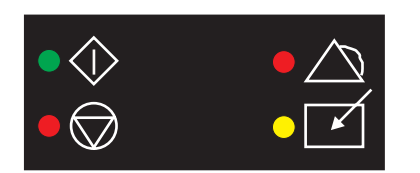

**Fig. 5.4** LED d'affichage

## **5.3 Démarrer l'appareil de dosage**

- 1. Introduire une valeur de consigne.
- 2. Appuyer sur la touche **GRAV/VOL** pour mettre le régulateur sur GRAV.
- 3. Totalisator überprüfen, wenn nötig zurück setzten.
- 4. Appuyer sur la touche **RUN**.

**Indication:** Lorsque le moteur de l'appareil de dosage tourne, la LED RUN s'allume.

## **5.4 Arrêter l'appareil de dosage**

→ Appuyer sur la touche **STOP**.

#### **Indication:**

- Lorsque le moteur de l'appareil de dosage s'arrête, la LED RUN clignote et la LED STOP s'allume.
- Pour les appareils LWF, lorsqu'une réalimentation a été démarrée, l'appareil de dosage est réalimenté jusqu'à ce que la valeur maximale de réalimentation programmée soit atteinte.

## **5.5 LED d'état RUN/STOP**

- La LED supérieure gauche est verte lorsque l'appareil de dosage tourne.
- La LED inférieure gauche est rouge lorsque l'appareil de dosage est arrêté.

Voir chap. [5.5.1](#page-39-0) pour plus d'informations.

- La LED supérieure droite est rouge lorsqu'une alarme est active.
- La LED inférieure droite est jaune pour le mode de valeur de consigne "Local".

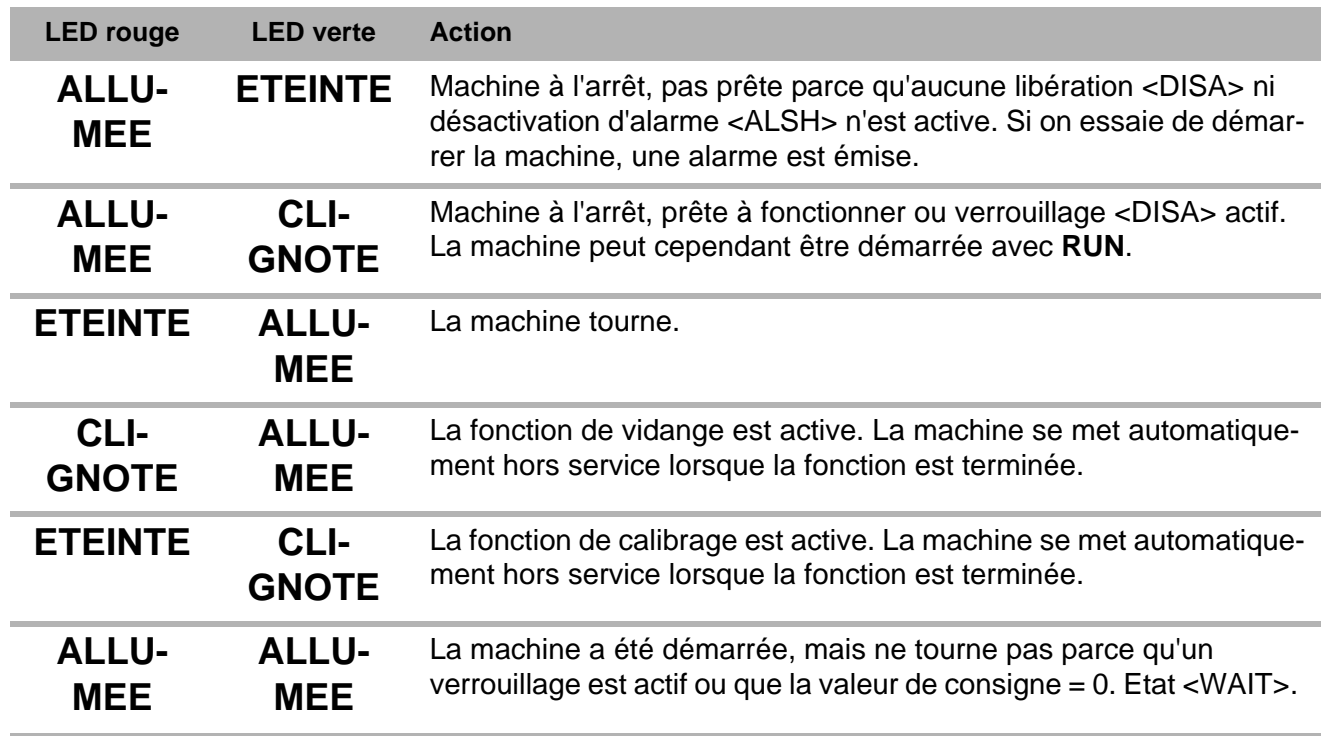

#### <span id="page-39-0"></span>**5.5.1 Codage de la LED RUN/STOP**

## **5.6 Appareil de dosage arrêté par**

#### **5.6.1 Sous-menu Alarm setup**

Le paramètre <STOP BY> dans le menu ALARM affiche la cause du dernier arrêt.

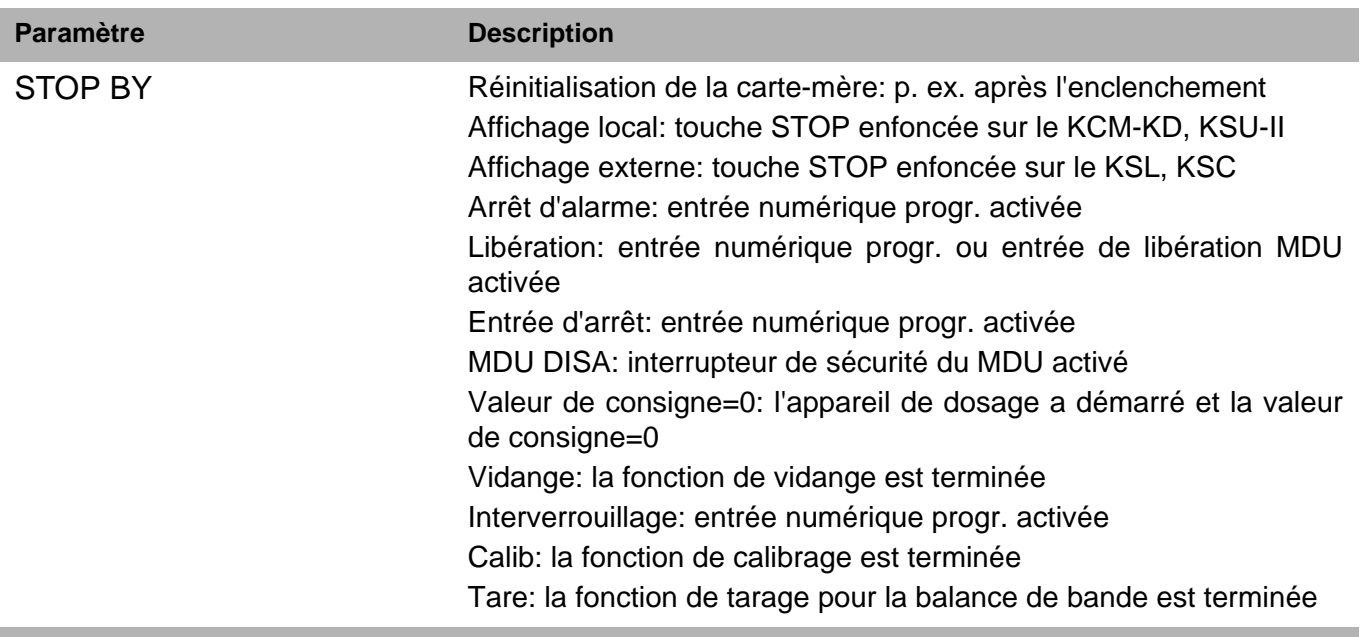

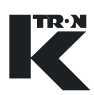

## **6 Commande du mode de fonctionnement LWF**

Pour le démarrage/arrêt du dosage, voir chapitre 5. i

### **6.1 Paramètres LWF niveau de commande <HOME>**

Pour le contrôle du fonctionnement LWF, on peut appeler les paramètres suivants.

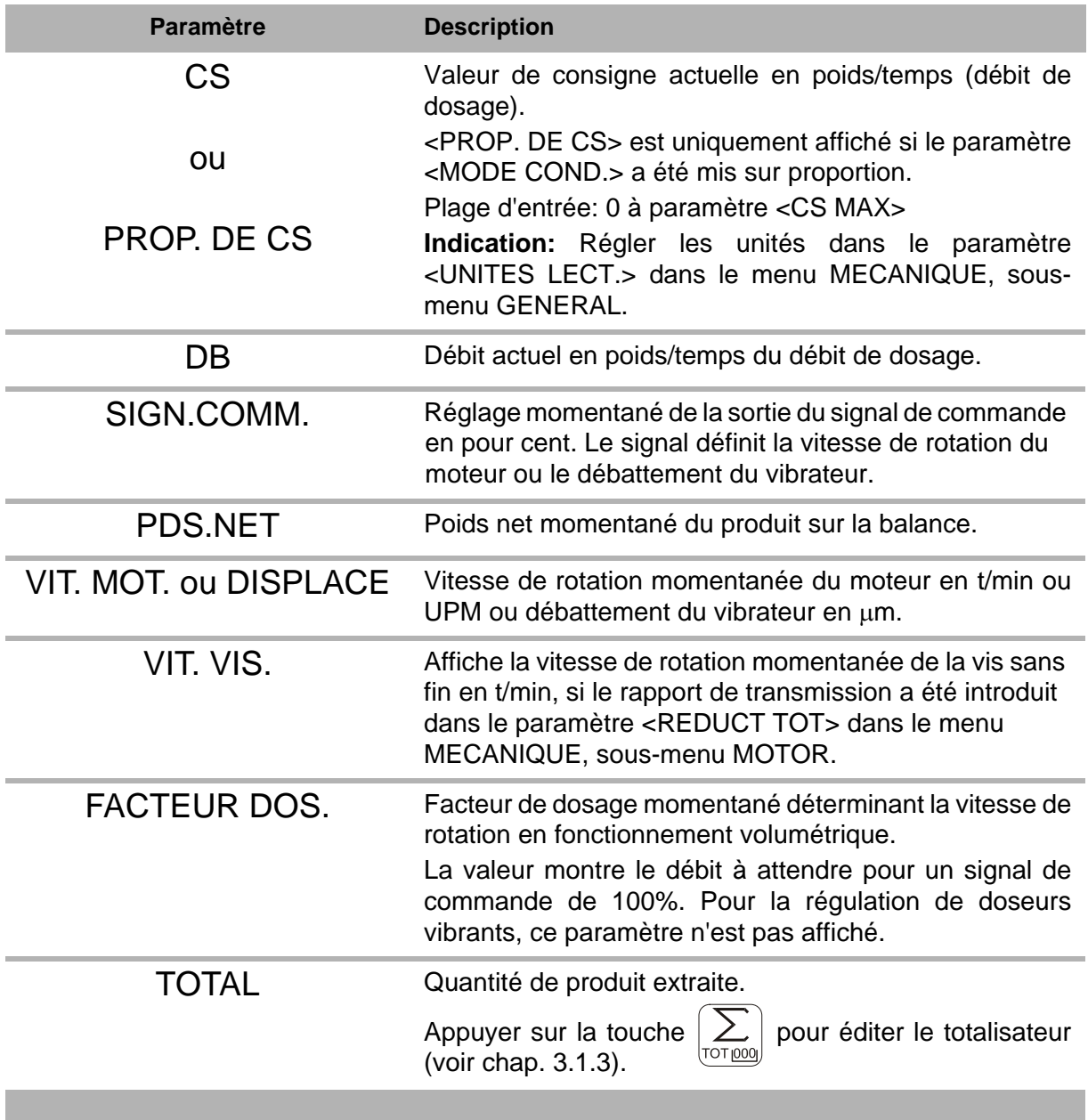

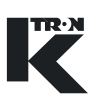

### **6.2 Programmation LWF**

**Indication:** Les **PARAMETRES IMPRIMES EN CARACTERES GRAS** sont des actions de commande dans le menu KSU-II/KCM-KD.

- → Régler le menu <PRODUIT > en fonction des exigences.
- → Si nécessaire, exécuter la fonction <CALIBRATION> (voir chapitre [11](#page-69-0)).

Introduire le paramètre <F.DOS.INIT.> dans le menu <PRODUIT> afin que l'appareil de dosage tourne.

#### **6.2.1 LWF Menu <PRODUIT>**

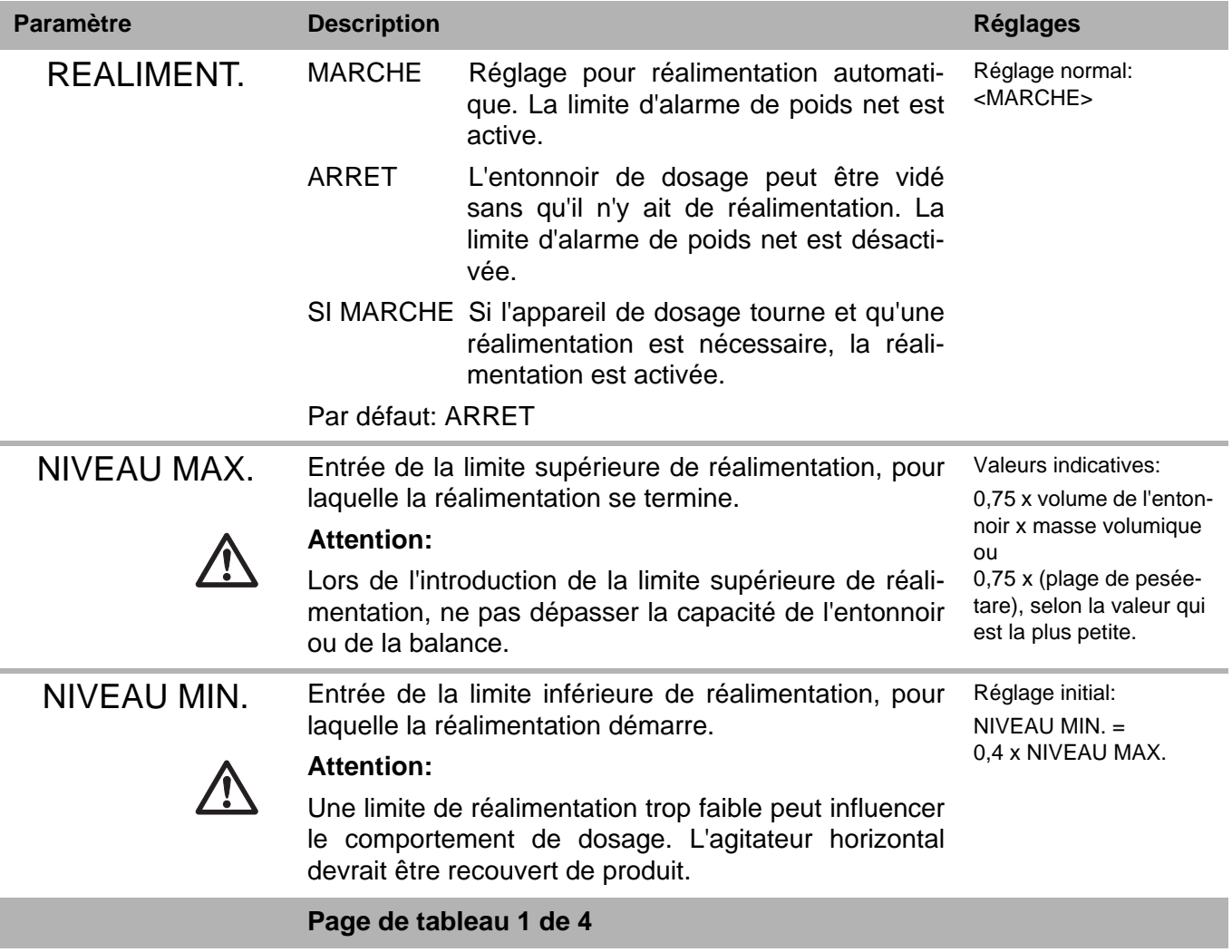

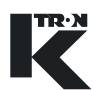

ı

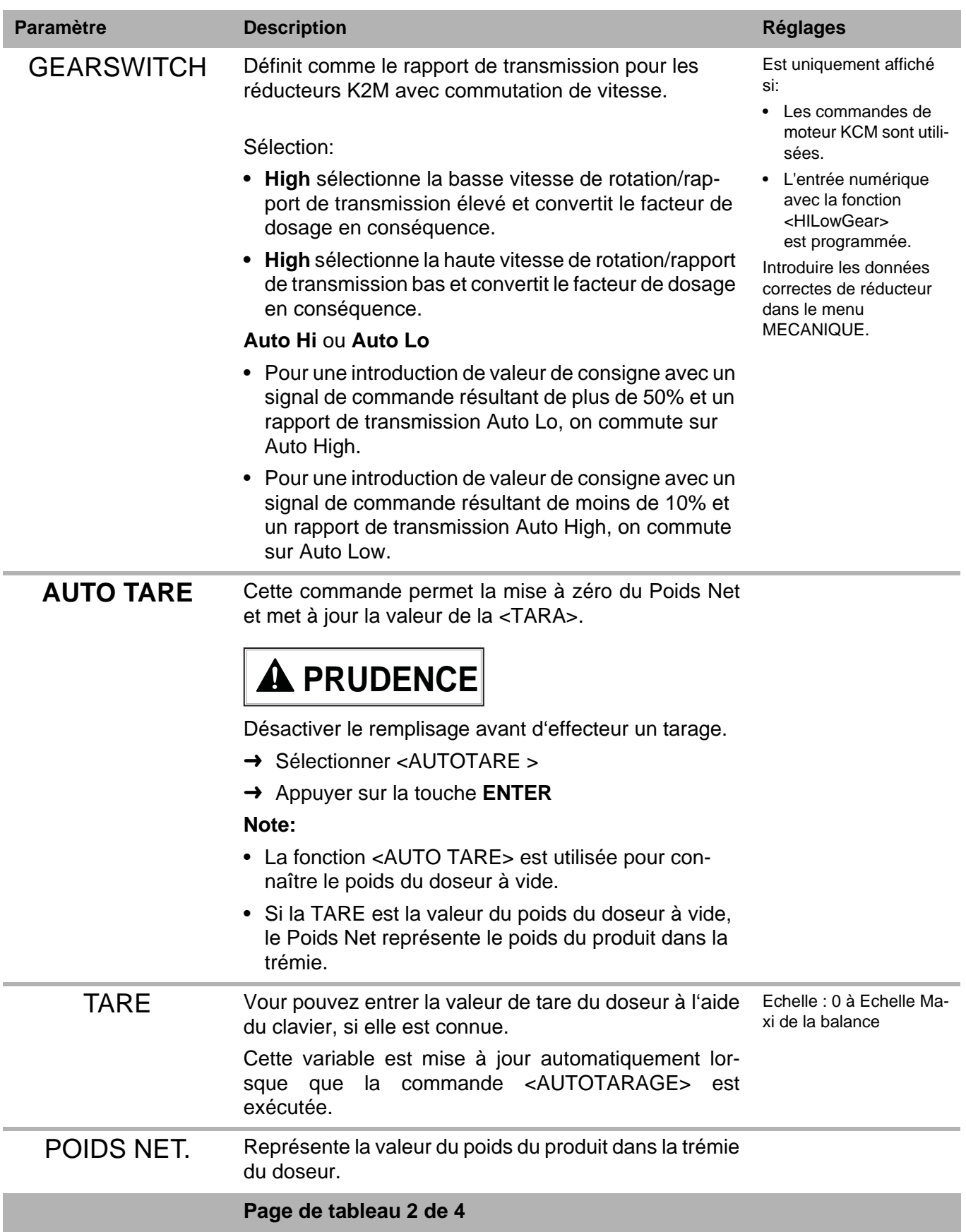

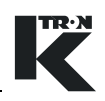

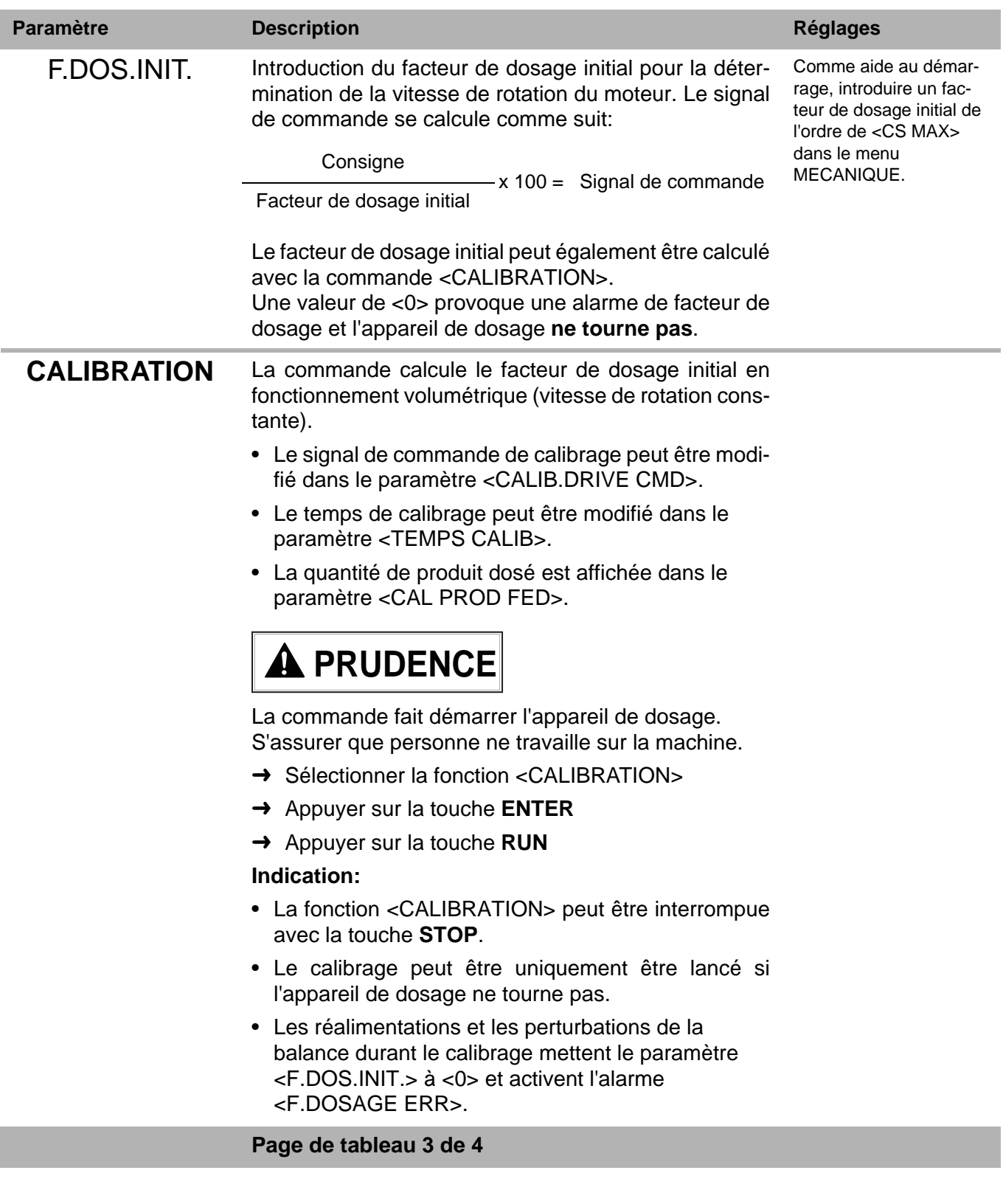

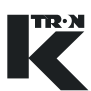

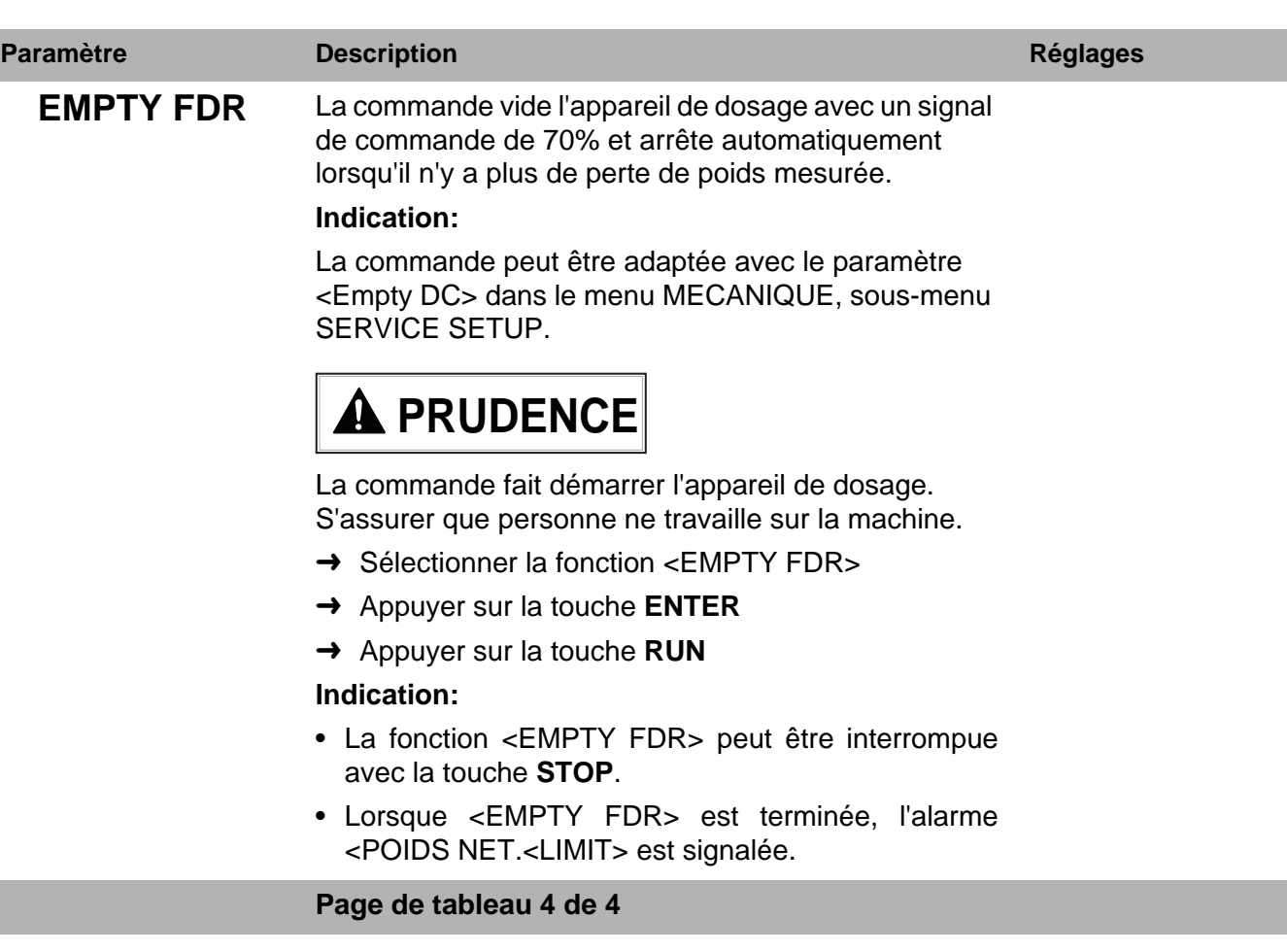

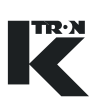

#### **6.2.2 LWF Menu <CALIBRATION>**

Ce menu est divisé en deux sous-menus.

#### **Indication:**

- Chapitre [6.2.4](#page-47-0) pour appareil de dosage à moteur.
- Chapitre [6.2.5](#page-48-0) pour appareil de dosage à vibrateur.

#### **6.2.3 LWF Sous-menu <CALIBRATION>**

Ce menu permet le calibrage simple de l'appareil de dosage.

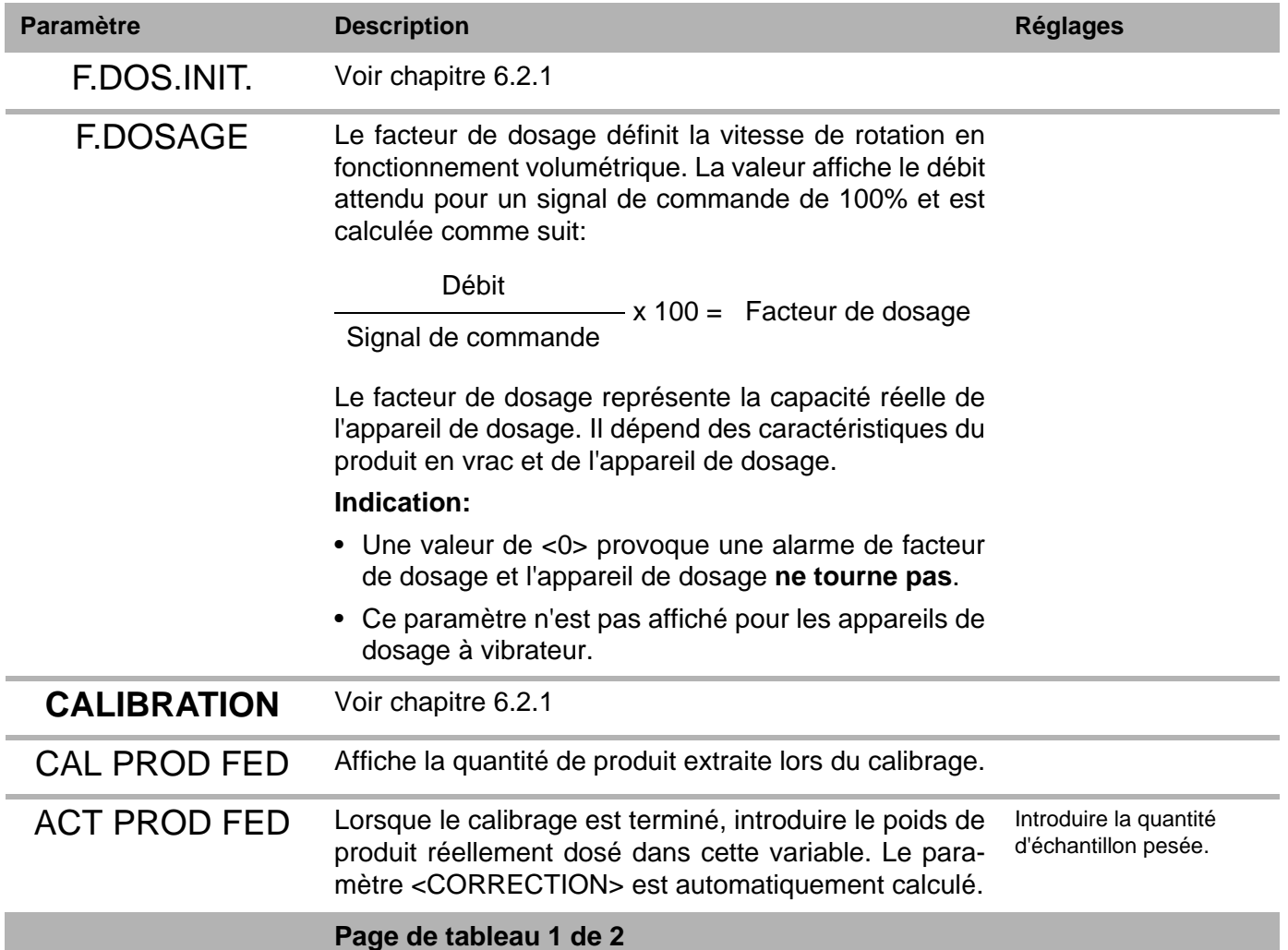

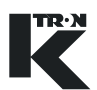

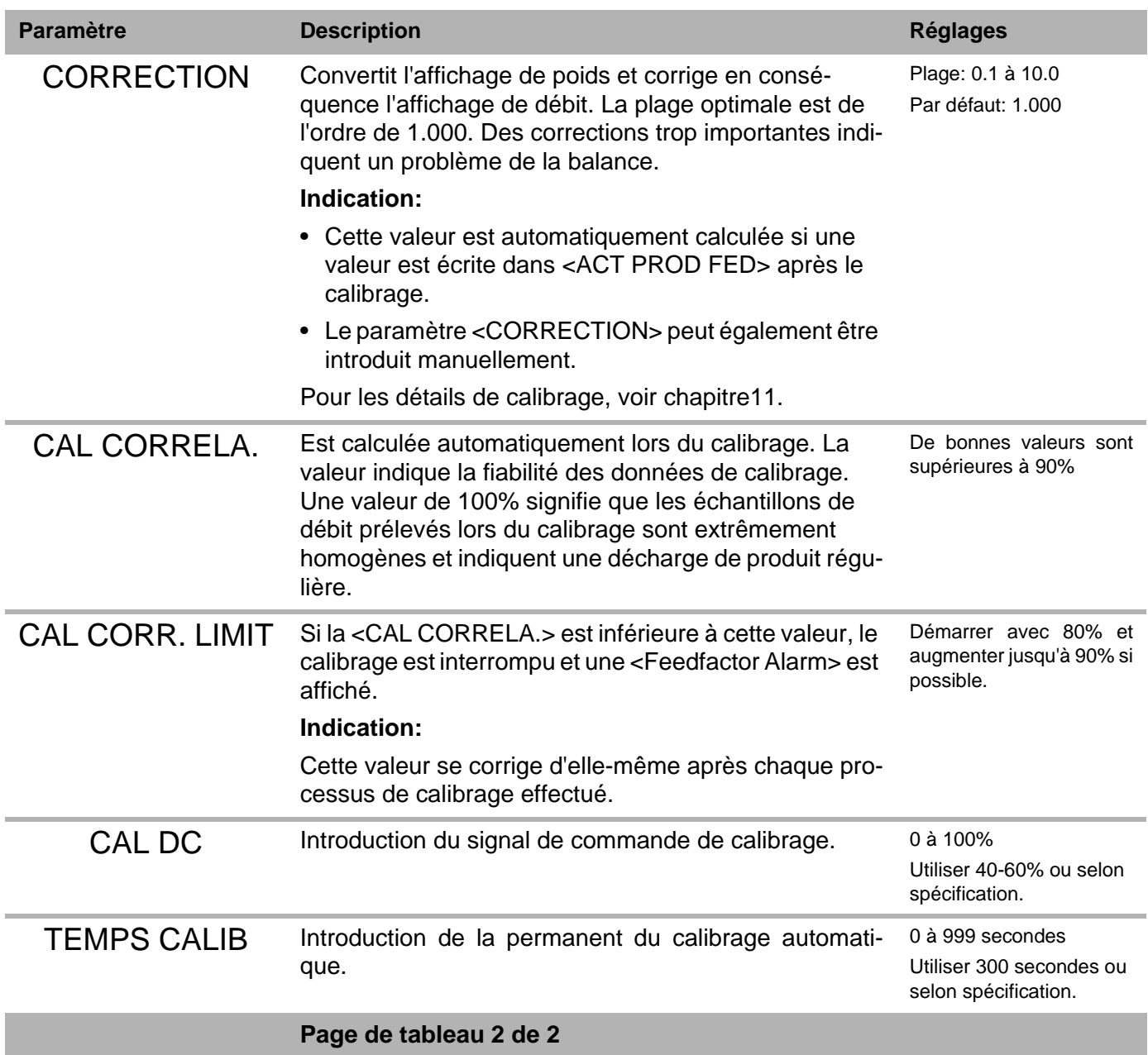

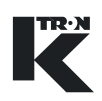

#### <span id="page-47-0"></span>**6.2.4 LWF Sous-menu <F.DOSAGE> pour fonctionnement avec moteur**

Ce menu programme la mémoire de facteur de dosage pour les appareils de dosage motorisés.

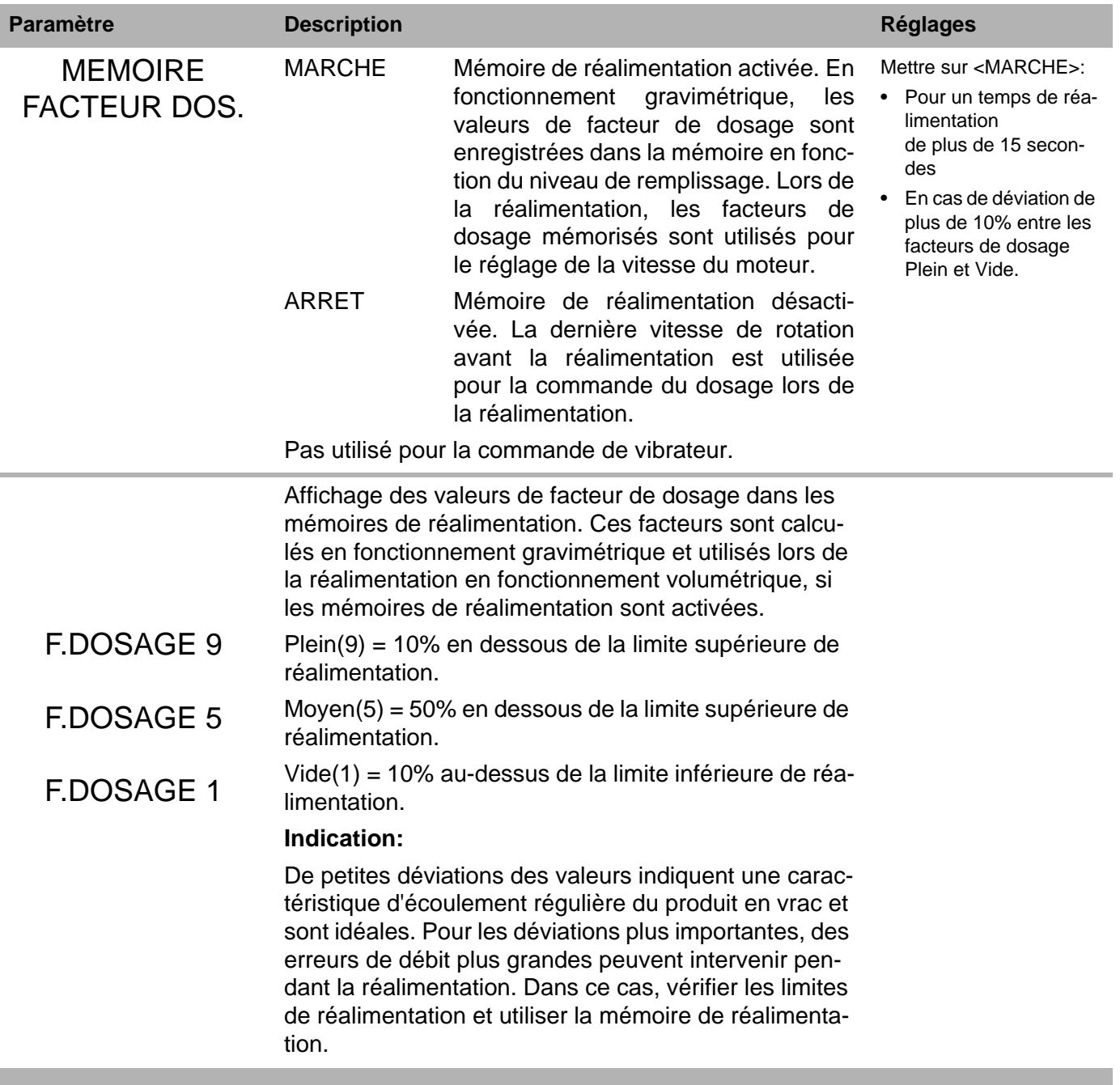

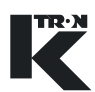

#### <span id="page-48-0"></span>**6.2.5 LWF <FACTEUR DOS.> sous-menu vibrateur**

Les paramètres suivants sont uniquement affichés si un doseur i vibrant est raccordé.

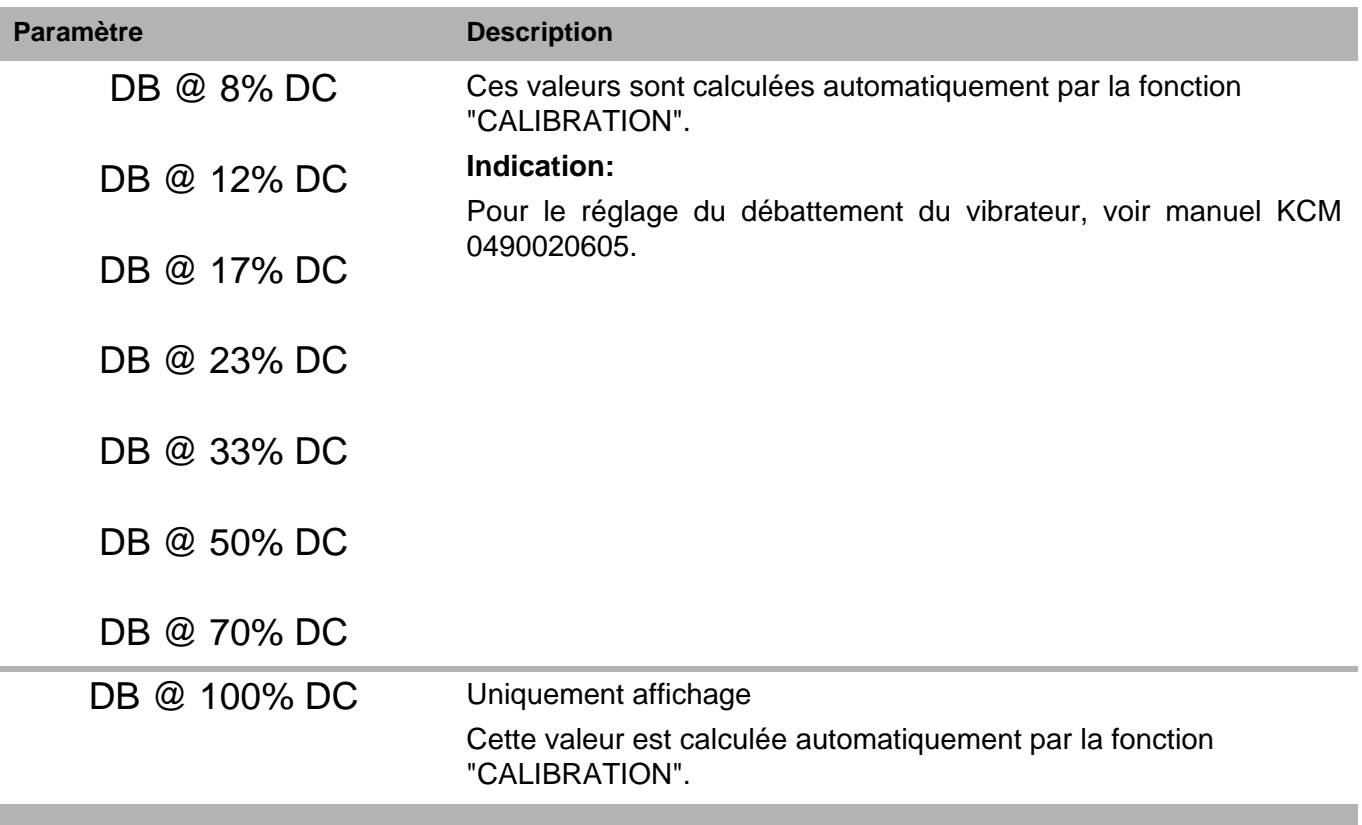

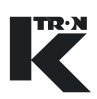

## **6.3 Vider l'appareil de dosage LWF**

#### **Indication:**

Si le même produit à doser doit être redosé plus tard, noter les paramètres de fonctionnement sur la fiche de programmation. Lors de l'exécution de cette procédure, <REALIMENT.> est automatiquement <Verrouillé>. Veiller à ce que <Réalimentation active> ne puisse pas être activé de l'extérieur.

#### **Vidange LWF:**

- 1. Sélectionner le menu PRODUIT.
- 2. Sélectionner la fonction <EMPTY FDR>.
- 3. Appuyer sur la touche **ENTER**.

principal est sur "ARRET".

- 4. Appuyer sur la touche **RUN**.
	- L'appareil de dosage tourne à vitesse de rotation constante jusqu'à ce que le poids net ne diminue plus et s'arrête automatiquement.
- 5. Mettre l'installation de dosage hors service à l'aide de l'interrupteur principal.

A Nettoyer uniquement l'installation de dosage lorsque l'interrupteur

6. L'appareil de dosage peut maintenant être nettoyé.

# **A** AVERTISSEMENT

- Mettre la variable <REALIMENT.> de <Verrouillé> sur <Activé> lors-
- que l'appareil de dosage est de nouveau prêt avec du produit en vrac.

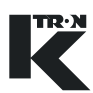

## **7 Commande du mode de fonctionnement WBF**

Le mode de contrôle WBF peut être appliqué aux fonctionnements suivants:

#### **• Doseur pondéral à bande**

Le régulateur maintient un débit constant selon une valeur directive de consigne par un contrôle permanant de la vitesse de bande.

#### **• Weigh Meter (Débitmètre)**

Ť

Le régulateur fonctionne à une vitesse de bande constante et mesure le débit.

Pour le démarrage/arrêt du dosage, voir chapitre 5

### **7.1 Paramètres WBF niveau de commande <HOME>**

Pour le contrôle du fonctionnement WBF, on peut appeler les paramètres suivants.

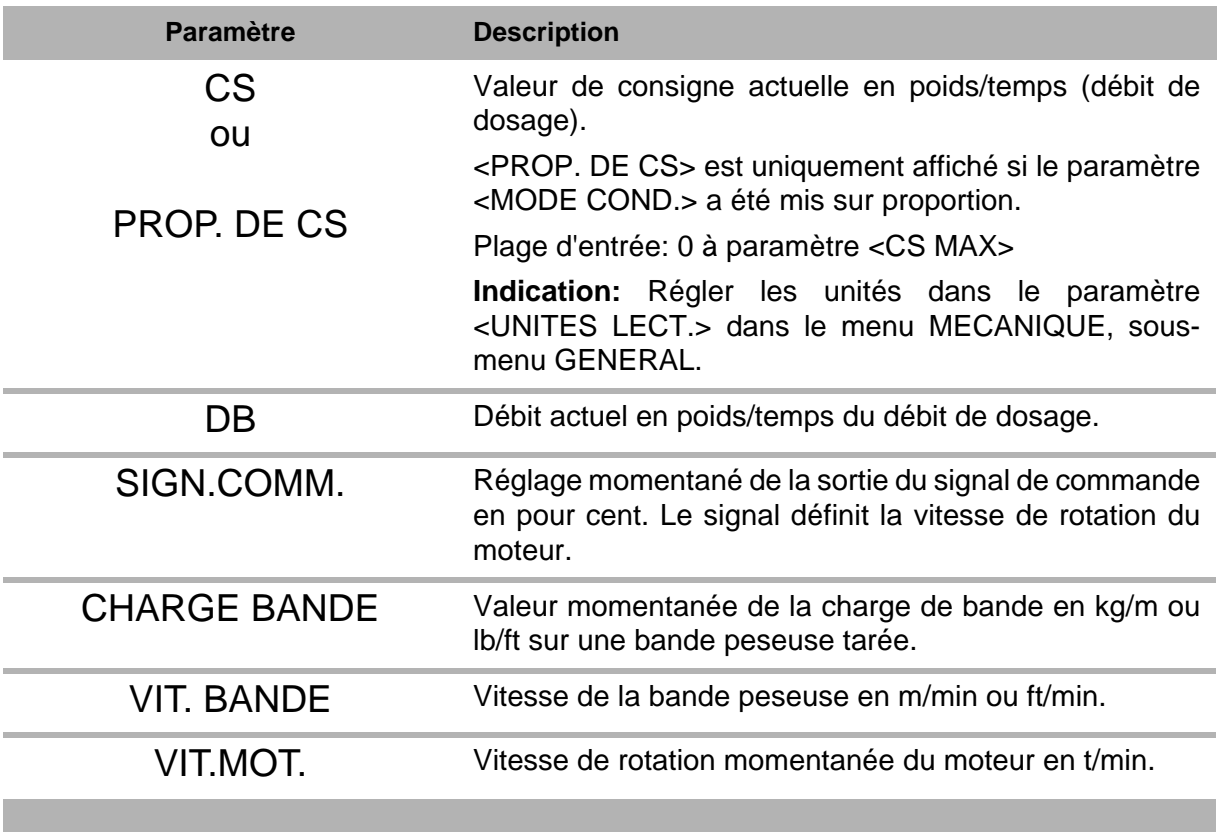

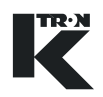

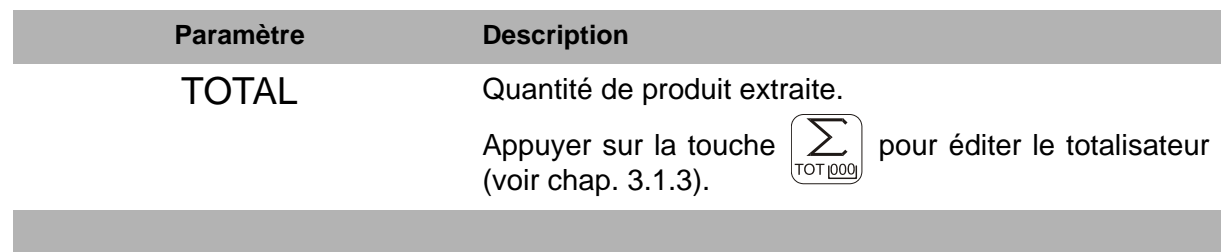

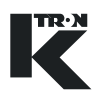

## **7.2 Programmation WBF**

**Indication:** Les **PARAMETRES IMPRIMES EN CARACTERES GRAS** sont des actions de commande dans le menu KSU-II/KCM-KD.

- → Régler le menu <PRODUIT > en fonction des exigences.
- → Si nécessaire, exécuter la fonction <CALIBRATION> (voir chapitre [11\)](#page-69-0).

#### **7.2.1 WBF Menu <PRODUIT>**

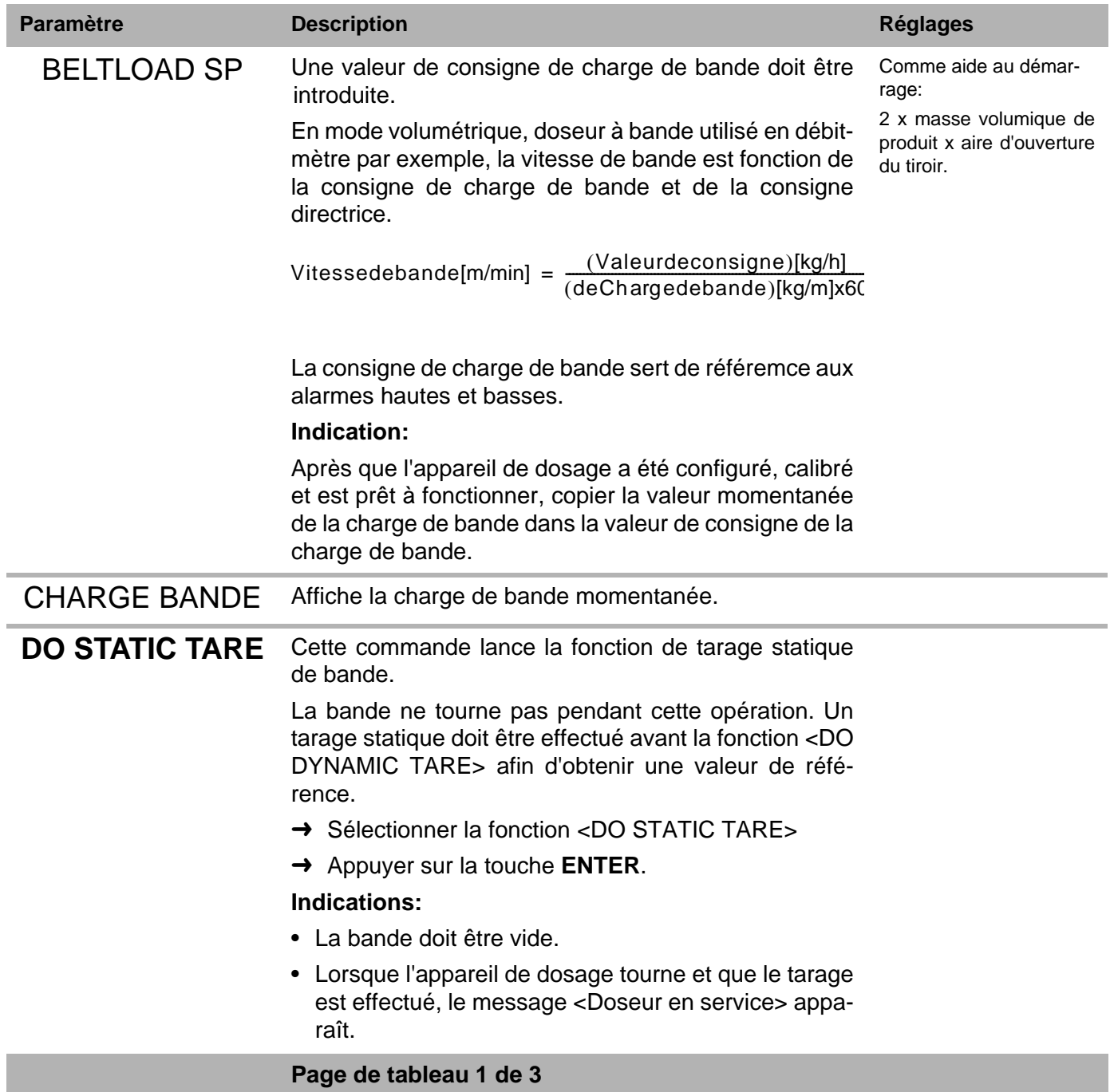

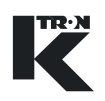

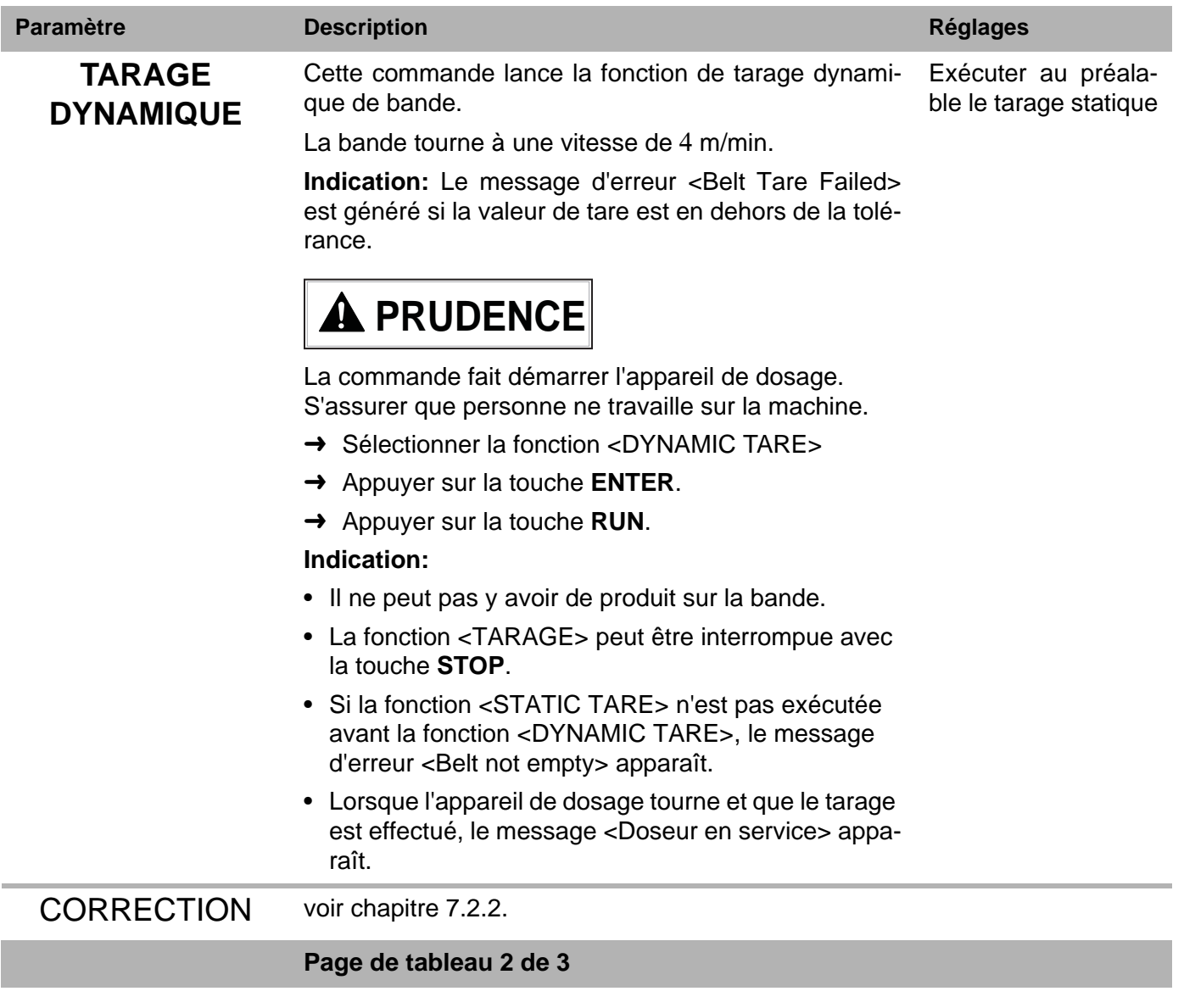

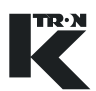

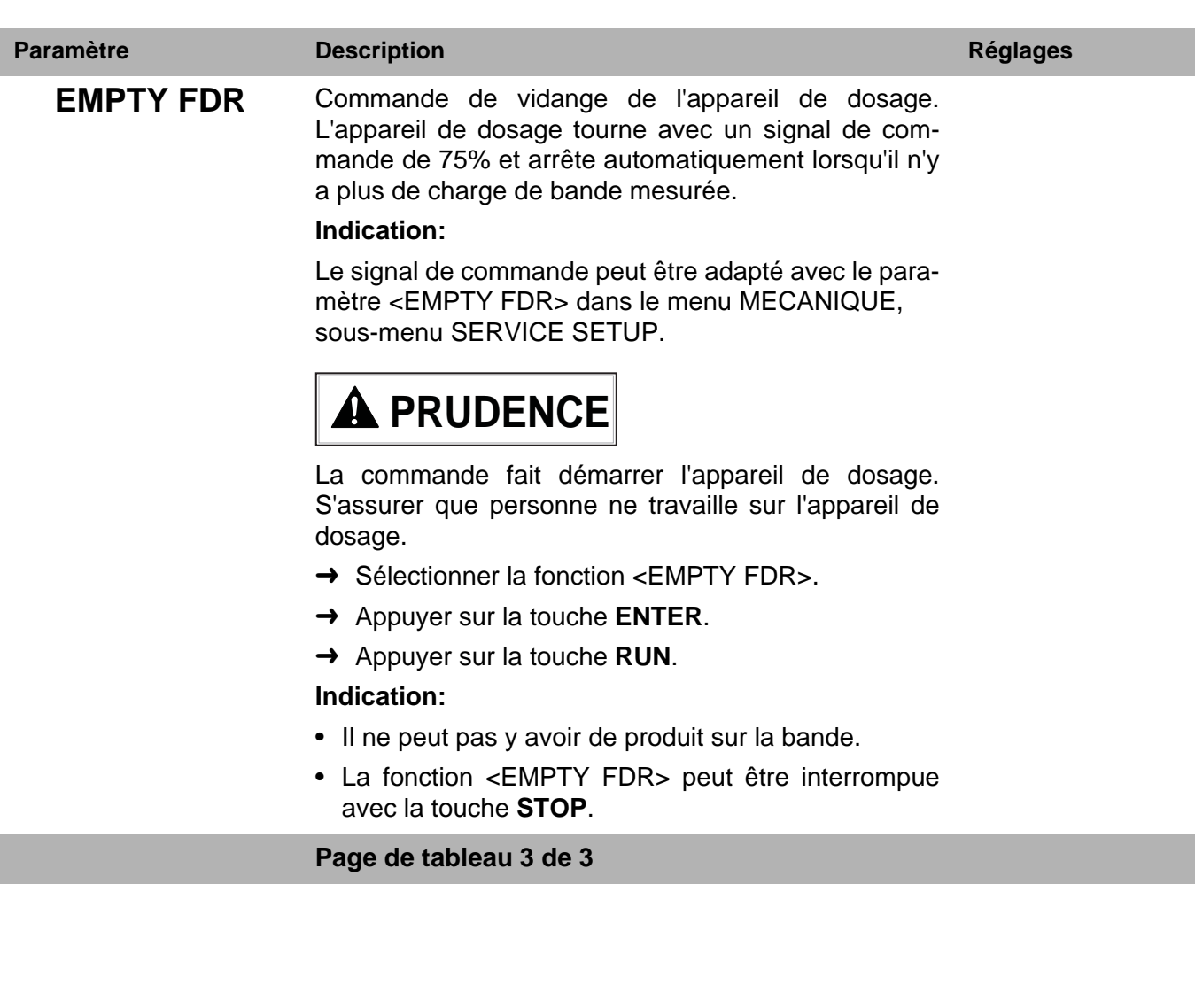

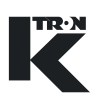

#### **7.2.2 Menu WBF <CALIBRATION>**

Ce menu permet le calibrage simple de l'appareil de dosage.

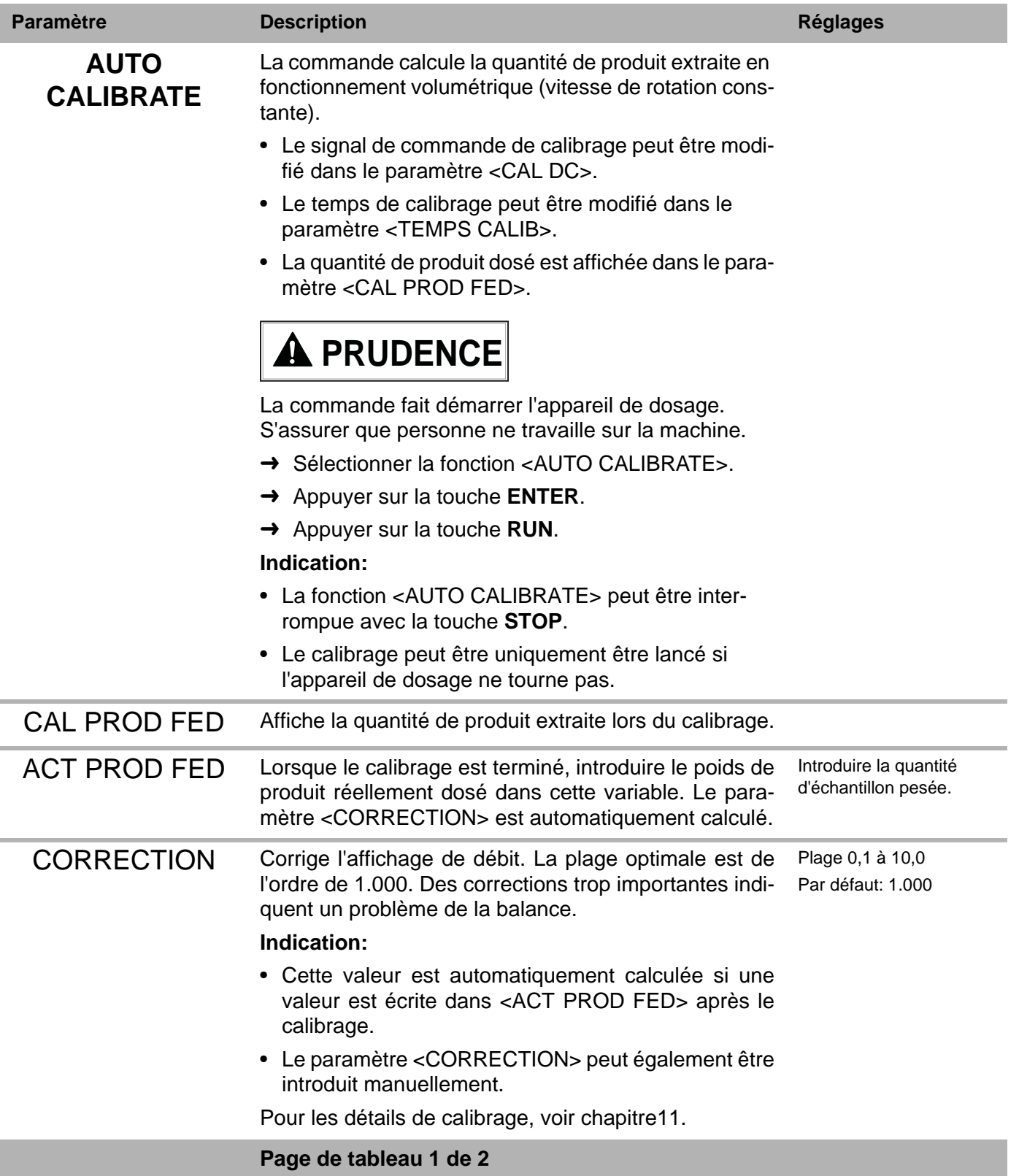

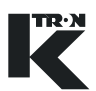

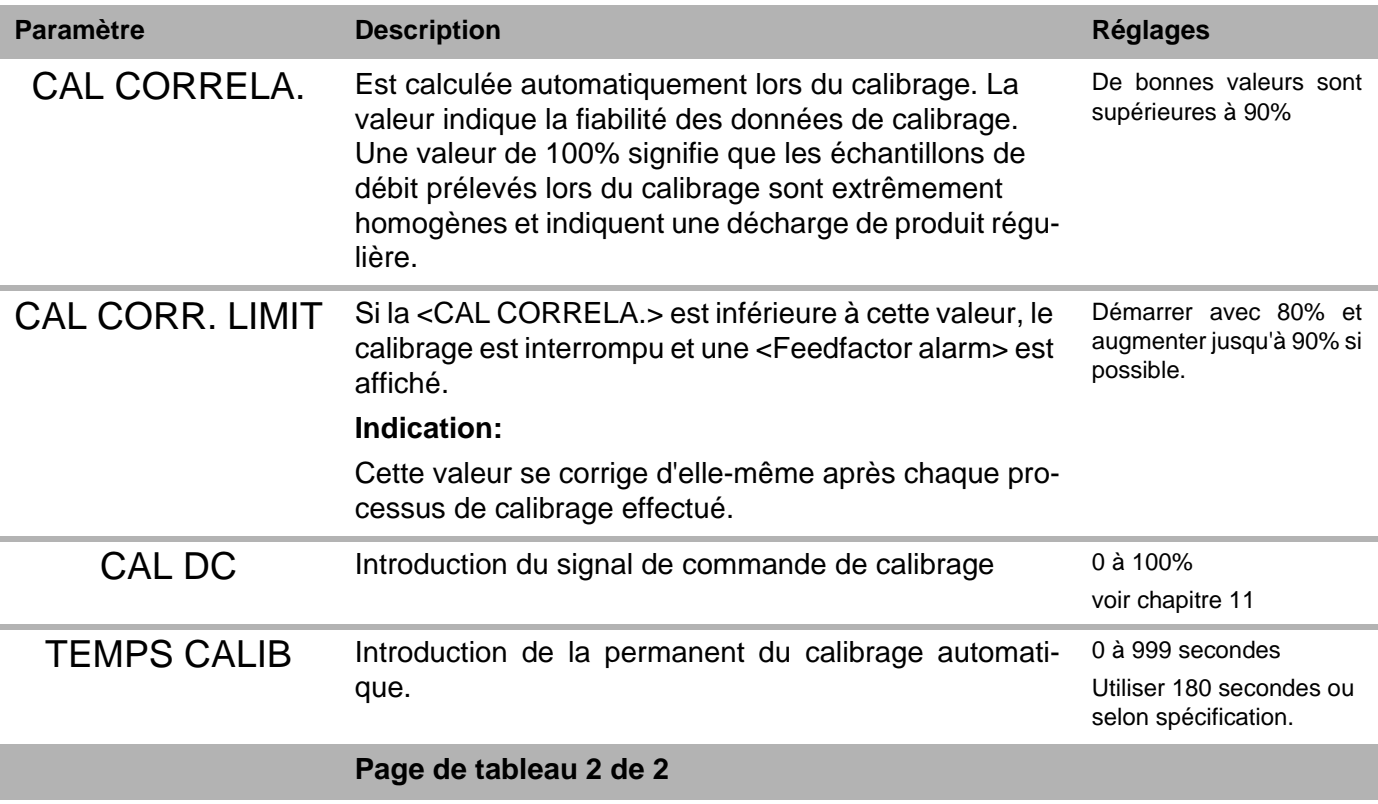

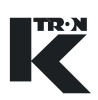

## **7.3 WBF Vider l'appareil de dosage**

#### **Indication:**

Si le même produit à doser doit être dosé à nouveau plus tard, noter les paramètres de fonctionnement sur la fiche de programmation.

#### **Vidange LWF:**

- 1. Arrêter l'arrivée de produit
- 2. Sélectionner le menu PRODUIT.
- 3. Sélectioner la fonction <EMPTY FDR.
- 4. Appuyer sur la touche **ENTER**.
- 5. Appuyer sur la touche **RUN**.
	- L'appareil de dosage tourne à vitesse de rotation constante jusqu'à ce qu'aucune charge de bande ne soit plus affichée et s'arrête automatiquement.
- 6. Mettre l'installation de dosage hors service à l'aide de l'interrupteur principal.
- 7. L'appareil de dosage peut maintenant être nettoyé.

# **A** AVERTISSEMENT

A Nettoyer uniquement l'installation de dosage lorsque l'interrupteur principal est sur "ARRET".

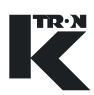

## **8 Commande du mode de fonctionnement PID**

• Pour le démarrage/arrêt du dosage, voir chapitre 5. i

### **8.1 Paramètres PID niveau de commande <HOME>**

Pour le contrôle du fonctionnement PID, on peut appeler les paramètres suivants.

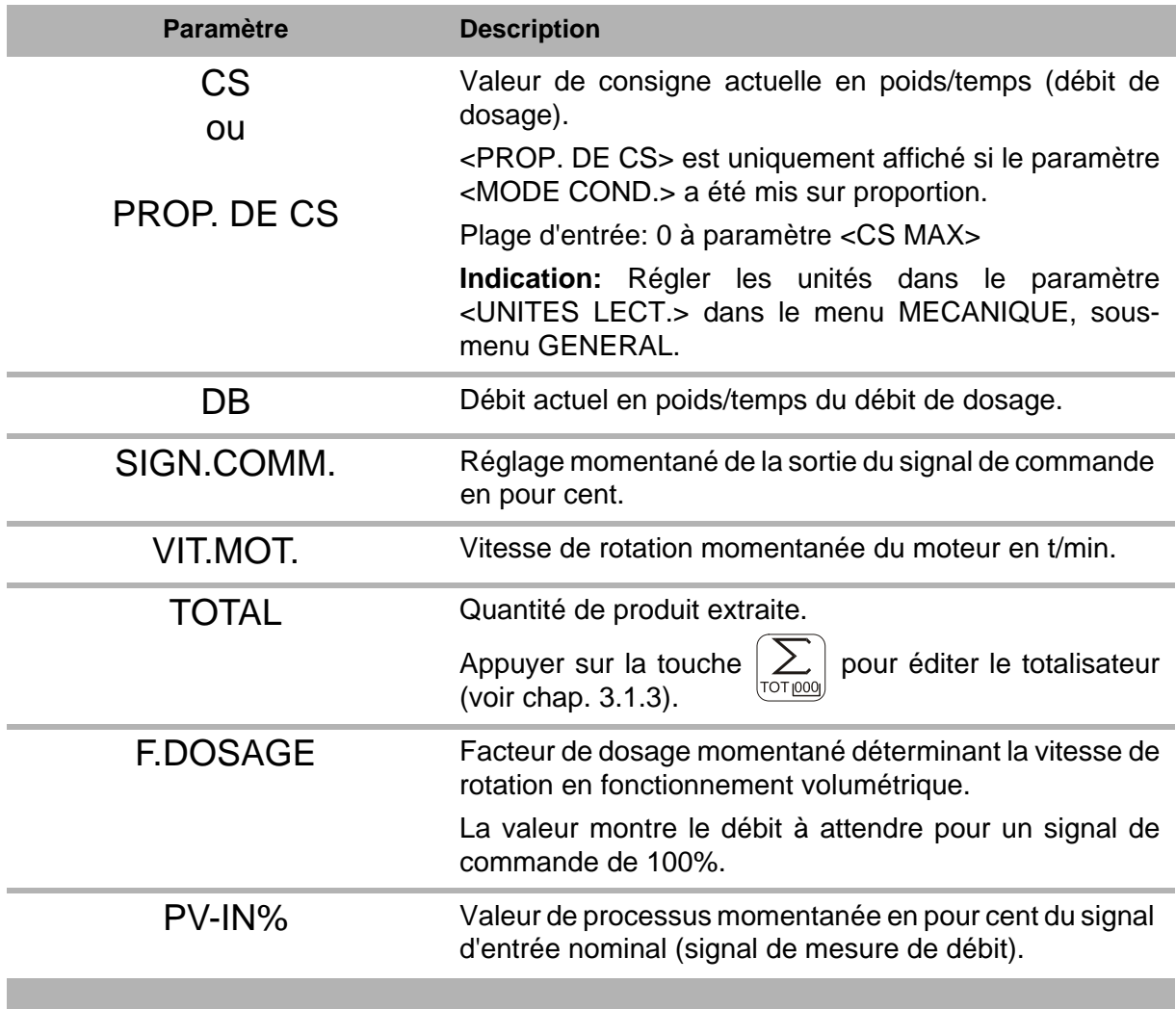

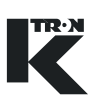

## **8.2 Programmation PID**

**Indication:** Les **PARAMETRES IMPRIMES EN CARACTERES GRAS** sont des actions de commande dans le menu KSU-II/KCM-KD.

- → Régler le menu <PRODUIT> en fonction des exigences.
- → Si nécessaire, exécuter la fonction <CALIBRATION> (voir chapitre [11](#page-69-0)).

#### **8.2.1 PID Menu <PRODUIT>**

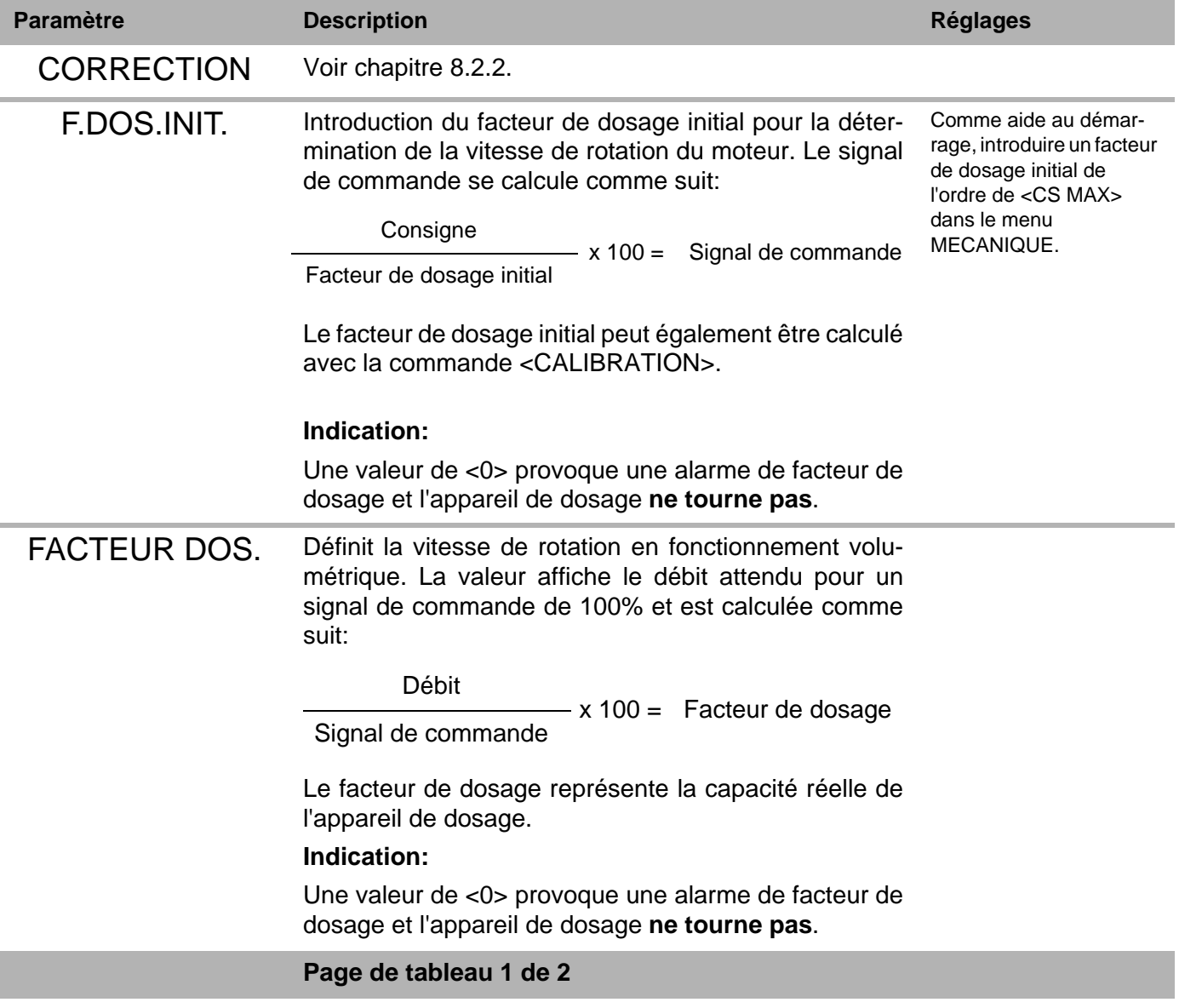

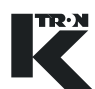

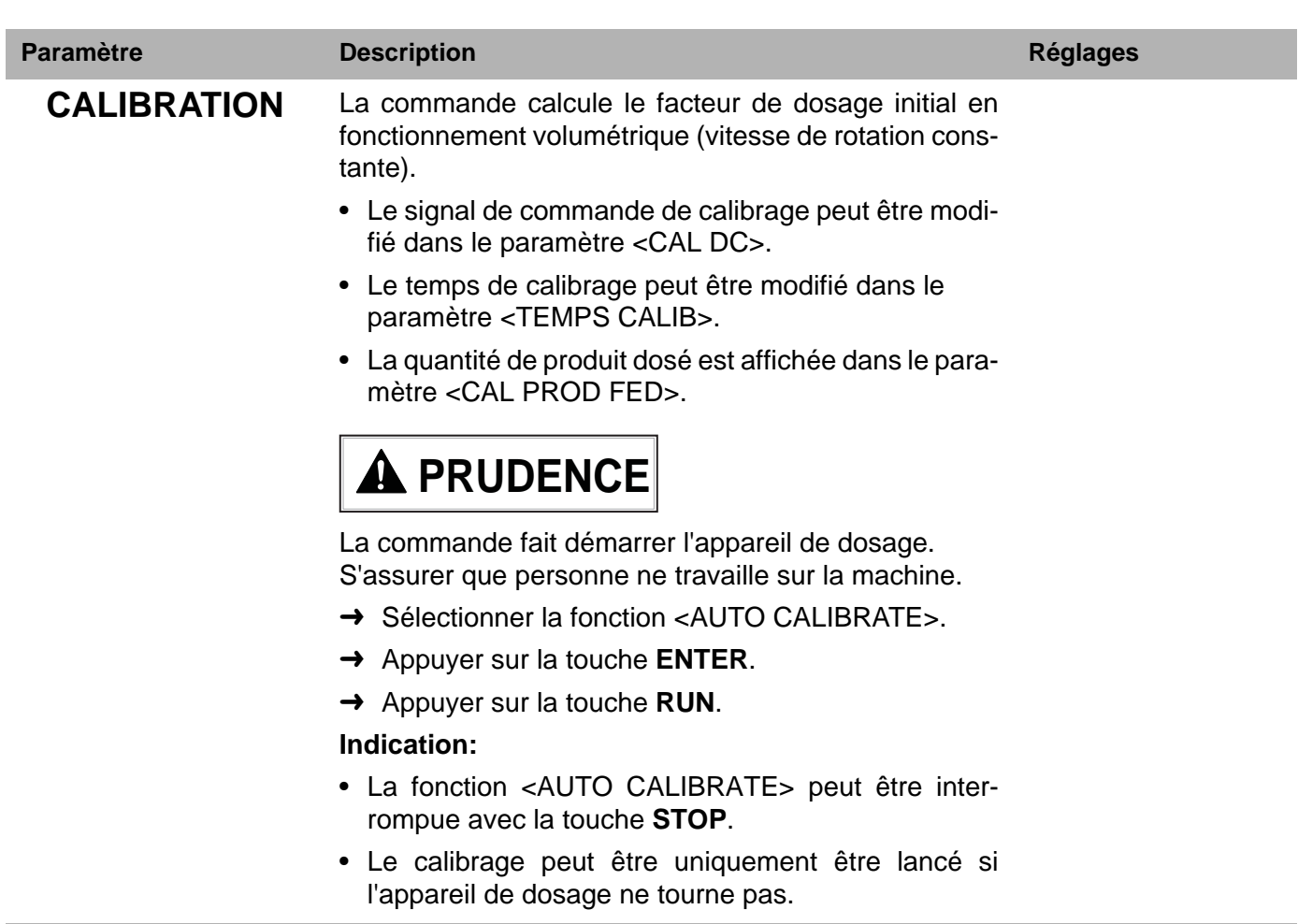

**Page de tableau 2 de 2**

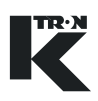

#### **8.2.2 Menu <CALIBRATION> PID**

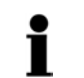

La compensation automatique pendant l'alimentation de calibrage est réglée si la variable de service <SelfTune> vaut <1>.

Utiliser ce menu pour calibrer la boucle de contrôle PID.

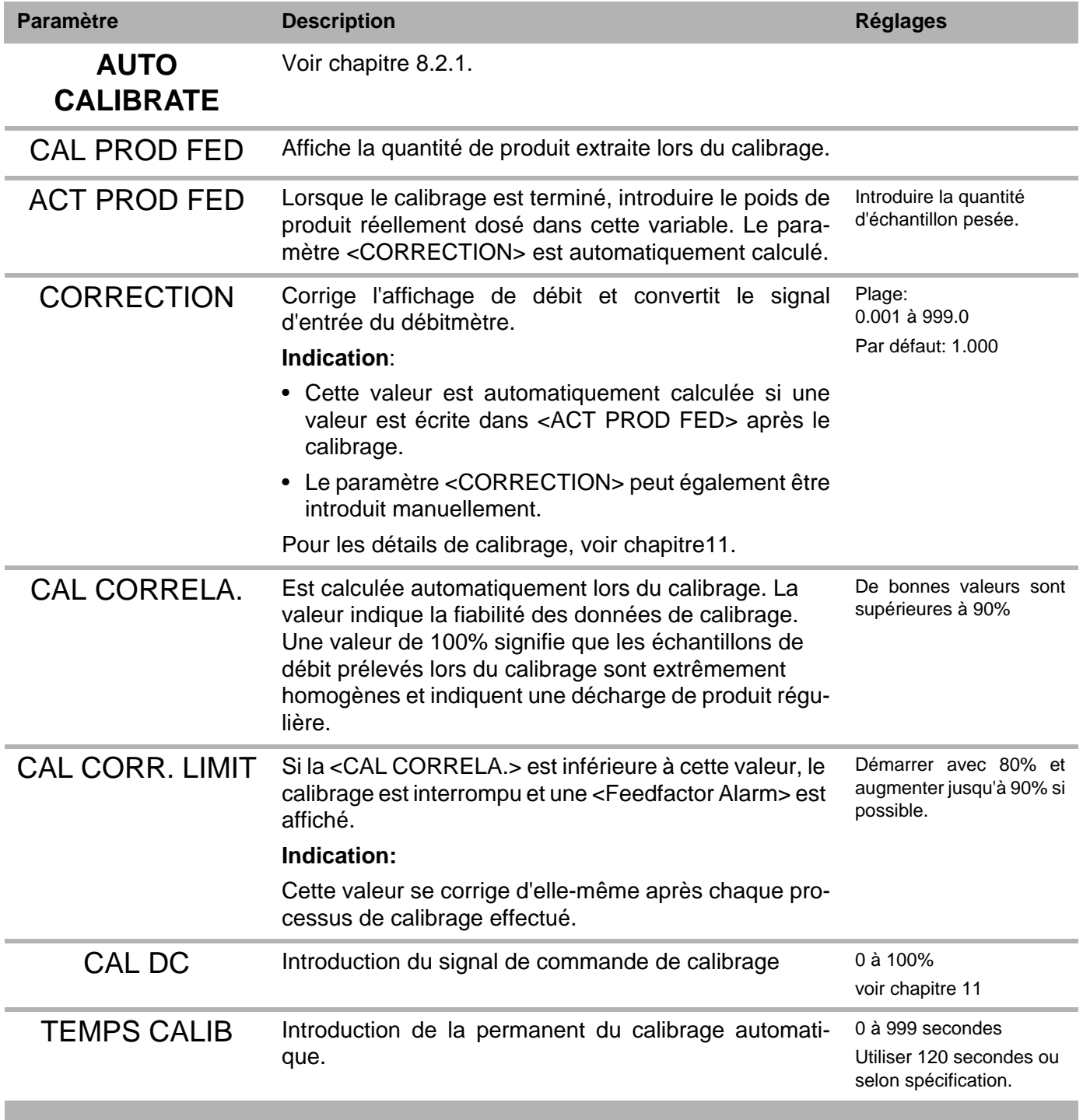

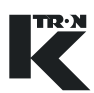

## **9 Commande du mode de fonctionnement SFM**

- Pour le démarrage/arrêt du dosage, voir chapitre 5.
- Les paramètres avec l'indication ^ ne sont pas utilisés pour l'application SFM comme débitmètre.

## **9.1 Paramètres SFM niveau de commande <HOME>**

Pour le contrôle du fonctionnement SFM, on peut appeler les paramètres suivants.

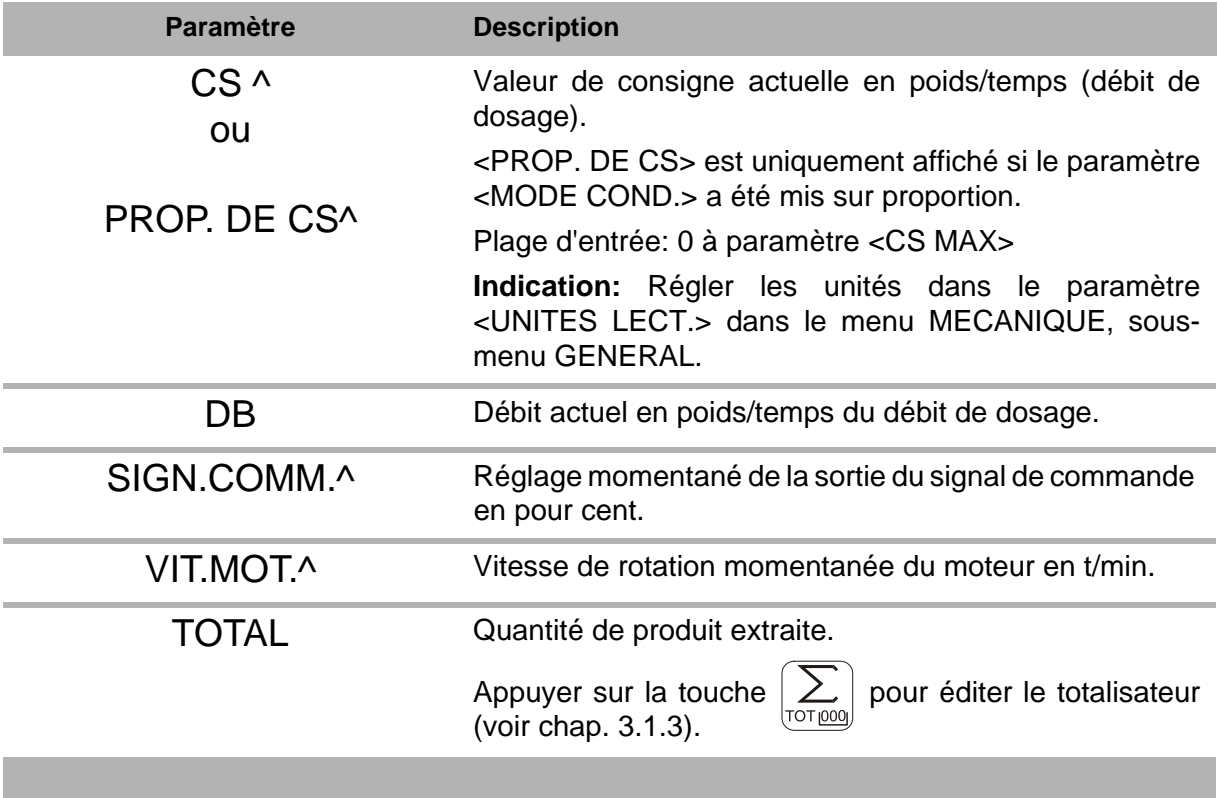

## **9.2 Programmation SFM**

**Indication:** Les **PARAMETRES IMPRIMES EN CARACTERES GRAS** sont des actions de commande dans le menu KSU-II/KCM-KD.

- → Régler le menu <PRODUIT > en fonction des exigences.
- → Si nécessaire, exécuter la fonction <CALIBRATION> (voir chapitre [11](#page-69-0)).

#### **9.2.1 SFM Menu <PRODUIT>**

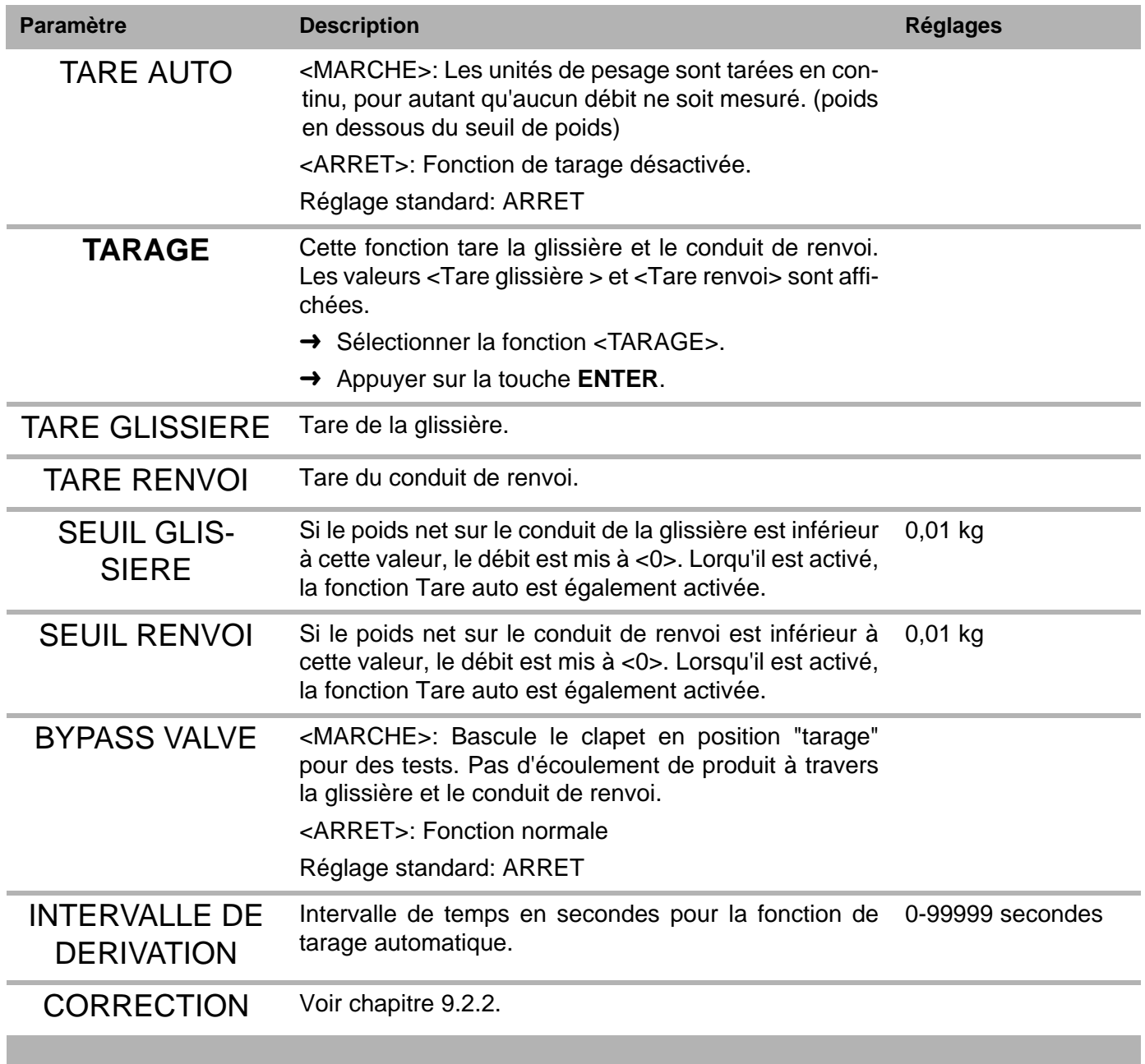

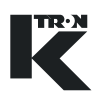

### **9.2.2 SFM Menu <CALIBRATION>**

Ce menu permet le calibrage simple du Flow Meter.

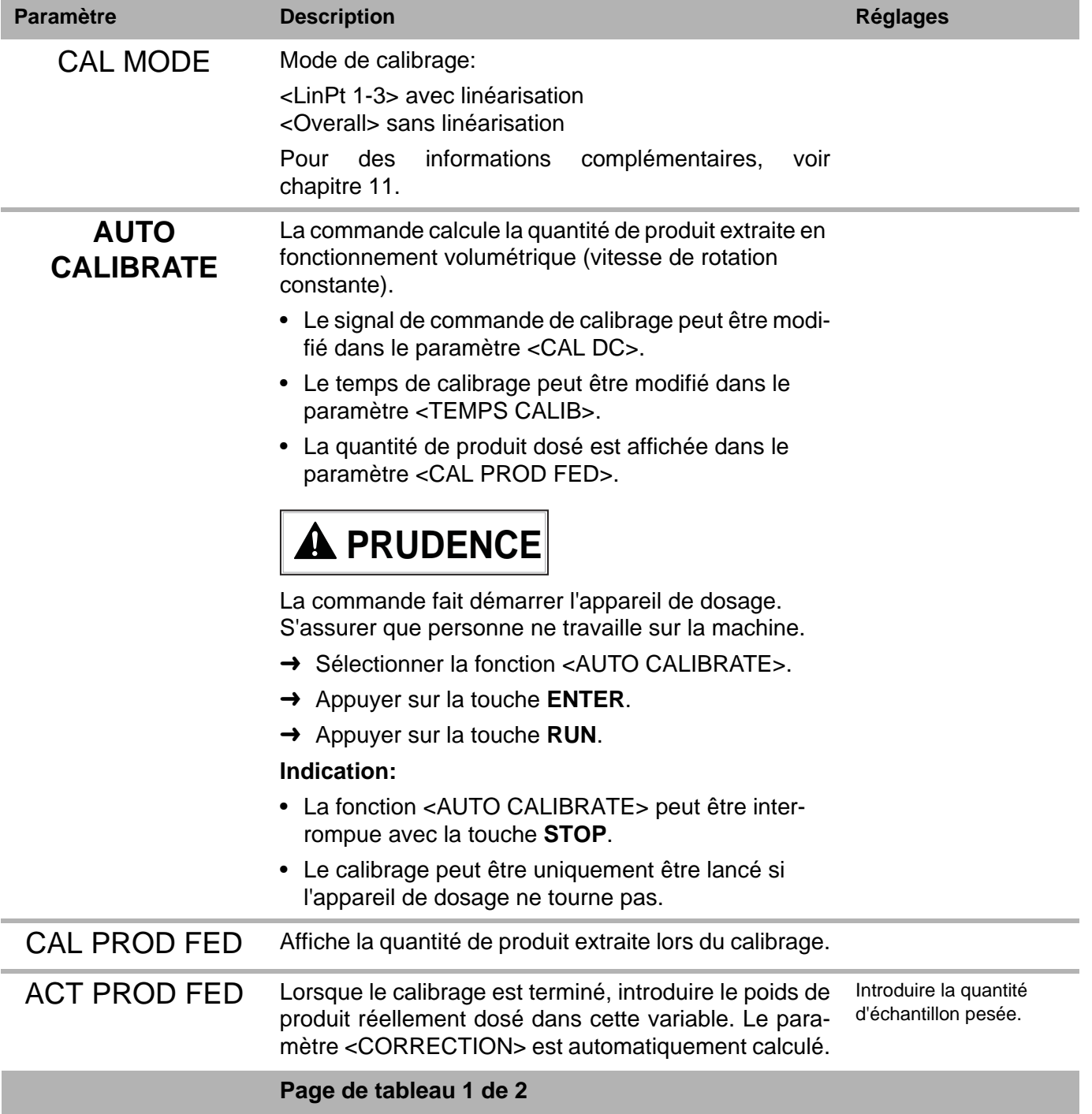

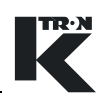

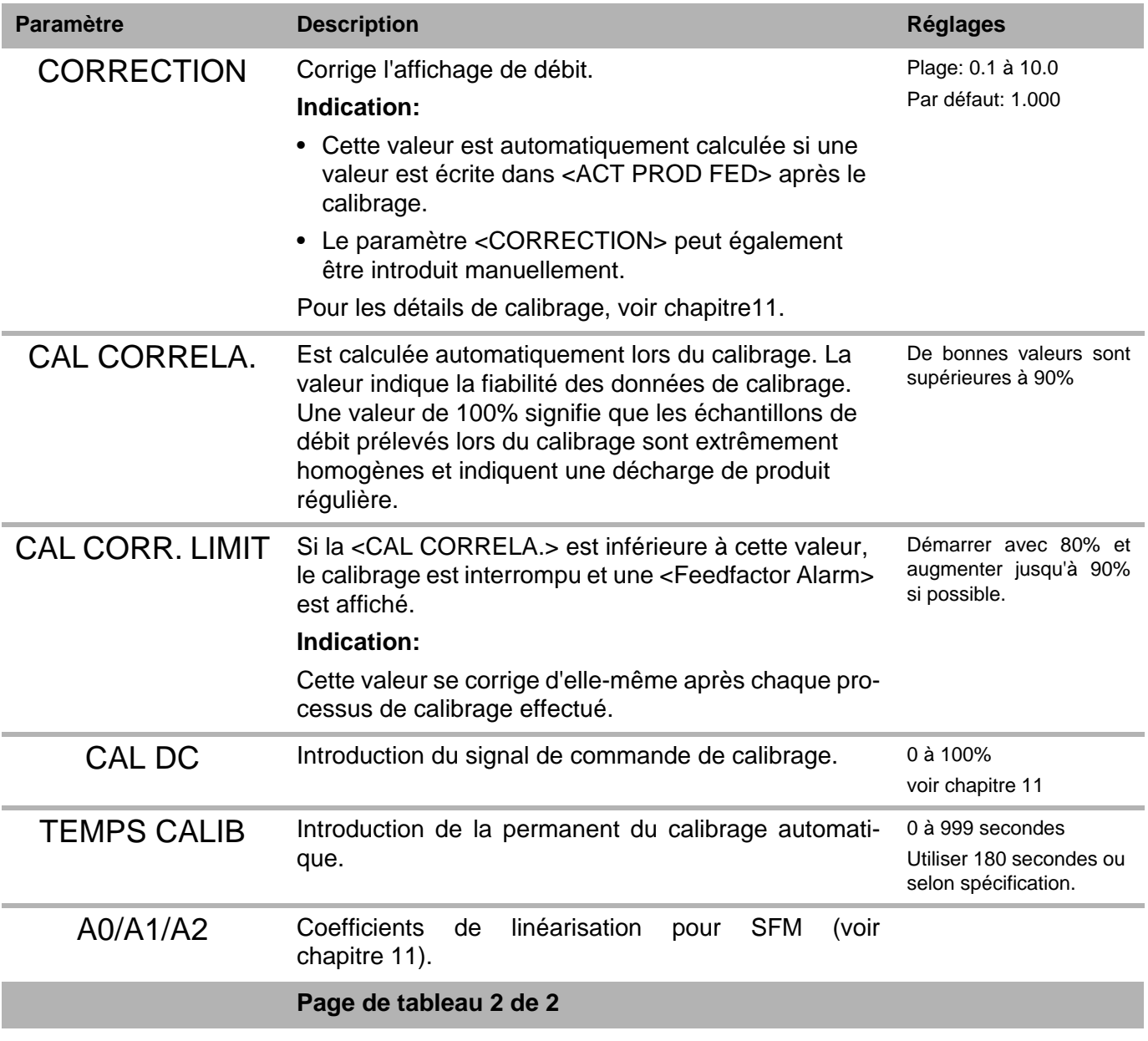

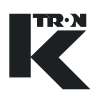

## **10 Commande du mode de fonctionnement VOL**

## **10.1 Paramètres VOL niveau de commande <HOME>**

Pour le contrôle du fonctionnement VOL, on peut appeler les paramètres suivants.

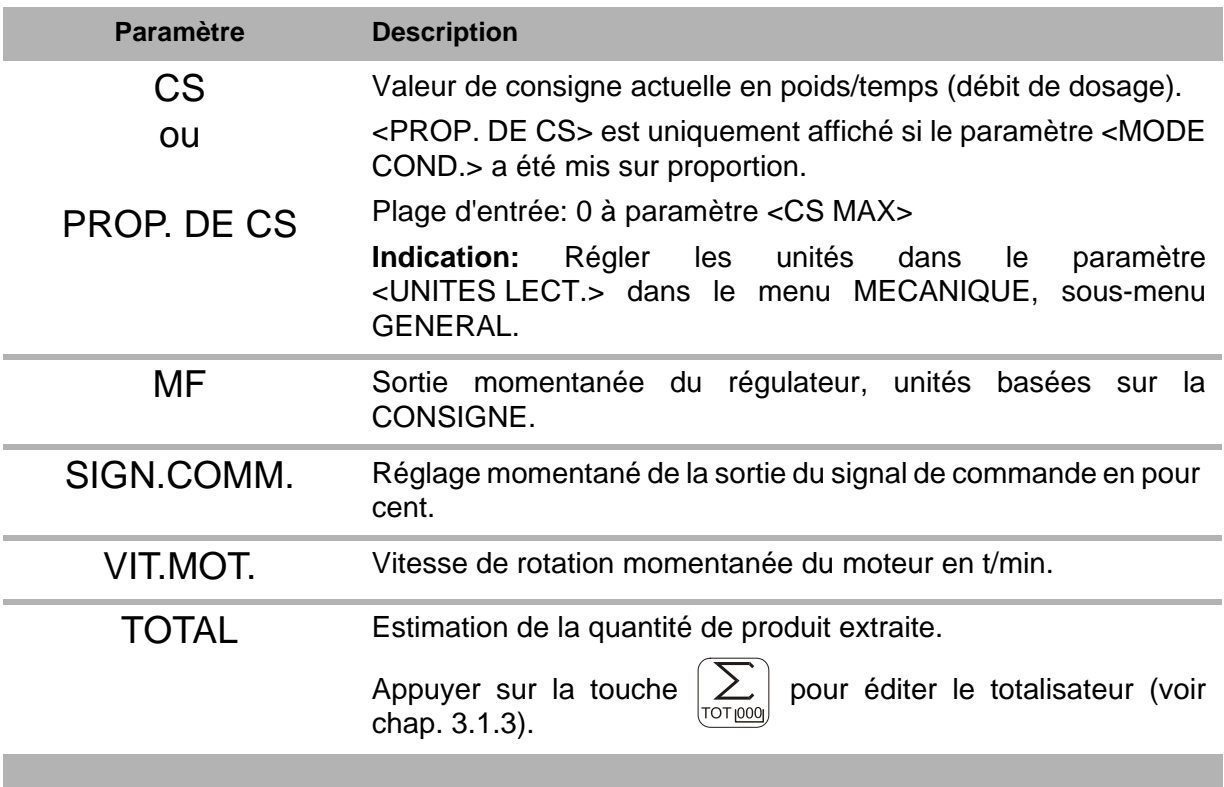

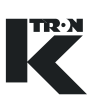

## **10.2 Programmation VOL**

**Indication:** Les **PARAMETRES IMPRIMES EN CARACTERES GRAS** sont des actions de commande dans le menu KSU-II/KCM-KD.

- → Régler le menu <PRODUIT > en fonction des exigences.
- → Si nécessaire, exécuter la fonction <CALIBRATION> (voir chapitre [11](#page-69-0)).

#### **10.2.1 VOL Menu <PRODUIT>**

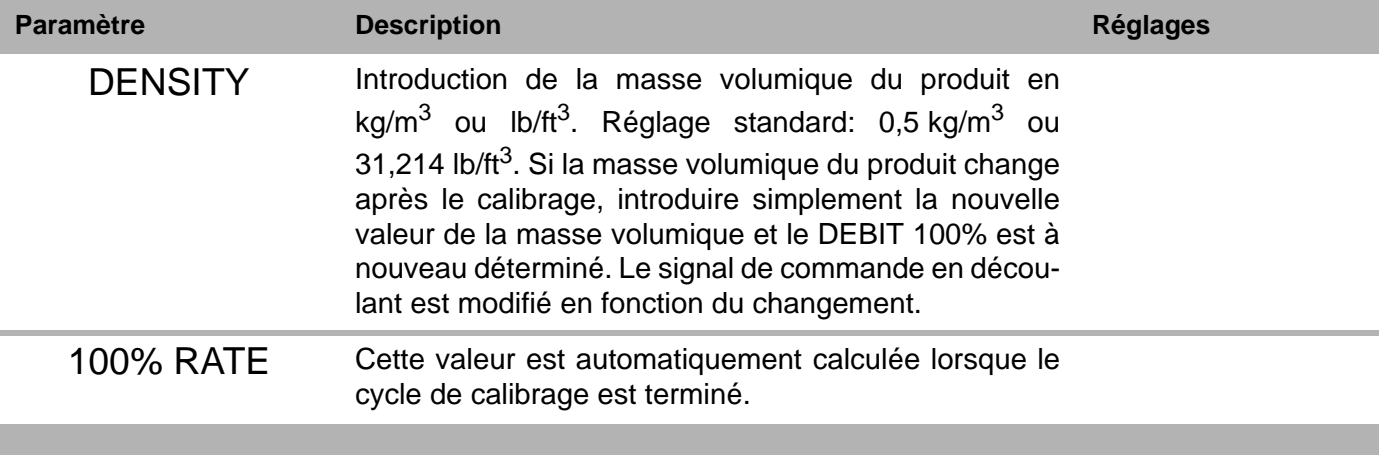

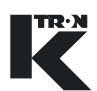

#### **10.2.2 VOL Menu <CALIBRATION>**

Ce menu permet le calibrage simple de l'appareil de dosage.

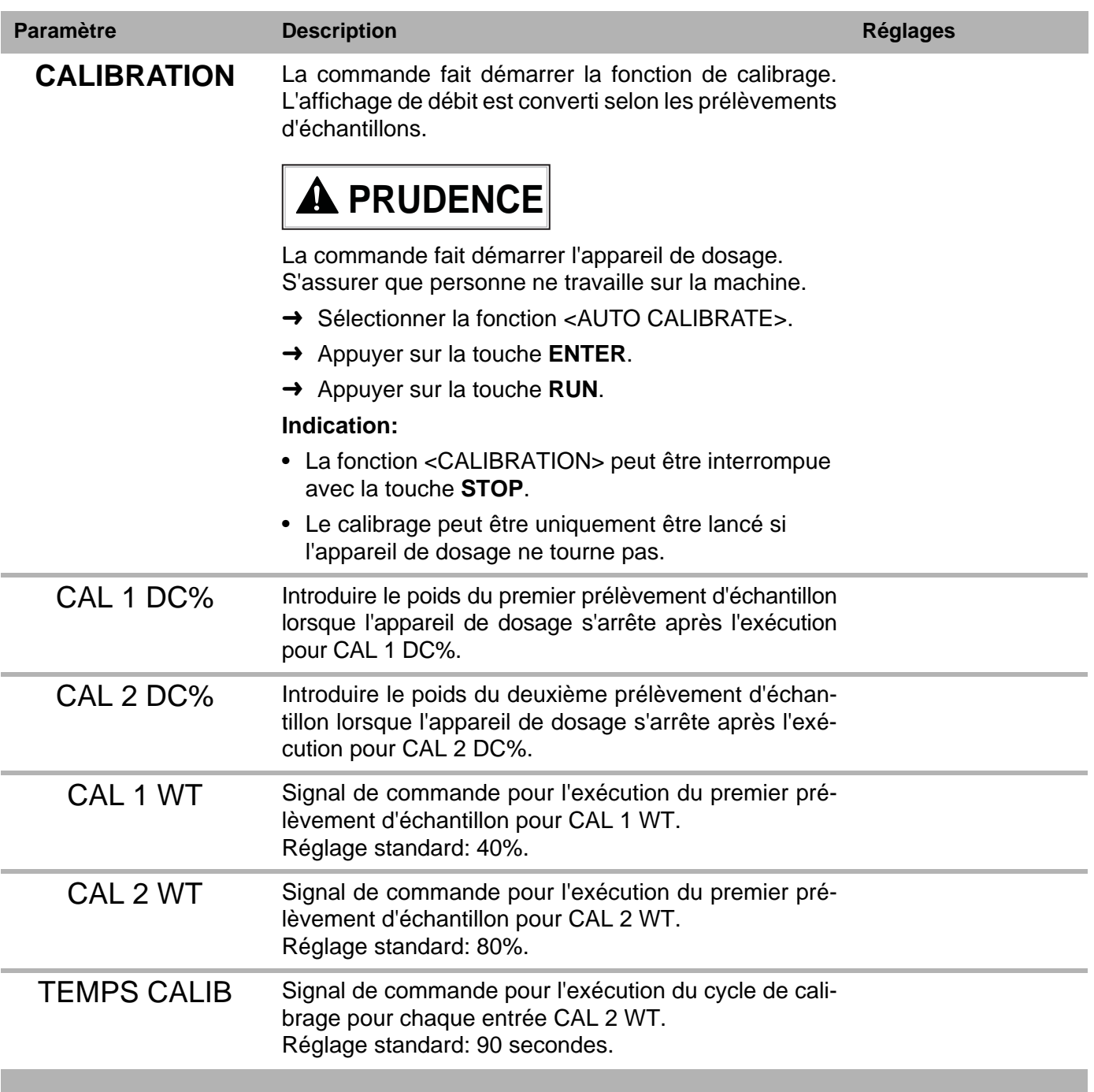

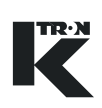

## <span id="page-69-0"></span>**11 Calibrage**

Les différents calibrages sont exécutés périodiquement en fonction des exigences de processus. Ils sont effectués après les travaux de maintenance et en particulier après le remplacement de composants du système de pesage.

- Tous les travaux doivent être exécutés en <MODE COND.> = i <Local> avec toutes les libérations de dosage externes.
	- Noter toutes les données de calibrage telles que tare, correction et facteur de dosage pour utilisation ultérieure.

#### **11.0.1 Travaux de calibrage**

- **Tarage de balance** pour LWF, WBF, SFM
- **Test de frottement des balances** (reproductibilité, poids statique) pour LWF
- **Calibrage de facteur de dosage** pour LWF
- **Calibrage de débit** (correction de pente) par:
	- Comparaison de l'affichage de poids net avec poids d'étalonnage pour LWF.
	- Comparaison des échantillons prélevés avec la valeur calculée du régulateur (utilisé pour tous les types d'appareil de dosage).

Les méthodes suivantes peuvent être utilisées pour la mesure:

- fonction de calibrage automatique
- totalisateur (pas pour doseur vibrant)
- **Test de précision de dosage** (reproductibilité par prélèvements d'échantillons)

#### **11.0.2 Limites de conversion**

Limites de correction recommandées pour les différents appareils:

- Système de pesage 3 points SFT, balance à plateau SFS: 0,99 à 1,01
- Balance à plateau D/B/H4, balance K2G/K4G: 0,95 à 1,05
- Appareil de dosage à bande SWB, WBF: 0,80 à 1,20
- SFM: 0,5 à 2,00 non linéarisé

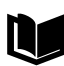

Pour des indications de tolérance spécifiques, voir le protocole éventuellement présent de test de poids (12.23-0009) dans le dossier de projet.

#### **11.0.3 Classe de précision des poids d'étalonnage**

- Poids d'étalonnage M2, ANSI sit. E617- classe  $4$  ( $<$ 0,02% 1 50 kg)
- La résolution de la balance de contrôle doit être un centième de la taille d'échantillon (précision <0,02%).

## **11.1 Calibrage LWF**

#### **11.1.1 Test de frottement (reproductibilité) pour LWF**

La reproductibilité de l'affichage de poids est contrôlée avec un petit poids (max. 2% de la capacité de la balance).

Le test est effectué avant le contrôle de linéarisation, la correction et après des travaux sur l'appareil de dosage, p. ex. travaux de maintenance, changement de produit, nettoyage, changement de vis, afin de garantir qu'il n'intervienne pas de frottement ou seulement un frottement très faible.

Le frottement intervient du fait de:

- Connexions flexibles trop tendues ou tordues (soufflets)
- Câblage trop tendu ou câbles et lignes rigides vers l'appareil de dosage
- Dégazage de l'entonnoir bouché
- Surpression et dépression dans des systèmes fermés
- Système de pesage défectueux

#### **Déroulement du test de frottement**

- 1. Interrompre l'arrivée de produit (réalimentation) vers l'appareil de dosage.
- 2. Noter le poids net momentané pour référence ultérieure.
- 3. Mettre un faible poids sur la balance.
- 4. Après 5 s, enlever le poids.
- 5. Comparer le poids net <POIDS NET.> avec le poids précédent.
- 6. La reproductibilité du poids devrait être de +/- 0,01% de la capacité de la balance.
- 7. Pour les balances à plateau, le test doit être effectué à entonnoir vide et entonnoir plein, pour un contrôle complet pour 25, 50, 75% de la plage de la balance.
- 8. Si le poids net dévie de plus de +/- 0,01% de la capacité de la balance sur une période de 30 minutes, contrôler la balance pour frottement mécanique ou vibrations environnantes élevées.

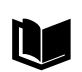

Pour des informations complémentaires, voir le protocole éventuellement présent de test de poids (12.23-0009) dans le dossier de projet.

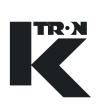

#### **11.1.2 Tarage LWF**

- 1. Vider l'appareil de dosage (voir chap. 6.3).
- 2. Si nécessaire, effectuer le test de frottement (voir chap. 11.1.1).
- 3. Dans le menu <BALANCE>, sélectionner le paramètre <TARAGE>.
- 4. Appuyer sur la touche **ENTER** pour tarer. L'appareil de dosage est maintenant taré. La valeur de tare actuelle est affichée au paramètre <TARE>.
- 5. Noter la valeur de tare pour utilisation ultérieure.
- 6. Dans le menu <BALANCE>, contrôler la valeur <POIDS NET.>. Le poids net affiché doit aller vers <0,00> (+/- 0,01% de la capacité de la balance).

#### **11.1.3 Calibrage de la balance avec des poids d'étalonnage pour LWF**

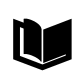

Le système de pesage doit être linéaire selon les tolérances spécifiques à l'usine. Pour des informations complémentaires, voir le protocole de test de poids (12.23-0009) dans le dossier de projet ou contacter K-TRON.

Le calibrage corrige l'affichage de poids par comparaison avec des poids d'étalonnage ou des échantillons de produit pesés.

Le test est exécuté après un remplacement de composants de la balance.

#### **Accessoires**

Poids d'étalonnage ou produit pour au moins 10% de la plage de pesée.

Plage de pesée = capacité de la balance - tare

#### **Déroulement**

- 1. Tarer la balance (voir chap. 11.1.2).
- 2. Placer des poids de contrôle (le plus près possible du centre de l'appareil de dosage) remplir l'axe ou l'entonnoir avec un échantillon de produit pesé.
- 3. Noter le nouveau poids net <POIDS NET.> et déterminer le facteur de correction comme suit:

Poids d'étalonnage

Nouvelle correction = Correction affichée x Poids net affiché

- 4. Nouvelle correction <SPAN> introduire la nouvelle valeur.
- 5. Enlever les poids et contrôler si le poids net va vers <0,00> (+/- 0,01% de la capacité de la balance).
#### **11.1.4 Facteur de dosage initial LWF**

Le régulateur LWF calcule le facteur de dosage initial lors du calibrage. Le facteur de dosage montre le débit maximal calculé pour un signal de commande de 100%. Le signal de commande au démarrage de l'appareil de dosage est calculé à partir du facteur de dosage initial et de la valeur de consigne.

Le facteur de dosage optimal est recalculé en permanence en fonctionnement gravimétrique.

Ce calibrage est effectué en cas de changement de produit ou de changement de configuration de la machine.

Le facteur de dosage peut, s'il est connu, également être introduit manuellement.

- $\triangle$  Le calibrage ne peut pas être effectué en cours de dosage.
- ▲ Le calibrage est perturbé par des vibrations élevées ou la réalimentation et est automatiquement interrompu.
- A Après la correction de la pente, répéter le calibrage du facteur de dosage.

#### **Préparation:**

- Quantité appropriée de produit à doser.
- Récipient pour recueillir le produit.

#### **Exécution:**

- 1. Remplir l'entonnoir de produit.
- 2. Entrer le facteur de dosage initial <F.DOS.INIT.> = 100 dans le menu <CALIBRATION>, sous-menu <CALIBRATION>.
- 3. Introduction de la valeur de consigne  $\langle CS \rangle = 50$ .
- 4. Mettre l'appareil de dosage en fonctionnement volumétrique <VOL> en appuyant sur la touche **GRAV/VOL**.
- 5. Appuyer sur la touche **RUN** pour démarrer l'appareil de dosage.
- 6. Laisser tourner l'appareil de dosage pendant environ 30 secondes, jusqu'à ce que la sortie se soit remplie et que le produit à doser sorte de manière régulière.
- 7. Appuyer sur la touche **STOP** pour arrêter l'appareil de dosage.
- 8. Lancer **CALIBRATION** dans le menu <CALIBRATION>, sousmenu <CALIBRATION> (voir chapitre [6.2.3](#page-45-0)).
- Pour les doseurs à vis, le signal de commande de calibrage de 10% Ť et le temps de calibrage de 30 s sont réglés par défaut.
	- Pour les doseurs vibrants, on utilise des signaux de commande de calibrage de 8 à 70%. Le temps de calibrage est d'environ 1 minute.
	- 9. Mettre l'appareil de dosage en fonctionnement gravimétrique <GRAV> en appuyant sur la touche **GRAV/VOL**.

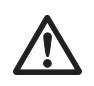

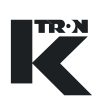

#### **Contrôle**

Pour la plage de dosage, le signal de commande devrait se situer entre 5% et 95%, sinon vérifier le produit/la configuration de l'appareil de dosage.

#### **11.1.5 Calibrage de la balance à l'aide de prélèvement d'échantillon pour LWF**

#### **Préparation**

Pour un calibrage correct:

- 1. Déterminer la taille d'échantillon minimale, la balance de référence et la taille du récipient de collecte.
- 2. Déterminer le signal de commande de calibrage.
- 3. Déterminer le temps de calibrage

Les valeurs suivantes doivent être connues:

- Capacité de la balance
- Plage de capacité de fonctionnement
- Facteur de dosage pour le produit à doser (voir chap. 11.1.4)

1. Calculer la taille d'échantillon

Taille d'échantillon minimale =  $0,1$  x capacité de la balance

2. Calculer le signal de commande de calibrage

Signal de commande de calibrage [%] = Vitesse de dosage attendue [kg/h] x 100 Facteur de dosage

De manière simplifiée, on peut également régler un signal de commande de calibrage de 40 à 60%.

3. Calculer le temps de calibrage

Capacité de la balance [kg(lb)] x 36000

Temps de calibrage [s] = Facteur de dosage x signal de commande de calibrage [%]

De manière simplifiée, on peut également régler un temps de calibrage de 300 s.

#### **11.1.6 Calibrage de la balance à l'aide de la fonction de calibrage auto**

La pente est corrigée par comparaison du produit effectivement extrait avec la quantité de décharge affichée (voir chap. 11.5).

#### **11.1.7 Calibrage de la balance par la méthode du totalisateur**

La pente est corrigée par comparaison du produit effectivement extrait avec l'affichage du totalisateur (voir chap. 11.6).

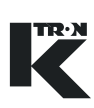

### **11.2 Calibrage de la balance de bande**

#### **11.2.1 Tarage WBF/SWB**

- 1. Arrêter l'arrivée de produit sur la bande.
- 2. Vider la balance de bande (voir chap. 7.3).
- 3. Lorsque la bande est vide, mettre le moteur hors tension et nettoyer la bande peseuse. Après le nettoyage, rebrancher le moteur.
- 4. Exécuter la fonction <STATIC TARE>.
- 5. Exécuter la fonction <DYNAMIC TARE>.
	- La balance de bande tourne et la bande est mesurée sur toute sa périphérie et une valeur moyenne est enregistrée pour la tare.
- 6. Sélectionner le menu <BALANCE>, sous-menu <GENERAL>, noter les valeurs <TARE> et <TARE 2>. La tare affichée doit se situer entre 300 et 1000 g, sinon vérifier les réglages de l'unité de pesage.
- 7. Dans le menu <BALANCE>, contrôler la valeur <POIDS NET.>. Le poids net affiché doit être 0,000 kg +/- 2 g.
- 8. Introduire les valeurs <TARE> et <TARE 2> dans un diagramme d'évolution de la tare pour référence ultérieure.

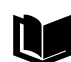

Pour le réglage de la balance de bande, voir

- SWB300/600 manuel de maintenance 0490014601
- WF300/600 manuel de maintenance 4501

#### **11.2.2 Calibrage de débit à l'aide de prélèvement d'échantillon pour WBF**

#### **Préparation**

• Taille d'échantillon d'au moins deux longueurs de bande <TEMPS  $CALIB > = 180$  s pour une charge de bande min. de 1 kg/m.

Pour SWB 300/600, introduire le signal de commande de calibrage comme suit:

- Rapport de transmission 80:1, <CAL DC> = 100%
- $-$  Rapport de transmission 40:1, <CAL DC $>$  = 50%
- Rapport de transmission 20:1, <CAL DC> = 25%

Pour WBF 300/600, introduire le signal de commande de calibrage comme suit:

- Rapport de transmission 81:1 à 130:1,  $\epsilon$ CAL DC $>$  = 100%
- Rapport de transmission 41 à 80:1, <CAL  $DC$  = 50%
- Rapport de transmission 10:1 à 40:1,  $\langle$ CAL DC $\rangle$  = 25%
- Balance de contrôle et taille de récipient de collecte:

Taille d'échantillon minimale = 22 x charge de bande

#### **11.2.3 WBF Calibrage de débit à l'aide de la fonction de calibrage auto**

La pente est corrigée par comparaison du produit effectivement extrait avec la quantité de décharge affichée (voir chap. 11.5).

#### **11.2.4 WBF Calibrage de débit par la méthode du totalisateur**

La pente est corrigée par comparaison du produit effectivement extrait avec l'affichage du totalisateur (voir chap. 11.6).

▲ Pour tout doseur à bande, SPAN- et TAREVALEUR noter. (Fig 11.2).

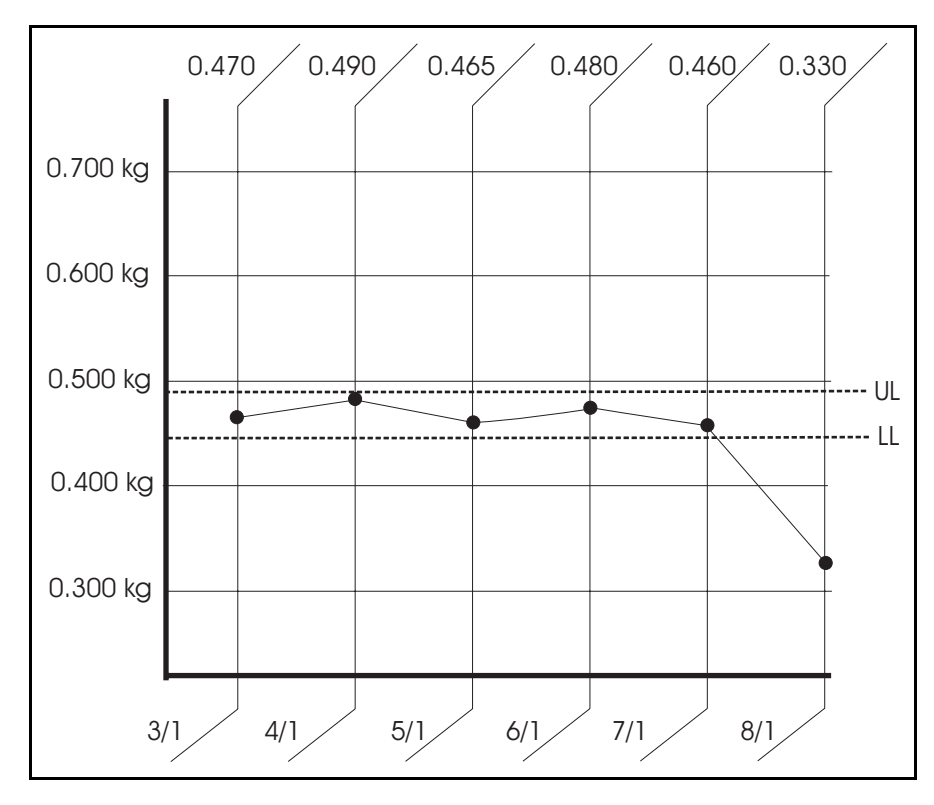

**Fig. 11.1** WBF/SWB

La data ainsi que la valeur du tarage sont reportées dans le tableau ci-dessus. Cette graphique met ensuite en évidence les différentes valeurs de tare. Au delà des limites définies, rechercher la cause avant de remettre le doseur en service.

Si la tare 1 et la tare 2 sont enregistrées, définir 2 lignes sur la graphique, une pour chaque.

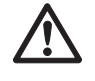

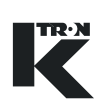

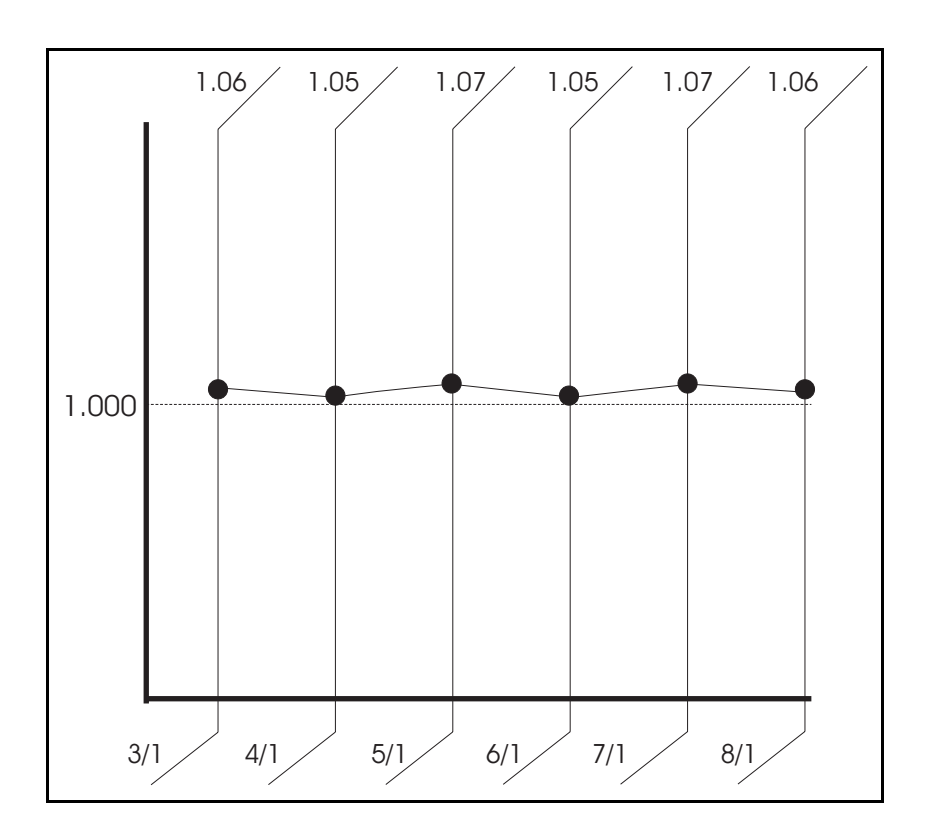

**Fig. 11.2** WBF/SWB

La data de la calibration ainsi que la valeur de la justesse sont sont reportées dans le tableau ci-dessus. Cette graphique met ensuite en évidence les différentes valeurs. Au delà des limites définies, rechercher la cause avant de remettre le doseur en service.

### **11.3 Calibrage SFM**

#### **11.3.1 Tarage SFM**

- 1. Arrêter l'arrivée de produit au Flow-Meter.
- 2. Nettoyer la glissière et le conduit de renvoi.
- 3. Exécuter la fonction de tarage <TARAGE>.
- 4. Dans le menu <BALANCE>, sous-menu <GENERAL>, contrôler les paramètres <NET WEIGHT CHUTE> et <NET WEIGHT DIVERT>. Le poids net doit indiquer 0,000 kg +/- 1 g, sinon contrôler les

réglages du conduit de renvoi et de la glissière.

5. Noter les valeurs <TARE GLISSIERE> et <TARE RENVOI> pour référence ultérieure.

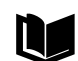

Pour le réglage du Flow Meter, voir manuel de maintenance 0490016603.

#### **11.3.2 SFM Calibrage de débit**

#### **Préparation**

- Quantité de produit de calibrage
	- Temps de calibrage <TEMPS CALIB> = minimum 120 s.
	- Signal de commande de calibrage <CAL DC> = minimum 30% (plage linéaire)

Si le Flowmeter est utilsié dans une plage de fonctionnement déterminée, la correction de pente doit être linéarisée (voir chap. 11.5).

• Balance de contrôle et taille de récipient de collecte:

Quantité [kg] = Débit normal [kg/h] x signal de commande [%] x temps de calibrage [s]

3600 x 100

#### **SFM Calibrage de débit à l'aide de la fonction de calibrage auto**

La pente est corrigée par comparaison du produit effectivement extrait avec la quantité de décharge affichée (voir chap. 11.5).

#### **SFM Calibrage de débit par la méthode du totalisateur**

La pente est corrigée par comparaison du produit effectivement extrait avec l'affichage du totalisateur (voir chap. 11.6).

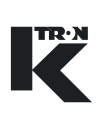

### **11.4 Calibrage PID**

#### **11.4.1 PID Calibrage de débit**

#### **Préparation**

- Quantité de produit de calibrage
	- Temps de calibrage <TEMPS CALIB> = minimum 120 s.
	- Signal de commande de calibrage <CAL DC> = minimum 10%
- Balance de contrôle et taille de récipient de collecte

#### **PID Calibrage de débit à l'aide de la fonction de calibrage auto**

La pente est corrigée par comparaison du produit effectivement extrait avec la quantité de décharge affichée (voir chap. 11.5).

#### **PID Calibrage de débit par la méthode du totalisateur**

La pente est corrigée par comparaison du produit effectivement extrait avec l'affichage du totalisateur (voir chap. 11.6).

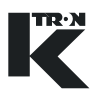

### **11.5 Calibrage de débit à l'aide de la fonction de calibrage auto**

La correction de pente de la balance est effectuée sur le système de pesage après les travaux de maintenance et de réparation.

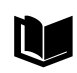

Pour plus d'informations, voir protocole de test de poids ou les manuels techniques ou de maintenance.

- Si une erreur intervient pendant le calibrage ou si la valeur <CAL CORRELA.> est en dehors de <CAL CORR. LIMIT>, le facteur de dosage est mis à 0 et la correction n'est pas recalculée. Contrôler le fonctionnement de dosage et calibrer à nouveau.
	- Si la <CORRECTION> est en dehors de <AutoSpanLimit>, la fonction est interrompue. Faire vérifier la balance par un technicien qualifié.

#### **11.5.1 Déroulement du calibrage de débit**

La fonction calcule le facteur de dosage pour l'application LWF et la correction pour les applications LWF, WBF, SFM et PID.

#### **Réglages:**

- 1. Sélectionner le menu <CALIBRATION>.
- 2. Pour SFM comme Flow Meter, mettre <CALIB MODE> sur <Overall>.
- 3. Régler le temps de calibrage <TEMPS CALIB> de façon à avoir suffisamment de produit (voir chap. calibrage pour le type d'appareil de dosage spécifique).
- 4. Régler le signal de commande de calibrage <CAL DC> au moins sur 10% de façon à avoir suffisamment de produit. (voir chap. calibrage pour le type d'appareil de dosage spécifique).
- 5. Pour LWF, SFM, régler le facteur de dosage initial <SIGN.COMM.> sur 100.
- 6. Régler <CAL CORR. LIMIT> sur 90%.
- 7. Noter la <CORRECTION> momentanée.
- 8. Régler la variable de service <AutoSpanLimit> comme décrit au chap. [11.0.2](#page-69-0).

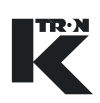

#### **Exécution:**

- 1. Exécuter la fonction <CALIBRATION>.
- 2. Lorsque la fonction est terminée et l'appareil de dosage arrêté, peser l'échantillon.
- 3. Introduire la taille d'échantillon dans <ACT PROD FED>.

#### **Contrôle:**

Le calibrage est terminé avec succès lorsque le paramètre <CORRECTION> a été recalculé.

#### **11.5.2 SFM Calibrage de débit avec linéarisation**

Cette méthode de calibrage est utilisée pour un SFM comme appareil de dosage avec une plage de fonctionnement plus large. Réglages:

La Fig. 11.1 montre une courbe d'erreur SFM typique (1). Afin d'améliorer la précision, prélever un échantillon pour trois débits différents dans la plage de fonctionnement.

Points de calibrage par défaut:

- Pt1 @ signal de commande 20%
- Pt2 @ signal de commande 40%
- Pt3 @ signal de commande 60%

Afin de linéariser la pente de la courbe dans la plage de fonctionnement (2),

régler en conséquence les signaux de commande de calibrage <Cal DC>.

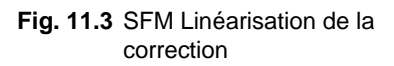

- 1. Sélectionner le menu <CALIBRATION>.
- 2. Régler <CALIBRATION> sur <Lin Pt1>.
- 3. Régler le temps de calibrage <TEMPS CALIB> sur minimum 120 s.
- 4. Régler le signal de commande de calibrage <CAL.DC> sur 20%.
- 5. Régler le facteur de dosage initial <SIGN.COMM.> sur 100.
- 6. Régler <CAL CORR. LIMIT> sur 90%.
- 7. Noter la <CORRECTION> momentanée.
- 8. Régler la variable de service <AutoSpanLimit> comme décrit au chap. [11.0.2.](#page-69-0)

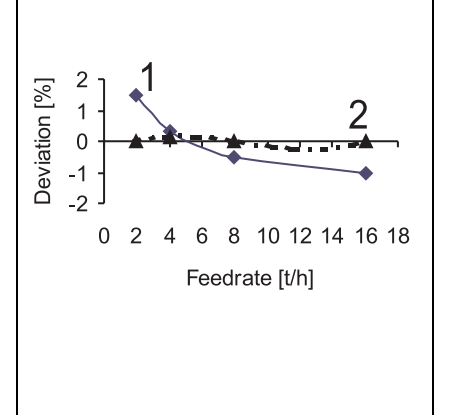

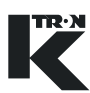

#### **Exécution:**

- 1.
- 2.
- 3.
- 4. Exécuter la fonction <CALIBRATION>.
- 5.
- 6.
- 7. Lorsque la fonction est terminée et l'appareil de dosage arrêté, peser l'échantillon.
- 8. Introduire la taille d'échantillon dans <ACT PROD FED>.
- 9. Régler <CALIBRATION> sur <Lin Pt2>
- 10. Régler le signal de commande de calibrage <CAL.DC> sur 40%
- 11. Exécuter les étapes 4 à 8
- 12. Régler <CALIBRATION> sur <Lin Pt3>.
- 13. Régler le signal de commande de calibrage <CAL.DC> sur 60%.
- 14. Exécuter les étapes 4 à 8.

#### **Contrôle:**

- 1. Le calibrage est terminé avec succès lorsque les paramètres <CORRECTION> et <A0, A1, A2> ont été recalculés.
- 2. Noter les paramètres <CORRECTION> et <A0, A1, A2> pour utilisation ultérieure.

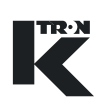

### **11.6 Calibrage de débit par la méthode du totalisateur**

Pour SFM, uniquement possible si <CALIB MODE> est sur <Overall>.

#### **Réglages:**

- 1. Introduire la <CONSIGNE> désirée dans le menu HOME.
- 2. Appuyer sur la touche **GRAV/VOL** pour afficher *VOL*.
- 3. Appuyer sur la touche **RUN** pour démarrer l'appareil de dosage.
- 4. Attendre que l'écoulement du produit soit constant.
- 5. Appuyer sur la touche **STOP**.
- 6. Remettre le totalisateur
- TOT <sub>1000</sub>

- 7.
- 8.
- 9.
- 10. Placer un récipient taré directement en dessous de la décharge de l'appareil de dosage.

#### **Exécution:**

- 1. Appuyer sur la touche **RUN**.
- 2. Remplir le récipient de collecte avec suffisamment de produit (voir chap. calibrage pour le type d'appareil de dosage spécifique).
- 3. Appuyer sur la touche **STOP**.
- 4. Peser le prélèvement dans le récipient de collecte.
- 5. Noter la valeur <TOTALISATEUR> du menu HOME.
- 6. Comparer l'échantillon pesé avec la valeur <TOTALISATEUR>.
- 7. Déterminer le facteur de correction de pente selon la formule suivante:

Poids du produit extrait

Nouvelle correction = Correction affichée x Valeur du totalisateur affichée

8. Introduire le paramètre <CORRECTION> dans le menu <CALIBRATION>.

9.

### **11.7 Précision de dosage**

La linéarité et la reproductibilité de l'appareil de dosage sont contrôlées par comparaison de plusieurs échantillons avec la valeur de consigne de débit.

Le contrôle est effectué après un remplacement de composantes du système de pesage lors de la mise en service ou périodiquement, selon les exigences de processus.

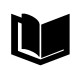

Pour plus d'informations, voir document K-Tron Feeder Accuracy Definition I-060001.

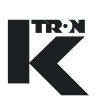

### **11.8 Calibrage VOL**

Ce procédé corrige l'affichage de débit pour l'application VOL.

Le test suivant peut être effectué avec un signal de commande de calibrage unique, qui est sélectionné comme <CAL 1 DC>, ou avec deux signaux de commande différents supplémentaires <CAL 2 DC>, de façon à pouvoir corriger l'affichage de débit sur une plus grande plage de fonctionnement.

#### **Produit et accessoires:**

- Suffisamment de produit pour un fonctionnement de 5 à 7 minutes
- Balance de référence
- Récipient de collecte

#### **Préparation:**

- 1. Appuyer sur la touche **RUN** pour démarrer l'appareil de dosage.
- 2. Attendre que l'écoulement du produit soit constant.
- 3. Appuyer sur la touche **STOP**.
- 4. Sélectionner le menu <PRODUIT>.
- 5. Introduire la masse volumique du produit dans le paramètre <DENSITY>.
- 6. Sélectionner le menu <CALIBRATION>.
- 7. Introduire 40% ou la valeur de consigne min. d'exploitation pour <CAL 1 DC>.
- 8. Introduire 80% ou la valeur de consigne max. d'exploitation pour <CAL 2 DC>.
- 9. Pour <TEMPS CALIB>, introduire au moins 90 s.
- 10. Placer un récipient taré vide directement en dessous de la décharge de l'appareil de dosage.

#### **Exécution:**

- 1. Sélectionner <CALIBRATION> dans le menu <CALIBRATION>.
- 2. Appuyer sur la touche **ENTER**, puis sur la touche **RUN**.
- 3. L'appareil de dosage tourne avec la valeur <CAL 1 DC> pendant la durée <TEMPS CALIB>.
- 4. Lorsque l'appareil de dosage s'arrête, peser le contenu du récipient.
- 5. Introduire la valeur de poids dans <CAL 1 WT> avec les mêmes unités de poids. DEBIT 100% est déterminé automatiquement en ce point.
- 6. Sélectionner à nouveau la fonction <CALIBRATION> en appuyant sur les touches **ENTER** et **RUN**.
- 7. L'appareil de dosage tourne maintenant avec la valeur <CAL 2 DC> pendant la durée <TEMPS CALIB>.
- 8. Lorsque l'appareil de dosage s'arrête, peser le contenu du récipient.
- 9. Introduire cette valeur dans <CAL 2 WT>. Le DEBIT 100% est à nouveau déterminé et le rapport du signal de commande dur le débit est corrigé pour cette plage de signaux de commande.
- Si l'appareil de dosage est uniquement calibré en un point, terminer le Ľ test de calibrage à l'étape 5 et introduire <CAL 2 DC> = 0.

#### **11.8.1 Réinitialisation du calibrage VOL**

- 1. Introduire la nouvelle masse volumique du produit dans <DENSITY>.
- 2. Afin d'obtenir une relation linéaire valeur de consigne/signal de commande, introduire <CAL 1 WT> = 1.

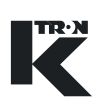

### **12 Alarmes - Que faire?**

Lorsque des alarmes interviennent, il est important de noter le message de défaut à affiché.

### **12.1 Fonction d'alarme KSU-II/KCM-KD**

#### **12.1.1 Niveau 1- Préalarme**

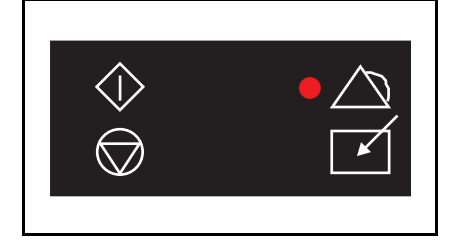

**Fig. 12.1** Affichage d'alarme niveau 1

La LED d'ALARME rouge (en haut à droite) s'allume lorsqu'une préalarme est active.

Les préalarmes sont des messages de défaut programmés avec un délai de temporisation d'alarme. Si celles-ci cessent d'être actives avant l'expiration du délai de temporisation d'alarme, elles sont automatiquement annulées.

Si le délai de temporisation d'alarme a expiré et que l'alarme est encore active, une alarme est émise.

# **ALARM STOP BY Board Reset 06 WT PROC FAILURE 07 INCORRECT NUM SFT**

**Fig. 12.2** Affichage d'alarme niveau 2

#### **12.1.2 Niveau 2- Alarme**

La LED d'ALARME rouge (en haut à droite) clignote lorsqu'une alarme est active.

Les alarmes doivent être acquittées ou annulées.

Chaque alarme a un numéro correspondant à la fonction d'alarme. Si plusieurs alarmes sont actives, elles sont listées en ordre croissant selon ce numéro.

L'alarme est le plus souvent envoyée comme défaut collectif au relais d'alarme (relais désactivé en cas d'alarme).

#### **12.1.3 Afficher, acquitter, annuler le message de défaut**

1. Appuyer sur la touche **ALARM**  $\left|\bigwedge_{n=1}^{N} \right|$  pour afficher les messages d'alarme.

2. Lorsqu'on appuie à nouveau sur la touche **ALARM**, les alarmes sont acquittées et l'alarme est désactivée.

ALARM

3. Si on appuie une troisième fois sur la touche **ALARM**, les alarmes sont annulées, si elles ne sont plus actives.

#### **Corriger le défaut**

- 1. Vérifier le message de défaut selon la liste d'alarme du chapitre 13.
- 2. Le cas échéant, arrêter l'appareil de dosage et corriger le défaut.
- 3. Annuler le message d'alarme avec la touche **ALARM**.
- 4. Redémarrer l'appareil de dosage.
- ▲ Si des travaux sur l'appareil de dosage sont nécessaires pour remédier au défaut, l'installation de dosage doit d'abord être mise hors service. Après avoir effectué la réparation, remettre l'appareil de dosage en service.

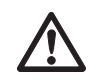

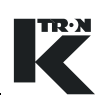

### **13 Messages d'alarme - Cause et remède**

### **13.1 Alarmes système**

- Le numéro d'alarme indique la fonction d'alarme et est requis pour i la configuration d'alarme.
	- Le HCU commande le convoyeur à air aspiré pour l'appareil de dosage. En combinaison avec un KCM, le KSU-II/KCM-KD est utilisé comme appareil de commande.
	- Les alarmes HCU sont émises via le KCM (alarmes 21 à 29). Le premier numéro d'alarme se rapporte au KCM, le deuxième indique le numéro d'alarme HCU (n° KCM/n° HCU).

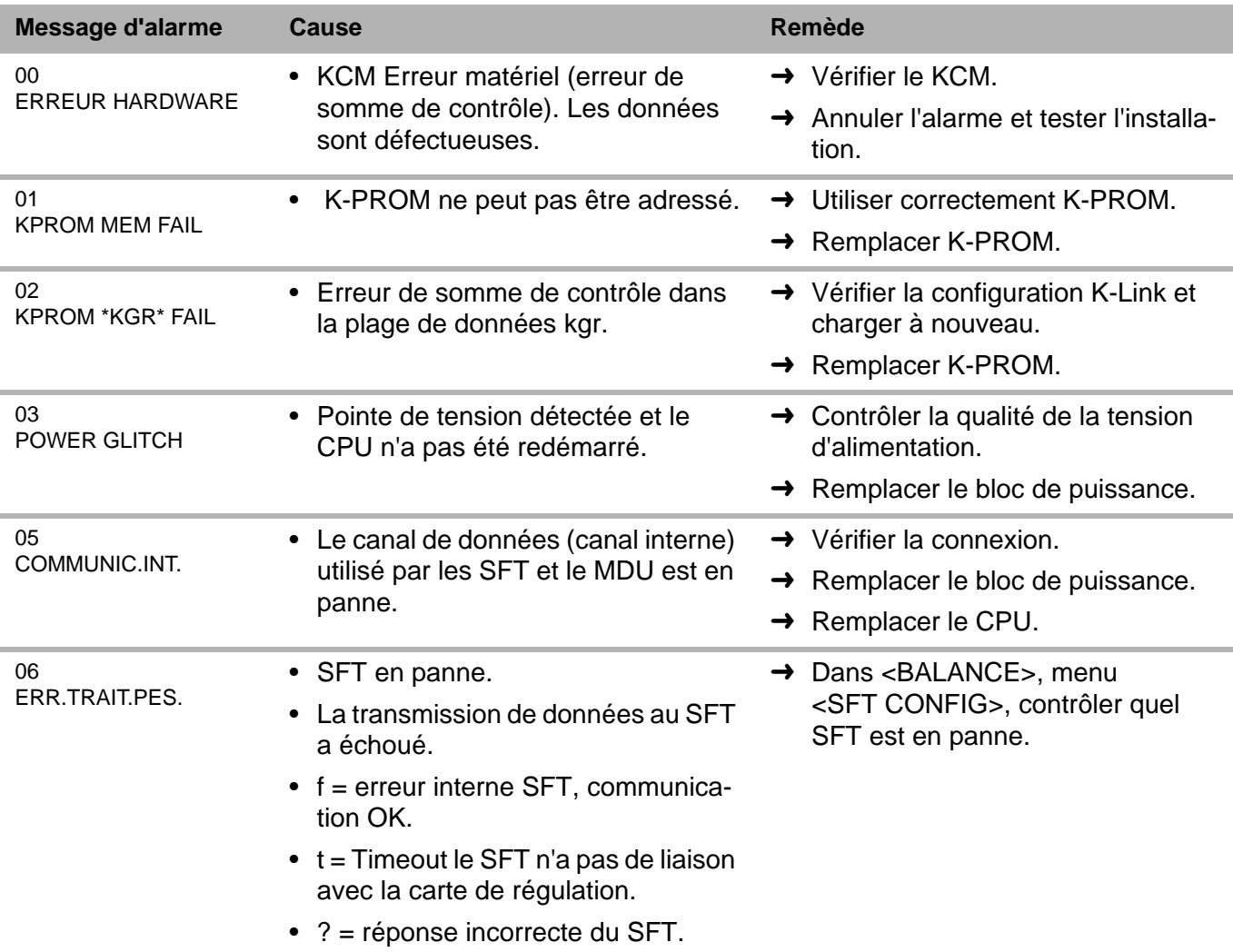

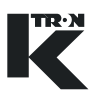

í.

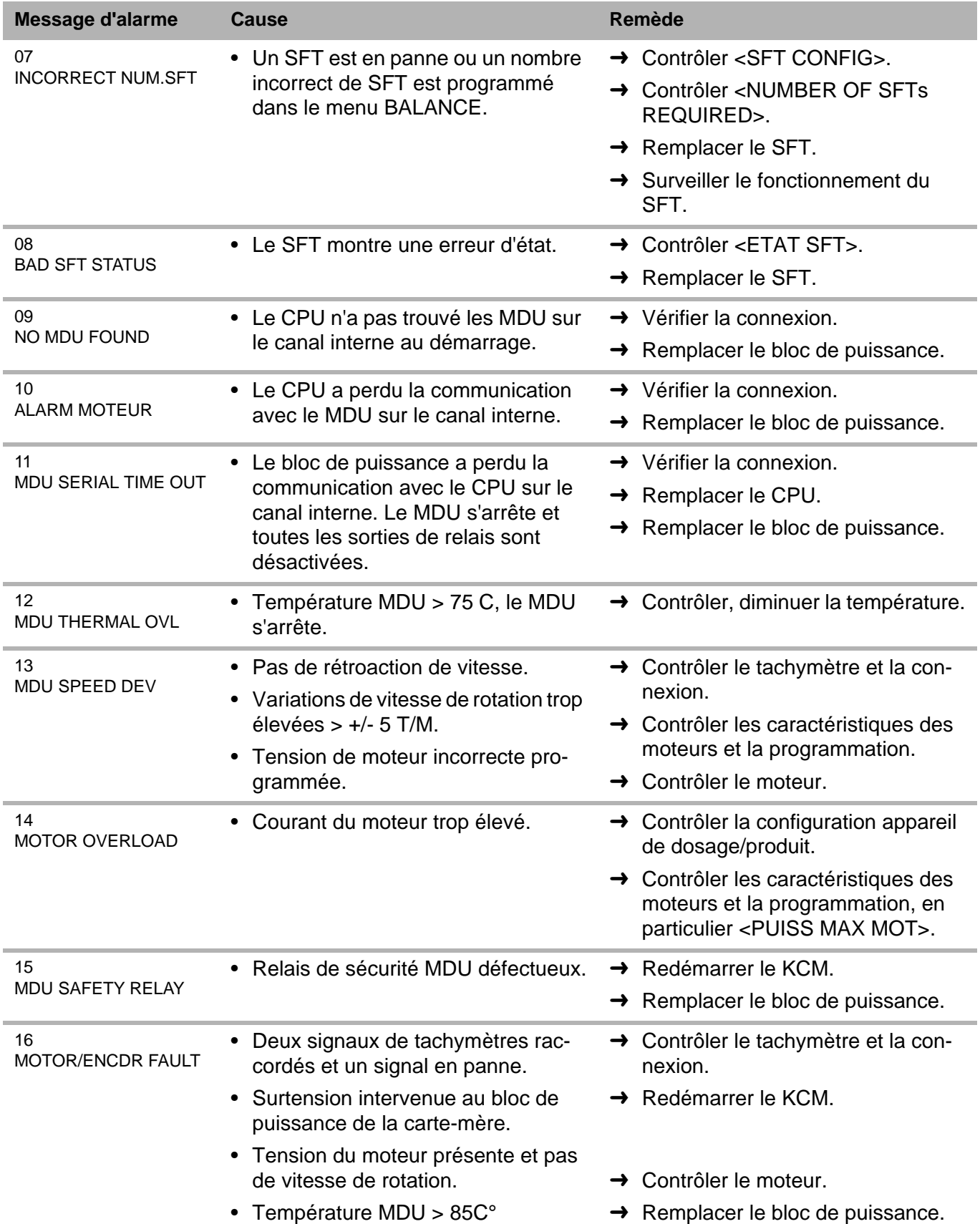

13.1 Alarmes système

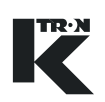

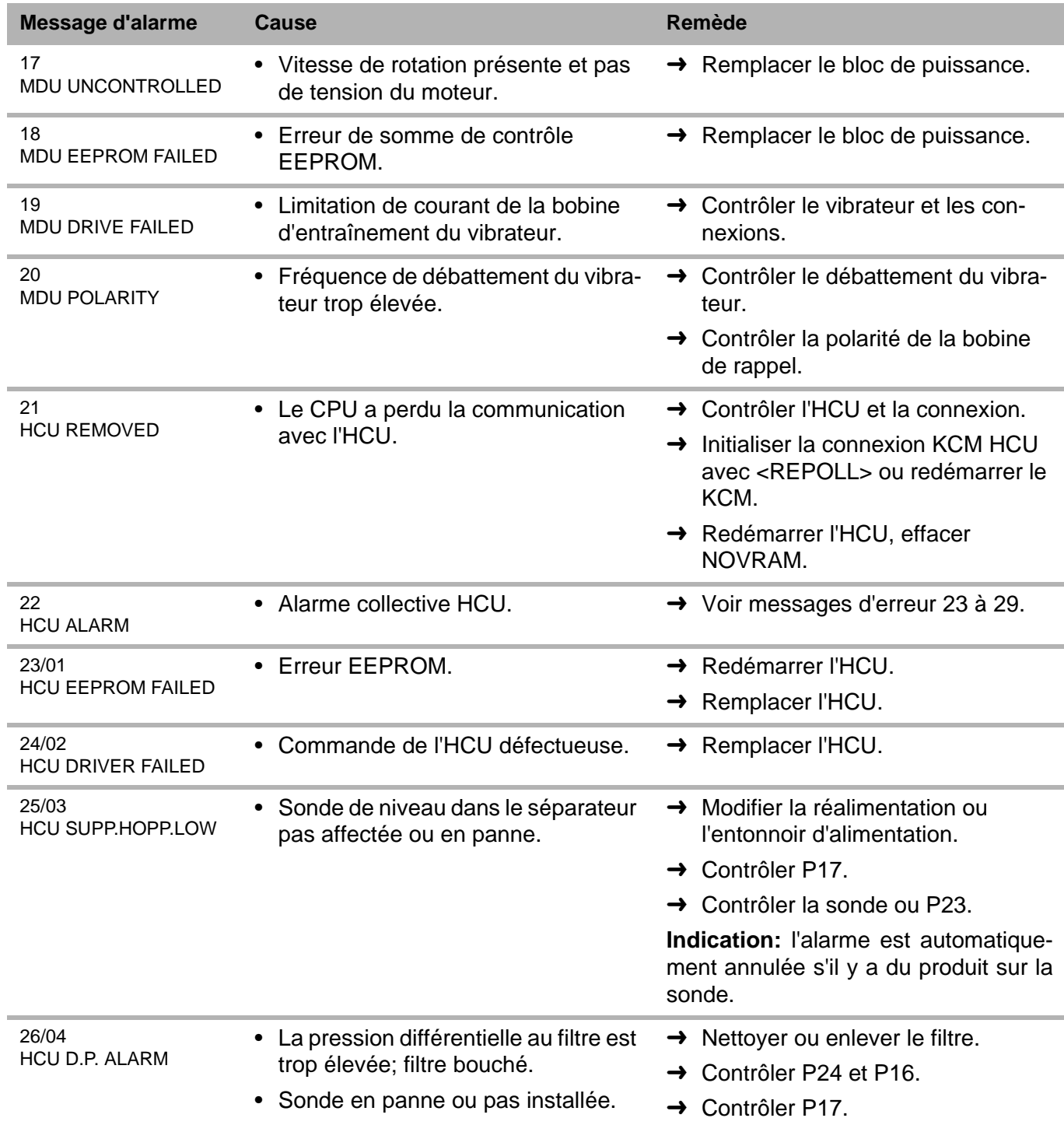

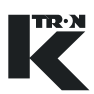

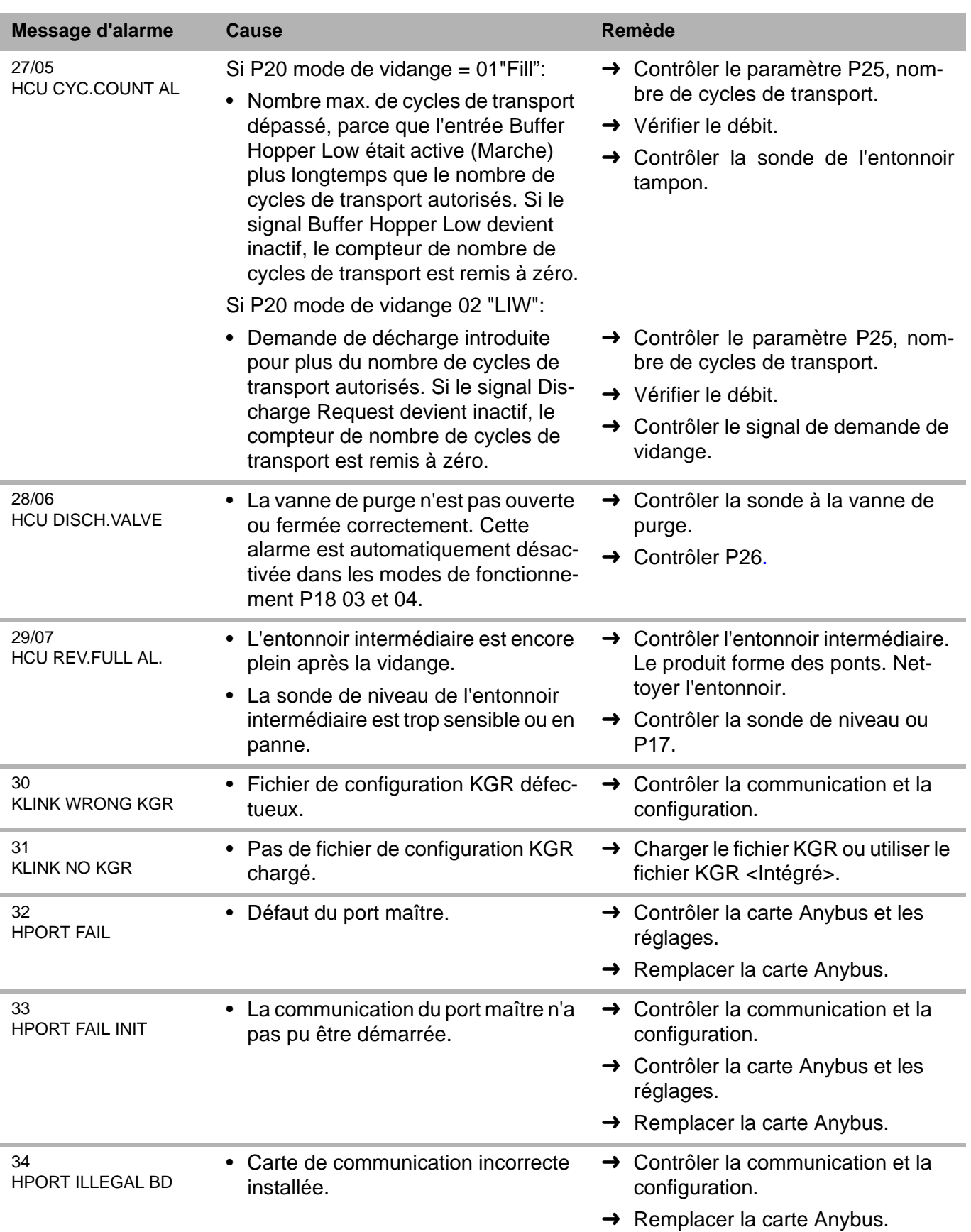

#### 13.1 Alarmes système

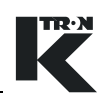

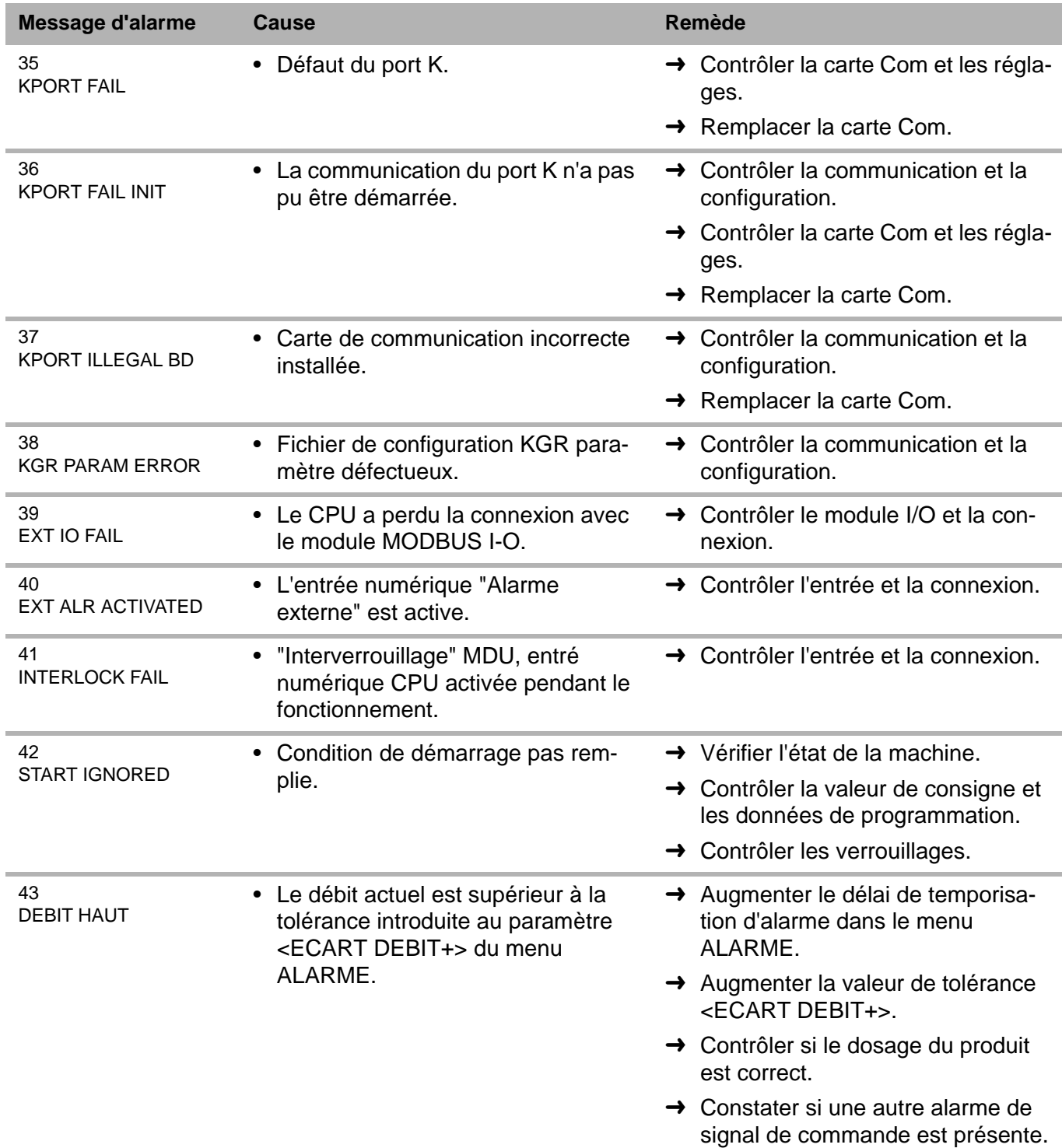

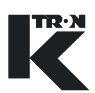

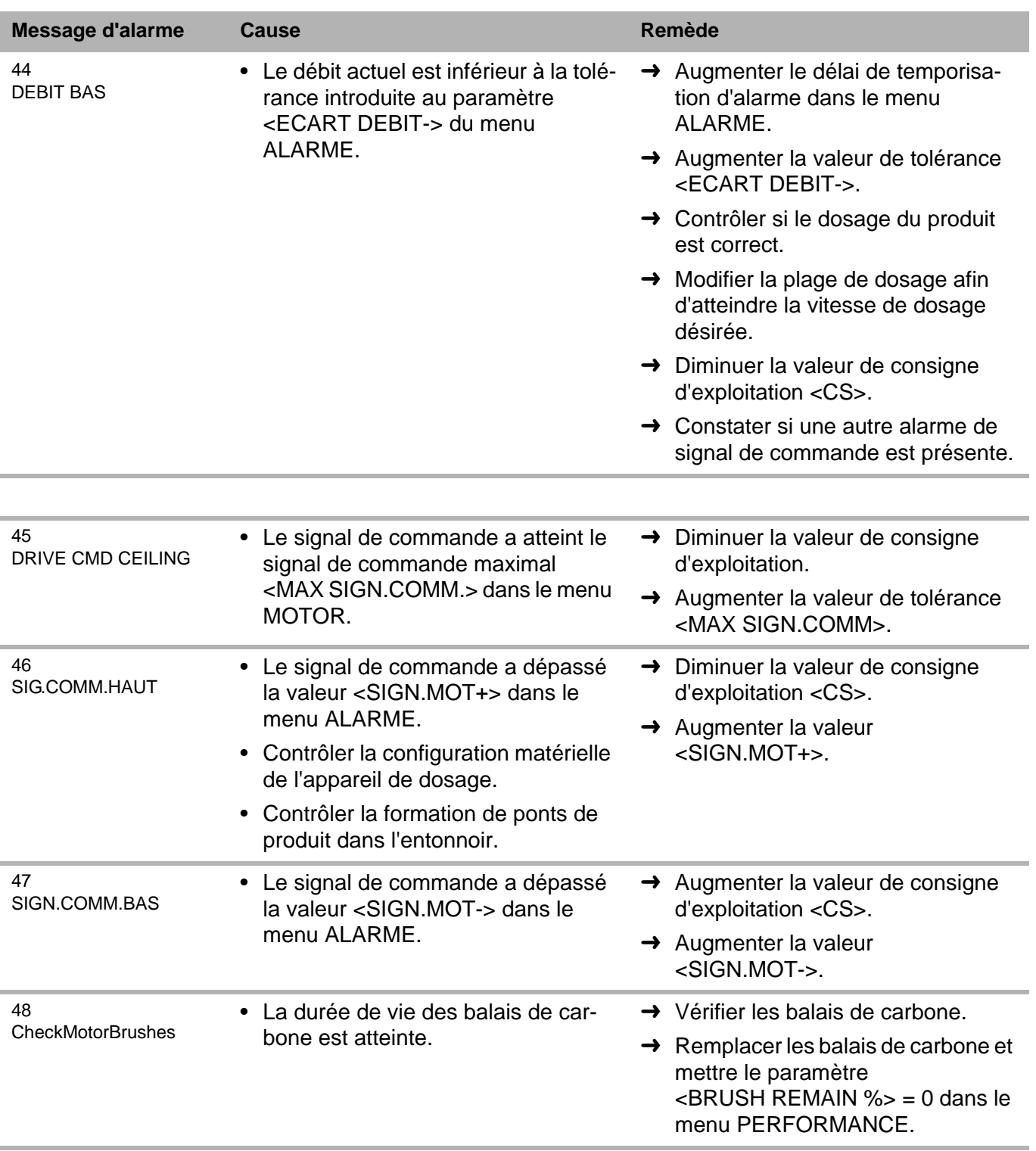

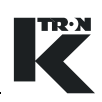

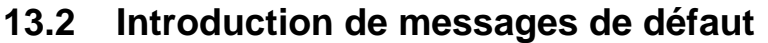

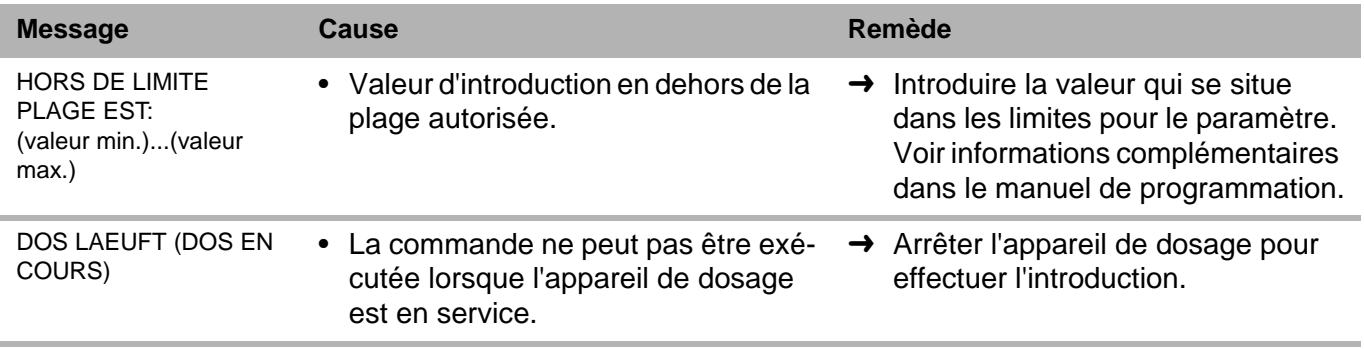

### **13.3 L'appareil de dosage ne démarre pas - Affichage d'état**

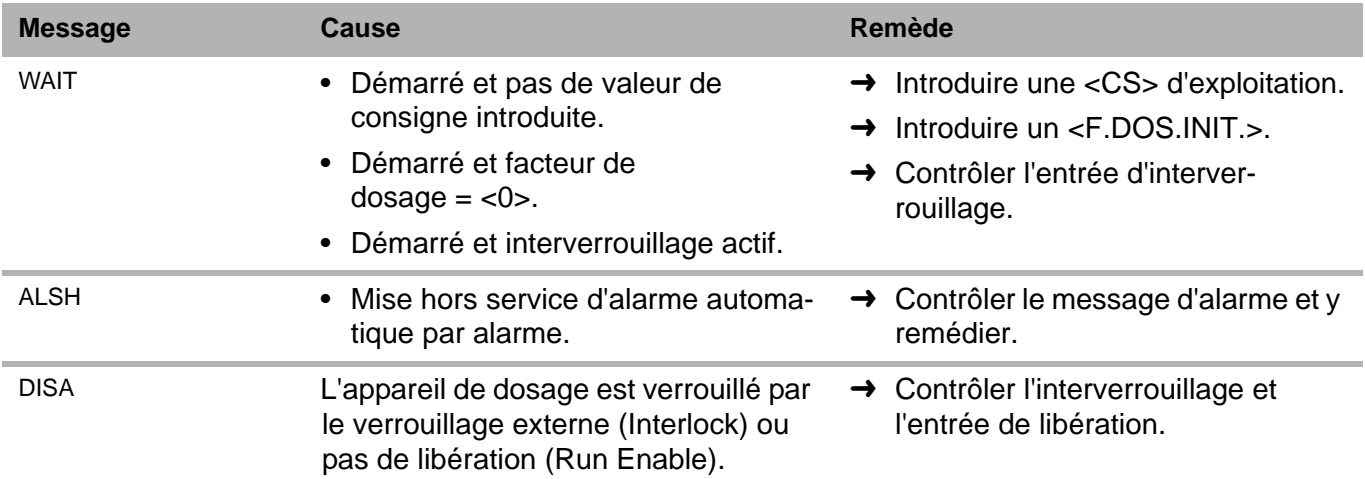

### **13.4 L'appareil de dosage n'est pas en fonctionnement gravimétrique.**

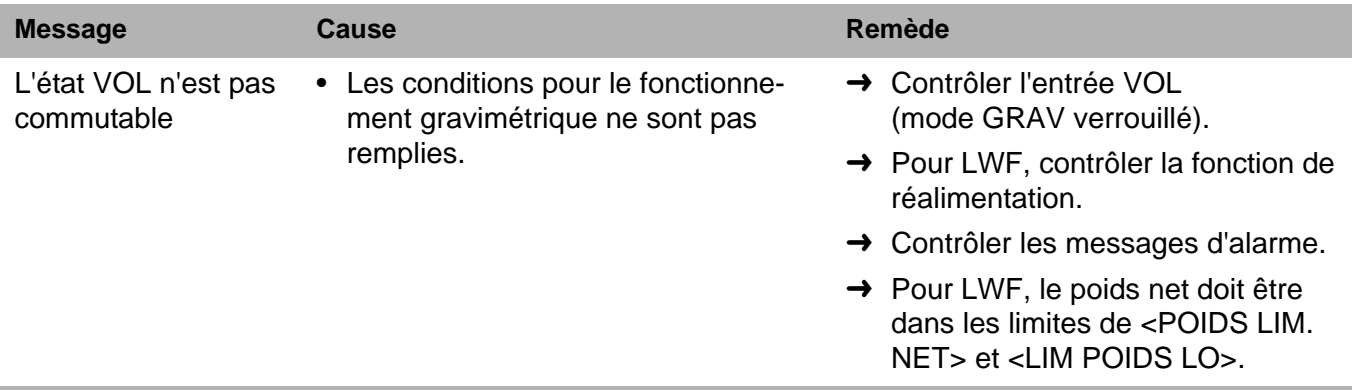

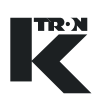

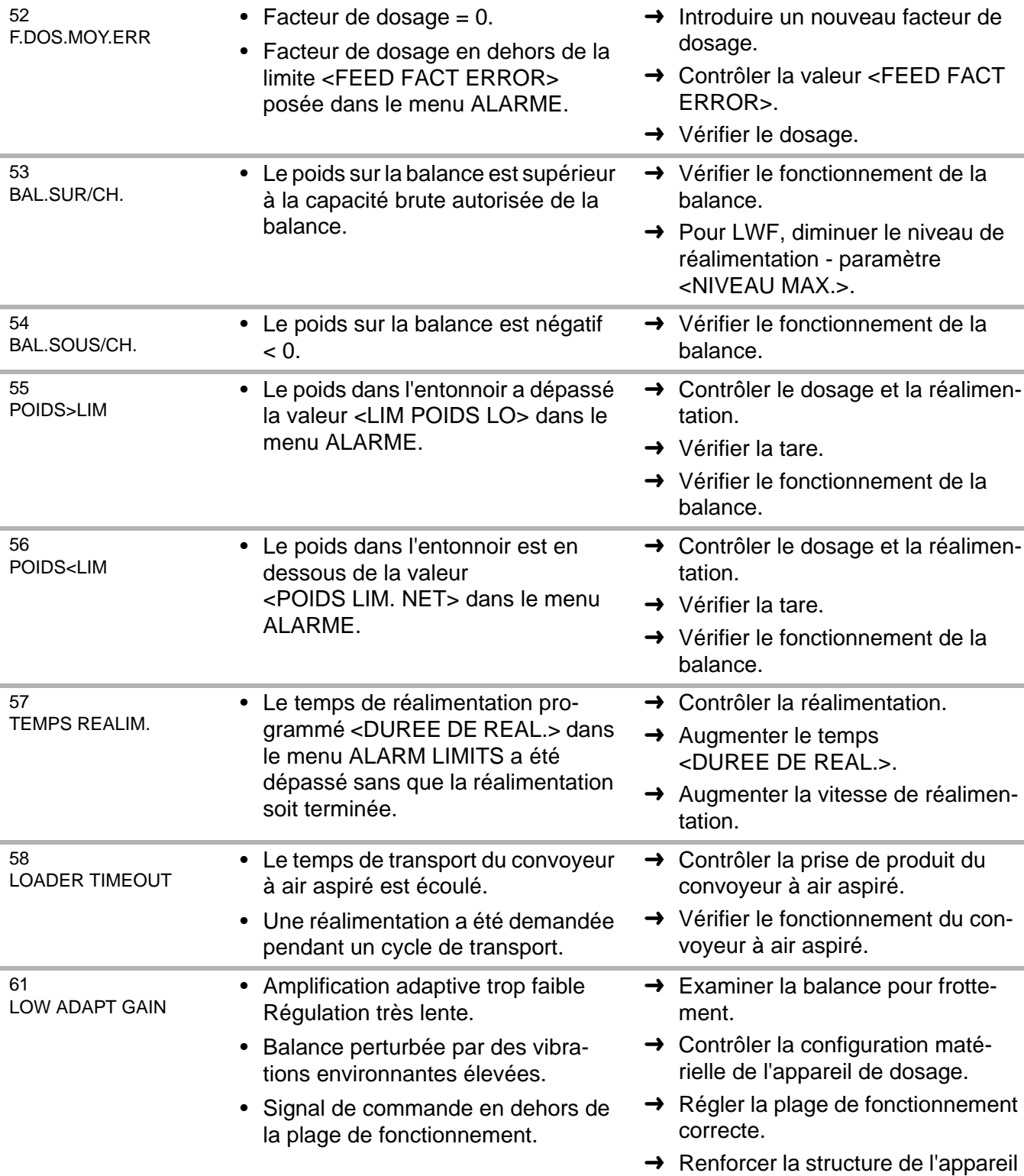

### **13.5 Alarmes LWF**

**Alarmes de processus Cause Remède**

de dosage.

vent latéral.

→ Protéger l'appareil de dosage du

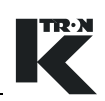

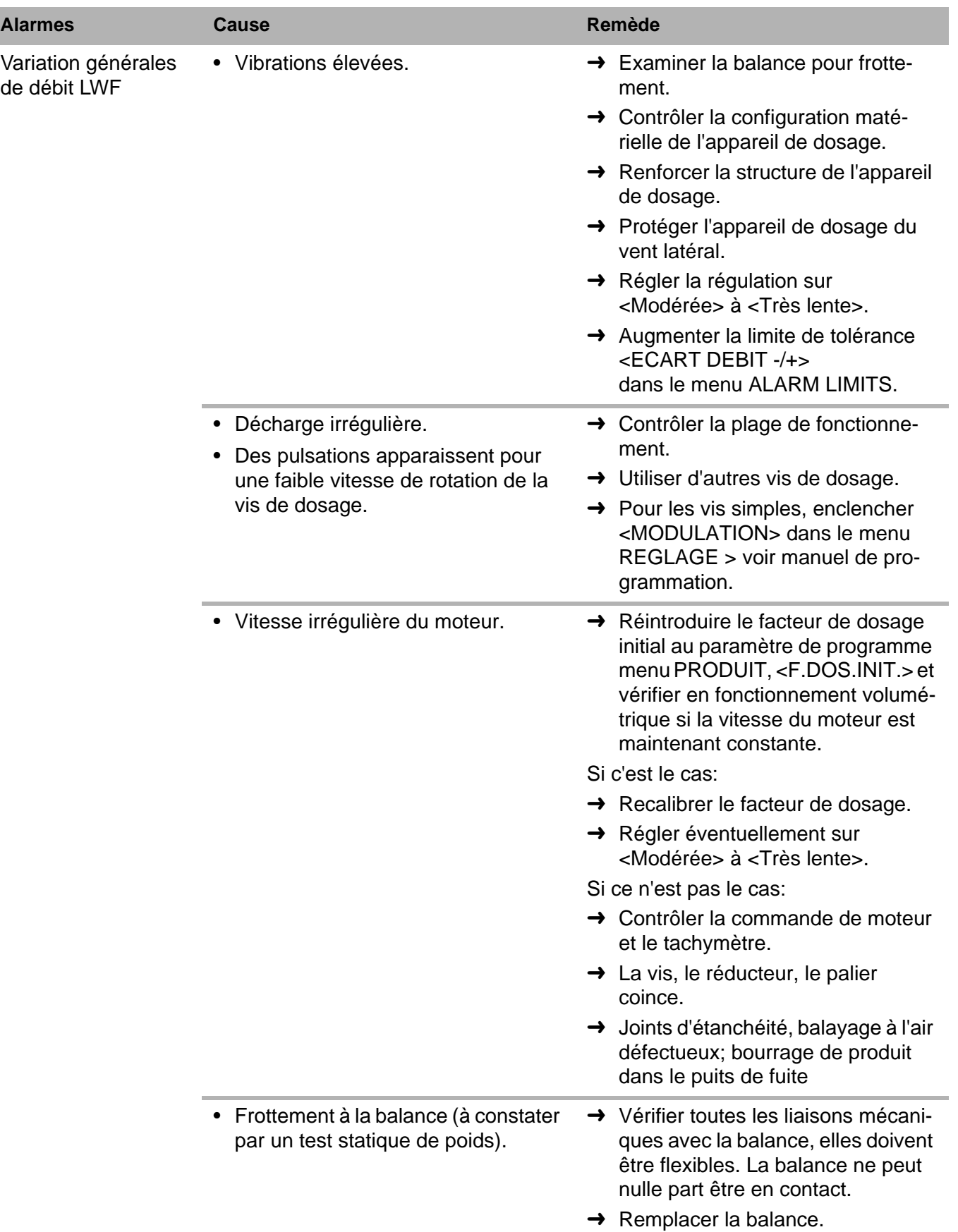

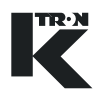

I

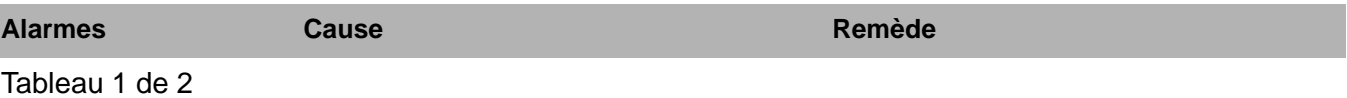

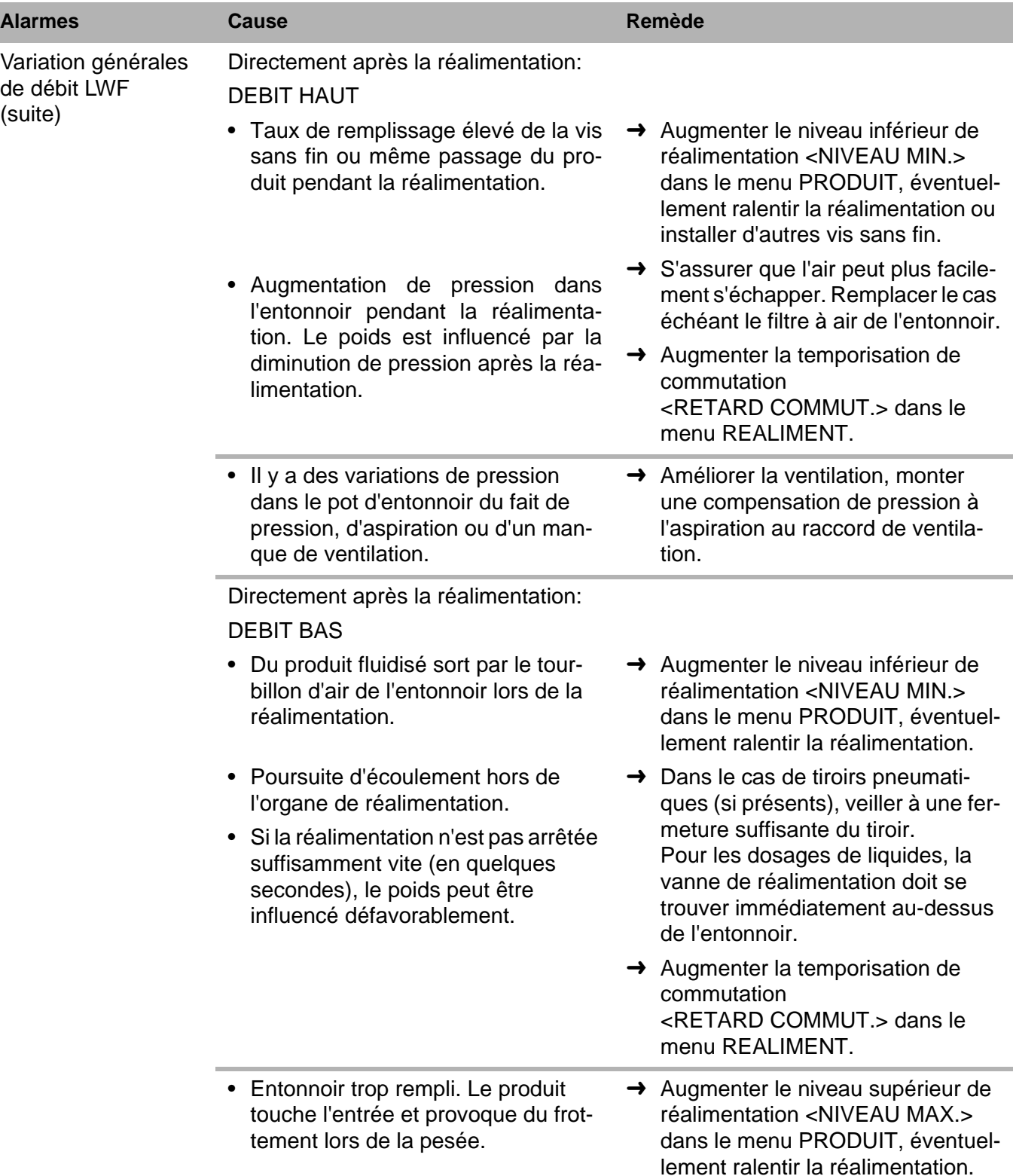

#### **13.5.1 Variations de débit pour dosage LWF**

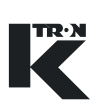

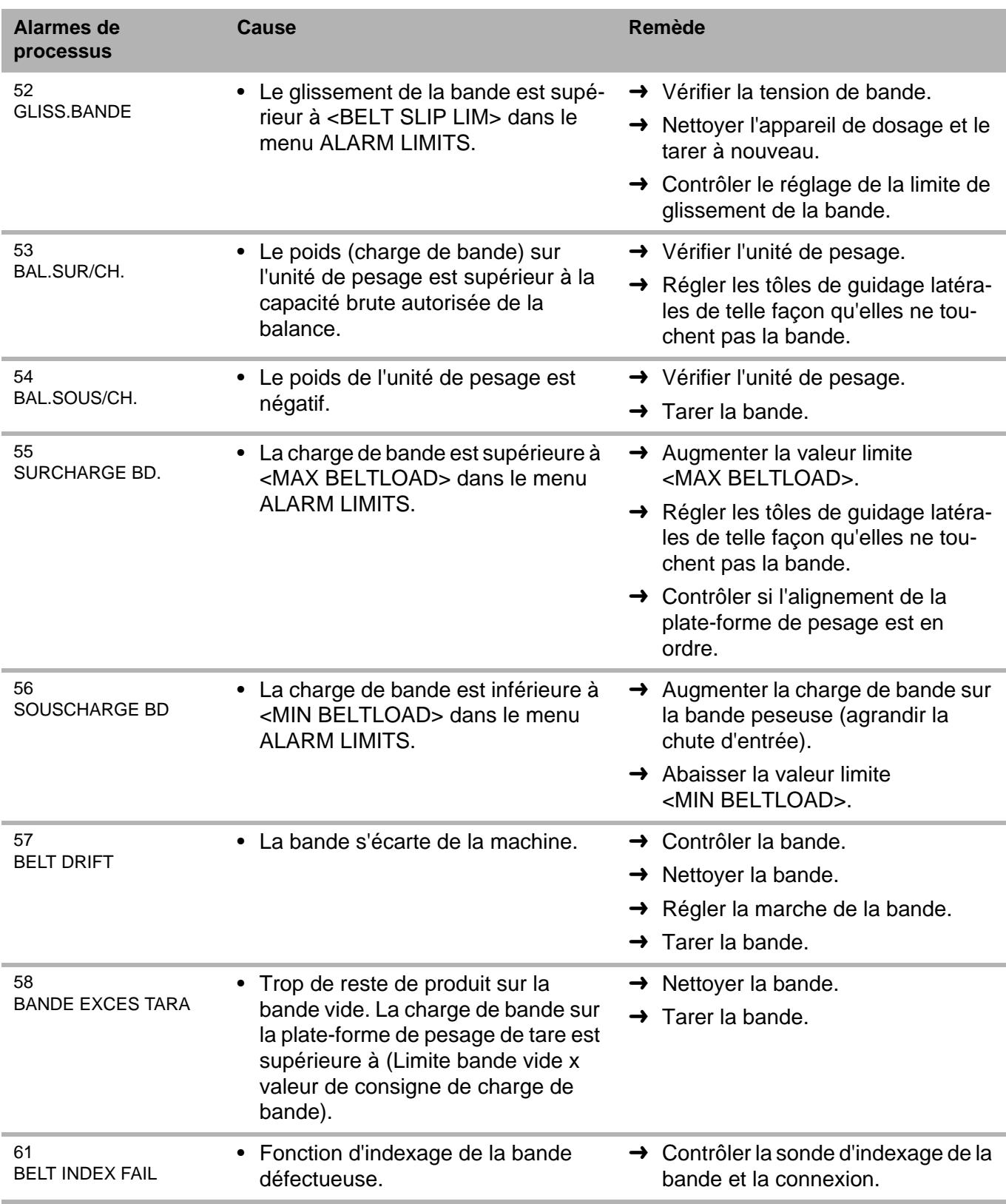

### **13.6 Alarmes WBF**

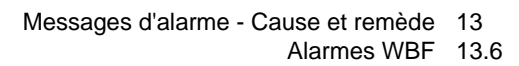

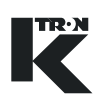

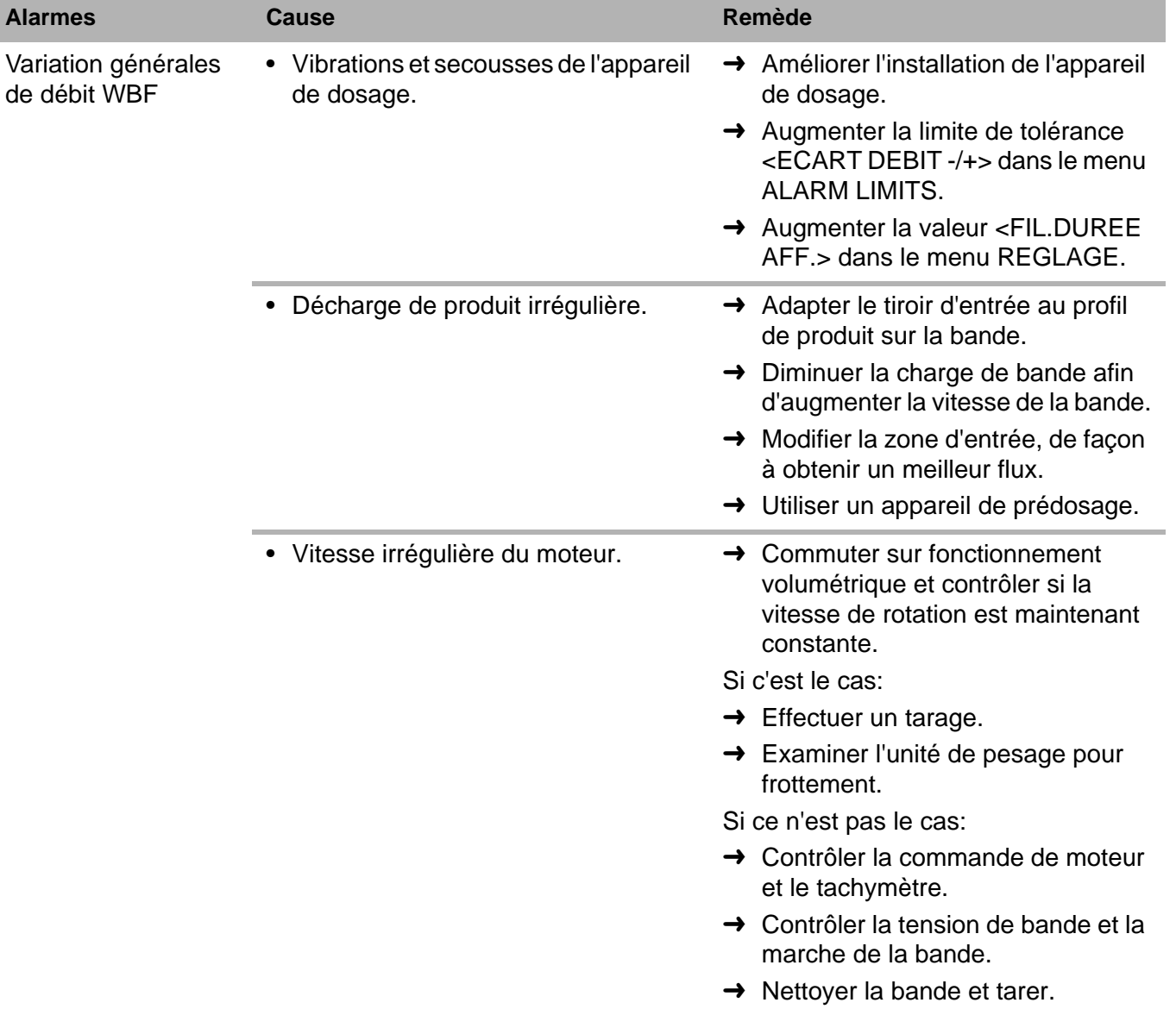

#### **13.6.1 Variations de débit pour dosage WBF**

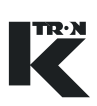

### **13.7 Alarmes PID**

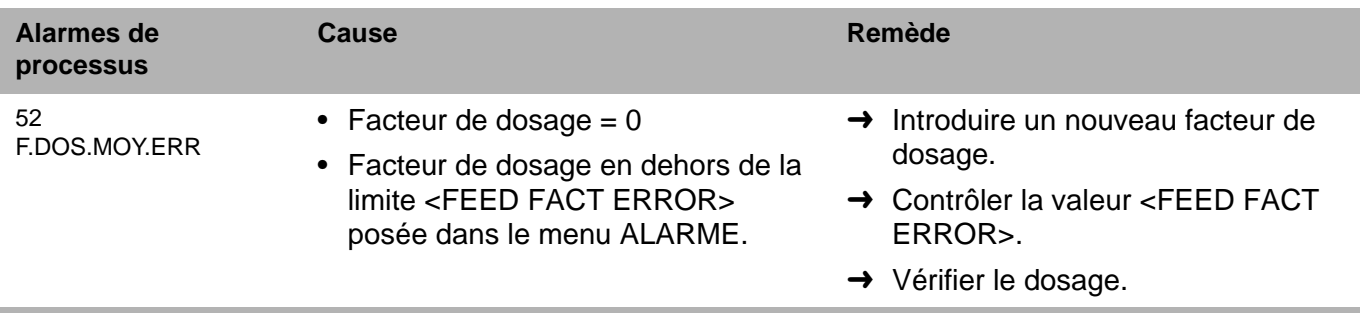

#### **13.7.1 Variations de débit pour applications PID**

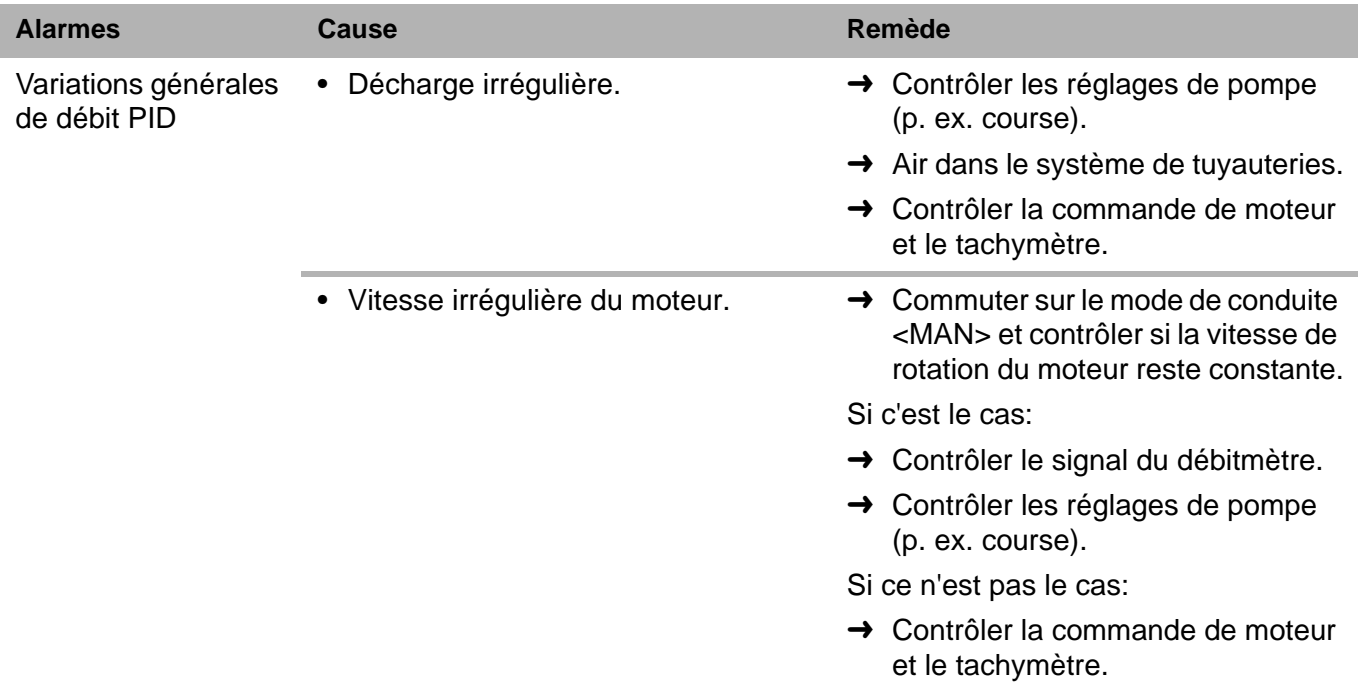

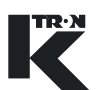

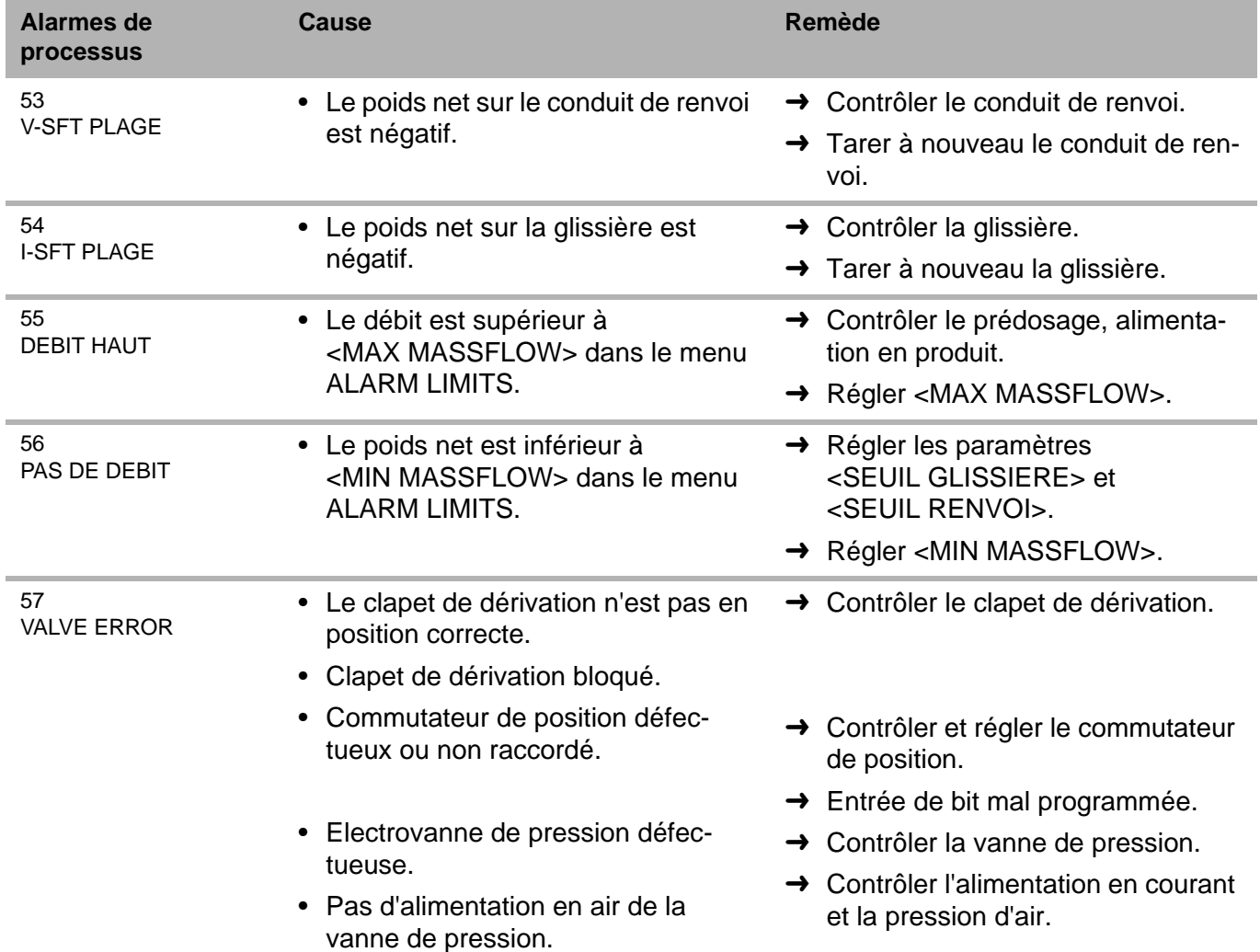

### **13.8 Alarmes SFM**

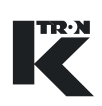

### **13.8.1 Variations de débit pour applications SFM**

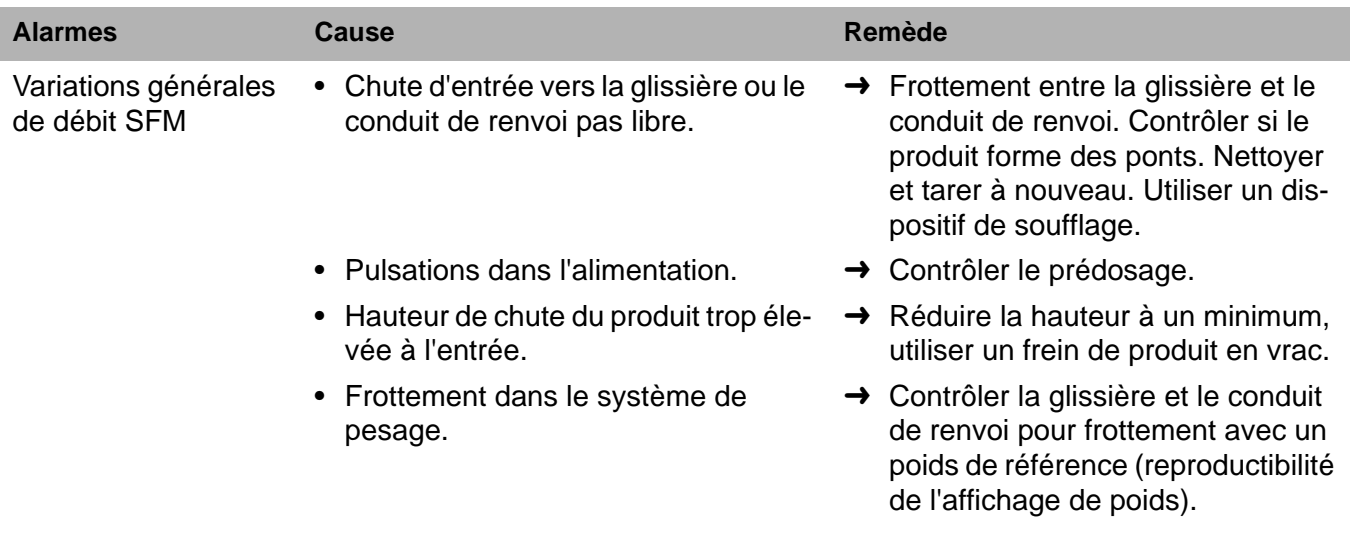

### **13.9 Alarmes VOL**

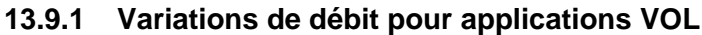

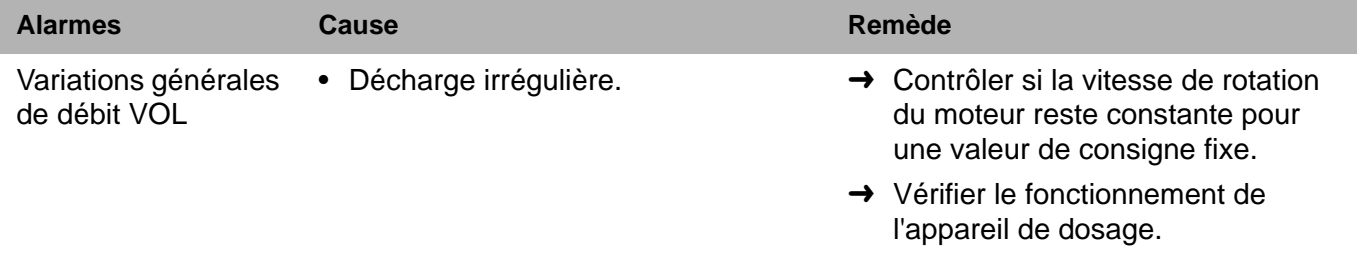

## **Manuel d'Installation**

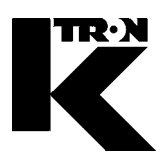

Client: **IMA KILIAN GmbH & Co. KG**

No. projet du client: 4500651348

No. projet KS: **07 1 7668**

## Chapitre 2

## **Doseur / Périphérique**

**•1:** KT-PH…KT 0390005601

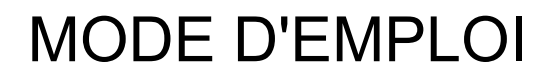

## Appareil de dosage K-PH...KT

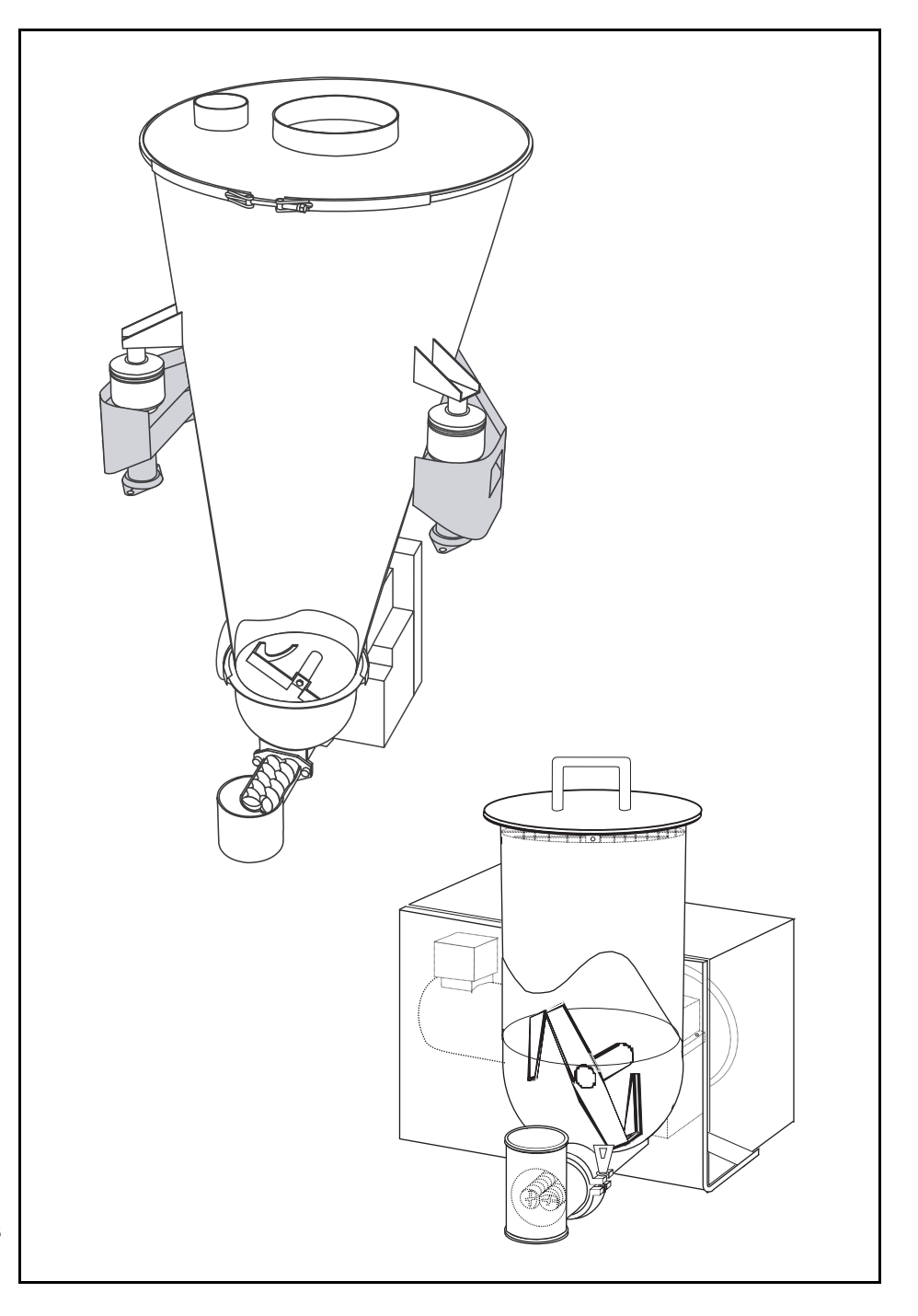

Lire ce document avant la mise en service de l'appareil. Ce document contient toutes les consignes de sécurité et indications d'avertissement.

TRON

## 0390005601-FR RÈv. 1.3.3

#### **Service**

Si vous avez besoin d'aide, veuillez appeler votre point de service aprèsvente local ou:

#### **K-TRON (Switzerland) Ltd.** Tél. 0041 (0) 62 / 885 71 71

Industrie Lenzhard Fax 0041 (0) 62 / 885 71 80

CH-5702 Niederlenz

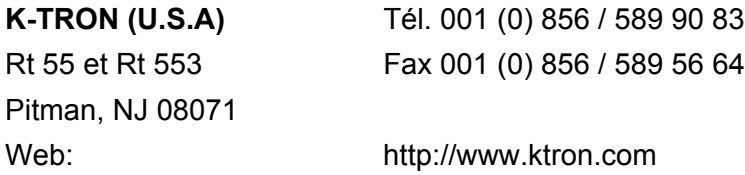

#### **Avant d'appeler ...**

- **→** Avez-vous des indications d'alarme? Pouvez-vous remédier à leurs causes?
- $\rightarrow$  Avez-vous modifié quelque chose à l'installation, au produit ou au mode d'exploitation?
- $\rightarrow$  Avez-vous essayé de remédier au dérangement en suivant les indications du mode d'emploi?
- → Notez le numéro de projet ou de commande à six chiffres. Vous le trouverez sur la machine ou dans votre mode d'emploi.
- $\cdot$  Exemple: 403214

#### **Explication des symboles utilisés:**

- $\rightarrow$  Cette flèche est utilisée pour identifier des actions à exécuter en une fois.
- 1. Les nombres dans une liste identifient les tâches impliquant des séquences que vous devez suivre.
- ▲ Cette icône indique une consigne générale de sécurité.

Référence à un autre mode d'emploi.

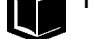

Informations importantes.

Cette icône indique que de l'outillage est nécessaire pour les tâches suivantes.

Cette icône indique que des données ou des états doivent être contrôlés.

Les machines décrites dans ce manuel sont de manière générale **L** également appelées appareils de dosage.

Projet KIT: 399 Docu n°: 0390005601-FR Date: 02.11.06

"K-Tron n'assume aucune responsabilité pour les dommages résultant de l'utilisation incorrecte des appareils ou de la négligence de la part des opérateurs. De plus, pour une explication des circonstances dans lesquelles certaines garanties concernant les appareils de l'entreprise ne sont accordées que de manière limitée ou sont exclues, il est fait référence au bon de commande, la confirmation de commande ou tout autre document qui contient le rejet exprès de garanties par K-Tron. Sauf mention contraire expresse fournie par K-Tron dans un tel document, K-TRON NE DONNE AUCUNE GARANTIE D'UTILISATION NI D'APTITUDE POUR UN BUT PARTICULIER, NI AUCUNE AUTRE GARANTIE, EXPRESSE OU IMPLICITE, CONCERNANT LES APPAREILS."

Si vous découvrez une erreur dans la documentation, veuillez contacter: documentation@ktron.com.

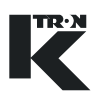

### **Sommaire**

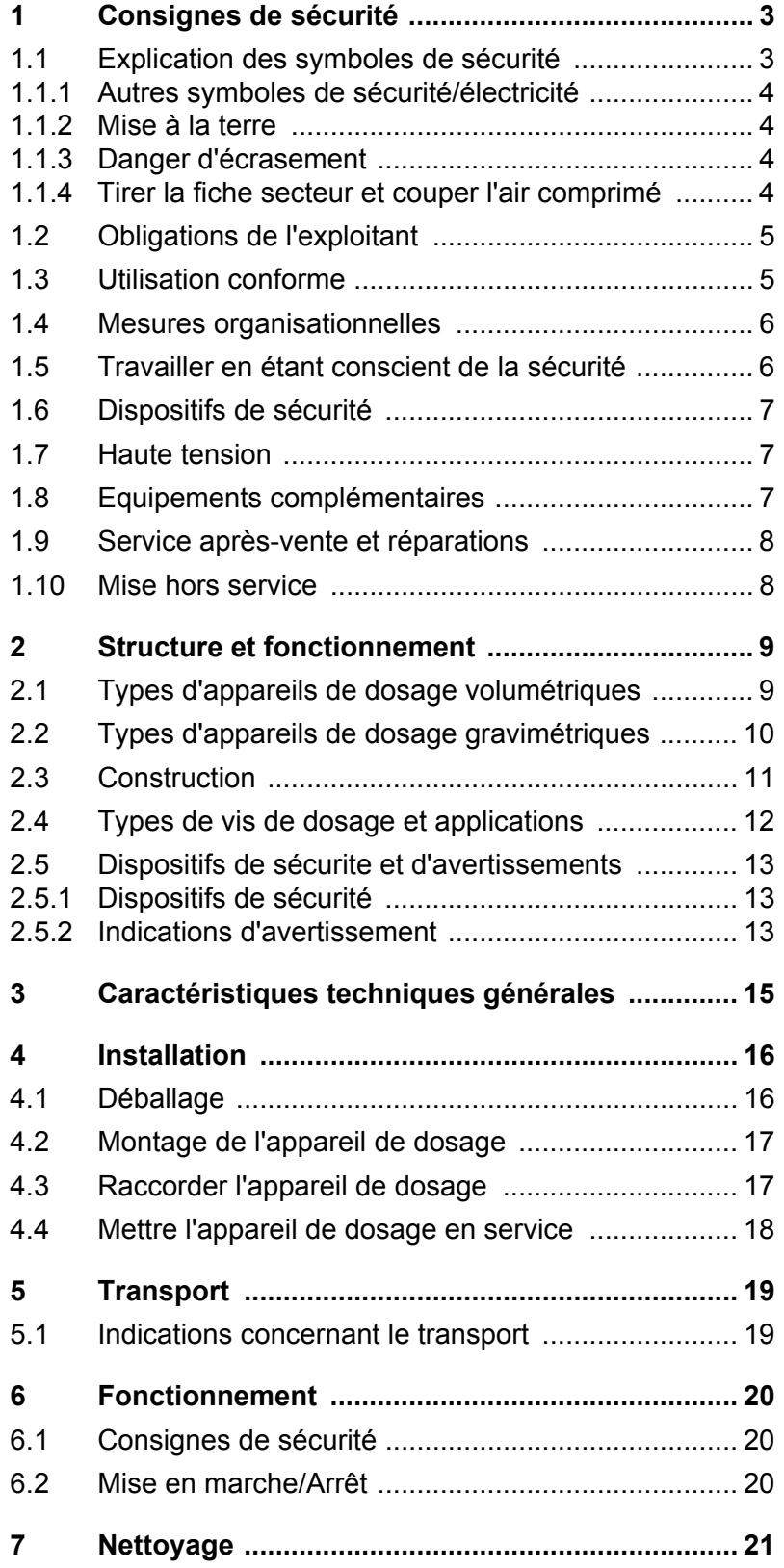
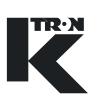

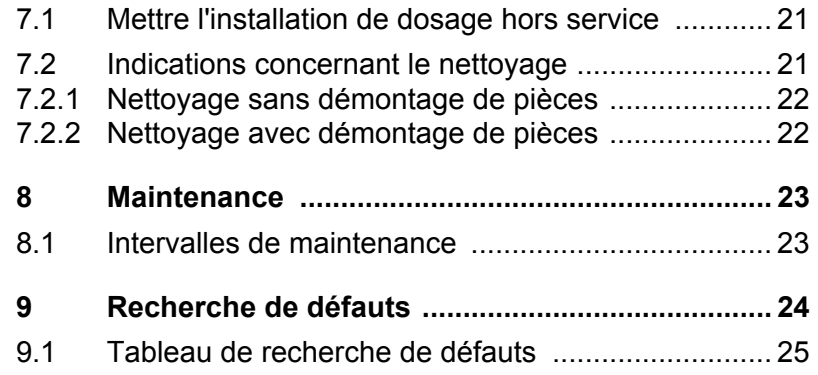

# <span id="page-109-0"></span>**1 Consignes de sécurité**

L'installation, la mise en service et la programmation de l'appareil peuvent uniquement être effectuées par du personnel qualifié.

### 1.1 Explication des symboles de sécurité

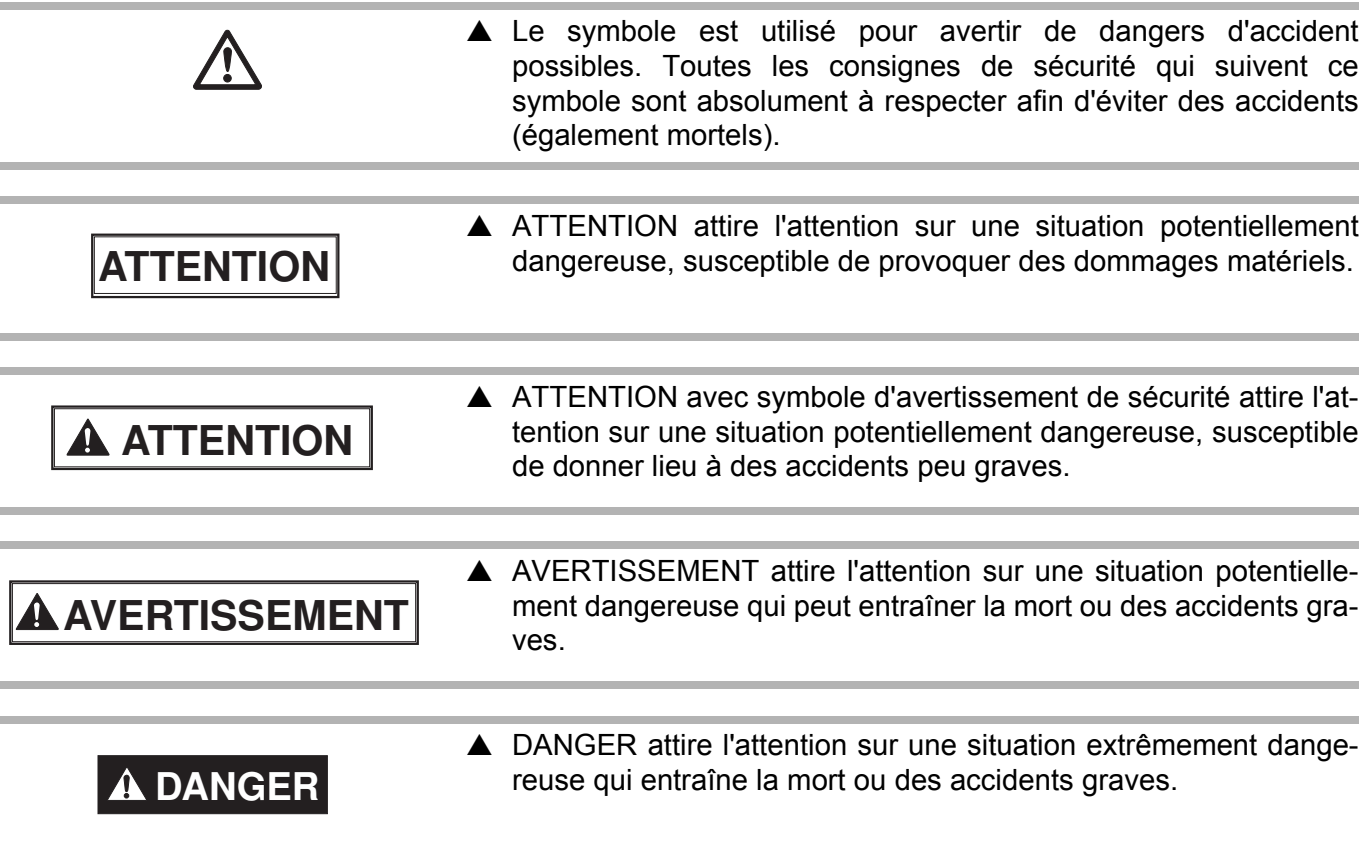

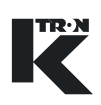

#### **1.1.1 Autres symboles de sÈcuritÈ/ÈlectricitÈ**

Symbole de danger avec indication de dangers électriques. Cette icône est placée sur les appareils électriques. Seuls des électriciens sont habilités à ouvrir de tels appareils.

#### **1.1.2** Mise à la terre

Identifie un raccordement de terre ou de conducteur de protection.

#### **1.1.3 Danger d'écrasement**

Ne pas mettre la main dans des pièces en mouvement.

#### **1.1.4 Tirer la fiche secteur et couper l'air comprimÈ**

Mettre la machine hors service, tirer la fiche de la prise et couper l'air comprimÈ.

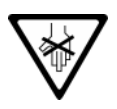

(≑)

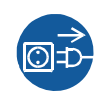

#### $1.2$ **Obligations de l'exploitant**

- ▲ Vérifier que seul du personnel formé et écolé travaille avec l'appareil de dosage.
- ▲ Définir les compétences personnelles pour la commande et la maintenance
- ▲ S'assurer que le personnel a lu et compris les instructions de service concernant toutes les composants installés et en particulier ces consignes de sécurité.
- ▲ Les modes d'emploi et manuels de maintenance doivent être strictement respectés.
- ▲ L'exploitant est tenu de faire remplacer immédiatement les pièces endommagées ou manquantes.
- ▲ L'exploitant doit empêcher l'introduction de matières étrangères (pièces métalliques, pierres) par des procédés appropriés.
- ▲ L'exploitant des appareils de dosage est responsable du respect des règlements légaux de prévention des accidents et de sécurité.

#### $1.3$ **Utilisation conforme**

- ▲ Les appareils de dosage pour produits en vrac solides, coulant facilement à difficilement doivent être exploités de manière stationnaire.
- ▲ Exploiter les appareils de dosage exclusivement en liaison avec les entraînements et commandes appropriés de K-Tron.
- ▲ N'exploiter les appareils de dosage qu'en fonction des caractéristiques techniques indiquées.
- ▲ Lors du traitement de produits en vrac dangereux, observer en plus les consignes de sécurité liées à la manipulation de ces substances.
- ▲ Les manipulations et modifications des techniques de sécurité sont interdites.
- ▲ Ne jamais utiliser l'appareil dans des buts qui n'ont pas été prévus par le fabricant.
- A Ne pas doser de produits en vrac susceptibles de réagir chimiquement avec les matériaux constitutifs de l'appareil de dosage.
- ▲ Ne convient pas pour mélanger et déchiqueter des produits en vrac.

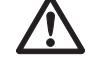

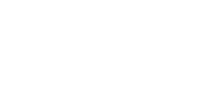

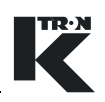

### **1.4 Mesures organisationnelles**

- ▲ Garder le mode d'emploi toujours à portée de main sur le lieu d'exploitation de l'appareil de dosage. Veiller à ce qu'il soit toujours complet et lisible.
- A Respecter les consignes de sécurité des appareils de dosage raccordés.
- ▲ En complément au mode d'emploi, observer les réglementations légales d'ordre général et autres réglementations contraignantes de prÈvention des accidents et de protection de l'environnement.

### 1.5 Travailler en étant conscient de la sécurité

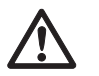

- ▲ Lire le mode d'emploi, en particulier ces consignes de sécurité, et suivre toutes les instructions.
- $\triangle$  Veiller à ce que seules des personnes autorisées se trouvent dans la zone de travail et le périmètre à risque de l'appareil de dosage.
- ▲ Signaler immédiatement au responsable toutes les modifications (y compris du comportement en fonctionnement) qui affectent la sÈcuritÈ.
- ▲ Effectuer tous les travaux en étant conscient de la sécurité.
- A Avant toute intervention sur le doseur, mettre l'installation de dosage hors service avec l'interrupteur principal.

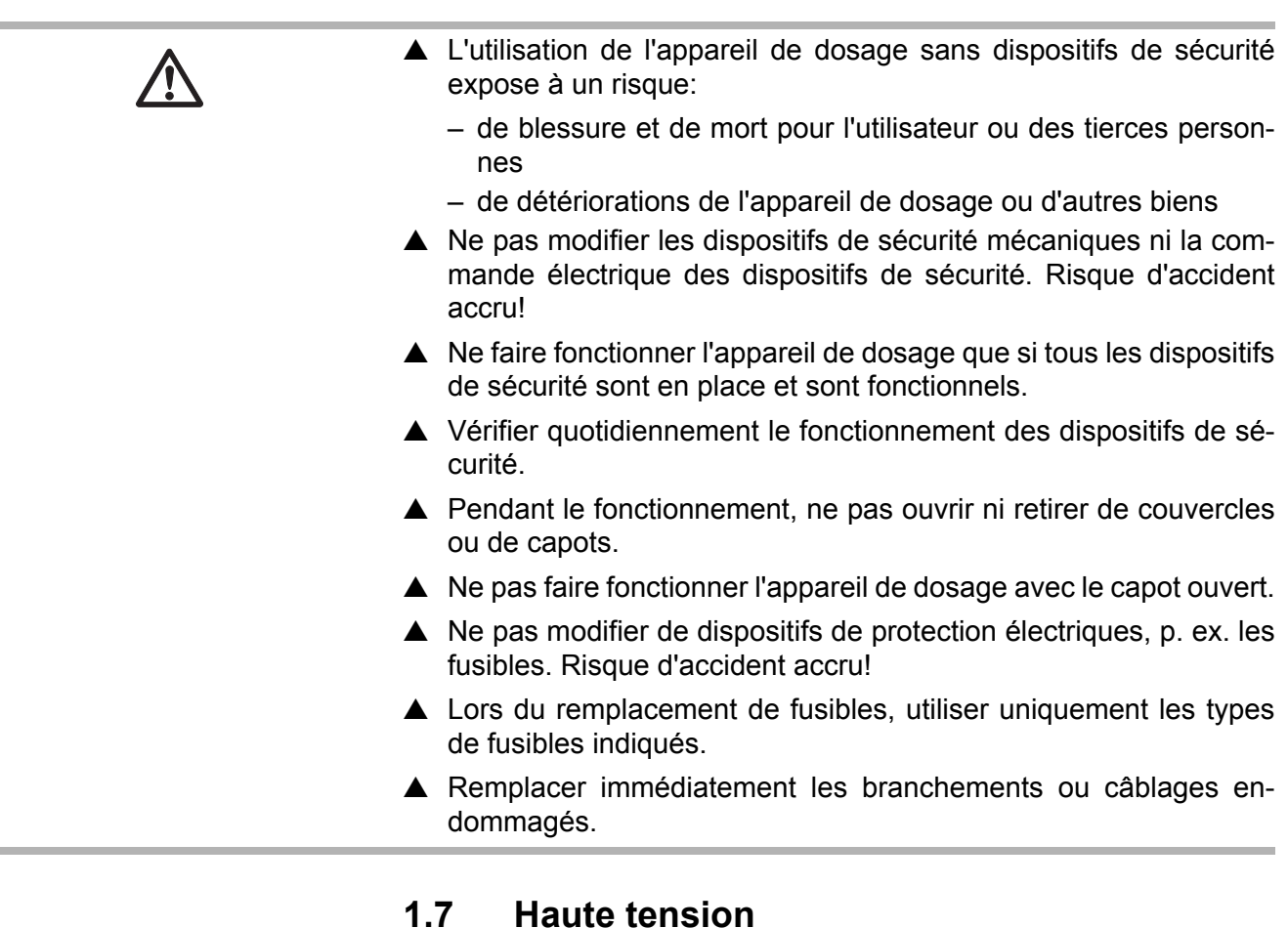

**1.6 Dispositifs de sÈcuritÈ**

**1.8 Equipements complémentaires** ▲ Faire effectuer les travaux sur l'équipement électrique de l'appareil de dosage uniquement par des électriciens.  $\triangle$  Une haute tension est présente aux raccordements du moteur.  $\triangle$  Après coupure de la tension d'alimentation, certains composants internes de l'entraînement motorisé sont encore sous haute tension, qui se décharge lentement. ▲ Protéger les parties électriques de l'appareil de dosage contre l'humiditÈ.  $\triangle$  Ne pas apporter de modifications à l'appareil de dosage. ▲ L'exploitant est responsable du respect des prescriptions de sécurité relatives aux équipements complémentaires, tels que p. ex. un dispositif de remplissage.

**/j\** 

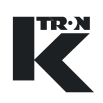

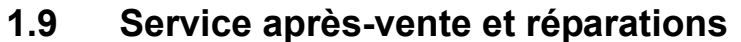

- ▲ Faire effectuer les réparations sur l'appareil de dosage uniquement
	- par le service après-vente K-Tron compétent (adresse du service après-vente, voir rabat intérieur)

 $-$  ou  $-$ 

- par du personnel qualifié formé par K-Tron.
- ▲ N'utiliser que des pièces de rechange d'origine K-Tron.

#### $1.10$ **Mise hors service**

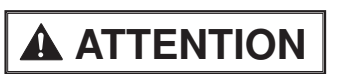

▲ L'exploitant est responsable de la mise hors service de l'appareil de dosage dans les bonnes règles.

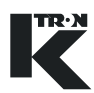

# **2 Structure et fonctionnement**

# **2.1 Types d'appareils de dosage volumÈtriques**

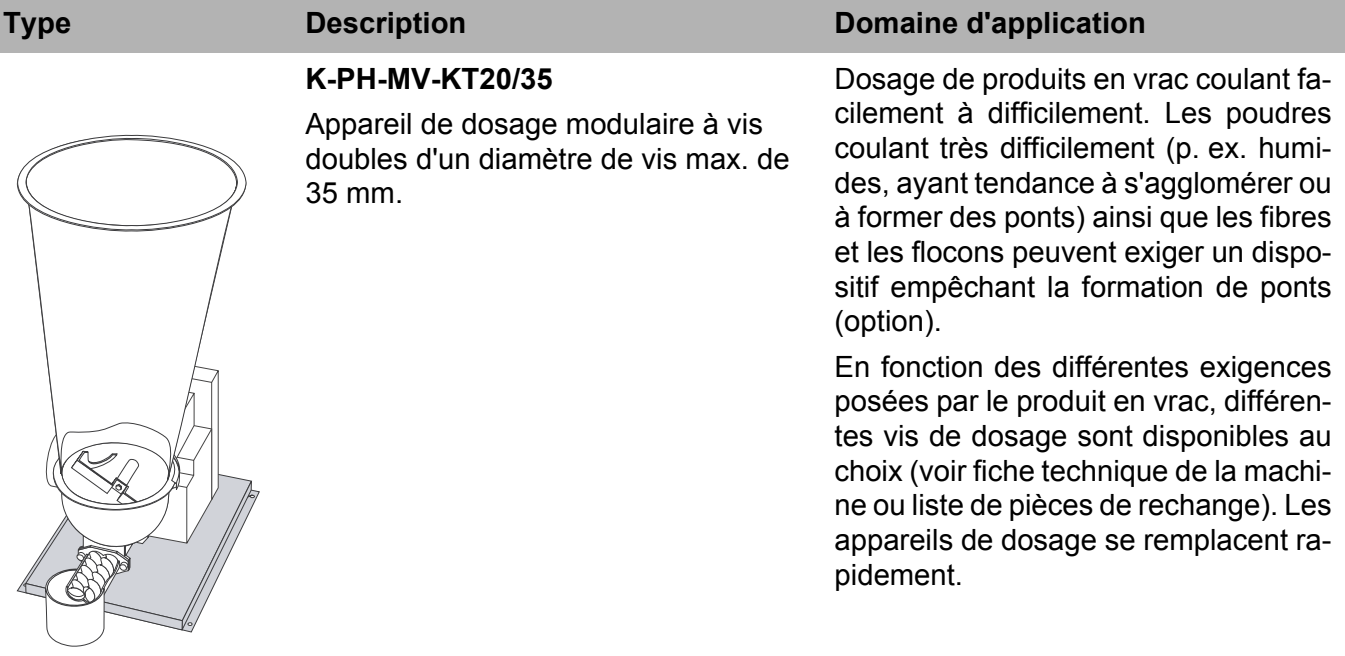

#### **K-PH-CV-KT20**

┑

Appareil de dosage compact à vis doubles d'un diamètre de vis max. de 20 mm.

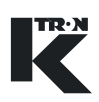

### **2.2 Types d'appareils de dosage gravimÈtriques**

# **K-PH-ML-KT20/35**

Les appareils de dosage gravimétriques sont équipés d'un système de pesage.

Le système de pesage à 3 points est constitué de 3 cellules de pesée K-SFT, qui sont montées sur le cadre.

#### **Type Description Domaine d'application**

Dosage de produits en vrac coulant facilement à difficilement. Les poudres coulant très difficilement (p. ex. humides, ayant tendance à s'agglomérer ou à former des ponts) ainsi que les fibres et les flocons peuvent exiger un dispositif empêchant la formation de ponts (option).

En fonction des différentes exigences posées par le produit en vrac, différentes vis de dosage sont disponibles au choix (voir fiche technique de la machine ou liste de pièces de rechange). Les appareils de dosage se remplacent rapidement.

#### **K-PH-ML-D5-KT20/35**

Les appareils de dosage modulaires KT20/35 sont montés sur une balance à plateau D5.

**K-PH-CL-24-KT20**

Les appareils de dosage KT20 compacts sont montés sur une balance à plateau SFS24.

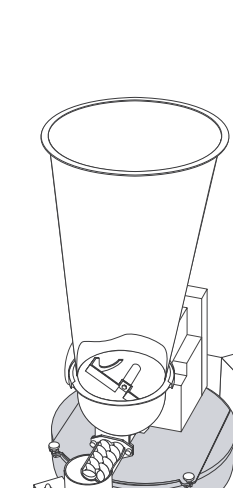

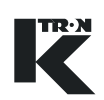

### **2.3 Construction**

- **Vue d'ensemble de la sÈrie modulaire KM et de la sÈrie compacte KC**
- (1) Couvercle d'entonnoir
- (2) Garniture d'étanchéité
- (3) Grille de sÈcuritÈ (rÈalimentation manuelle)
- (4) Entonnoir
- (5) Agitateur horizontal
- (6) Moteur
- (7) RÈducteur pour agitateur et vis de dosage
- (8) Capot du réducteur (option)
- (9) Entonnoir de l'agitateur
- (10) Tube d'écoulement
- (11) Vis de dosage

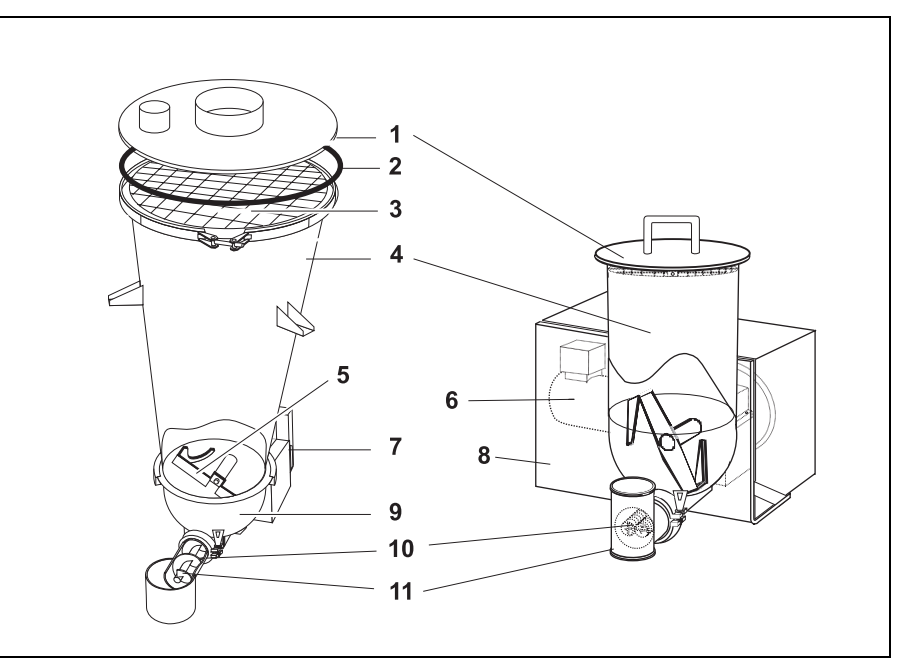

**Fig. 2.1** Vue d'ensemble

#### **Description fonctionnelle**

L'appareil de dosage fait partie d'une installation de dosage. La configuration minimale de l'installation comporte l'appareil de dosage, le régulateur et la commande de moteur.

Le produit à doser est conduit de la trémie d'entrée (sans agitateur) ou de lí entonnoir de l'agitateur (avec agitateur) sur la vis de dosage. L'agitateur maintient le produit à doser en mouvement et empêche ainsi la formation de ponts dans celui-ci. Un moteur entraîne la vis de dosage et l'agitateur. La vis de dosage transporte le produit à doser à débit constant vers l'extérieur.

- Un agitateur vertical avec moteur séparé empêche la formation de ponts dans l'entonnoir (uniquement séries KM).
- La vitesse de dosage est régulée par le régulateur via la vitesse de rotation du moteur et la démultiplication du réducteur.
- Entonnoir à cisaillement (un entonnoir intérieur mobile en caoutchouc empêche la formation de ponts dans l'entonnoir (uniquement série KM).
- Raccordement d'air de blocage pour garniture d'étanchéité de la vis sans fin.
- Plusieurs tailles d'entonnoir sont disponibles.

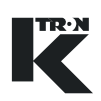

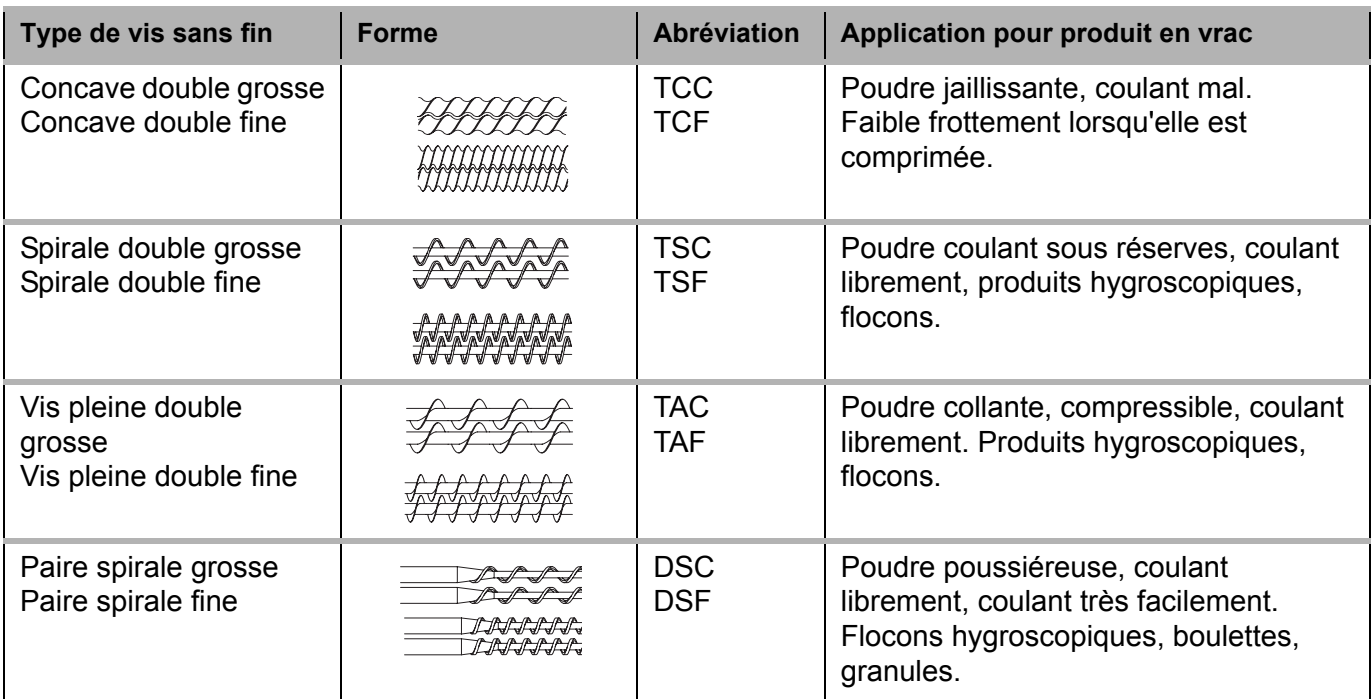

**2.4 Types de vis de dosage et applications**

- Les vis doubles et paires de vis sont toujours utilisées par paires.
- $\blacksquare$   $\cdot$  Des vis prolongées et montées sur paliers externes sont possibles.
	- · Le numéro de modèle désigne le diamètre nominal max. du tube d'écoulement, p. ex. T35 signifie diamètre nominal du tube d'écoulement d'env. 35 mm.
	- Les vis doubles s'engrènent, les paires de vis sont montées l'une à côté de l'autre.

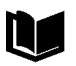

Pour des informations complémentaires, voir manuel de maintenance 0490023602.

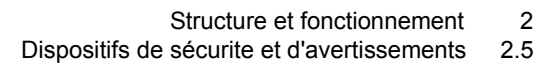

### **2.5 Dispositifs de sÈcurite et d'avertissements**

- ▲ Exploiter l'appareil de dosage uniquement avec les dispositifs de sécurité installés.
- ▲ Remplacer les indications d'avertissement endommagées ou manquantes sur l'appareil de dosage.

#### 2.5.1 Dispositifs de sécurité

Des dispositifs de sécurité se trouvent aux endroits suivants de l'appareil de dosage:

- Tube d'écoulement (7).
- $\cdot$  Entonnoir (5).

 $\overline{a}$ 

6

- Remplissage d'appoint automatique raccordé avec transition flexible (2).
- Sac de filtration sur la tubulure d'évent (1).
- Uniquement pour les appareils volumétriques: grille de sécurité dans l'entonnoir (4).

**Fig. 2.2** Dispositifs de sécurité

**A ATTENTION** 

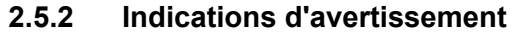

L'indication d'avertissement représentée ici est collée aux endroits suivants de l'appareil de dosage:

- sur l'entonnoir de l'agitateur (voir Fig. 2.2/6)
- $\cdot$  sur le tube de la vis (voir Fig. 2.2/7)
- sur l'entonnoir (voir Fig. 2.2/5)
- $\triangle$  Ne pas mettre la main dans la vis sans fin ou l'agitateur en rotation.

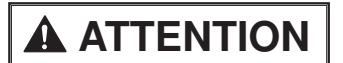

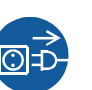

L'indication d'avertissement représentée ici est collée aux endroits suivants de l'appareil de dosage:

TR·N

- sur le réducteur
- sur l'agitateur vertical

# **AVERTISSEMENT**

▲ Débrancher la fiche de l'appareil avant de l'ouvrir.

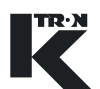

# <span id="page-121-0"></span>**3** Caractéristiques techniques générales

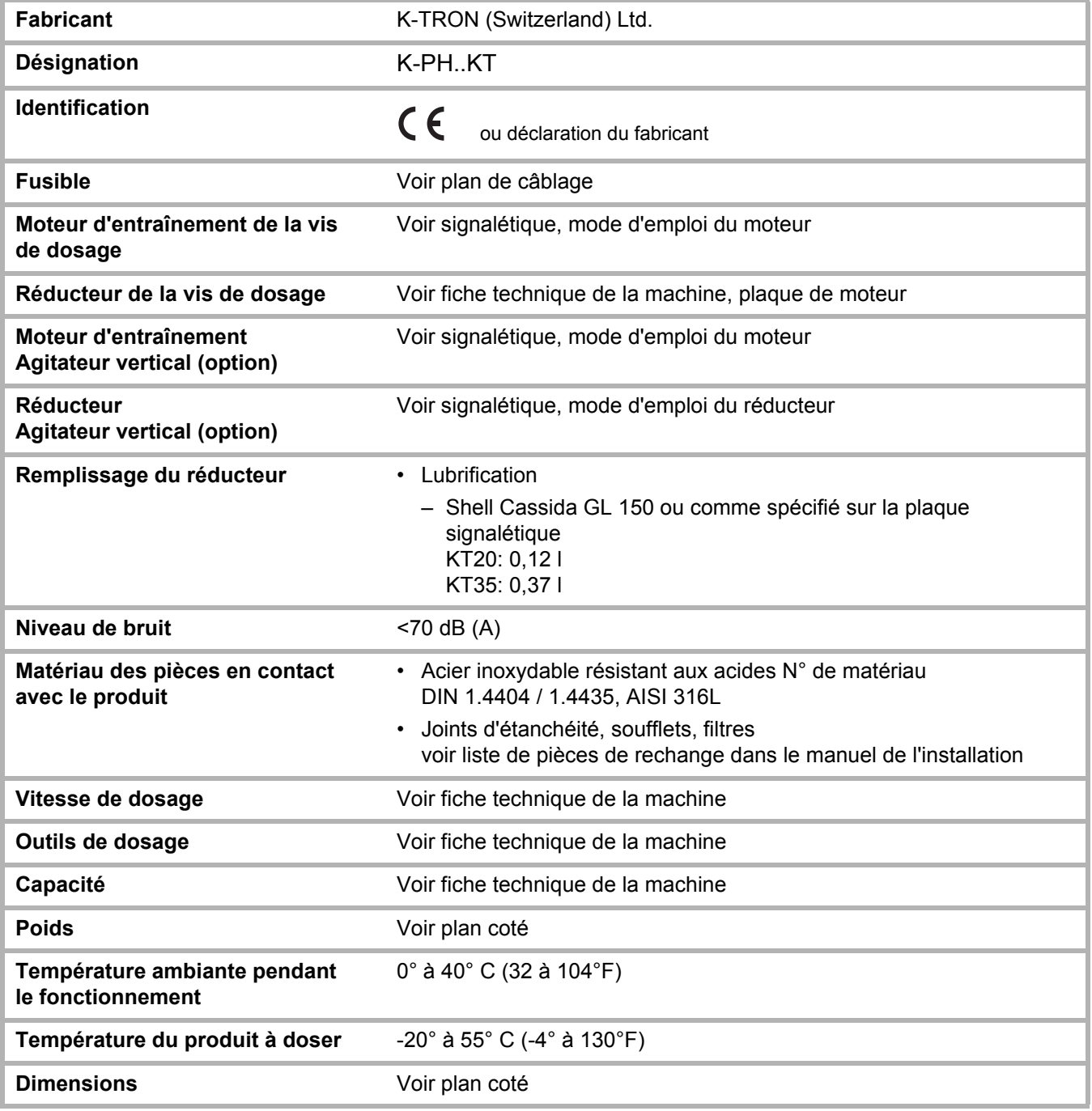

4.1 Déballage

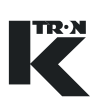

# **4 Installation**

# **ATTENTION**

**AVERTISSEMENT**

A Ne laisser effecuter le raccordement et la mise en service de l'appareil de dosage que par des spécialistes autorisés.

#### **Conditions d'environnement**

- ▲ Dans les zones à risque d'explosion, utiliser uniquement des appareils de dosage antidéflagrants.
- ▲ Installer l'appareil de dosage uniquement dans un environnement correspondant aux caractéristiques techniques (voir chapitre [3](#page-121-0)) et aux consignes de sécurité (voir chapitre [1](#page-109-0)).

### **4.1 DÈballage**

- ▲ Transporter l'appareil de dosage uniquement avec une grue ou un engin de levage équivalent.
- Afin d'éviter d'endommager l'appareil de dosage, utiliser uniquement des sangles de capacité de charge suffisante pour l'accrochage à la grue (poids de l'appareil de dosage, voir fiche technique).
- $\triangle$  Fixer les sangles uniquement aux emplacements marqués sur le cadre ou le châssis.
- ▲ Les sangles doivent avoir une longueur suffisante afin d'éviter que celles-ci ne soient surchargées et se rompent. L'angle doit être inférieur à 60°. La sangle ne doit cependant pas toucher l'entonnoir.
- $\triangle$  Ne retirer la sécurité de transport jaune de la balance qu'une fois l'appareil de dosage installé.
- 1. Sortir l'appareil de dosage avec précaution de l'emballage.
- 2. Vérifier que la livraison est complète et qu'il n'y pas de dommages de transport.
- 3. Signaler immédiatement les dommages éventuels à K-Tron.

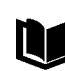

Pour des informations complémentaires, voir manuel de maintenance 0490005603.

**ATTENTION**

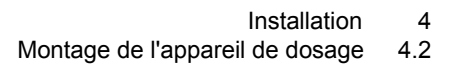

### **4.2 Montage de l'appareil de dosage**

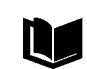

Pour des informations complémentaires, voir manuel de maintenance 0490023602.

- 1. Choisir un lieu d'installation plat et sans vibrations (inclinaison max. pour appareils de dosage gravimétriques:  $5\%$ <sub>00</sub> ou  $0,3^{\circ}$ ). Ce faisant, respecter les écartements minima pour les travaux de maintenance.
- 2. Nettoyer le lieu d'installation.
- 3. Mettre en place l'appareil de dosage.

#### **4.3 Raccorder l'appareil de dosage**

Danger de mort par électrocution en cas de raccordement incorrect de l'appareil de dosage.

- A Ne faire effectuer le raccordement électrique de l'appareil de dosage que par des électriciens.
- $\triangle$  Respecter les prescriptions locales.
- 1. Raccorder l'appareil de dosage conformément au schéma général de raccordement.
- 2. Relier correctement l'appareil de dosage à la terre.
- $\triangle$  Connecter le raccordement de mise à la terre à une liaison équipotentielle à basse impédance (≤ 0,1 Ω), voir indication de mise à la terre sur l'appareil de dosage.

Prévoir un dispositif de séparation pour tous les appareils afin de pouvoir mettre l'appareil de dosage hors tension.

Pour les informations concernant le raccordement électrique de l'appareil de dosage à l'appareil de commande (p. ex. KSM) et le schéma de câblage correspondant, voir le mode d'emploi de l'appareil de commande.

**A DANGER** 

මු≠

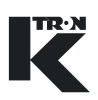

### **4.4 Mettre l'appareil de dosage en service**

# **A** ATTENTION

- A Ne pas remplir l'appareil de dosage de produit avant de s'être assuré du sens de rotation correct et de la position correcte de la vis et des agitateurs. En cas de sens de rotation incorrect, les vis sans fin peuvent être endommagées.
- 1. Avant la première mise en service, s'assurer que l'entonnoir de l'agitateur et la vis de dosage sont exempts d'objets tels que vis, restes d'emballages, etc.
- 2. Enclencher l'appareil de dosage via la commande raccordée (voir mode d'emploi de la commande).

Après l'enclenchement, les vis tournent dans le sens contraire des aiguilles d'une montre.

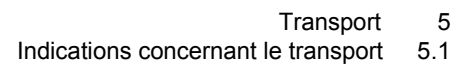

# **5 Transport**

# **5.1 Indications concernant le transport**

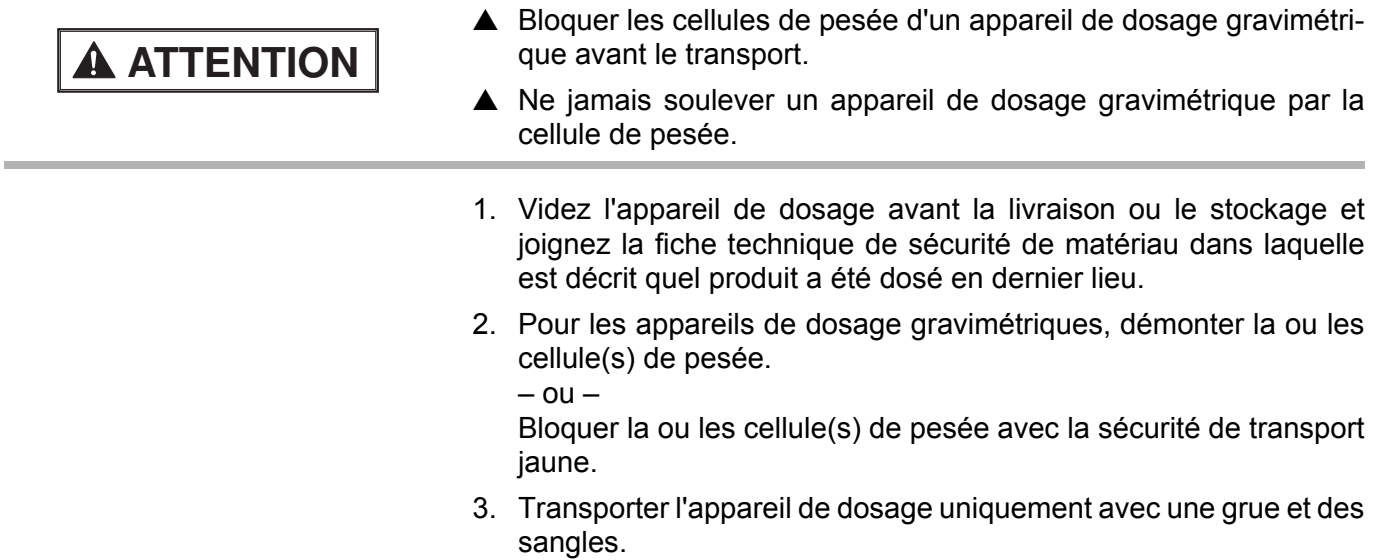

IREN

**A**AVERTISSEMENT

# **6 Fonctionnement**

### **6.1 Consignes de sÈcuritÈ**

L'agitateur en mouvement ainsi que les vis sans fin en rotation présentent un risque de blessure:

- $\triangle$  Recouvrir l'entonnoir de l'agitateur.
- N'utiliser l'appareil de dosage qu'avec l'entonnoir.
- N'utiliser l'appareil de dosage qu'avec le tube d'écoulement.
- ▲ Ne mettre l'appareil de dosage en marche que lorsque le capot du réducteur et le capot du moteur sont montés.
- A Pendant le dosage, ne pas mettre la main dans l'entonnoir, la trémie ou l'entonnoir de l'agitateur ou la vis de dosage.
- ▲ Veiller à ne pas mettre de cheveux, vêtements et outils dans l'appareil de dosage.
- A Ne pas doser de produits réagissant chimiquement avec les matériaux utilisés pour l'appareil de dosage, comme p. ex. des produits contenant les substances suivantes:
	- $-$  acide
	- $-$  iode
	- $-$  chrome
	- $-$  brome
- ▲ Lors du traitement de substances dangereuses, observer les consignes de sécurité relatives à la manipulation de ces substances.
- En cas de secousses, le dosage devient imprécis.
	- $\rightarrow$  Si vous utilisez l'appareil de dosage avec une balance, évitez les secousses et ne touchez pas l'appareil de dosage.

### **6.2** Mise en marche/Arrêt

- → Avant la mise en service, s'assurer que l'entonnoir de l'agitateur et la vis de dosage sont exempts d'objets tels que vis, restes d'emballages, etc.
- $\rightarrow$  Mettre l'appareil de dosage en service et hors service avec l'appareil de commande raccordé (p. ex. Digi-Drive).

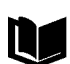

Ť

Pour des informations complémentaires, voir le mode d'emploi et le manuel de programmation de la commande.

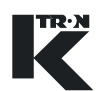

# **7 Nettoyage**

# **A DANGER**

Lors des travaux de maintenance sur l'appareil de dosage hors service, il y a danger de blessure en cas d'enclenchement intempestif.

A Avant les travaux de nettoyage et de maintenance sur l'installation de transport, mettre l'installation de dosage hors service et la verrouiller contre le réenclenchement (voir chapitre [7.1](#page-127-0)).

### <span id="page-127-0"></span>**7.1 Mettre l'installation de dosage hors service**

- 1. Mettre l'installation de dosage hors service à l'aide de l'interrupteur principal.
- 2. Verrouiller l'interrupteur principal avec un cadenas.
- 3. Placer un panneau d'avertissement sur l'interrupteur principal.
- 4. Mettre l'arrivée d'air pour les entraînements pneumatiques hors service.

### <span id="page-127-1"></span>**7.2 Indications concernant le nettoyage**

**ATTENTION**

Les produits de nettoyages agressifs et toxiques abîment l'appareil de dosage et constituent un risque élevé d'accident.

- A Ne pas nettoyer l'appareil de dosage avec des produits de nettoyage décapants.
- ▲ Pour le nettoyage des appareils de dosage employés avec des produits alimentaires, utiliser uniquement des produits de nettoyage et de désinfection non toxiques.
- ▲ S'assurer qu'aucun résidu de produit de nettoyage n'adhère aux parties qui entrent en contact avec le produit dosé, p. ex. aux jonctions de l'entonnoir, à la sortie et à la vis de dosage.
- ▲ Pour le nettoyage à proximité du moteur d'entraînement, utiliser uniquement un jet d'air faible.
- $\triangle$  Ne pas nettoyer l'agitateur et la vis de dosage avec des appareils à haute pression.

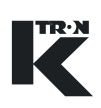

#### <span id="page-128-0"></span>**7.2.1 Nettoyage sans démontage de pièces**

→ Pour la saleté extérieure, nettoyer toutes les pièces de l'appareil de dosage avec un chiffon humide et les produits de nettoyage usuels du commerce.

#### **Nettoyage intérieur**

- 1. Vider l'appareil de dosage.
- 2. Mettre la machine hors service (voir chapitre [7.1\)](#page-127-0).
- 3. Desserrer la fermeture à genouillère et l'enlever.
- 4. Enlever le joint.
- 5. Pour le système de pesage à 3 points: faire pivoter l'entonnoir de l'agitateur sur les charnières pour l'écarter.
- 6. Rincer l'entonnoir de l'agitateur.
- 7. Après le nettoyage, réassembler l'appareil dans l'ordre inverse.

#### <span id="page-128-1"></span>**7.2.2** Nettoyage avec démontage de pièces

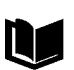

Voir manuel de maintenance 0490023602.

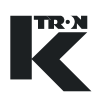

# <span id="page-129-0"></span>**8 Maintenance**

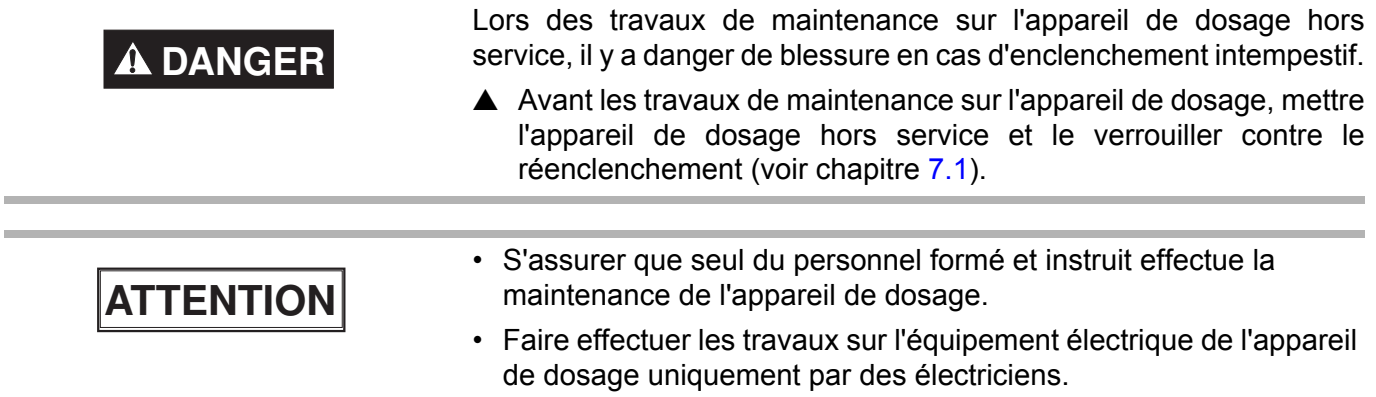

### <span id="page-129-1"></span>**8.1 Intervalles de maintenance**

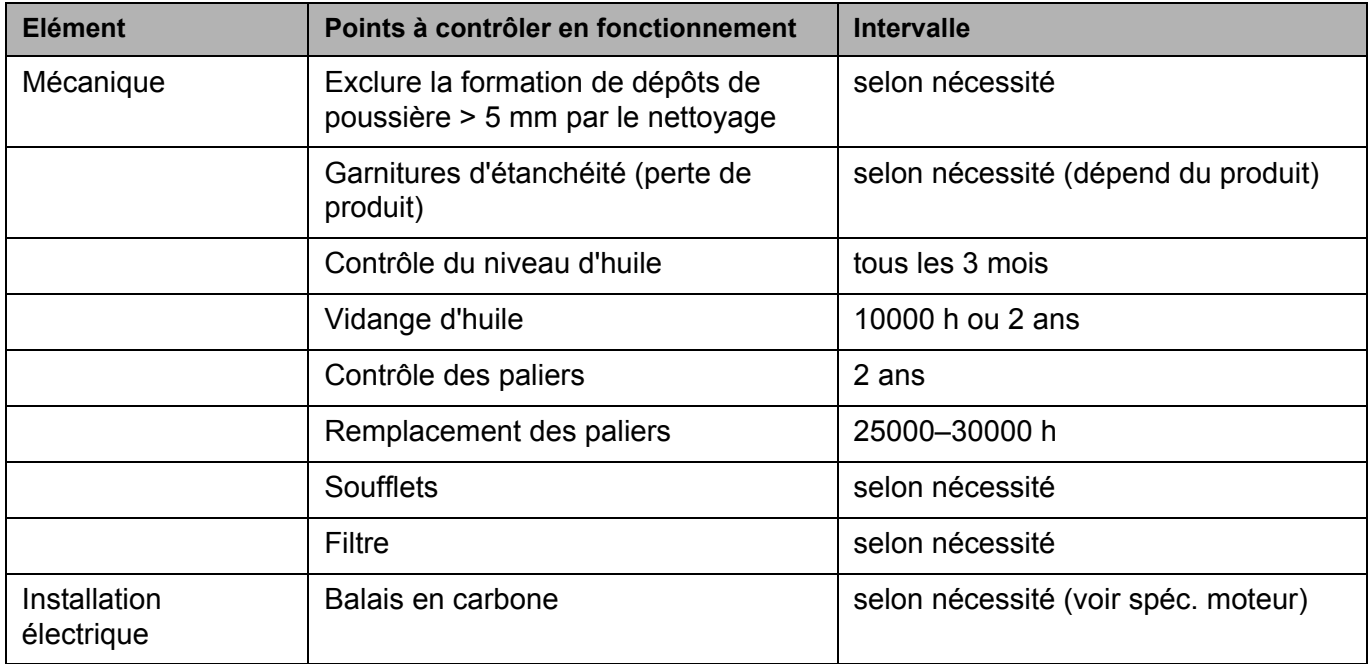

#### 8.1 Intervalles de maintenance

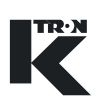

## <span id="page-130-0"></span>**9 Recherche de défauts**

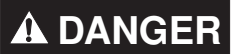

Les suppressions de défauts effectuées sur un appareil de dosage en service peuvent provoquer des accidents graves.

- A Avant toute intervention, mettre l'appareil de dosage hors service et le verrouiller contre le réenclenchement (voir chapitre [7.1\)](#page-127-0).
- ▲ Les appareils de dosage gravimétriques possèdent un raccordement par connecteur avec le moteur de l'appareil de dosage. Pour couper le moteur de l'appareil de dosage de l'alimentation électrique, sÈparer le connecteur.

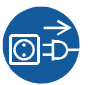

- 1. Toujours mettre l'appareil de dosage hors service avant des travaux de réparation.
- 2. Contrôler l'appareil de dosage (voir chapitre [9.1\)](#page-131-0).
- 3. Tenir également compte des indications de défaut affichées sur le régulateur (p. ex. KSU, K-SC, KSL, KSM) ou l'ordinateur pilote raccordé (voir mode d'emploi de l'appareil de régulation concernÈ).
- 4. Documenter les défauts et appeler le service après-vente local (service après-vente, voir rabat intérieur).

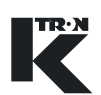

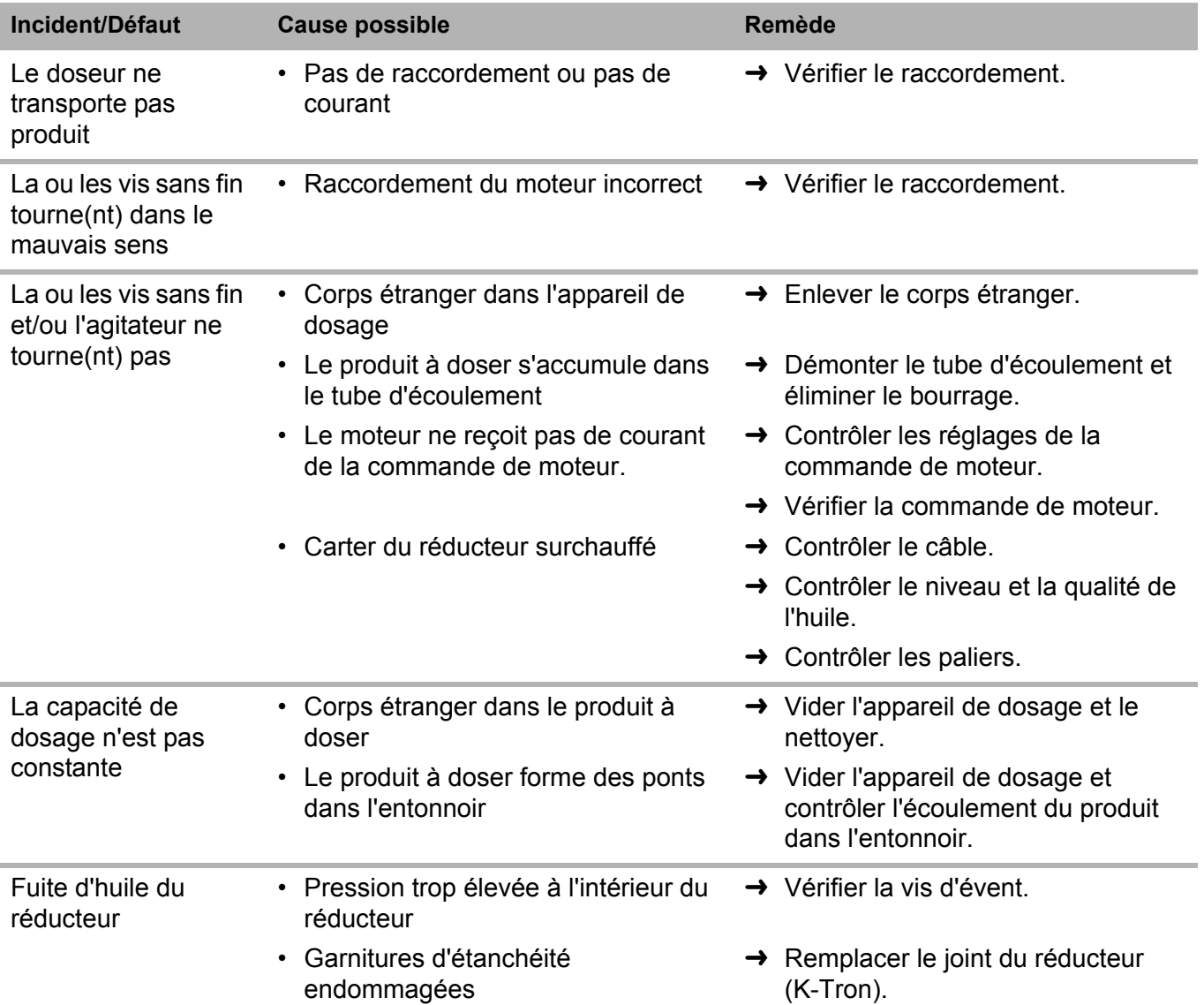

# <span id="page-131-0"></span>**9.1 Tableau de recherche de défauts**

# **Manuel d'Installation**

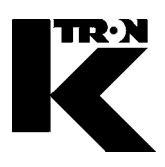

Client: **IMA KILIAN GmbH & Co. KG**

No. projet du client: 4500651348

No. projet KS: **07 1 7668**

# Chapitre 3

# **Régulateur / Pilotage**

**•1:** KSU-II Electronics 0490020604

**•2:** KCM Electronics 0490020605

# TECHNICAL INSTRUCTION

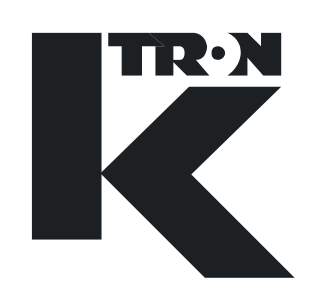

KCM Electronics

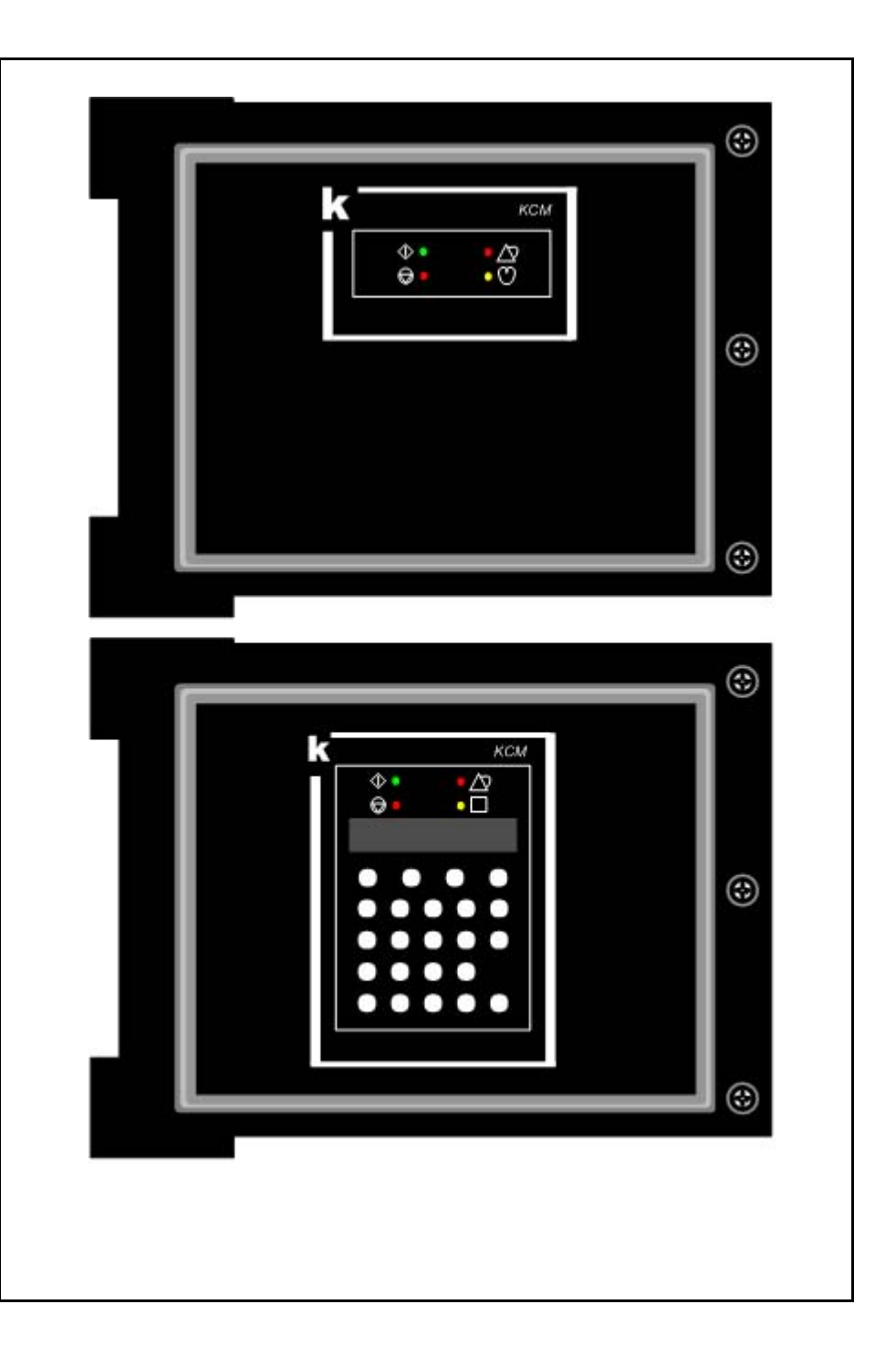

Read this manual prior to operating or servicing the equipment. This manual contains all safety labels and warnings.

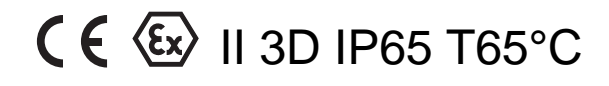

0490020605-EN Rev. 1.4.6

#### **Service:**

If you need assistance, please call your local service center or

#### **K-Tron (Switzerland)**

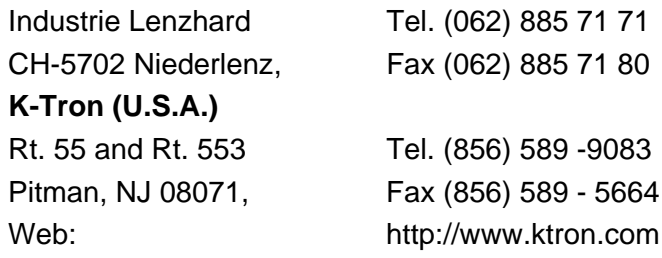

#### **Before you call, gather the following information…**

- $\rightarrow$  Do you have alarm displays? What are they exactly?
- $\rightarrow$  Are you able to eliminate the cause of the alarm displays?
- $\rightarrow$  Have you modified part of the system, product or operating mode?
- $\rightarrow$  Have you tried to remedy the fault in accordance with the operating and service instructions?
- $\rightarrow$  Record the six digit project or job number located on the machine and in the project manual.
	- Example: 403214

#### **Use of the manual:**

- $\rightarrow$  This arrow is used for identifying one-step actions or actions that have no specific order.
- 1. Numbers in a list identify tasks that have sequences you have to follow.
- $\blacktriangle$  This icon indicates a general cautionary note.

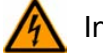

Indicates an electrical hazard.

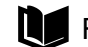

Reference to another manual section.

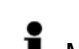

Marks helpful information.

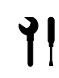

Indicates that tools are needed for the task.

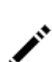

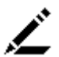

Specifies where information or a situation must be checked.

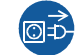

 $\circled{a}$  Indicates where power is applied or removed.

Order no.: 0490020605-EN Date:2007/11/05

"K-Tron assumes no responsibility for damages resulting from misuse of any equipment or negligence on the part of operating personnel. Further, reference is made to the purchase order, acceptance or other document that contains the express K-Tron disclaimer of warranties for a statement of the provisions limiting or disclaiming certain warranties with respect to the Company's equipment. Except as otherwise expressly provided by K-Tron in any such document, K-TRON MAKES NO WARRANTY OF MERCHANTABILITY OR FITNESS FOR A PARTICULAR PURPOSE, NOR ANY OTHER WARRANTY, EXPRESS OR IMPLIED, WITH RESPECT TO THE EQUIPMENT." If an error or ommission is found, please contact: documentation@ktron.com.

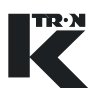

# **Table of Contents**

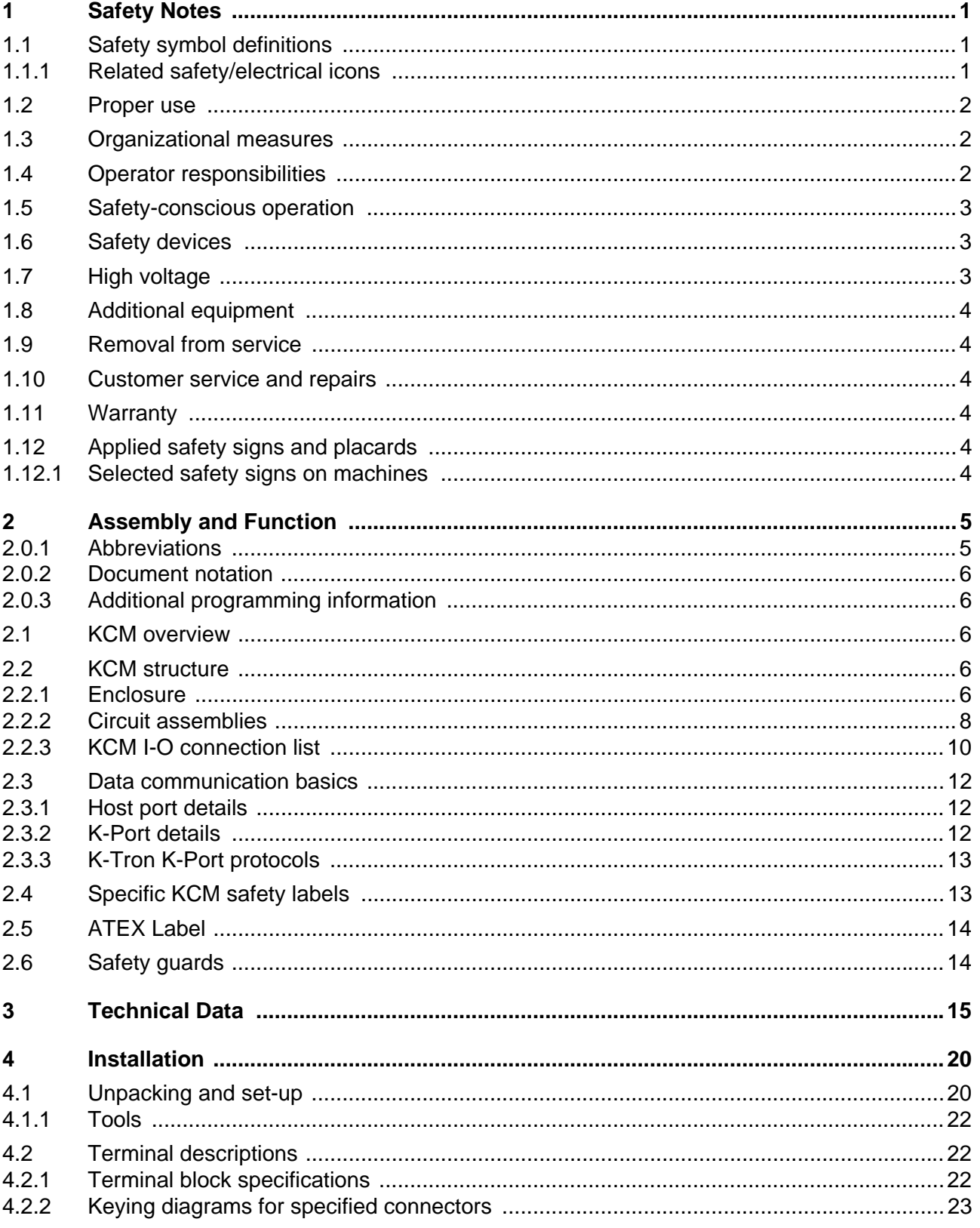

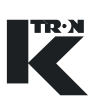

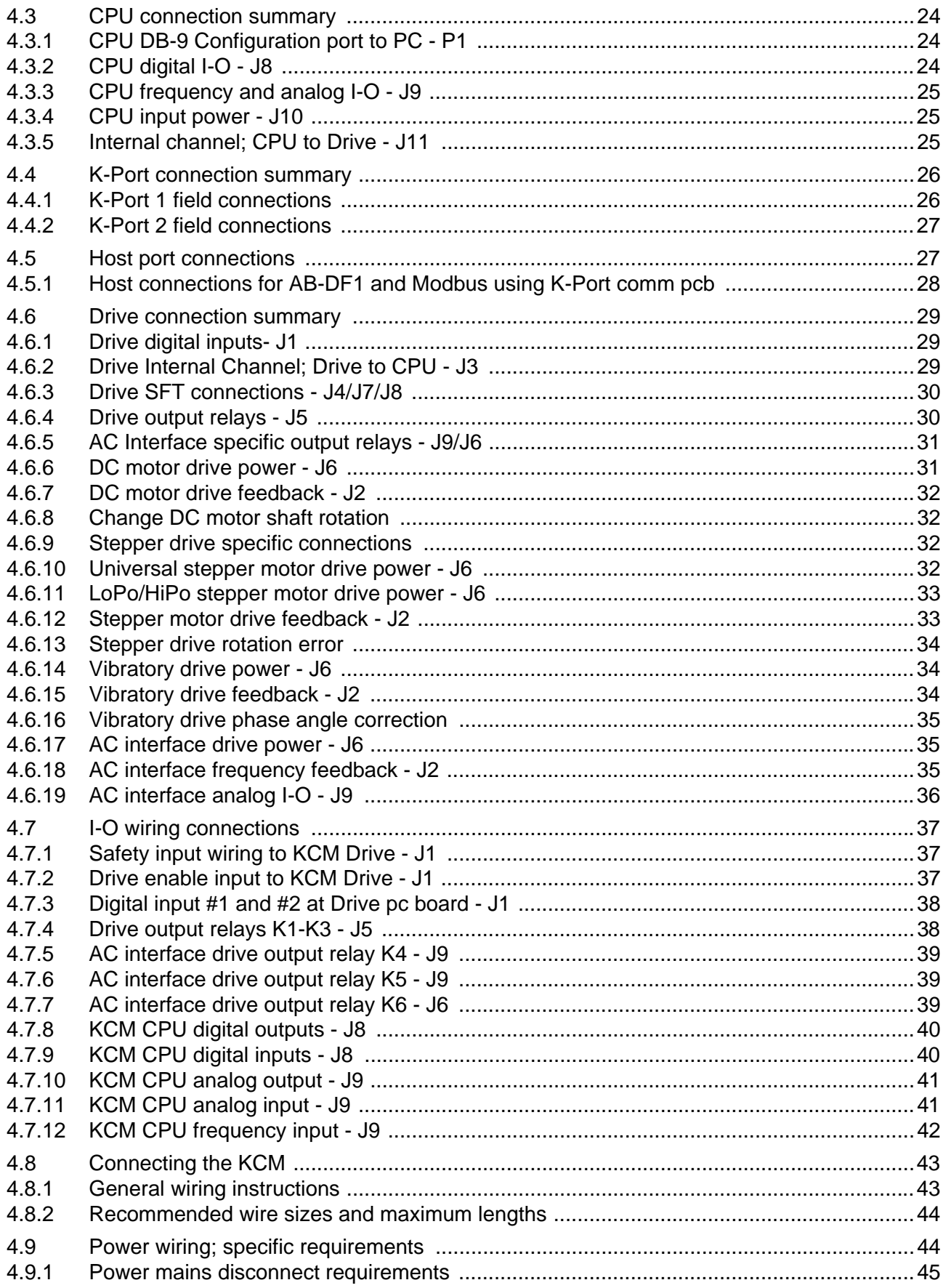

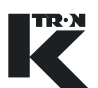

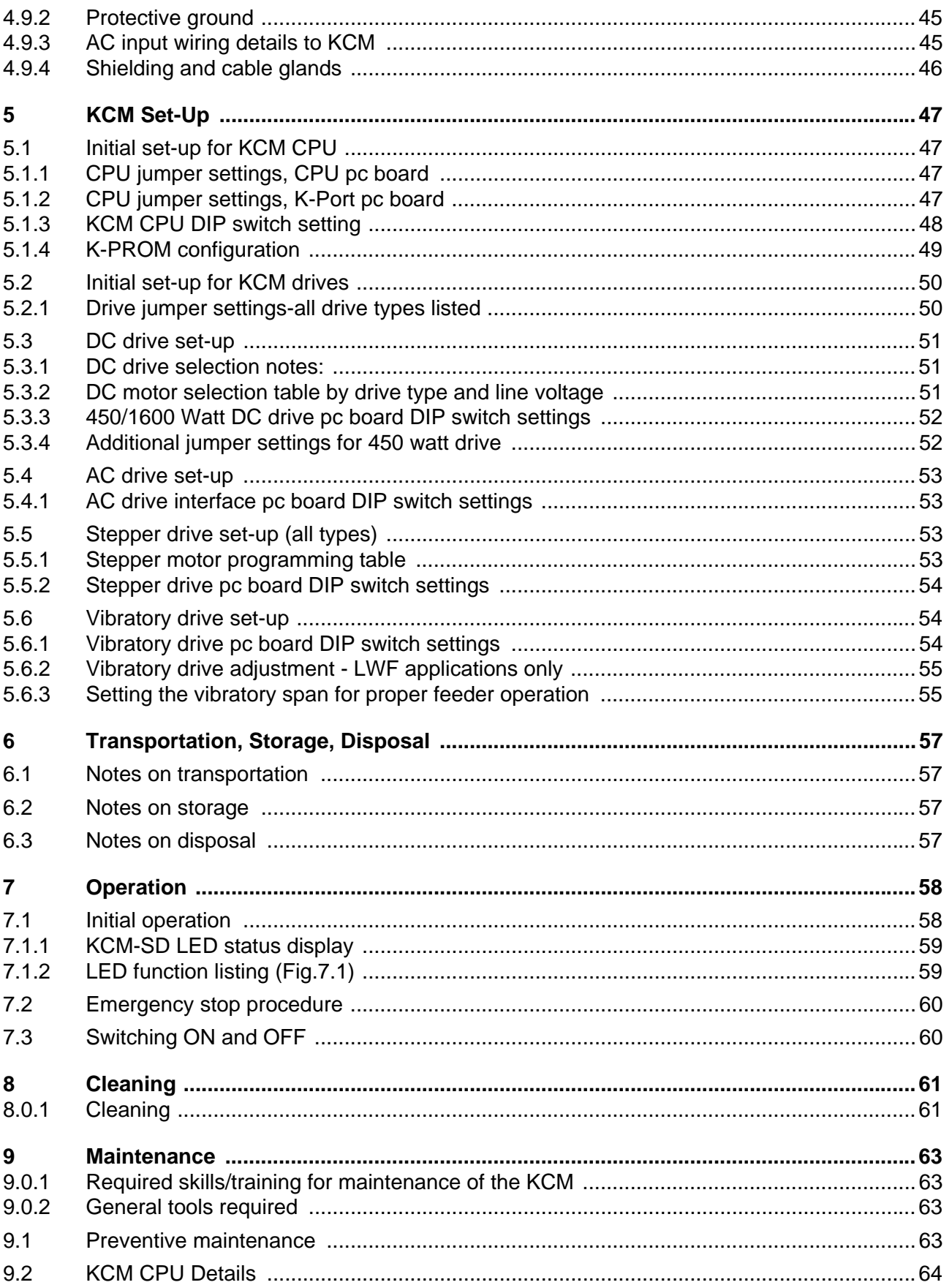

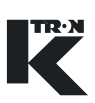

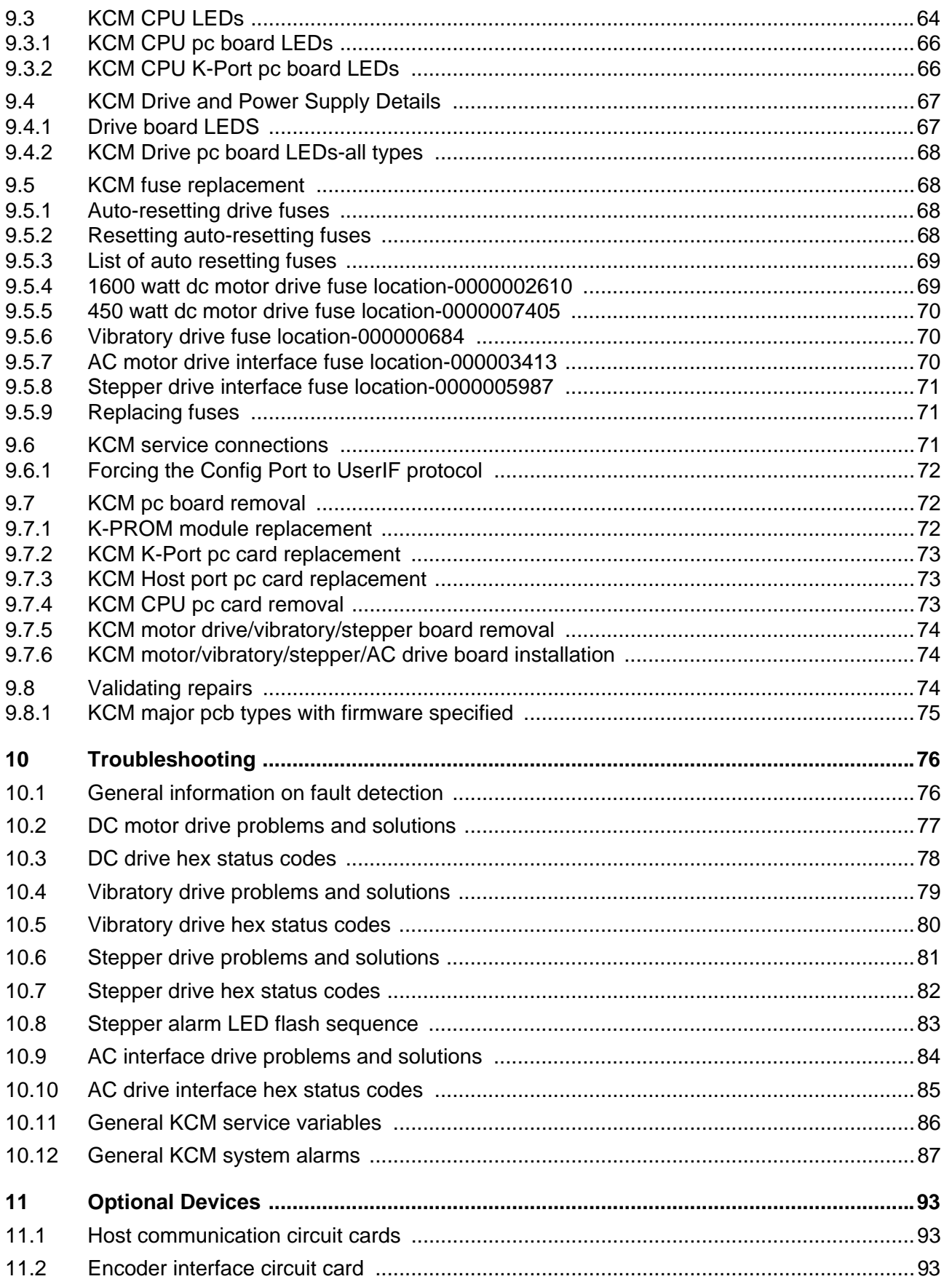

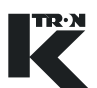

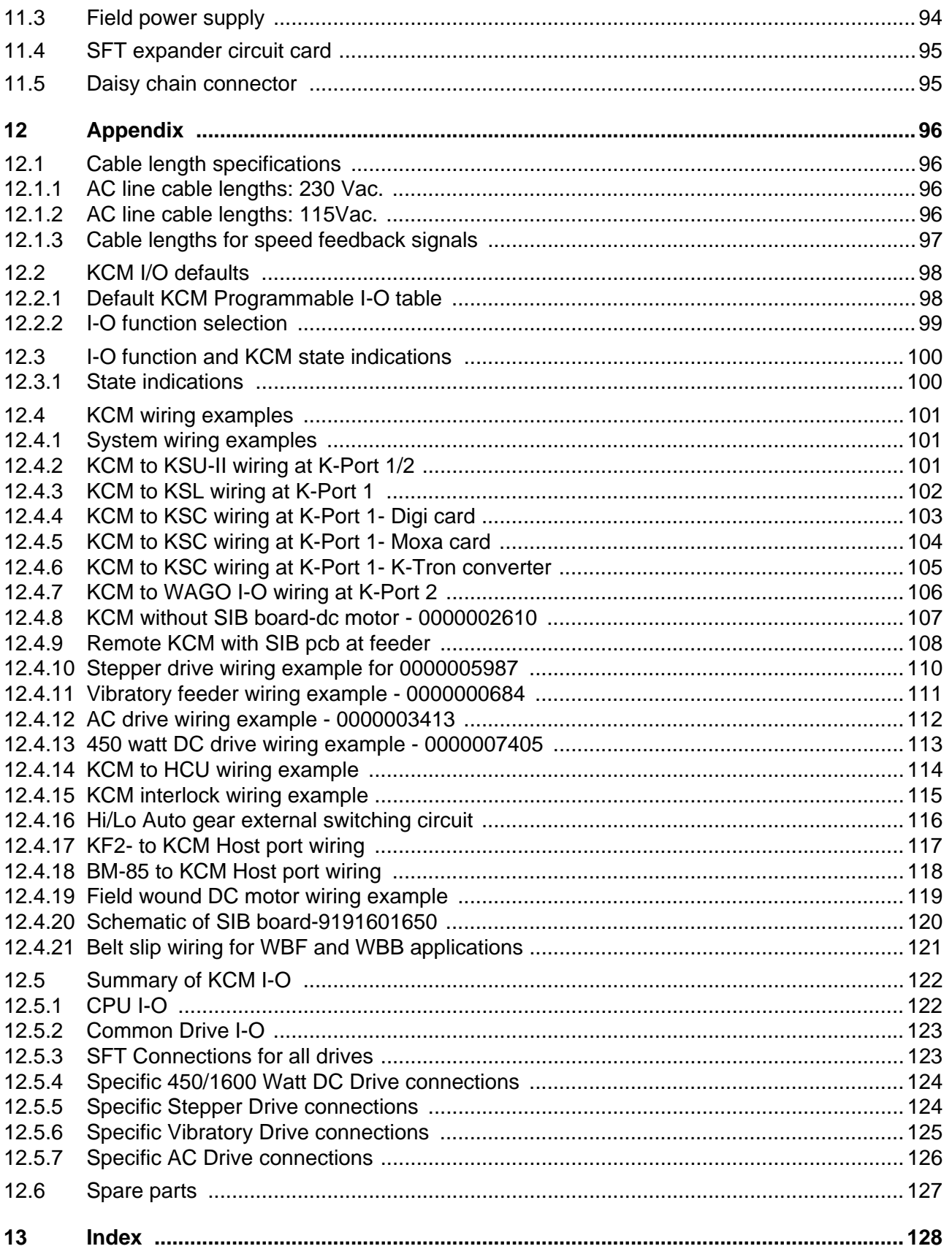

# <span id="page-140-0"></span>**1 Safety Notes**

Installation, commissioning and programming of the specified equipment should only be undertaken by qualified personnel.

```
1.1 Safety symbol definitions
```
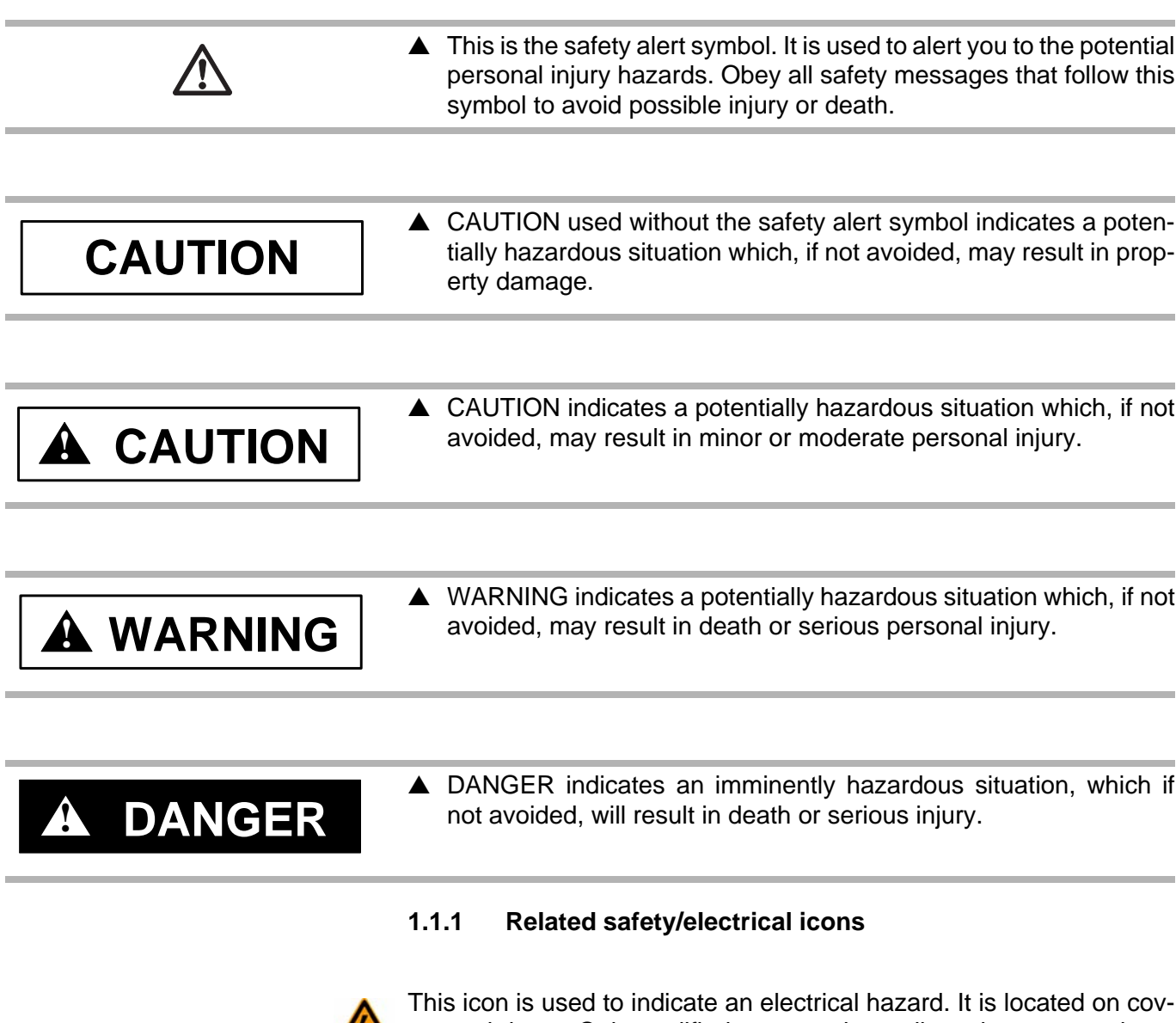

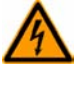

<span id="page-140-2"></span> $\sqrt{4}$  ers and doors. Only qualified personnel are allowed to remove these covers or open the doors.

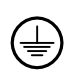

This symbol shows where an electrical ground or PE is to be placed.

TR·N

#### 1.2 Proper use

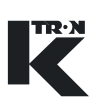

#### <span id="page-141-0"></span>**1.2 Proper use**

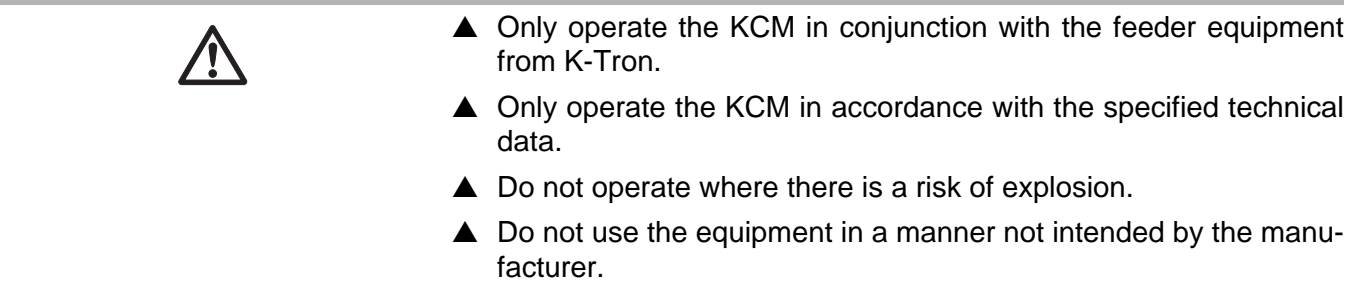

#### <span id="page-141-1"></span>**1.3 Organizational measures**

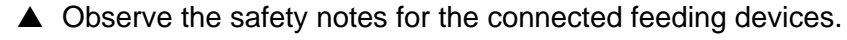

- $\blacktriangle$  In addition to the operating instructions, always comply with generally prescribed safety regulations governing accident prevention and environmental safety.
- $\triangle$  Always keep the metering device operating instructions within easy reach. Ensure that they are always complete and legible.

#### <span id="page-141-2"></span>**1.4 Operator responsibilities**

- $\triangle$  Ensure that only qualified and trained personnel work with the KCM.
- $\blacktriangle$  Establish personnel responsibilities for operation and maintenance.
- $\blacktriangle$  Ensure that personnel have read and understood the operating instructions to all installation components, particularly these safety notes.
- ▲ The operator must have damaged or missing components replaced immediately.
- $\blacktriangle$  The operator of the KCM is responsible for compliance with the legally prescribed accident and safety regulations.

### <span id="page-142-1"></span><span id="page-142-0"></span>**1.5 Safety-conscious operation**

- **1.6 Safety devices**  $\triangle$  Any changes (including changes to operational behavior) which affect safety must be immediately reported to the responsible member of staff.  $\triangle$  Perform all operations with safety in mind.  $\triangle$  Do not make any internal adjustments to the KCM while the feeder is in operation.  $\blacktriangle$  The electrical safety devices must not be altered. This increases the danger of accidents.  $\triangle$  Never operate the KCM with the housing open.  $\triangle$  Replace damaged cables and connections immediately.  $\triangle$  Only operate the feeding equipment if all safety devices are installed and fully functional.
	- $\triangle$  Check that the safety devices on the KCM and on the feeding equipment operate properly daily.
	- ▲ Never open or remove covers or hoods while the feeding equipment is in operation.
	- $\blacktriangle$  If accessing KCM internal components, allow 3 minutes to lapse prior to opening the enclosure. This ensures safe discharge of high voltage components.

### <span id="page-142-2"></span>**1.7 High voltage**

#### **Warning! Danger!**

- $\triangle$  High voltage of 230 Vac may be present on the line power cables of the KCM.
- $\triangle$  Switch off the power to the KCM for 3 minutes before:
	- any disassembly, maintenance and repair work
	- replacing the motor
- $\triangle$  Only qualified technicians may work on the KCM.
- $\triangle$  Protect the KCM against moisture entrance.

**! DANGER**

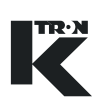

## <span id="page-143-2"></span><span id="page-143-1"></span><span id="page-143-0"></span>**1.8 Additional equipment**

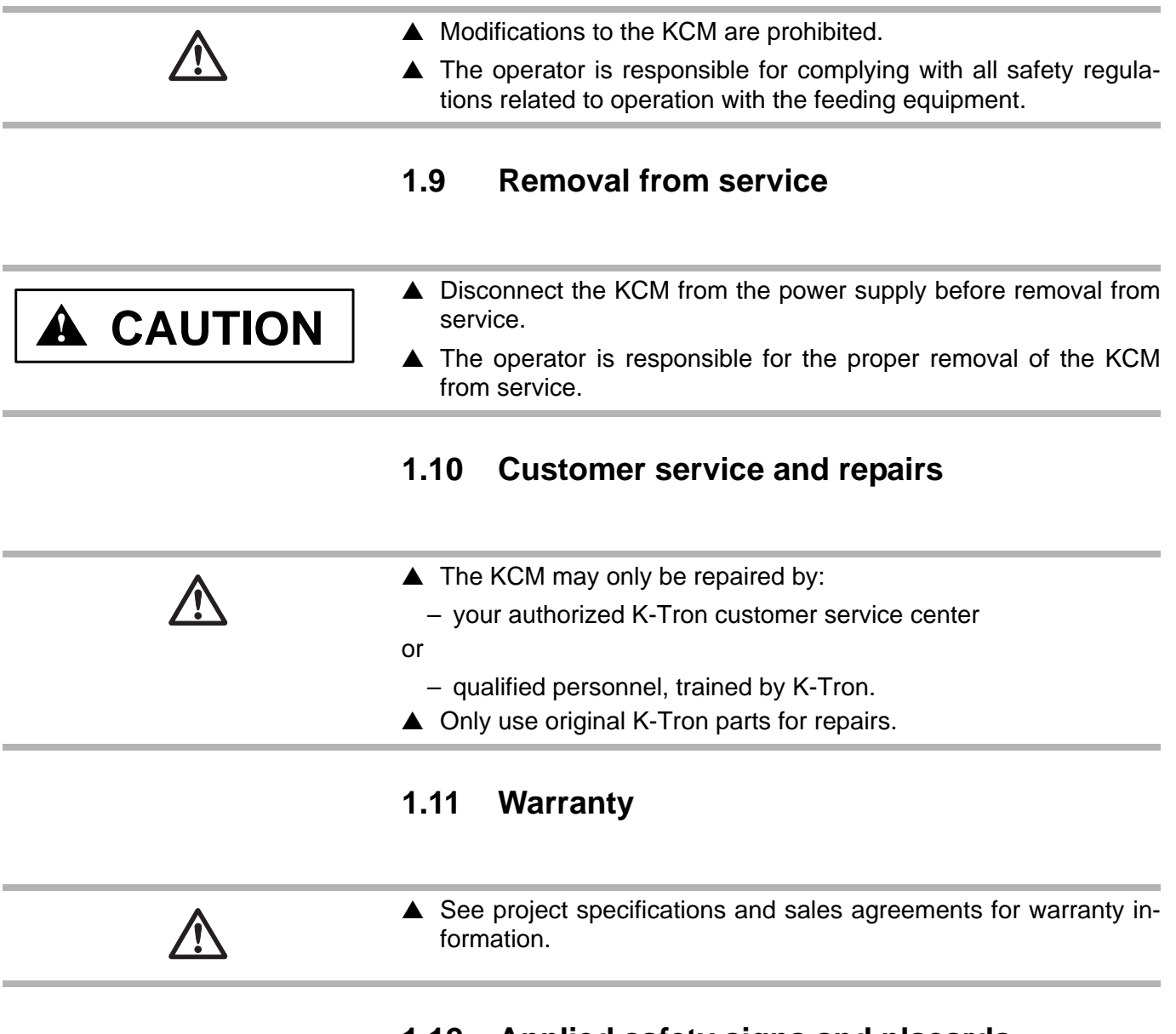

# <span id="page-143-4"></span><span id="page-143-3"></span>**1.12 Applied safety signs and placards**

#### <span id="page-143-5"></span>**1.12.1 Selected safety signs on machines**

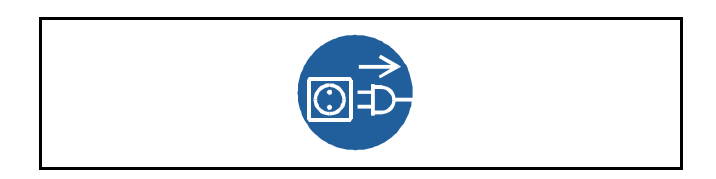

**Fig. 1.1** Power applied sign
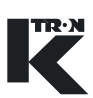

# **2 Assembly and Function**

## **2.0.1 Abbreviations**

- AB = Allen Bradley data comm-DF1 protocol
- Config port = diagnostic serial data port from KCM
- CPU = central processing unit, microprocessor
- Drive-MDU = Common representation of all five types of drive pc boards (450 watt DC drive, 1600 watt DC drive, AC drive interface, stepper motor drive, vibratory drive)
- HCU = Hurricane pneumatic loader control
- Host Channel = serial data connection to remote host computer
- HSU = Hurricane pneumatic loader control programming interface
- HMI = human, machine interface, usually a PC utilizing a commercial SCADA software package
- Internal Channel = serial data connection to SFTs/HCU loader controls and internal motor drives
- KCM = K-Tron control module, the SmartConnex II integrated feeder controller
- KCM-KD = KCM with local keypad and display
- KCM-SD = KCM with status display only
- kgr = host communication file residing in KCM
- K-PROM = parameter and k-link file storage in the KCM
- KSC = K-Tron Smart Commander, a PC based HMI system for use with up to 30 controllers
- KSL = K-Tron line interface for up to 8 feeders
- K-Net = KCM serial data connection to KSU-II, KSL or KSC
- K-Port 1 and K-Port  $2 =$  data ports for a K-Tron specific interface
- KSU-II = K-Tron single unit user interface for the KCM
- LWF = loss-in-weight feeder
- pcb = printed circuit board
- PID = proportional, integral, differential process controller
- SCADA = supervisory, control and data acquisition system
- Smart Connex II = second version of SmartConnex architecture
- SFM = Smart Flow meter
- SFT = Smart Force Transducer
- VOL = volumetric feeder controller
- WBF = weigh belt feeder

#### 2.1 KCM overview

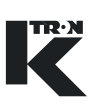

#### **2.0.2 Document notation**

The following is standard through out this document.

• Document notation is embedded.

#### <span id="page-145-0"></span>**2.0.3 Additional programming information**

See the following documents for more detailed programming information.

- Operation for LWF/WBF/PID/SFM/VOL machines = 0490020611
- Operation for LWB/WBB/SFB machines = 0490020612
- LWF Programming  $= 0590020601$
- WBF programming  $= 0590020602$
- PID programming  $= 0590020603$
- SFM programming  $= 0590020604$
- VOL programming  $= 0590020605$
- LWB programming  $= 0590020606$
- WBB programming  $= 0690020602$

#### **Note:**

• The K-Tron's supplied operating instructions describe how to use the connected feeder.

# **2.1 KCM overview**

The KCM is the controller member of the SmartConnex II family. This family is comprised of a KSU-II remote display unit, a KSL for up to 8 machines, a KSC for interface for up to 30 machines.

The KCM is comprised primarily of a cpu pc board, and a drive pc board. Drive choices include a 1600 watt DC drive, a 450 watt DC drive, a vibratory drive for KV1-KV3 vibratory trays, a stepper drive for feeders that utilizes a stepper bi-phase motor and lastly, an AC drive interface pc board for use with variable frequency drives (VFD) or remote DC drives.

This manual will describe the full family of KCM components, including all drive applications supported.

The KCM is available in two packages: full local keypad and display (KCM-KD) or 4 LED status display (KCM-SD).

# **2.2 KCM structure**

The KCM includes the following components, some which are optional.

#### **2.2.1 Enclosure**

First, the pc board assemblies are housed in an extruded aluminum box with a swing-out cast cover. The enclosure is designed to mount directly to a feeder or be located in a control panel. All cabling is brought through the side of the housing incorporating cable glands. The enclosure is Nema 4/IP 65 rated. (Fig.2.1-2.2)

Wiring access is made through IP cable glands at the underside of the KCM.

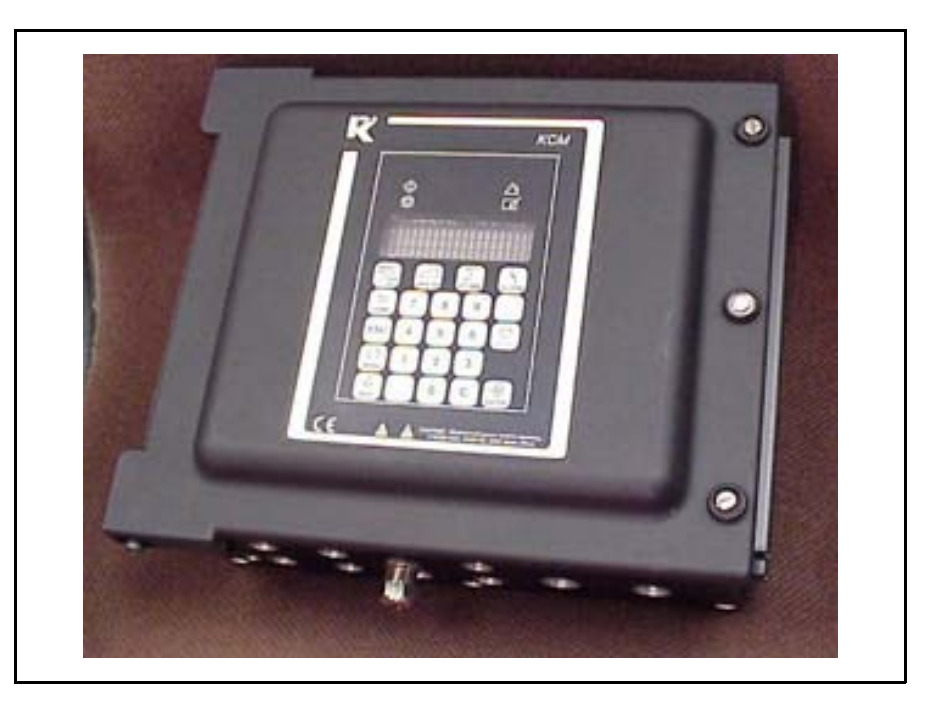

**Fig. 2.1** KCM-KD photo

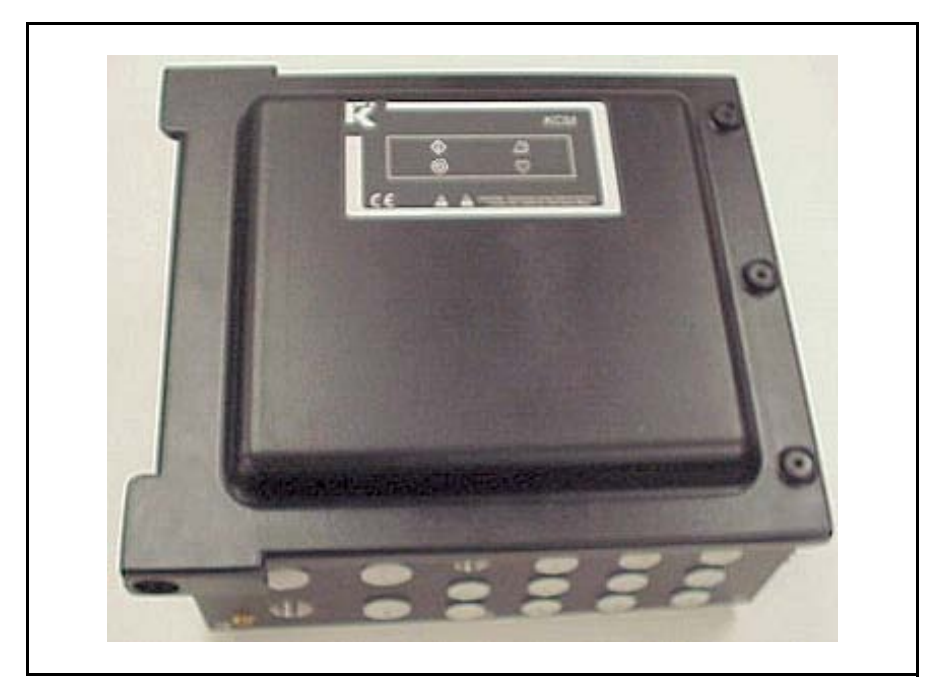

**Fig. 2.2** KCM-SD photo

#### 2.2 KCM structure

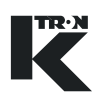

#### **2.2.2 Circuit assemblies**

The KCM CPU pc board is mounted to the rear of the front swing-out cover. The drive pc board with KCM power supply is mounted to the bottom heatsink plate of the housing. (Fig.2.3)

There are two choices for the on-board KCM operational display. First, a fully functional display and keypad assembly may be mounted to the rear of the KCM cpu pc board and permit access via the front of the cover for all operational actions. (Fig.2.1) The second choice provides only the four status LEDs that indicate machine running and alarm. (Fig.2.2) The first case permits operation of the KCM without any other external components and is suited for simple machine mount installations where operator interaction is required at the controller. The second case requires the addition of one or more of the following: KSU-II, KSC or KSL user interface. The choice depends upon application. If the choice is made to use an external K-Tron user interface, like the KSU-II, a K-Port Communication pc board must be mounted to the KCM CPU pc board. If communications to a host computer or PLC is required, a Host Communications pc board is mounted to the KCM CPU pc board.

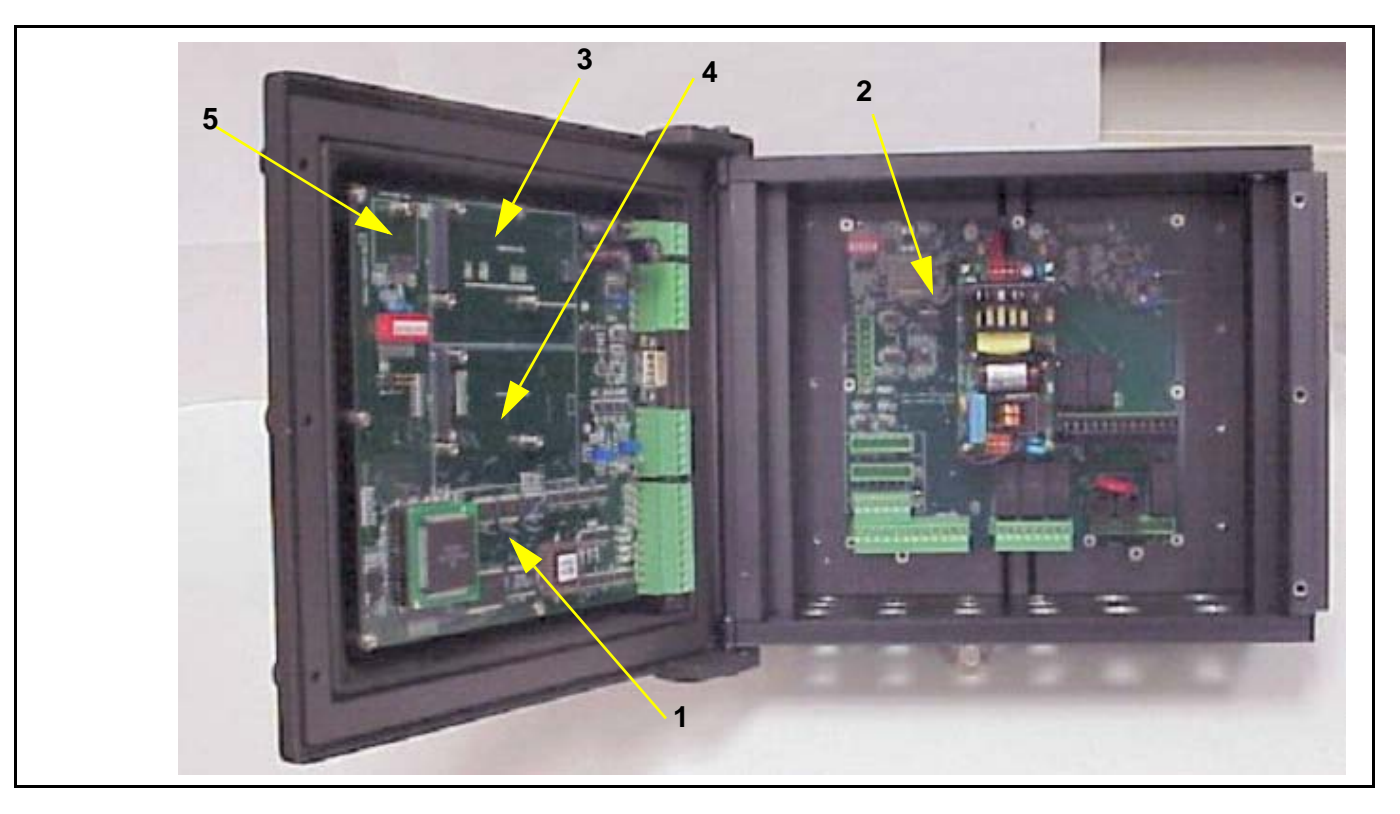

**Fig. 2.3** KCM open

<span id="page-147-0"></span>KCM element identification

- 1. KCM CPU circuit card
- 2. KCM Drive circuit card
- 3. K-Port circuit card

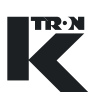

- 4. Host comm. circuit card
- 5. K-PROM circuit card

Also connected to the KCM CPU is the K-PROM memory module that contains all parameter and KGR file data.

Lastly, if the speed signal is differential, a plug-in circuit card permits the receipt of this signal where normally a single ended input is received

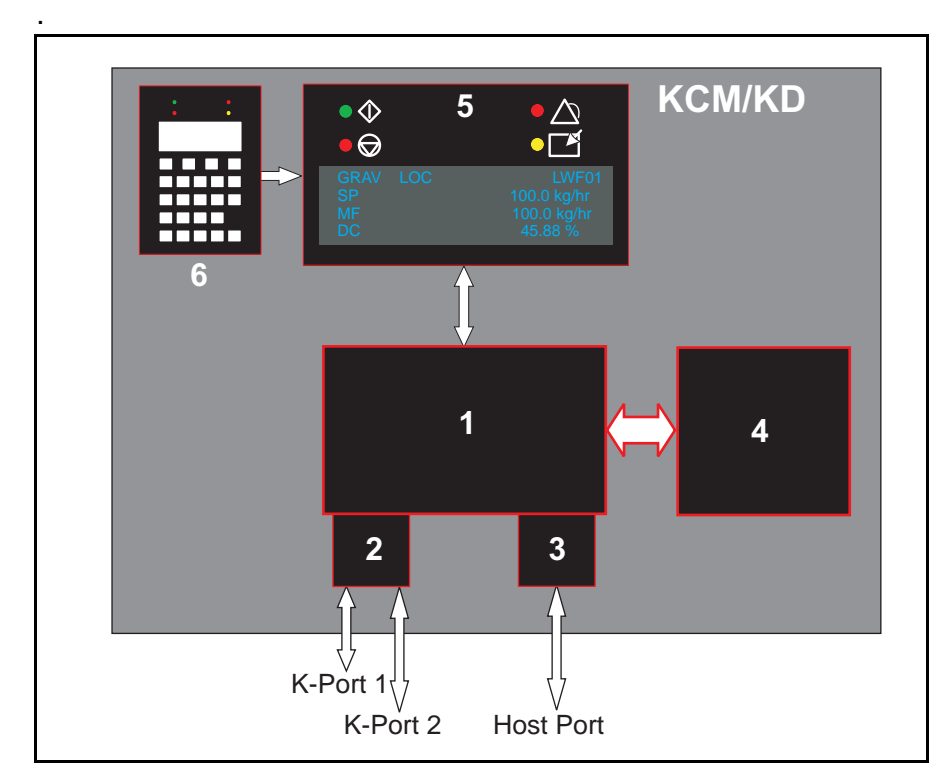

**Fig. 2.4** KCM circuit assemblies-basic structure

#### **Note:**

• The K-Port, Host Port and Local Display/Keypad are optional depending upon configuration. (Fig.2.4)

# **KCM Element listing:**

- 1. KCM CPU circuit card
- 2. K-Port Comm circuit card
- 3. Host port circuit card
- 4. KCM drive and power supply circuit card
- 5. Local display
- 6. Keypad

#### 2.2 KCM structure

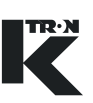

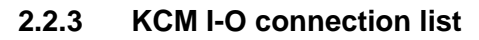

The list below references figure 2.5

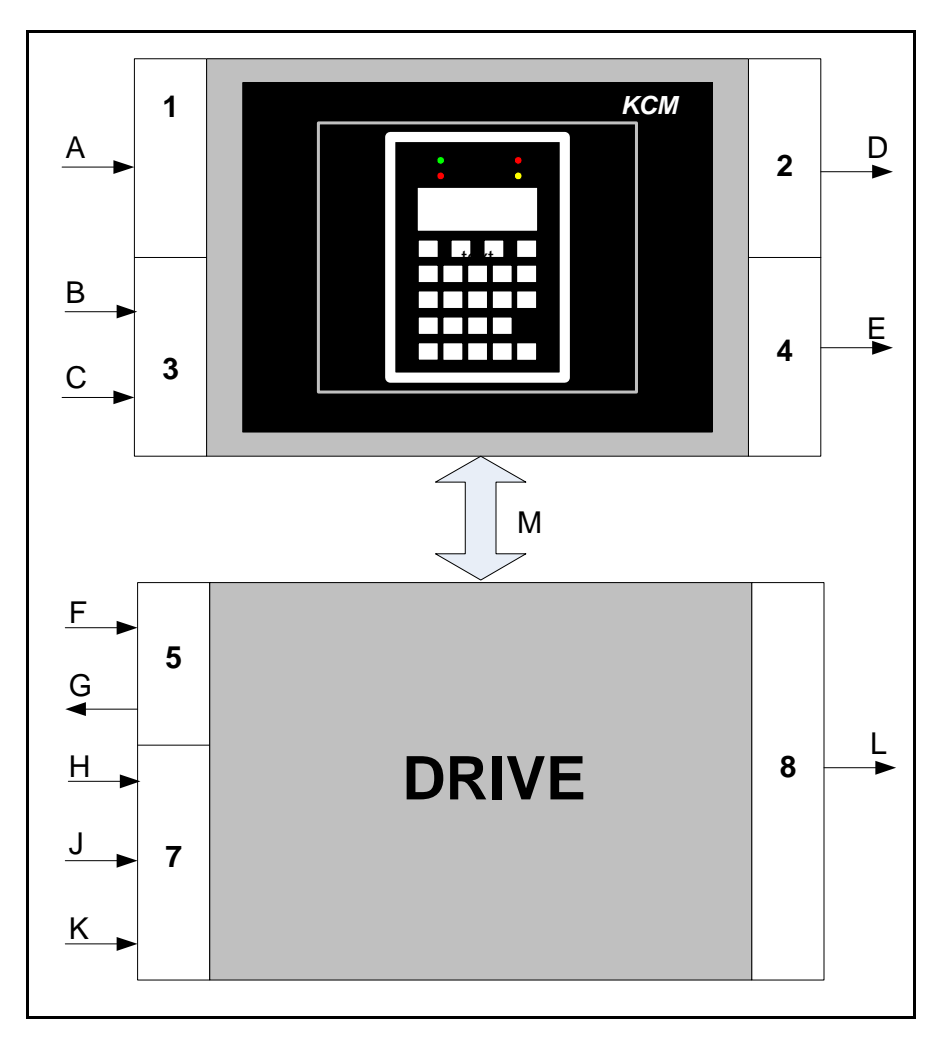

**Fig. 2.5** KCM I-O block diagram

#### **KCM CPU pc board**

- A-Four programmable digital inputs (CMOS) non-isolated
- B-single programmable analog input, 0-20/4-20mA, 0-5 V, 0-10 V non-isolated
- C-single programmable frequency input, 0-20 kHz, isolated
- D-four programmable digital outputs, open collector, non-isolated
- E-single programmable analog output, 0-20/4-20mA, isolated
- M-Internal channel to drive pc board from CPU pcb
- Host Port for host communications, not shown
- Configuration port for diagnostics, not shown
- + 5 Vdc power from Drive board, not shown

# **KCM Drive pc board**

- J-safety input, non-isolated
- K-drive enable input, isolated
- H-two programmable digital inputs, 24 Vdc (pull-up/pull-down)
- L-Three programmable relay outputs, Relay 1 & 2 Form C, Relay 3, Form A, 250Vac, 5A
- M-Internal channel to KCM CPU pc board
- F-AC line input, 85-264 VAC, 50-60 Hz
- G- 24 VDC for I/O, 10 watts
- Drive output, not shown
- SFT connections for three (except 450 watt Drive), not shown
- Feedback sensor input (optional for AC Interface pc board), not shown

The following are additions for the AC Drive Interface circuit board.

- Single analog output
- Single frequency input
- Single frequency output
- Three additional relays for power control

#### **Note:**

• K-Port 1 or K-Port 2 for KSC, KSU-II, KSL or remote I/O applications, is shown in figure 2.6.

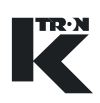

# **2.3 Data communication basics**

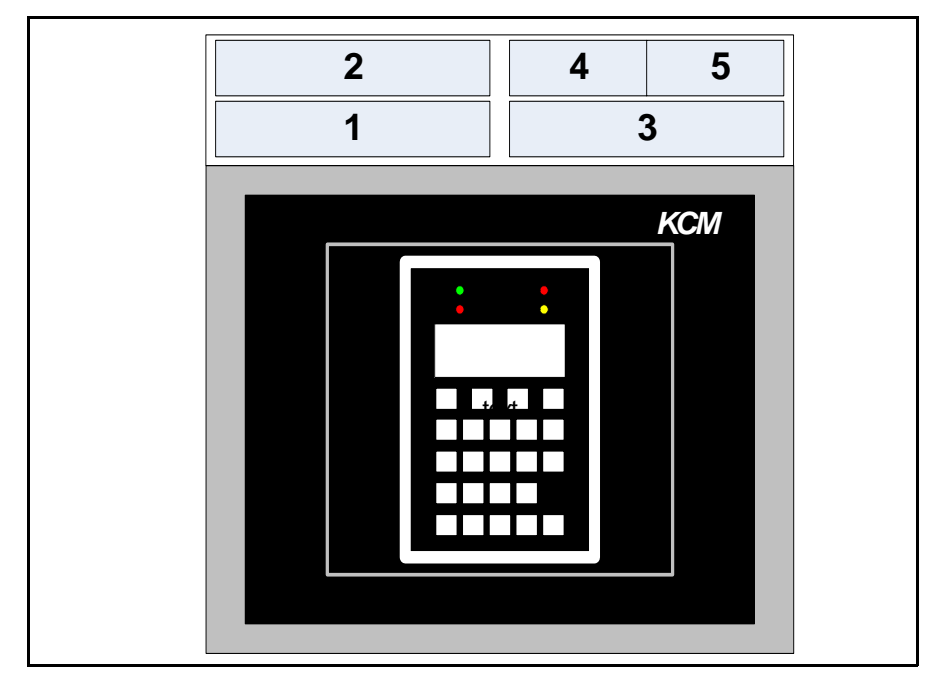

**Fig. 2.6** KCM data comm block diagram

See figure 2.6 for the following:

- 1. Host port Comm board
- 2. Host protocol adapter-various protocols supported. See [2.3.1](#page-151-0).
- 3. K-Port Comm board
- 4. K-Port 1 on Comm board
- 5. K-Port 2 on Comm board

# <span id="page-151-0"></span>**2.3.1 Host port details**

The host port can be configured for Profibus, ModbusPlus, ModbusTCP, DeviceNet, EthernetIP, Modbus RTU or AB DF1.

In each case, a specific communications card for that protocol is required and must be installed into the Host port slot on the CPU circuit card. In the case of Modbus RTU or AB DF1 protocols, the same K-Port comm board is used as is used for K-Net connections, however only Port 1 is active for either protocol.

# **2.3.2 K-Port details**

When a Comm board is plugged into the K-Port, two K-Port connections, 1 and 2, are available. Each K-Port supports RS232, RS485 (4 wire and 2 wire).

K-Port 1 is used for KSC, KSL and KSU-II to KCM connections.

K-Port 2 is used for KCM to remote Modbus I-O and KSU-II to KCM connections.

# **2.3.3 K-Tron K-Port protocols**

KMB = (K-BUS, MAIN) used by KCM, KSU-II and KSC

K10S = (K10S 9 bit) use for KSL to KCM only, K-Commander, KLCD and KDU are not supported.

Modbus = KCM to remote I/O- e.g. WAGO

#### **K-Port protocol table**

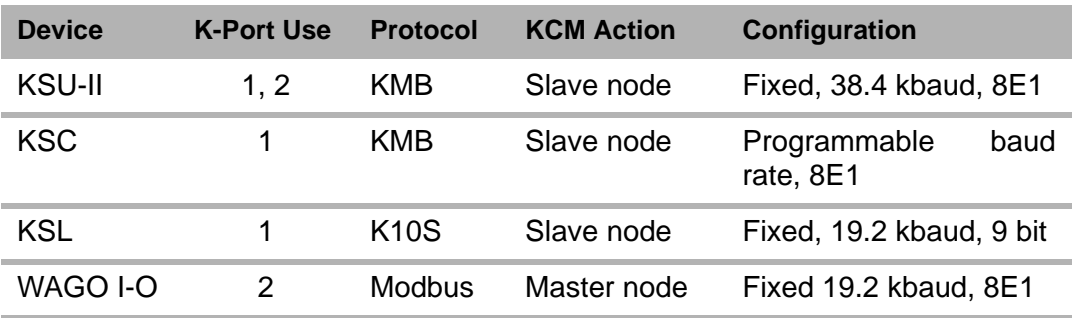

# **2.4 Specific KCM safety labels**

On the front panel of the KCM, either with the full keypad or LED display, the following safety messages are supplied.

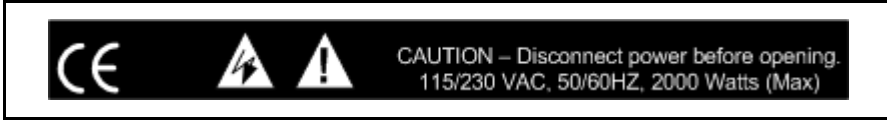

**Fig. 2.7** KCM safety label

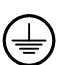

 $\blacktriangle$  Make all ground/PE connections to these points as indicated inside the KCM.

#### 2.5 ATEX Label

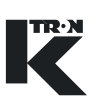

# **2.5 ATEX Label**

On the top of the KCM housing, the following ATEX label is supplied:

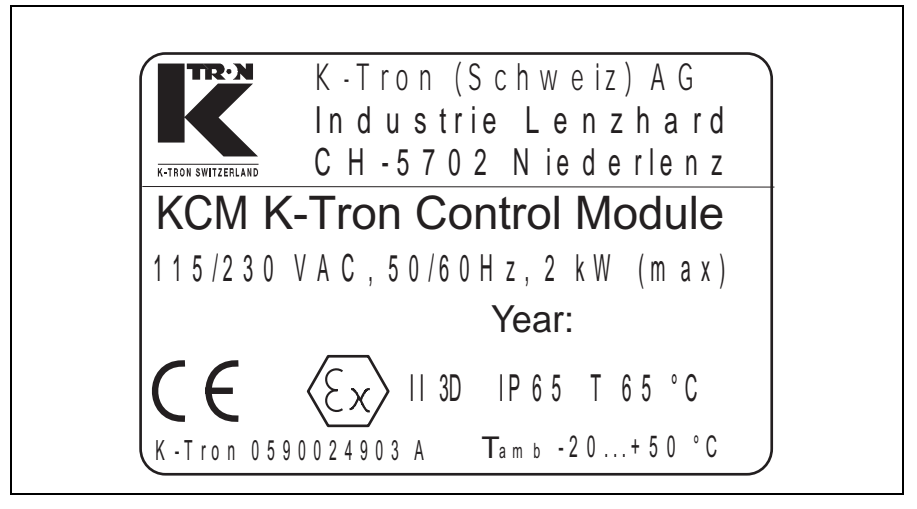

**Fig. 2.8** ATEX Label

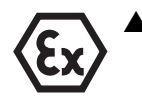

<span id="page-153-0"></span> $\blacktriangle$  For operation in the allowed hazardous zone, only use certified explosion-proof cable glands and blind covers ATEX category 2GD on the KCM.

# **2.6 Safety guards**

The flip open cover is the primary KCM safety guard. It must not be opened unless power has been removed from the KCM. ([Fig. 2.3](#page-147-0))

# **3 Technical Data**

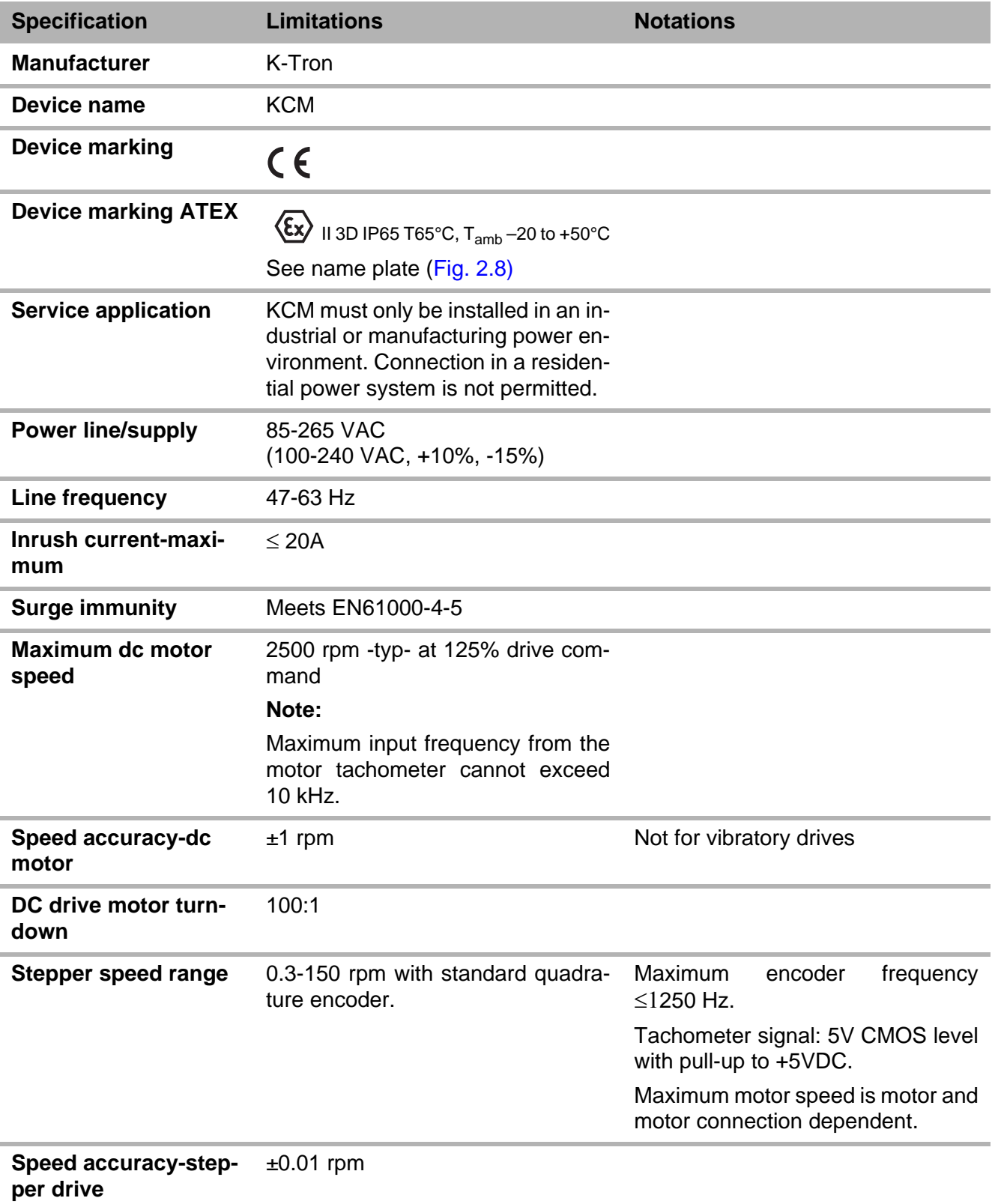

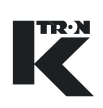

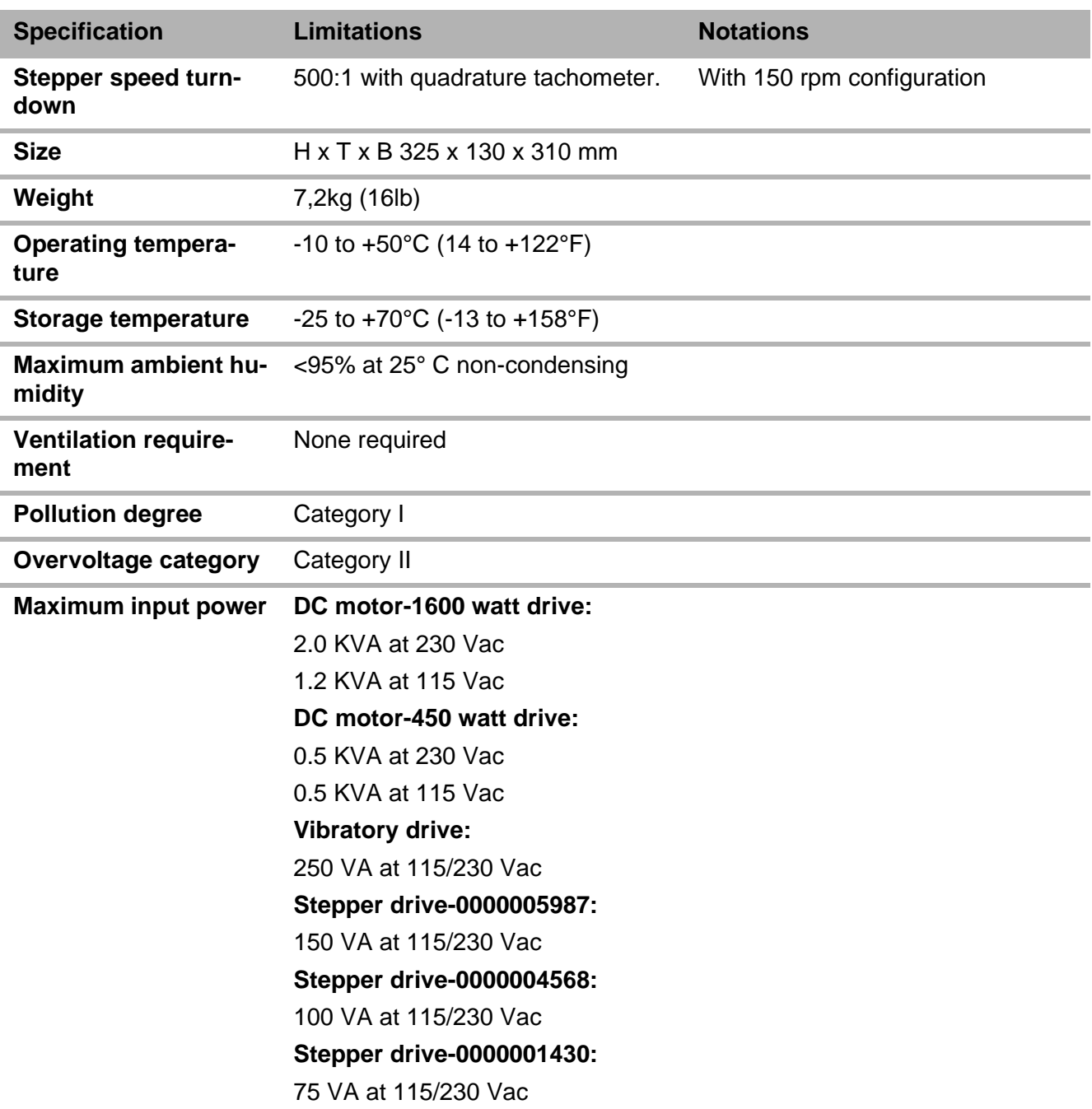

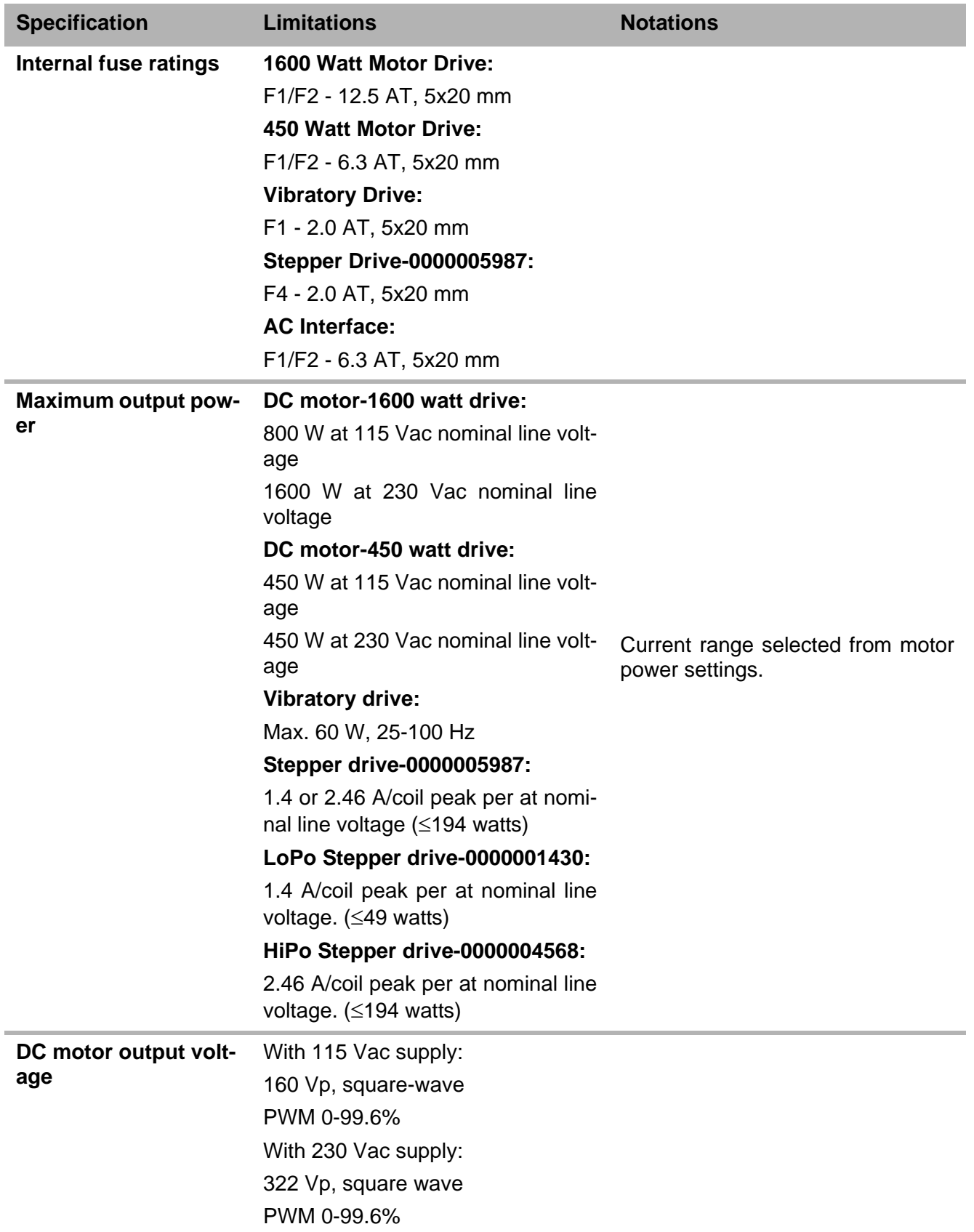

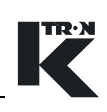

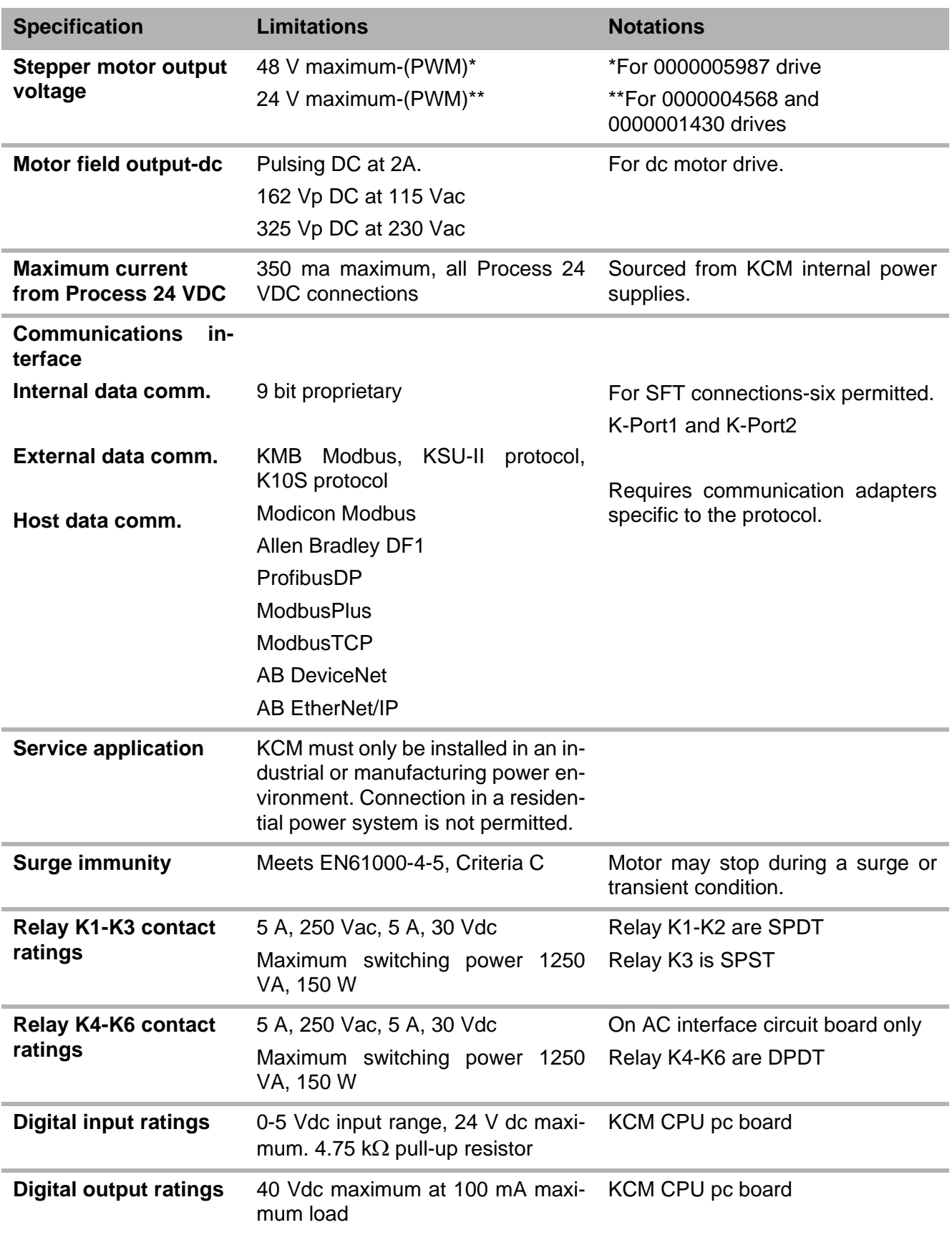

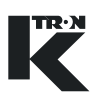

ı

í.

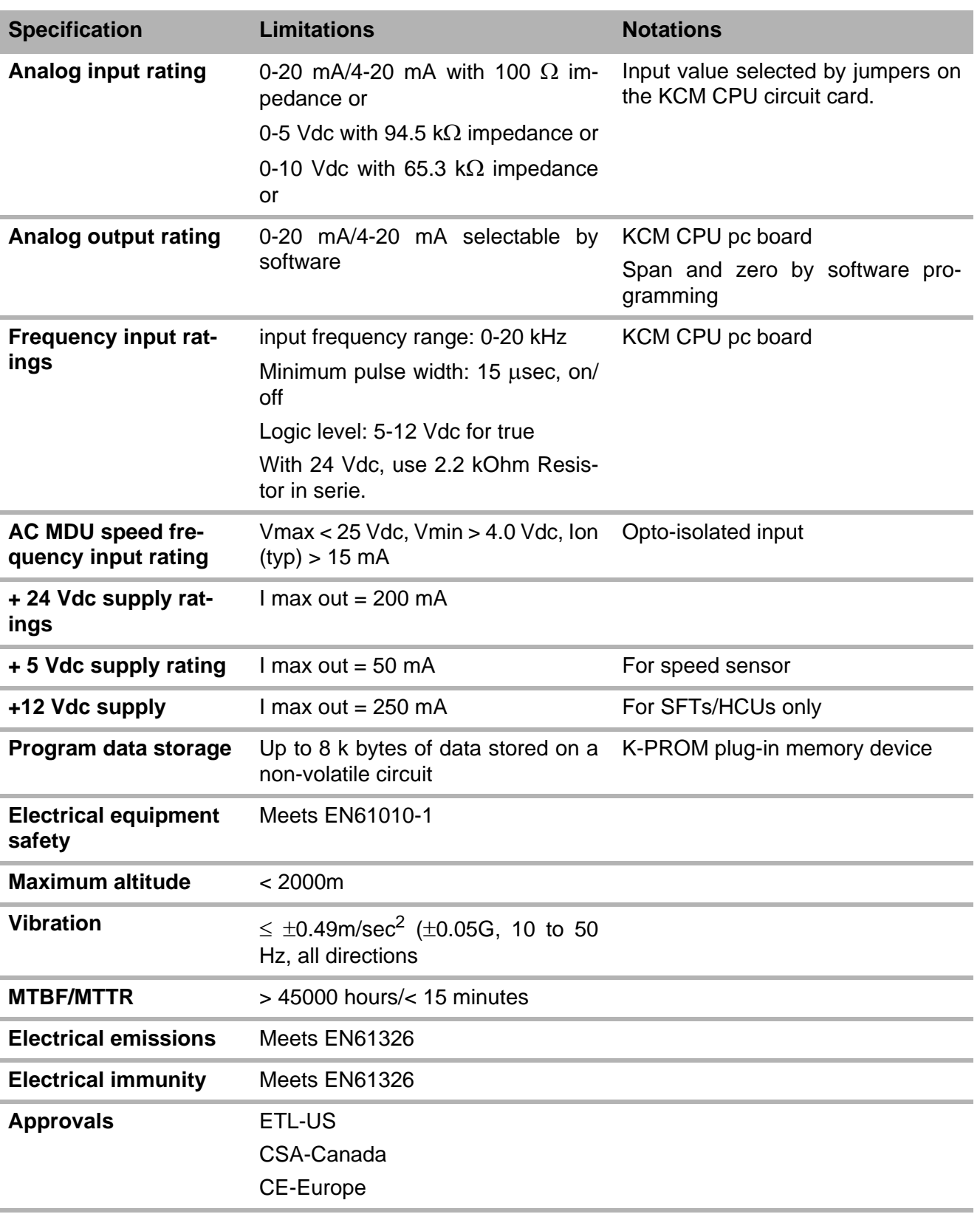

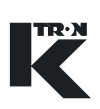

# **4 Installation**

# **! CAUTION**

- $\triangle$  Ensure that the KCM is connected and put into operation only by authorized personnel.
- $\triangle$  KCM mounting must be vertical.
- $\blacksquare$   $\blacktriangle$  Minimum lateral mounting spacing between KCMs is 25 mm. (support rail to support rail)
	- $\blacktriangle$  Minimum vertical mounting spacing between KCMs is 75 mm. (case to case)
	- $\blacktriangle$  If no Scale Interface pc board is used, the KCM must be mounted within 30 m (100 Ft) of the feeder.

# **4.1 Unpacking and set-up**

Carefully unpack the KCM from the shipping container and check that all items have been supplied. The KCM may be mounted on the feeder as shown. (Fig. 4.1). KCM mounting dimensions are shown in figure 4.1.

# **Items supplied with the KCM for cabinet assembly**

• KCM

# **Options:**

- KSU-II or local display, either status-(KCM-SD) or full keypad/ display -(KCM-KD)
- K-Port Comm circuit card
- Anybus host circuit card
- Mounting screws; M6, qty(4) minimum, 8 recommended

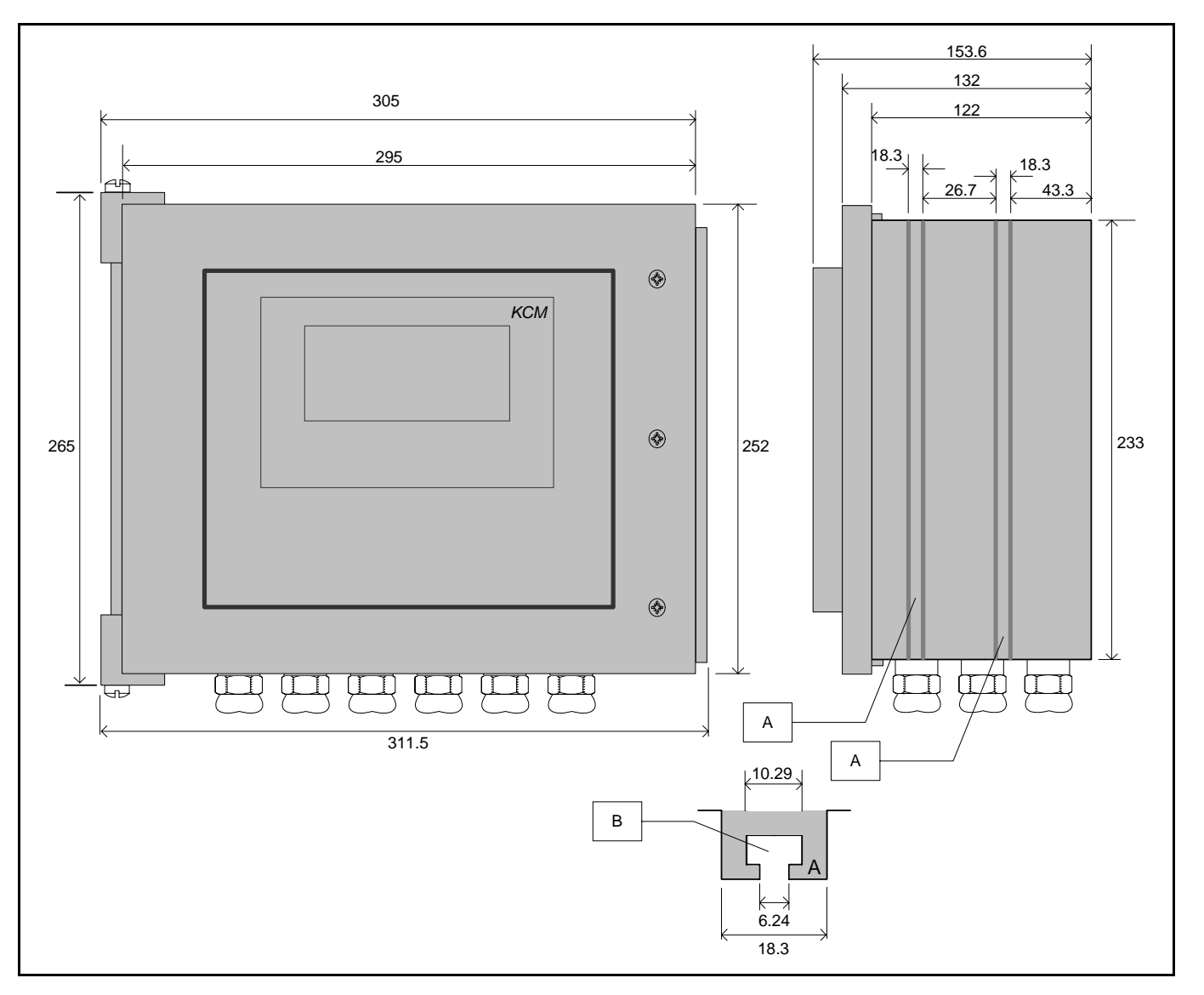

**Fig. 4.1** KCM dimensions - in mm

## **Notes:**

- Slot A holds a M6 hex head bolt.
- Use 8 bolts per KCM for secure mounting.
- Cable gland hole sizes are:
	- 12 x M16x1.5 mm
	- 4 x M20x1.5 mm

TR.N

# **4.1.1 Tools**

.

The following tools are recommended when working with the KCM:

- Medium phillips screwdriver
	- Small blade jewelers screwdriver
	- Medium blade screwdriver
	- 18 mm open end wrench
	- 24 mm open end wrench

# <span id="page-161-0"></span>**4.2 Terminal descriptions**

# **4.2.1 Terminal block specifications**

Each terminal block is made up of two components; a removable plug and stationary socket. Each is keyed with plastic keys to prevent misconnection and all are unique. Both the socket and plug are keyed as necessary

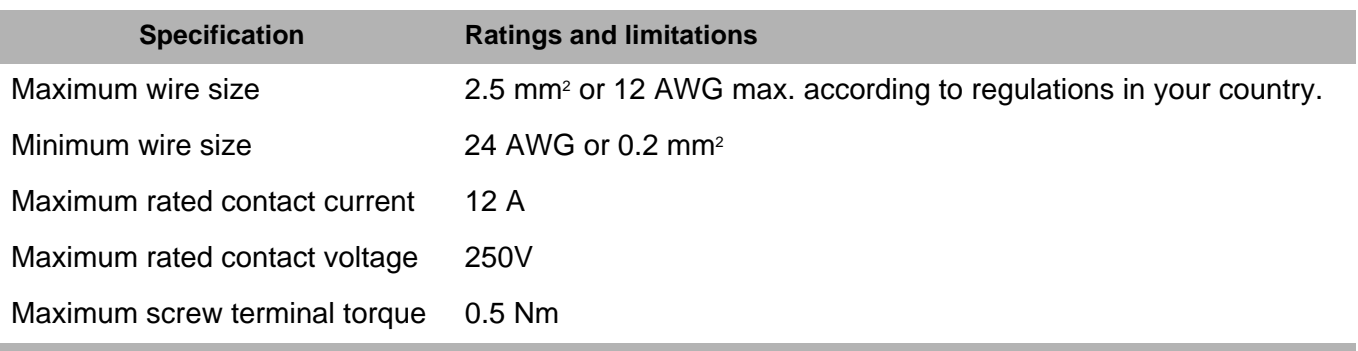

**Table: 1** Terminal block specification table

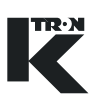

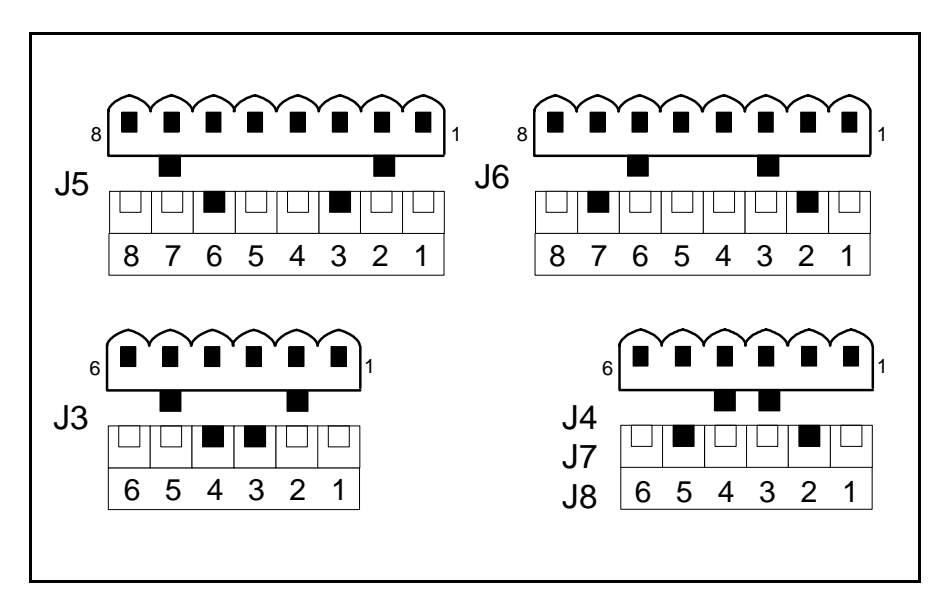

# **4.2.2 Keying diagrams for specified connectors**

**Fig. 4.2** Power pc board keying diagram

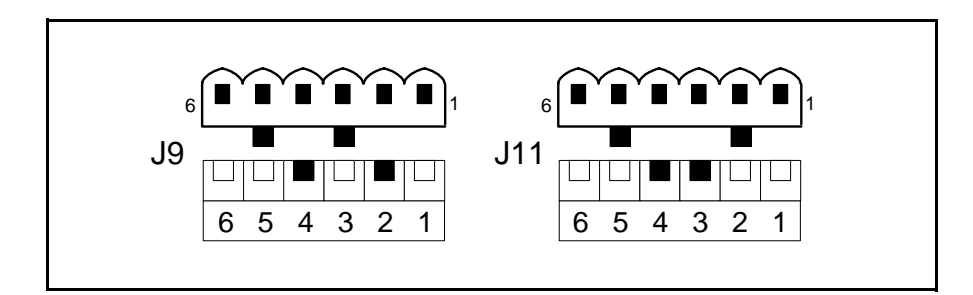

**Fig. 4.3** KCM cpu keying diagram

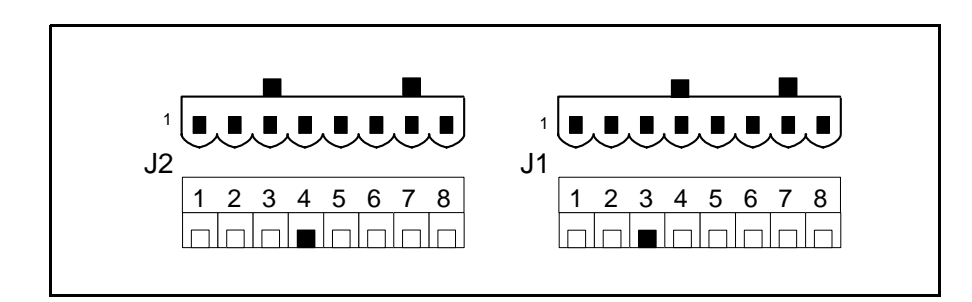

**Fig. 4.4** K-Port pc board keying diagram

# **4.3 CPU connection summary**

# **4.3.1 CPU DB-9 Configuration port to PC - P1**

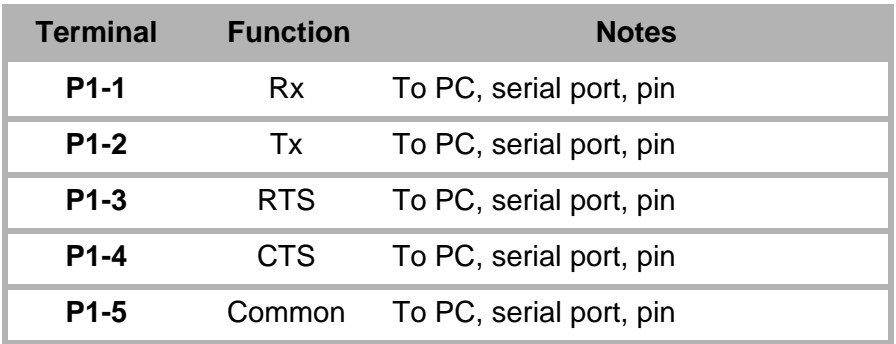

# **4.3.2 CPU digital I-O - J8**

**Note:**

• See programming manuals (chap. [2.0.3.](#page-145-0)) for configuration of I-O.

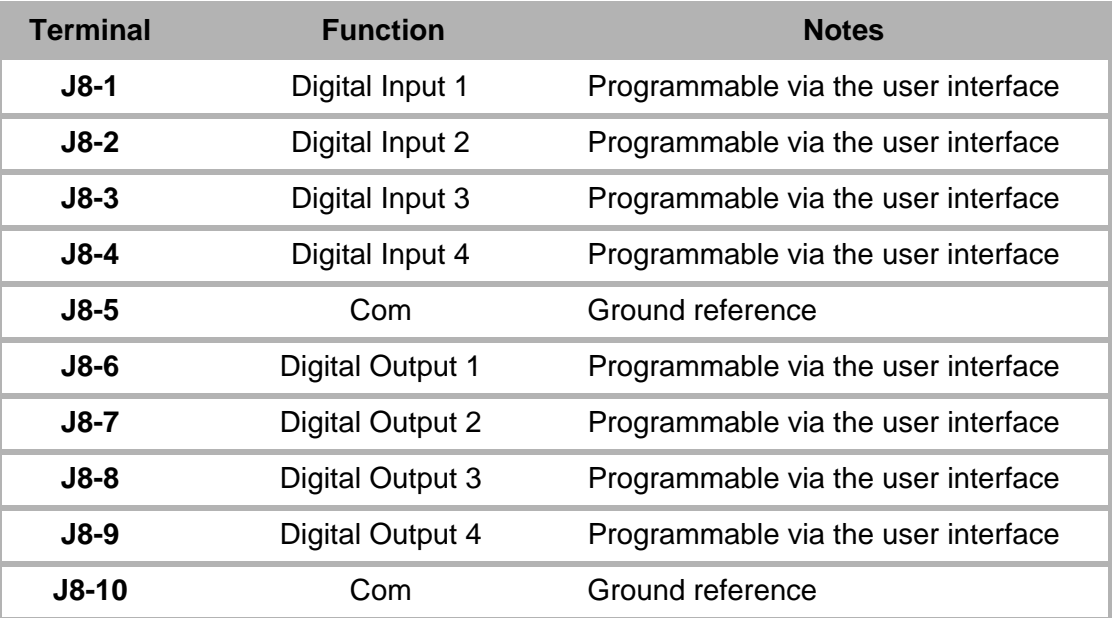

# **4.3.3 CPU frequency and analog I-O - J9 Note**

• See programming manuals (chap. [2.0.3](#page-145-0).) for configuration of I-O.

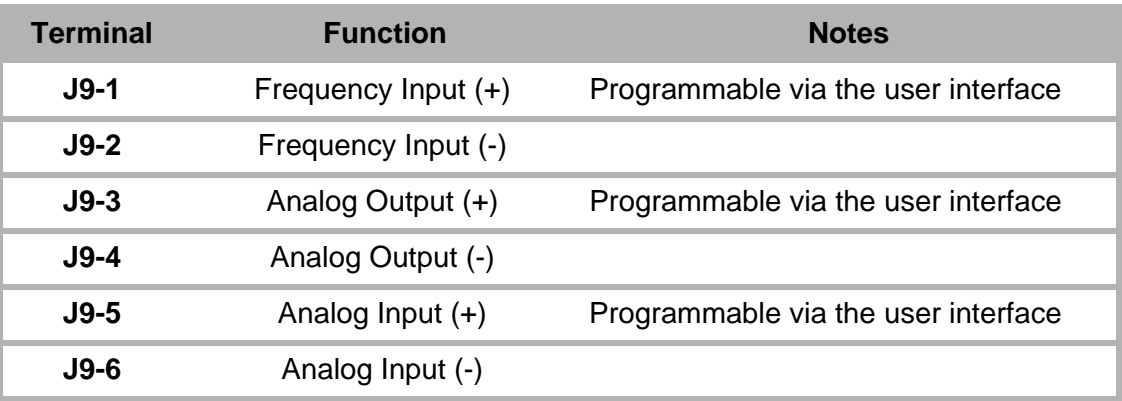

# **4.3.4 CPU input power - J10**

#### **Note:**

.

• Normally J10 is only used if the CPU circuit card assembly is not colocated with the drive circuit card. If the CPU and drive are in the same enclosure, power comes from J11.

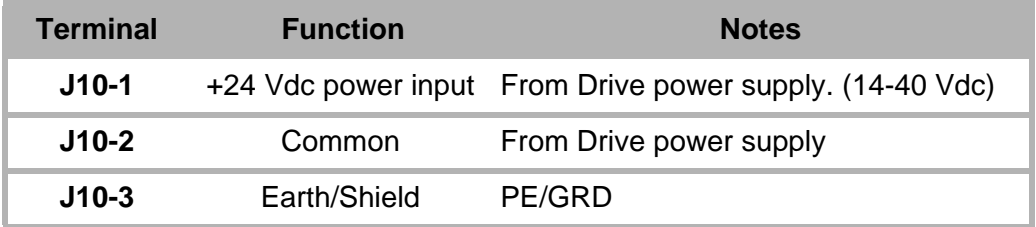

# **4.3.5 Internal channel; CPU to Drive - J11**

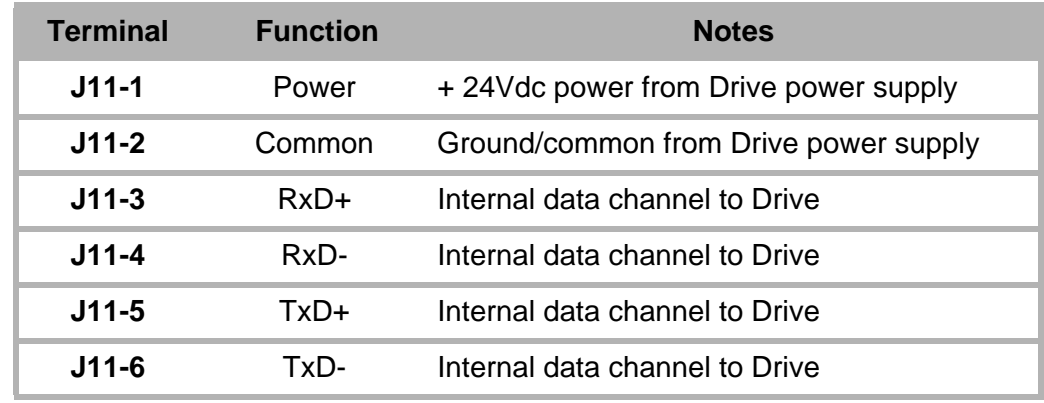

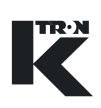

# **4.4 K-Port connection summary**

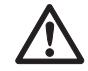

- A Based upon the KCM power budget, only one KSU-II can be powered from the KCM.
- ▲ If a second KSU-II is connected to a KCM, use a separate 24 Vdc power supply for that KSU-II.
- $\blacktriangle$  For host connections, see the appropriate communication adapter card manual
- $\blacktriangle$  For host communication applications that use the K-Port comm pc card, use the following connection information.

# **4.4.1 K-Port 1 field connections**

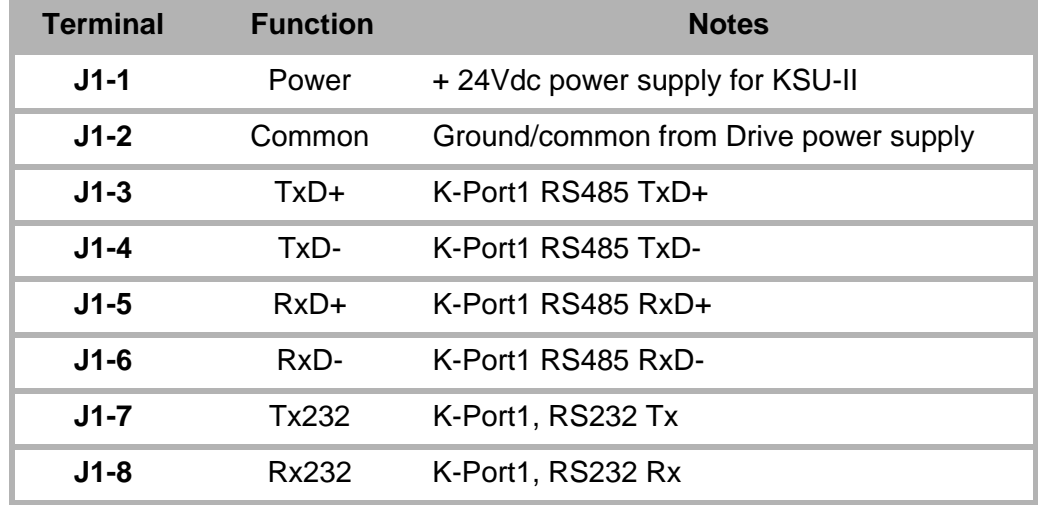

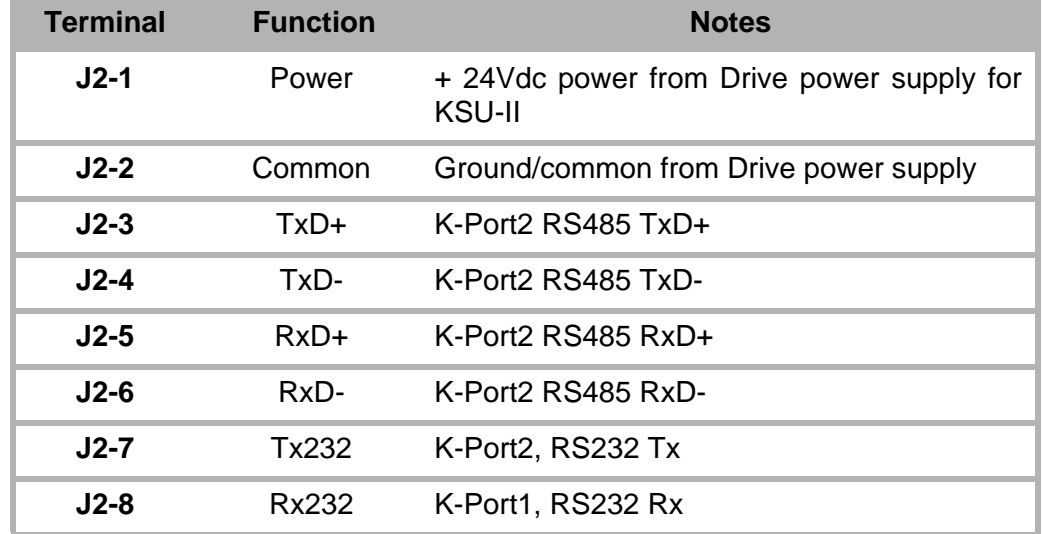

# **4.4.2 K-Port 2 field connections**

# **4.5 Host port connections**

For the host port protocols of Ethernet TCP, EthernetIP, DeviceNet, ModbusPlus, ProfibusDP, please refer to the following manuals for wiring details.

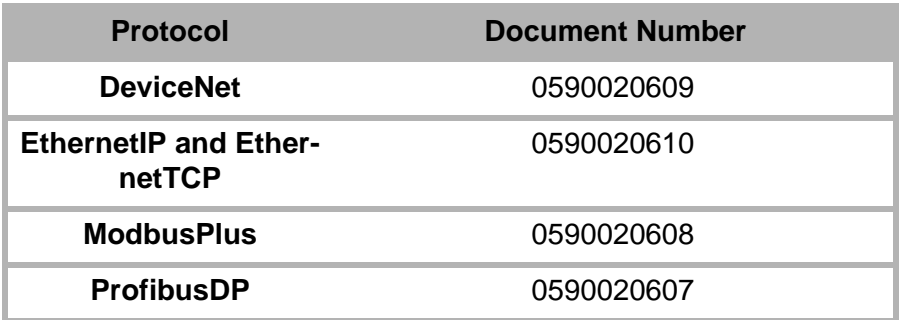

For applications that use Allen Bradley DF1 or Modbus RTU protocols, install the K-Port comm board in the host port and use the following table for connection.

4.5 Host port connections

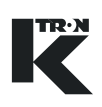

# **4.5.1 Host connections for AB-DF1 and Modbus using K-Port comm pcb**

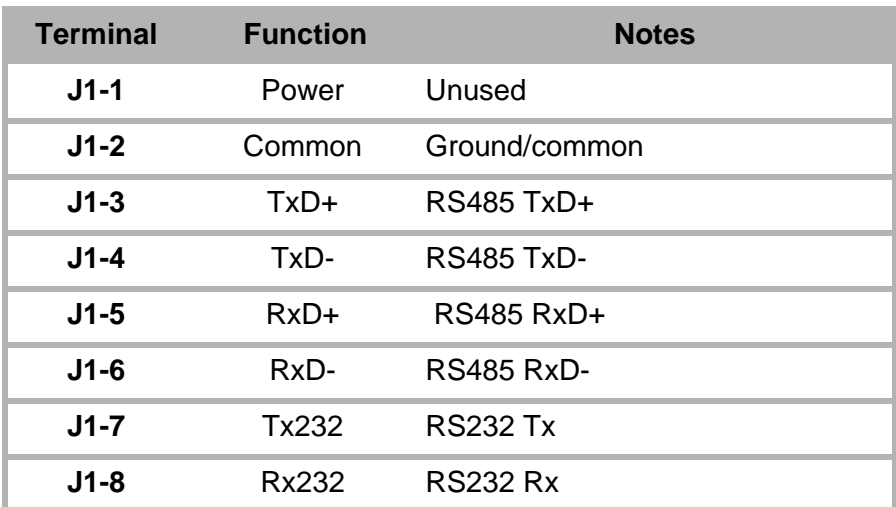

# **4.6 Drive connection summary**

The first group of connections, tables [4.6.1](#page-168-0) to [4.6.4](#page-169-0) are common for all drive types.

## <span id="page-168-0"></span>**4.6.1 Drive digital inputs- J1**

#### **Notes:**

- Input #1/#2 functions are programmable.
- See programming manuals (chap. [2.0.3](#page-145-0).) for application information..

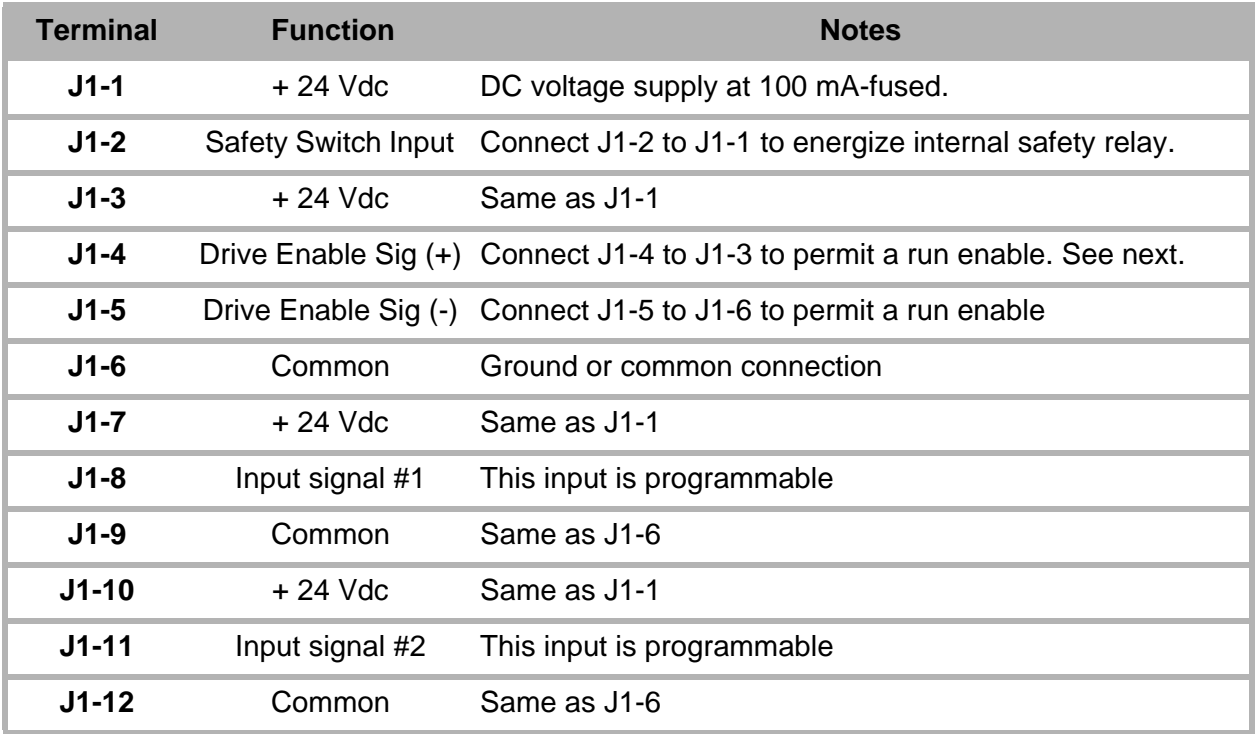

# **4.6.2 Drive Internal Channel; Drive to CPU - J3**

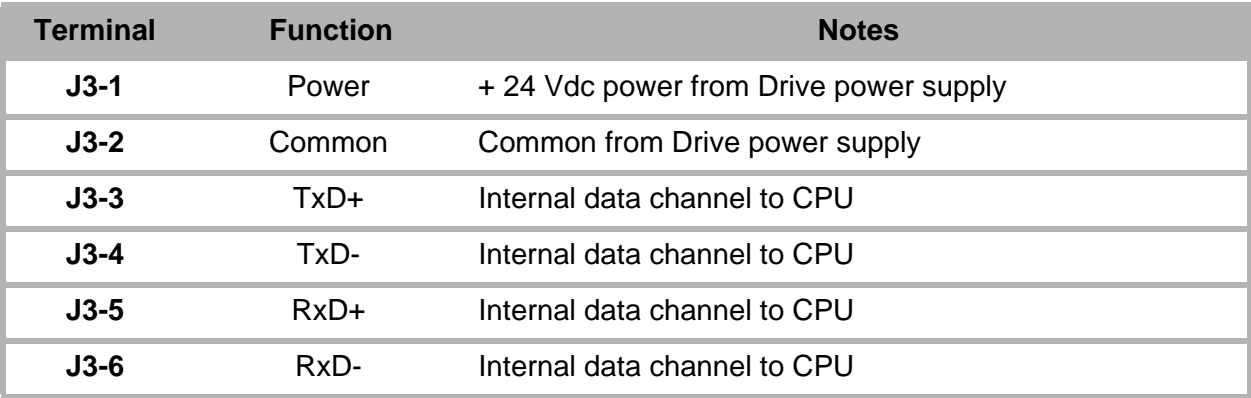

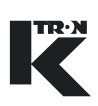

# **4.6.3 Drive SFT connections - J4/J7/J8 Note:**

• For the 450 watt dc motor drive, SFTs connect only to J4.

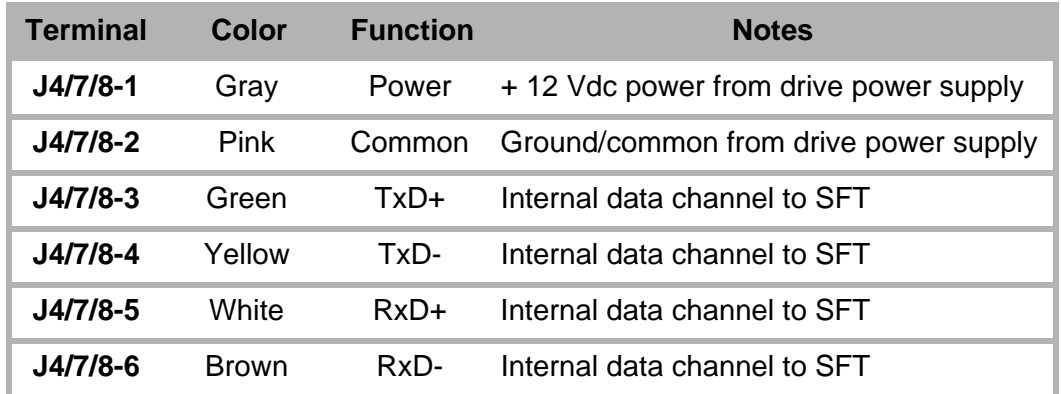

# <span id="page-169-0"></span>**4.6.4 Drive output relays - J5 Notes:**

.

- Relay functions are programmable.
- See programming manuals (chap. [2.0.3.](#page-145-0)) for application information.
	- Contact ratings: 250 Vac, 30 Vdc, 5 Amps, maximum

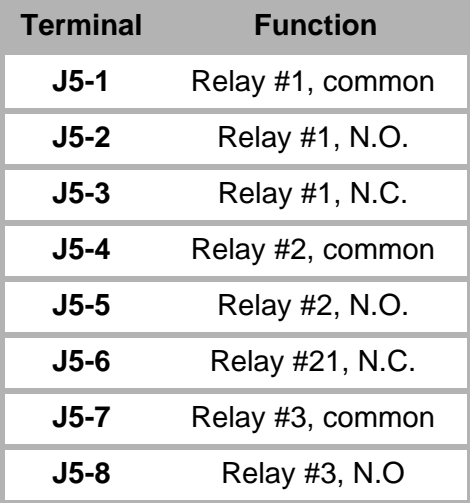

# <span id="page-170-0"></span>**4.6.5 AC Interface specific output relays - J9/J6 Notes:**

- These relays are found only with the AC interface drive pcb.
	- Relay K4 Run Enable out
	- Relay K5 Alarm Reset out
	- Relay K6 AC line switching out- double pole
	- Contact ratings: 250 Vac, 30 Vdc, 5 Amps, maximum

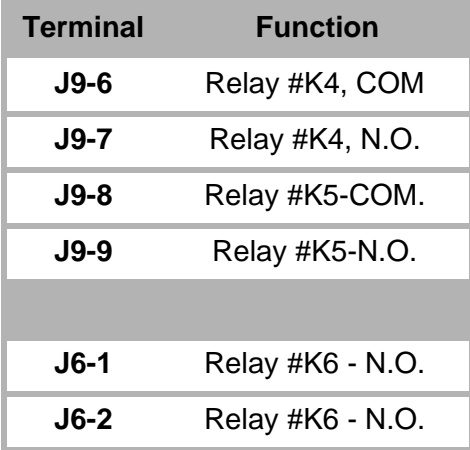

# **4.6.6 DC motor drive power - J6**

**Note:** 

.

• Connections for both the 450 and 1600 watt dc motor drives.

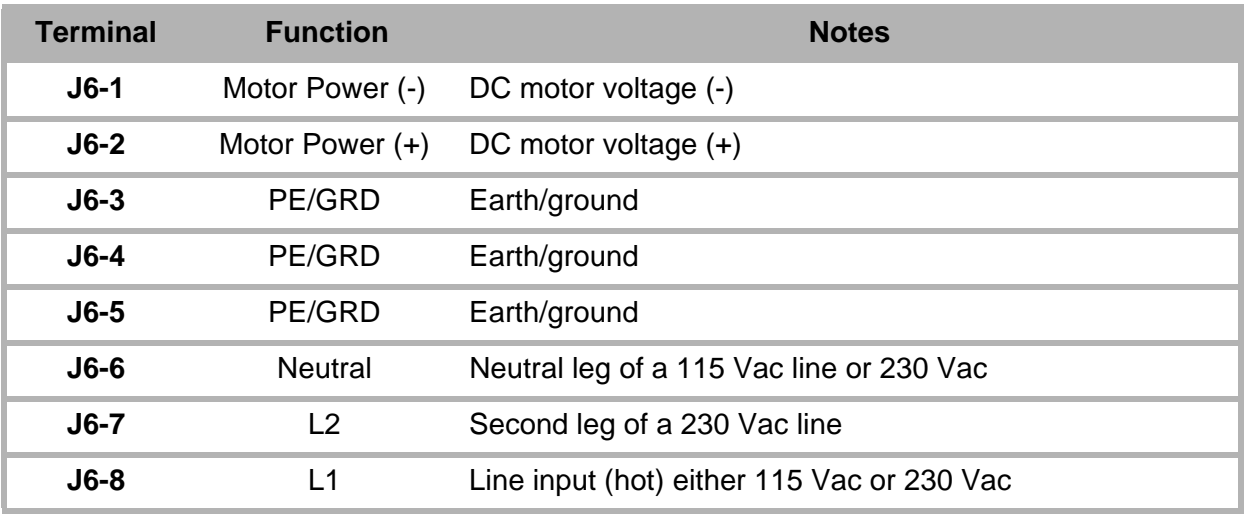

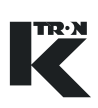

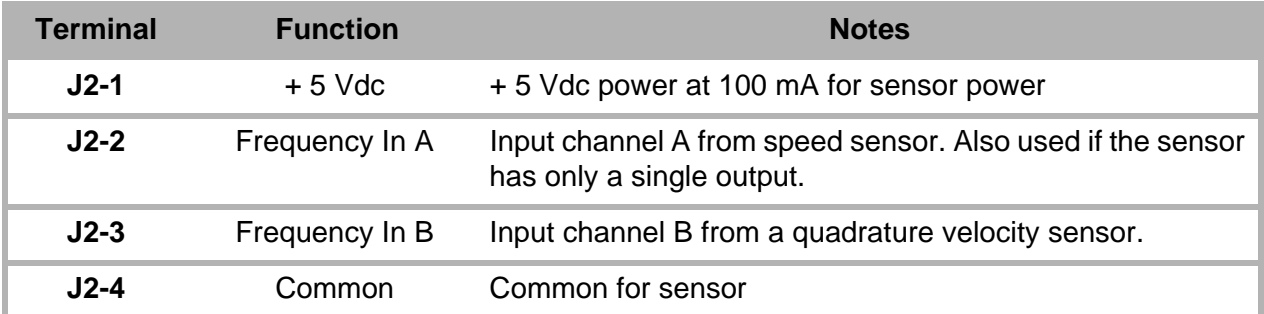

#### **4.6.7 DC motor drive feedback - J2**

#### **Note:**

• If a Scale Interface circuit board is mounted to the feeder and where the KCM is remotely mounted for DC motor applications, a small circuit card (0000006384) with a differential line receiver is plugged into J2 to receive the single differential speed signal from the feeder. The speed signal is connected to this circuit card.

#### **4.6.8 Change DC motor shaft rotation**

To change the shaft rotation, switch the polarity of the motor armature leads either at the KCM DC Drive or at the motor. Do this only with power removed from the KCM.

#### **4.6.9 Stepper drive specific connections**

 $\blacktriangle$  Two stepper drive wiring configurations for J6 are used. The Universal Stepper drive, 0000005987 is described in table [4.6.10.](#page-171-0) The LoPo and HiPo stepper drives, 0000001430 and 0000004568 are described in table [4.6.11](#page-172-0)

#### <span id="page-171-0"></span>**4.6.10 Universal stepper motor drive power - J6**

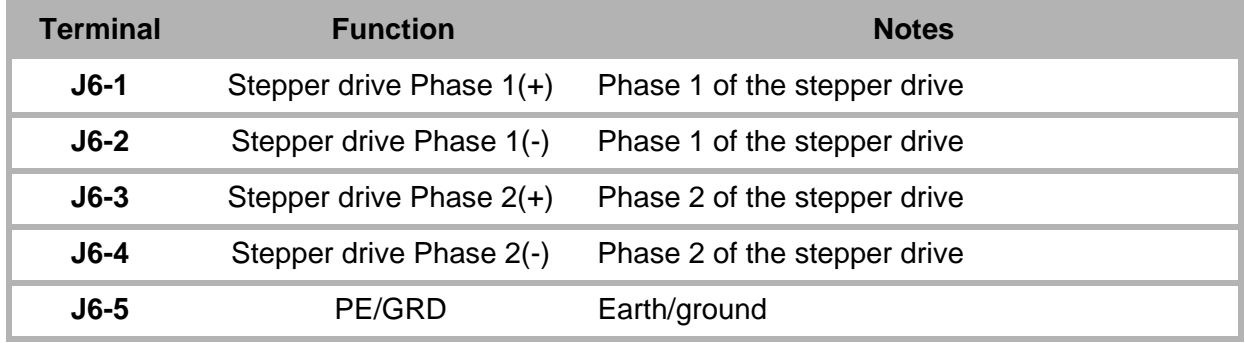

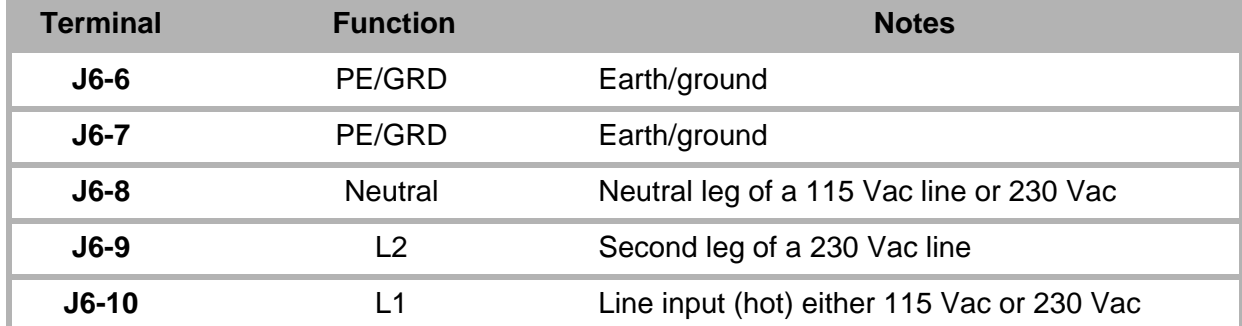

# <span id="page-172-0"></span>**4.6.11 LoPo/HiPo stepper motor drive power - J6**

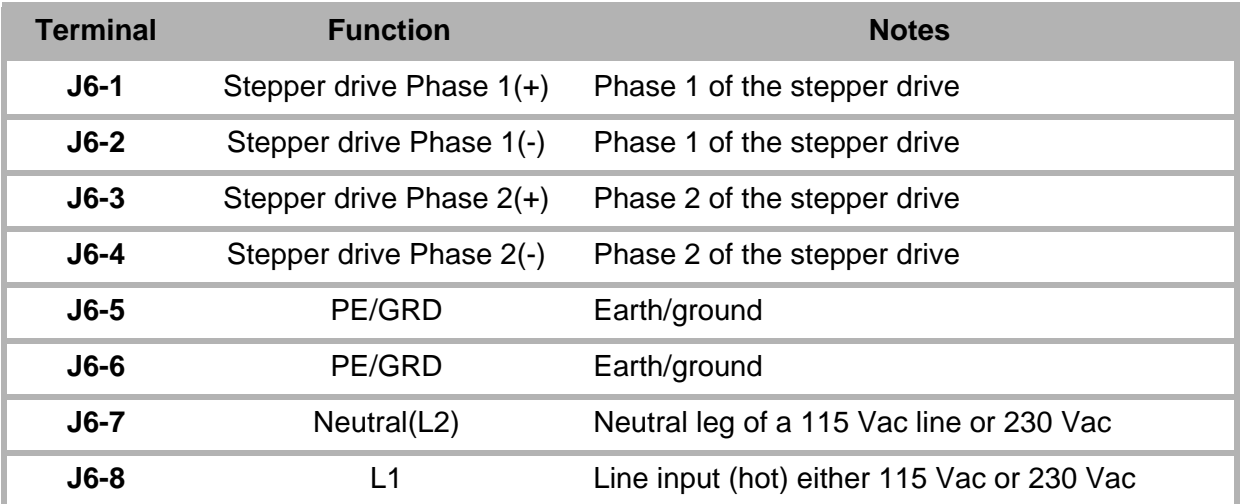

# **4.6.12 Stepper motor drive feedback - J2**

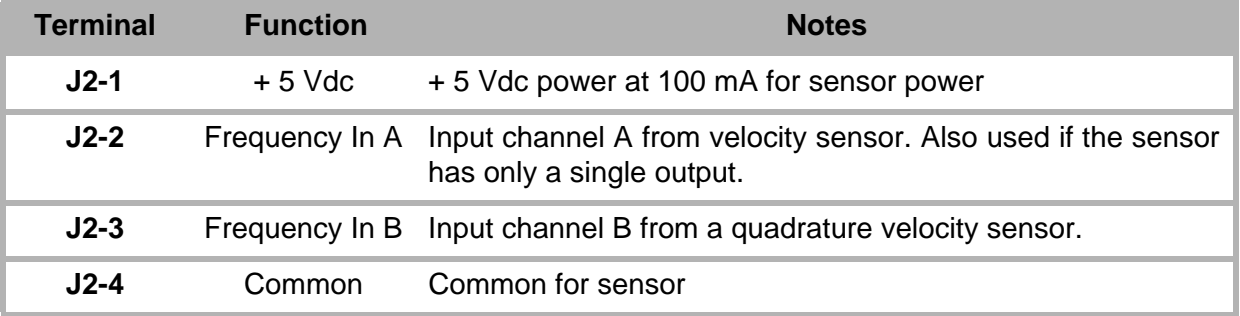

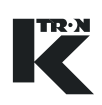

# **4.6.13 Stepper drive rotation error**

Switch the two encoder leads, to J2 terminal block, terminals 2 and 3 if the disk does not rotate in the proper direction.

#### **Note:**

• The alarm 14 MDU\_Current will occur if this change is to be made.

#### **Notes:**

- Stepper motor mounted optical encoder provides 400 pulses per revolution-quadrature.
- For BSP150-S, use a gear reduction of 2.00.
- This list may change. Review stepper motor label before selecting stepper drive and power programming.

# **4.6.14 Vibratory drive power - J6**

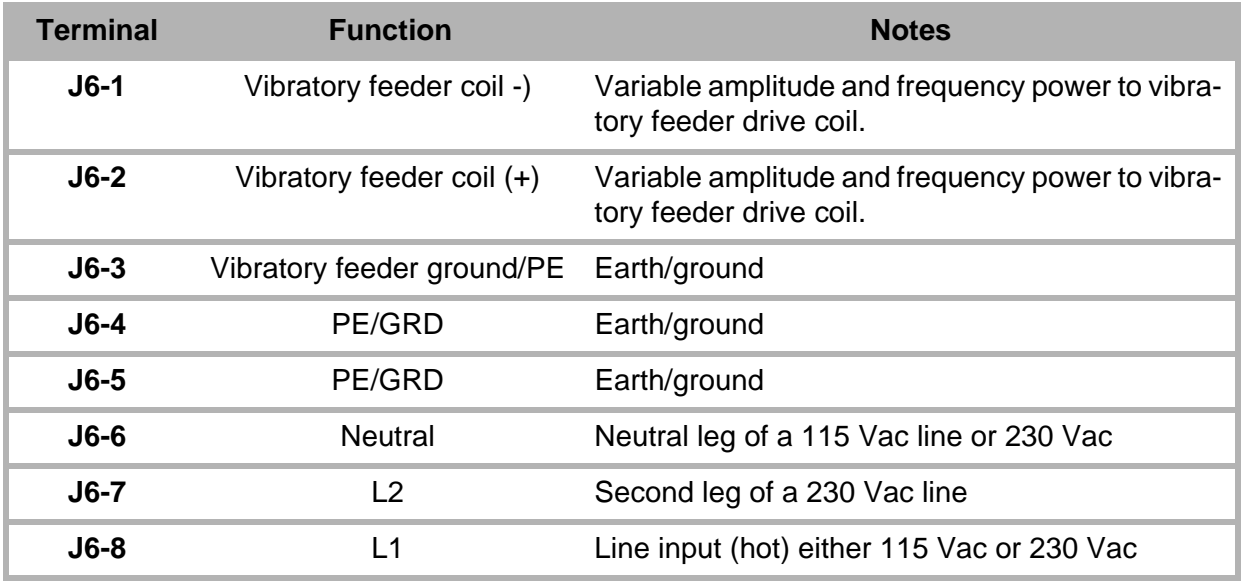

#### **4.6.15 Vibratory drive feedback - J2**

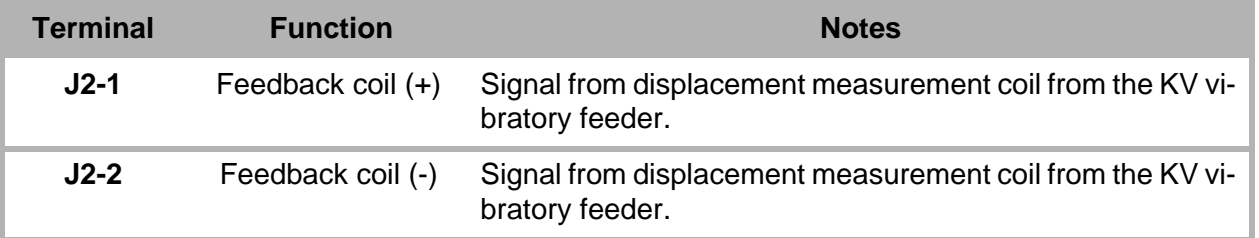

# **4.6.16 Vibratory drive phase angle correction**

Switch the two leads to J2 terminal block if the KV drive does not control properly.

#### **Note:**

• The alarm MDU\_Polarity(20) will occur if this change is to be made.

# **4.6.17 AC interface drive power - J6**

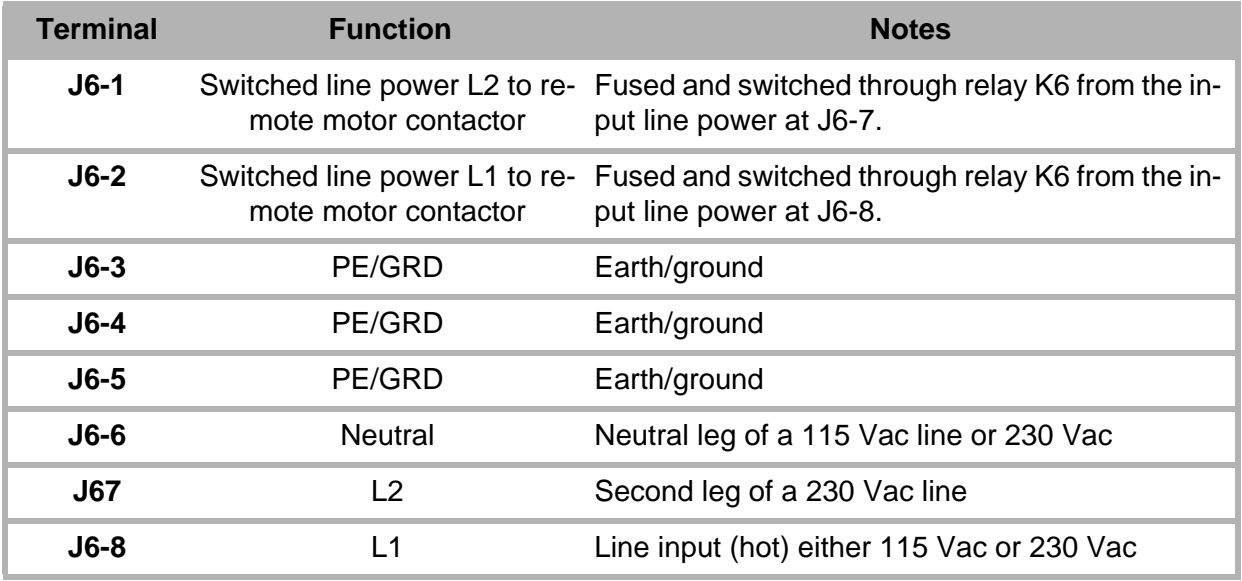

## **4.6.18 AC interface frequency feedback - J2**

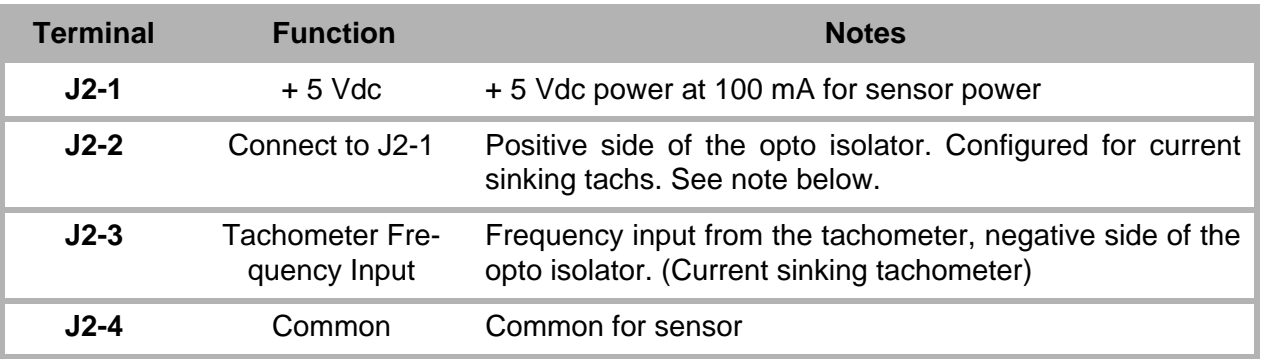

#### **Note**

- For AC Drive frequency feedback input:
	- Vmax < 25.0 Vdc, Vmin > 4.0 Vdc, Ion(typ) > 15 mA

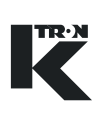

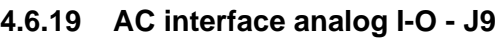

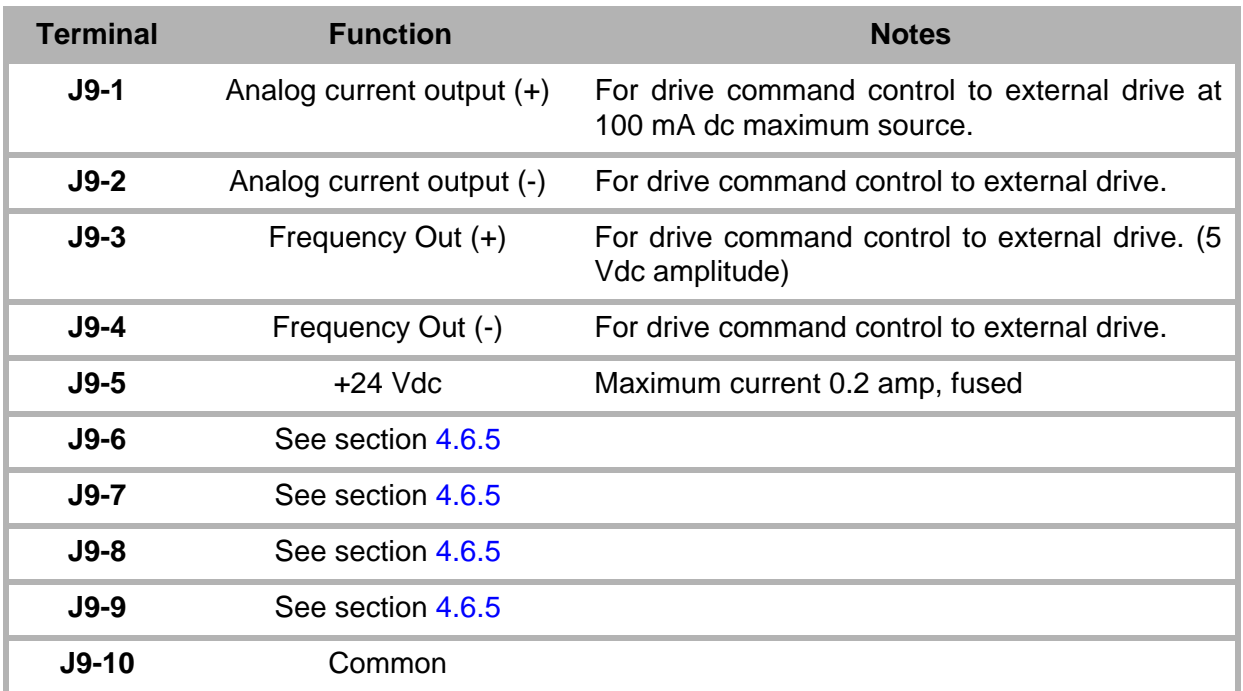

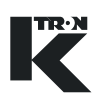

# **4.7 I-O wiring connections**

#### **Notes:**

- The <F> symbol shows the field side of the diagram. Internal circuits are shown to aid understanding of function.
- The terminal connections are on the Drive pcb.
- Sections 4.6.1 to 4.6.7 define I-O for drive cards in various configurations with sections 4.6.1 to 4.6.4 describing I-O common to all drives.
- Section 4.6.8 to 4.6.9 define I-O from the KCM CPU circuit card.
- See section [4.2](#page-161-0) for terminal connections.

# **4.7.1 Safety input wiring to KCM Drive - J1 Note:**

The maximum voltage drop across the contacts is 2.0 Vdc.

 $\rightarrow$  Wire per figure 4.5 for a single safety interlock switch configuration.

### **Notes:**

- Safety input wiring is made at terminal strip J1 on the drive pcb.
- The Safety Input must be at 24 Vdc to engage the safety relay and permit KCM drive output.
- Failure of this input will cause <#15 MDU SRelay> alarm.

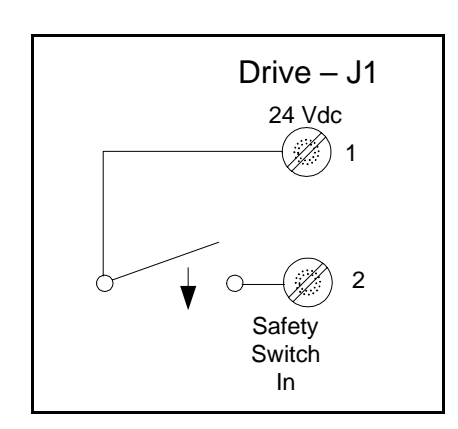

**Fig. 4.5** Safety switch wiring-Drive

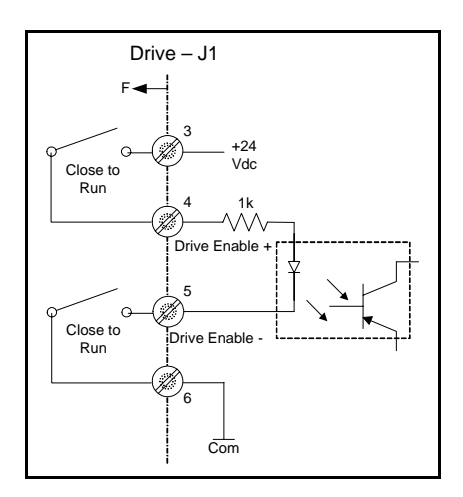

**Fig. 4.6** Drive enable wiring-Drive

# **4.7.2 Drive enable input to KCM Drive - J1**

#### **Note:**

The maximum voltage drop across the contacts is 2.0 Vdc.

 $\rightarrow$  Wire per figure 4.6 for a single drive enable interlock switch configuration.

#### **Notes:**

- The Drive Enable Input must be at 24 Vdc to permit KCM drive output.
- The input signal as shown in optically isolated from the KCM.
- Drive enable input wiring is made at terminal strip J1 on the drive pcb.

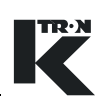

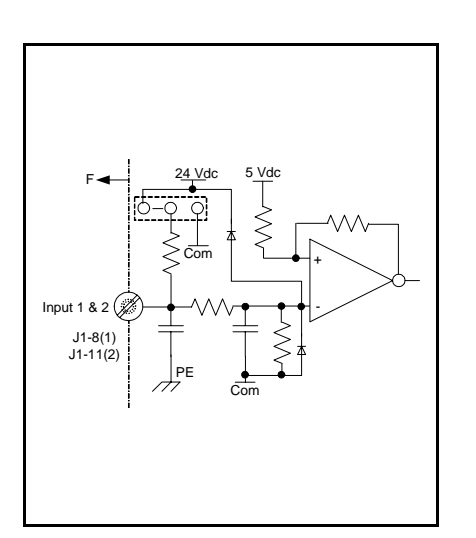

**Fig. 4.7** Digital input example-Drive

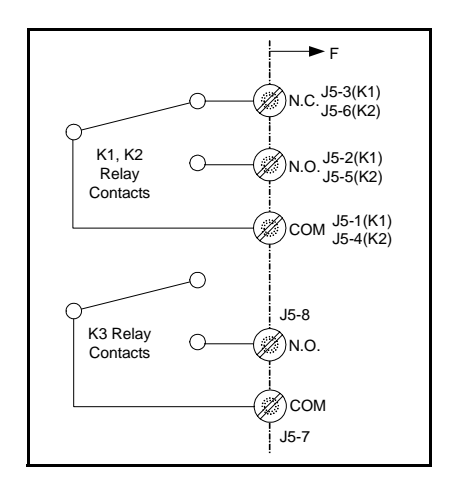

**Fig. 4.8** Drive relays K1-K3

# **4.7.3 Digital input #1 and #2 at Drive pc board - J1 Note:**

• These two digital inputs are found on the Drive pcb at terminal J1.

These two inputs on the drive circuit board have the possibility to be wired for either pull-up or pull down applications. Both digital inputs are programmable in function.

If the jumper is connected to +24 Vdc, the input must be taken to common to function. If the jumper is connected to common, the input must be taken to at least +5 Vdc to operate.(Fig.4.7)

#### **Notes:**

- A low input provides an 'ON' condition with <Normal> polarity.
- Function is programmed as <MDUin1> or <MDUin2>.
- Drive digital input wiring is made at terminal strip J1 on the drive pcb.
	- $-$  MDUin1 = J1-8
	- $-$  MDUin2 = J1-11

# **4.7.4 Drive output relays K1-K3 - J5**

K1-K2 drive board relay wiring is per figure. 4.8.

# **Notes:**

- Relay 1 and Relay 2 are SPDT types, while Relay #3 is a SPST type.
- Relay function is programmable via the user interface.
- Function is programmed as <MDUrel1, MDUrel2, MDUrel3>.
	- $-$  MDUrel1 = relay K1, MDUrel2 = relay K2, MDUrel3 = relay K3
- Relay wiring is made at the drive pcb, terminal strip J5.
	- $-$  K1-NC = J5-3, K1-NO = J5-2, K1-COM = J5-1
	- $-$  K2-NC = J5-6, K2-NO = J5-5, K2-COM = J5-4

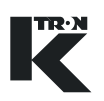

# **4.7.5 AC interface drive output relay K4 - J9**

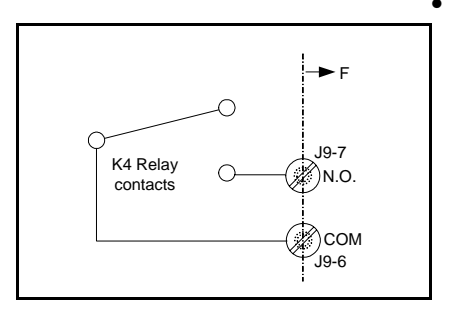

**Fig. 4.9** AC interface relay K4

K5 Relay

• K4 is relay that provides a run enable control signal to an external device on the AC Interface drive circuit card. When the contacts are closed, the AC interface is permitting an external device to run, if that device's interlock is wired to this relay. (Fig.4.9)

#### **Notes:**

- Relay connections on the AC drive pcb are at terminal strip J9.
	- $-$  K4-NO = J9-7, K4-COM = J9-6

# **4.7.6 AC interface drive output relay K5 - J9**

AC Interface relay K5 is an alarm reset relay. When an alarm is cleared, this relay energizes for 2 seconds after an alarm clear command from the user interface. (Fig.4.10)

#### **Notes:**

- Relay connections on the AC drive pcb are at terminal strip J9.
	- $-$  K5-NO = J9-9, K5-COM = J9-8

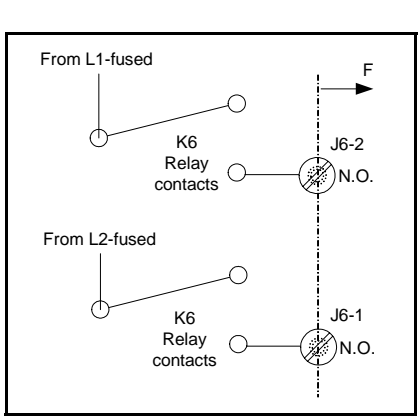

**Fig. 4.11** AC interface relay K6

#### **4.7.7 AC interface drive output relay K6 - J6**

AC Interface relay K6 serves to interlock AC line power to an external drive through the interlock action of the safety relay on the AC interface. When the safety condition is true, the relay energizes connecting fused L1 and L2 respectively to L1 Safe(J6-2) and L2 Safe(J6-1) on connector J6. Each line is fused at 6.3 A. (Fig.4.11)

#### **Note:**

- Relay connections on the AC drive pcb are at terminal strip J6
	- $-$  K6-NO = J6-2, K6-NO = J6-1

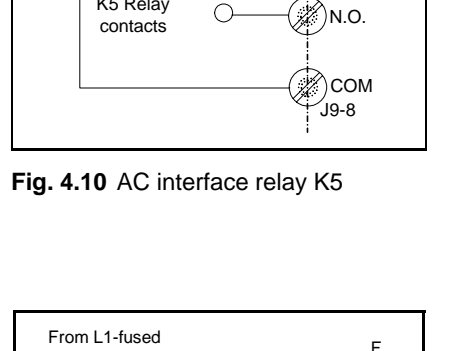

◠

F

J9-9

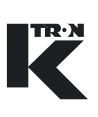

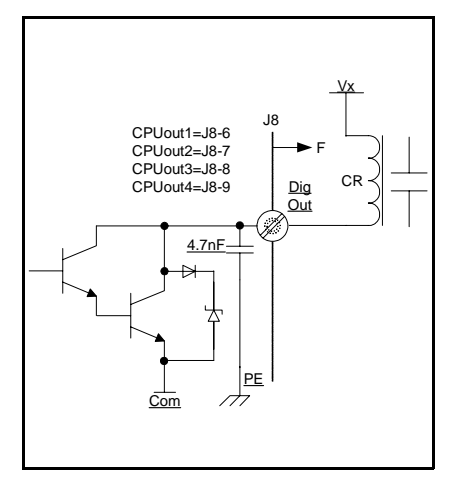

# **4.7.8 KCM CPU digital outputs - J8**

This is an example of one of four programmable digital outputs available from the KCM CPU pc board. This example is driving a relay-CR.

#### **Notes:**

- Four programmable outputs are available. (Fig.4.12)
- Functions are programmed as <CPUout1, CPUout2, CPUout3, CPUout4>.
- A "low" output (sinking) condition  $=$  "true".
- Maximum value of  $Vx = 40$  Vdc. Maximum sink current = 100 mA
- Connections are made at the CPU pcb, terminal strip J8.
	- $-$  CPUout1 =  $J8-6$
	- $-$  CPUout $2 =$  J8-7
	- $-$  CPUout3 = J8-8
	- $-$  CPUout4 =  $J8-9$

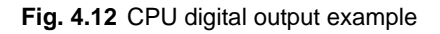

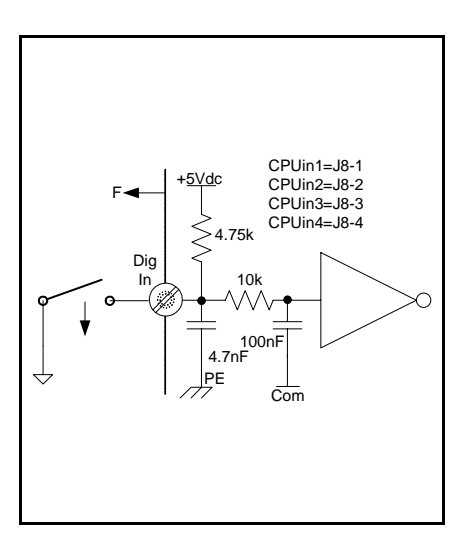

**Fig. 4.13** CPU digital input example

# **4.7.9 KCM CPU digital inputs - J8**

Wiring is per figure 4.13 for the four programmable digital inputs on the KCM CPU circuit card.

### **Notes:**

- Maximum current from terminal 3, +24 Vdc, all connections, is 350 ma.
- A low input provides an 'ON' condition with <Normal> polarity.
- Connections are made at the CPU pcb, terminal strip J8.
- Vin maximum  $= 24$  Vdc
- Functions are programmed as <CPUout1, CPUout2, CPUout3, CPUout4>.
	- $-$  CPUin1 = J8-1
	- $-$  CPUin2 = J8-2
	- $-$  CPUin3 = J8-3
	- $-$  CPUin4 = J8-4
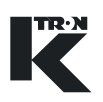

#### **4.7.10 KCM CPU analog output - J9**

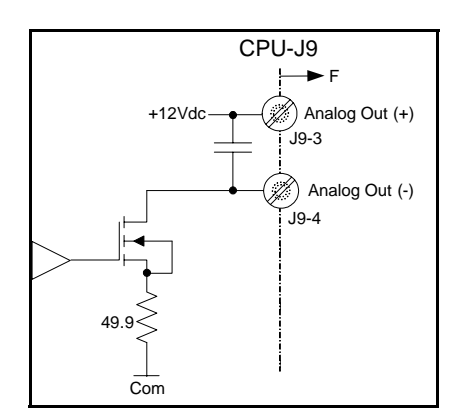

**Fig. 4.14** CPU analog output circuit

This circuit shows the analog output (0-20mA/4-20mA) that is available from the CPU pcb at terminal J9. (Fig.4.14)

The output function is programmed via the I-O menu, Analog Output sub-menu. See the specific application programming manual for exact programming.

- $I$  Output  $(+) = J9-3$
- $I$  Output  $(-) = J9-4$

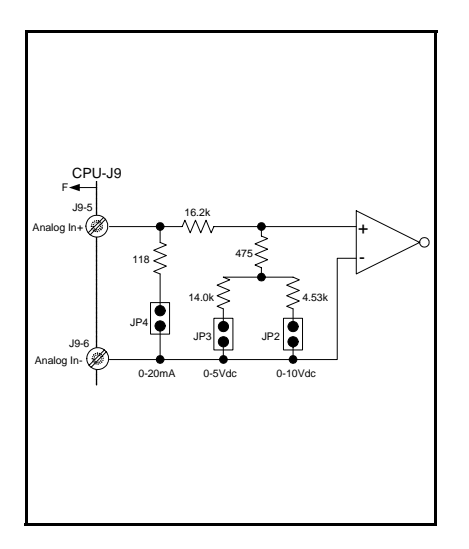

#### **4.7.11 KCM CPU analog input - J9**

This circuit shows the selectable range analog input that is available at the CPU pcb at terminal J9. (Fig.4.15)

The input function is programmed via the I-O menu, Setpoint Input sub-menu as parameter <SOURCE> = <CPU Analog>. See the specific application programming manual for exact programming.

Use only one jumper at the required location for the voltage or current input used.

**Notes:**

- $JP2 = 0-10$  Vdc
- $JP3 = 0.5$  Vdc
- $JP4 = 0-20$  mA
	- $-$  Input  $(+) =$  J9-5
	- $-$  Input (-) =  $J9-6$

#### **Notes:**

0-20mA/4-20mA with 100  $\Omega$  impedance

0-5 Vdc with 94.5 kΩimpedance

0-10 Vdc with 65.3 kΩ impedance

**Fig. 4.15** CPU analog input circuit

**Frequency** Input  $(+)$ 

Frequency Input (-)

F

◀

CPU-J9

J9-1

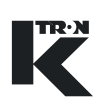

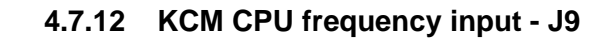

This circuit shows the frequency input that is available at the CPU pcb at terminal J9. (Fig.4.16)

The input function is programmed via the I-O menu, Setpoint Input sub-menu as parameter <SOURCE> = <CPU =0-10kHz>. See the specific application programming manual for exact programming.

- Logic level = 5-12 Vdc for a "true"
- For 24Vdc Power supply use an additional 2.2kOhm resistor in serie.
- Frequency range = 0-20 kHz
- Minimum pulse width  $= 15 \mu sec$ 
	- $-$  Freq input  $(+) =$  J9-1
	- $-$  Freq input  $(-) =$  J9-2

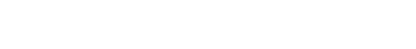

**Fig. 4.16** CPU frequency input circuit

# **4.8 Connecting the KCM**

It is necessary to make the following connections: • Power line • DC drive motor, stepper motor, KV1-KV3 vibratory drive or AC interface application • Tachometer or speed pick-up for DC drives, the feedback coil for KV1-3 vibratory drives and the quadrature encoder output for the stepper drive • Necessary input/output connections for the alarm relay, for enabling signals and/or for any other I-O functions • Safety switch connections as required • Data lines to operating unit and/or SCADA.  $\triangle$  The KCM is auto-switching for AC power. No selection is required for 115 Vac or 230 Vac power lines. **! CAUTION**  $\triangle$  Do not put material into a feeder before running the motor. Motor direction must be determined before bulk material is added, or feeder damage may result.

#### **4.8.1 General wiring instructions**

- Do not run AC mains or DC motor wiring in the same conduits with signal wiring.
- All wiring must be accessible for service.
- Use of solid conductor wire is not permitted.
- Wire insulation must be suitable for the applicable service.
- Cables are not included in the items supplied.
- The cables for the speed pick-up or tachometer and data connections have to be shielded.
- For some applications, it is beneficial to shield the drive power lines as well.
- Follow wire length limitations as specified.
- Use only the provided wiring diagram for connection. The schematics supplied in the appendix are for review only.
- Electrical connection diagram examples are found in the Appendix.

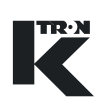

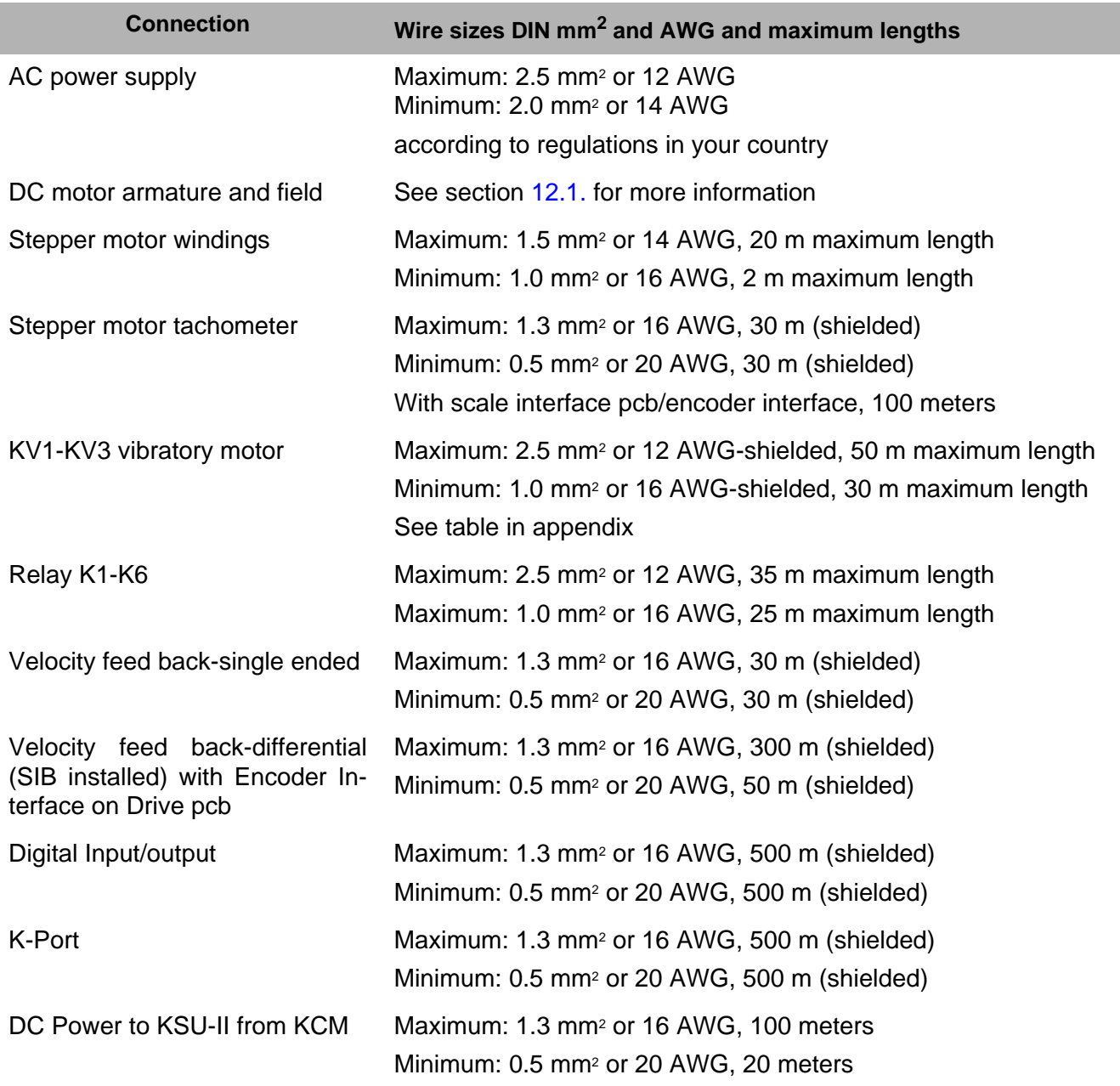

### **4.8.2 Recommended wire sizes and maximum lengths**

# **4.9 Power wiring; specific requirements**

Use this section as a guideline for power wiring installation.

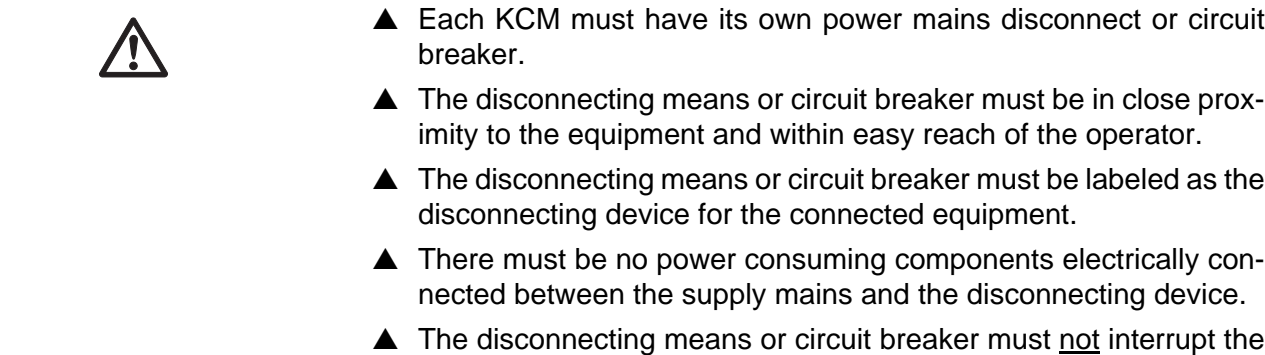

#### **4.9.1 Power mains disconnect requirements**

Circuit breaker must meet IEC-898, UL-1077, VDE-0641 or CSA22.2- No.235. ABB S271 breaker with 'K' trip curve meets the requirement. **Note:**

• Current limit is to be 15A maximum

protective earth conductor

#### **4.9.2 Protective ground**

Protective earth or ground connections must be made to KCM ground terminals with the indicated label.

#### **4.9.3 AC input wiring details to KCM**

- KCM AC input terminals are: L1, L2, N-neutral, G-ground/PE
- For 115 VAC inputs, connect the hot wire to "L1" as it is fused. Connect the neutral wire to "N"
- For 2 phase (220-240VAC applications in the US) connect the first leg to "L1" and the second leg to "L2" which is also fused

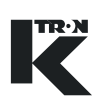

#### **4.9.4 Shielding and cable glands**

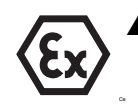

▲ For operation in the allowed hazardous zone, only use certified explosion-proof cable glands and blind covers ATEX category 2GD on the KCM.

 $\rightarrow$  Connect the shields of all cable connections to low-impedance

equi-potential bonding (≤0.1 ohm) via the cable glands on both sides.

 $\rightarrow$  Lay the shielding (1) evenly over the O-ring (2) (see Fig. 4.17).

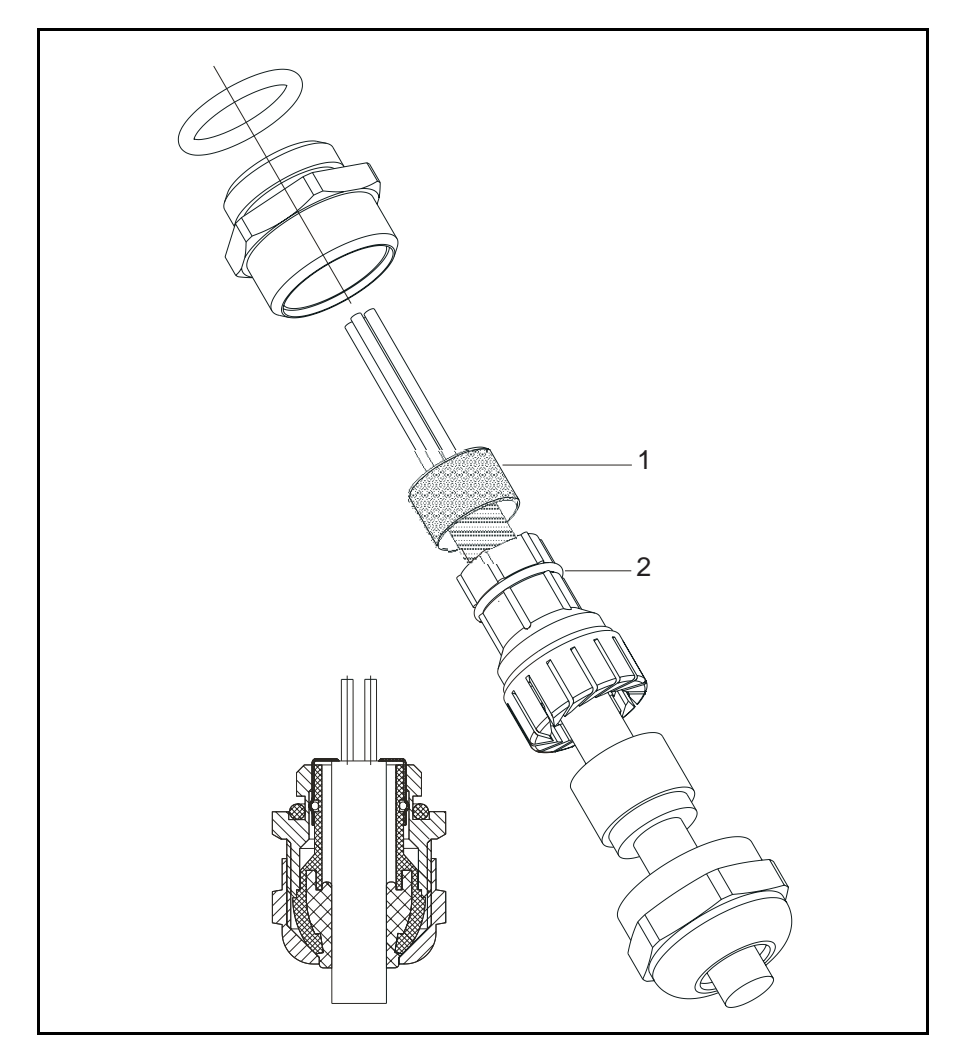

**Fig. 4.17** Cable gland shielding

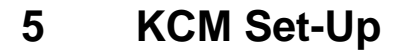

Use this section to configure the KCM for operation.

## **5.1 Initial set-up for KCM CPU**

 $\triangle$  Do not open the KCM while under power.

#### **5.1.1 CPU jumper settings, CPU pc board**

These settings must be made for all KCM controllers. See below. **Notes:**

- JP2 through JP4 selects the range for an analog input
- A jumper can be in only one of those three locations
- When CPU Analog Out is selected, place the jumper into the required voltage or current location

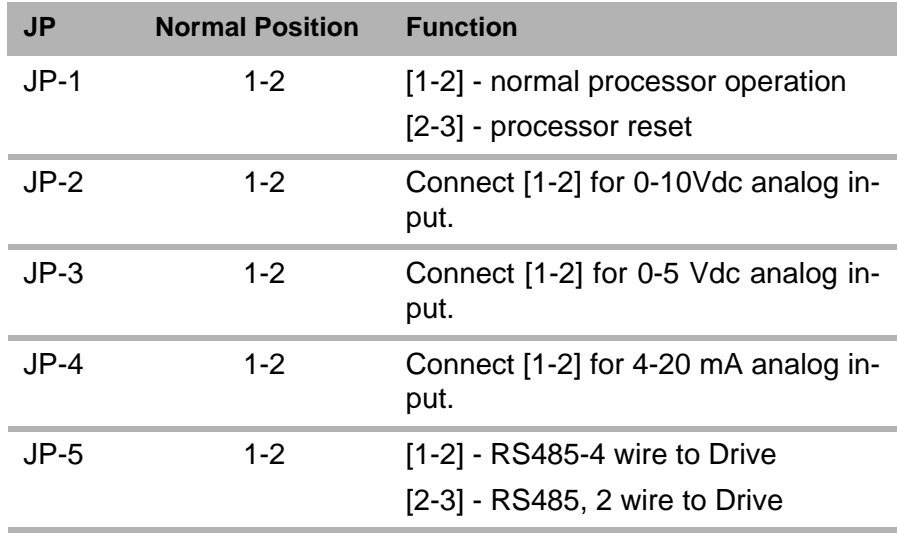

#### **5.1.2 CPU jumper settings, K-Port pc board**

These settings must be made for all KCM controllers when the K-Port pc board is installed. See below.

#### **Notes:**

- K-Tron user interfaces include the KSU-II, the KSC K-Tron Smart Commander and the KSL.
- For a host port connection, see the specific manual for that protocol.
- Use this table also when using AB DF1 or Modbus protocol.

**! WARNING**

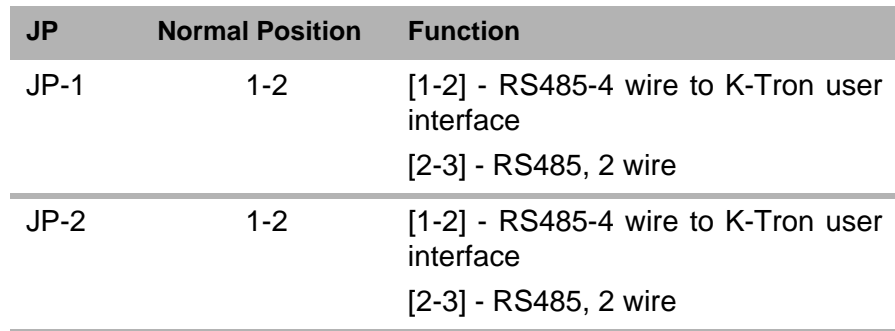

#### **5.1.3 KCM CPU DIP switch setting**

Positions 1-5 set the address of the KCM on the K-Net. Positions 6-8 control the function of the K-Port channel #1.

**N** 

 $\triangle$  Off = <0>, On = <1> for each switch position

#### **KCM addressing with CPU DIP switch positions 1-5**

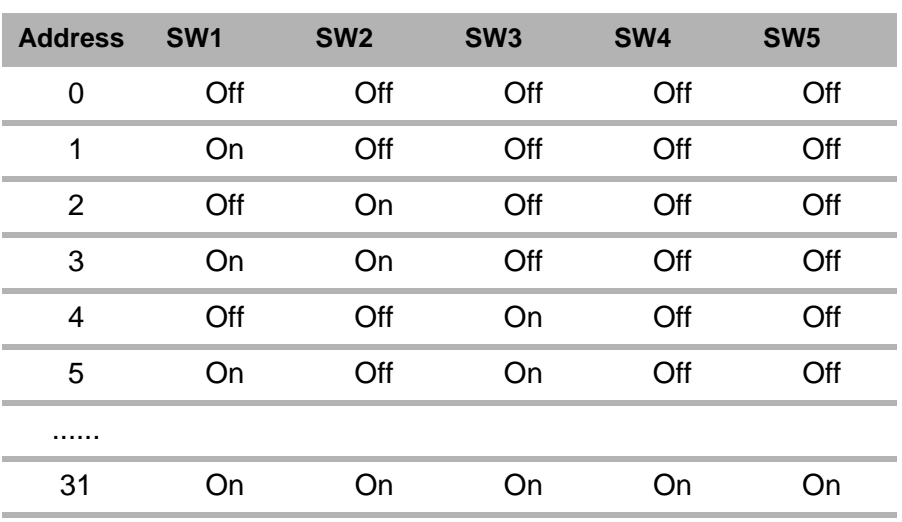

#### **Note:**

• The address of <00000> as set above is a special case. If the switch is set to <00000>, the KCM address is set under software control via the user interface.

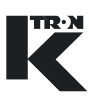

#### **K-Port 1 function via KCM CPU DIP switch positions 6-8**

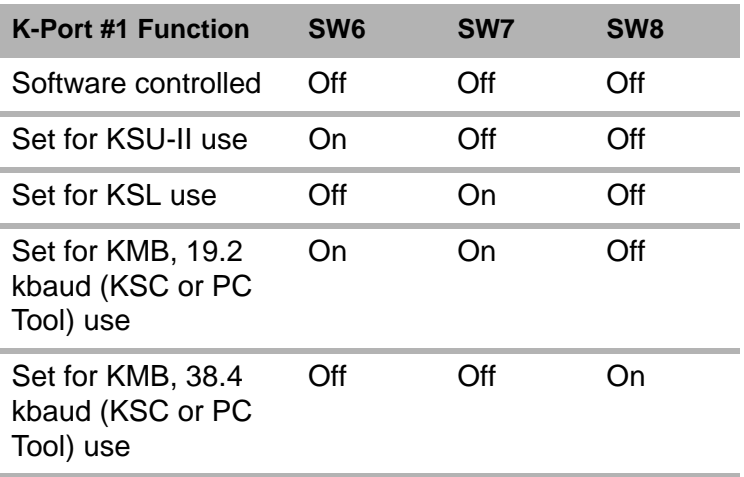

#### **5.1.4 K-PROM configuration**

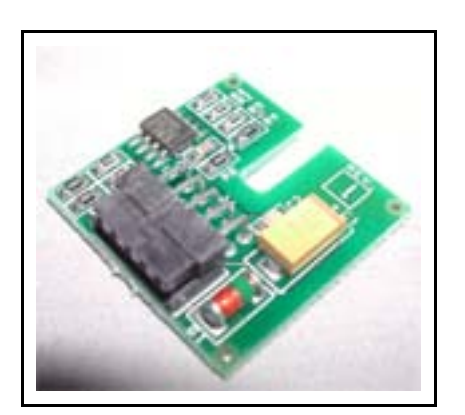

The

**Fig. 5.1** K-PROM

The K-PROM must be installed on the KCM CPU pc board and it will be loaded by the Config port connection for communications or via the user interface for operations. The K-PROM can be moved from a failed KCM to a replacement KCM as the parameter and communication data are stored therein. This exchange eliminates the need for controller re-programming. (Fig.5.1)

The K-PROM is installed upside down on the KCM CPU circuit card in the location marked "K-PROM card". It is secured by an M3 screw.

The K-PROM stores the actual data only on power shutdown not on CPU reset.

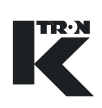

## **5.2 Initial set-up for KCM drives**

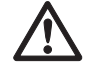

- $\triangle$  Each drive board incorporates a DIP switch for programming. Pick the correct chart for each.
- $\triangle$  Each drive board also requires settings for on-board jumpers. See drive specific charts for those as well.
- $\triangle$  Off = <0>, On = <1> for each DIP switch position
- A AC Drive, 450/1600W DC drive and vibratory DIP switch address setting is different from the Stepper drive.

#### **5.2.1 Drive jumper settings-all drive types listed**

These settings must be made for all KCM drives. See below.

**Notes:**

- Digital input #1 or #2 must be set <True-On-1> to perform the programmed function\*
- A <True> condition is at least a +5 Vdc input\*
- Different drives use different JP jumpers for the specified function

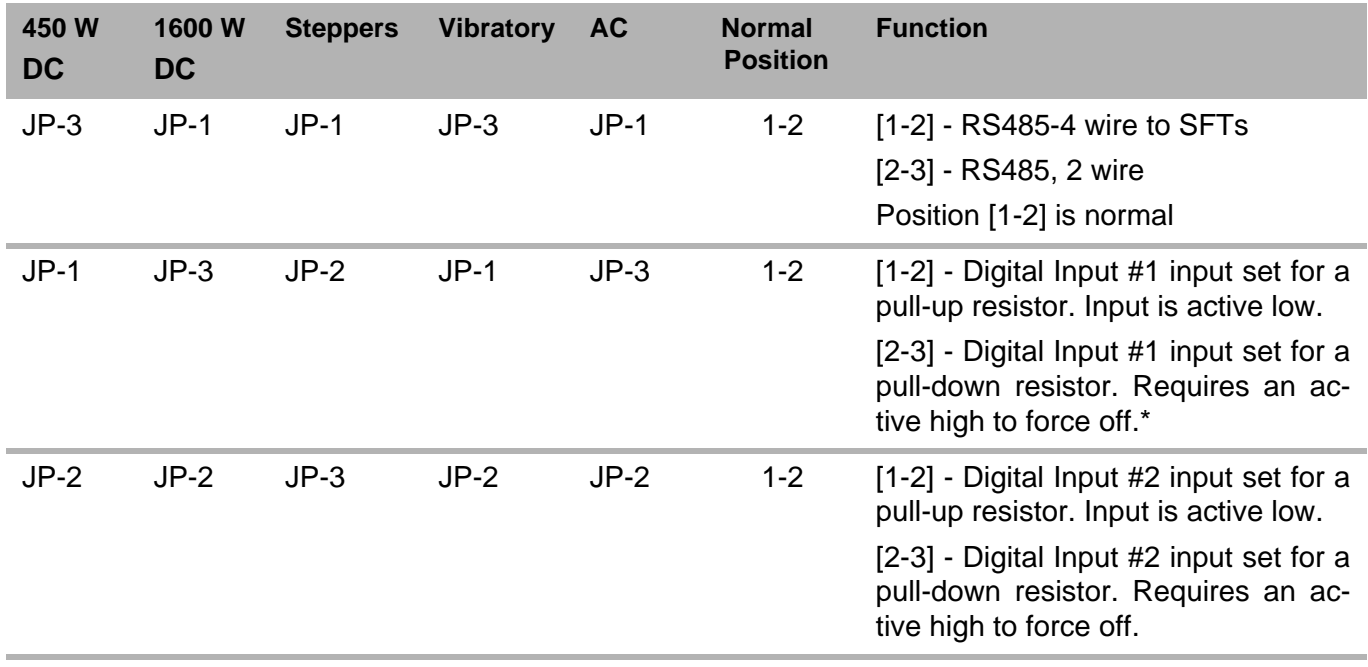

## **5.3 DC drive set-up**

#### **5.3.1 DC drive selection notes:**

- For motors of less than 450 watt rating, use the 450 watt dc drive, else use the 1600 watt dc drive
- DC drives auto-detect the input line voltage
- See next table for ratings and motor selection

#### **5.3.2 DC motor selection table by drive type and line voltage Notes:**

- 450 watt dc drive is K-Tron part number 0000007405
- 1600 watt dc drive is K-Tron part number 0000002610

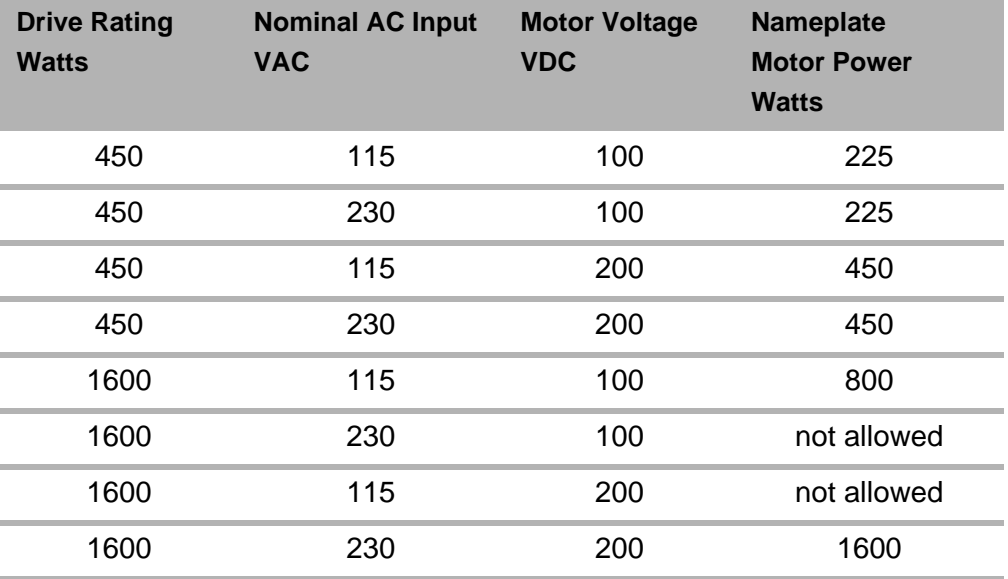

## **5.3.3 450/1600 Watt DC drive pc board DIP switch settings**

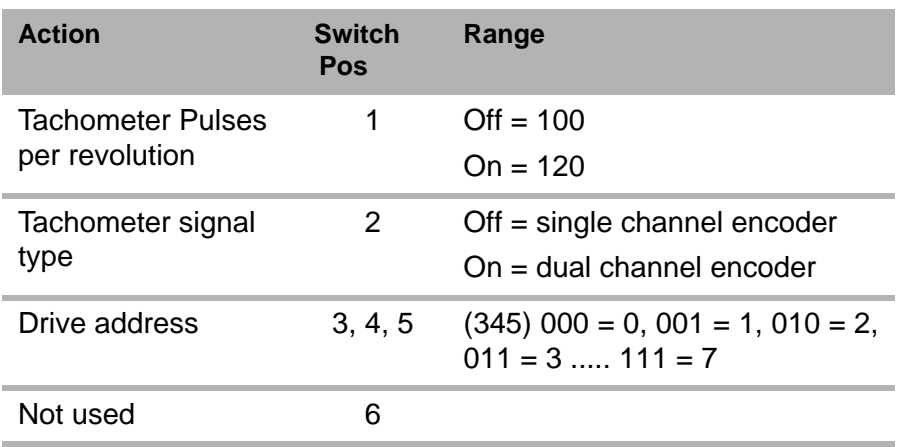

## **5.3.4 Additional jumper settings for 450 watt drive**

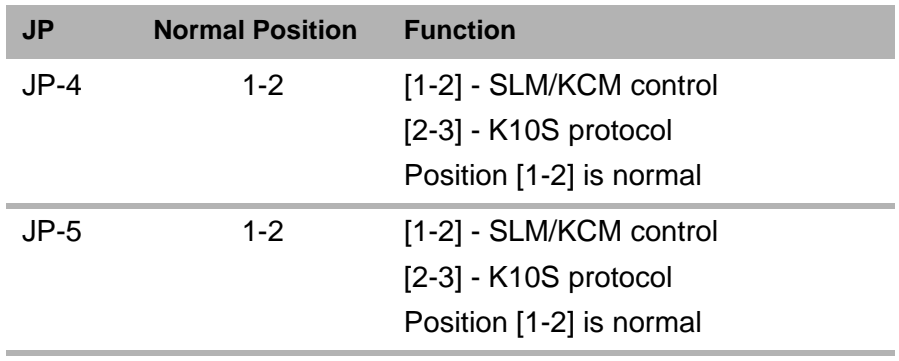

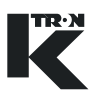

# **5.4 AC drive set-up**

#### **5.4.1 AC drive interface pc board DIP switch settings**

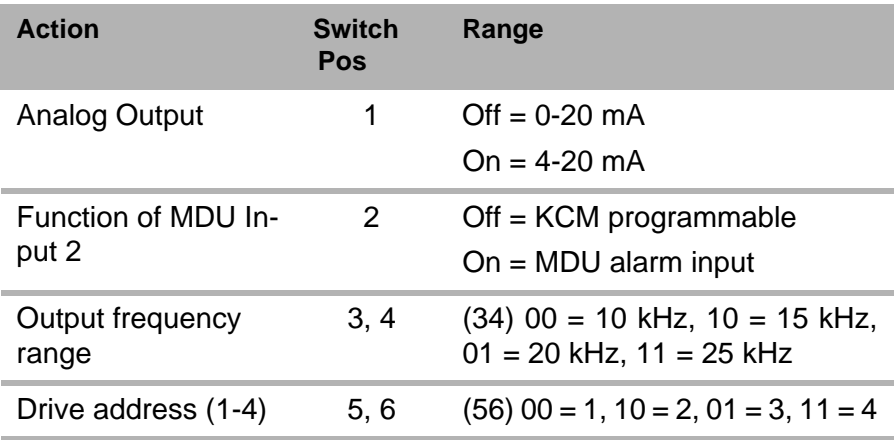

# **5.5 Stepper drive set-up (all types)**

#### **5.5.1 Stepper motor programming table**

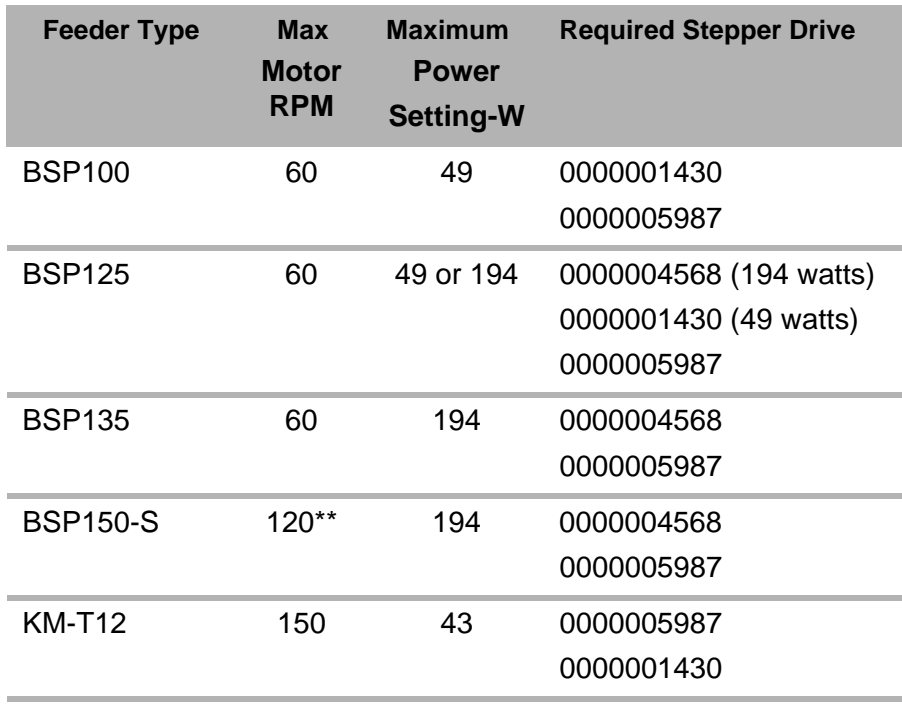

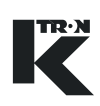

#### **5.5.2 Stepper drive pc board DIP switch settings**

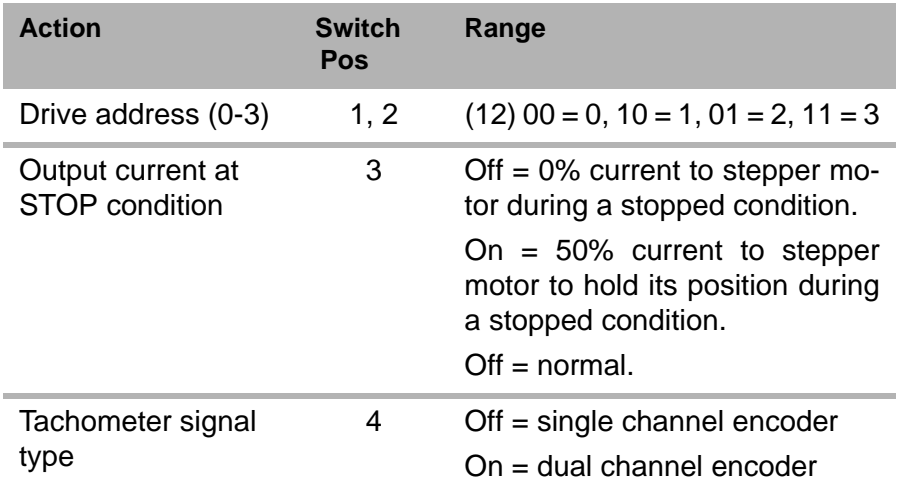

# **5.6 Vibratory drive set-up**

#### **5.6.1 Vibratory drive pc board DIP switch settings**

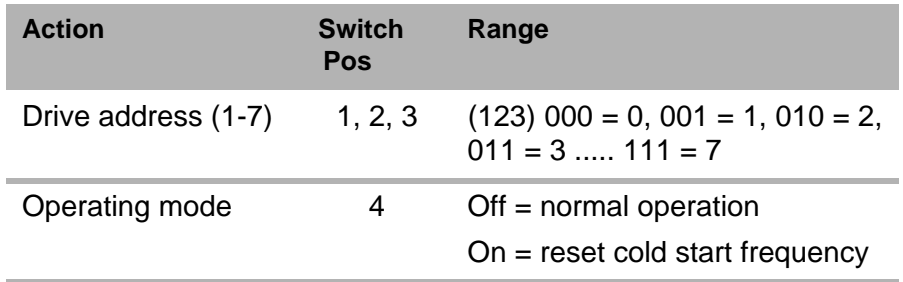

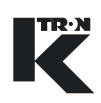

#### **5.6.2 Vibratory drive adjustment - LWF applications only**

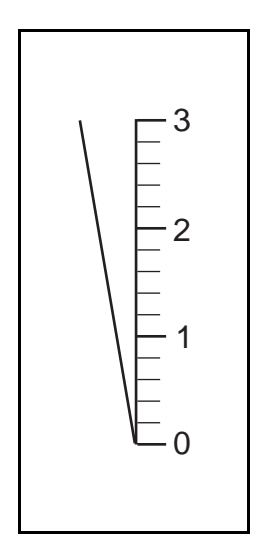

**Fig. 5.2** Displacement label

∠

The displacement of the vibratory controller has to be adjusted via the KSU-II or KSL operator interface in the in the <MACHINE> menu, parameter <Vibratory Span>. (Fig.5.2)

- $\rightarrow$  Values will be established when the AUTO CALIB routine is run in the <CALIBRATION> menu <FEEDFACTOR> sub-menu, the MF@:
	- MF@8% Drive Command
	- MF@12% Drive Command
	- MF@17% Drive Command
	- MF@23% Drive Command
	- MF@33% Drive Command
	- MF@50% Drive Command
	- MF@70% Drive Command
	- MF@100% Drive Command

 $\rightarrow$  Set the feeder/drive type in the <Vibratory Type> parameter in the MACHINE Menu according to the type of vibratory drive. i.e. KV1...KV3.

 $\rightarrow$  Enter a starting setpoint according to the following chart <Setpoint to enter>.

#### **5.6.3 Setting the vibratory span for proper feeder operation Note:**

- For loss-in-weight feeding or loss-in-weight batching only.
- Initial and Average Feedfactor must be set to 100 for this test.

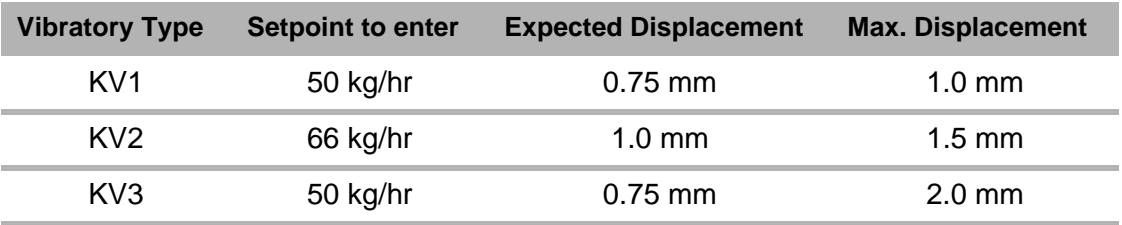

- 1. Switch the feeder to <Volumetric> mode.
- 2. Start the feeder.
- 3. Read displacement from label on vibratory drive. See fig. 5.7.
- 4. Calculate <Vib Span> according to the following formula.

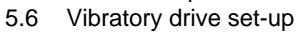

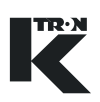

#### **Vibratory span formula:**

New <Vib Span> = (Displayed Vib Span)\* (expected displacement/Actual displacement.)

5. Enter calculated new <Vib Span> in the MACHINE menu. See example.

Example: Vibratory type =  $KV2$ , actual displacement = 1.1 mm, displayed <Vib Span> = 1.000

New <Vib Span > =  $1.00 * (1.0 \text{ mm}/1.1 \text{ mm}) = 0.9$ 

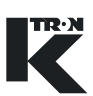

# **6 Transportation, Storage, Disposal**

## **6.1 Notes on transportation**

When transporting the KCM off-site, use the saved packing material provided in the original shipment and re-package the KCM as received.

## **6.2 Notes on storage**

To store the KCM, secure unit in the anti-static packing materials. The storage location must be clean and dry and not exceed the rated storage temperature limits as stated.

## **6.3 Notes on disposal**

If the KCM is to be disposed, follow procedures for industrial electronic disposal as required by law.

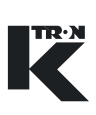

# **7 Operation**

This section details the start-up sequence for the KCM.

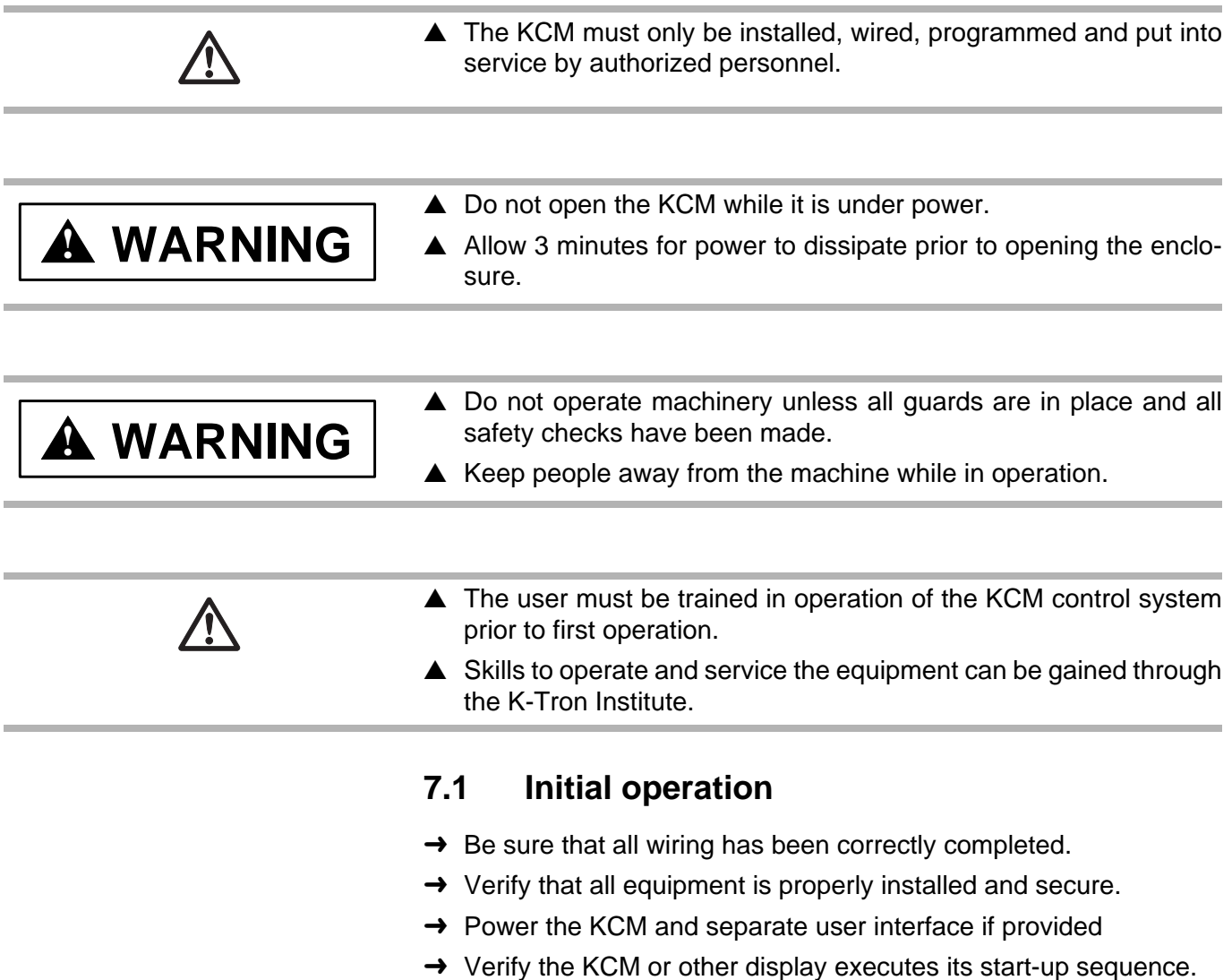

 $\rightarrow$  Refer to the appropriate manual for either programming or running the KCM controller.

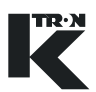

#### **7.1.1 KCM-SD LED status display**

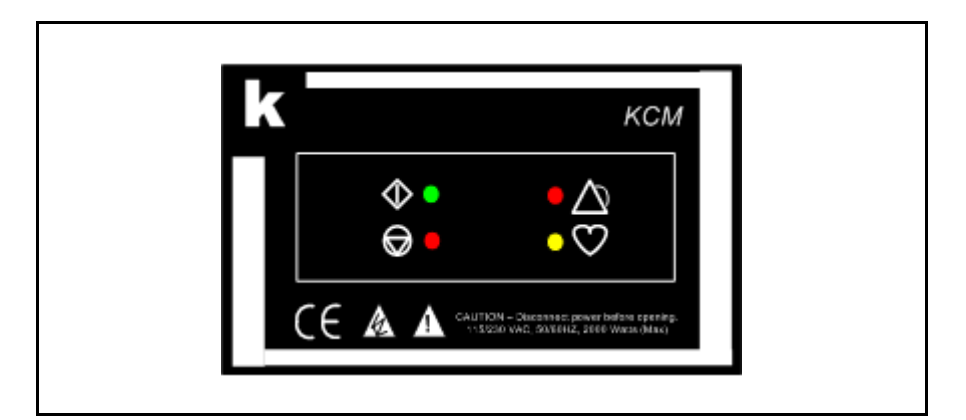

**Fig. 7.1** KCM-SD LED status display

#### **7.1.2 LED function listing (Fig.7.1)**

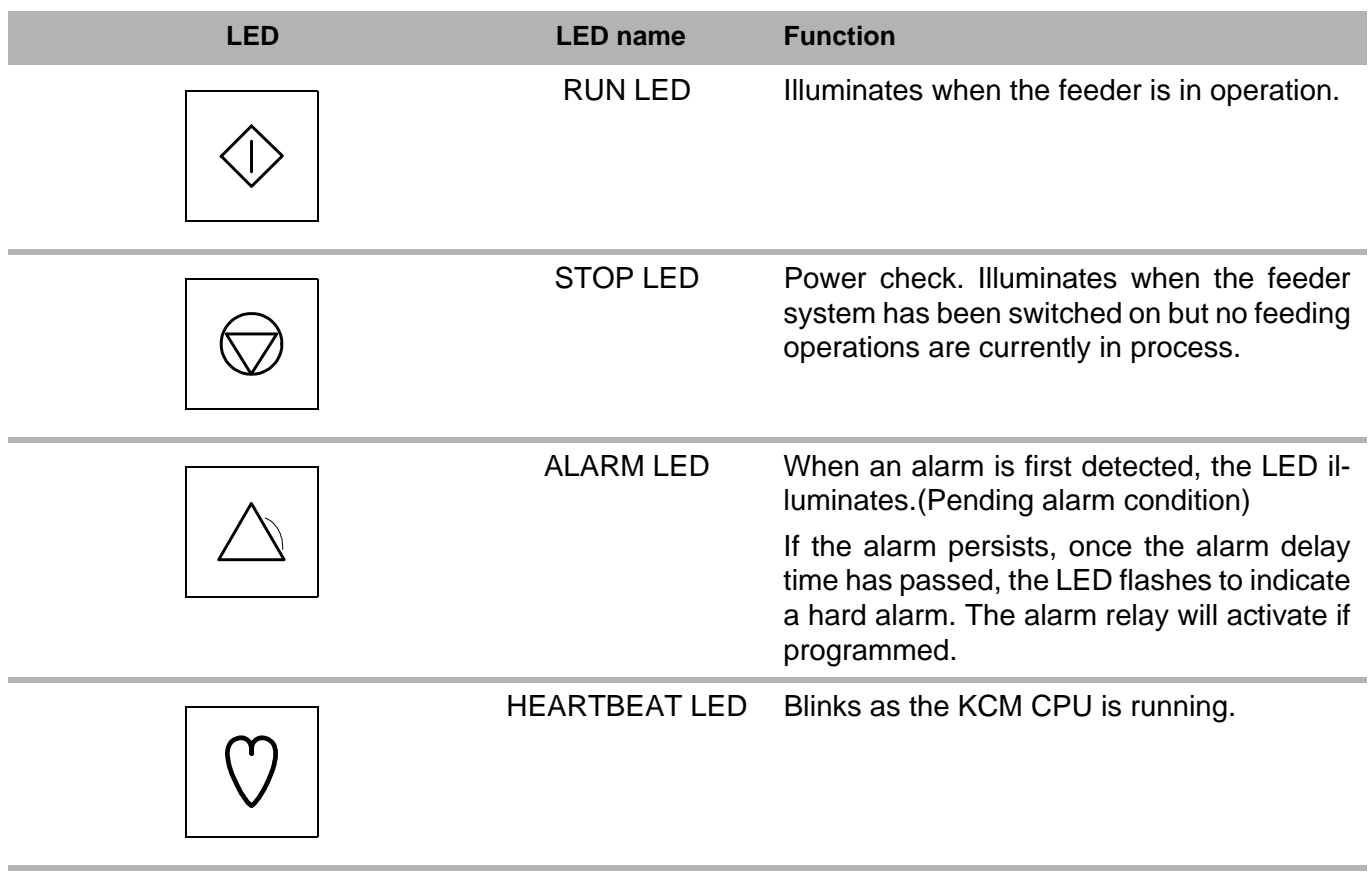

#### **Note:**

• When using the KCM with a display and keypad mounted to its surface (KCM-KD), refer to manuals 0490020611 or 0490020612 for operational information.

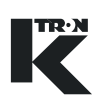

## **7.2 Emergency stop procedure**

- Each KCM must have a circuit breaker to supply its main power.
- The circuit breaker should be within easy reach of the operator
- $\rightarrow$  To shutdown the KCM quickly, switch off the appropriate AC input circuit breaker.

# **7.3 Switching ON and OFF**

- $\rightarrow$  Use the mains circuit breaker to remove or apply power to the KCM.
- $\rightarrow$  Use the front mounted LEDs to verify power has been applied.
- $\rightarrow$  Review documents 0490020611 or 0490020612 to operate the feeding/batching equipment respectively.

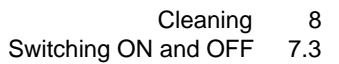

# **8 Cleaning**

REA

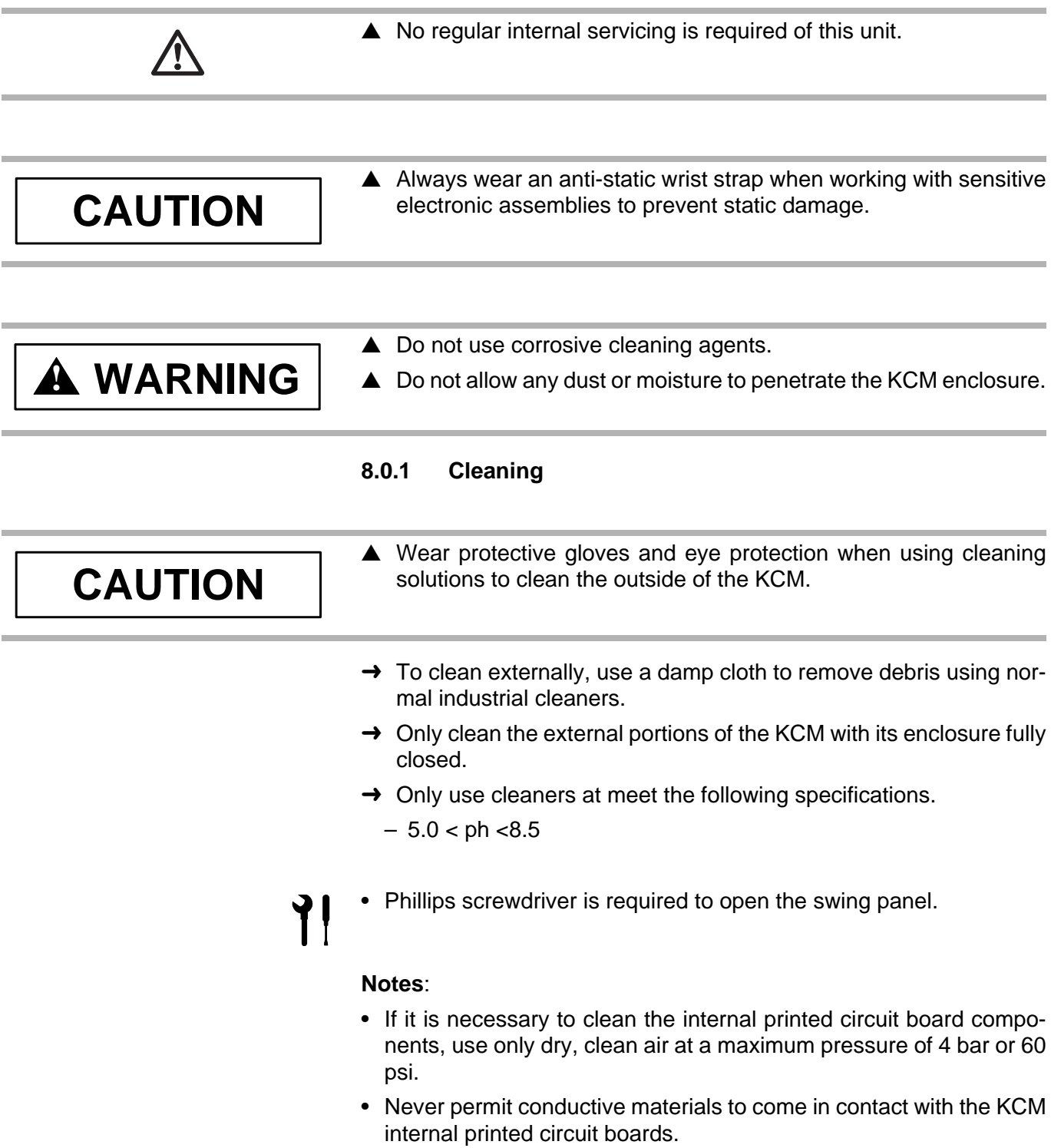

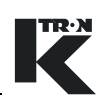

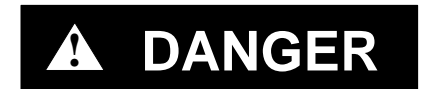

 $\blacktriangle$  Remove all power and wait 3 minutes before opening enclosure for internal cleaning.

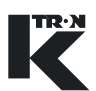

# **9 Maintenance**

# **CAUTION**

 $\triangle$  Always wear an anti-static wrist strap when working with sensitive electronic assemblies to prevent static damage.

# **! DANGER**

- $\triangle$  During operation and immediately after shut-down, the capacitors and, therefore, the conducting parts of the KCM are under high voltage. For this reason, before opening the KCM.
- 1. Disconnect the KCM from the power supply.
- 2. Wait at least 3 minutes before opening the KCM.

#### **9.0.1 Required skills/training for maintenance of the KCM**

The service person must be skilled in power electronics and trained to service the KCM.

#### **9.0.2 General tools required**

- Small flat blade screwdriver
- Phillips screwdriver

## **9.1 Preventive maintenance**

Carry out the following preventive maintenance work after every 10,000 hours of operation or yearly:

- $\rightarrow$  Check for damage and/or corrosion on the screwed connections, particularly the AC line and motor drive terminals.
- $\rightarrow$  Check the security of all connections and cable glands.
- $\rightarrow$  Check the operational readiness of all external safety switches or interlocks.

# **9.2 KCM CPU Details**

The following is a block diagram of the KCM CPU circuit with Host Comm and K-Port circuit cards installed. (Fig.9.1)

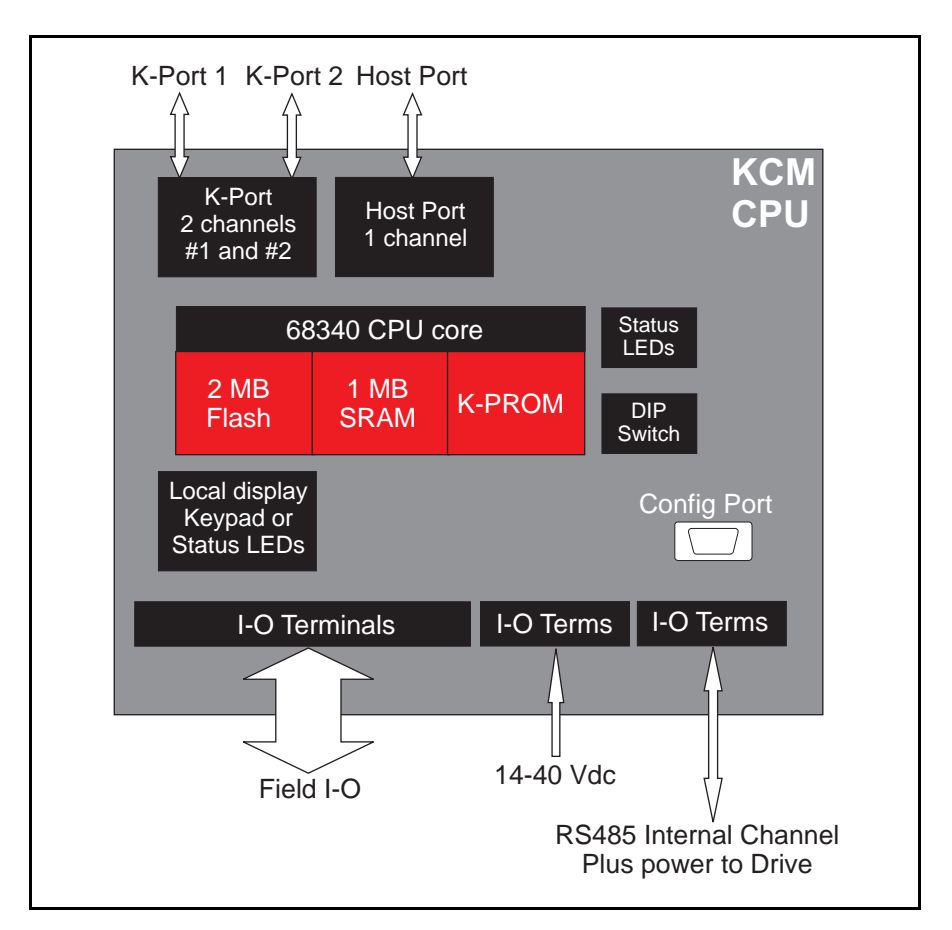

**Fig. 9.1** KCM CPU block diagram

# **9.3 KCM CPU LEDs**

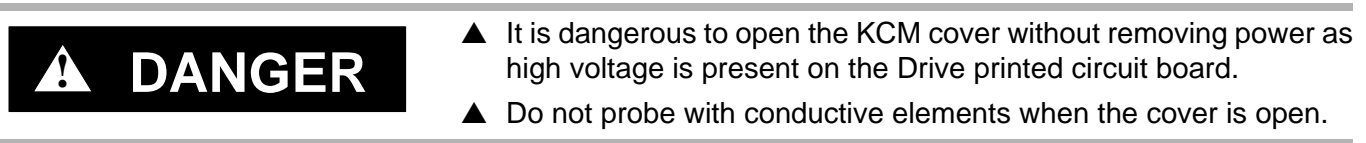

Use the internal LEDs to evaluate KCM function. A listing is provided to help diagnose problems. (Fig.9.2)

í.

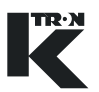

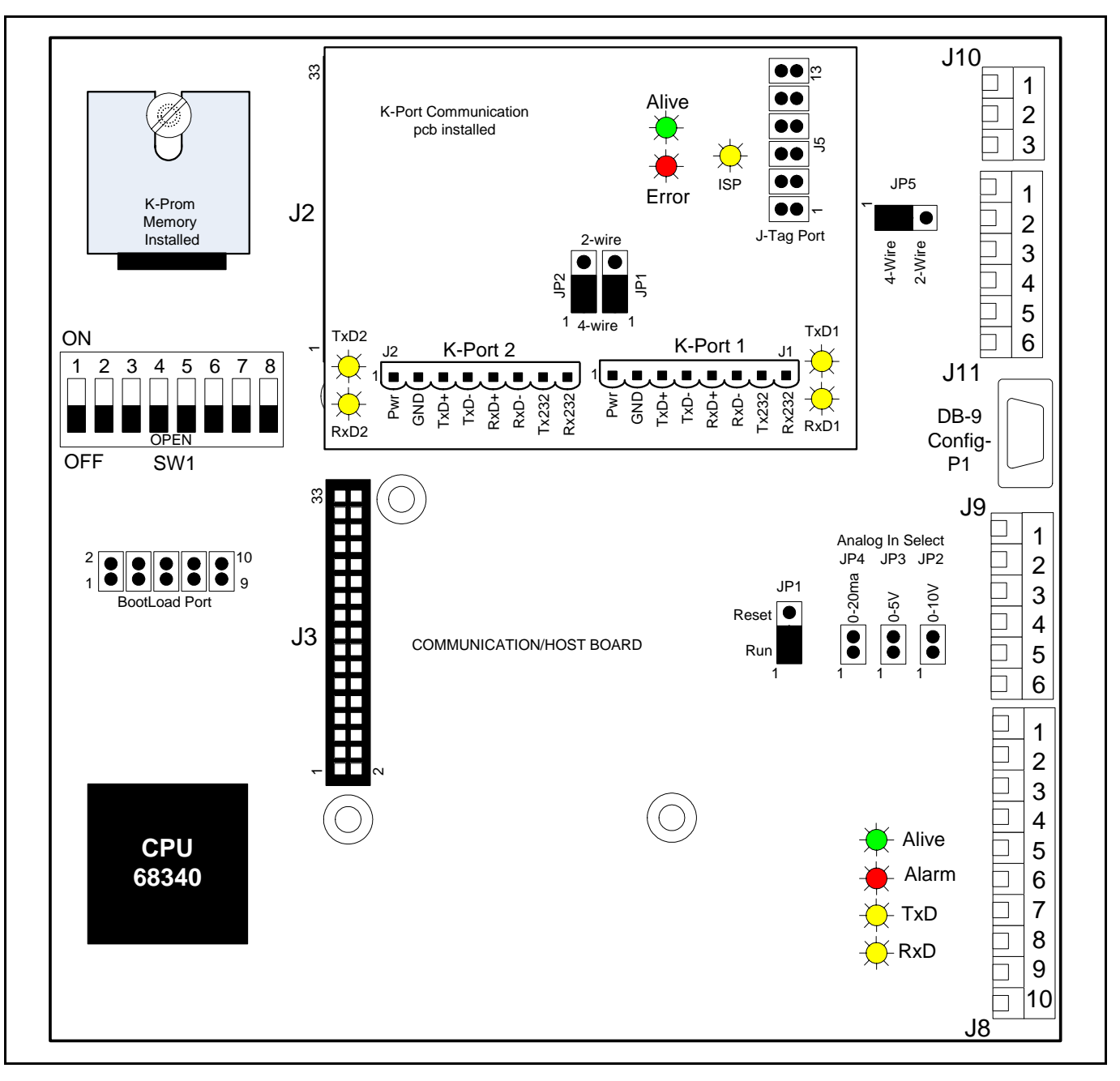

**Fig. 9.2** KCM CPU LED locations

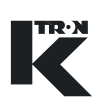

## **9.3.1 KCM CPU pc board LEDs**

Refer to figure 9.2 for locations on main cpu pcb near location J8.

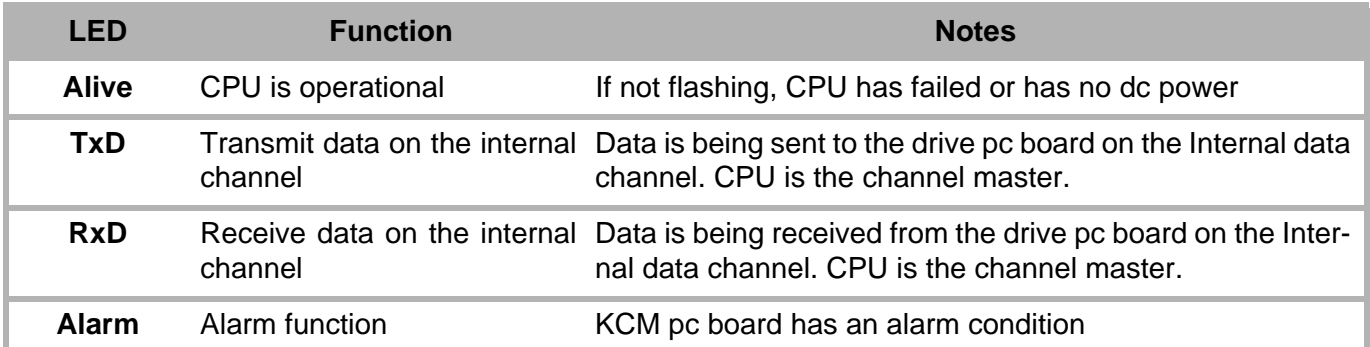

#### **9.3.2 KCM CPU K-Port pc board LEDs**

Refer to figure 9.2 for locations. On K-Port communication pcb.

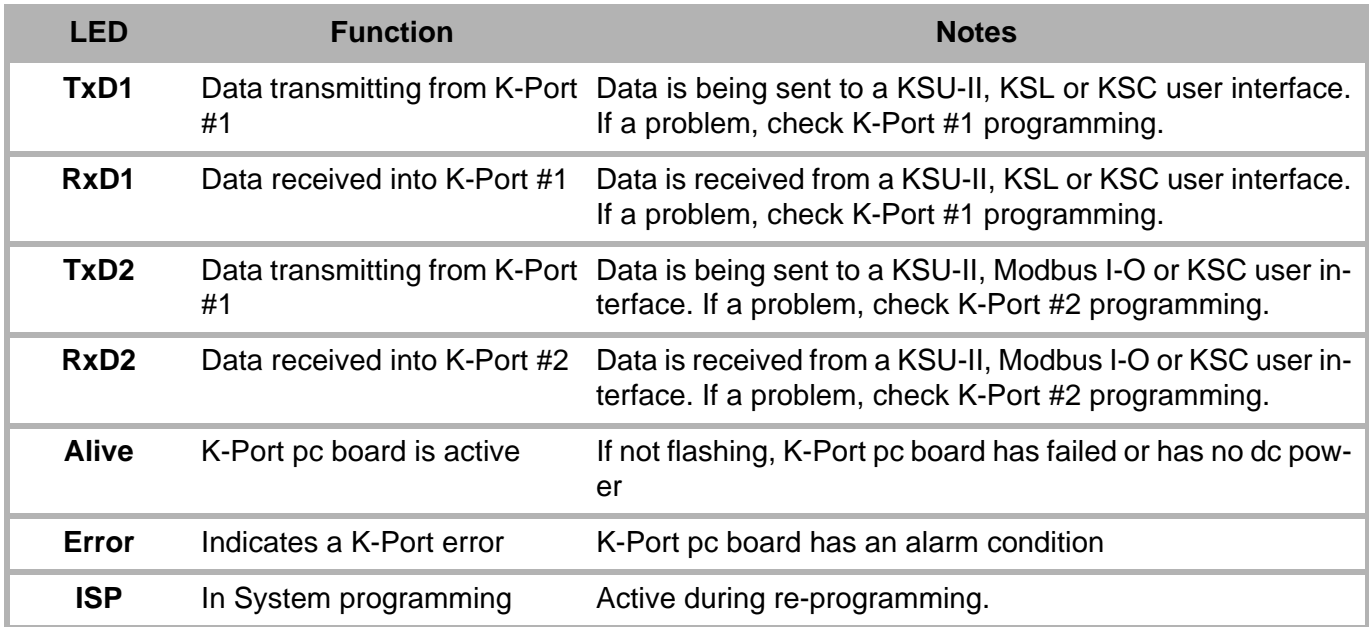

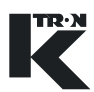

# **9.4 KCM Drive and Power Supply Details**

There are a series of drive circuit boards used for a variety of drive application. A listing is below.

#### **Note:**

• The 0000005987 stepper drive replaces both the LoPo and HiPo stepper drive when available.

#### **9.4.1 Drive board LEDS**

The next image is the 1600 watt DC motor drive showing LED positions. Other drives will have the LEDs in different locations. Please be careful. (Fig.9.3)

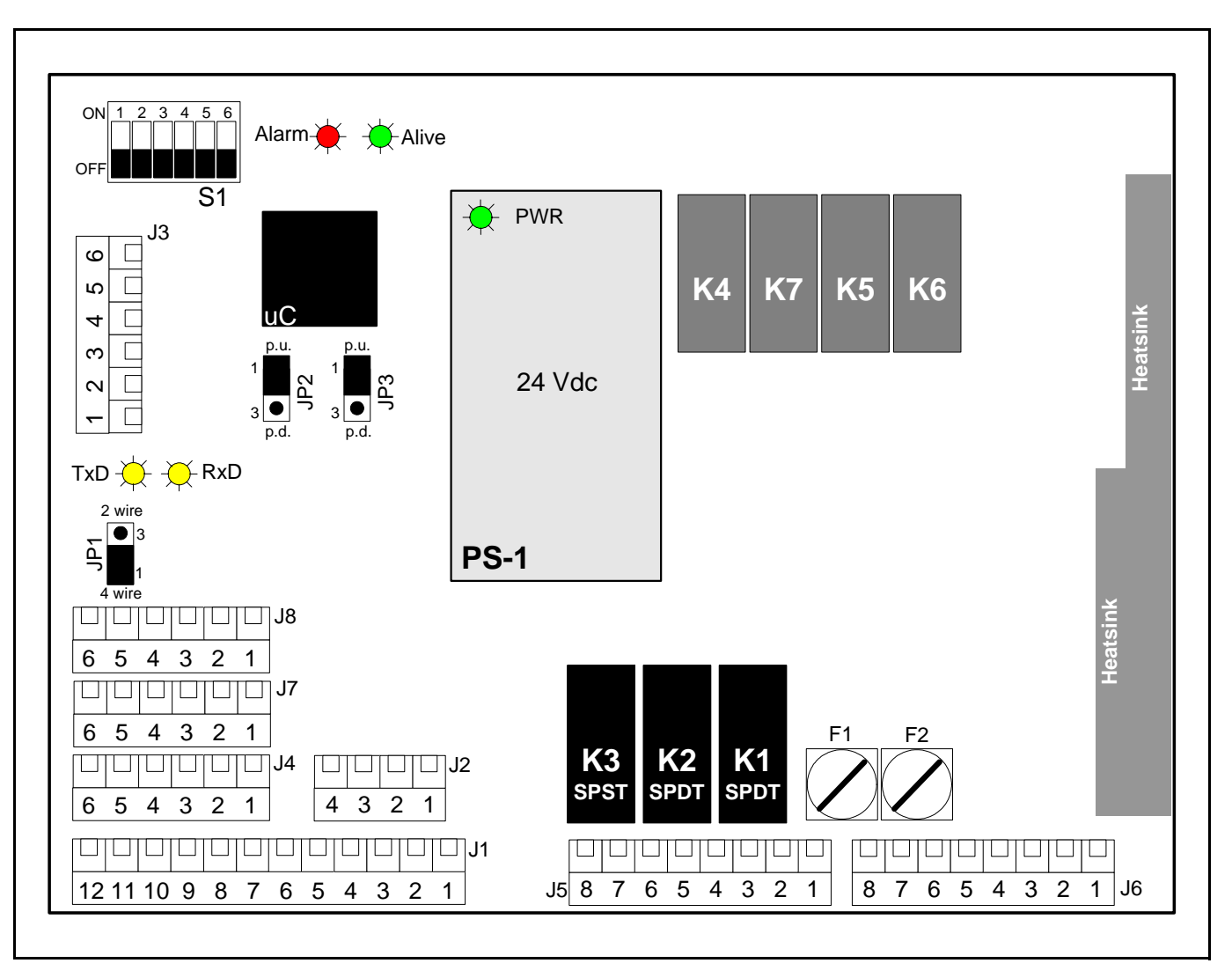

**Fig. 9.3** 1600 watt DC drive LED locations-0000002610

**! DANGER**

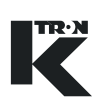

#### **9.4.2 KCM Drive pc board LEDs-all types**

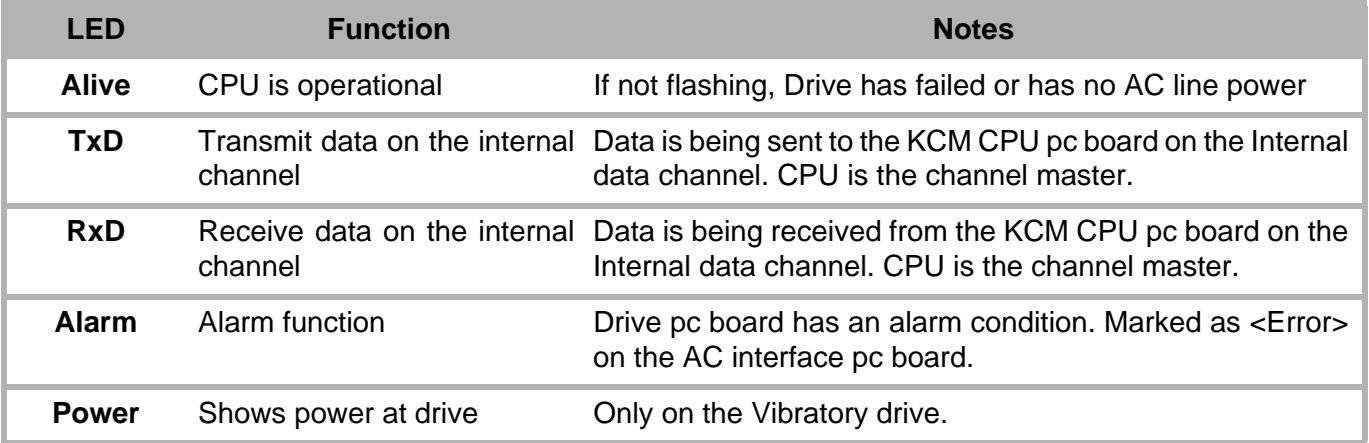

#### **Note:**

• Power supplies mounted on the drive pc board surface may also have LEDs indicating operation. If Off, check line power.

## **9.5 KCM fuse replacement**

- $\triangle$  Do not replace any fuse while under power.
- ▲ Wait 3 minutes after disconnecting KCM power prior to opening the case.

#### **Notes:**

- Some fuses are self-resetting and require no replacement.
- Fuse replacement begins at section [9.5.9.](#page-210-0)
- It is important to discover the reason for overloading the fuse that protects the +24 Vdc I-O supply and correct the problem prior to reapplying power.
- Self resetting fuses may automatically reset if the problem is resolved even without disconnecting line power.
- Drive pcb numbers are shown for identification.

#### **9.5.1 Auto-resetting drive fuses**

Each drive uses auto-resetting fuses. Follow the next procedure to permit reset.

#### **9.5.2 Resetting auto-resetting fuses**

- 1. Switch off KCM power.
- 2. Find the source of overload and correct the problem.
- 3. Wait one minute, the fuse will reset.
- 4. Re-power KCM.

#### **9.5.3 List of auto resetting fuses**

The following is a list of the function for each auto-resetting fuse in each drive.

- 1600 watt DC motor drive:
	- F3: Failure will cause power loss of 24 Vdc at the I-O.
	- F4/F5: Failure will cause power loss to the KCM CPU.
- 450 watt DC motor drive
	- F3: Failure will cause power loss of 24 Vdc at the I-O.
- Vibratory Drive:
	- F2: Failure will cause power loss of 24 Vdc at the I-O.
- Stepper drive-0000005987 only
	- F2: Failure will cause power loss of 24 Vdc at the I-O.
	- F1/F3: Failure will cause power loss to the KCM CPU.
- Stepper drives-0000004568 and 0000001430 only
	- F1: Failure will cause power loss of 24 Vdc at the I-O.
	- F2/F3: Failure will cause power loss to the KCM CPU.
- AC Drive Interface:
	- F3: Failure will cause power loss of 24 Vdc at the I-O.
	- F4/F5: Failure will cause power loss to the KCM CPU.

#### **Note:**

• The fuses described next are replaceable.

#### **9.5.4 1600 watt dc motor drive fuse location-0000002610**

Following fuses are (5x20 mm, slow-blow) used:(Fig.9.4) F1/F2 -12.5AT, 5x20 mm, 250Vac fuse.

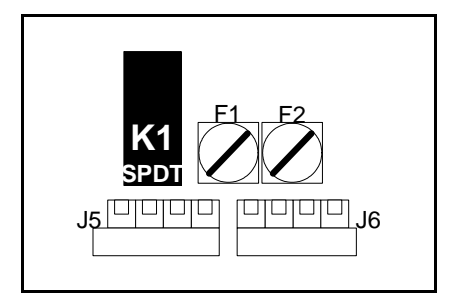

**Fig. 9.4** Fuse location, 1600 W DC motor drive

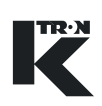

#### **9.5.5 450 watt dc motor drive fuse location-0000007405**

Following fuses are (5x20 mm, slow-blow) used:(Fig.9.5) F1/F2-6.3AT, 5x20 mm, 250Vac fuse.

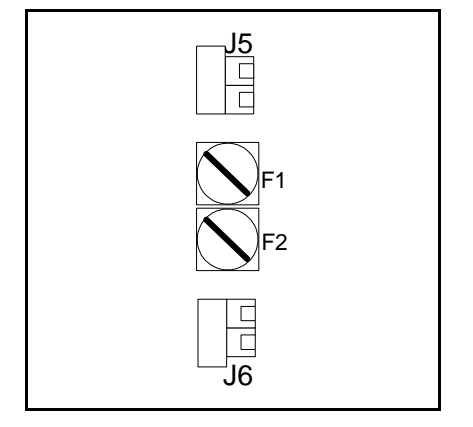

**Fig. 9.5** Fuse location, 450 W DC motor drive

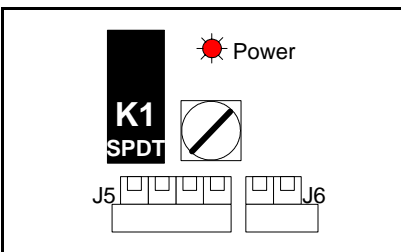

**Fig. 9.6** Fuse location, vibratory drive

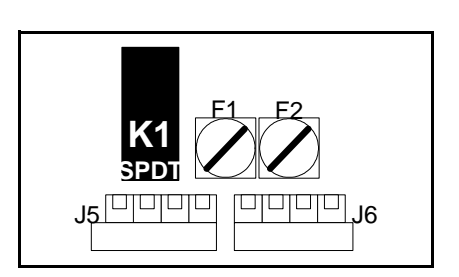

**Fig. 9.7** Fuse location, AC interface

#### **9.5.6 Vibratory drive fuse location-000000684**

Following fuses are (5x20 mm, slow-blow) used:(Fig.9.6) F1- 2.0AT, 5x20 mm, 250Vac fuse.

#### **9.5.7 AC motor drive interface fuse location-000003413**

Following fuses are (5x20 mm, slow-blow) used:(Fig.9.7) F1/F2-6.3AT, 5x20 mm, 250Vac fuse.

.

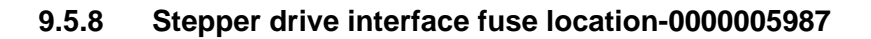

ل<u>اطاطاط إحاحاحا بي</u> **K1 SPDT** F4

**Fig. 9.8** Fuse location, Stepper Drive

**! DANGER**

Following fuses are (5x20 mm, slow-blow) used:(Fig.9.8) F4-2.0AT, 5x20 mm, 250Vac fuse.

#### **Note:**

.

The HiPo and LoPo stepper have no replaceable fuses.

#### <span id="page-210-0"></span>**9.5.9 Replacing fuses**

- $\triangle$  Do not replace any fuse while under power.
- ▲ Wait 3 minutes after disconnecting KCM power prior to opening the case.
- 1. Disconnect power from the KCM via approved lock-out/tag-out procedures.
- 2. After waiting 3 minutes, open the KCM cover.
- 3. Identify the faulty fuse and replace with correct fuse.
- 4. Close cover on KCM and return to service.

### **9.6 KCM service connections**

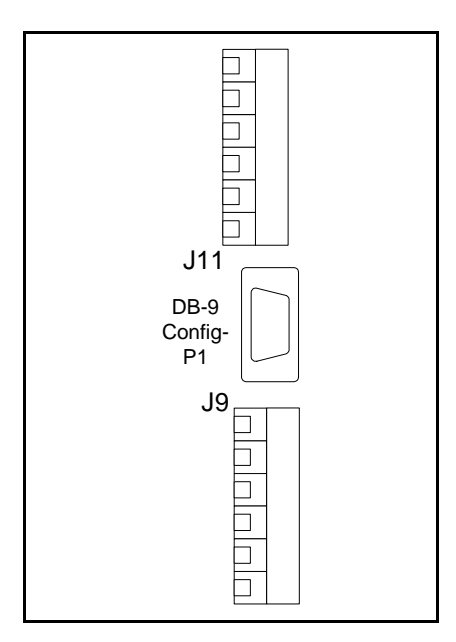

**Fig. 9.9** KCM Config port on CPU pcb

The Config. serial data ports are service connections to the KCM. A PC with K-Tron applications such as Loader, SmartConfig and Param-Store are used with the KCM to upload new application programs, upload custom <KGR> data communications files and to download entered operating parameters respectively. (Fig.9.9)

 $\rightarrow$  To access the Config port, merely open the KCM front cover. The Config DB-9 port is on the cpu pc board on the back of the front panel cover.

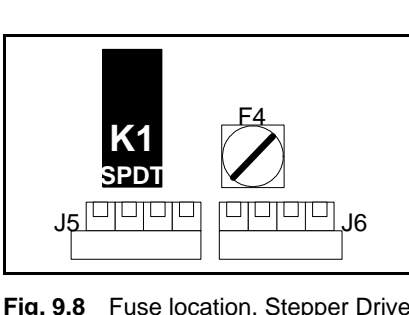

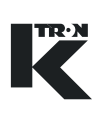

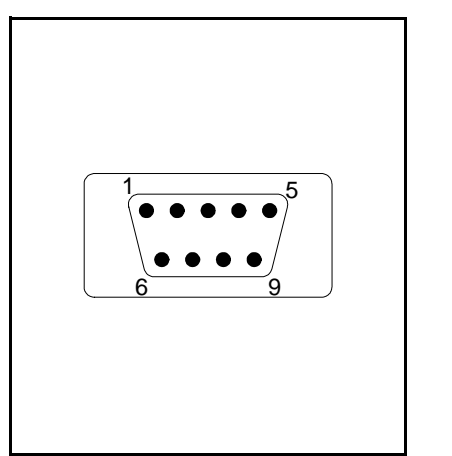

between the KCM Config port on the KCM CPU pcb and the PC. (Fig.9.10) This table provides wiring for the Config port connector-RS232.

Use a standard female to female DB-9 connector with a null modem

 $1 = NC$ 

- 2 = RxD, Receive data
- 3 = TxD, Transmit data

 $4 = NC$ 

5 = Signal common

**Note:**

- A null modem cable is required for connection to a PC.
- The PC requires an RS232C serial port.

#### **9.6.1 Forcing the Config Port to UserIF protocol**

Use this procedure to reset the Config Port to the UserIF protocol for reading KCM menu and parameter data with a connected PC.

- 1. Power the KCM.
- 2. Using the S1 DIP switch on the KCM CPU pcb, place switches 6, 7, 8 in the "ON" position for at least two seconds.
- 3. KCM Config port will then become UserIF protocol configured.
- 4. Return switches 6, 7, and 8 to the "OFF" or original positions.

# **9.7 KCM pc board removal**

# **! DANGER**

- $\triangle$  During operation and immediately after shut-down, the capacitors and, therefore, the conducting parts of the KCM are under high voltage. For this reason, before opening the KCM:
	- 1. Disconnect the KCM from the power supply.
	- 2. Wait at least 3 minutes before opening the KCM.
	- 3. Follow all lock-out/tag-out procedures.
- Straight blade and Phillips screwdriver

#### **9.7.1 K-PROM module replacement**

When a KCM is changed, it is possible to recover all parameter programming as it is stored in the K-PROM©, a device mounted to the KCM cpu pc board. By plugging the K-PROM© into a new KCM, the new KCM takes on the parameter data of the replaced KCM.

**Fig. 9.10** Config port connections

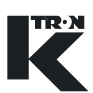

- 1. Remove power from KCM.
- 2. Wait three minutes before opening the front panel.
- 3. Open front panel and access the KCM cpu pc board.
- 4. Loosen the M3 screw from the K-PROM© and extract the K-PROM©.
- 5. Place the K-PROM© into the new KCM and tighten the M3 screw.
- 6. Close panel door and re-apply power.

#### **9.7.2 KCM K-Port pc card replacement**

- 1. Remove power from KCM.
- 2. Wait 3 minutes before opening front panel.
- 3. Extract the K-Port pc board that is plugged into the KCM CPU pc board after removing the three M3 screws.
- 4. Replace pcb with new.
- 5. Re-power unit
- 6. Verify the new K-Port pc board is functional. e.g. witness the TxD and RxD activity LEDs.
- 7. Close front panel and return to service.

#### **9.7.3 KCM Host port pc card replacement**

- 1. Remove power from KCM.
- 2. Wait 3 minutes before opening front panel.
- 3. Extract the Host Port pc board that is plugged into the KCM CPU pc board after removing the three M3 screws.
- 4. Replace with new.

#### **Note:**

- There are more than five different styles of Host port pc boards, each supporting a different protocol. Be sure to install the correct one.
- 5. Re-power the unit.
- 6. Verify the new Host port pc board is functional. e.g. witness the TxD and RxD activity LEDs.
- 7. Close front panel and return to service.

#### **9.7.4 KCM CPU pc card removal**

- 1. Remove power from KCM.
- 2. Wait 3 minutes before opening front panel.
- 3. Open the front panel and observe the KCM cpu pc board on the rear of the panel.
- 4. Remove any K-Port or Host port pc boards.
- 5. Unplug all cables connected to the KCM pc board.
- 6. Loosen the eight M3 screws that the secure the KCM pc board.

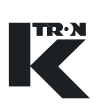

- 7. If a display is mounted to the panel side of the KCM pc board, remove that pc board from the KCM cpu pc board.
- 8. Remove pc board and replace.

#### **9.7.5 KCM motor drive/vibratory/stepper board removal**

- 1. Remove power from KCM.
- 2. Wait 3 minutes before opening front panel.
- 3. Open the front panel door.
- 4. With the KCM power board visible, disconnect all plugs from the pc board
- 5. Remove the mounting screws and note size and position for re-assembly.
- 6. Remove drive card and replace.

#### **9.7.6 KCM motor/vibratory/stepper/AC drive board installation**

- 1. Mount the drive card and secure with the five red head screws.
- 2. Plug in all connectors. Critical ones are keyed.
- 3. Close front panel
- 4. Power unit and test

## **9.8 Validating repairs**

Once the repairs have been made, do the following:

- 1. Check all wiring connections for security.
- 2. Verify no debris has fallen into the KCM.
- 3. Check all mounting hardware for security.
- 4. Close the KCM cover.
- 5. Power KCM.
- 6. Verify proper operation.

# **! DANGER**

- $\triangle$  If LEDs must be checked under power, do not place hands inside the KCM with power applied.
- $\triangle$  Do not probe the KCM internally with conductive devices.

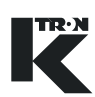

## **9.8.1 KCM major pcb types with firmware specified**

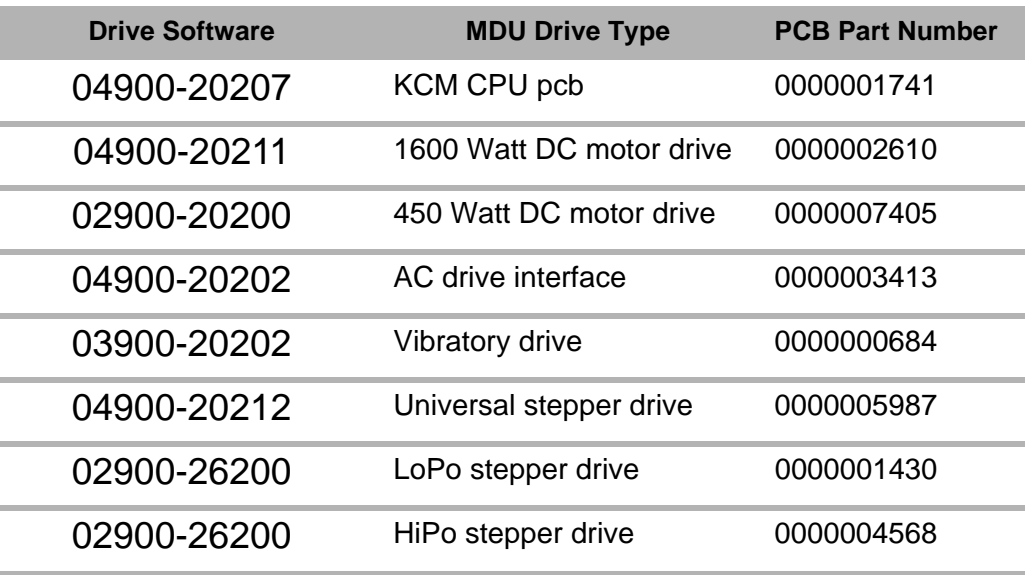

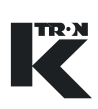

# **10 Troubleshooting**

# **10.1 General information on fault detection**

# **! WARNING**

- $\triangle$  Immediately after shut-down, the capacitors and, therefore, the conducting parts of the KCM are under high voltage.
- For this reason, before opening the KCM:
- Disconnect the KCM from the power supply;
- Wait the prescribed time of 3 minutes.

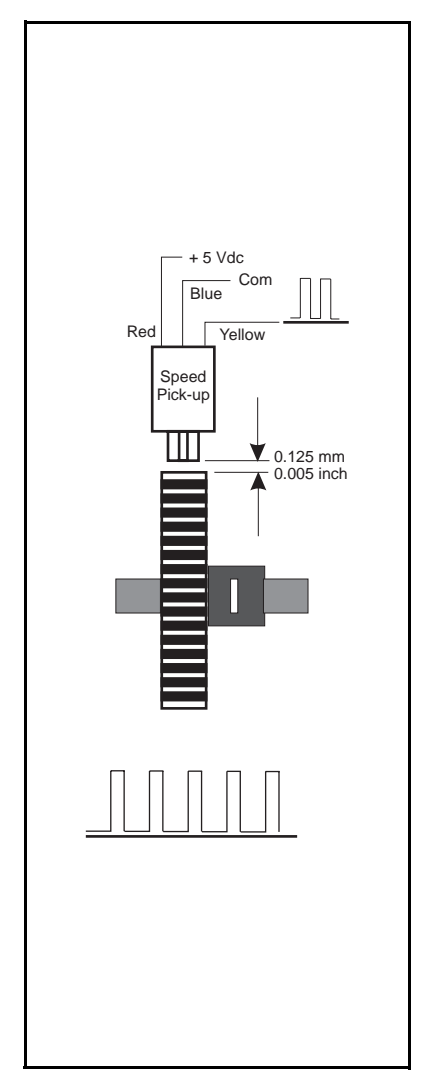

**10.1.1 Measuring motor power**

Connect an external current/power measuring device only to the AC current input of the KCM, as the control of the motor takes place via pulse width modulation and the current to the motor cannot be measured using conventional instruments.

### **10.1.2 Measure and adjust speed frequency signal**

The speed signal is a square-wave signal from 0 to 10.8 kHz/5 V DC. The signal can be measured at the following locations:

- At the feeder: connect oscilloscope between common and signal. (Fig. 10.1)
- At the KCM: connect oscilloscope between J2-4 (COM) and J2-2- (signal).

#### **Notes**:

- If a scale interface pcb is used, connect to LK4-42 for common and check the signal at LK-4 pins 47 and 48 for complementary frequency signals. Amplitude of the waveform will be about 3.5 vdc.
- The gap between the pick-up gear and the face of the pick-up is critical to feeder operation. If the gap is too large the waveform and frequency from the sensor will not be correct. If the gap is too close, pick-up damage will result. A piece of paper is a practical gapping tool.
- Set pick-up according to fig. 10.1 and check the gap and the waveform per fig. 10.1.
- Normally the speed pick-up is located near the output shaft of the feeder drive motor.

**Fig. 10.1** Speed pick-up adjustment
# **10.2 DC motor drive problems and solutions**

#### **Note**

• Before you change one of the programming variables, check the parameter against standards.

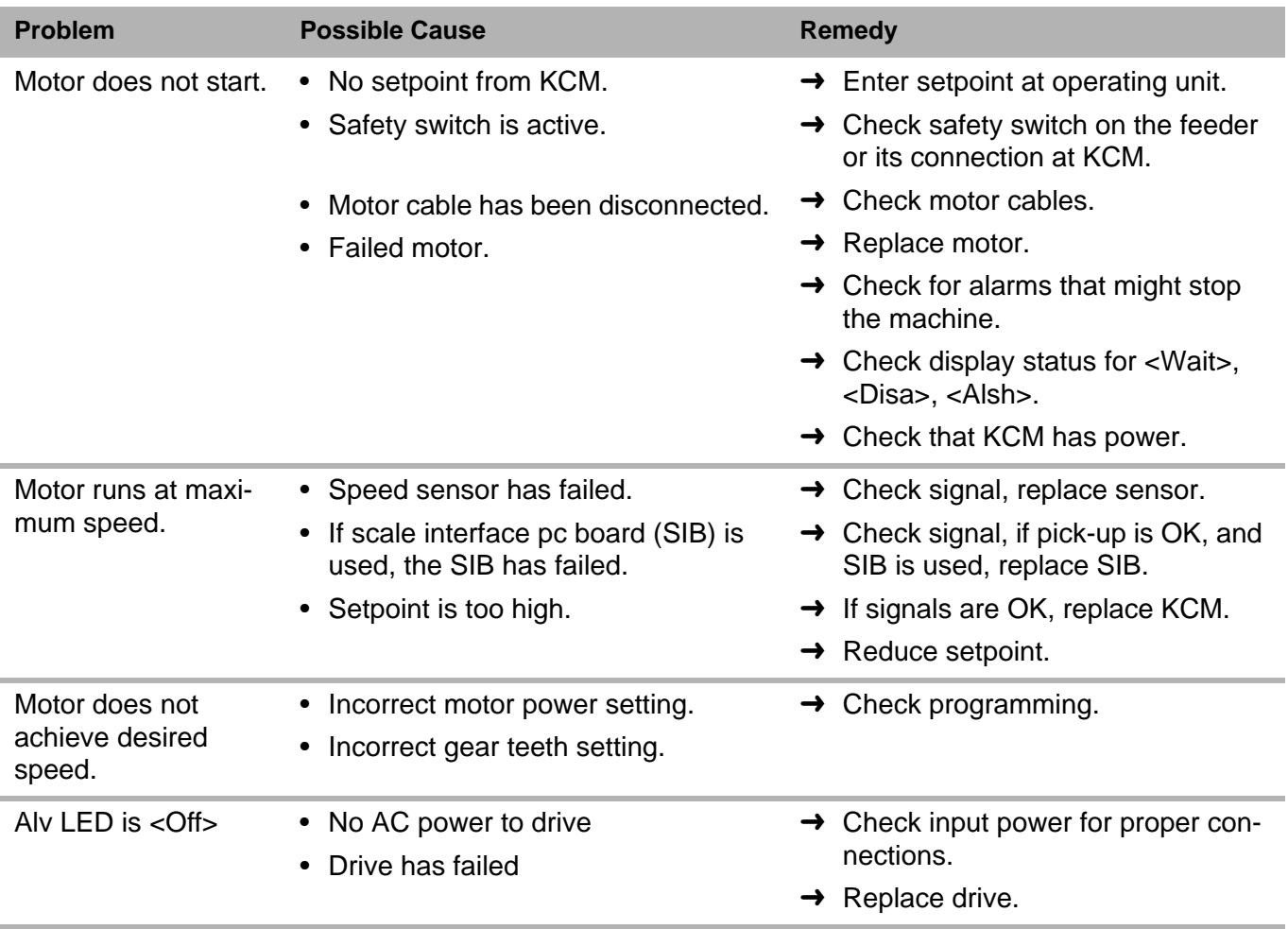

# **10.3 DC drive hex status codes**

- Failure modes occur on bits 7 to 15., excluding 9.
- These codes are displayed at the KCM interface.

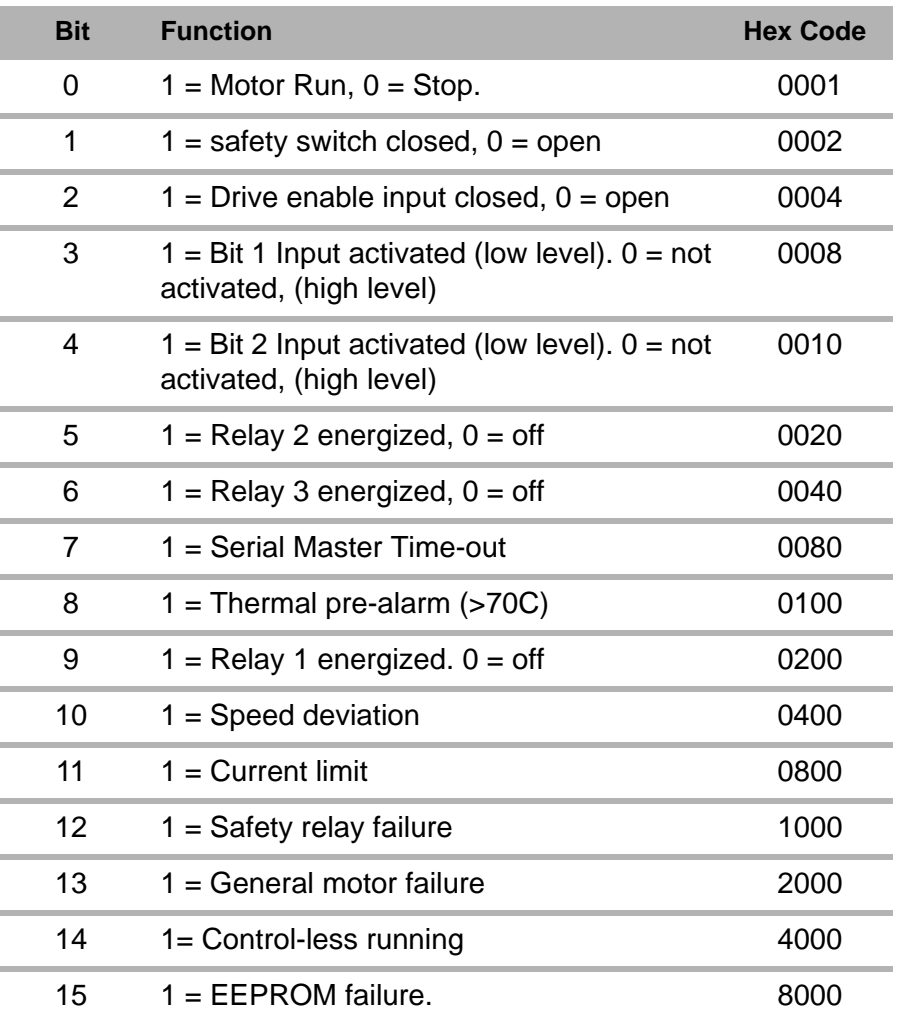

# **10.4 Vibratory drive problems and solutions**

### **Note**

• Before you change one of the programming variables, check the parameter against standards.

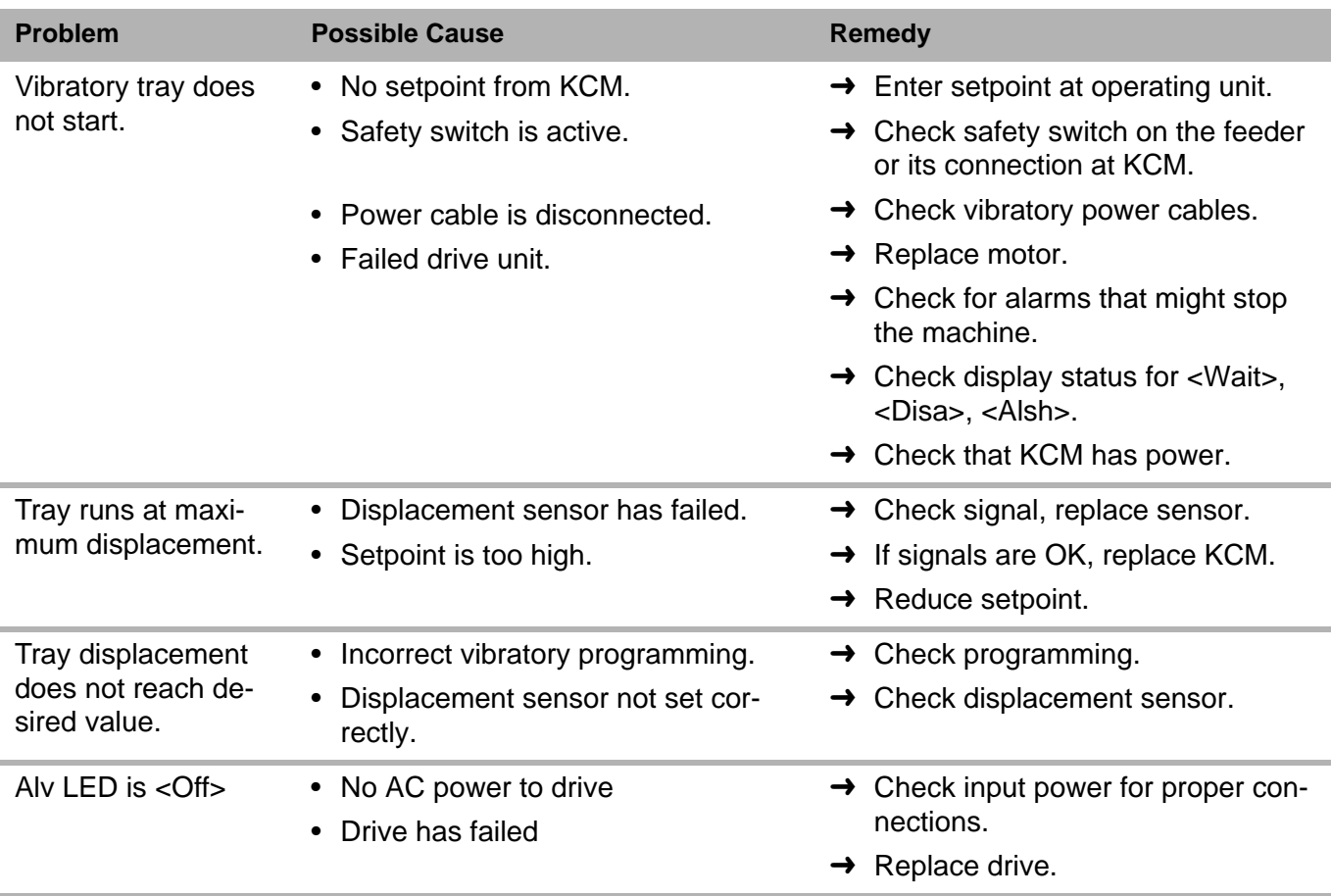

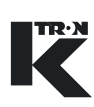

## **10.5 Vibratory drive hex status codes**

- Failure modes occur on bits 7 to 15., excluding 9.
- These codes are displayed at the KCM interface.

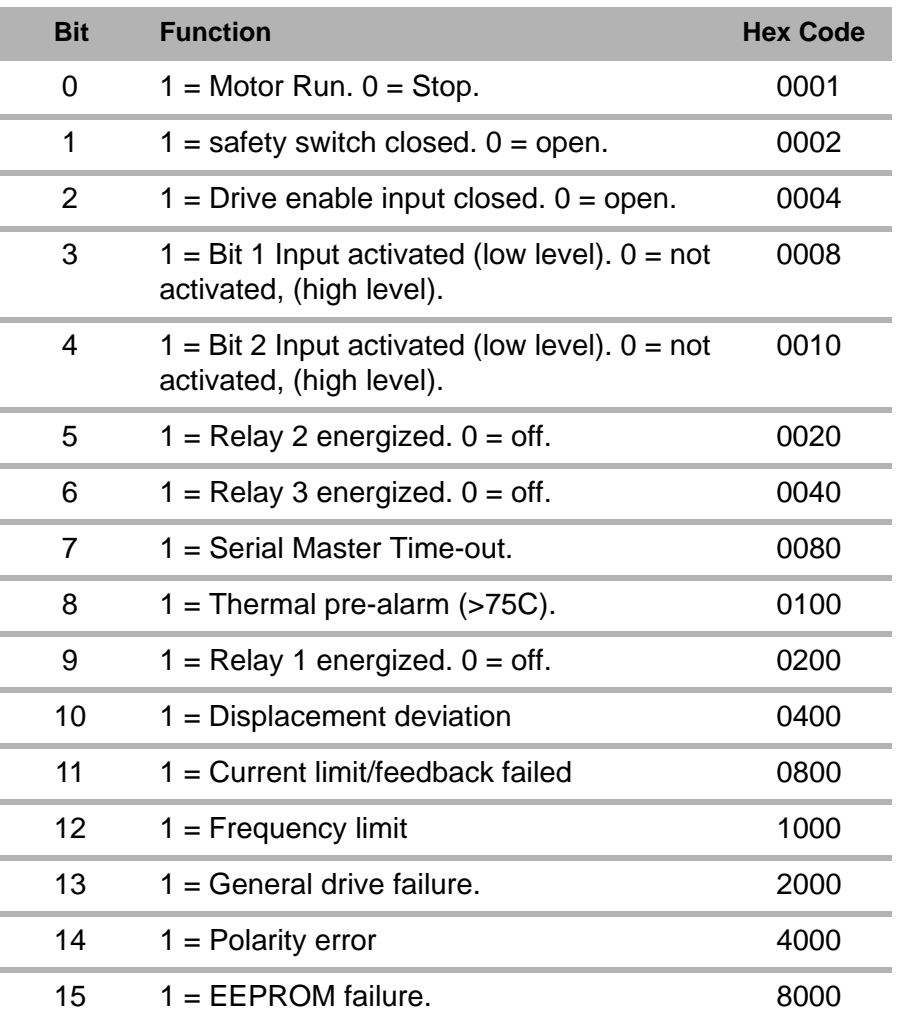

# **10.6 Stepper drive problems and solutions**

#### **Note**

• Before you change one of the programming variables, check the parameter against standards.

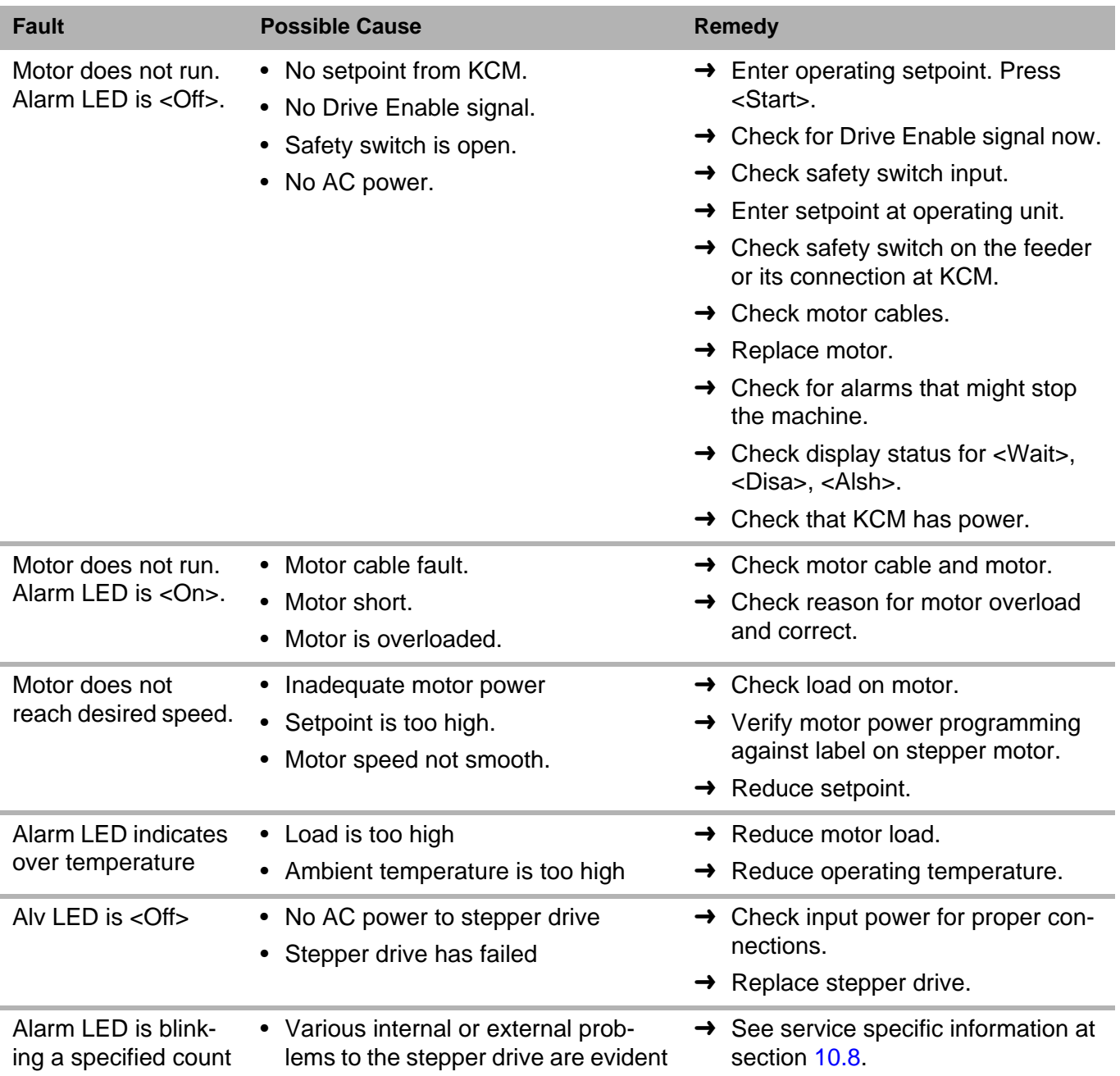

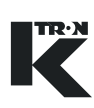

## **10.7 Stepper drive hex status codes**

- Failure modes occur on bits 7 to 15., excluding 9.
- These codes are displayed at the KCM interface.
- These codes are for all stepper drives supported.

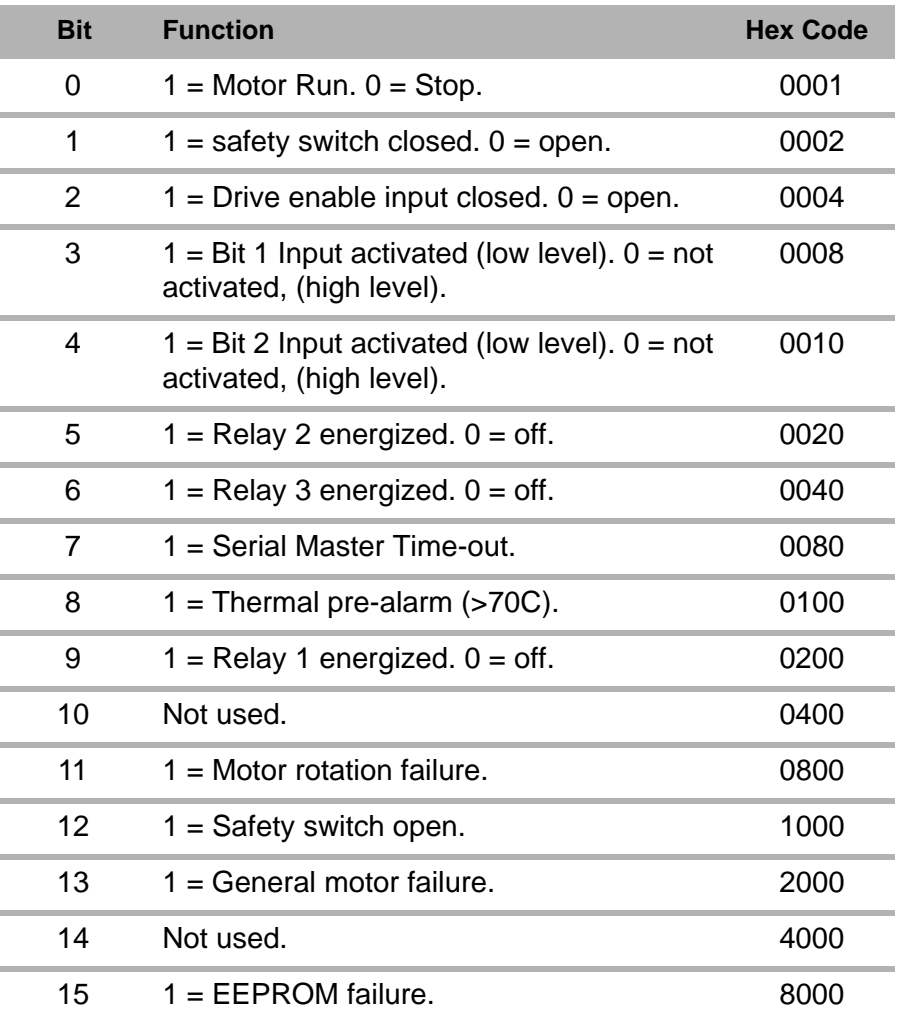

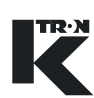

# <span id="page-222-0"></span>**10.8 Stepper alarm LED flash sequence**

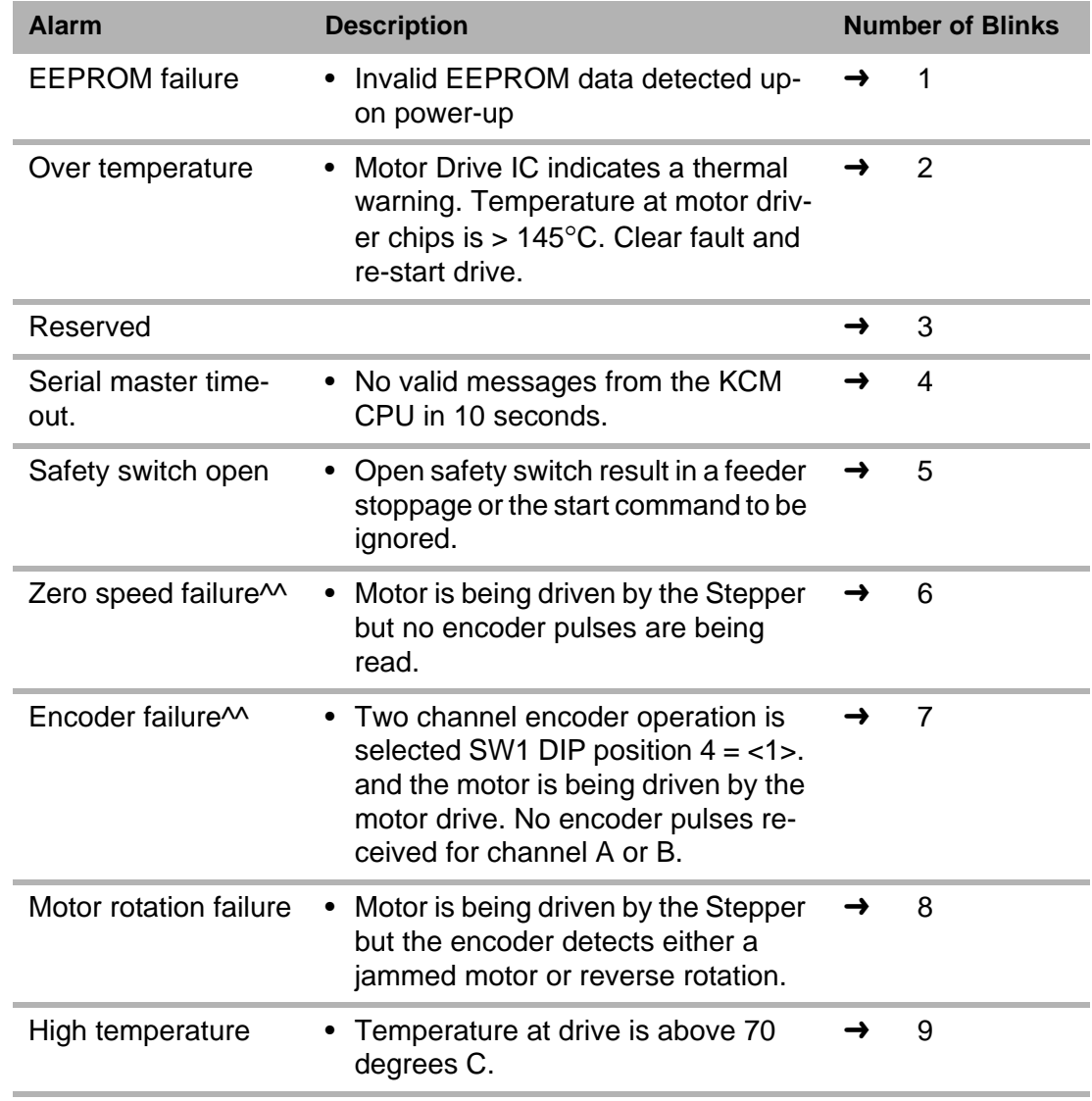

- All alarms remain latched until the alarm is no longer present and the alarm has been cleared by the serial master. Alarms1,2,4,6,7, 8,9 are cleared by the Alarm Clear message from the KCM CPU. Alarm 5 is cleared only by the Stop command from the KCM CPU.
- Only Over Temperature (2), Serial Master Time-out (4) and Safety Switch Open (5) alarms will cause the Stepper drive to stop the motor. For all other alarms, the drive will try to run the motor.
- Blink sequence <9> is not used for stepper drives 0000001430 and 0000004568.

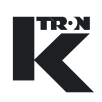

# **10.9 AC interface drive problems and solutions**

#### **Note**

• Before you change one of the programming variables, check the parameter against standards.

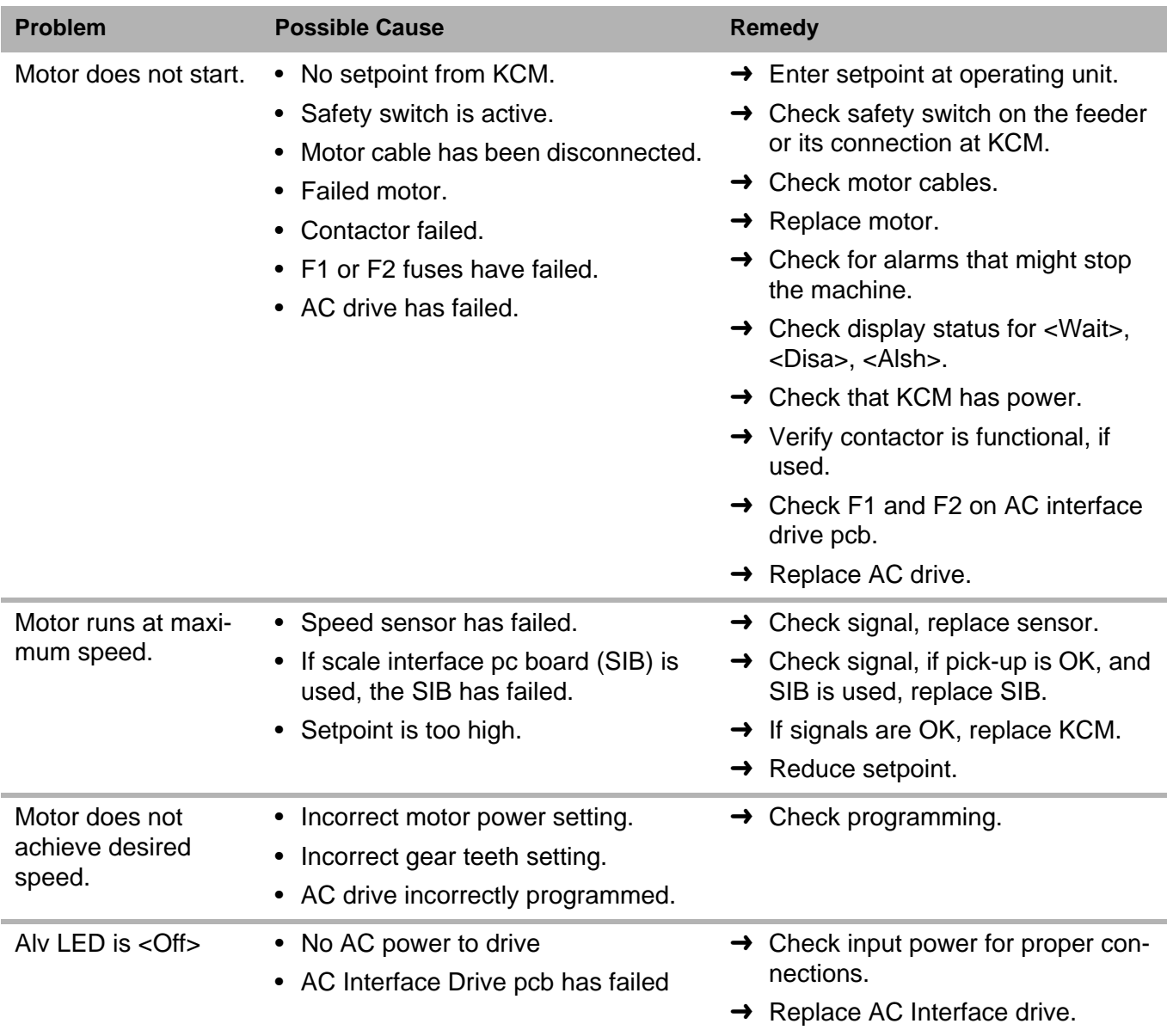

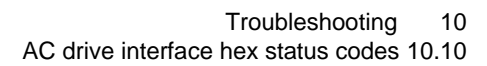

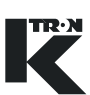

# **10.10 AC drive interface hex status codes**

- Failure modes occur on bits 7 to 15., excluding 9.
- These codes are displayed at the KCM interface.

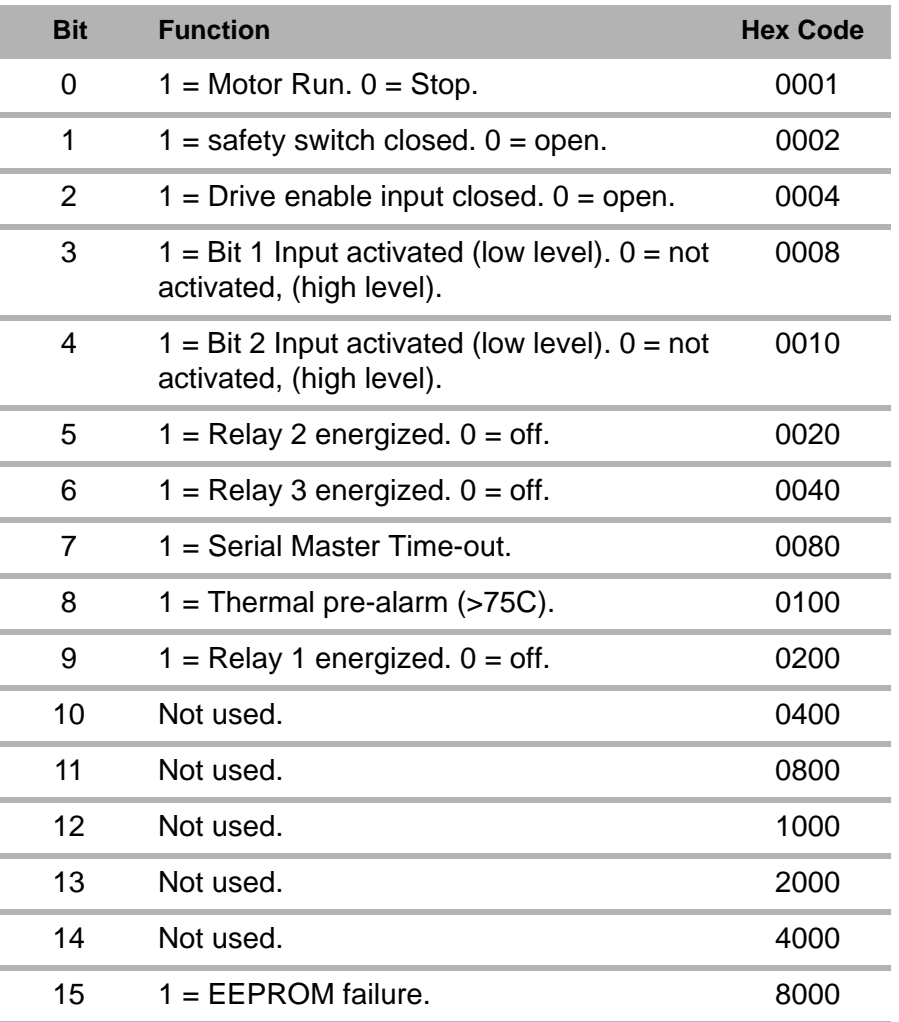

# **10.11 General KCM service variables**

These variables may be accessed via the Service Menu on the KSU-II, KSL or KSC. Additional service variables not shown here are dependent upon application selected and are found in the specific programming manual.

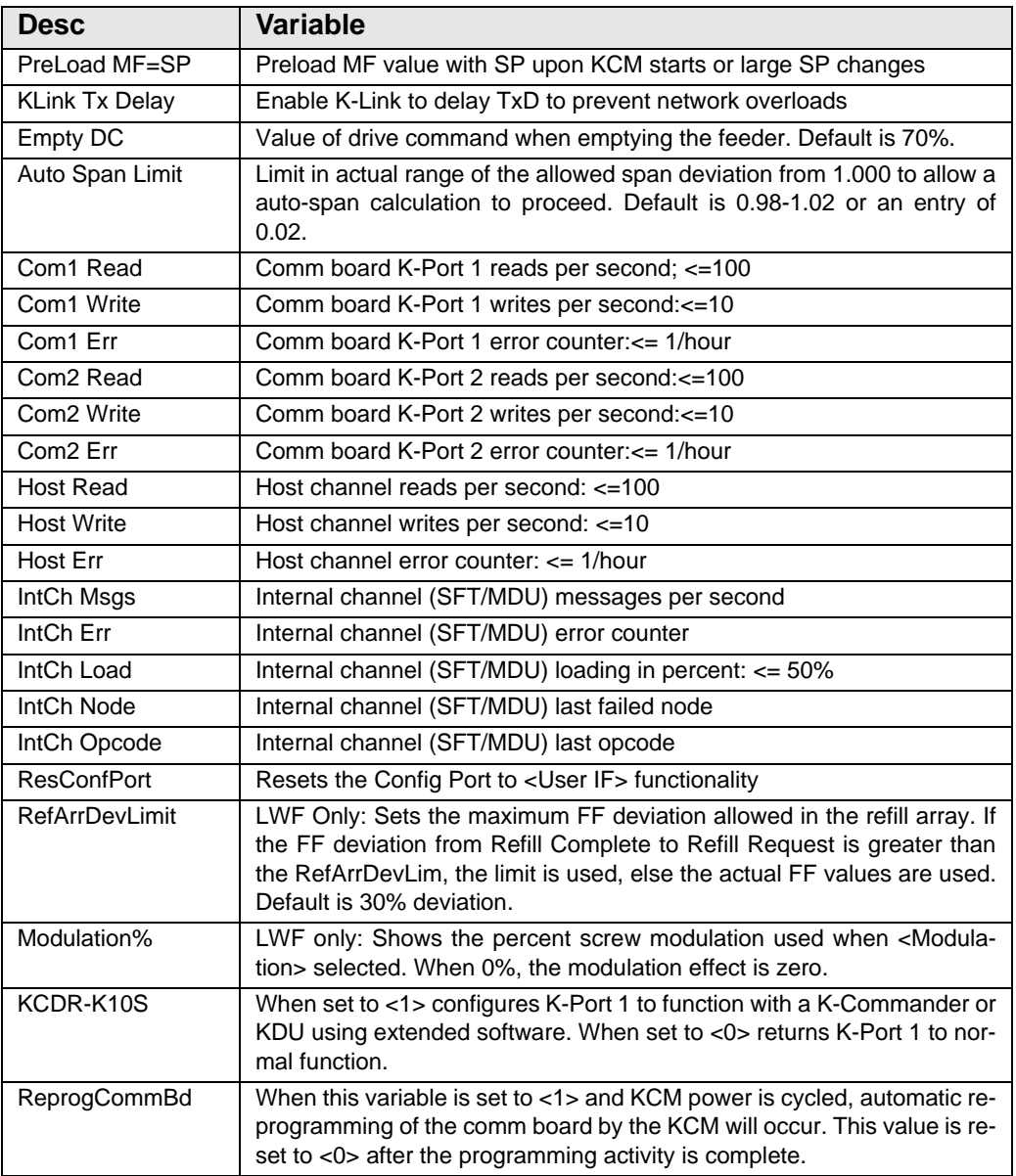

#### **Note:**

.

• To reset the Config Port to <User IF> for the connected PC to act as a KSU-II type device operator interface when no KSU-II or KCM-KD display is present, select <ResConfPort> and enter any number to reset the port.

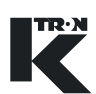

# **10.12 General KCM system alarms**

- Additional alarms specific to each feeding application may be found in the specific application programming manual.
- MDU references any type of KCM drive
- Alarm format: Alarm Number/HCU Alarm (if present)-Alarm Name
- See Programming manuals for specific process alarms.

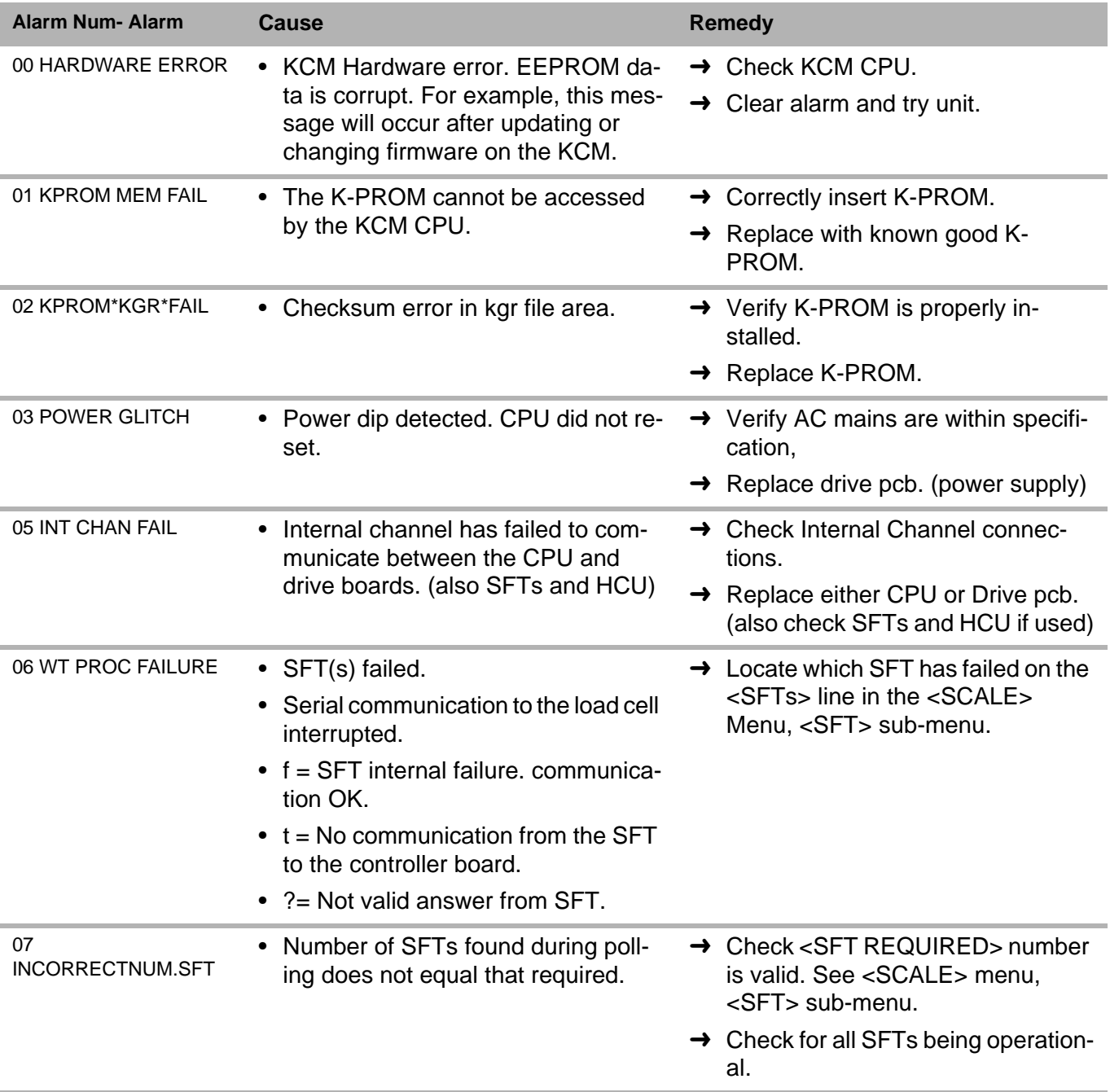

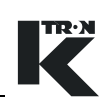

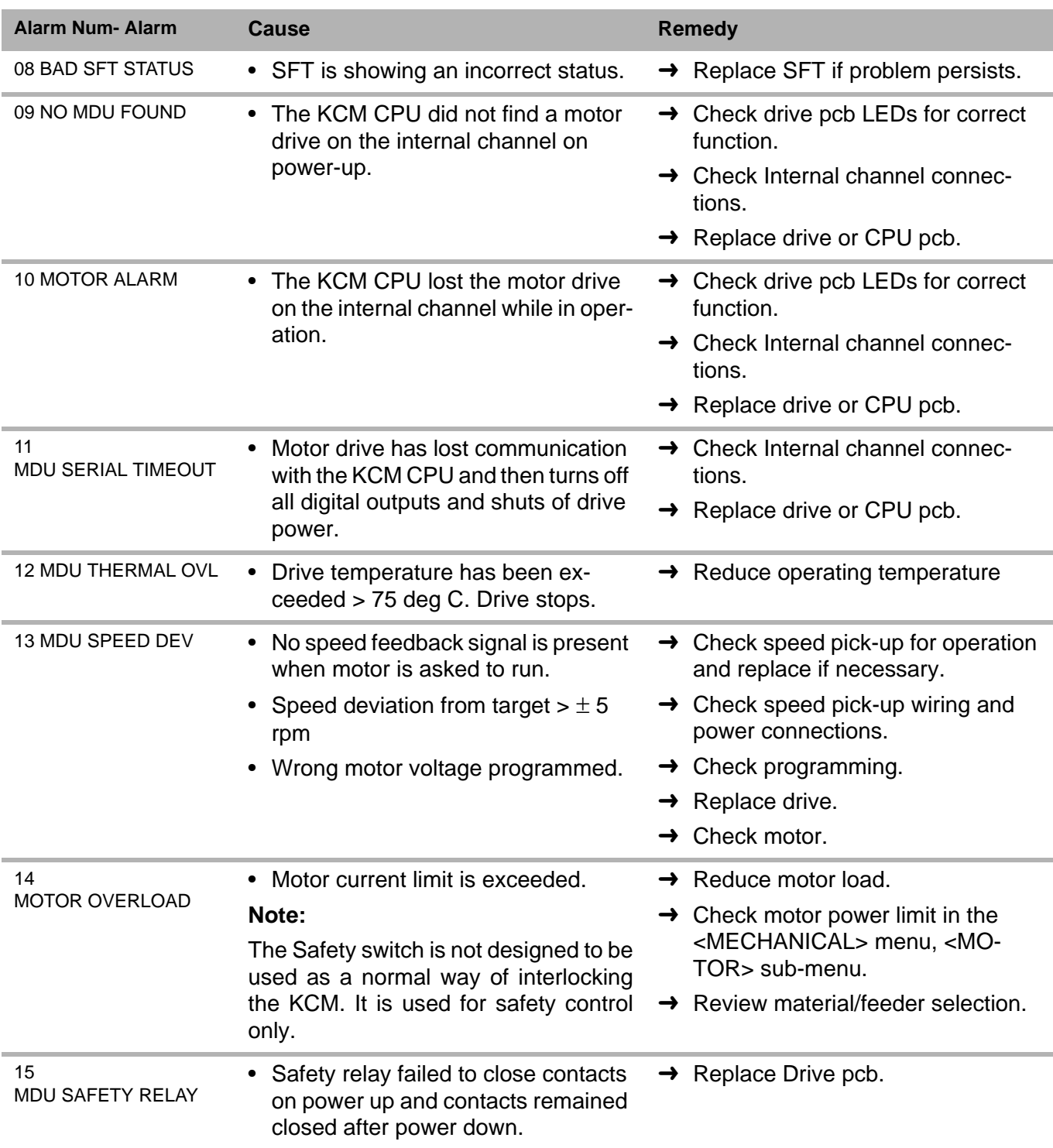

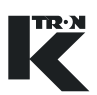

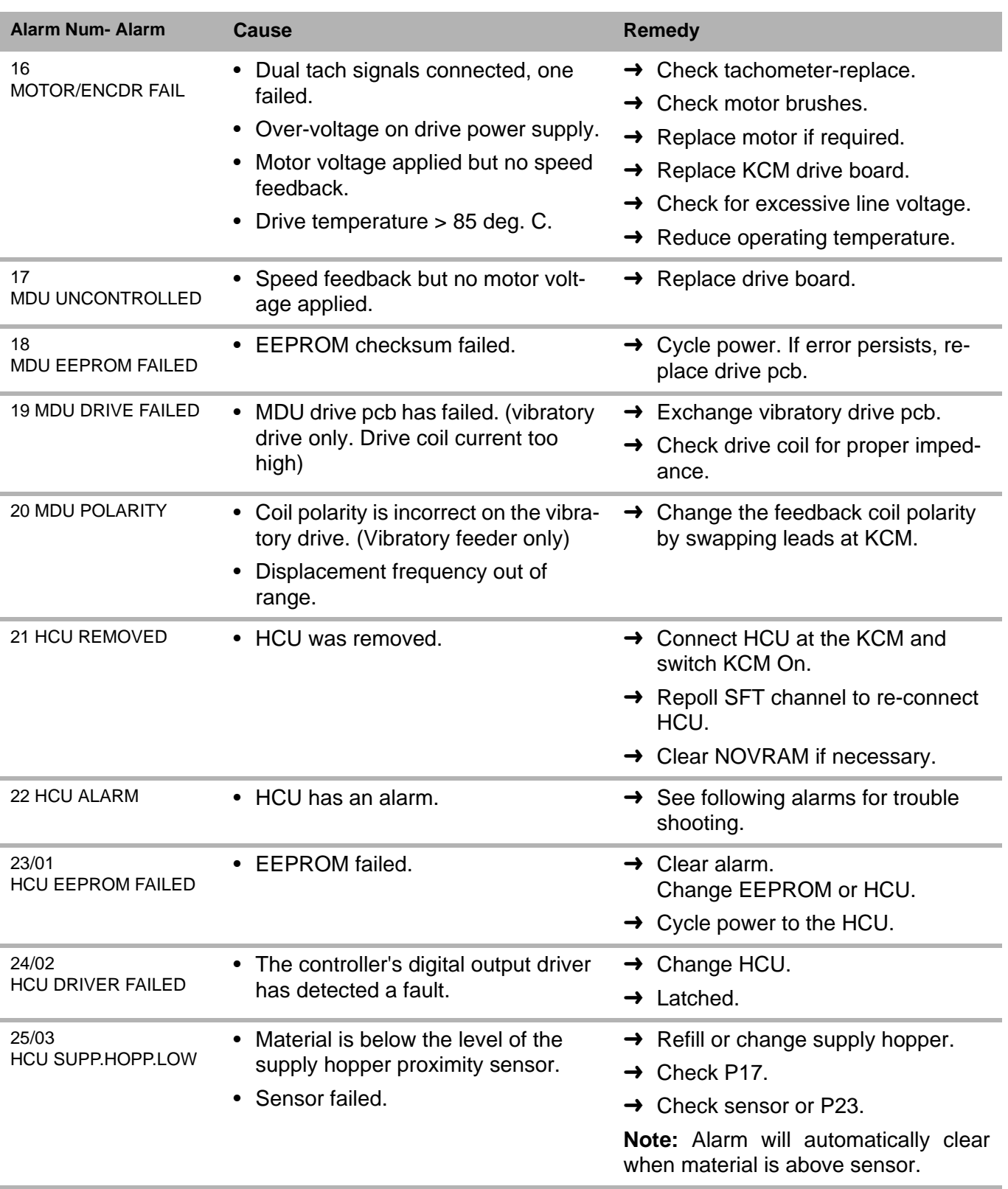

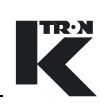

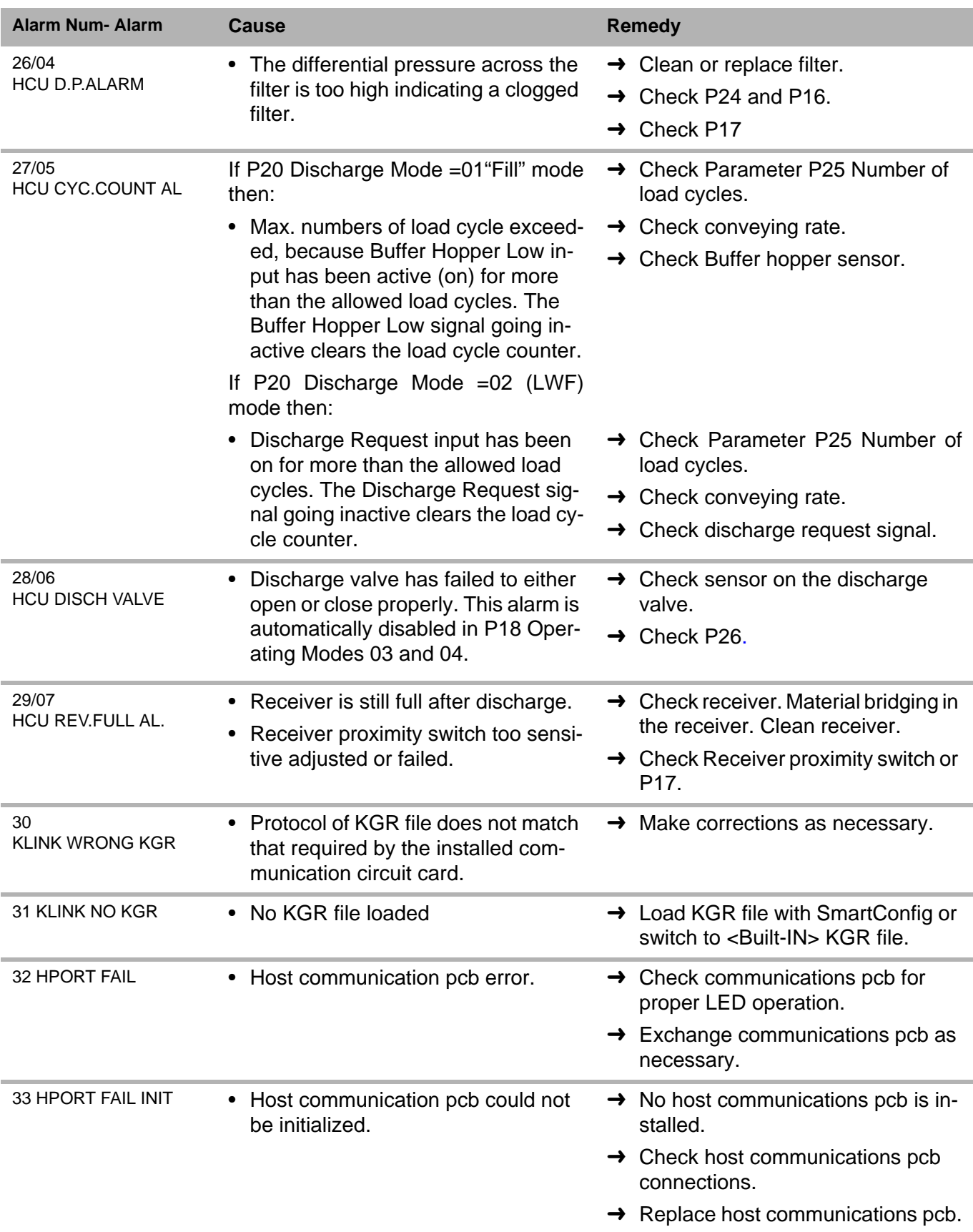

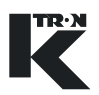

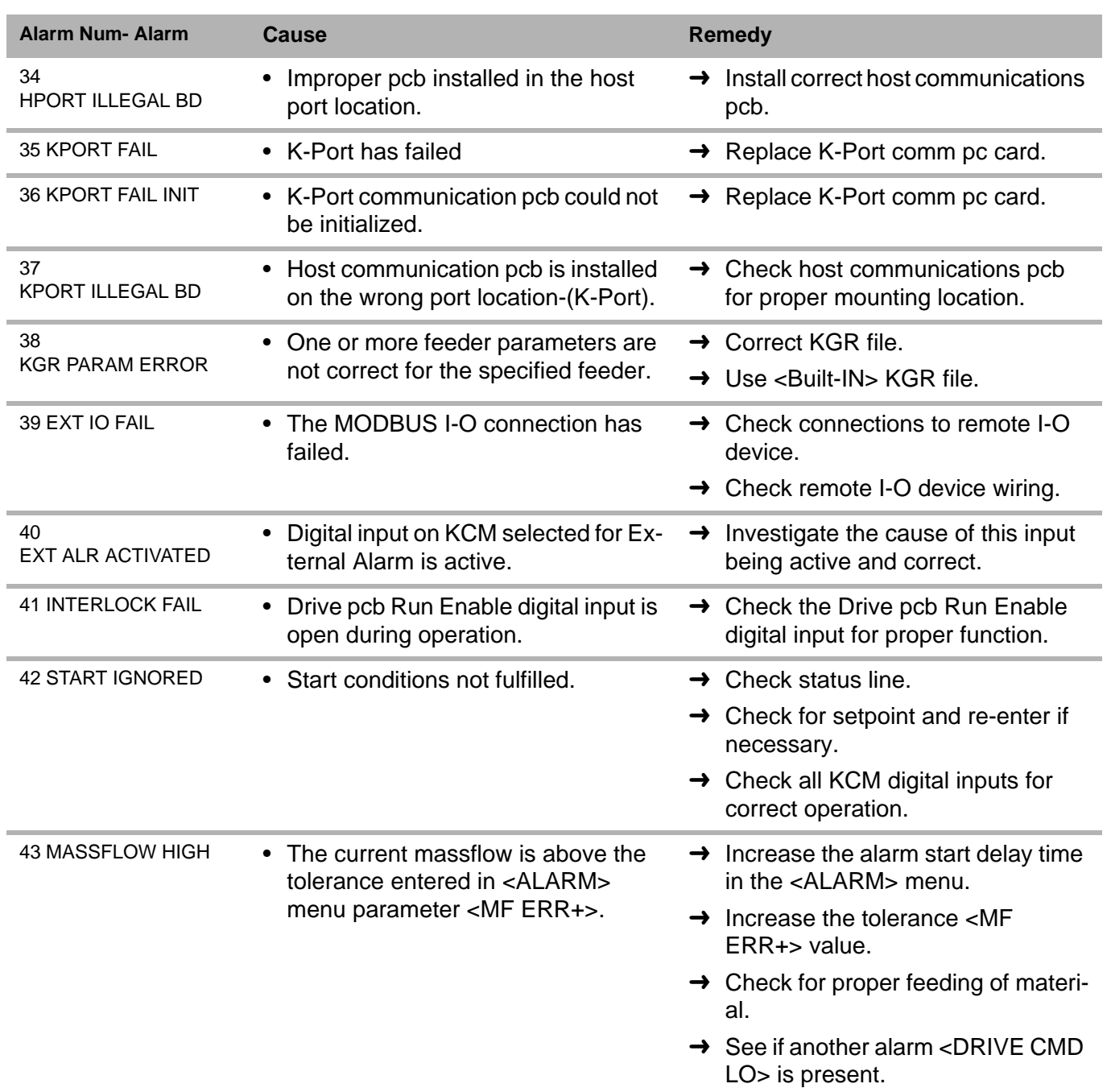

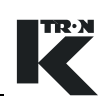

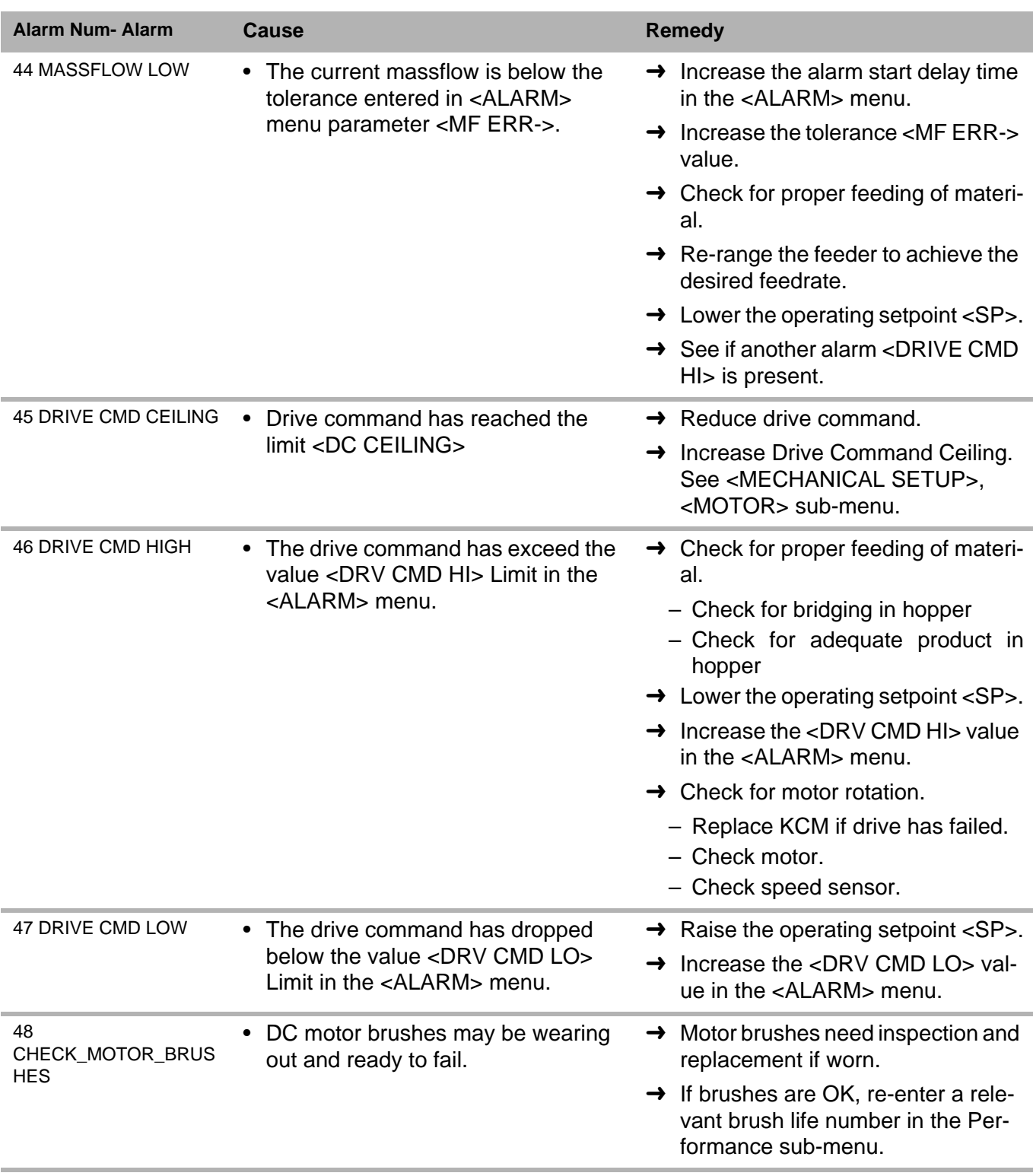

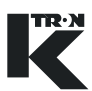

# **11 Optional Devices**

Options that can modify or extend the KCM's performance are defined here. Host communication circuit cards are described in manuals that are identified in this section.

### **11.1 Host communication circuit cards**

These circuit cards plug into the Host slot on the KCM CPU circuit card. The host port is configured via the KSU-II SYSTEM menu or via the PC connected to the Config port on the KCM.

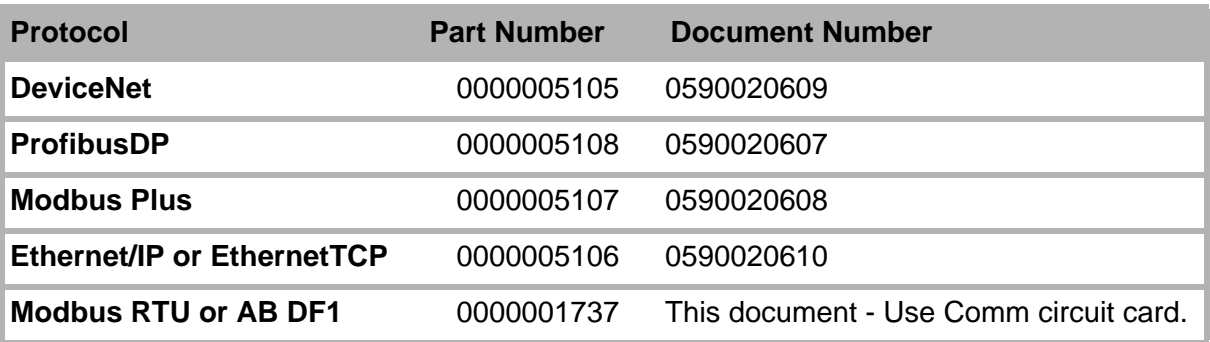

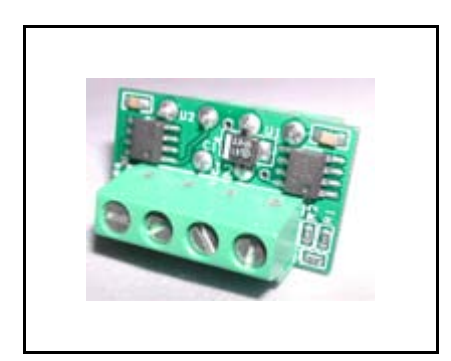

**Fig. 11.1** Encoder interface photo

# **11.2 Encoder interface circuit card**

Differential speed signals that come from the Scale Interface pcb are converted to single ended inputs for the KCM drive boards by the use of the Differential Receiver-Encoder Interface pcb. (Fig.11.1)

- Differential receiver pcb (0000006384) must be installed onto J2 on the drive circuit card when the Scale Interface pcb interfaces to the KCM. (Fig.12.8)
- For a single differential speed input from the scale interface pcb, bring into <SPD1 +/-> and select <Single input> for the tachometer selection as shown in figure 12.9.

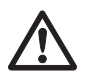

 $\triangle$  The 0000006384 encoder interface functions with all drives except the AC interface drive.

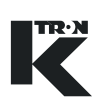

# **11.3 Field power supply**

In some select applications, a field wound DC motor is used. In that instance, a KCM DC Field Supply is used. (part number 0000000639) (Fig.10.2) It is mounted near the motor. It is supplied with line power and the supply will output DC field power. For 115 Vac line, expect approximately 150 Vdc output. For 230 Vac line, expect about 300 Vdc output. These values will change based upon line voltage, line frequency and field loading as the DC output utilizes filter capacitors to minimize ripple.(Fig.11.2)

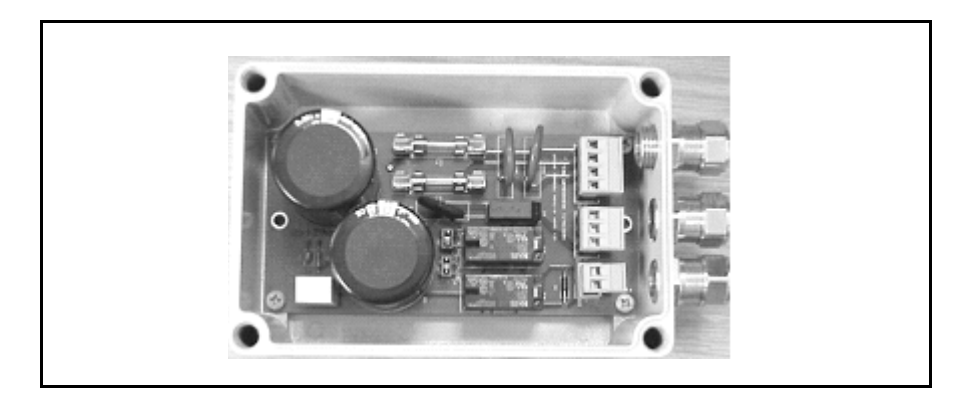

**Fig. 11.2** Field supply

The unit can be configured for either 115 Vac or 230 Vac single phase. Two different modes of operation may be used.

- Mode 1: JP1 and JP2 are installed on the power supply. Field power is present as soon as line power is applied to the power supply. No connection to X3 is required.
- Mode 2: With JP1 and JP2 removed, and JP3 installed, control X3 when powered as shown in figure 12.19, and with switch S1 closed, field power is available. When S1 opens, field power is removed from the motor.
- See figure 12.19 for wiring details.

### **Note:**

• The power supply uses two, 2 A, 5x20 mm Slo-Blo fuses.

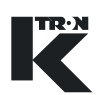

# **11.4 SFT expander circuit card**

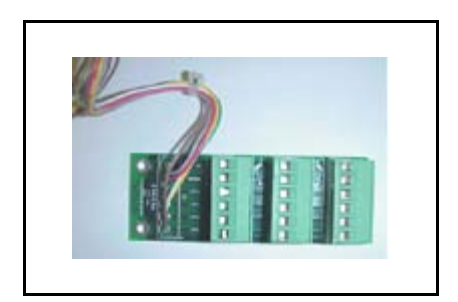

**Fig. 11.3** SFT Expander

The SFT expander circuit card (part number 0000003411) is used only with the 450 watt dc drive when more than one SFT is to be connected. The expander card plugs into J4 of the 450 watt dc drive card. The expander card mounts into the KCM housing and provides three SFT connections as shown. (Fig.11.3)

## **11.5 Daisy chain connector**

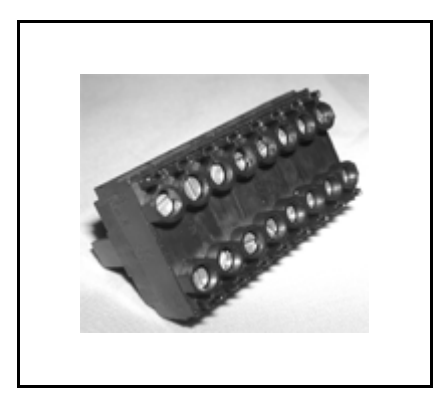

**Fig. 11.4** Daisy chain connector

The daisy chain connector permits easy cabling of K-Net connections from one KCM to another without having to have 2 wires in any terminal. point. This connector plugs into either K-Port 1 or K-Port 2. (Fig.11.4)

# **12 Appendix**

# **12.1 Cable length specifications**

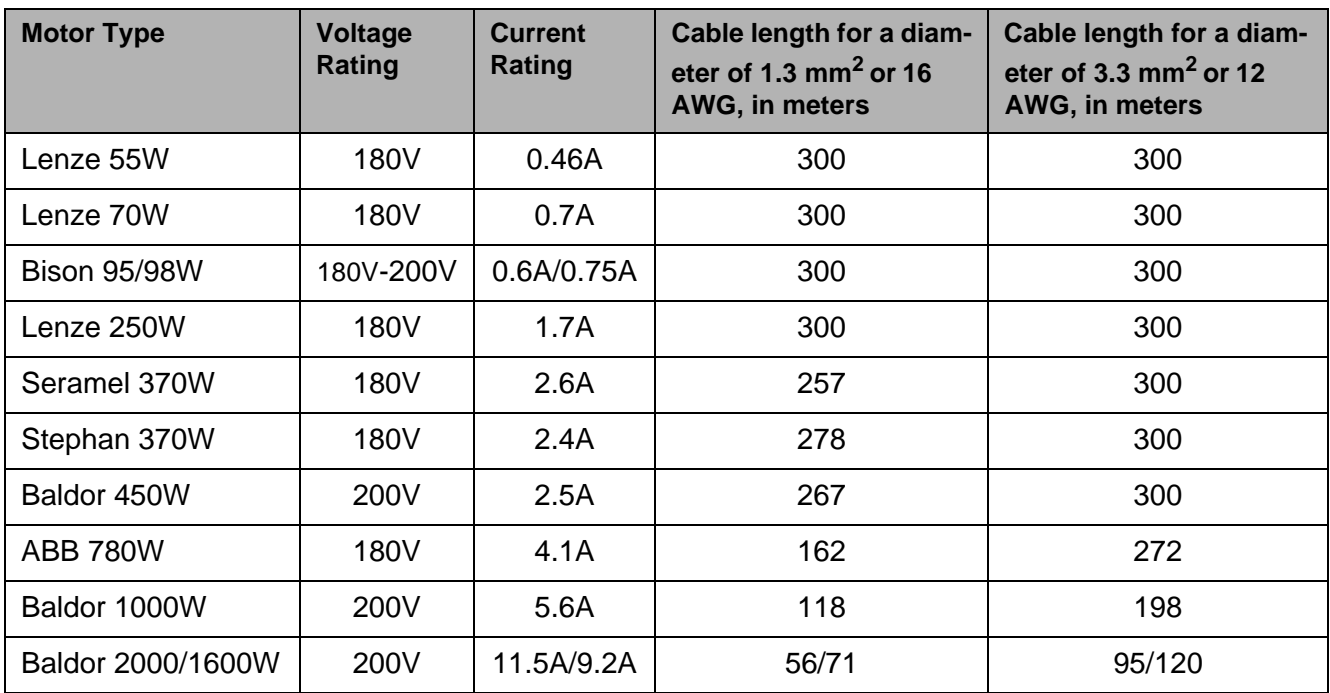

### **12.1.1 AC line cable lengths: 230 Vac.**

**12.1.2 AC line cable lengths: 115Vac.**

| <b>Motor</b>       | <b>Voltage</b><br><b>Ratings</b> | <b>Current</b><br><b>Ratings</b> | Cable length for a diam-<br>eter of 1.3 $mm2$ or<br>16AWG, in meters | Cable length for a diam-<br>eter of 3.3 $mm2$ or 12<br>AWG, in meters |
|--------------------|----------------------------------|----------------------------------|----------------------------------------------------------------------|-----------------------------------------------------------------------|
| Lenze 70W          | 90 <sub>V</sub>                  | 1.25A                            | 264                                                                  | 300                                                                   |
| Lenze 250W         | 100V                             | 3.5A                             | 93                                                                   | 156                                                                   |
| Stephan 370W       | 90V                              | 4.9A                             | 65                                                                   | 111                                                                   |
| Baldor 450W        | 100V                             | 5.4A                             | 59                                                                   | 100                                                                   |
| Grossenbacher 700W | 90 <sub>V</sub>                  | 9.5                              | 33                                                                   | 56                                                                    |

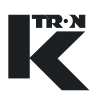

### **12.1.3 Cable lengths for speed feedback signals**

- The Scale Interface pc board (SIB) pc board is located in a junction box on the side of the feeder and is used when the KCM is not mounted on the feeder.
- The cable must be fully shielded.
- Use the Scale Interface pc board (SIB) if more than 30 meters of transmission distance between feeder and controls is required.

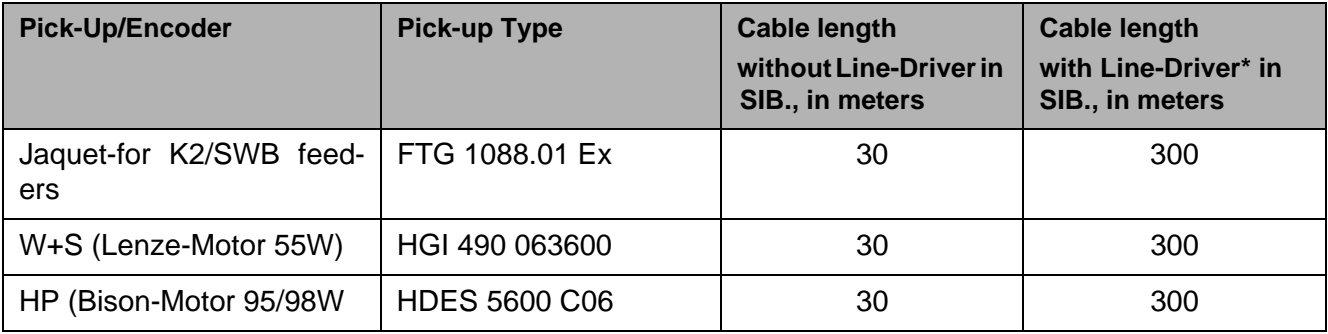

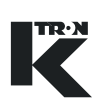

# **12.2 KCM I/O defaults**

The following table shows the standard bit I/O assignment. If other function are needed reassignment is possible with the operating unit. **Notes:**

- Drive = power drive pc board
- Drive relays are outputs

.

### **12.2.1 Default KCM Programmable I-O table**

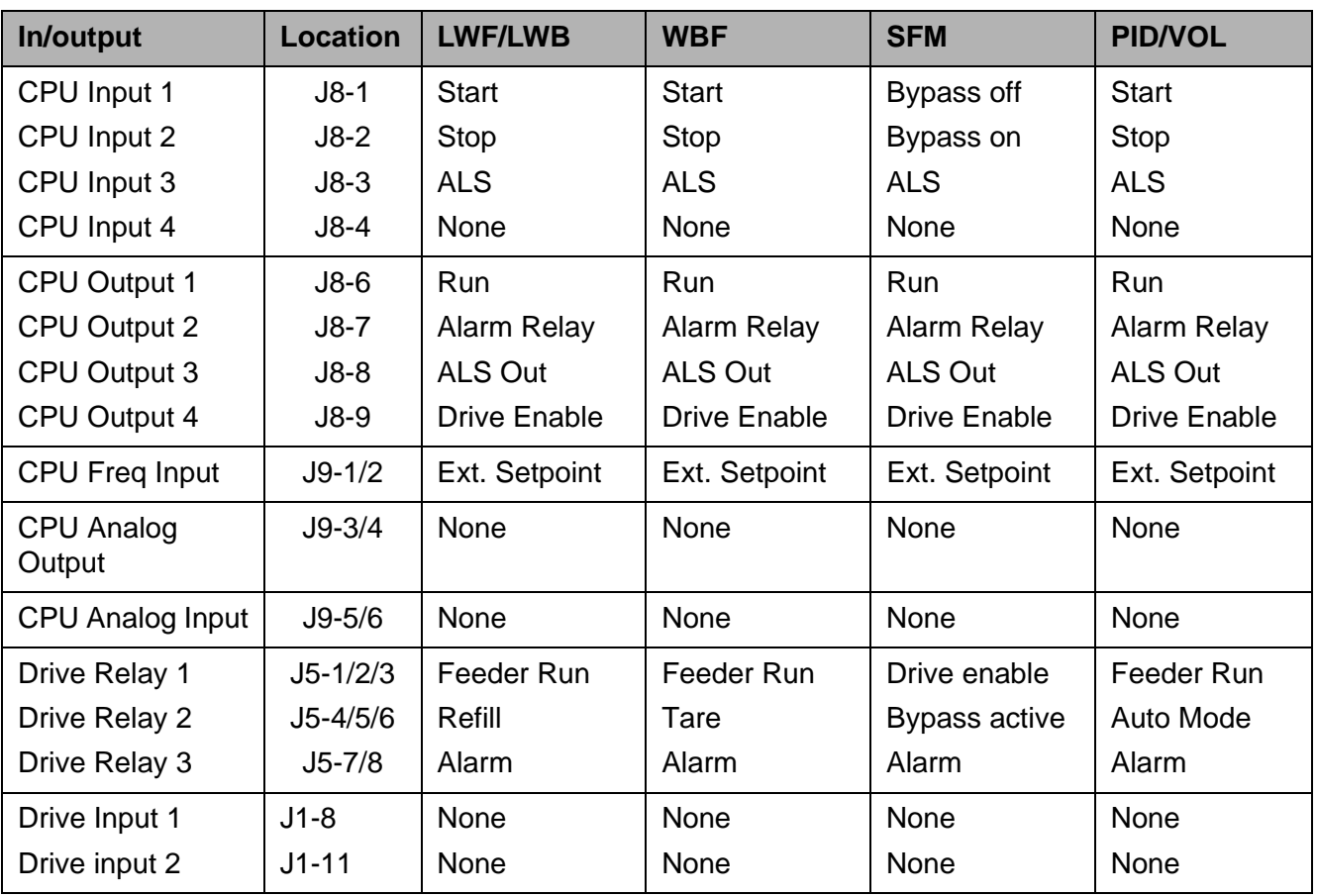

### **12.2.2 I-O function selection**

Following the possible selection on the KSU-II operator interface for the I/O assignment. Open I/O menu and select the desired submenus.

- CONT = LWF, WBF, PID, VOL and SFM control (continuous)
- WBF = weigh belt feeder-(W)
- LWF =  $loss-in-weighteder-L$
- LWB =  $loss-in-weight batter(E)$
- $PID = process controller-(P)$
- $VOL = volumetric controller for screw feeder-(V)$
- SFM = Smart Flow Meter flow indicator and controller-(S)

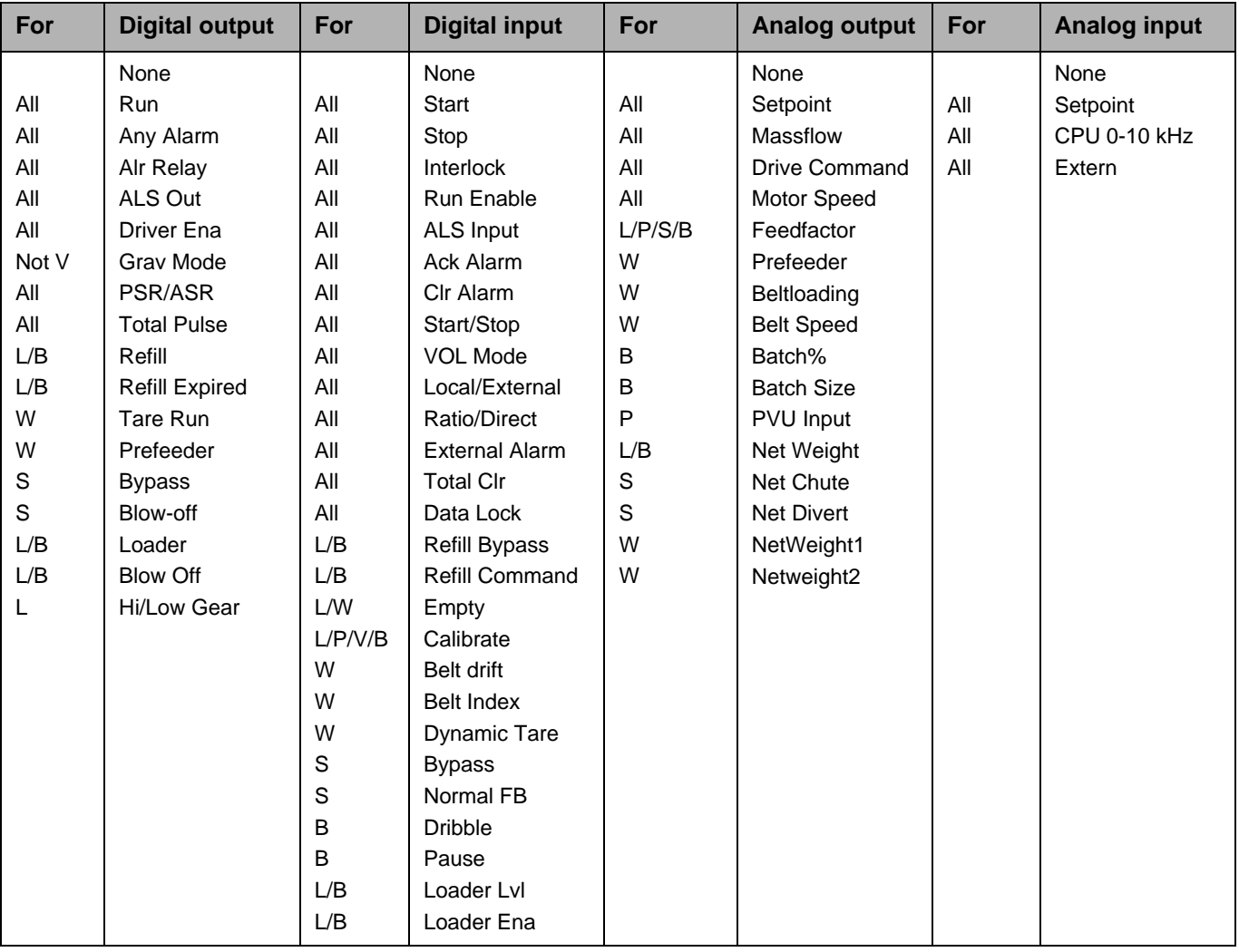

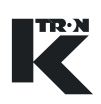

# **12.3 I-O function and KCM state indications**

This section outlines how interlock and state indications function in the KCM controller.

### **12.3.1 State indications**

- RUN Motor is running (speed feedback)
- DISA Indicates the feeder has a Stop Command and can not start. Conditions are as follows:
	- RUN ENABLE digital input is active (ON). In this case, All START commands are ignored. A start command is required after the digital input is cleared. Pressing START will generate alarm 42 - "Start Ignored". This function can be programmed to any digital input. Run Enable input issues a STOP command when activated.
	- DRIVE ENABLE digital input is disabled. This digital input is enable from JU1 on the Motor Drive board (jumper terminal 3 to 4 AND 5 to 6). If disabled, all START commands are ignored. A start command is required after the digital input is cleared. Pressing START will generate alarm 42 - "Start Ignored". This input is predefined by JU1.
	- DOWNSTREAM INTERLOCK digital input is active (ON). If a START command is issued, "WAIT" is displayed. See "WAIT" indication below. This function can be programmed to any digital input.
- ALSH Indicates the Alarm shutdown digital input is high. All START commands are ignored. A start commend is required after alarm shutdown digital input is cleared. This function can be programmed to any digital input. Run Enable input issues a STOP command when activated.
- WAIT Start command is issued, but feeder cannot run. This can be from setpoint  $= 0$ , feed factor  $= 0$ , or the DOWNSTREAM INTER-LOCK digital input is active. The start command is NOT ignored and the feeder will run when the conditions are cleared.
- {blank} If no status is displayed, the controller had a STOP command and all other conditions are cleared.

- A START and STOP command can be issued from the K-Tron operator interface, Digital Input, or host communications.
- Run Enable, Drive Enable, and Alarm Shutdown inputs issue a STOP command when activated. A Start command must be issued AFTER the inputs are cleared for the feeder to run
- Downstream Interlock requires an initial Start command. Toggling this digital input does not issue a STOP command and therefore does not require a Start command. The exception is if a Stop command is issued, a new Start command is required. If state is DISA,

start command is required. If the state is "WAIT", a start command is not required.

- On power-up, KCM is Stopped. A Start Command is always required.
- If the host communications is reading the CondensedProcStatus, the KCM state can be determined from the following bits in the status word. Assuming the word starts at bit 0, bits 2 and 3 would help identify the state.

## **12.4 KCM wiring examples**

### **12.4.1 System wiring examples**

- $\triangle$  The 450 watt DC motor drive and the 1600 watt DC motor drive are wired in a similar manner but will be shown independently.
- $\triangle$  As for all applications, refer to the wiring diagrams supplied for your project as the official source for wiring your system.
- $\blacktriangle$  These wiring diagrams are provided as basic information only. Your system may be wired differently. Please be careful!
- $\triangle$  SIB means scale interface circuit board mounted at the machine for speed signal interfacing.
- $\triangle$  Line voltage input is 115/230 Vac single phase, 50/60 Hz.
- $\triangle$  Wire colors, if shown, may change for your application. Refer to your provided electrical diagrams for specific colors.

### **12.4.2 KCM to KSU-II wiring at K-Port 1/2**

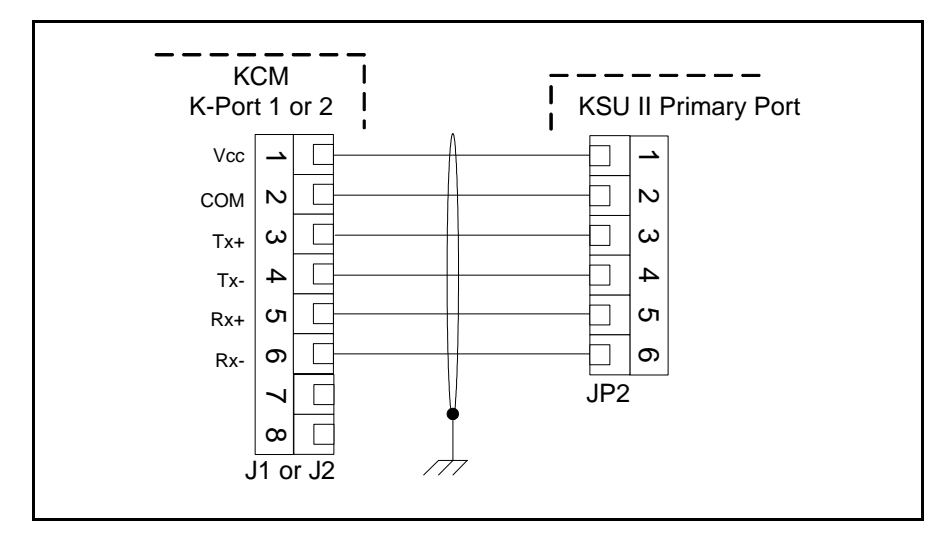

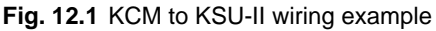

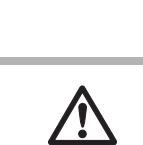

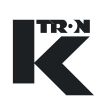

### **Notes:**

- If the KSU-II is more than 10 meters from the KCM, KSU-II power must be supplied from an independent power supply.
- Either K-Port #1 or #2 may be used.
- Only one KSU-II may be powered from a single KCM.

**12.4.3 KCM to KSL wiring at K-Port 1**

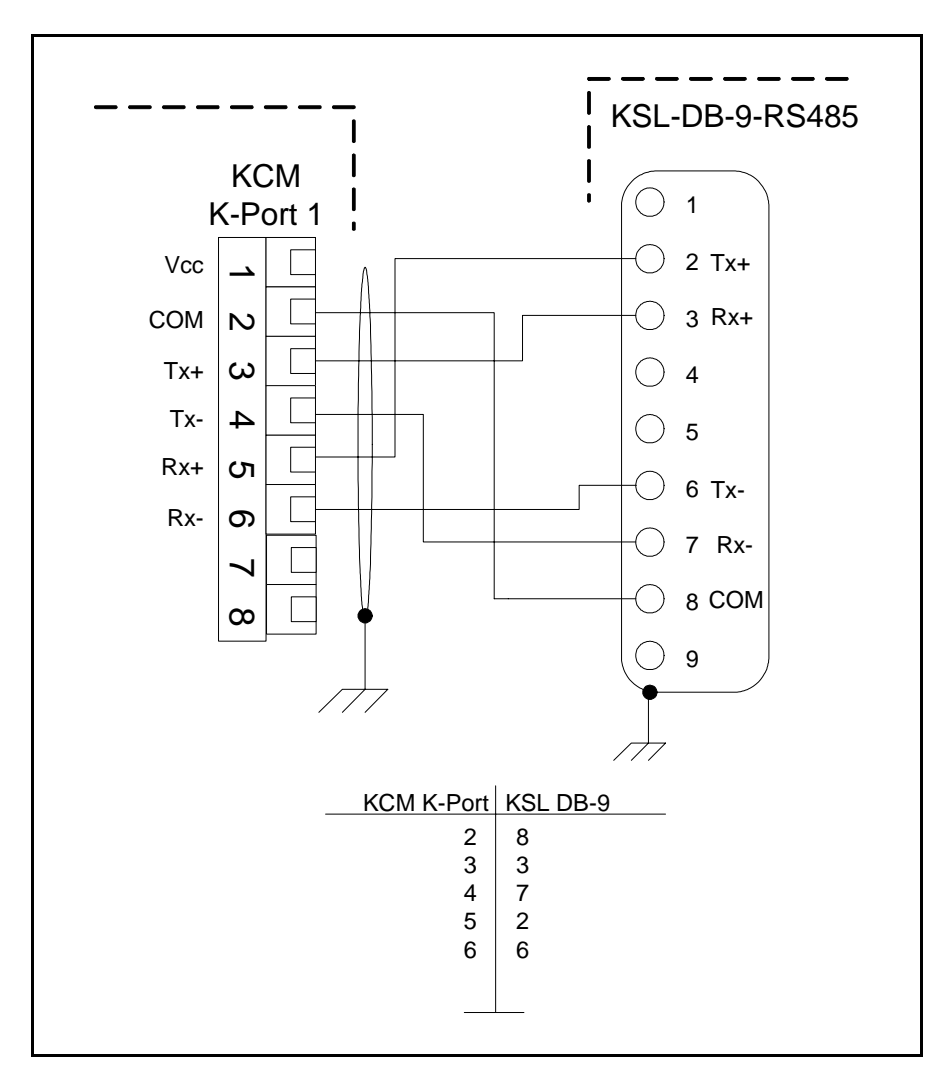

**Fig. 12.2** KCM to KSL wiring

### **Note:**

• K-Port #1 is to be used only.

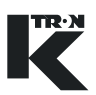

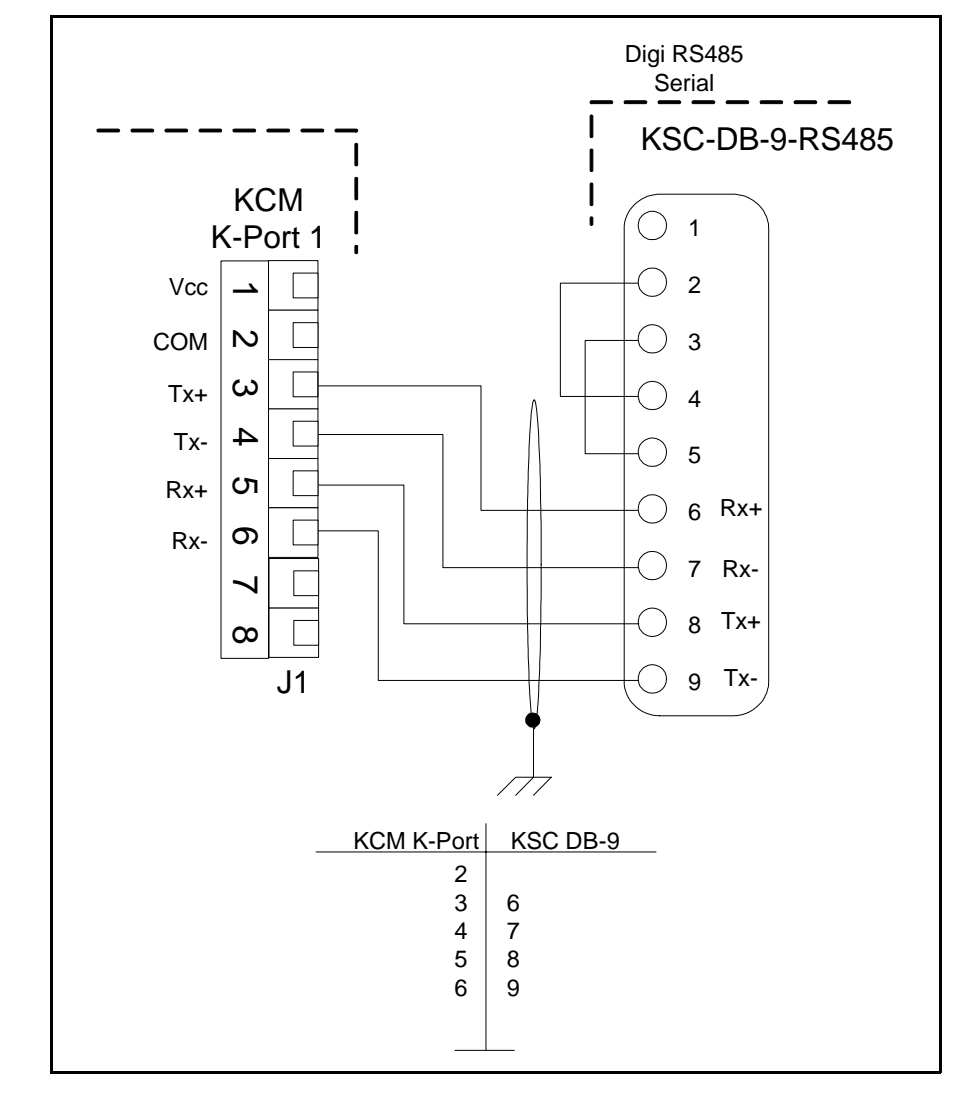

### **12.4.4 KCM to KSC wiring at K-Port 1- Digi card**

**Fig. 12.3** KCM to KSC wiring with Digi RS485 serial port

- The wiring may be different for other RS485 serial communication cards.
- K-Port #1 is to be used only.

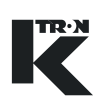

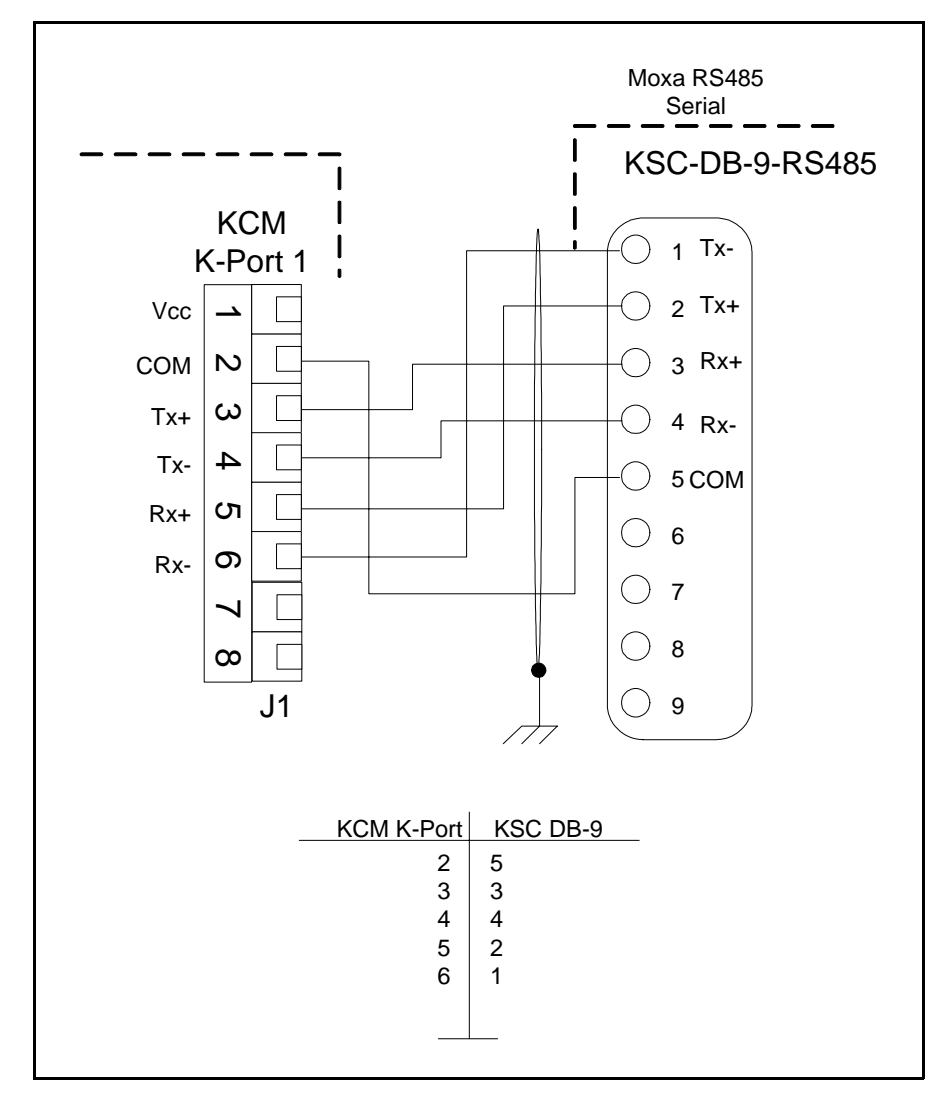

### **12.4.5 KCM to KSC wiring at K-Port 1- Moxa card**

**Fig. 12.4** KCM to KSC wiring with Moxa RS485 serial port

- The wiring may be different for other RS485 serial communication cards.
- K-Port #1 is to be used only.

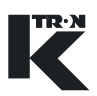

### **12.4.6 KCM to KSC wiring at K-Port 1- K-Tron converter**

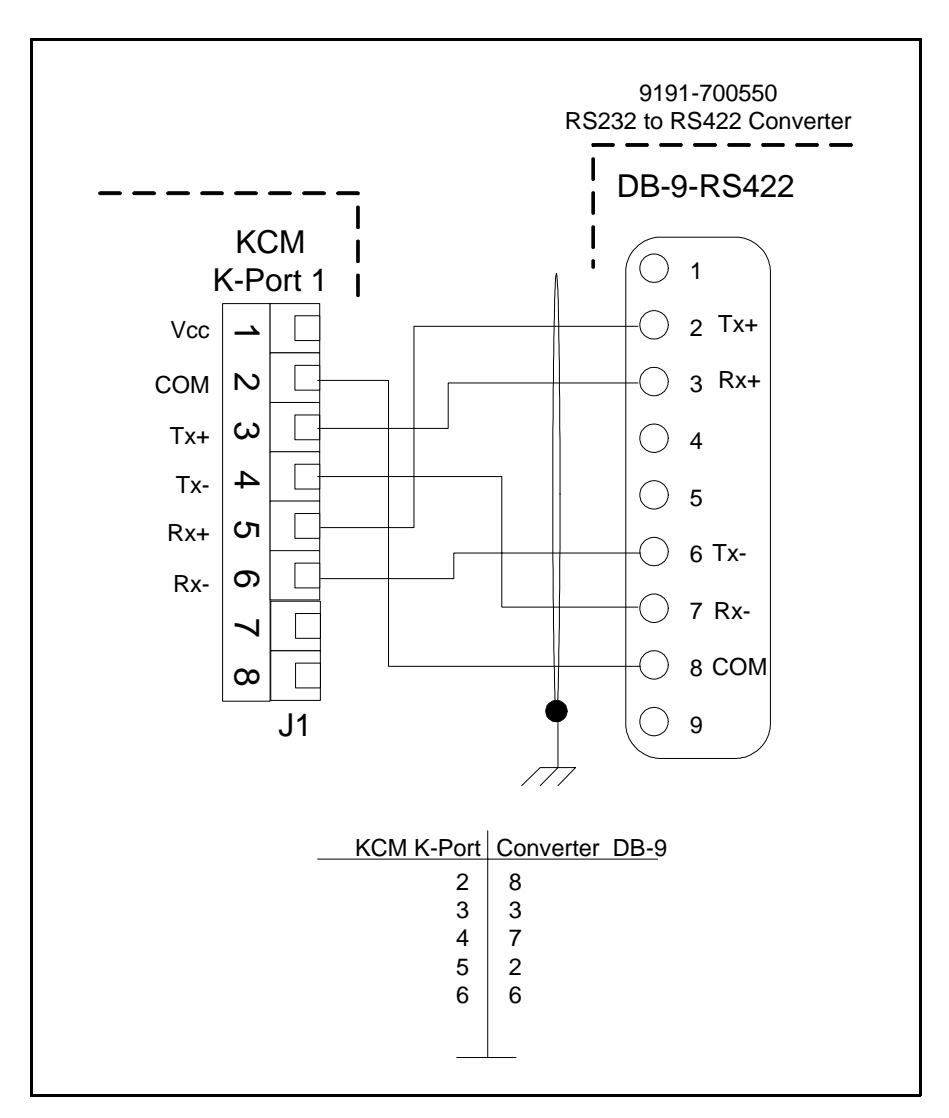

**Fig. 12.5** KCM to KSC wiring with interface 9191-700550 serial converter

- The wiring may be different for other RS485 serial communication cards.
- K-Port #1 is to be used only.

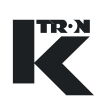

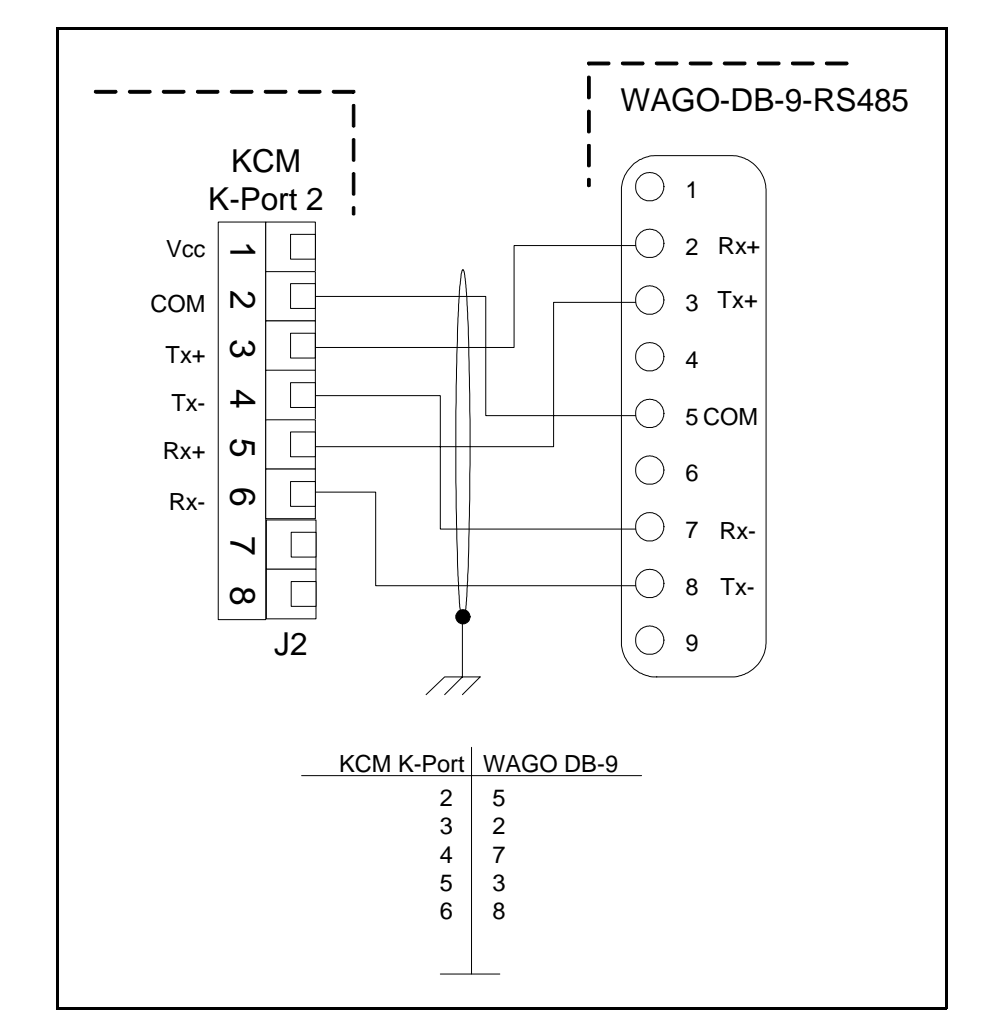

**12.4.7 KCM to WAGO I-O wiring at K-Port 2**

**Fig. 12.6** KCM to WAGO coupler wiring

- Refer to WAGO manual 750-138 for more information
- Only K-Port #2 is used
- WAGO bus coupler must be configured to function with the KCM

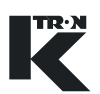

### **12.4.8 KCM without SIB board-dc motor - 0000002610**

Typical system wiring diagram with a feeder mounted KCM. (Fig.11.7)

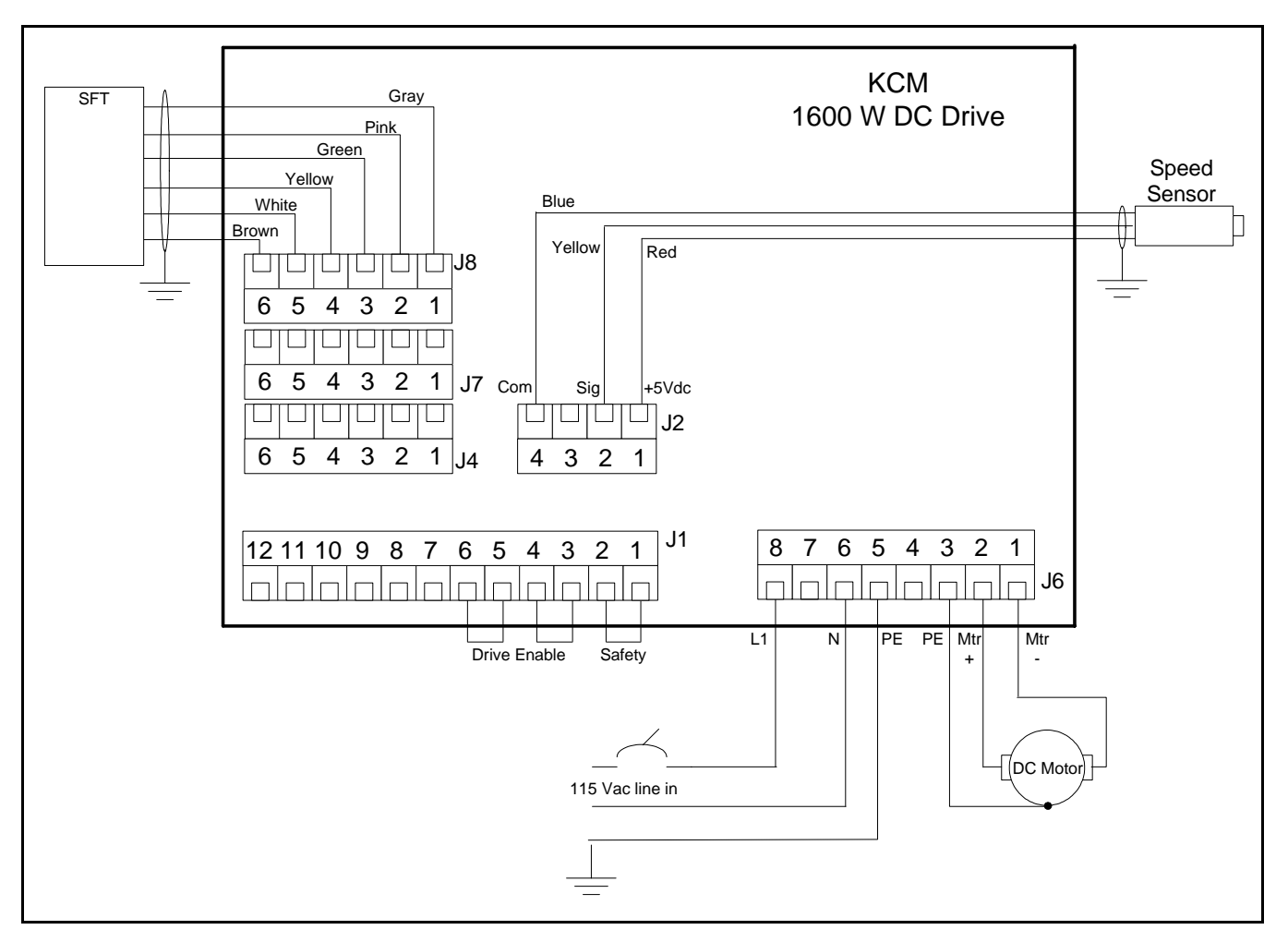

**Fig. 12.7** Feeder mounted KCM wiring example - 1600 W DC Drive

#### **Note:**

• Not all terminal blocks are shown in this example.

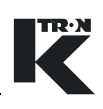

### **12.4.9 Remote KCM with SIB pcb at feeder**

This is a feeder wiring example for a remote KCM with a feeder mounted SIB circuit card for differential speed signal interfacing. (Fig.12.8 and Fig.12.9) The speed encoder interface is shown mounted to J2 in this example. (See Fig 12.9).

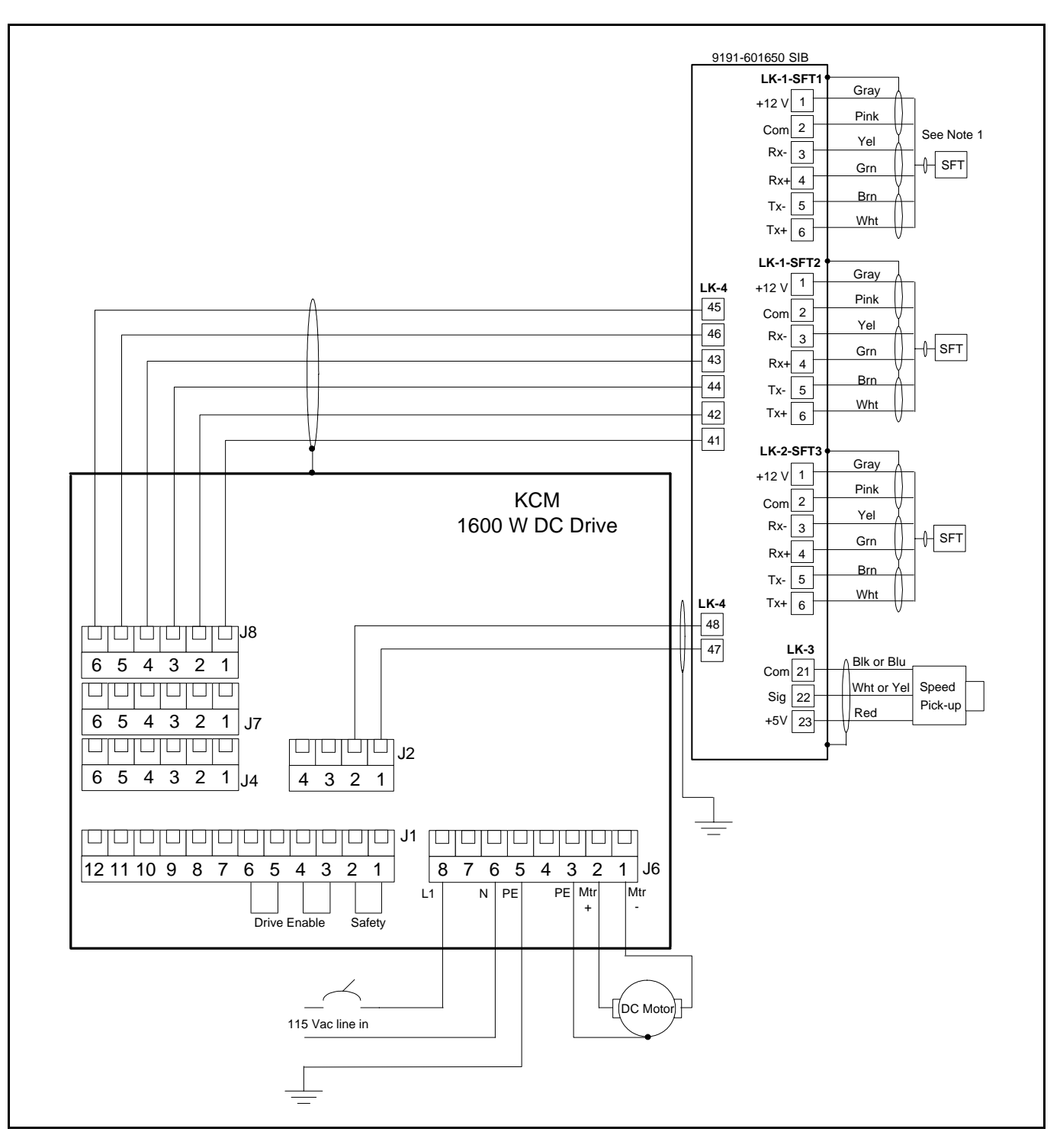

**Fig. 12.8** KCM using the SIB pcb example with differential receiver on J2

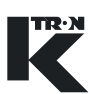

### **Notes:**

- Differential receiver-encoder interface pcb (0000006384) must be installed onto J2 on the Drive circuit card when the Scale Interface pcb interfaces to the KCM. (Fig.12.9)
- Figure 12.8 wiring shows the speed connection signals using the encoder interface circuit card

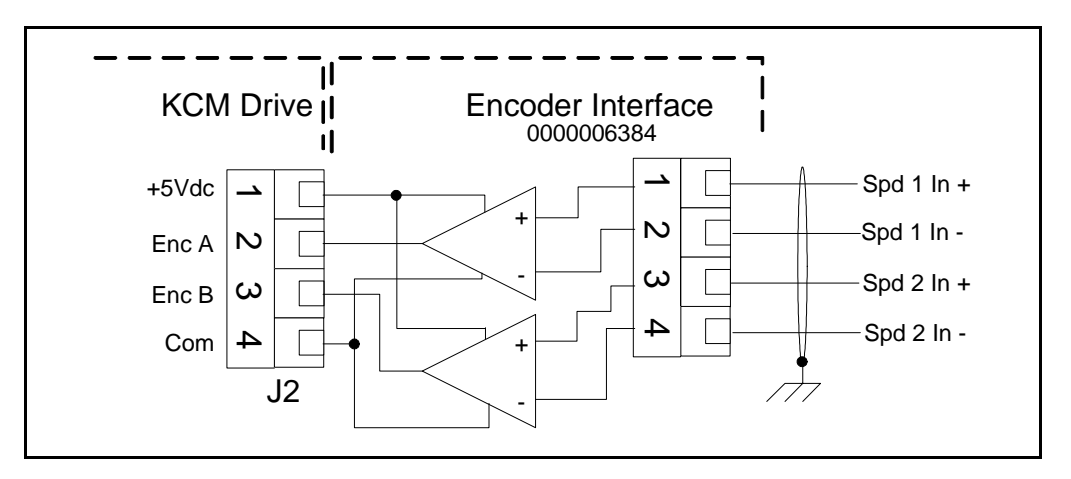

**Fig. 12.9** Differential input for DC motor drives wiring-Encoder Interface

Figure 12.9 shows the wiring for the Encoder Interface circuit card.

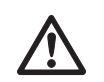

 $\blacktriangle$  The Encoder Interface pcb functions with all drives except the AC interface drive when used to connect the KCM to the feeder mounted scale interface pcb.

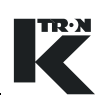

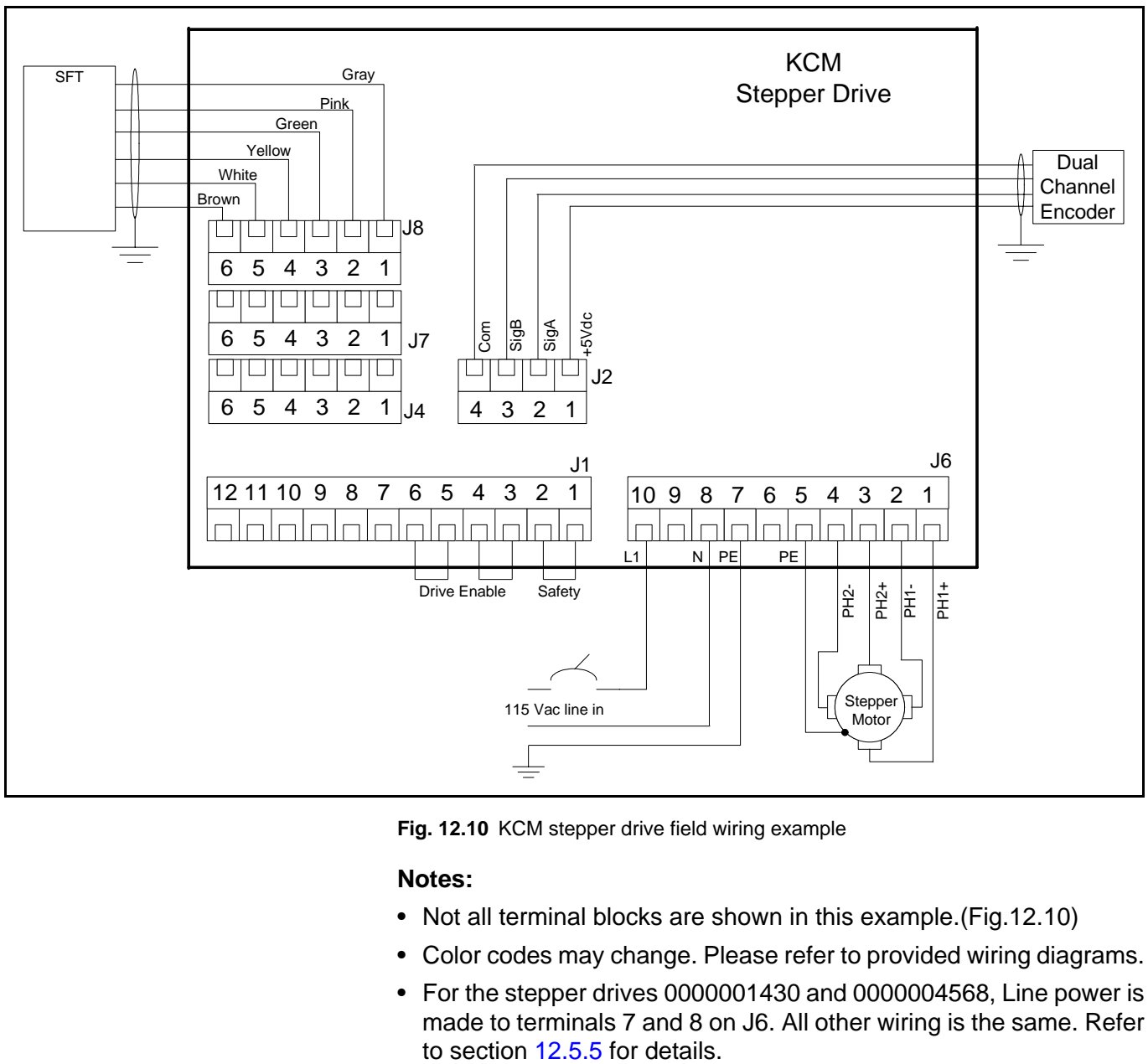

### **12.4.10 Stepper drive wiring example for 0000005987**

**Fig. 12.10** KCM stepper drive field wiring example

- Not all terminal blocks are shown in this example.(Fig.12.10)
- Color codes may change. Please refer to provided wiring diagrams.
- For the stepper drives 0000001430 and 0000004568, Line power is made to terminals 7 and 8 on J6. All other wiring is the same. Refer

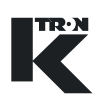

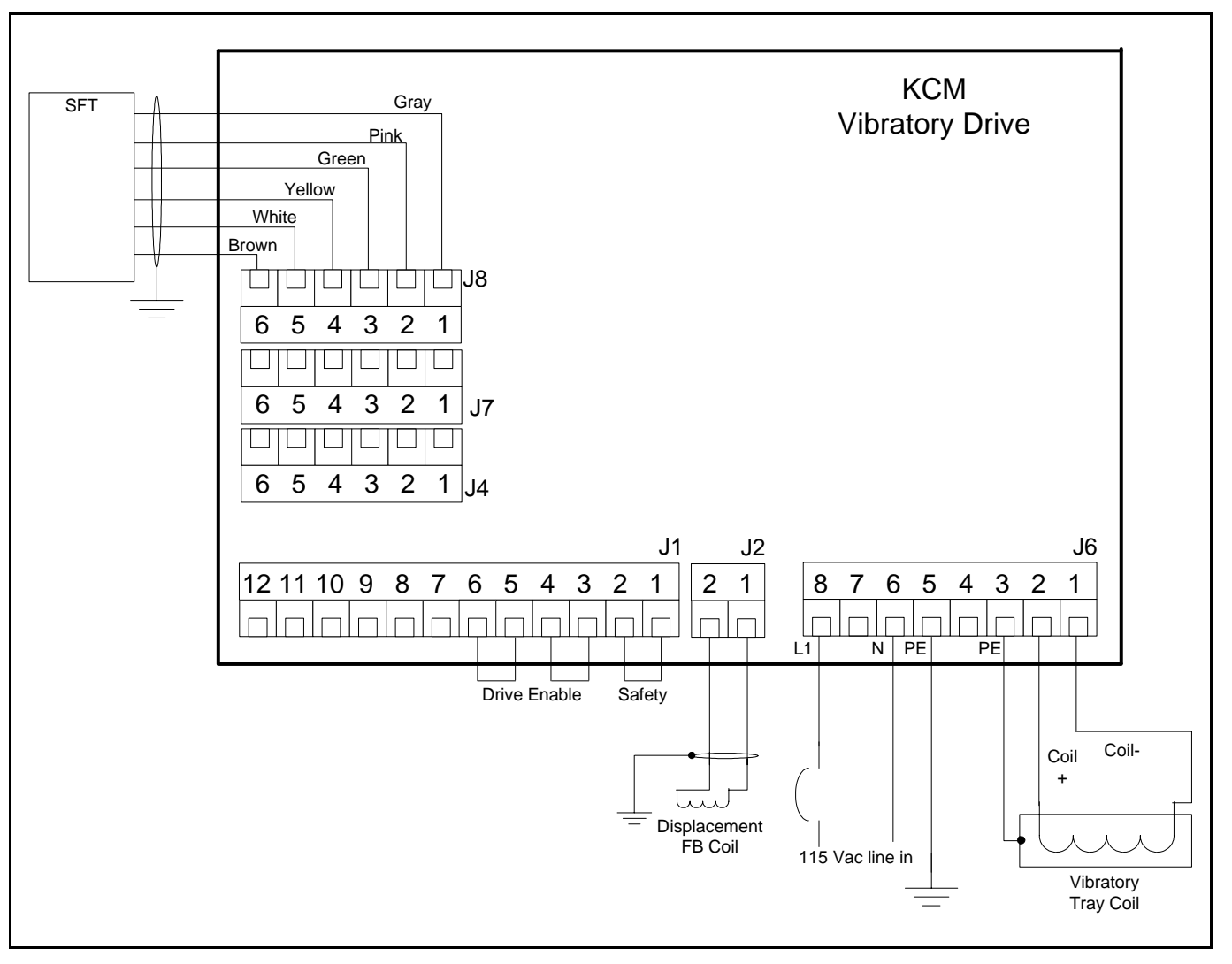

### **12.4.11 Vibratory feeder wiring example - 0000000684**

**Fig. 12.11** KCM vibratory drive field wiring example

### **Note:**

• Not all terminal blocks are shown in this example.(Fig.12.11)

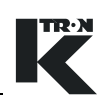

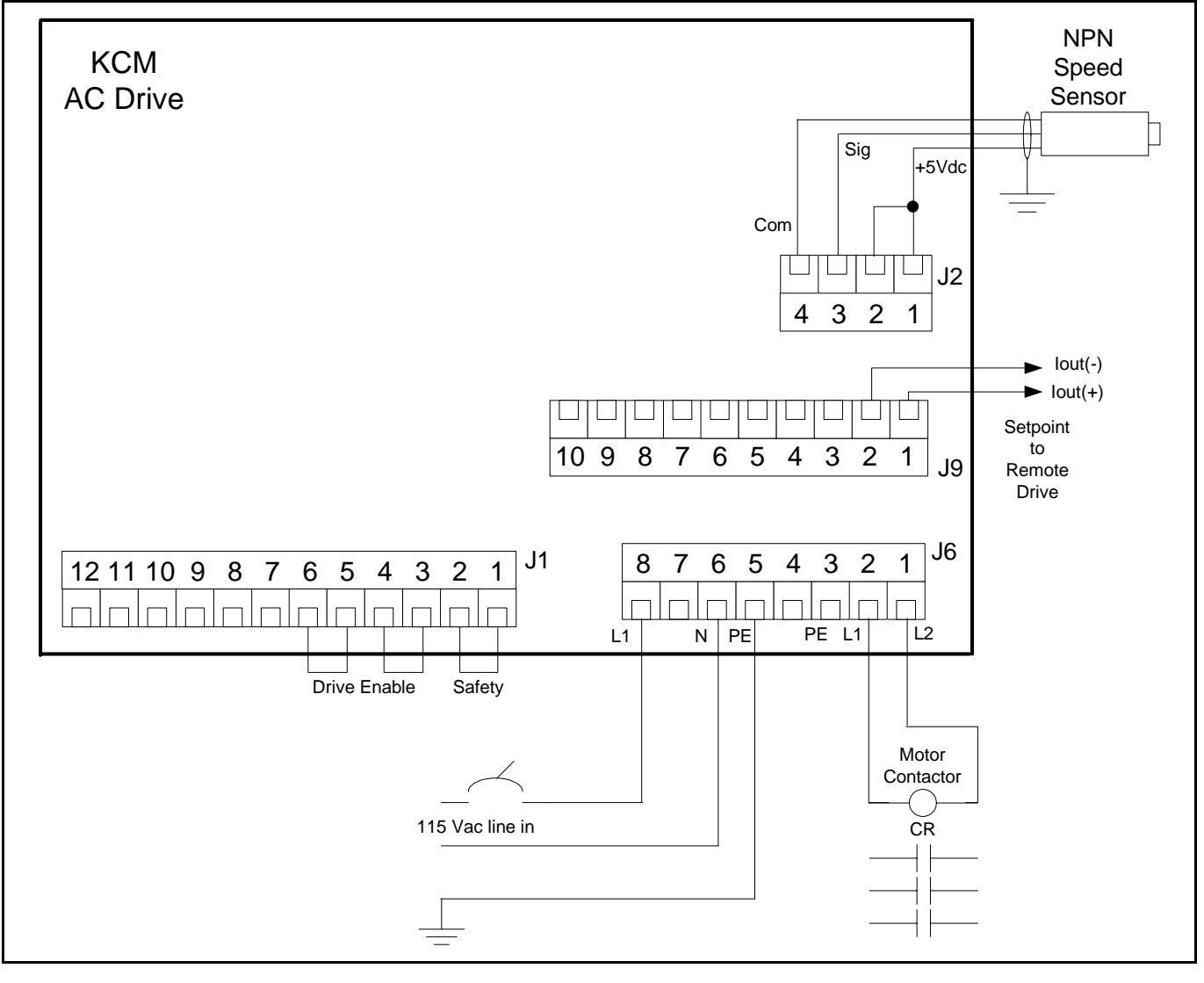

**12.4.12 AC drive wiring example - 0000003413**

**Fig. 12.12** KCM AC interface wiring example

- Not all terminal blocks are shown in this example. (Fig.12.12)
- There are a number of ways to wire the AC drive. The example above shows an NPN tachometer (current sinking) input as a frequency source and a current output to the remote variable frequency AC drive. (VFD)
- CR is a contactor for the 3 phase AC line to the VFD.
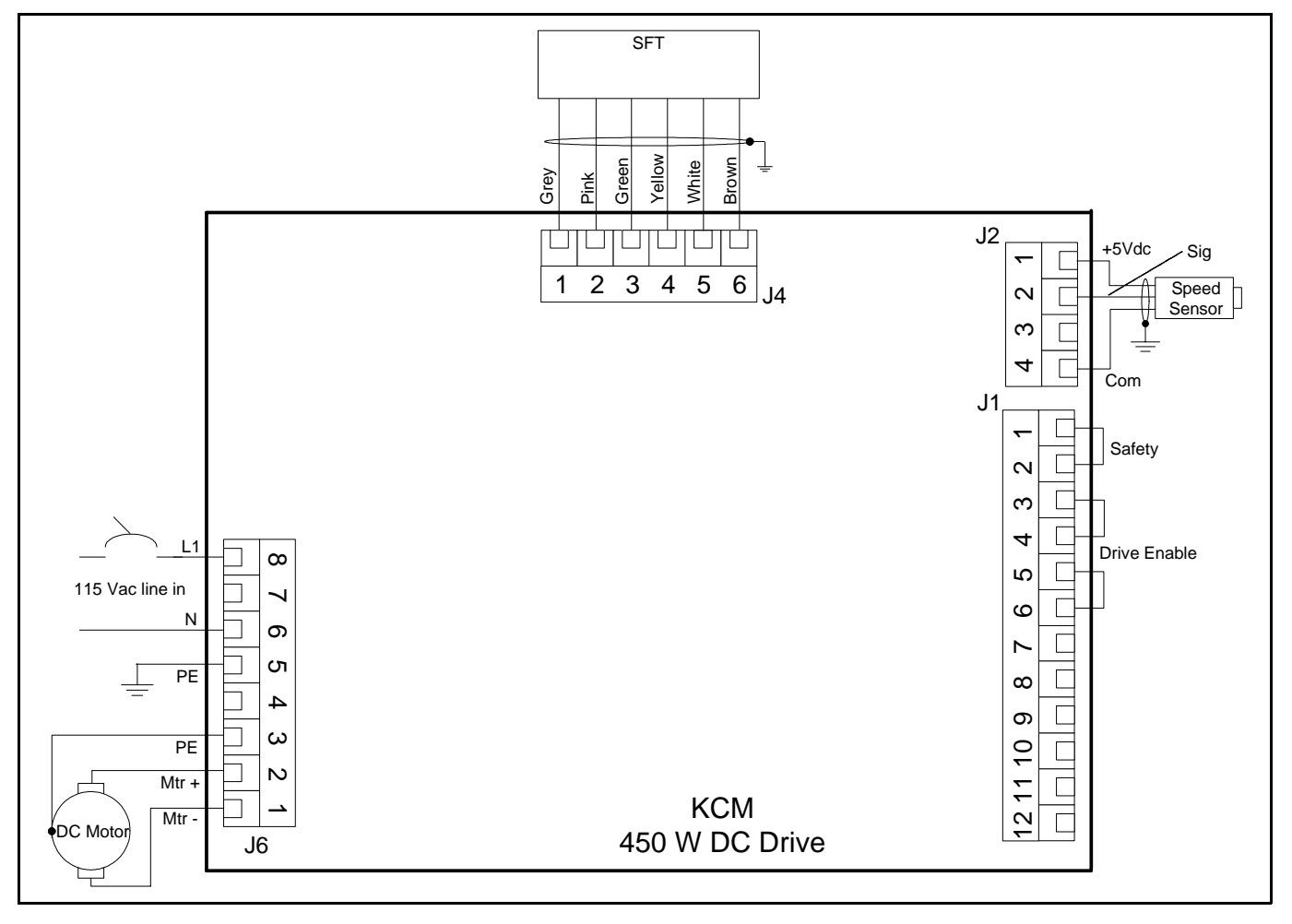

## **12.4.13 450 watt DC drive wiring example - 0000007405**

**Fig. 12.13** 450 watt DC drive wiring example

#### **Note:**

• Not all terminal blocks are shown in this example.(Fig.12.13)

<u>TR·N</u>

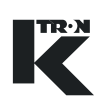

## **12.4.14 KCM to HCU wiring example**

Typical system wiring diagram for interconnecting a pneumatic loader using an HCU loader controller to the KCM. (Fig.12.14)

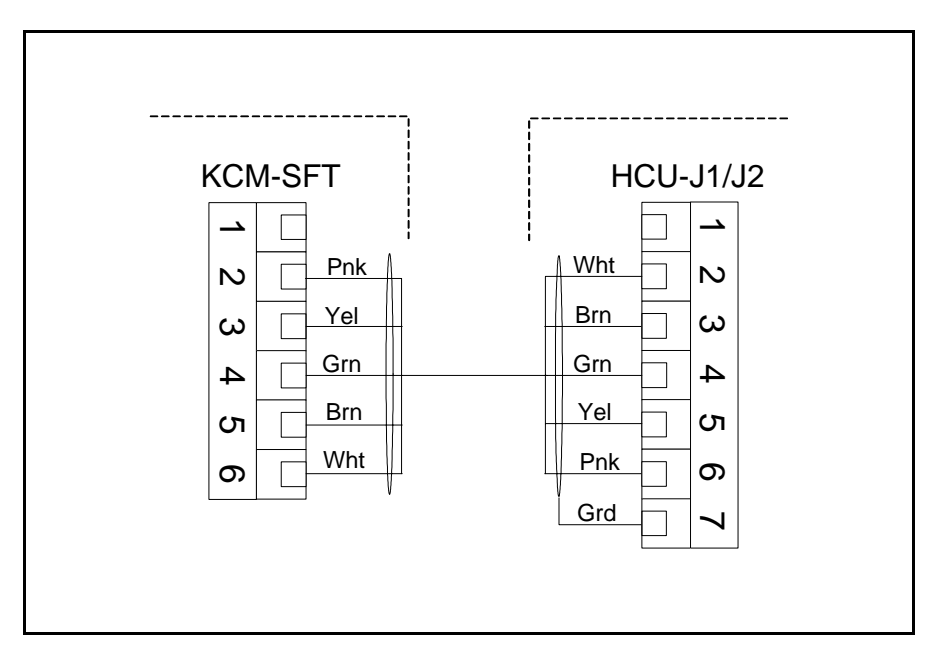

**Fig. 12.14** HCU wiring example

**Note:**

• Refer to the HCU electronics manual for additional wiring information.

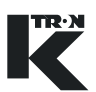

## **12.4.15 KCM interlock wiring example**

This diagram is an example of how to connect multiple KCMs together using the Bit Output and Bit Input control for an alarm interlock. When any of the three KCMs goes into alarm, all shutdown. This assumes that the KCM programming is proper. (Fig.12.15)

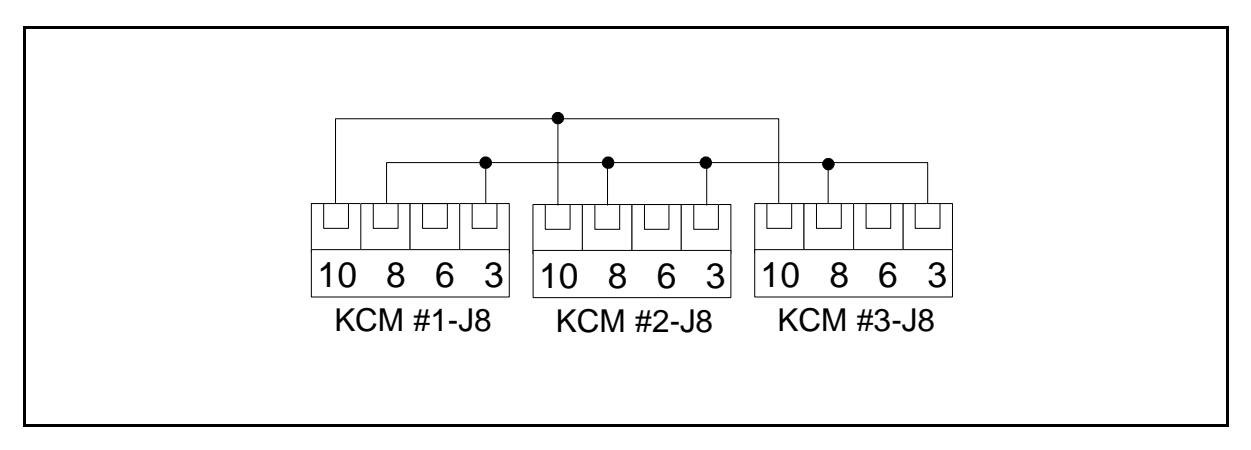

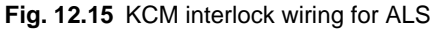

#### <span id="page-254-0"></span>**KCM programming example for ALS interlock wiring:**

- CPU digital input #3 programmed for <ALS Input>
- CPU digital output #3 programmed for <ALS Out>
- Terminal 10 is common
- ALS Digital Output is programmed for either <Timed Stop> or <Immediate Stop>

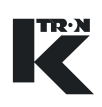

## **12.4.16 Hi/Lo Auto gear external switching circuit**

The following diagram shows how to safely wire the KCM for automatic gear switching functions for the LWF/LWB application when a K2M feeder with dual speed gearbox is used. (Fig.11.16)

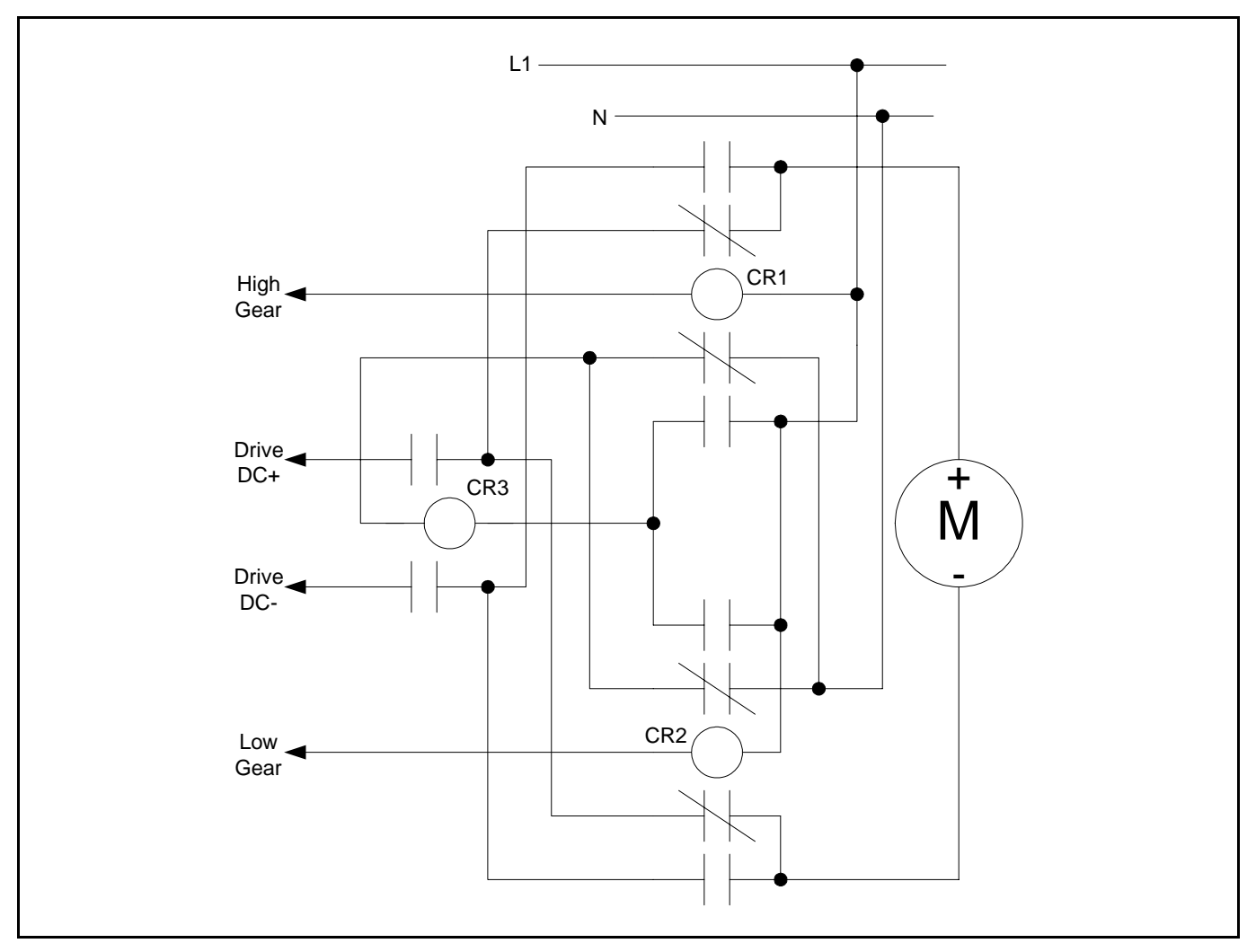

**Fig. 12.16** HiLo gear selection wiring for KCM-LWF

Set-up is as follows:

- → Program MDU Relay 1 function as Hi/Lo Gear, polarity normal
- → Program MDU Relay 2 function as Hi/Lo Gear, polarity inverse
- $\rightarrow$  Connect KCM DC drive inputs as shown in figure 10.14
- $\rightarrow$  Connect MDU relay contact return to N.
- $\rightarrow$  Program correct gear reductions in MACHINE menu
- $\rightarrow$  Test function and re-connect DC motor wiring if screw speed changes are reversed.

**Note:**

• CR1-CR3 are independent AC contactors with 15 A contacts

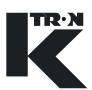

## **12.4.17 KF2- to KCM Host port wiring**

This example shows the comm circuit card in the Host slot on the KCM CPU circuit card. (Fig.12.17)

The AB KF2 module is wired to J1 connector.

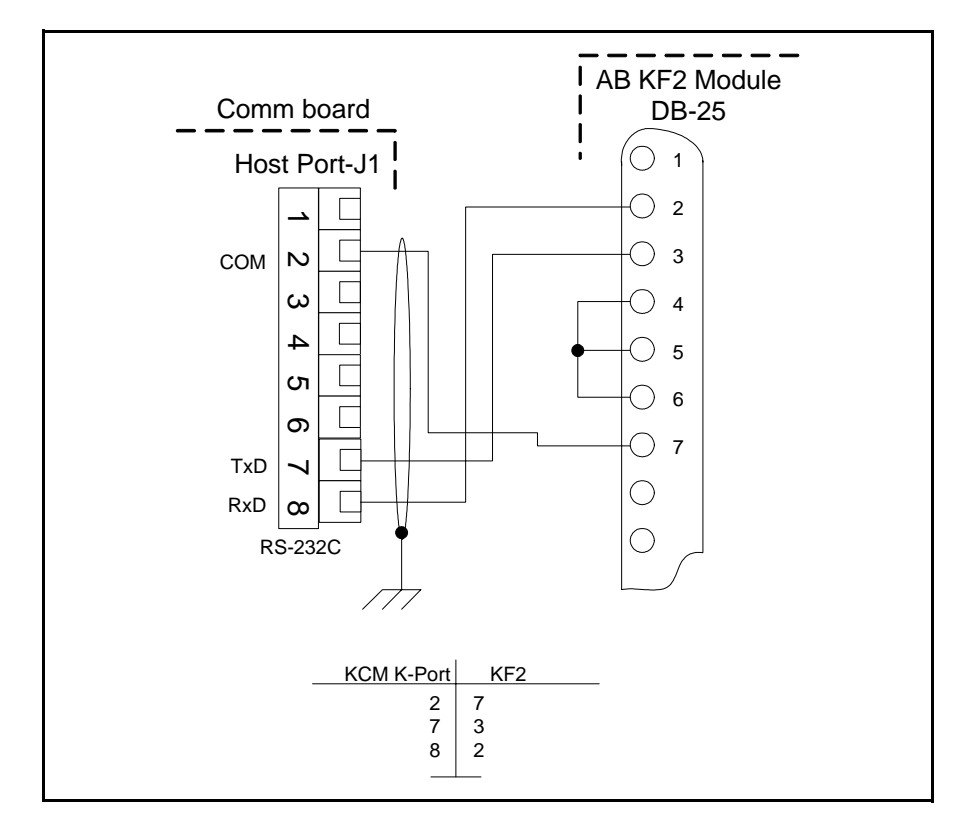

**Fig. 12.17** AB KF2 to KCM wiring example

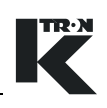

## **12.4.18 BM-85 to KCM Host port wiring**

This example shows the comm circuit card in the Host slot on the KCM CPU circuit card.

The Modicon BM-85 multiplexer module is wired to J1 connector. (Fig.12.18)

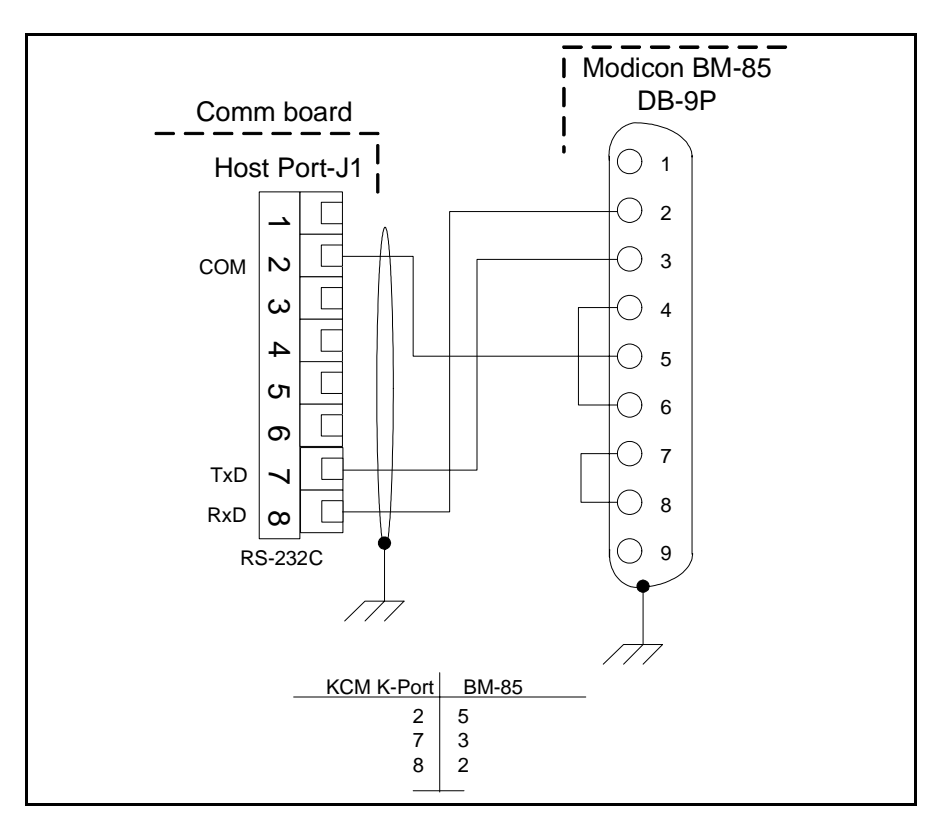

**Fig. 12.18** Modicon BM-85 to KCM wiring example

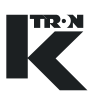

## **12.4.19 Field wound DC motor wiring example**

This diagram shows one potential way to wire the field supply if a field wound DC motor is used. (Fig.12.19)

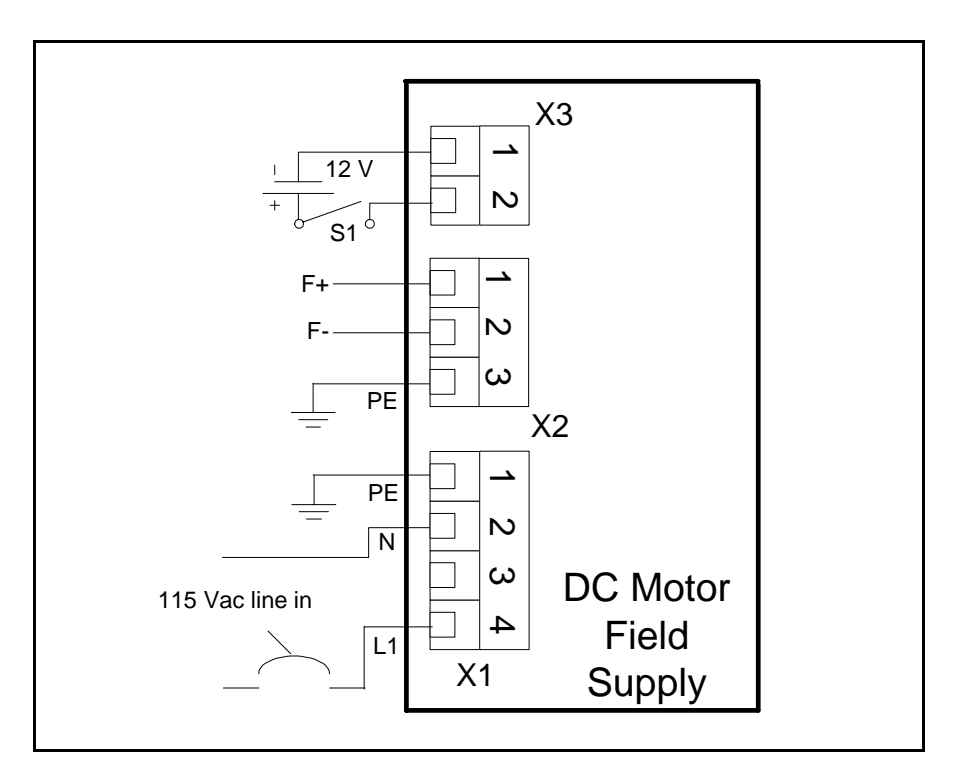

**Fig. 12.19** Field supply wiring

#### **Notes:**

- The 12 Vdc power supply needs to source at least 100 ma.
- F+, F- are the field connections to the field wound DC motor.

# **! DANGER**

▲ On the Field Supply pcb, JP3 must be removed when JP1 and JP2 are installed. JP1 and JP2 bypass the Field Control input-X3. When X3 field control is used, and JP3 is installed, automatic discharge of the field capacitors is assured otherwise no automatic discharge is made and the field voltage may be present a short time after line power is removed.

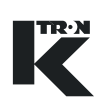

## **12.4.20 Schematic of SIB board-9191601650**

The Scale Interface pc board-SIB is used when the KCM is mounted away from the feeder. (Fig.12.20)

**Notes:**

- Do not connect SFT power to LK-5
- Turn the DIP switch to <On> for all active SFT positions.

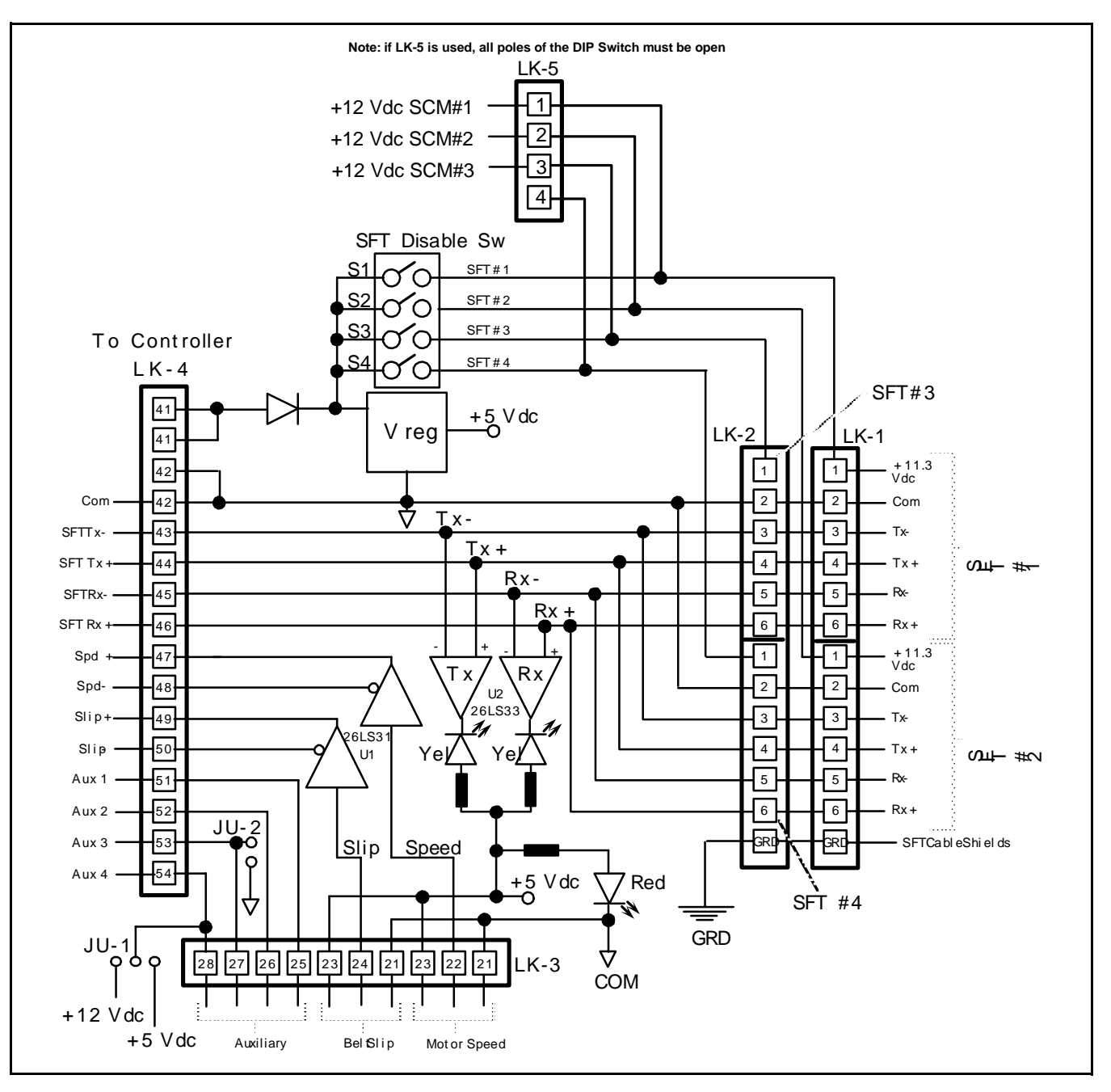

**Fig. 12.20** SIB schematic

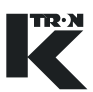

## **12.4.21 Belt slip wiring for WBF and WBB applications**

Figure 12.21 shows the specific speed encoder wiring for belt slip in a weigh belt application.

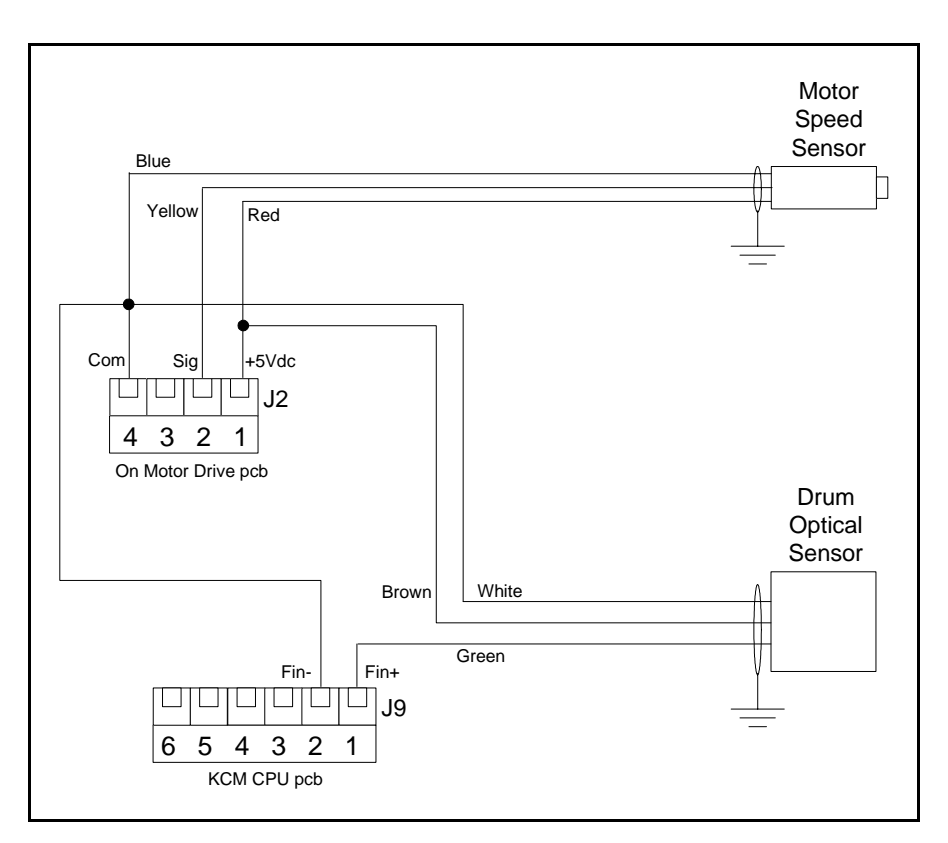

**Fig. 12.21**Belt slip wiring example

#### **Note:**

• See the WBB or WBF programming manual for specific programming for belt slip operation.

# **12.5 Summary of KCM I-O**

## **12.5.1 CPU I-O**

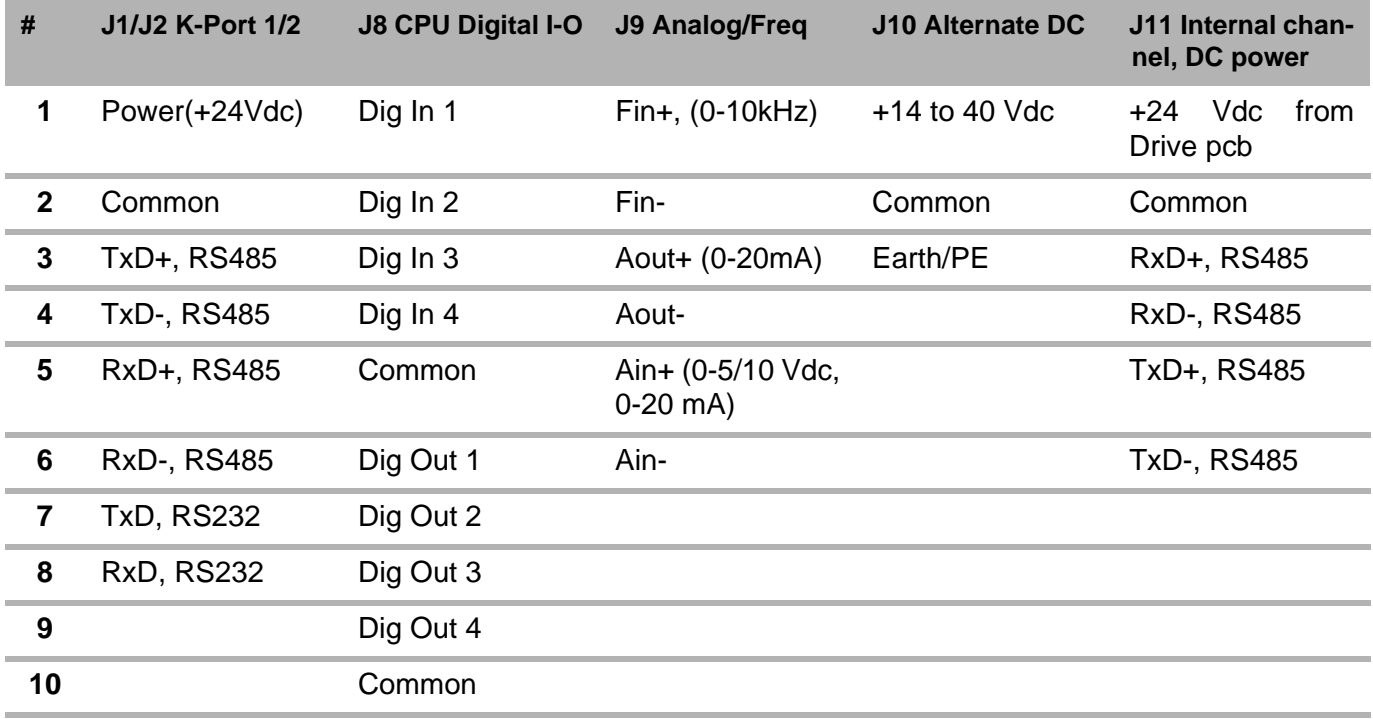

## **12.5.2 Common Drive I-O**

These connections are common to all drive types. See later specific sections for other drive connections.

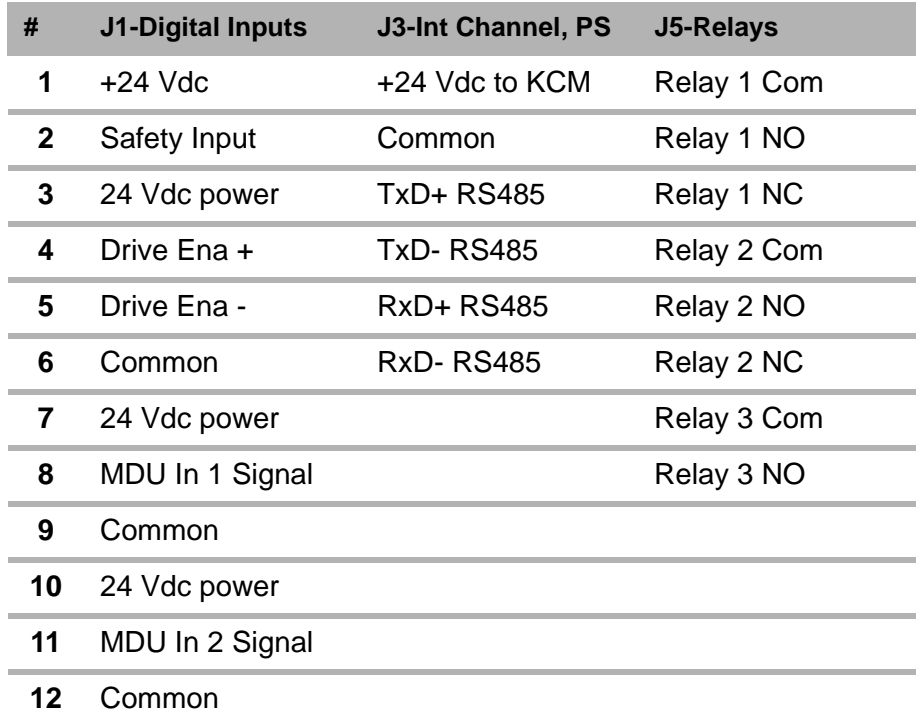

## **12.5.3 SFT Connections for all drives Notes**:

- Only J4 is used on the 450 watt DC drive
- Not for PID or VOL applications

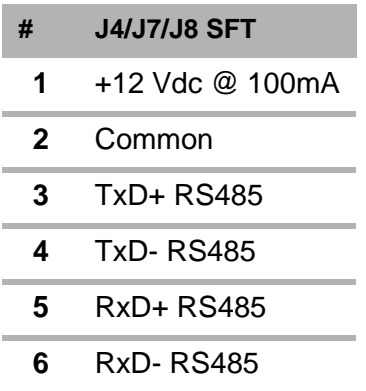

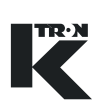

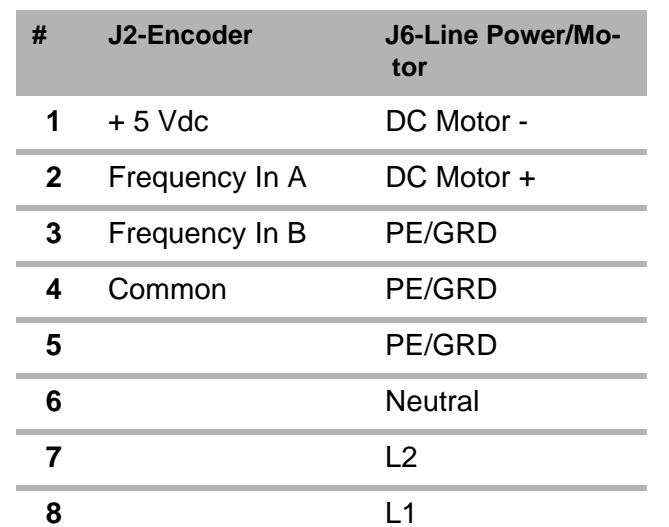

## **12.5.4 Specific 450/1600 Watt DC Drive connections**

## **12.5.5 Specific Stepper Drive connections**

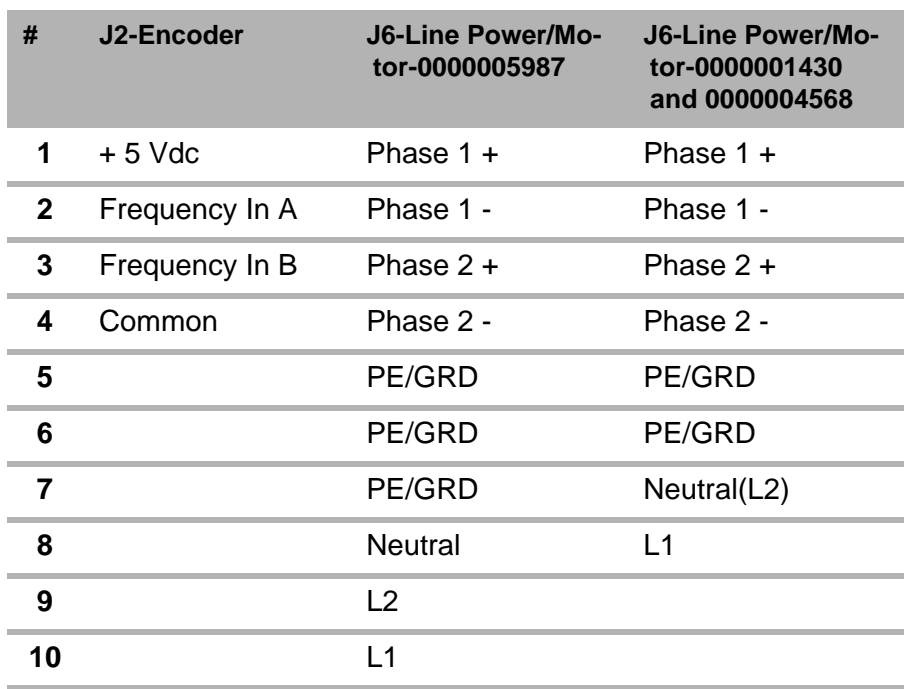

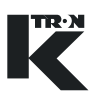

## **12.5.6 Specific Vibratory Drive connections**

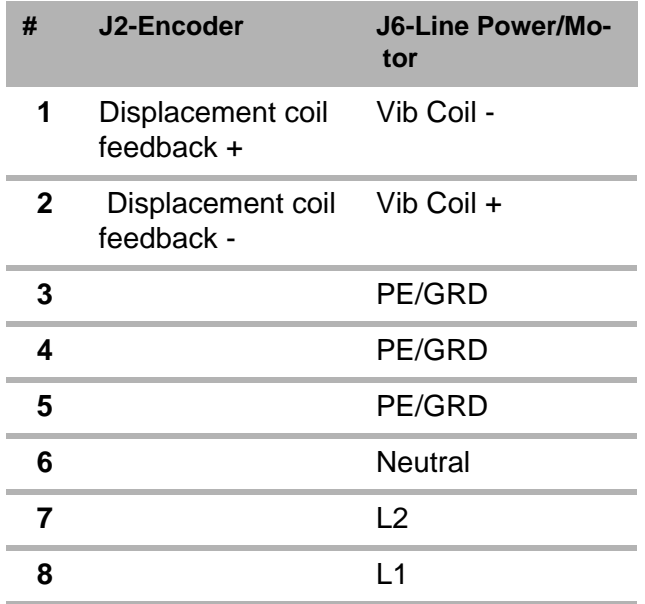

## **12.5.7 Specific AC Drive connections**

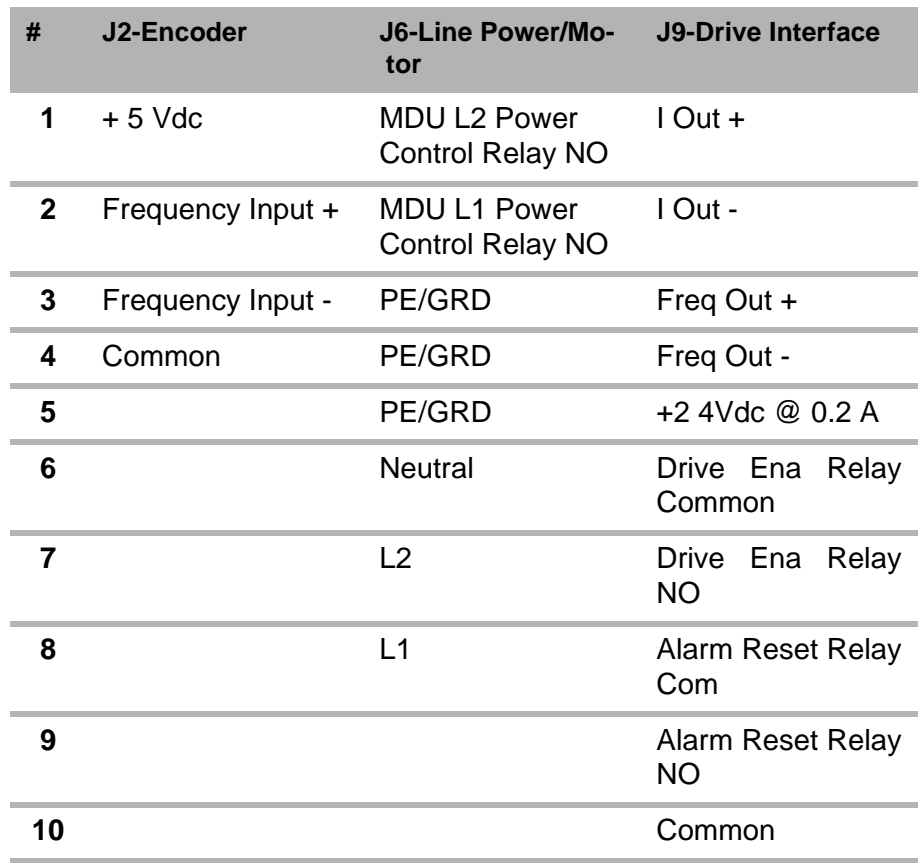

## **12.6 Spare parts**

## **Note:**

• Please order spare parts directly from K-Tron.

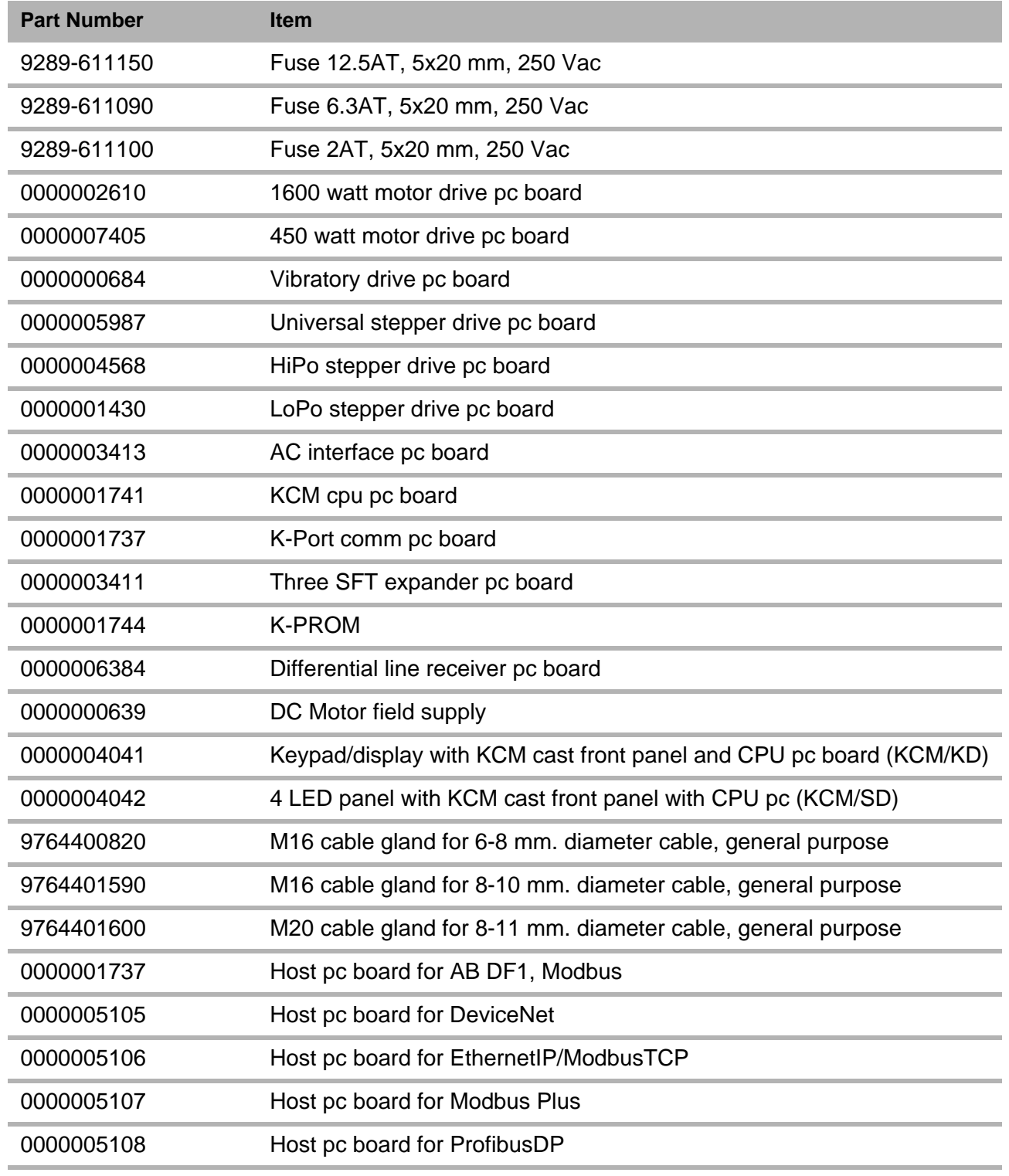

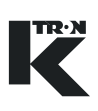

# **Index**

A AB5 ALARM LED [5](#page-198-0)9  $\mathcal{C}$ Config serial data port [7](#page-210-0)1 D Displacement label 55 F Faults Motor does not run. Alarm LEDis 81 H HEARTBEAT LED [5](#page-198-1)9 K KCM dimensions - in mm21 KCM programming example for ALS interlock wiring  [1](#page-254-0)15 K-PROM [5](#page-144-1), [4](#page-188-0)9 L LED Alarm Codes EEPROM failure [8](#page-222-0)3 Encoder failure83 Hightemperature 83 Motorrotation failure 83 Over temperature.83 Safety switch open.83 Serial master time-out.83 Zerospeed failure 83 M Maximum altitude [1](#page-158-0)9 P Power supply [1](#page-154-0)5 Problem Alarm LED indicates overtemperature81 Alarm LED is blinking a specifiedcount 81 Alv LED is77,79,81, 84 Motor does not achieve desiredspeed. 77,  [8](#page-223-1)4 Motor does not reach desired speed.81

Motor does not run. Alarm LED is [8](#page-220-5)1 Motor does not run. Alarm LED is . [8](#page-220-0)1 Motor does not start 77[,](#page-223-2) 84 Motor runs at maximum speed [7](#page-216-2)7, 84 Tray displacement does not reach desired valu[e](#page-218-1) 79 Tray runs at maximum displacement [7](#page-218-2)9 Vibratory tray does not start. 79 RUN LED 59 Specifications + 24 Vdc supply rating[s](#page-158-1) 19 + 5 Vdc supply rating 19  $+12$  Vdc supply 19 Ambient humidity [1](#page-155-0)6 Analog input rating19 Analog output rating19 Approvals19 Communications interfac[e](#page-157-0) 18 DC motor output voltag[e](#page-156-0) 17 Devicename 15 Digital input ratings 18 Digital output ratings 18 Electrical emissions [1](#page-158-5)9 Electrical equipment safet[y](#page-158-6) 19 Electrical immunity 19 Frequency input rating[s](#page-158-7) 19 Host data comm 18 Host data comm. 18 Inrush current 15 Internal data comm. [1](#page-157-1)8 Internal fuse ratings17 Line frequency15 Manufacturer [1](#page-154-3)5

R

S

Maximum altitude [1](#page-158-0)9 Maximum ambient humidity16 Maximum current from Process 24 VDC 18 Maximum dc motor speed 15 Maximuminput power 16 Maximum output power 17 Motorfield output 18 MTBF/MTTR19 Operating temperature16 Overvoltage category16 Pollution degree 16 Power line/supply [1](#page-154-0)5 Program data storage [1](#page-158-9)9 Relay K1-K3 contact ratings18 Relay K4-K6 contact ratings18 Service application [1](#page-154-4)5, 18 Size16 Speed accuracy-dc motor 15 Speed accuracy-stepper drive15 Speedresolution 15 Stepper motor output voltage18 Stepperspeed range 15 Stepper speed turndown 16 Storage temperature [1](#page-155-5)6 Surge immunity15,18 Ventilation requirement 16 Vibration 19 Speed pick-up [7](#page-215-0)6 STOPLED 59 V Vibratory Span55 Vibratory span formula [5](#page-195-0)6 W wiring for the Config port [7](#page-211-0)2

 $\label{eq:V} \begin{split} \mathcal{U}^{(0)}_{\text{max}}(\mathbf{x}) = \mathcal{U}^{(0)}_{\text{max}}(\mathbf{x}) \end{split}$  $\label{eq:2.1} \frac{1}{\sqrt{2}}\int_{\mathbb{R}^3}\frac{1}{\sqrt{2}}\left(\frac{1}{\sqrt{2}}\right)^2\frac{1}{\sqrt{2}}\left(\frac{1}{\sqrt{2}}\right)^2\frac{1}{\sqrt{2}}\left(\frac{1}{\sqrt{2}}\right)^2\frac{1}{\sqrt{2}}\left(\frac{1}{\sqrt{2}}\right)^2.$  $\sim 20$ 

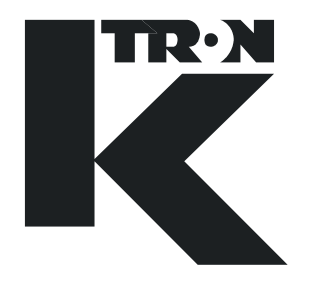

# TECHNICAL INSTRUCTION

KSU-II Electronics for KCM Applications

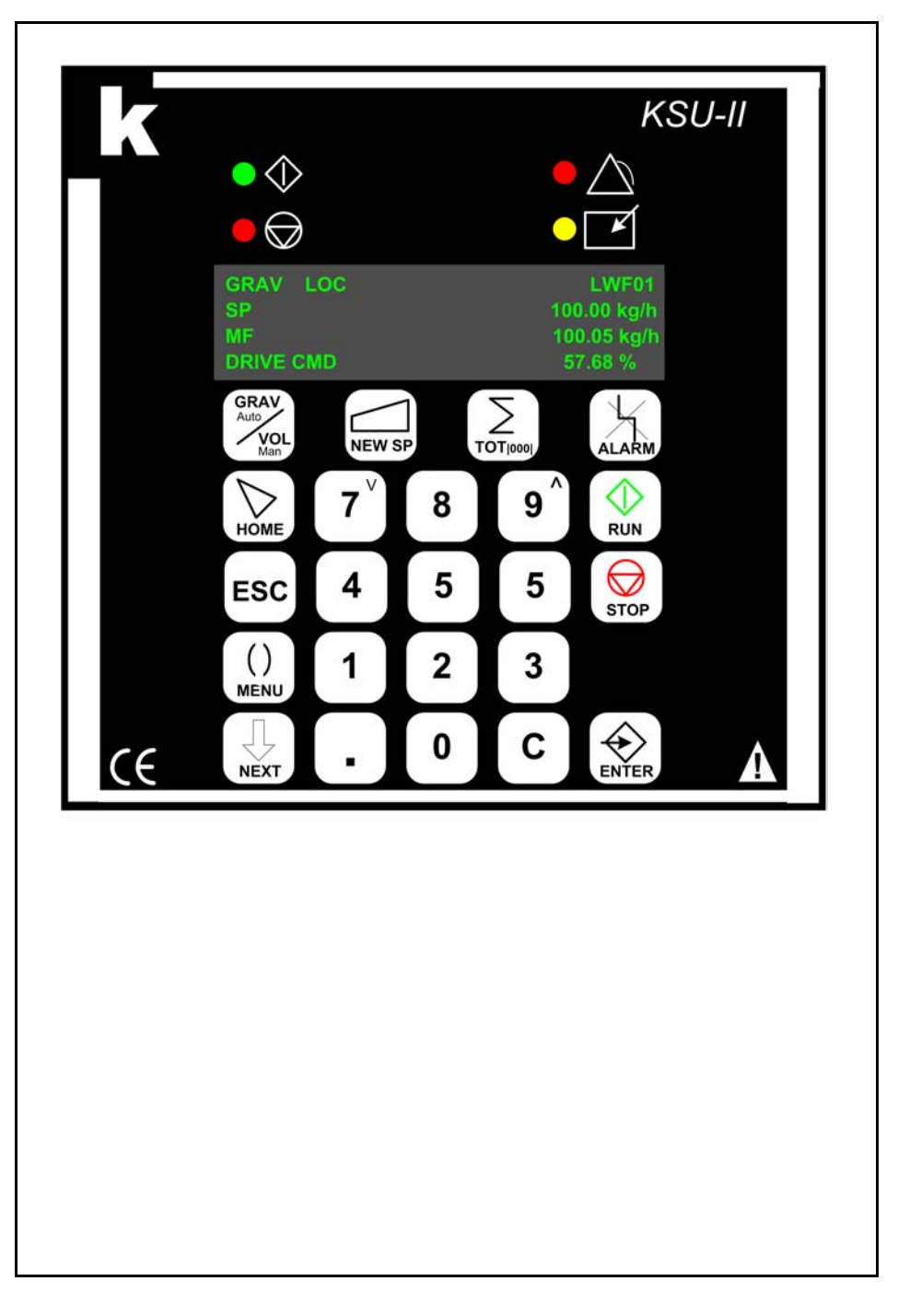

Read this manual prior to operating or servicing the equipment. This manual contains all safety labels and warnings.

## **Service:**

If you need assistance, please call your local service center or

## **K-Tron (Switzerland)**

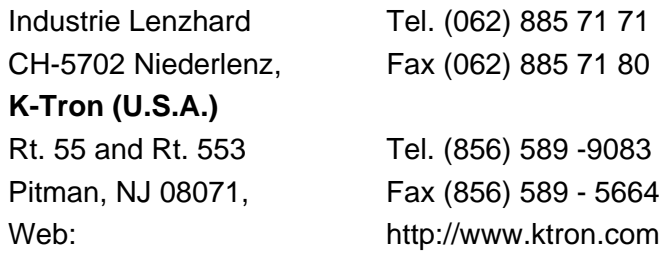

## **Before you call, gather the following information…**

- $\rightarrow$  Do you have alarm displays? What are they exactly?
- $\rightarrow$  Are you able to eliminate the cause of the alarm displays?
- $\rightarrow$  Have you modified part of the system, product or operating mode?
- $\rightarrow$  Have you tried to remedy the fault in accordance with the operating and service instructions?
- $\rightarrow$  Record the six digit project or job number located on the machine and in the project manual.
	- Example: 403214

## **Use of the manual:**

- $\rightarrow$  This arrow is used for identifying one-step actions or actions that have no specific order.
- 1. Numbers in a list identify tasks that have sequences you have to follow.
- $\blacktriangle$  This icon indicates a general cautionary note.

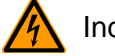

Indicates an electrical hazard.

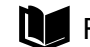

Reference to another manual section.

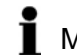

Marks helpful information.

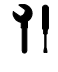

Indicates that tools are needed for the task.

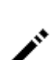

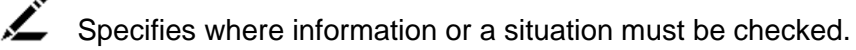

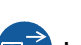

Indicates where power is applied or removed.

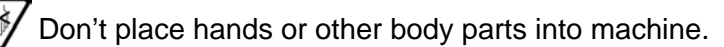

Order no.: 0290020604-EN Date:2006/05/11 Original: KIT Project No: 104

"K-Tron assumes no responsibility for damages resulting from misuse of any equipment or negligence on the part of operating personnel. Further, reference is made to the purchase order, acceptance or other document that contains the express K-Tron disclaimer of warranties for a statement of the provisions limiting or disclaiming certain warranties with respect to the Company's equipment. Except as otherwise expressly provided by K-Tron in any such document, K-TRON MAKES NO WARRANTY OF MERCHANTABILITY OR FITNESS FOR A PARTICULAR PURPOSE, NOR ANY OTHER WARRANTY, EXPRESS OR IMPLIED, WITH RESPECT TO THE EQUIPMENT." If an error or ommission is found, please contact: documentation@ktron.com.

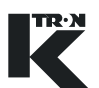

# **Table of Contents**

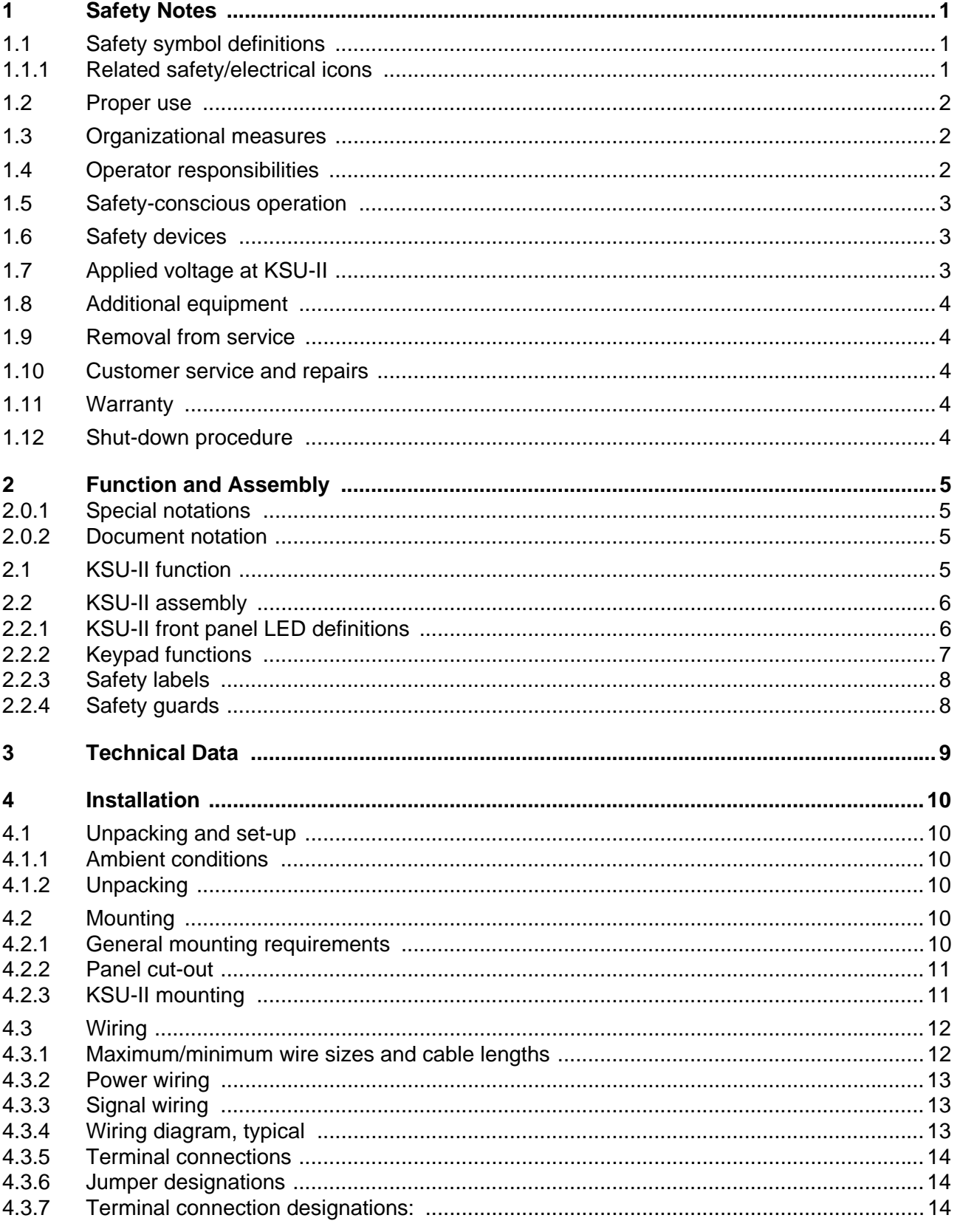

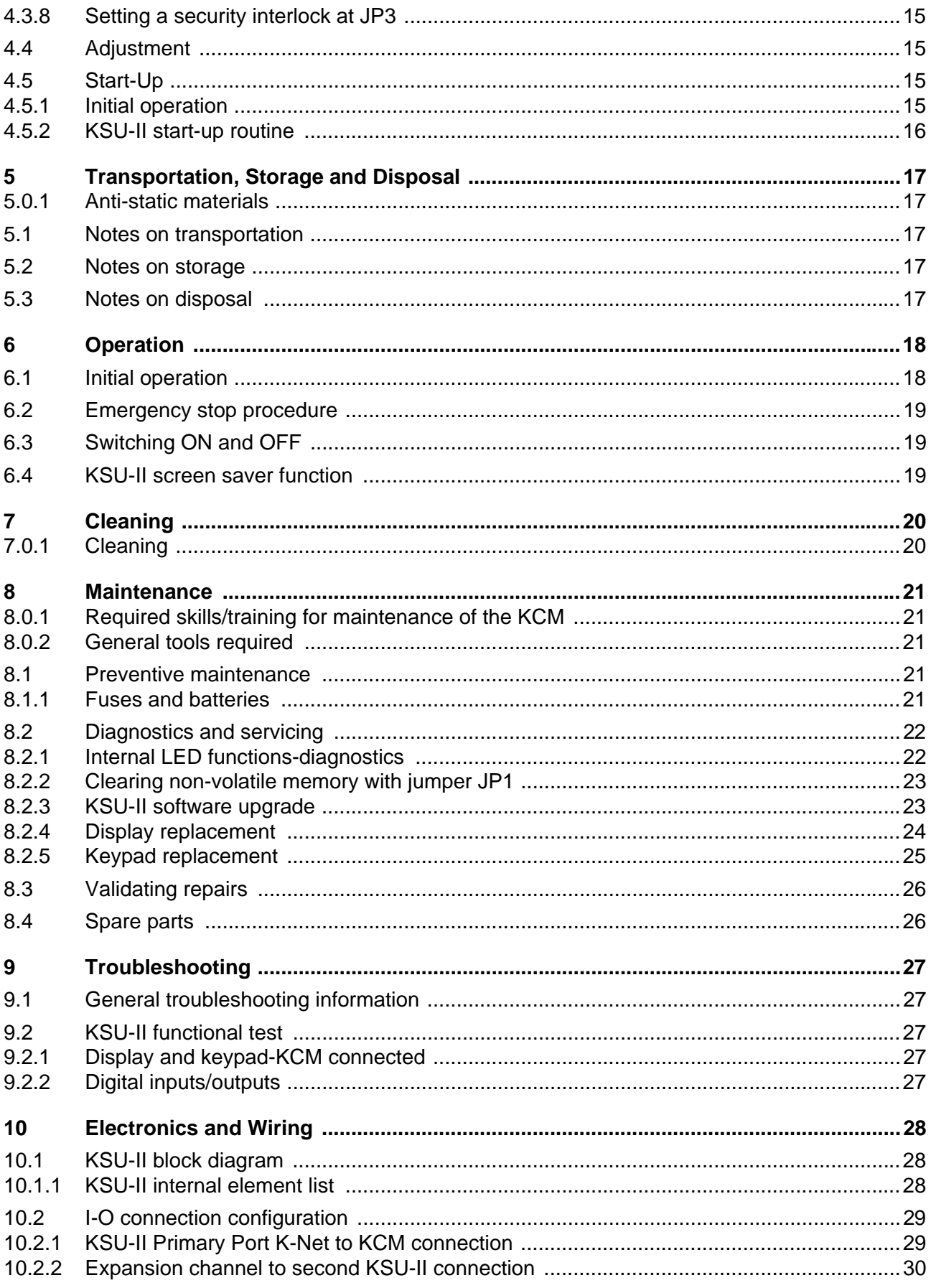

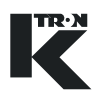

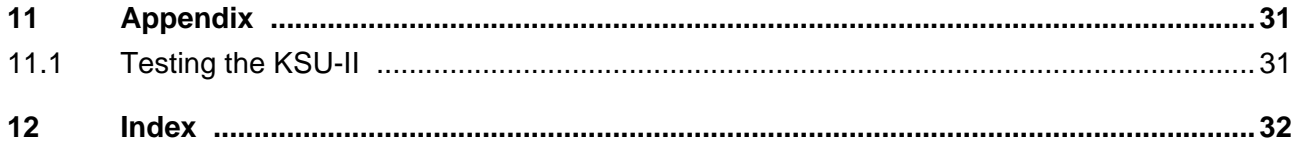

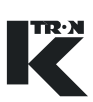

<span id="page-275-0"></span>Installation, commissioning and programming of the specified equipment should only be undertaken by qualified personnel.

```
1.1 Safety symbol definitions
```
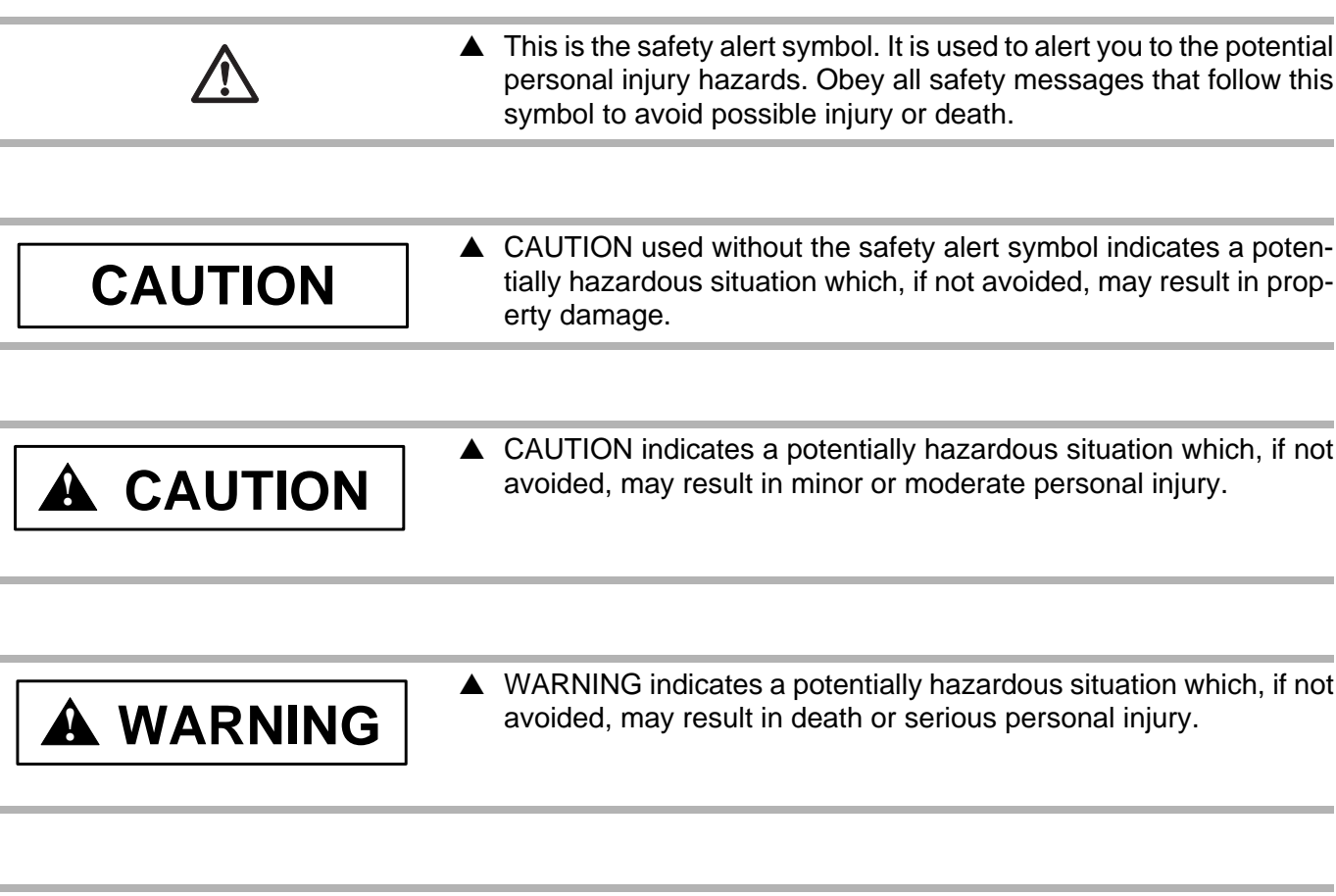

# **! DANGER**

▲ DANGER indicates an imminently hazardous situation, which if not avoided, will result in death or serious injury.

## <span id="page-275-2"></span>**1.1.1 Related safety/electrical icons**

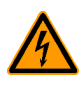

This icon is used to indicate an electrical hazard. It is located on covers and doors. Only qualified personnel are allowed to remove these covers or open the doors.

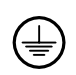

This symbol shows where an electrical ground or PE is to be placed.

#### 1.2 Proper use

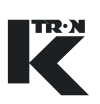

## <span id="page-276-0"></span>**1.2 Proper use**

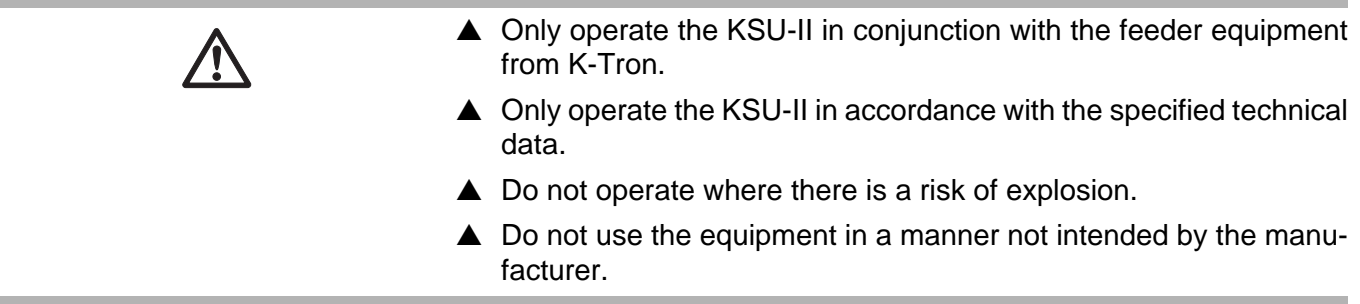

## <span id="page-276-1"></span>**1.3 Organizational measures**

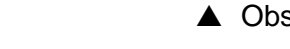

- $\triangle$  Observe the safety notes for the connected feeding devices.
- $\blacktriangle$  In addition to the operating instructions, always comply with generally prescribed safety regulations governing accident prevention and environmental safety.
- $\triangle$  Always keep the metering device operating instructions within easy reach. Ensure that they are always complete and legible.

## <span id="page-276-2"></span>**1.4 Operator responsibilities**

- $\triangle$  Ensure that only qualified and trained personnel work with the KSU-II.
- $\blacktriangle$  Establish personnel responsibilities for operation and maintenance.
- $\blacktriangle$  Ensure that personnel have read and understood the operating instructions to all installation components, particularly these safety notes.
- ▲ The operator must have damaged or missing components replaced immediately.
- $\triangle$  The operator of the KSU-II is responsible for compliance with the legally prescribed accident and safety regulations.

## <span id="page-277-1"></span><span id="page-277-0"></span>**1.5 Safety-conscious operation**

- <span id="page-277-2"></span>**1.6 Safety devices 1.7 Applied voltage at KSU-II**  $\triangle$  Any changes (including changes to operational behavior) which affect safety must be immediately reported to the responsible member of staff.  $\triangle$  Perform all operations with safety in mind.  $\triangle$  Do not make any internal adjustments to the KSU-II while the feeder is in operation.  $\blacktriangle$  The electrical safety devices must not be altered. This increases the danger of accidents.  $\triangle$  Never operate the KSU-II with the housing open.  $\triangle$  Replace damaged cables and connections immediately.  $\triangle$  Only operate the feeding equipment if all safety devices are installed and fully functional.  $\triangle$  Check that the safety devices on the KSU-II and on the feeding equipment operate properly daily. ▲ Never open or remove covers or hoods while the feeding equipment is in operation.  $\blacktriangle$  If accessing KSU-II internal components, allow 10 seconds to lapse prior to opening the enclosure. This ensures safe discharge of high voltage components. **! CAUTION**  $\blacktriangle$  A moderate voltage of 40 Vdc may be present on the line power cables of the KSU-II.
	- ▲ Switch off the power to the KSU-II for 10 seconds before:
		- any disassembly, maintenance and repair work
	- $\triangle$  Only qualified electricians may work on the KSU-II.
	- $\triangle$  Protect the KSU-II against moisture entrance.

#### 1.8 Additional equipment

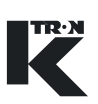

# <span id="page-278-2"></span><span id="page-278-1"></span><span id="page-278-0"></span>**1.8 Additional equipment**

<span id="page-278-4"></span><span id="page-278-3"></span>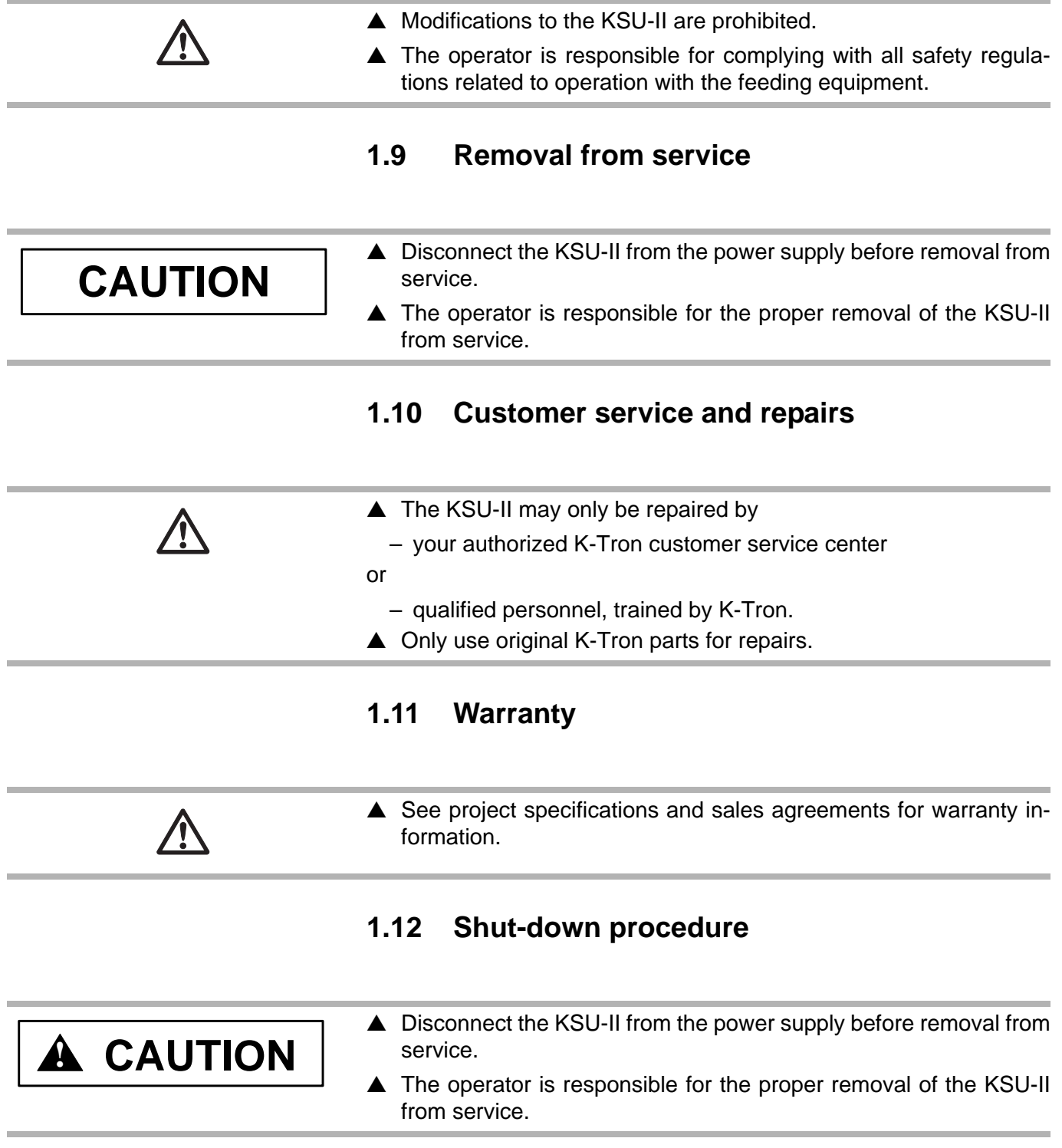

# <span id="page-279-0"></span>**2 Function and Assembly**

## <span id="page-279-1"></span>**2.0.1 Special notations**

- pcb = printed circuit board
- $cpu$  pcb = controller pcb
- K-Net = data connection for KSU-II to KCM
- Expansion Channel = KSU-II to KSU-II data connection
- KCM = feeder controller
- KSU-II = single unit keypad and display, master for a KCM
- Primary Port = KSU-II data connection to KCM using K-Net (KMB-Master)
- Expansion Port = KSU-II data connection to another KSU-II (KMB-Slave)

## <span id="page-279-2"></span>**2.0.2 Document notation**

The following is standard through out this document.

• Key or button as **KEY**

## <span id="page-279-3"></span>**2.1 KSU-II function**

This section outlines the KSU-II Single User Interface electronic hardware for the KCM control system. This device is the single point for data entry and viewing feeder parameters. The KSU-II acts as a master for a KCM feeder controller via K-Net and permits another KSU-II to be connected for remote viewing and data entry on the Expansion Channel. (Fig.2.1)

The KSU-II connects to the KCM via the Primary data port and permits alteration and display of single KCM machine data. If KCMs are daisychained, the KSU-II may view selected, singular KCM data as well.

The KSU-II requires an external nominal power source of 10-40 Vdc which can be supplied from the KCM if the KSU-II is co-located within 10 m. Each expansion KSU-II requires a separate power supply.

#### **Notes:**

- It is recommended that no more than three KSU-IIs (one primary, two expansion) be connected on a single network as data propagation time can interfere with operation.
- It is not permitted to have more than three KSU-IIs (one primary, two expansion) on a single network.

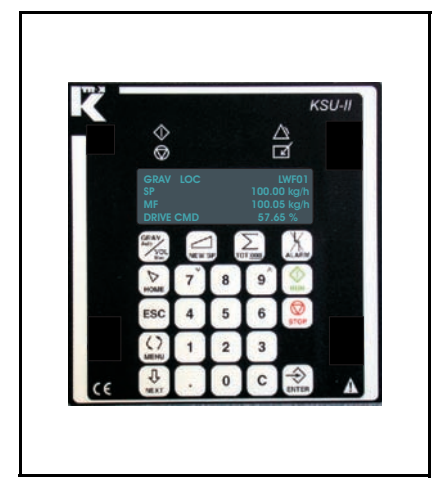

**Fig. 2.1** KSU-II front panel

#### 2.2 KSU-II assembly

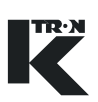

## <span id="page-280-0"></span>**2.2 KSU-II assembly**

The KSU-II incorporates the following elements:

- Foil keypad with electro-static guard
- Expansion port connection up to 500 meters network length at 38.4k baud, KSU-II to KSU-II on the Expansion channel
- Primary port at 38.4k baud for KSU-II to KCM operation on K-Net
- Data lock input
- One digital input-not used
- One digital output-not used
- Extruded aluminum housing and cast bezel rated for industrial environments

#### <span id="page-280-1"></span>**2.2.1 KSU-II front panel LED definitions**

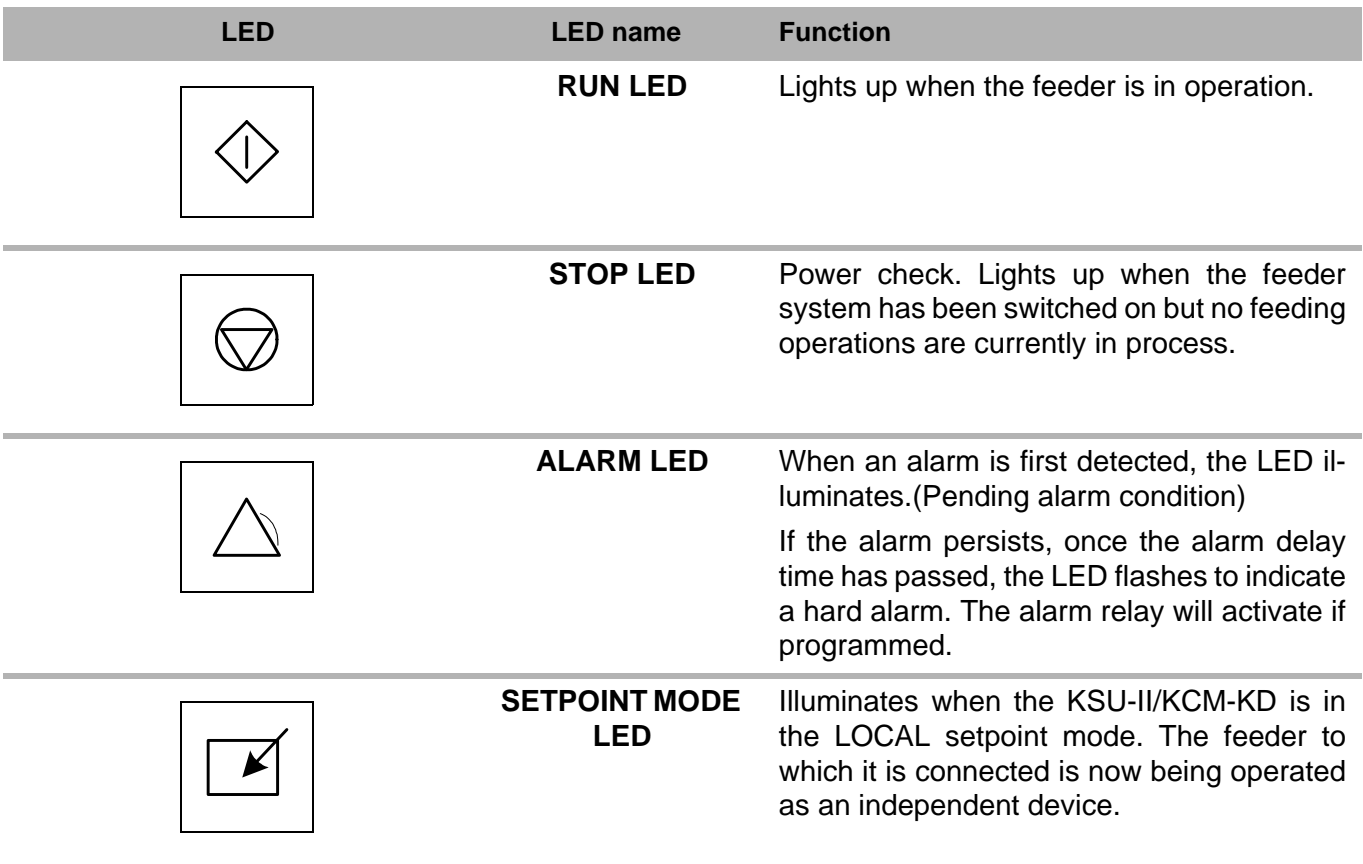

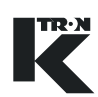

## <span id="page-281-0"></span>**2.2.2 Keypad functions**

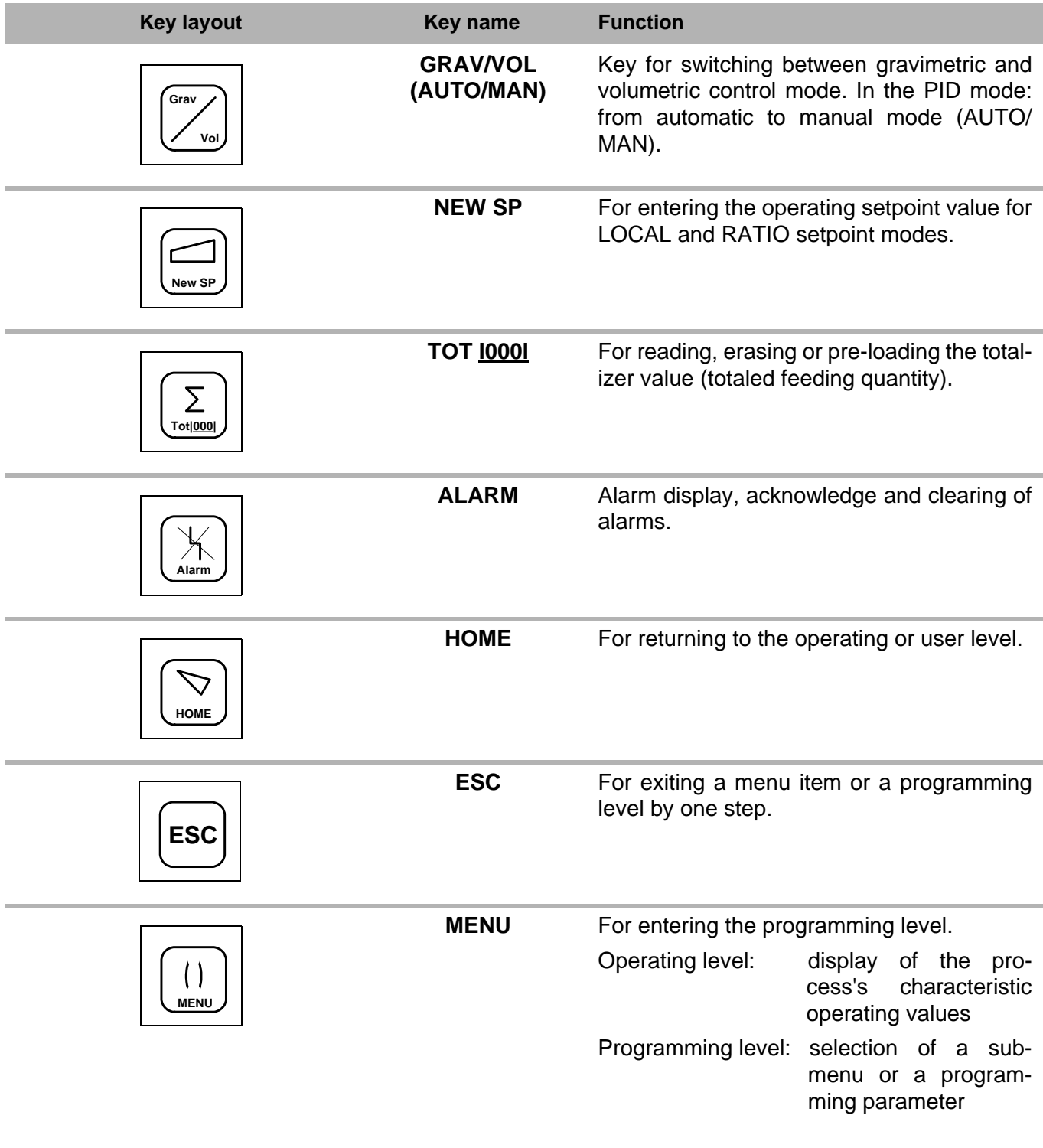

#### 2.2 KSU-II assembly

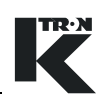

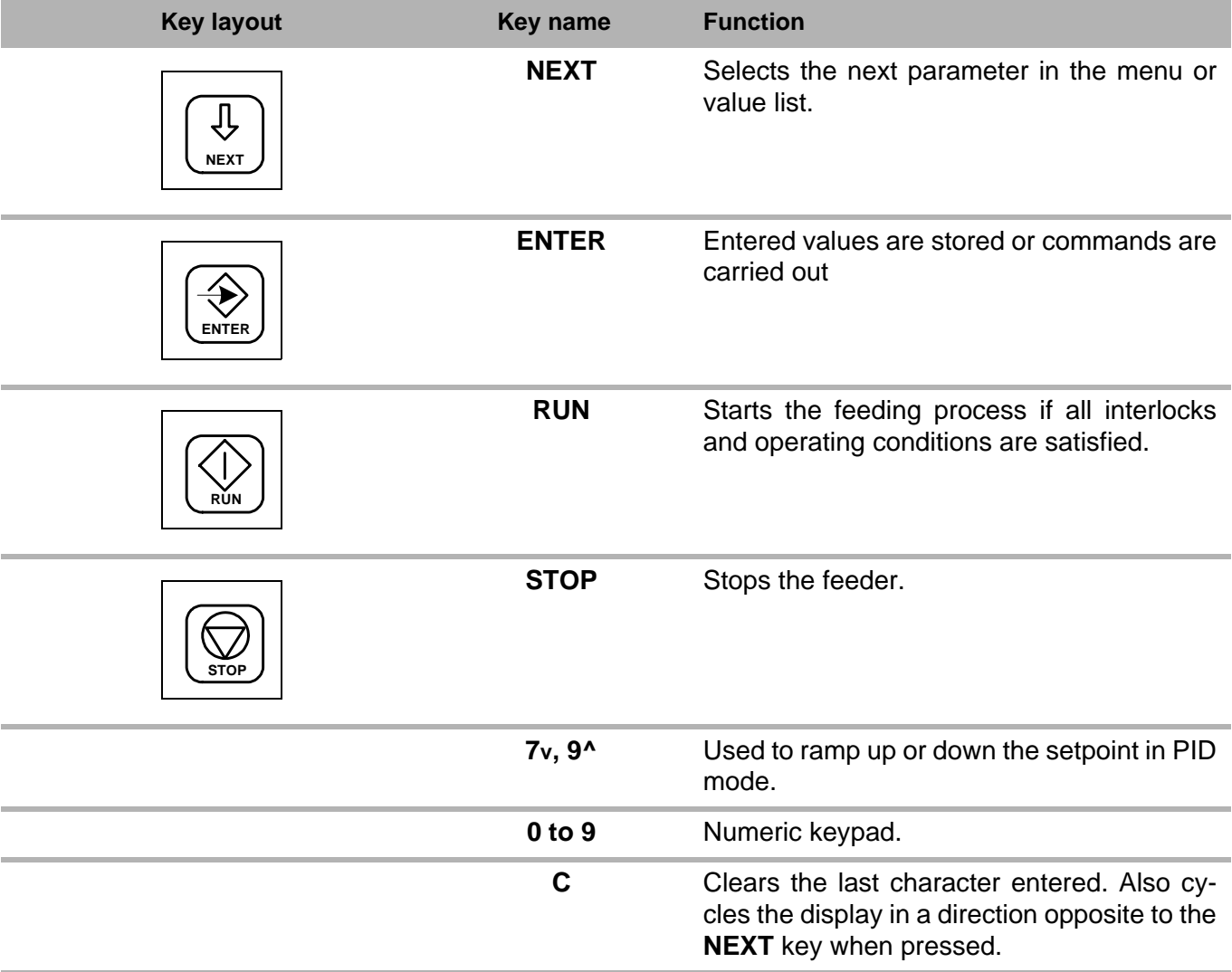

## <span id="page-282-0"></span>**2.2.3 Safety labels**

▲ Make all ground/PE connections to these points as indicated inside the KSU-II.

#### <span id="page-282-1"></span>**2.2.4 Safety guards**

The rear cover is the primary KSU-II safety guard. It must not be opened unless power has been removed from the KSU-II although the maximum applied voltage is 40 Vdc.

⊜

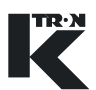

# <span id="page-283-0"></span>**3 Technical Data**

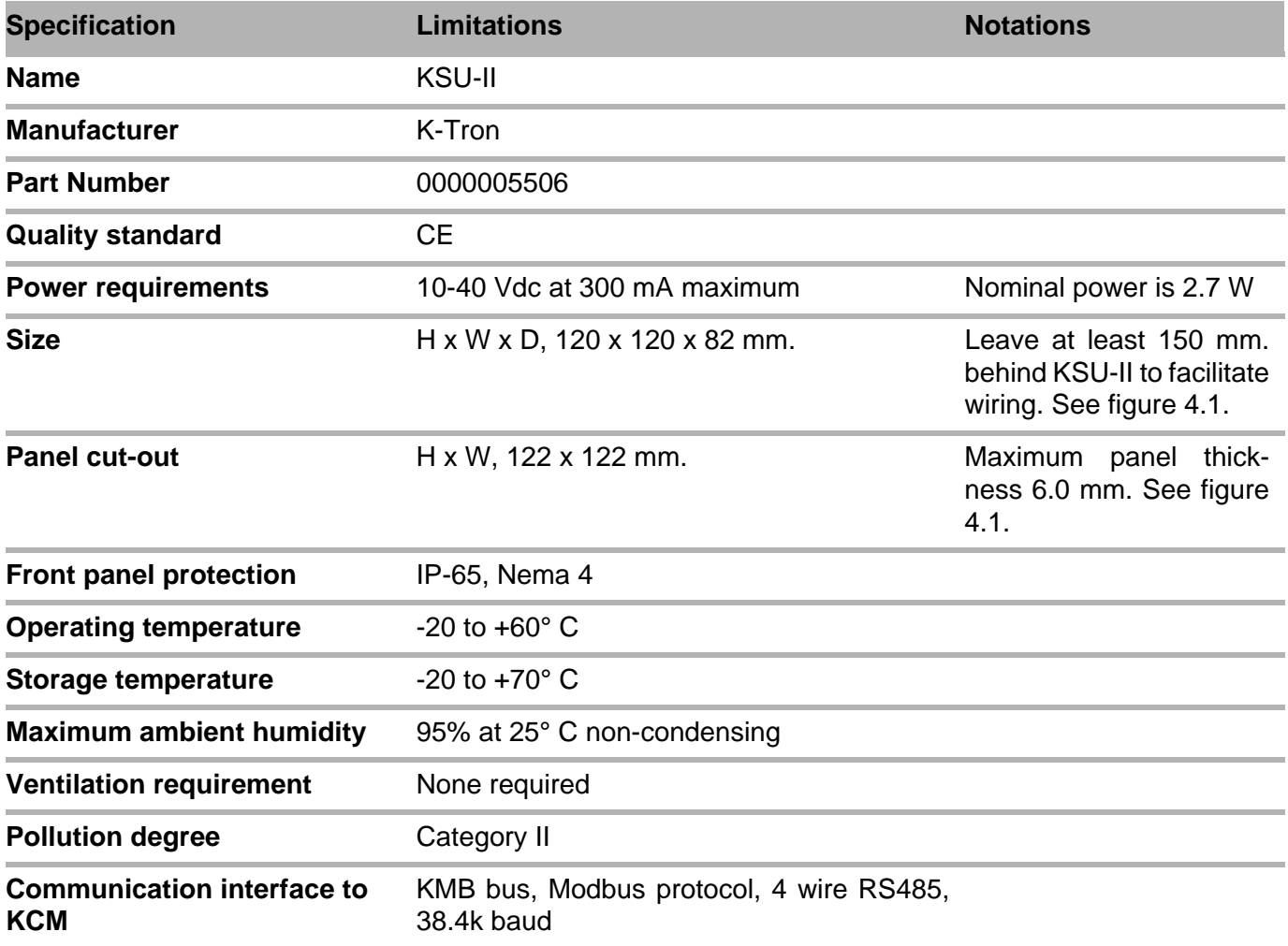

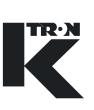

# <span id="page-284-0"></span>**4 Installation**

Use the provided installation drawing to aid in proper installation of the KSU-II.

**CAUTION**

▲ Wiring and commissioning must be undertaken by qualified personnel.

## <span id="page-284-1"></span>**4.1 Unpacking and set-up**

## <span id="page-284-2"></span>**4.1.1 Ambient conditions**

- $\triangle$  Do not use in areas where there is a risk of explosion!
- $\triangle$  Protect the KSU-II from a working environment outside its environmental ratings.

## <span id="page-284-3"></span>**4.1.2 Unpacking**

- 1. Carefully remove the packing from the KSU-II.
- 2. Check that the delivery is complete. Also check all parts for transport damage. Report any damage immediately to K-Tron and your shipper.
- 3. Remove packing and retain for future re-shipment.

## <span id="page-284-4"></span>**4.2 Mounting**

## <span id="page-284-5"></span>**4.2.1 General mounting requirements**

Mount the KSU-II to a flat, stable, vibration-free surface that permits easy access by the operator. The KSU-II must be mounted near eye level to permit proper machine control.

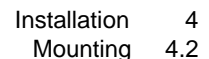

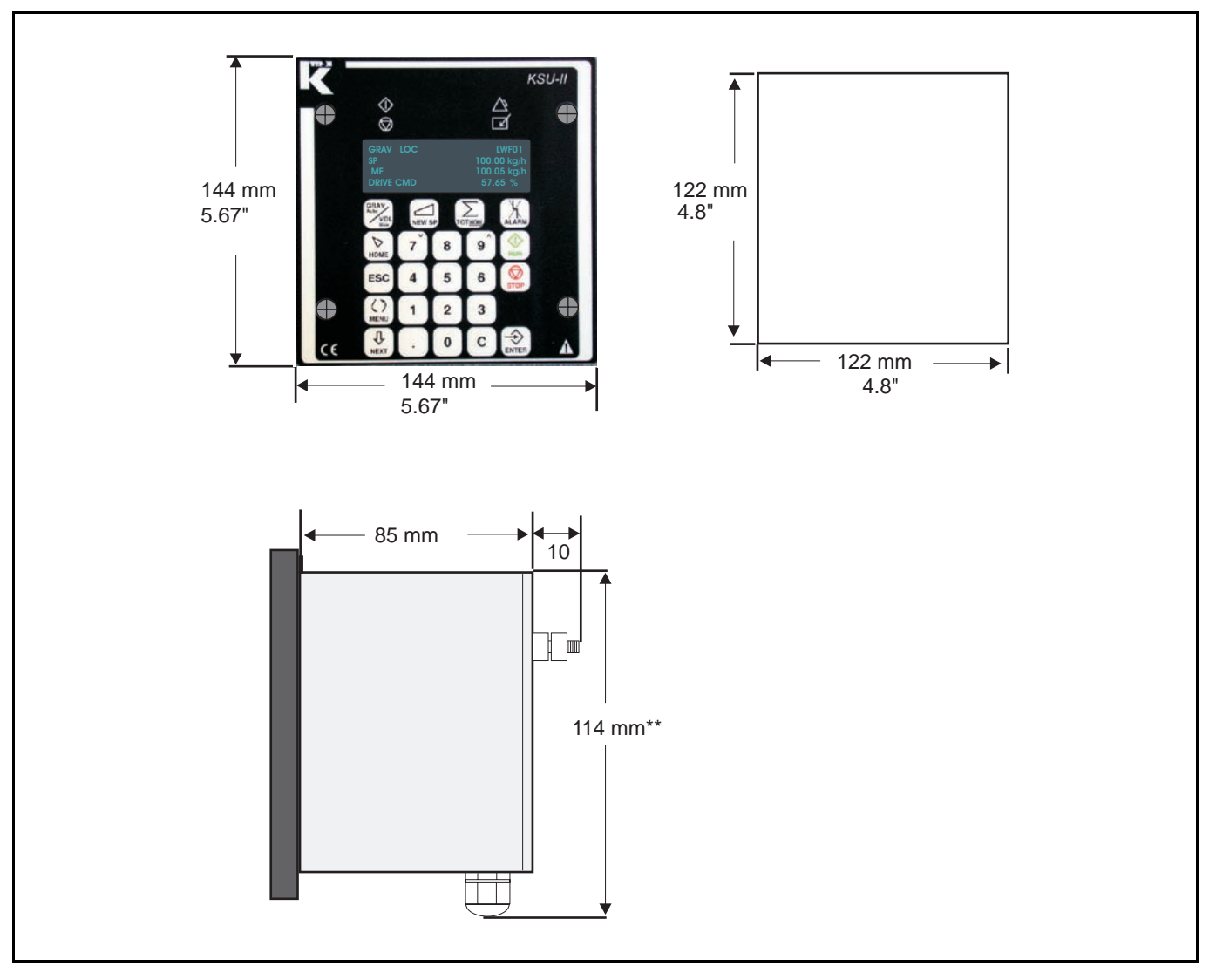

**Fig. 4.1** KSU-II mounting dimensions

## <span id="page-285-0"></span>**4.2.2 Panel cut-out**

Cut a 122 x 122 mm. hole in a panel. Panel thickness up to 6 mm. is permitted. Allow at least 150 mm. behind the KSU-II for wiring access. (Fig.4.1)

## <span id="page-285-1"></span>**4.2.3 KSU-II mounting**

The KSU-II mounts to the panel from the front using two aluminum clamps (item 2) to sandwich the panel to the front bezel of the KSU-II. These clamps slide on an integral slot in the KSU-II and are secured using the two 6 x 20 mm. hex bolts (item 1) from the rear as shown.(Fig.4.2)

<u>TR·N</u>

#### 4.3 Wiring

<span id="page-286-0"></span>×,

m.

<span id="page-286-1"></span>÷

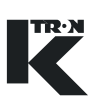

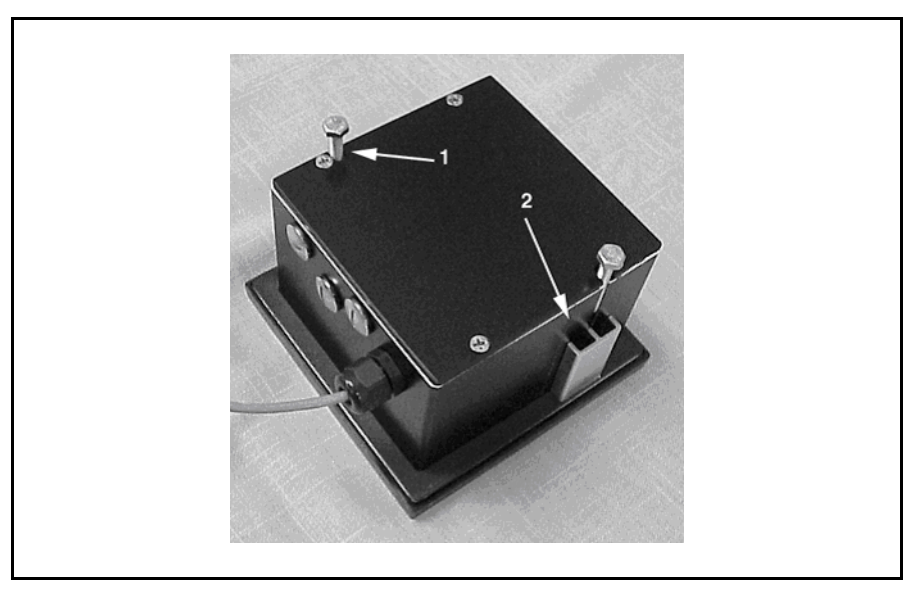

**Fig. 4.2** KSU-II mounting hardware

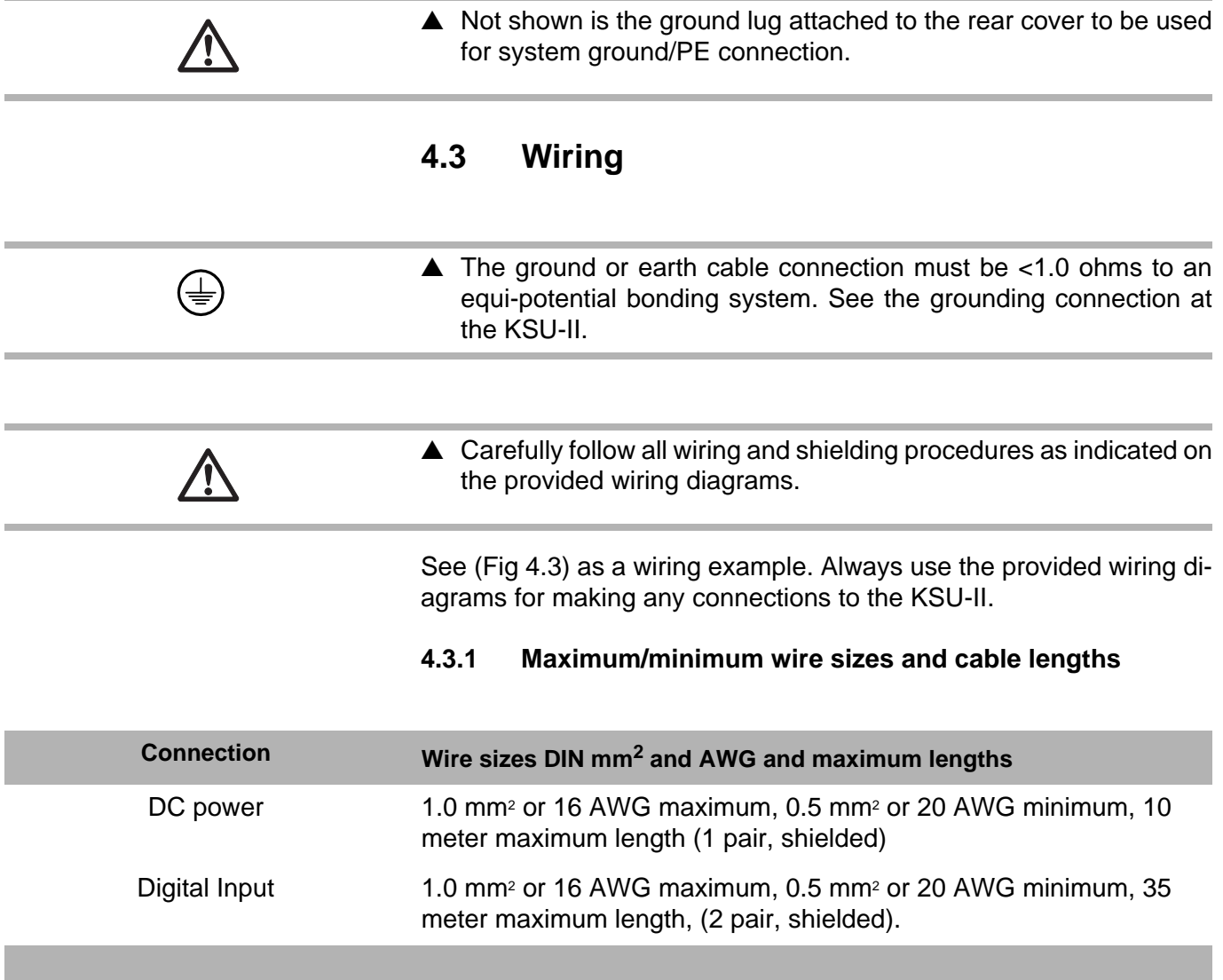

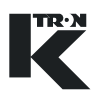

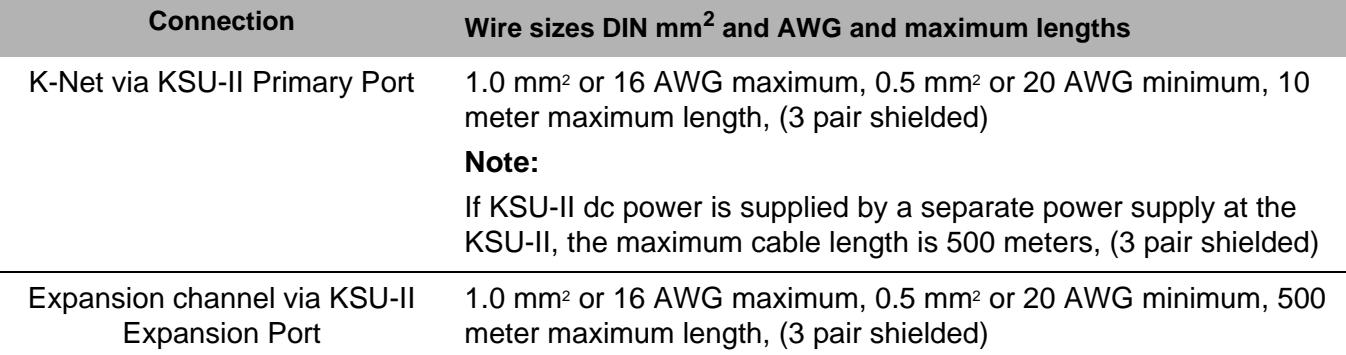

#### <span id="page-287-0"></span>**4.3.2 Power wiring**

The KSU-II normally operates from 24 VDC. Use twisted pair wiring with a shield connection per table [4.3.1.](#page-286-1) The KCM can only power one KSU-II and it must be located within 10 meters of the KCM.

#### <span id="page-287-1"></span>**4.3.3 Signal wiring**

Shielded signal wiring consists of the RS485- 4 wire, K-Net connection to the KCM controller. Optionally, a second KSU-II can be connected to the master KSU-II via the master's Expansion channel.

Also, an external switch for data access lock-out is made to JP3 and it is recommended that shielded, twisted pair is used here also.

<span id="page-287-2"></span>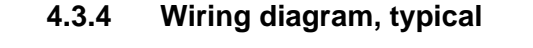

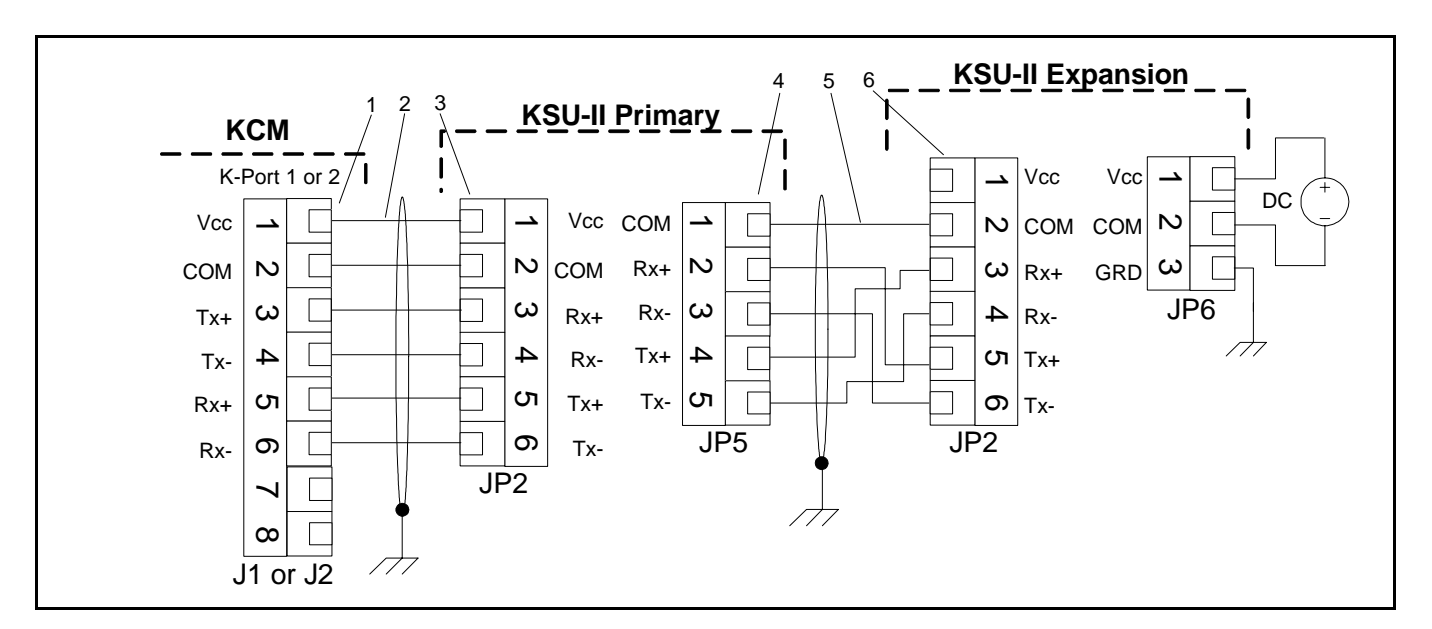

**Fig. 4.3** KCM to KSU-II wiring with optional expansion KSU-II

Item identification-Fig.4.3

- 1 KCM K-Port 1 or KCM K-Port 2
- 2- K-Net 1 or K-Net 2
#### 4.3 Wiring

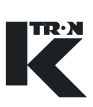

- 3 KSU-II Primary Port
- 4 KSU-II Expansion Port
- 5 KSU-II Expansion Channel
- 6 Expansion KSU-II Primary Port
- $\triangle$  Expansion channel cables cannot be daisy-chained. Only point to point connection is permitted.
- ▲ K-Net connections to the KSU-II Primary Port may be daisychained from KCM to KCM, but only the closest KCM to the master KSU-II may be used to supply power, assuming cabling length limitation are met.

#### **4.3.5 Terminal connections**

The KSU-II is wired from the rear. Remove the rear panel after installation of the KSU-II to locate the terminal connections. The next figure shows the orientation of the terminal blocks and their function. (Fig.4.4)

#### **Note:**

• The internal operation LEDs shown are on the back side of the KSU-II CPU circuit board. See [8.2.1](#page-296-0) for more information.

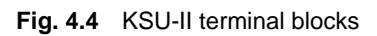

<span id="page-288-0"></span>**4.3.6 Jumper designations**

- JP1 Clear data memory input connection. See section [8.2.2.](#page-297-0)
	- 1 No connection
	- 2 common
	- 3 Clear input

#### <span id="page-288-1"></span>**4.3.7 Terminal connection designations:**

- JP2 -Primary Port connections KSU-II to KCM
	- 1 Vcc from KCM
	- 2 common
	- $-3 Rx +$
	- $-4 Rx -$
	- $5 Tx +$
	- $6 Tx -$

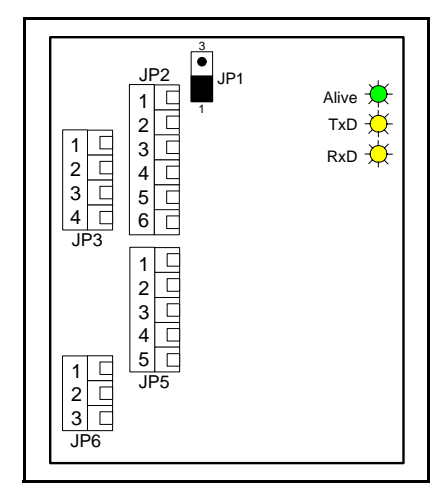

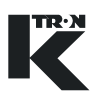

- <span id="page-289-2"></span>• JP3 - I/O connections
	- 1- Digital Input 1-Not used
	- 2 Data Lock Input
	- 3 -Common
	- 4 Digital Output 1-Not used
- <span id="page-289-3"></span>• JP5 - Expansion Port connections - KSU-II to KSU-II slave
	- 1 common
	- $2 Rx +$
	- $-3 Rx -$
	- $-4 Tx+$
	- $-5 Tx-$
- <span id="page-289-1"></span>• JP6 - DC power connection
	- $-1 -$  Supply  $(+)$
	- 2 Supply common
	- 3 Ground

#### <span id="page-289-0"></span>**4.3.8 Setting a security interlock at JP3**

Use this diagram to connect a security lock external to the KSU-II.

- $\rightarrow$  SW closed: Permit changes to the SECURITY menu.
- $\rightarrow$  SW open: SECURITY menu locked.

Use a switch with gold plated contacts for this connection as shown. (Fig.4.5)

Note:

The switch position must be closed before entering the SECURITY menu otherwise the security data cannot be changed as the switch position is read only as the SECURITY menu is entered.

## **4.4 Adjustment**

None required.

## **4.5 Start-Up**

- $\triangle$  Verify all wiring is correct.
- ▲ Check power supply voltage to KSU-II prior to powering KSU-II.

#### **4.5.1 Initial operation**

- 1. Power the KCM and KSU-II.
- 2. Verify the KSU-II display executes its start-up routine.
- 3. Refer to the specific KSU-II operating instruction for first use.

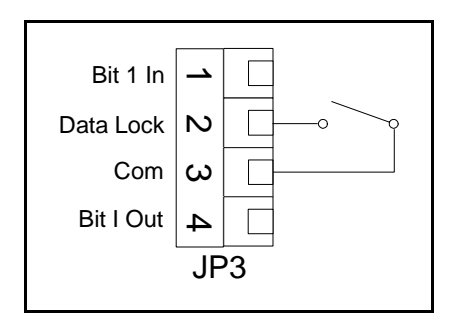

<span id="page-289-4"></span>**Fig. 4.5** Data lock-out

## **4.5.2 KSU-II start-up routine**

The KSU-II, upon power-up, executes an initialization routine.

The KSU-II displays the following:

KSU Initialization

Polling .....

Press **ENTER** to seek

#### **Notes:**

- The polling data shown are the KCM addresses to which the KSU-II is connected.
- Pressing the **ENTER** key will cause the KSU-II to poll the K-Net to locate and auto-connect KCMs.

The display then goes to:

KSU Initialization

Loading ......

#### **Notes:**

- The second Initialization routine shown is what is displayed upon power-up if the network configuration is already recorded from prior operation.
- To select another KCM to view by address, merely select <FDR BE-ING VIEWED> in the MAIN menu and enter the desired address.

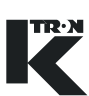

# **5 Transportation, Storage and Disposal**

### **5.0.1 Anti-static materials**

Always pack electronic pcbs and assemblies in anti-static materials for shipment and storage.

## **5.1 Notes on transportation**

When transporting the KSU-II off-site, use the saved packing material provided in the original shipment and re-package the KSU-II as received.

## **5.2 Notes on storage**

To store the KSU-II, secure unit in the anti-static packing materials. The storage location must be clean and dry and not exceed the rated temperature limits as stated.

## **5.3 Notes on disposal**

If the KSU-II is to be disposed, follow procedures for industrial electronic disposal as required by law.

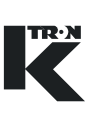

# **6 Operation**

This section details the start-up sequence for the KCM.

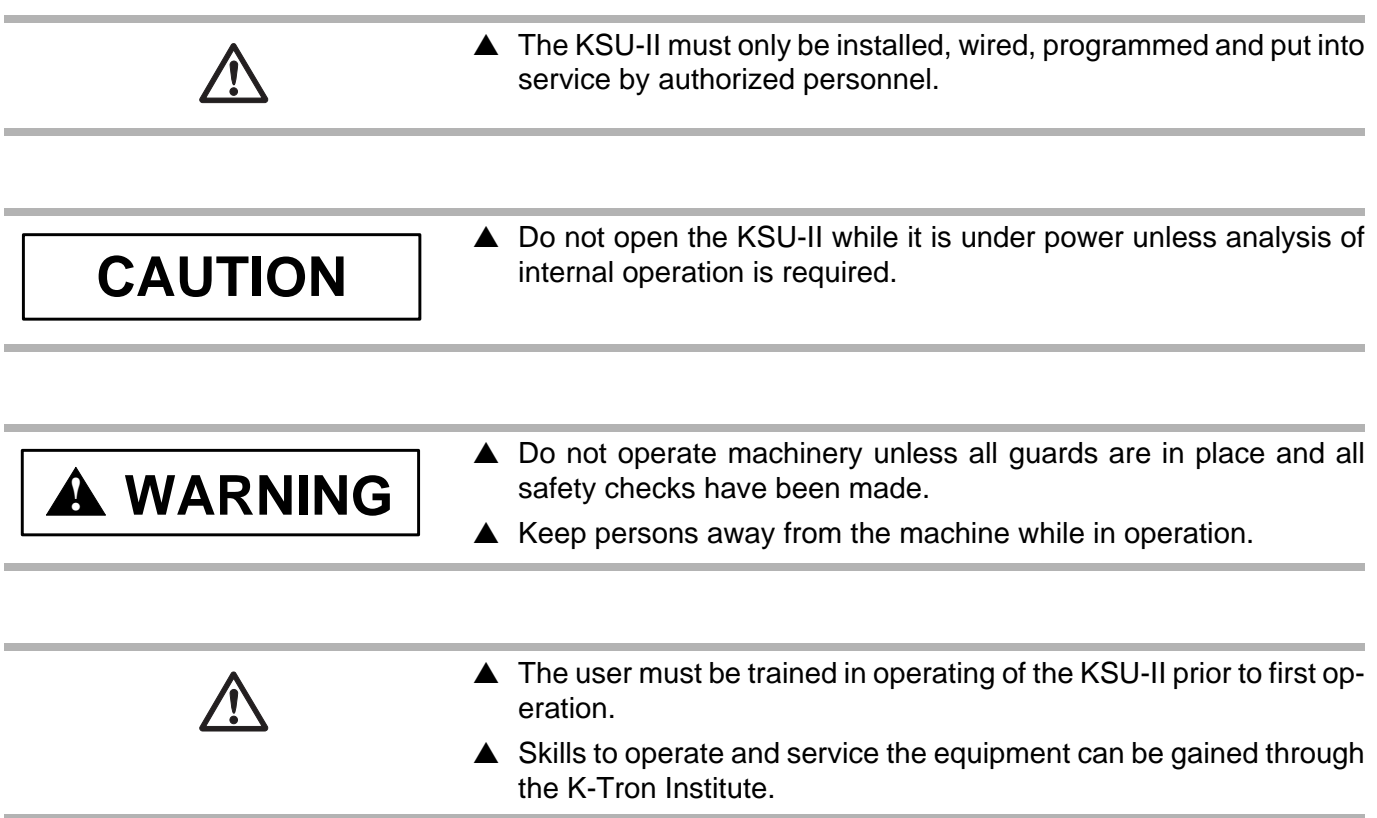

# **6.1 Initial operation**

- $\rightarrow$  Be sure that all wiring has been correctly completed.
- $\rightarrow$  Verify that all equipment is properly installed and secure.
- $\rightarrow$  Power the KSU-II with the KCM or independently as required.
- $\rightarrow$  Verify the KSU-II display executes its start-up sequence.
- $\rightarrow$  Refer to the specific programming sections based upon application type for help in programming the KSU-II. Also refer to document KSU-II Operation 0490020611 for continuous feeding or 0490020612 for batching.

# **6.2 Emergency stop procedure**

- Each KCM must have a circuit breaker to supply its main power. The KSU-II may receive its power from that KCM.
- The circuit breaker should be within easy reach of the operator
- $\rightarrow$  To shutdown the KCM quickly, switch off the appropriate circuit breaker.

# **6.3 Switching ON and OFF**

- $\rightarrow$  Use the mains circuit breaker to remove or apply power to the KCM and KSU-II.
- $\rightarrow$  Use the KSU-II front mounted LEDs to verify power has been applied.
- $\rightarrow$  Review documents 0490020611 or 0490020612 to operate the feeding equipment.

# **6.4 KSU-II screen saver function**

The screen saver is used to protect the screen from burning out when always the same data is shown. The screen saver is based on the parameter <MACHINE SETUP> menu, <GENERAL> sub-menu, <SCREEN SAVER> parameter to <On/Off>. The value On or Off is held in the KSU-II EEPROM. This allows to program each KSU-II individually to have the screen saver on or off. The default value is On.

The screen saver functions as follows:

- 1. After setting the screen saver to ON or in case it is already ON whenever a key is entered, a 12 hour timer starts to count down.
- 2. If the 12 hour timer has counted down to 0, the screen is set to its lowest brightness level. The screen data displayed is unchanged. The 12 hour timer restarts.
- 3. If the 12 hour timer has counted down again to 0, the KSU-II is set to the Home page and the screen is cleared. A screen saver character (all pixels on) moves smoothly through each character position line by line. When it reaches the last character position it restarts on the first top left position.
- 4. When the screen saver is in state 2 or 3 above, any key entered in the keypad will restore the screen to the normal brightness and screen data. The 12 hour timer restarts.

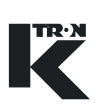

# **7 Cleaning**

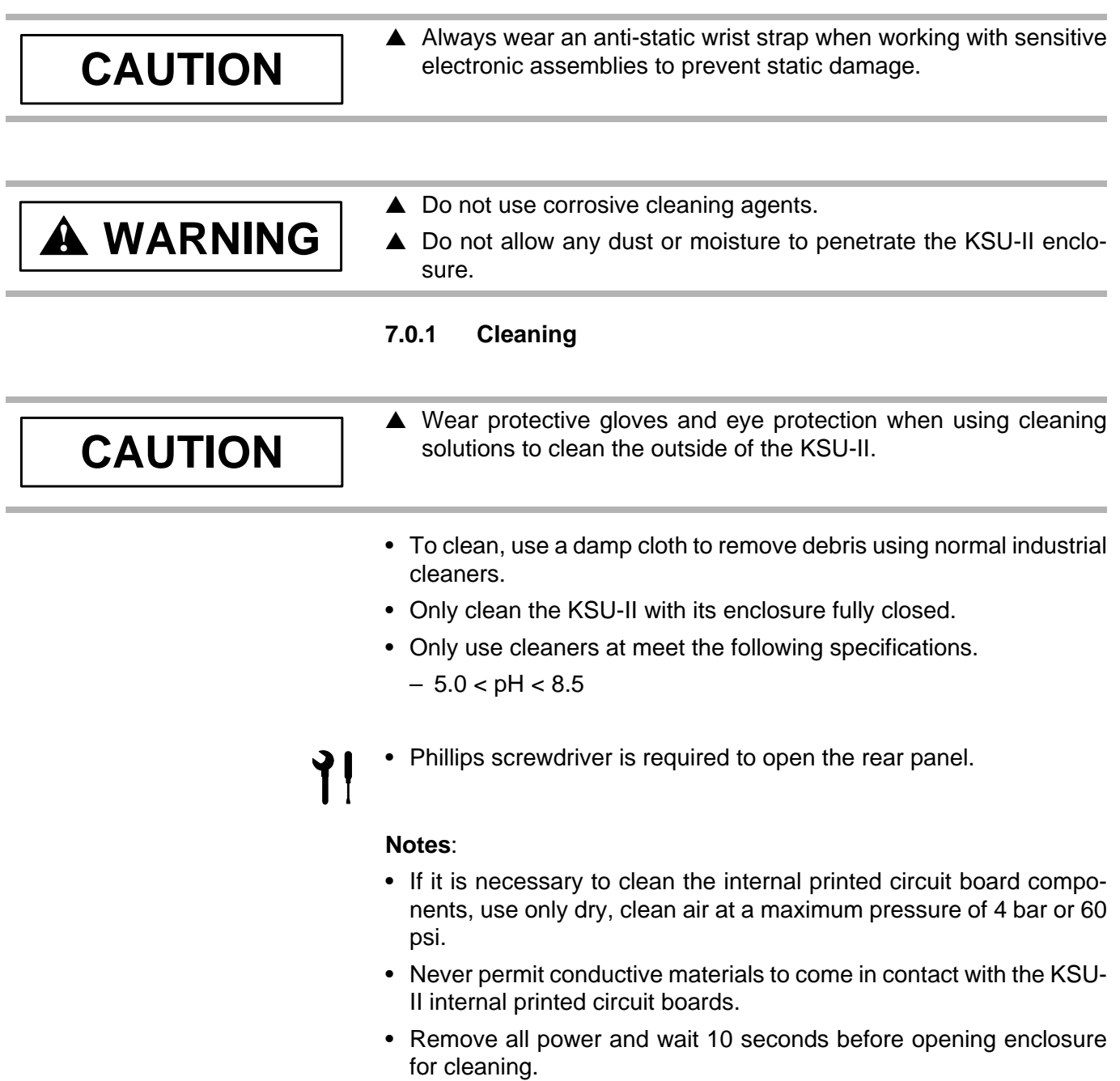

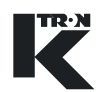

# **8 Maintenance**

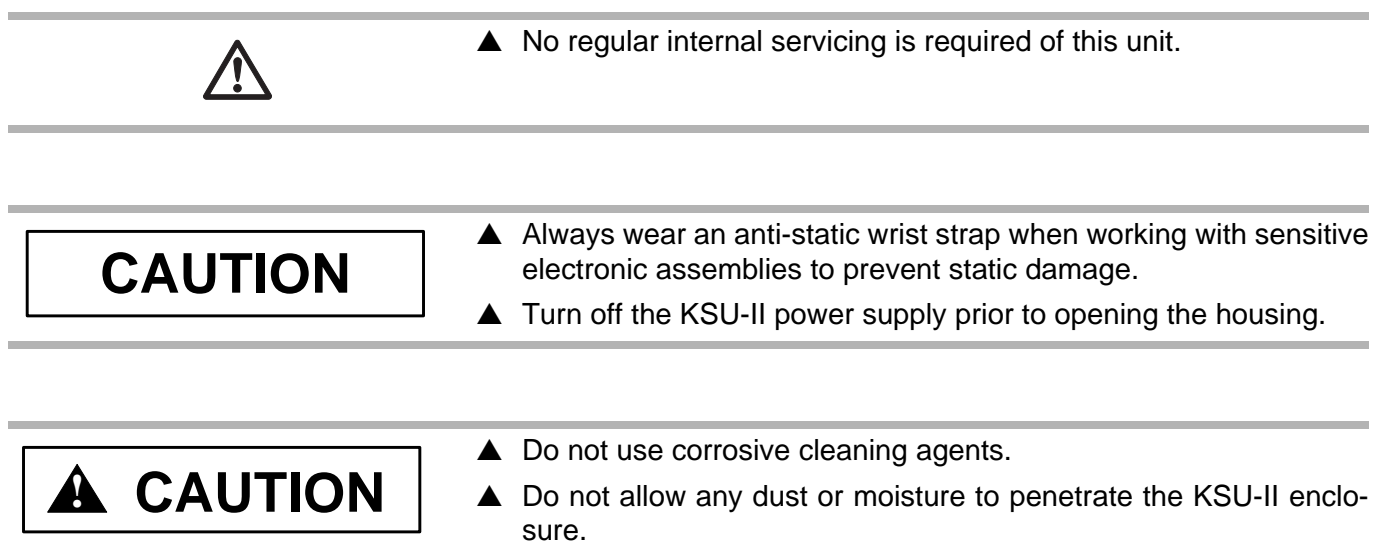

## **8.0.1 Required skills/training for maintenance of the KCM**

The technician performing maintenance on the KSU-II must be skilled in handling complex integrated circuits and must be capable of manipulating small hardware items.

#### **8.0.2 General tools required**

- Small flat blade screwdriver
- Phillips screwdriver
	- Small Phillips screwdriver

## **8.1 Preventive maintenance**

Carry out the following preventive maintenance work after every 10,000 hours of operation:

- Check for damage and/or corrosion on the screwed connections.
- Check the security of all connections and cable glands

#### **8.1.1 Fuses and batteries**

There are no fuses or batteries in the KSU-II.

# **8.2 Diagnostics and servicing**

# <span id="page-296-0"></span>**8.2.1 Internal LED functions-diagnostics**

See figure 8.1.

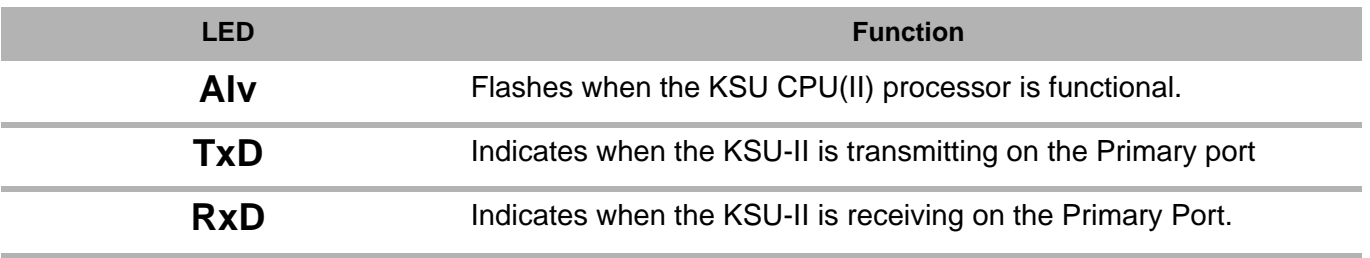

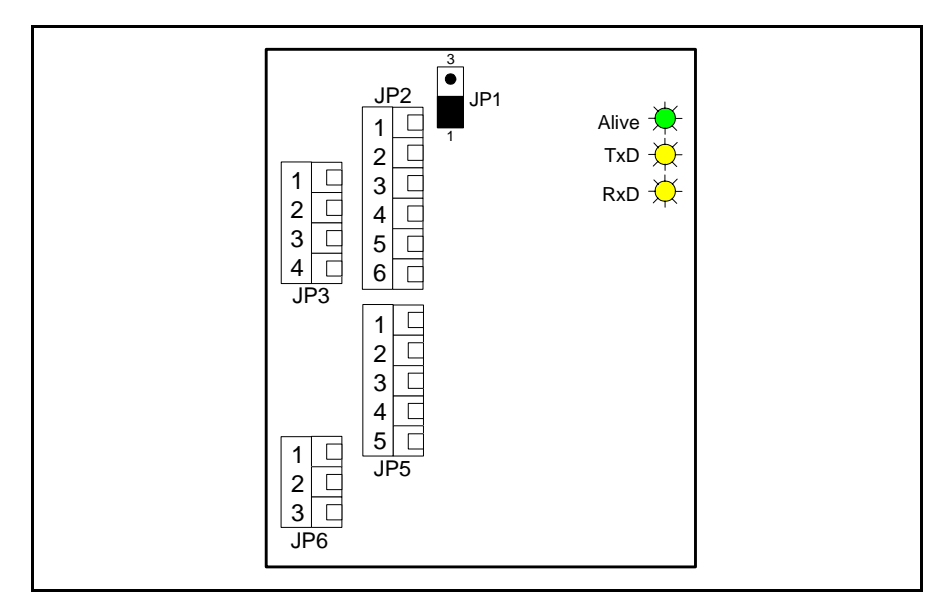

**Fig. 8.1** KSU-II internal LEDs

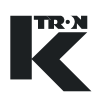

#### 3 JP2 JP1 1 1  $\Box$ 2 a<br>F 3  $\Box$ 1 2 4  $\Gamma$ 3 5 4 6 JP3

**Fig. 8.2** JP1- Memory clear

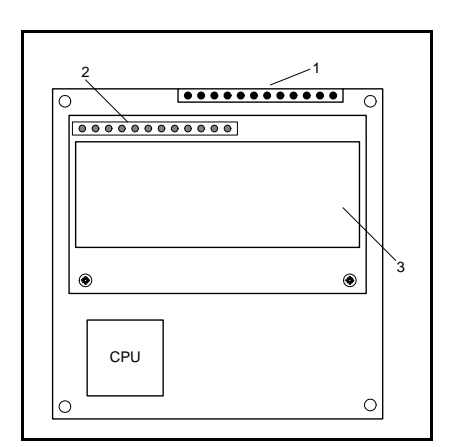

**Fig. 8.3** KSU-II CPU circuit card

<span id="page-297-0"></span>**8.2.2 Clearing non-volatile memory with jumper JP1**

In the event that it is necessary to clear data memory in the KSU-II, use jumper JP1 to clear that memory. (Fig.8.2)

- 1. Open the rear cover of the KSU-II.
- 2. Access the KSU-II CPU pcb.
- 3. Power the KSU-II.

.

- 4. Place the jumper on JP1 in the (2-3) position.
- 5. The screen goes blank.
- 6. Wait until the message 'Erasing to Defaults' occurs on the second display line. This takes about 3 seconds.
- 7. Remove the jumper from the clearing position (2-3) and place in the (1-2) position for storage as shown in figure 8.2.
- 8. Re-install KSU-II rear cover.

KSU-II controller circuit card is the key assembly of the KSU-II. The front mounted keypad and LED display connect via header pins to this circuit card

This diagram shows the KSU-II internal CPU circuit card. (Fig.8.3)

- CPU = replaced to upgrade the KSU-II application software. See section 8.1.3.
- $\bullet$  1 = header that plugs into the front panel keypad
- 2 = header that connects the KSU-II CPU circuit card into the display module.
- $\bullet$  3 = display module. See section [8.2.4](#page-298-0).

## **8.2.3 KSU-II software upgrade**

To upgrade software, the CPU processor IC must be replaced on the KSU-II controller circuit card. (Fig.8.3)

- 1. Remove power from the KSU-II.
- 2. Open the rear panel of the KSU-II.
- 3. Unplug the field connections and disconnect the two ground wires connecting the KSU-II controller pcb to the rear cover from the rear cover.
- 4. From the front of the KSU-II, remove the four Phillips screws that secure the keypad assembly to the KSU-II housing.
- 5. Extract the keypad and controller assembly as a single unit.

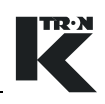

- 6. Remove the four KSU-II controller circuit card corner attachment screws-M3-8. (do not lose the four lock washers)
- 7. Carefully extract the controller card straight from the keypad taking care not to bend the keypad connector pins.
- 8. Take care not to disturb the lens insert located on the keypad window. (It is a loose item)
- 9. Using the appropriate chip extractor, replace the CPU IC, U1 on the KSU-II controller circuit card.
- 10. Re-install the KSU-II controller circuit card onto the keypad taking care to plug the keypad connector into the keypad correctly, while verifying the lens insert is properly placed.
- 11. Install the keypad and controller assembly back into the KSU-II housing.
- 12. Secure with the four Phillips screws.
- 13. Plug in the field connections to the KSU-II and re-connect the two ground straps to the rear cover.
- 14. Power the KSU-II.
- 15. Perform the memory clear function. See section [8.2.2](#page-297-0).
- 16. Attach the rear cover.
- 17. Place unit back into service.

## <span id="page-298-0"></span>**8.2.4 Display replacement**

To replace a failed display element, the KSU-II CPU circuit card must be removed. (Fig.8.3)

- 1. Remove power from the KSU-II.
- 2. Open the rear panel of the KSU-II.
- 3. Unplug the field connections and disconnect the two ground wires connecting the KSU-II controller pcb to the rear cover from the rear cover.
- 4. From the front of the KSU-II, remove the four Phillips screws that secure the keypad assembly to the KSU-II housing.
- 5. Extract the keypad and controller assembly as a single unit.
- 6. Remove the four KSU-II controller circuit card corner attachment screws-M3-8. (do not lose the four lock washers)
- 7. Carefully extract the controller card straight from the keypad taking care not to bend the keypad connector pins.
- 8. Take care not to disturb the lens insert on the keypad window. (It is a loose item)
- 9. Using a small phillips screwdriver, remove the two small screws that secure the display module to the KSU-II controller circuit card and extract the failed module.
- 10. Install the new display module taking care that the header properly connects to the KSU-II controller circuit card.
- 11. Re-install the KSU-II controller circuit card onto the keypad taking care to plug the keypad connector into the keypad correctly, while verifying the lens insert is properly placed.
- 12. Install the keypad and controller assembly back into the KSU-II housing.
- 13. Secure with the four Phillips screws.
- 14. Plug in the field connections to the KSU-II and re-connect the two ground straps to the rear cover.
- 15. Attach the rear cover.
- 16. Place unit back into service.

### **8.2.5 Keypad replacement**

To replace a failed keypad, follow these instructions.

- 1. Remove power from the KSU-II.
- 2. Open the rear panel of the KSU-II.
- 3. Unplug the field connections and disconnect the two ground wires connecting the KSU-II controller pcb to the rear cover from the rear cover.
- 4. From the front of the KSU-II, remove the four Phillips screws that secure the keypad assembly to the KSU-II housing.
- 5. Extract the keypad and controller assembly as a single unit.
- 6. Remove the four KSU-II controller circuit card corner attachment screws-M3-8. (do not lose the four lock washers)
- 7. Carefully extract the controller card straight from the keypad taking care not to bend the keypad connector pins.
- 8. Extract the lens insert from the keypad window. Do not touch the lens surface.
- 9. Take a new keypad assembly and insert the lens into the window cut-out.
- 10. Re-install the KSU-II controller circuit card onto the keypad taking care to plug the keypad connector into the keypad correctly, while verifying the lens insert is properly placed.
- 11. Install the keypad and controller assembly back into the KSU-II housing.
- 12. Secure with the four Phillips screws.
- 13. Plug in the field connections to the KSU-II and re-connect the two ground straps to the rear cover.
- 14. Attach the rear cover.
- 15. Place unit back into service.

# **8.3 Validating repairs**

Once the repairs have been made, do the following:

- 1. Check all wiring connections for security.
- 2. Verify no debris has fallen into the KSU-II.
- 3. Check all mounting hardware for security.
- 4. Close the KSU-II cover.
- 5. Power KSU-II.
- 6. Verify proper operation by performing the functional KSU-II test as described in section [11.1](#page-305-0).

# **CAUTION**

 $\triangle$  Do not probe the KSU-II internally with conductive devices.

## **8.4 Spare parts**

- <span id="page-300-2"></span><span id="page-300-0"></span>• Bezel -0000005344
- <span id="page-300-1"></span>• Keypad laminate - 0000005522
- Bezel gasket 9324-60009

# **9 Troubleshooting**

# **9.1 General troubleshooting information**

<span id="page-301-2"></span><span id="page-301-1"></span><span id="page-301-0"></span>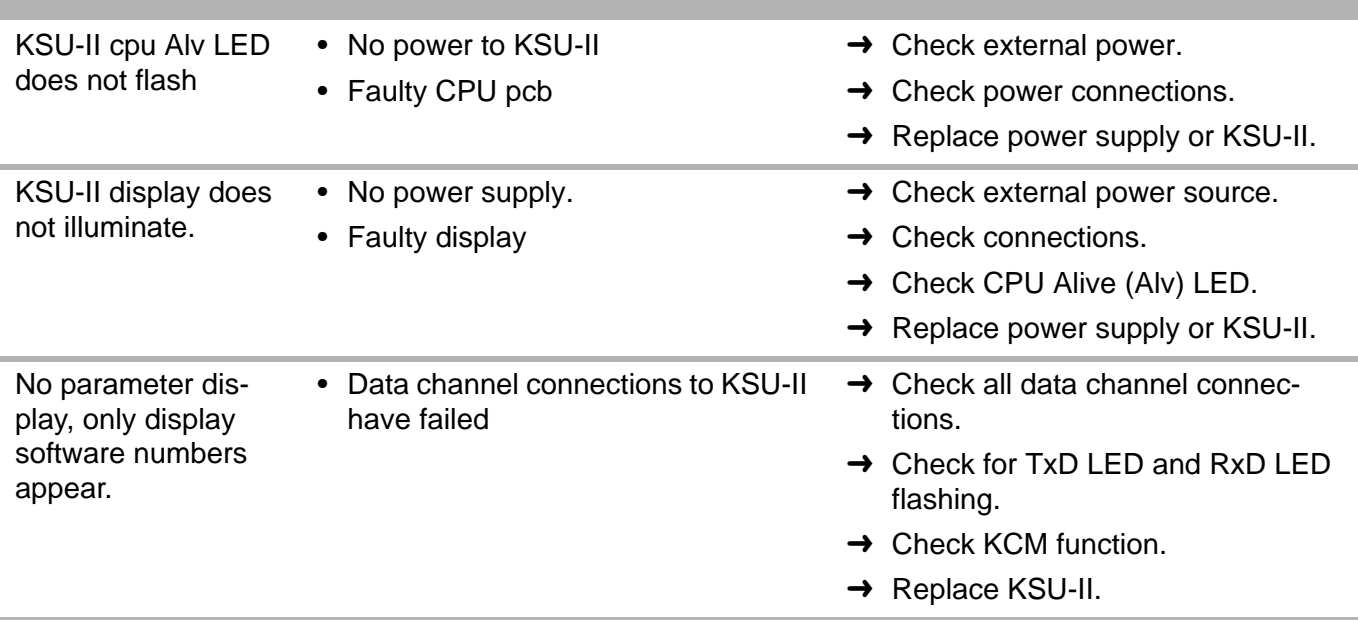

# **9.2 KSU-II functional test**

## **9.2.1 Display and keypad-KCM connected**

- 1. Power the KSU-II while keeping the **ESC** key depressed.
- 2. Follow the test menu as it appears on the screen.

## **Note:**

See the Appendix for more detail. See [11.1.](#page-305-0)

## **9.2.2 Digital inputs/outputs**

Not used at this time except for JP3- data lock-out. See section [4.3.8](#page-289-0).

# **10 Electronics and Wiring**

The KSU-II is comprise of three key component:

- Keypad and bezel
- Controller pcb
- Fluorescent display

These components can be replaced individually.

# **10.1 KSU-II block diagram**

This section shows the electronic overview of the KSU-II. The following is a block diagram of KSU-II electronics. (Fig. 10.1)

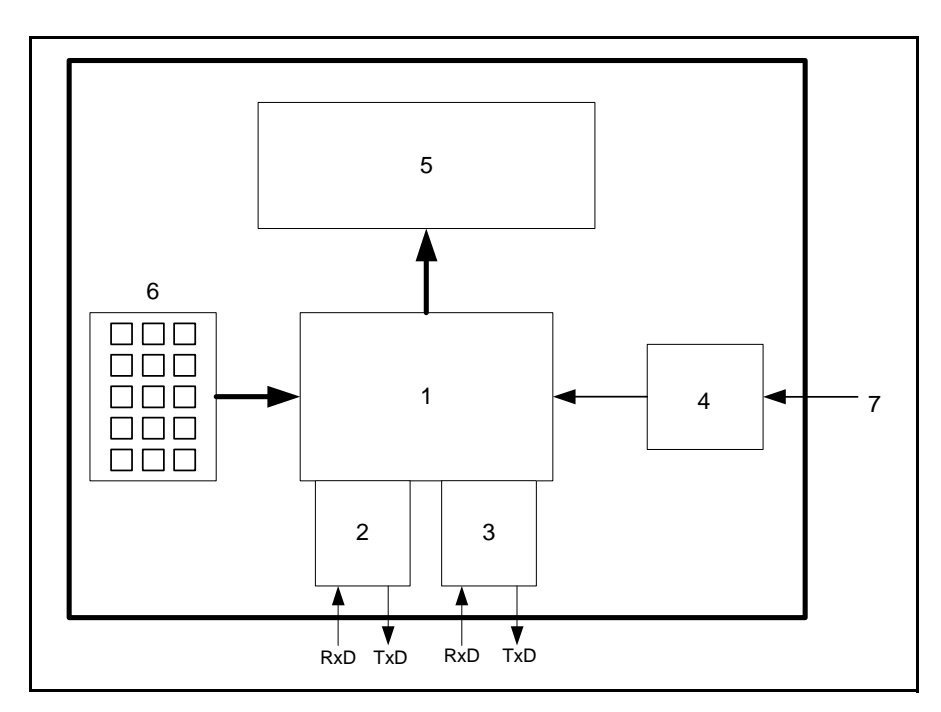

**Fig. 10.1** Internal components of the KSU-II

#### **10.1.1 KSU-II internal element list**

- 1. KSU-II cpu pcb
- 2. Primary Port
- 3. Expansion Port
- 4. +5 Vdc regulator
- 5. Vacuum fluorescent display
- 6. Keypad
- 7. 10-40 Vdc input to KSU-II

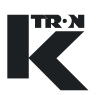

# **10.2 I-O connection configuration**

### **10.2.1 KSU-II Primary Port K-Net to KCM connection**

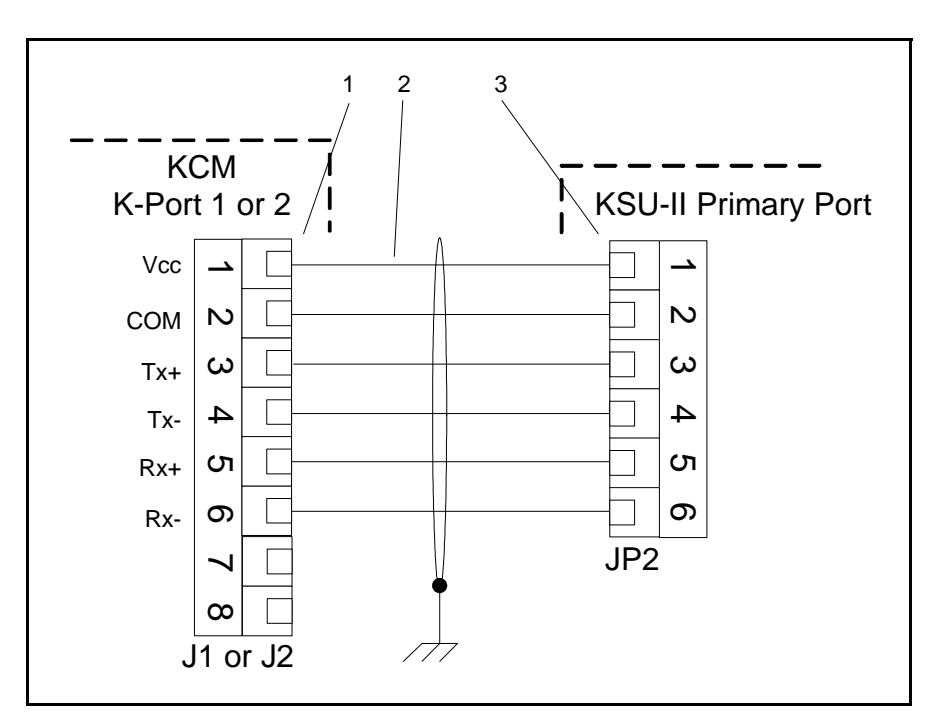

**Fig. 10.2** KSU-II to KCM via K-Net

### **Item identification** (Fig 10.2)

- 1 K-Port 1 or K-Port 2
- 2 K-Net (1 or 2)
- 3 KSU-II Primary port-JP2

#### **Note:**

.

- The KCM may supply power to the KSU-II if the maximum cable length is less than 10 meters
- Only one KSU-II may be powered from a single KCM.
- $\triangle$  K-Net permits daisy-chained connections.

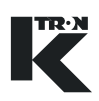

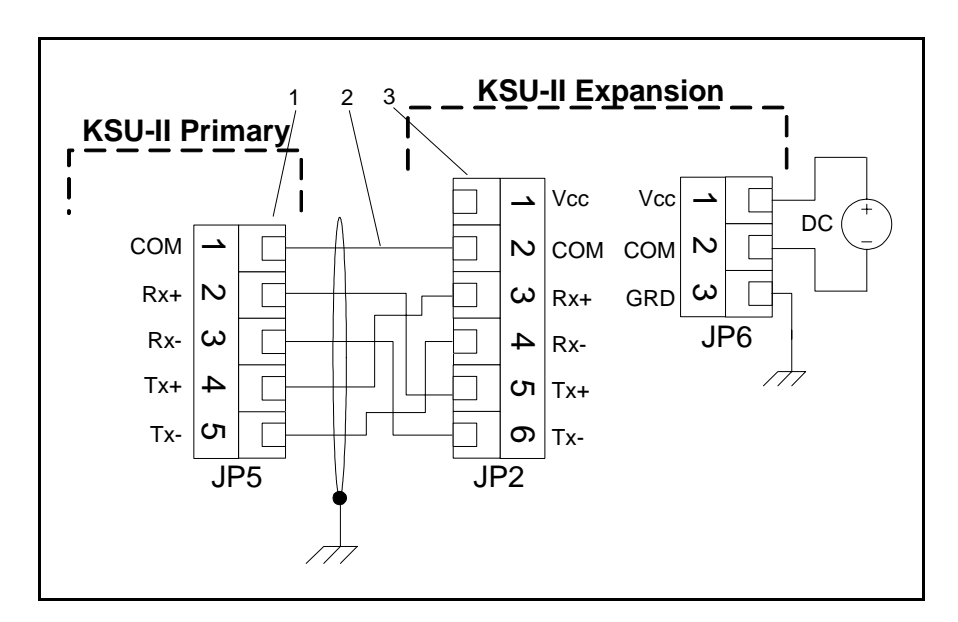

**10.2.2 Expansion channel to second KSU-II connection**

**Fig. 10.3** Primary KSU-II to Expansion KSU-II on Expansion Channel

#### **Item identification (**Fig.10.3)

- 1 KSU-II Expansion port-JP5
- 2 KSU-II Expansion channel
- 3 KSU-II Primary port-JP2

#### **Notes:**

- This diagram shows the connection of a second KSU-II to the primary KSU-II.
- The second KSU must be powered with a separate power supply (10-40 Vdc).
- <span id="page-304-0"></span>• Maximum Expansion or K-Net cable distance is 500 meters.

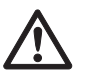

▲ Expansion channel connections cannot be daisy-chained. Only point to point connection is permitted.

# **11 Appendix**

# <span id="page-305-0"></span>**11.1 Testing the KSU-II**

Key stroke combinations for testing the KSU-II are as follows. When two keys are specified, they must be pressed at the same time.

#### **Note:**

\*To execute the full test mode, a loop back cable is required.

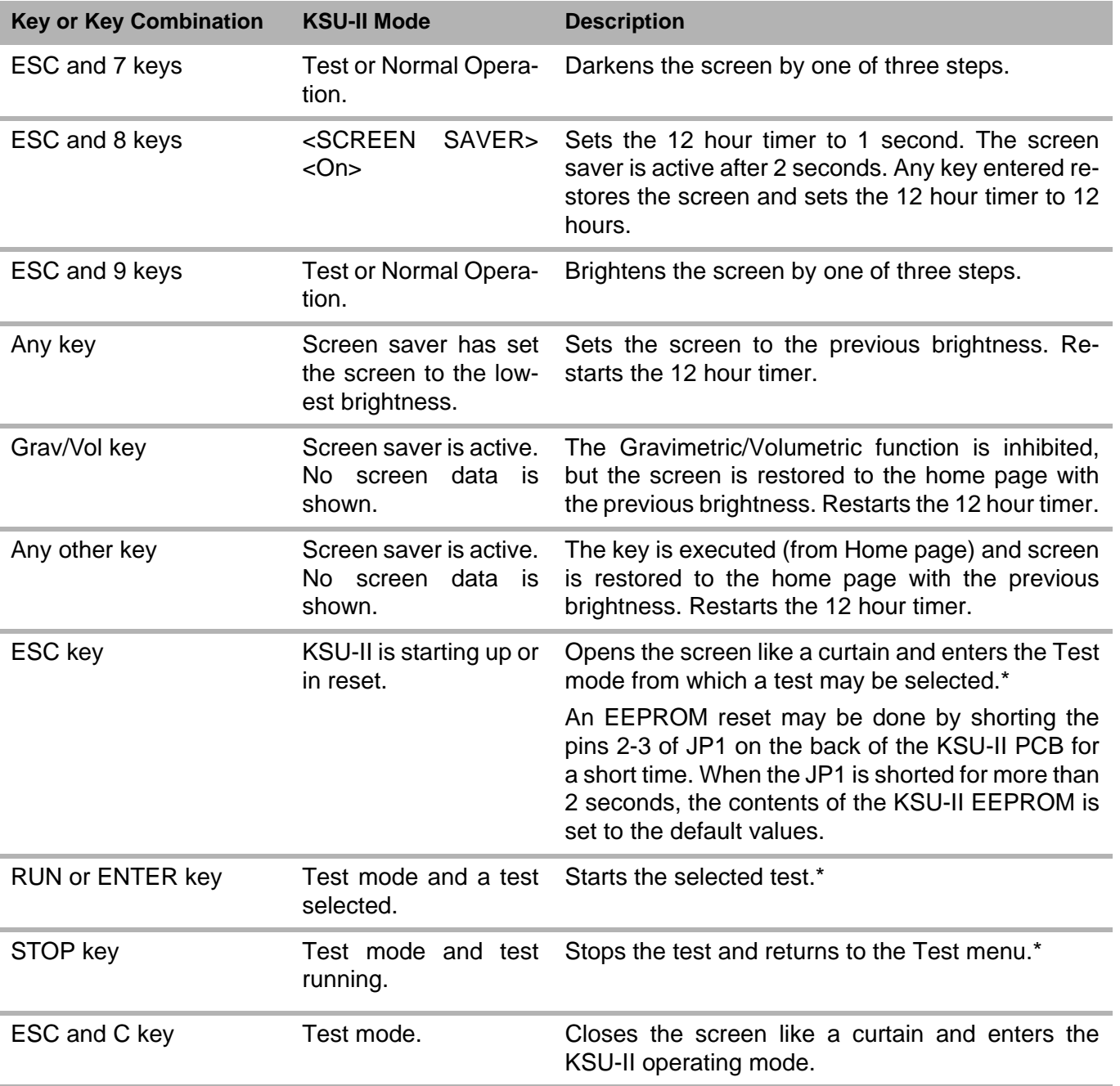

# **Index**

## **Numerics**

[0 to 9 keys](#page-282-0) 8 7v, 9<sup>^</sup> keys 8 **A** Alarm [KSU-II cpu Alv LED does](#page-301-0)  [not flash 2](#page-301-0)7 [KSU-II display does not](#page-301-1)  [illuminate.](#page-301-1) 27 [No parameter display, only](#page-301-2)  [display software numbers](#page-301-2)  [appear.](#page-301-2) 27 [ALARM key 7](#page-281-0) [ALARM LED](#page-280-0) 6 **B** [Bezel](#page-300-0) 26 [Bezel gasket 2](#page-300-1)6 **C** [C key](#page-282-2) 8 **Connections** [JP1 - Clear Input](#page-288-0) 

[connection](#page-288-0) 14 [JP2 - Internal Data Channel](#page-288-1)  [connections 1](#page-288-1)4 [JP3 - DC power connection](#page-289-1)   [1](#page-289-1)5 [JP3 - I/O connections](#page-289-2) 15 [JP5 - External Data](#page-289-3)  [Channel connections 1](#page-289-3)5

# **D**

[Data lock-out 1](#page-289-4)5

# **E**

[ENTER key](#page-282-3) 8 [ESC key 7](#page-281-1)

## **G**

[GRAV/VOL \(AUTO/MAN\) key](#page-281-2) 

## 7

**H**

[HOME key](#page-281-3) 7

## **K**

[Keypad laminate 2](#page-300-2)6 [K-Net cable distance](#page-304-0) 30 [KSU display leds and their](#page-280-1)  [function](#page-280-1) 6 [KSU mounting dimensions](#page-285-0) 

11 [KSU mounting hardware](#page-286-0) 12 **M** [MENU key](#page-281-4) 7 **N** [NEW SP key](#page-281-5) 7 [NEXT key 8](#page-282-4) **R** [RUN key 8](#page-282-5) [RUN LED 6](#page-280-2) **S** [SETPOINT MODE LED 6](#page-280-3) **Specifications** [Ambient humidity 9](#page-283-0) [Communications interface](#page-283-1)  9 [Front panel protection](#page-283-2) 9 [Manufacturer](#page-283-3) 9 [Maximum ambient humidity](#page-283-0)   [9](#page-283-0) [Name 9](#page-283-4) [Operating temperature](#page-283-5) 9 [Panel cut-out](#page-283-6) 9 [Pollution degree 9](#page-283-7) [Power requirements 9](#page-283-8) [Quality standard 9](#page-283-9) [Size 9](#page-283-10) [Storage temperature](#page-283-11) 9 [Ventilation requirement](#page-283-12) 9 [STOP key 8](#page-282-6) [STOP LED 6](#page-280-4) **T** [TOT I000I key](#page-281-6) 7

 $\label{eq:V} \begin{split} \mathcal{U}^{(0)}_{\text{max}}(\mathbf{x}) = \mathcal{U}^{(0)}_{\text{max}}(\mathbf{x}) \end{split}$  $\label{eq:2.1} \frac{1}{\sqrt{2}}\int_{\mathbb{R}^3}\frac{1}{\sqrt{2}}\left(\frac{1}{\sqrt{2}}\right)^2\frac{1}{\sqrt{2}}\left(\frac{1}{\sqrt{2}}\right)^2\frac{1}{\sqrt{2}}\left(\frac{1}{\sqrt{2}}\right)^2\frac{1}{\sqrt{2}}\left(\frac{1}{\sqrt{2}}\right)^2.$  $\sim 200$ 

# **Manuel d'Installation**

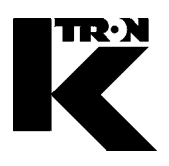

Client: **IMA KILIAN GmbH & Co. KG**

No. projet du client: 4500651348

No. projet KS: **07 1 7668**

Chapitre 4

# **Maintenance Instructions techniques** (Doseur+mécanique)

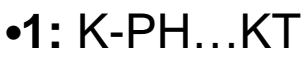

0490005603

**•2:** BALDOR moteur 9258-31210

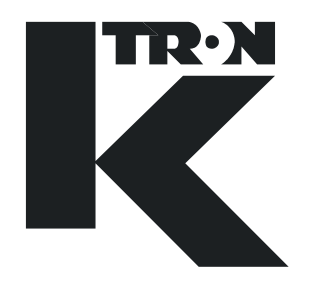

# MAINTENANCE INSTRUCTIONS

# Feeder K-PH...KT

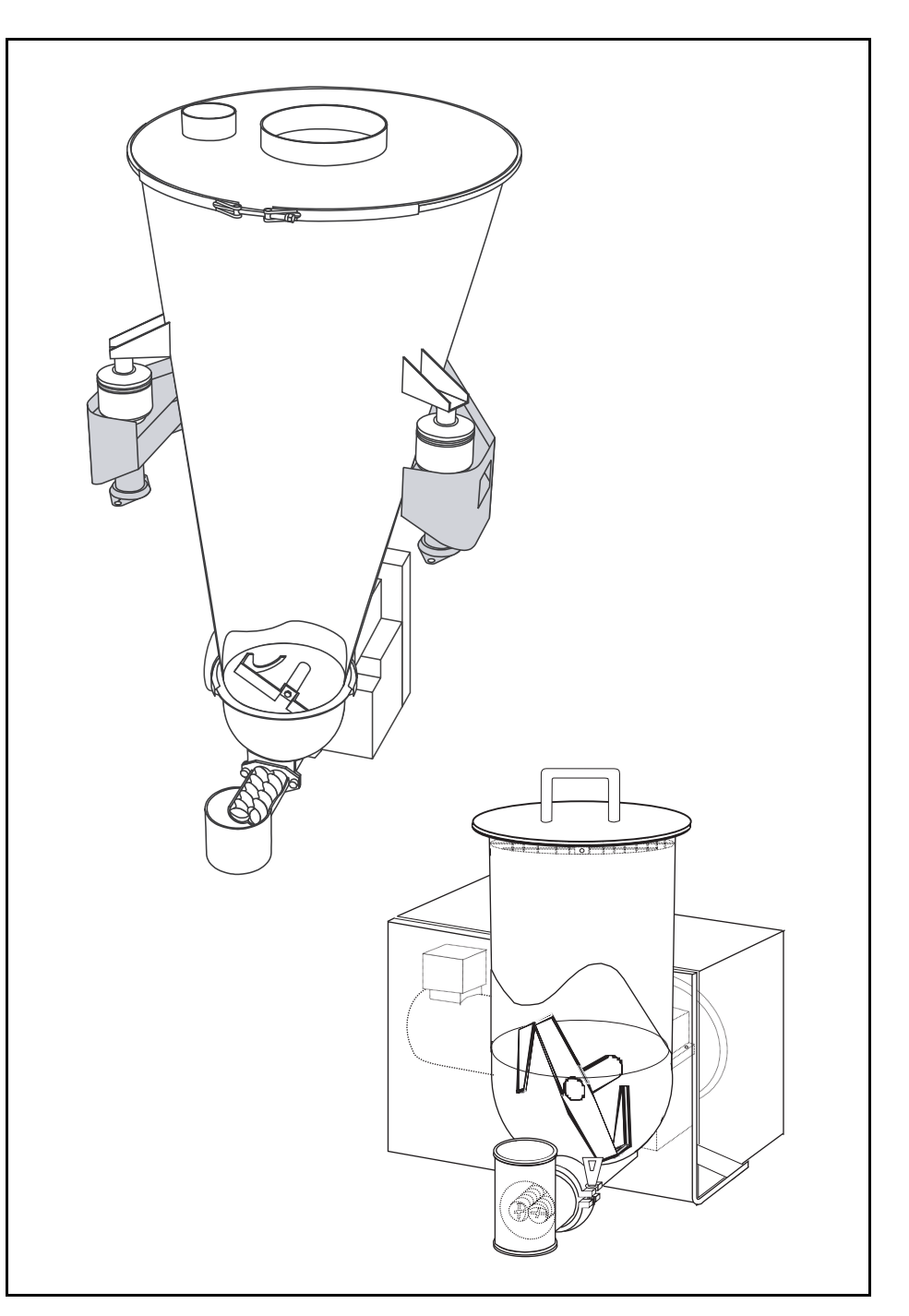

Read this manual prior to operating or servicing the equipment. This manual contains all safety labels and warnings.

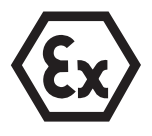

0490005603-EN Rev. 1.3.2

#### **Service**

If you need assistance, please call your local service center or:

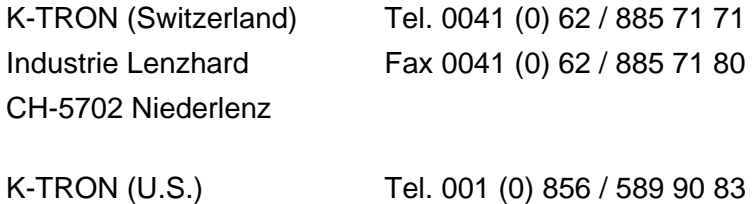

Rt 55 and Rt 553 Fax 001 (0) 856 / 589 56 64

Web: http://www.ktron.com

#### **Before you call...**

Pitman, NJ 08071

- $\rightarrow$  Do you have alarm displays? Can you eliminate their causes?
- $\rightarrow$  Have you modified part of the system, product or operating mode?
- $\rightarrow$  Have you tried to eliminate the fault in accordance with the operating instructions?
- $\rightarrow$  Note down the 6 digit project or job number. This can be found at the machine or in the project manual.
	- Example of project number: 400545

#### **Using the manual:**

- $\rightarrow$  This arrow identifies an individual action.
- 1. Numbers identify a sequence of actions which have to be executed step-by-step.
- $\blacktriangle$  This symbol identifies a general safety note.

Reference to another manual.

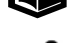

Ť

Important information.

This symbol indicates that tools are required for the following task.

Specifies where information or a situation must be checked.

All machines described in this handbook are generally referred to as feeders.

KIT Proj. : 472 Docu-No.: 0490005603-EN Datum: 2006/10/26

"K-Tron assumes no responsibility for damages resulting from misuse of any equipment or negligence on the part of operating personnel. Further, reference is made to the purchase order, acceptance or other document that contains the express K-Tron disclaimer of warranties for a statement of the provisions limiting or disclaiming certain warranties with respect to the Company's equipment. Except as otherwise expressly provided by K-Tron in any such document, K-TRON MAKES NO WARRANTY OF MERCHANTABILITY OR FITNESS FOR A PARTICULAR PURPOSE, NOR ANY OTHER WARRANTY, EXPRESS OR IMPLIED, WITH RESPECT TO THE EQUIPMENT." If an error or ommission is found, please contact: documentation@ktron.com.

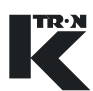

# **Table of contents**

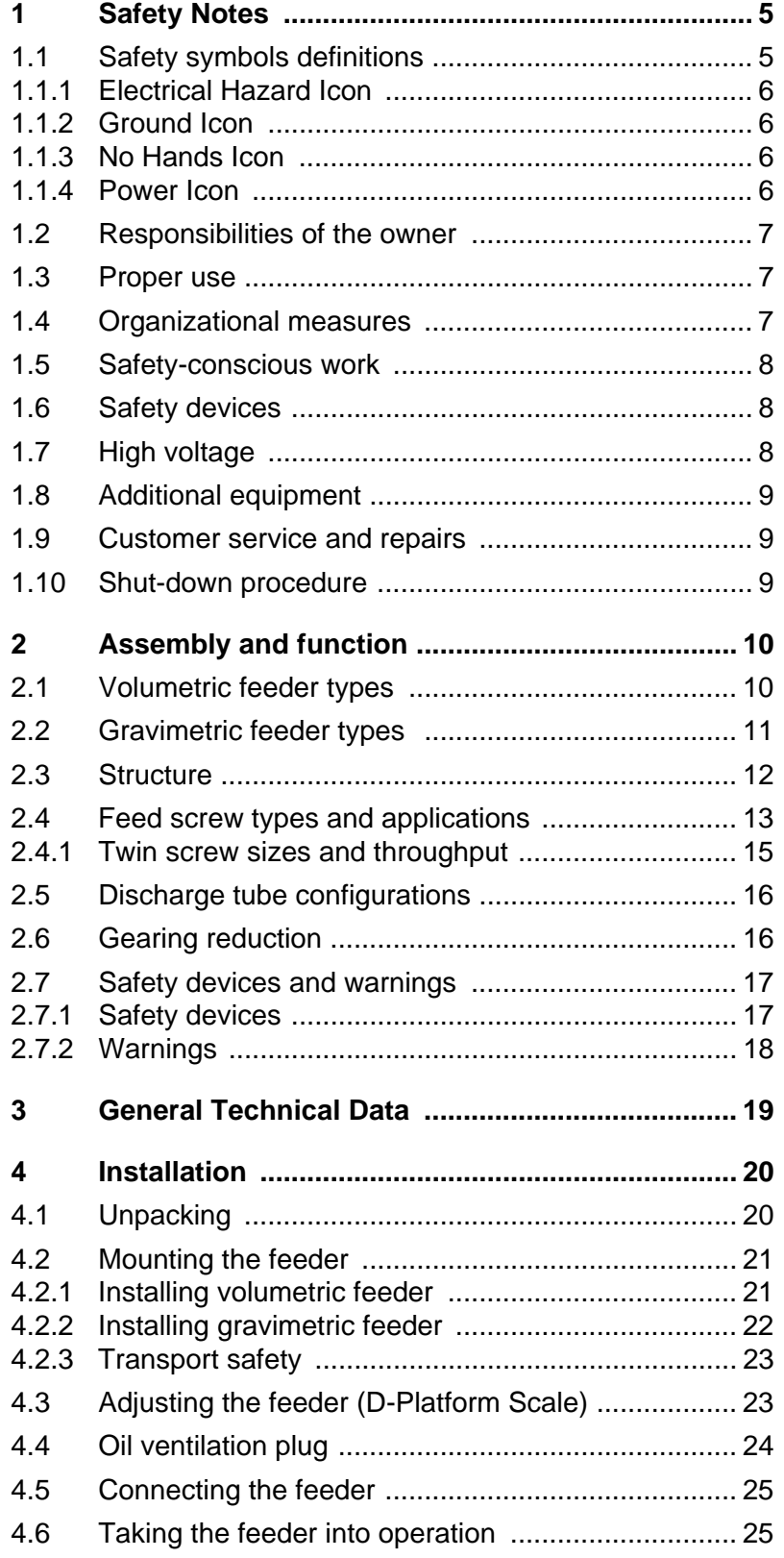

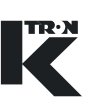

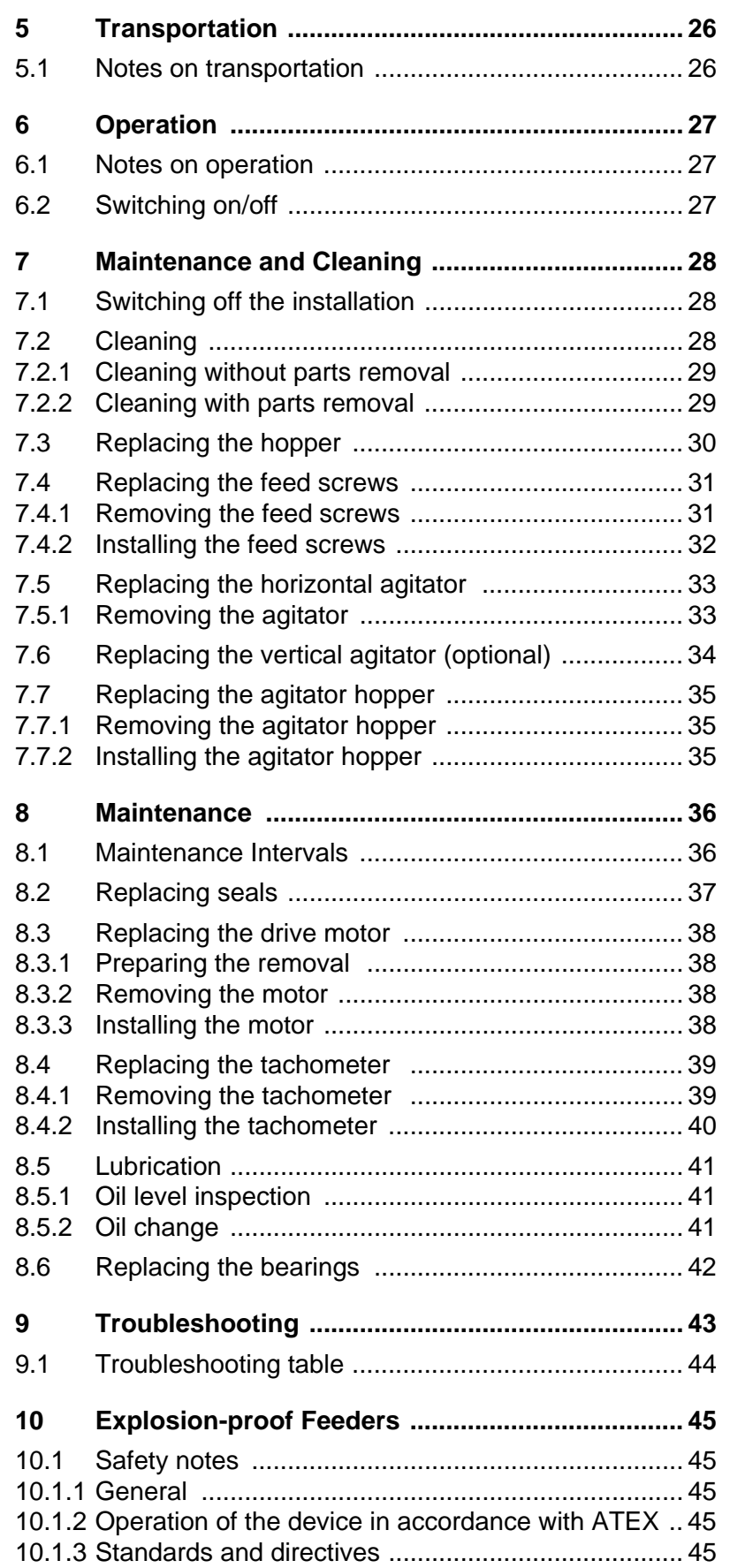

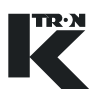

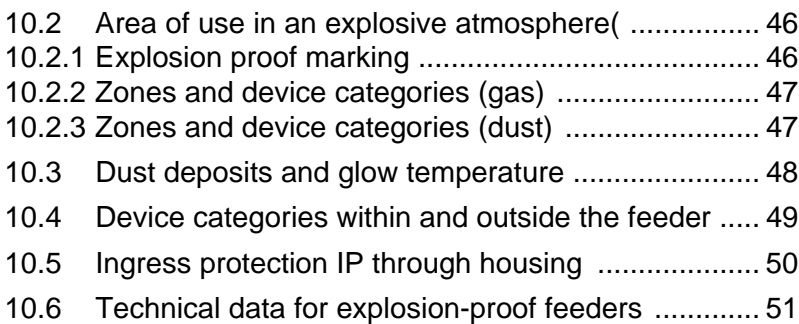

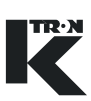

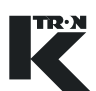

# <span id="page-315-1"></span><span id="page-315-0"></span>**1 Safety Notes**

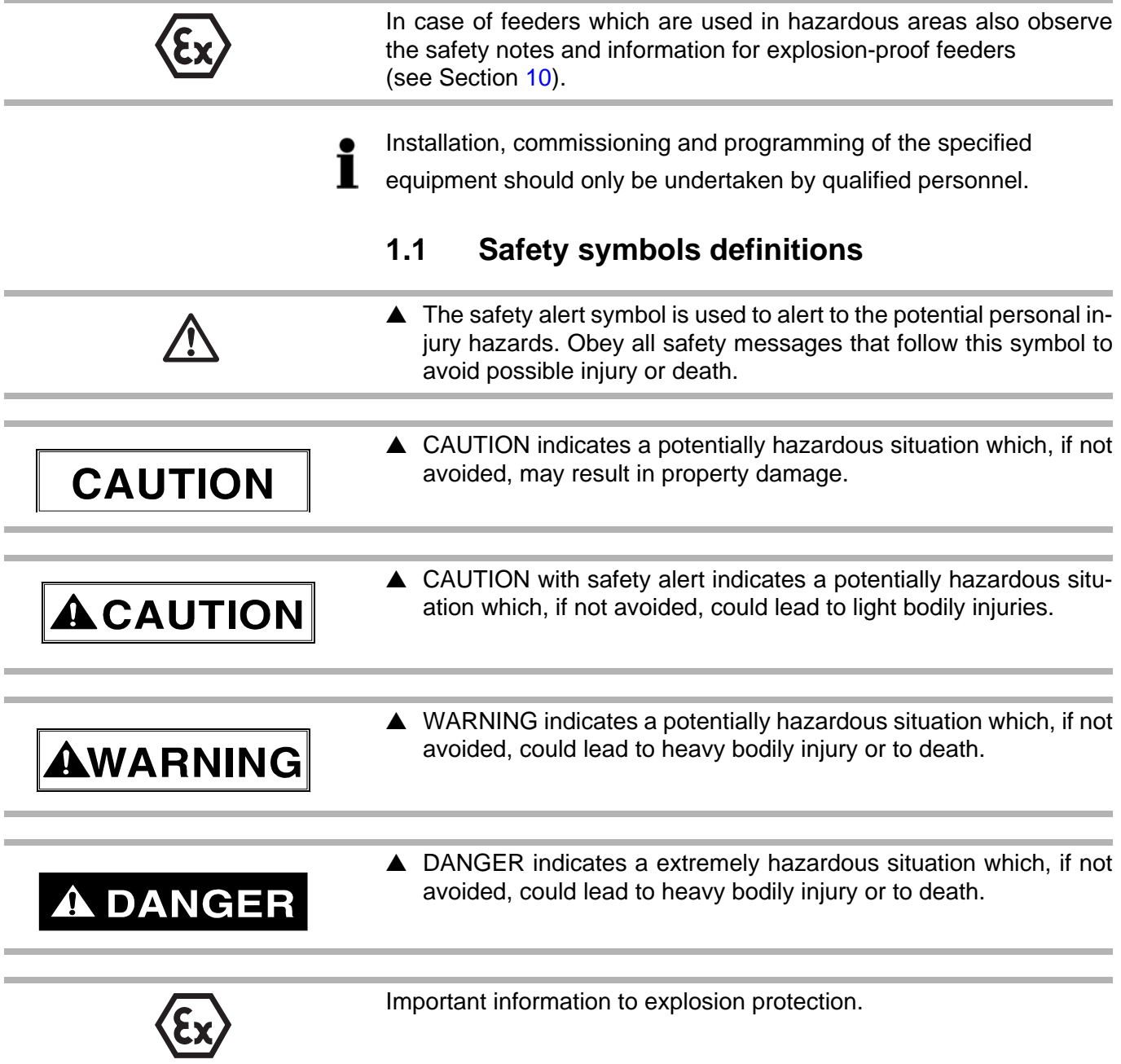

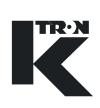

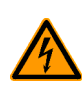

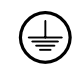

### <span id="page-316-0"></span>**1.1.1 Electrical Hazard Icon**

This sign indicates an electrical hazard. It is located on covers and doors. Only qualified personnel are allowed to remove these covers or open the doors.

#### <span id="page-316-1"></span>**1.1.2 Ground Icon**

This symbol shows an electrical ground or PE connection.

## <span id="page-316-2"></span>**1.1.3 No Hands Icon**

Do not place hands or other body parts into moving parts or machine.

## <span id="page-316-3"></span>**1.1.4 Power Icon**

Power off and disconnect air supply before working on the equipment.

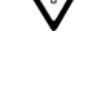

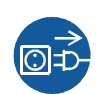

## <span id="page-317-0"></span>**1.2 Responsibilities of the owner**

- $\triangle$  Ensure that only qualified and trained personnel work with the feeder.
- **A** Establish personnel responsibilities for operation and maintenance.
- $\triangle$  Ensure that the personnel has read and understood the operating instructions to all installation components, particularly this chapter "Safety notes".
- $\triangle$  Strictly follow the operating and maintenance instructions.
- $\blacktriangle$  The plant owner must replace immediately damaged or missing components.
- $\triangle$  The operator has to avoid the entry of foreign substances reaching the feeder (metal parts, stones) by appropriate methods.
- $\blacktriangle$  The plant owner is responsible for compliance with legally prescribed accident prevention and safety regulations.

## <span id="page-317-1"></span>**1.3 Proper use**

- $\triangle$  Use feeders for dry bulk material and liquids only as stationary equipment.
- $\triangle$  Only operate the feeder in conjunction with the appropriate control and drive equipment from K-TRON.
- $\triangle$  Only operate the feeder in accordance with the specified technical data.
- $\triangle$  When processing dangerous materials, also comply with the safety notes which govern the handling of such materials.
- $\triangle$  Any modifications and changes on safety devices are prohibited
- $\triangle$  Do not use the equipment in a manner not intended by the manufacturer.
- $\triangle$  Never use feeder to process materials which may cause a chemical reaction with the materials of the feeding units.
- $\triangle$  Not suitable for mixing or crushing bulk material.

## <span id="page-317-2"></span>**1.4 Organizational measures**

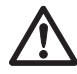

- $\triangle$  Always keep the operating instructions near the feeder, within easy reach. Ensure that they are always complete and legible.
- $\triangle$  Observe the safety notes for the connected control devices.
- $\blacktriangle$  In addition to the operating instructions, always comply with generally prescribed safety regulations governing accident prevention and environmental safety.

#### 1.5 Safety-conscious work

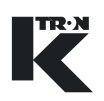

## <span id="page-318-0"></span>**1.5 Safety-conscious work**

- $\triangle$  Read the operating instructions, in particular these safety notes, and follow these instructions.
- $\triangle$  Ensure that only authorized personnel enter the working and danger area of the feeder.
- $\triangle$  Any changes (including changes in the operational behavior) which affect safety must be immediately reported to the responsible member of the staff.
- $\triangle$  Always keep safety in mind while working.
- $\triangle$  Before working on the feeder always switch the feeding equipment off at the main power switch.

## <span id="page-318-1"></span>**1.6 Safety devices**

- $\triangle$  Operating the feeder without safety devices
	- is dangerous for the health and life of the operator or third persons
	- can damage the feeding units or other material
- $\triangle$  Never alter the mechanical safety devices or the electrical control system for the safety devices. Increased risk of accident.
- $\triangle$  Only operate the feeder if all safety devices are installed and fully functional.
- $\triangle$  Check that all safety devices operate properly every day.
- $\triangle$  Never open or remove covers or hoods while the equipment is in operation.
- $\triangle$  Never operate the feeder when the housing is open.
- $\triangle$  Do not modify the electrical safety devices, for example fuses. Increased risk of accident.
- $\triangle$  Only use the specified fuse types when replacing fuses.
- $\triangle$  Replace damaged cable joints and connections immediately.

## <span id="page-318-2"></span>**1.7 High voltage**

 $\triangle$  Only qualified electricians may work on the electrical equipment of the feeder.

- $\triangle$  High voltage occurs at the motor connections.
- $\triangle$  After switching off the main power supply there are still some internal electrical components of the motor drive carrying high voltage which discharges slowly.
- $\triangle$  Protect electrical parts of the feeder against humidity.

<span id="page-319-2"></span><span id="page-319-1"></span><span id="page-319-0"></span>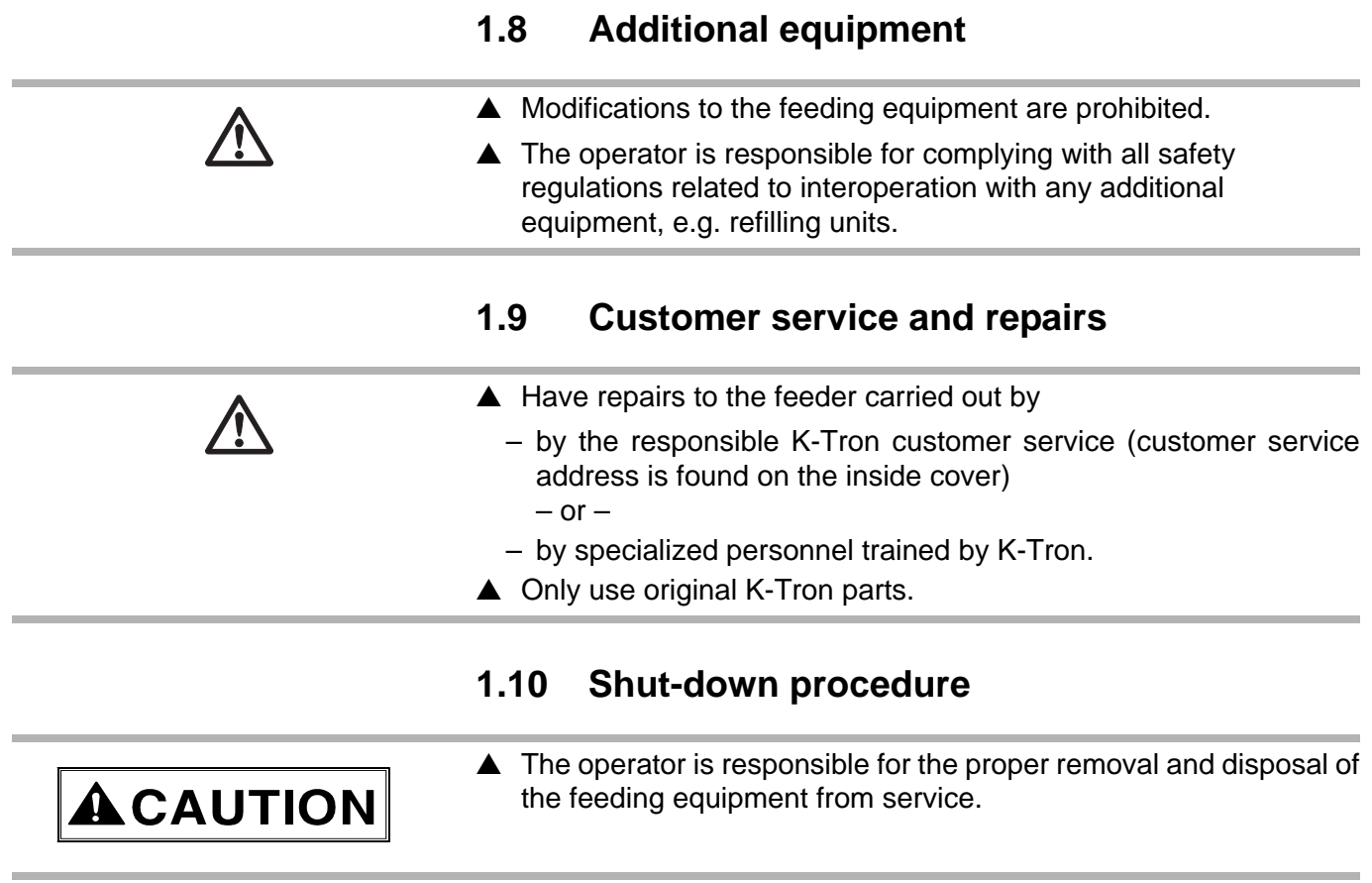

IREN

# <span id="page-320-0"></span>**2 Assembly and function**

# <span id="page-320-1"></span>**2.1 Volumetric feeder types**

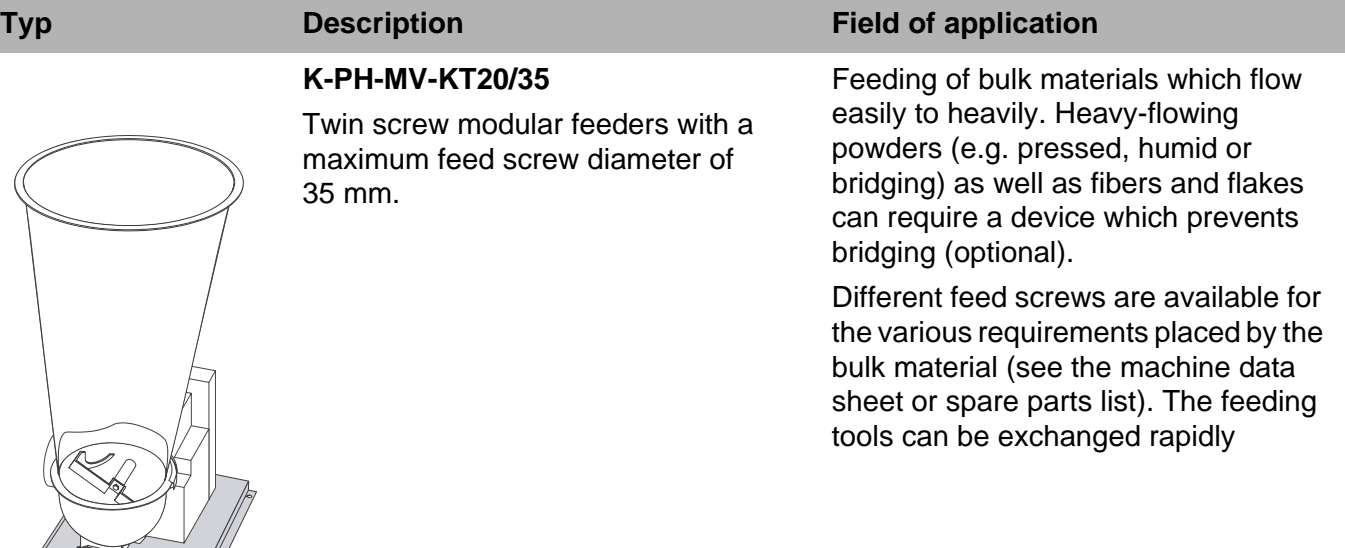

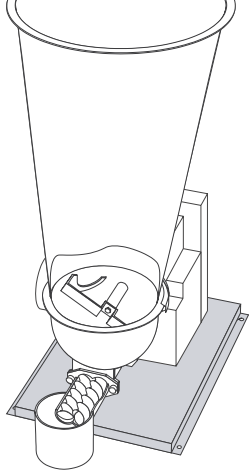

## **K-PH-CV-KT20**

Twin screw compact feeders with a maximum feed screw diameter of 20 mm.

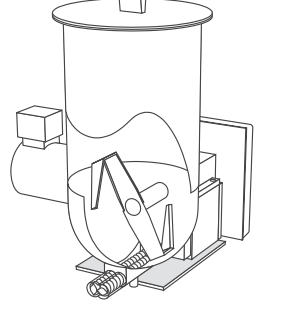

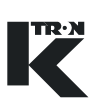

# <span id="page-321-0"></span>**2.2 Gravimetric feeder types**

## **Typ Description CONSCRIPTION Field of application**

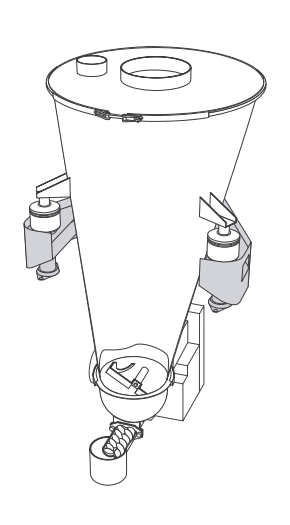

## Gravimetric feeders are equipped with a weighing system.

**K-PH-ML-KT20/35**

3-Point weighing system with 3 K-SFT load cells mounted on a frame.

Feeding of bulk materials which flow easily to heavily. Heavy-flowing powders (e.g. pressed, humid or bridging) as well as fibers and flakes can require a device which prevents bridging (optional).

Different feed screws are available for the various requirements placed by the bulk material (see the machine data sheet or spare parts list). The feeding tools can be exchanged rapidly.

### **K-PH-ML-D5-KT20/35**

KT20/35 Modular feeders mounted on a D5-Platform scale.

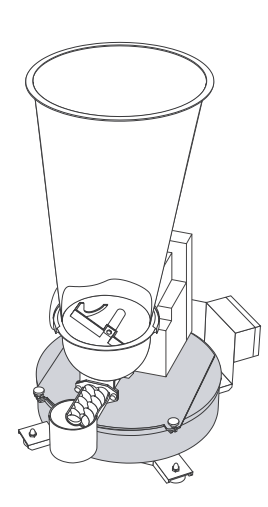

## **K-PH-CL-24-KT20**

KT20 Compact feeders are mounted on a SFS24-Platform scale.

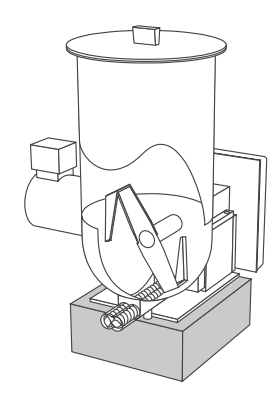

#### 2 Assembly and function

#### 2.3 Structure

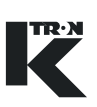

## <span id="page-322-0"></span>**2.3 Structure**

#### **Overall view Modular KM and Compact KC production series**

- (1) Hopper lid
- (2) Seal
- (3) Safety grid (manual refilling)
- (4) Hopper
- (5) Horizontal agitator
- (6) Motor
- (7) Gearbox for agitator and feed screw
- (8) Gearing cover (option)
- (9) Agigator hopper
- (10) Discharge tube
- (11) Feeding screws

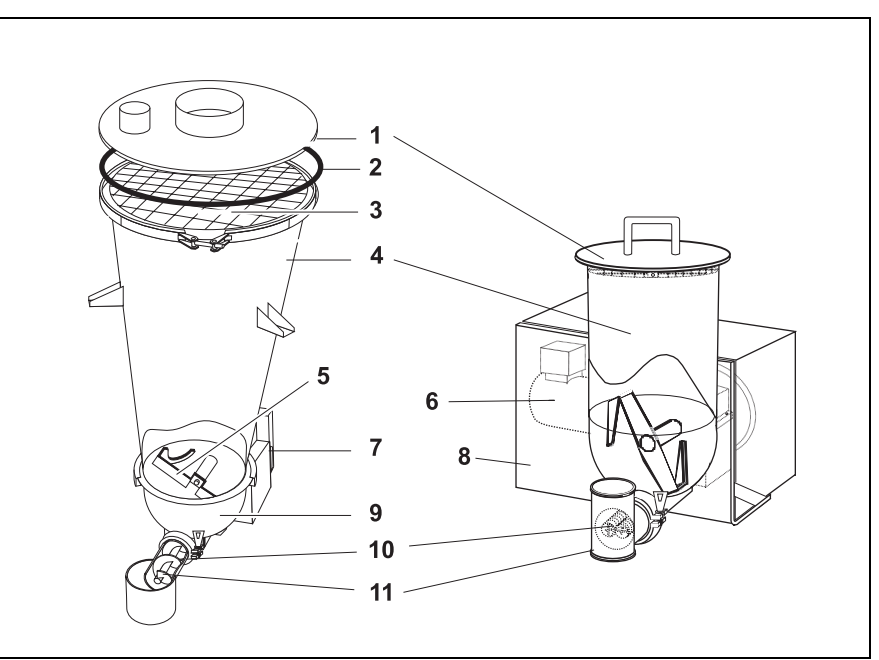

**Fig. 2.1** Overall view

## **Method of operation**

The feeder is part of a feeding equipment. The minimum configuration of the equipment consists of a feeder, controller and motor control unit.

The feed material (Bulk material) is transported from the refill system to the hopper onto the feed screws. A motor drives the feed screws and the horizontal agitator (screw filler). The feed screws transport the bulk material outwards in a constant flow. The feed rate is controlled by the controller via the speed of the motor and the gearing reduction.

Options:

- A vertical agitator with separate motor drive prevents bridging in the hopper (only on KM series).
- Shear Hopper (moving inner rubber hopper) with separate motor drive prevents bridging in the hopper (only on KM series).
- Air purge for screw seals.
- Different hopper sizes available.

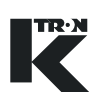

# <span id="page-323-0"></span>**2.4 Feed screw types and applications**

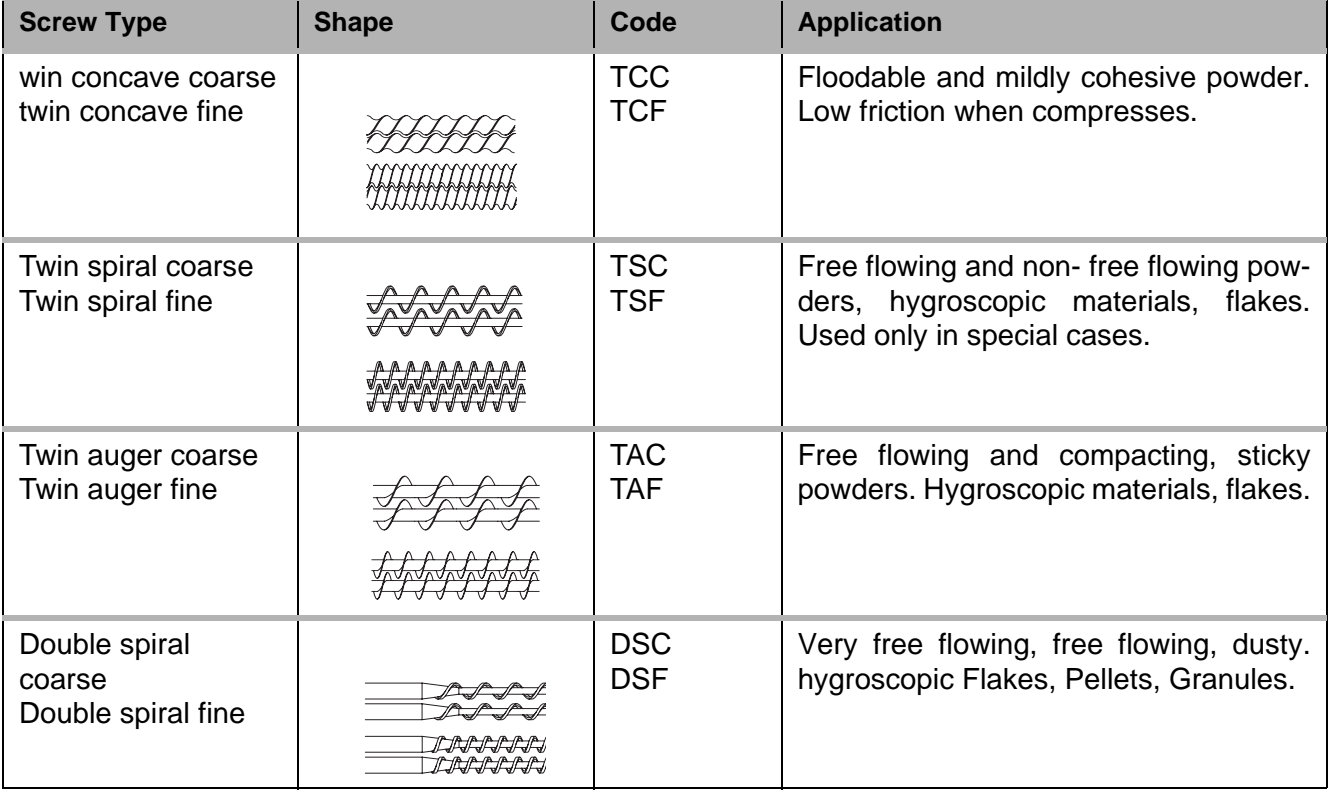

- Twin and double screws are used in pairs.
- Extended length screws and ones with outboard support bearings are available.
	- Nominal twin screw diameters are roughly the model size. e.g. T35 has 35 mm diameter screw sets.
	- Double screw flights do not intermesh, twin screws flights intermesh.
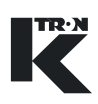

- 1. Auger screw
- 2. Spiral screw open
- 3. Spiral screw
- 4. Concave screw
- 5. Diameter
- 6. Tube lenght
- 7. On concave screws measure two flights see pitch on (Section 2.4.1 )

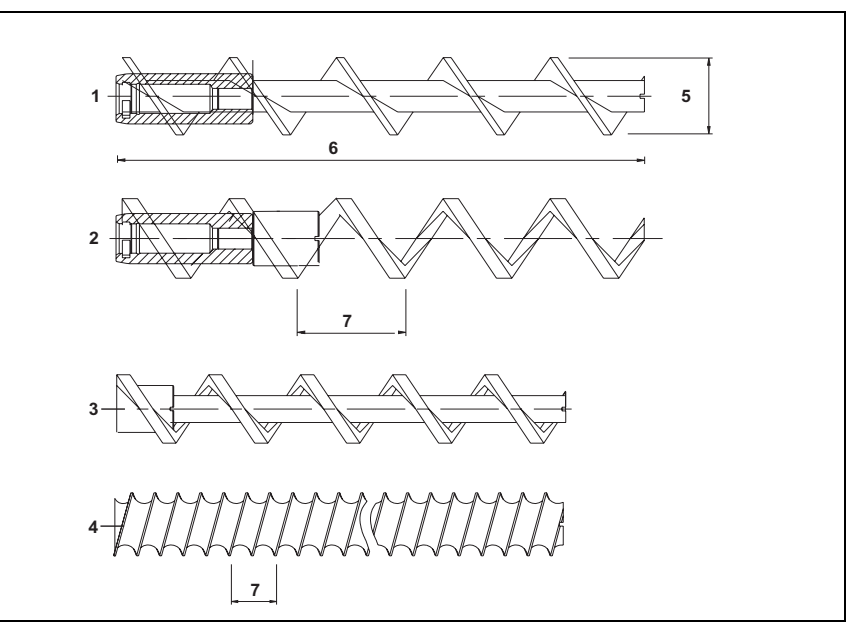

**Fig. 2.2** Screw applications

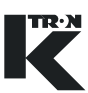

#### **2.4.1 Twin screw sizes and throughput**

Capacity is nominal. The properties of the bulk material being fed may result in a different capacity than that shown.

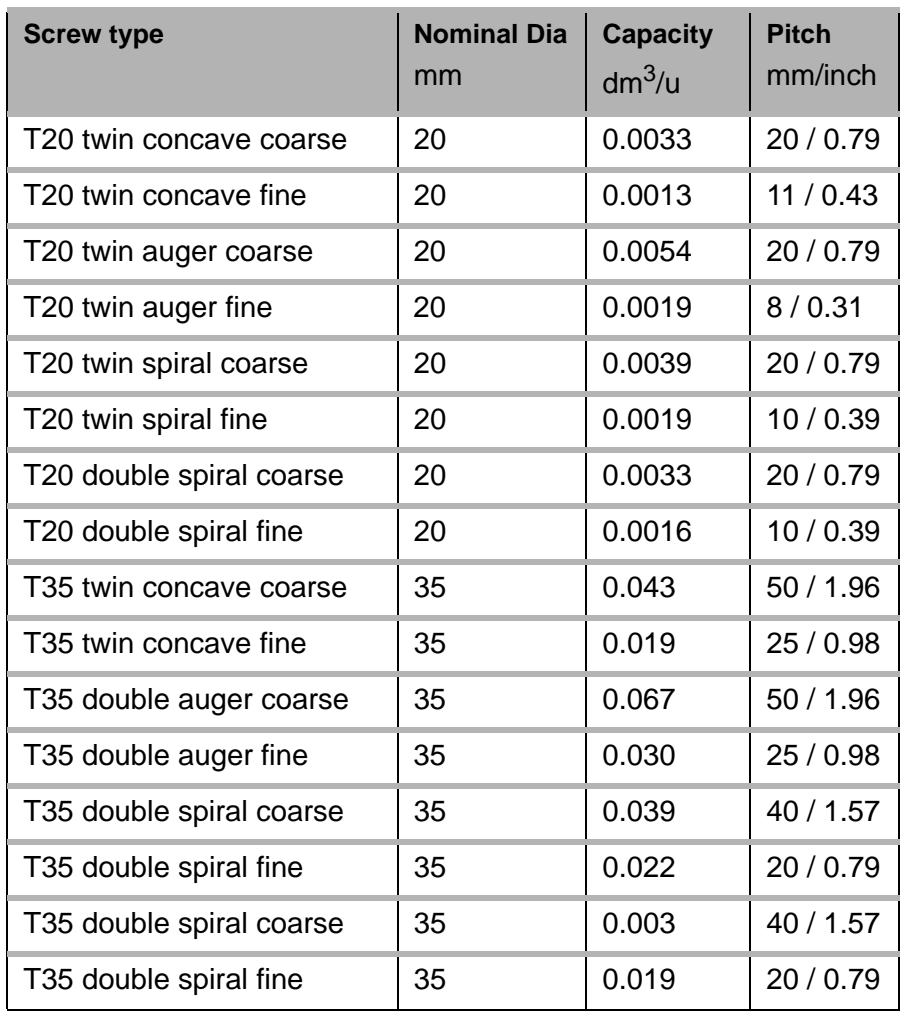

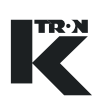

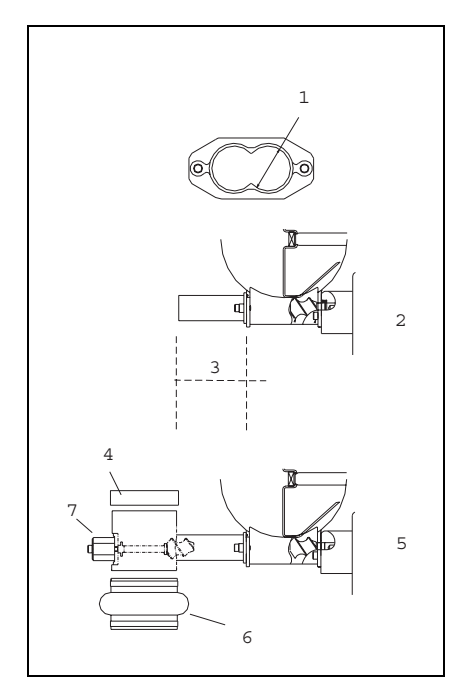

**2.5 Discharge tube configurations**

- 1. Tube diameter
- 2. Horizontal discharge
- 3. Tube lenght
- 4. Cap
- 5. Vertical discharge with outboard bearings
- 6. Below (Flexible connection)
- 7. Outboard bearings

**Fig. 2.3** Discharge tube configurations

## **2.6 Gearing reduction**

The K-PH..KT feeders gearing reduction is controlled by changing gear box.

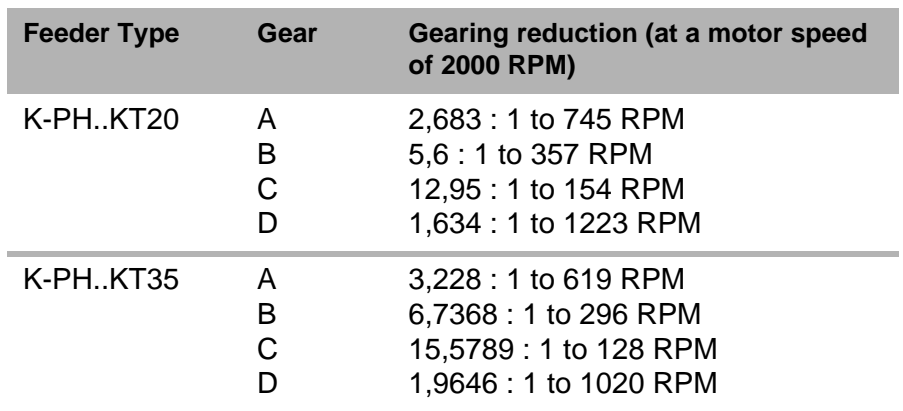

## **2.7 Safety devices and warnings**

- $\triangle$  Operate the feeding device only with the installed safety devices.
- $\triangle$  Replace dameged or missing safety devices on the feeder.

#### **2.7.1 Safety devices**

Following devices are compellingly defined as safety devices:

- Discharge tube (7)
- Hopper (5)
- Connected refilling unit with bellow (2)
- Filter bag on the hopper ventilation nozzle (1)
- Only for volumetric devices: Safety grid in the hopper (4)

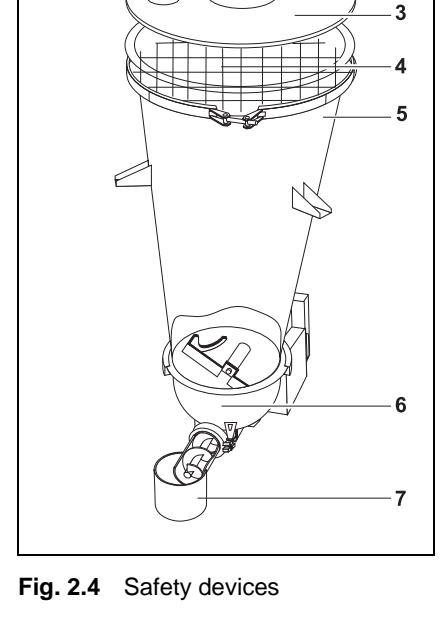

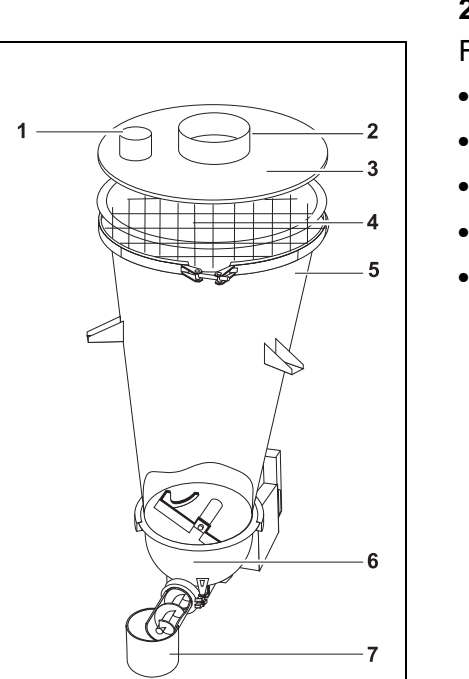

ACAUTION

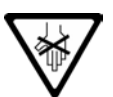

#### **2.7.2 Warnings**

The warning shown in is applied to the following positions at the feeder:

- At the agitator hopper (see Fig. 2.4/6)
- At the feed screw tube (see Fig. 2.4/7)
- At the hopper (see Fig. 2.4/5)
- $\triangle$  Do not reach into the rotating screws or agitator.

## $\bm{A}$ CAUTION

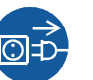

The warning shown in is applied to the following positions at the feeder:

- At the gearbox
- At the vertical agitator
- At the drive unit cover

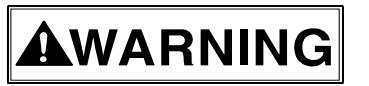

▲ Unplug the power plug before opening.

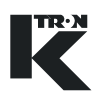

Έχ

## <span id="page-329-0"></span>**3 General Technical Data**

In case of feeders which are used in hazardous areas also observe the safety notes and information for explosion-proof feeders (see Section 10).

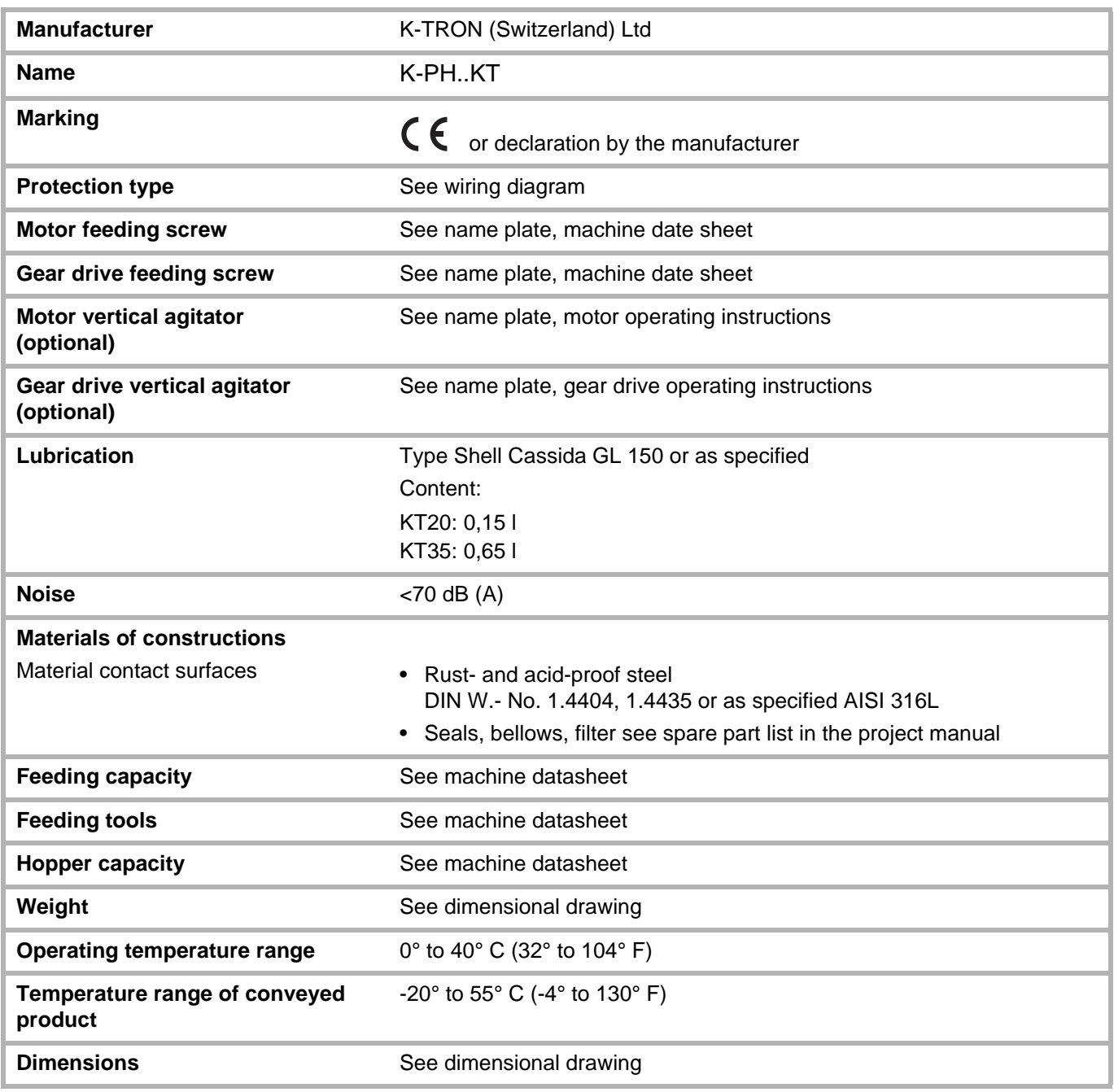

4.1 Unpacking

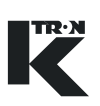

## **4 Installation**

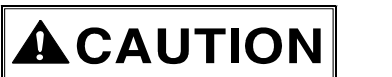

- $\triangle$  Only have the feeder connected and commissioned by authorized personnel.
- $\triangle$  The feeder weighs over 25kg (55lbs). To lift the feeder use more then one person.

## AWARNING

**CAUTION** 

#### **Ambient conditions**

- $\triangle$  Only use explosion-proof feeders in hazardous areas.
- $\triangle$  Install the feeder only in surroundings conforming to the technical data (see Section [3\)](#page-329-0) and in accordance with the safety notes (see Section 1) and, in case of explosion-proof devices, (see Section [10.1\)](#page-355-0).

### <span id="page-330-0"></span>**4.1 Unpacking**

- $\blacktriangle$  Transport the feeder only with a crane or similar hoisting equipment.
- $\triangle$  In order to avoid damage to the feeder only use bands with sufficient lifting capacity for the crane (for the weight of the feeder see the mechanical drawings).
- $\triangle$  Only fasten the bands at the marked points on the stand or frame (see Section [4.1\)](#page-330-0).
- $\blacktriangle$  The transport bands must be sufficiently long to avoid too much strain to the band. The angle should be less than 60° but the band should, not touch the extension hopper.
- $\triangle$  Remove the yellow transport guard only after the feeder has been installed.
- 1. Remove the feeder carefully from the packaging.
- 2. Check whether the supplied goods are complete and check them for transport damage.
- 3. Report any damage immediately to K-Tron.
- 4. Protect the cable ducts on the inside of the frame before attaching the transport belts.
- 5. Fasten the bands at the marked points on the stand or frame (see [4.1](#page-330-0)).
- 6. Ensure that the transport bands do not slip (e.g. by using clamps).

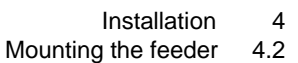

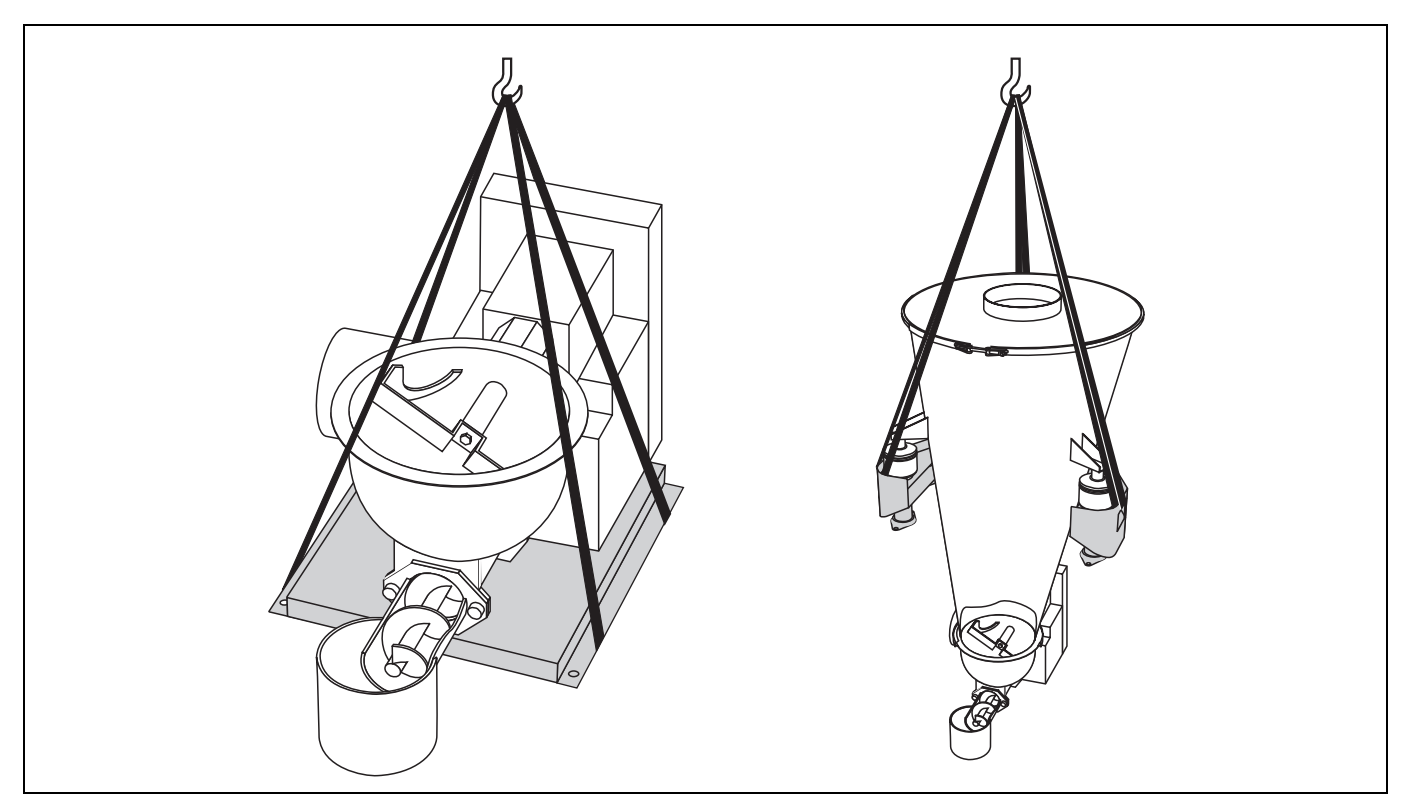

**Fig. 4.1** Fastening and length of the transport belts

TR·N

#### **4.2 Mounting the feeder**

- 1. Select a level and vibration-free installation location ( max. inclination for gravimetric feeder: 5  $\degree$ <sub>00</sub> or 0.3 $\degree$ ). Allow sufficient space for maintenance, calibration and inspection work.
- 2. Clean the installation location.
- 3. Install the feeder.

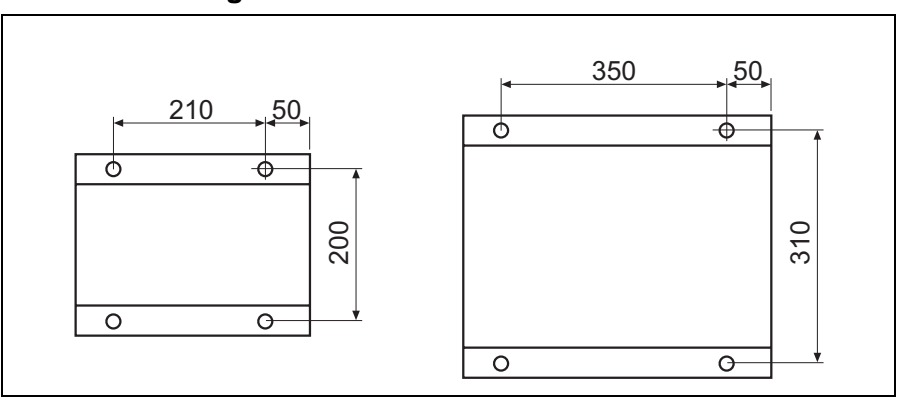

#### **4.2.1 Installing volumetric feeder**

**Fig. 4.2** Drilling diagram for base plate (left: für KPMV KT20, right: für KPMV KT35/KS60)

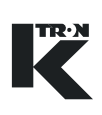

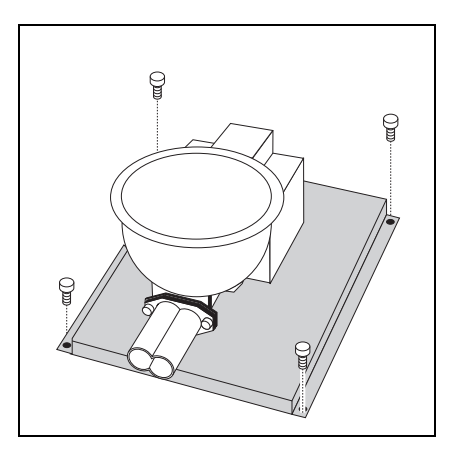

**Fig. 4.3** Fastening the feeder

**CAUTION** 

- 1. Drill the holes (9 mm or 11 mm) for the base plate (see Fig. 4.2). The outlet side is on the right.
- 2. Position the feeder and screw it to installation location by means of suitable screws.
- 3. Adjust the feeder (see Section [4.3](#page-333-0)).

**4.2.2 Installing gravimetric feeder**

- $\triangle$  Do not throw, hit or drop the scale.
- $\triangle$  Do not drop any objets on to the scale.
- $\triangle$  Do not turn the scale upside down more than 5 minutes. The possibly fitted oil shock absorber will leak and become unusable.

For information on the dimensions of gravimetric feeders or feeders with frame or stand see the dimensional drawings in the project

 $\triangle$  Only hold and lift the scale at the bottom and handle carefully.

 $\rightarrow$  Install the feeder in accordance to the dimensional drawings. **Feeder K-PH-CL-24-KT/KS20** 1. Level the scale and level out any irregularities. Max. Deviation 5 $\frac{0}{100}$ 2. Securly mount the scale on to the mounting surface. 3. Remove the knurled screws (3) from the scale(1). 4. Gently place feeder (2) on to the scale and secure with the knurled screws. 1  $-2$ 

manual.

 $\rightarrow$  Mount the hopper (if not already mounted) (see chapter [7.3](#page-340-0)).

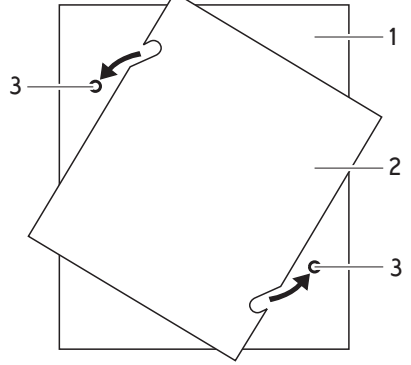

**Fig. 4.4** Mounting feeder on to the plattform scale

## **CAUTION**

4

- <span id="page-333-1"></span>**4.2.3 Transport safety**
- $\blacktriangle$  The loadcells on 3-point weighing systems are secured by a safety guard for transportation.
- $\blacktriangle$  For transportation or while working on the feeder the platform scales and loadcells have to be protected against damage by using safety guards or completely separate them from the feeder.

#### **Remove transport safety guard (3-Point Suspension Scale))**

- (1) Loosen screw (4) and remove it.
- (2) Loosen screw (2) to lower the hopper on to the load cell (3).
- (3) Remove screw (2) and transport safety guard (1).
- (4) Securly fasten screw on bracket with load cell without twisting the rubber shock absorber on top of the load cell.

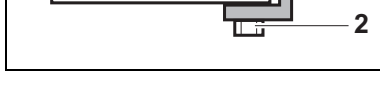

**Fig. 4.5** Transport safety guard

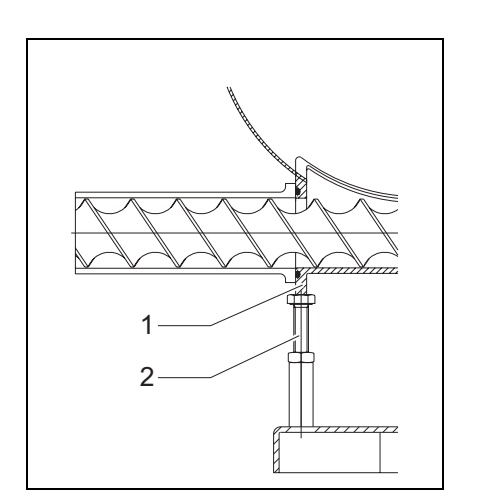

**Fig. 4.6** Adjusting the feeder

## <span id="page-333-0"></span>**4.3 Adjusting the feeder (D-Platform Scale)**

 $\rightarrow$  Adjust the supporting bolt (2) while the feeder is empty until it contacts the feed screw housing (1).

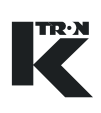

## **4.4 Oil ventilation plug**

## **CAUTION**

2

 $\blacktriangle$  If the plastic screw plug is not replaced with the ventilation screw, the overpressure created during operation will push the gear seals out.

- 1. Remove the gearing and motor cover (2, optional).
- 2. Remove the plastic screw plug (1).
- 3. Insert the supplied ventilation screw (marked "Oil").

#### **Note:**

On the KT20 gear box the ventilation screw is found on the motor side.

Fig. 4.7 Replace ventilation screw

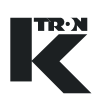

## **4.5 Connecting the feeder**

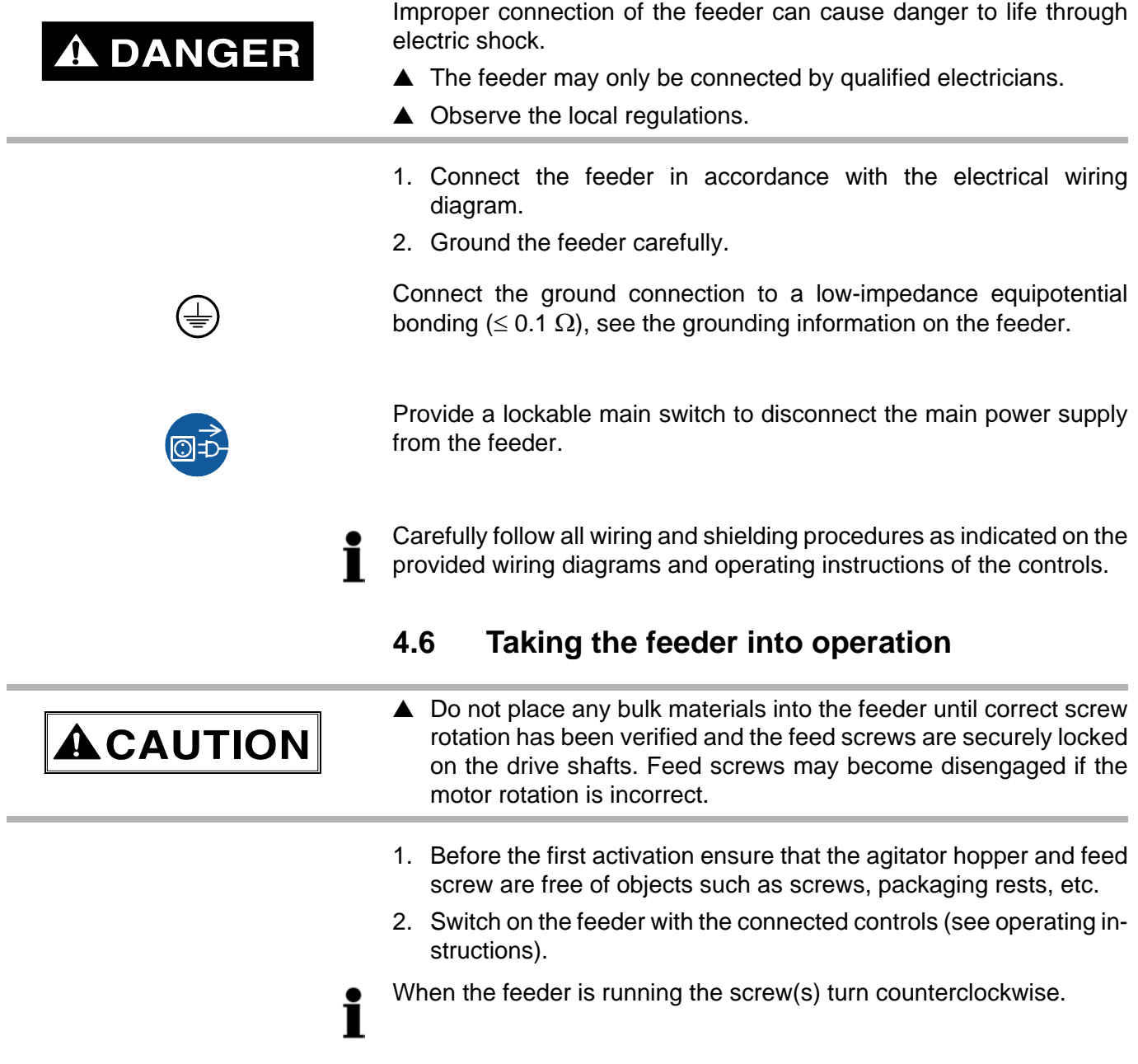

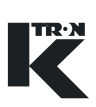

## **5 Transportation**

## **5.1 Notes on transportation**

## $\bm{A}$ CAUTION

- $\triangle$  Secure the weighing system before transportation.
- $\triangle$  Do not lift the gravimetric feeder at the scale or loadcells.
- 1. Empty the feeder prior to shipment or storage and attach the MSDS data sheet describing the product last fed in the machine.
- 2. Dismantle on gravimetric feeders the load cell (s). - or - Secure the load cell (s) with transport safety guard

(see Section [4.2.3](#page-333-1)).

3. Only transport the feeder with a crane or equivalent lifting gear (see Section [4.1\)](#page-330-0).

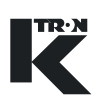

AWARNING

## **6 Operation**

### **6.1 Notes on operation**

Risk of injury at the rotating agitator and at the rotating disk.

- $\triangle$  Only operate the feeder with a hopper or a corresponding protective grating.
- $\triangle$  Only operate the feeder with the discharge tube.
- $\triangle$  Only switch on the feeder when the motor and gear drive covers are mounted.
- $\triangle$  Do not reach into the hopper, agitator hopper or screw while the feeder is running.
- $\triangle$  Do not bring hair, clothing and tools into the feeder.
- $\blacktriangle$  Never use the feeder to process materials which may cause a chemical reaction with the materials of the feeder, for example feed materials containing the following substances:
	- Acid
	- Iodine
	- Chromium
	- Bromium
- $\triangle$  When feeding dangerous materials observe the safety notes applying for handling these materials.
- Exessive vibrations will cause the feeding to become imprecise.
	- $\rightarrow$  Avoid vibrations and do not touch the feeder during operation with scales.

### **6.2 Switching on/off**

- $\rightarrow$  Before switching on ensure that the agitator hopper and feed screw are free of objects such as screws, packaging rests, etc.
- $\rightarrow$  Switch on/off the feeder with the connected controls.

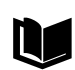

For more information see controller operating and programming instructions.

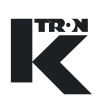

## <span id="page-338-1"></span>**7 Maintenance and Cleaning**

## **A DANGER**

When carrying out maintenance work on the switched-off feeder there is a danger of injury through unintentional switching-on.

 $\triangle$  Switch off the feeding system before carrying out maintenance work on the feeder and secure it against unintentional restarting (see section [7.1](#page-338-0)).

## <span id="page-338-0"></span>**7.1 Switching off the installation**

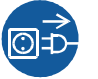

- 1. Switch off the machine at the main switch.
- 2. Secure the main switch with a lock.
- 3. Attach a danger sign to the main switch or perform a lock-out, tagout procedure.
- 4. Turn off compressed air for all the pneumatic devices.

## **7.2 Cleaning**

**CAUTION** 

Aggressive and toxic cleaning agents damage the feeder and represent an increased accident risk.

- $\triangle$  Do not clean the feeder with corrosive cleaning agents.
- $\triangle$  Use only safe cleaning agents and disinfectants in feeders used for foods.
- $\triangle$  Ensure that no cleaning agent residues are left on the components which come into contact with the feed material, e.g. on hopper connections, discharge tube and feed screw.
- $\triangle$  Clean in the area of the drive motor only with slight air stream.
- $\triangle$  Do not clean the agitator and feed screw with high-pressure devices.

#### <span id="page-339-0"></span>**7.2.1 Cleaning without parts removal**

 $\rightarrow$  In case of external soiling, clean all the components of the feeder with a damp cloth and use normal industrial cleaners.

#### **Cleaning the inside**

- 1. Empty the feeder.
- 2. Switch off the machine(see Section [7.1\)](#page-338-0).
- 3. Loosen and remove the V-clamping ring.
- 4. Remove the seal.
- 5. On 3-point-weighing-systems swivel the feeder away via the hinge (see Fig. 7.1/5).
- 6. Clean out the agitator hopper.
- 7. After cleaning, mount the unit in the reverse order.

#### **7.2.2 Cleaning with parts removal**

- 1. Carry out step 1 to step 6 from section [7.2.1.](#page-339-0)
- 2. In order to clean the feeder more thoroughly or in general wet cleaning, remove the following parts:
	- Agitator (see Section [7.5.1\)](#page-343-0)
	- Feed screw tube (see Section [7.4.1](#page-341-0))
	- Feed screw (see Section [7.5.1\)](#page-343-0)
- 3. After cleaning, mount the unit in the reverse order.

7 Maintenance and Cleaning

**ACAUTION** 

7.3 Replacing the hopper

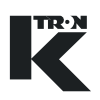

## <span id="page-340-0"></span>**7.3 Replacing the hopper**

The V-clamping ring only forms the connection between the hopper and the agitator hopper.

- $\triangle$  On 3-Point weighing systems when loosening and mounting the V-clamping ring always ensure that the hinge (5) remains latched in.
- The seal (3) between the agitator hopper (4) and the hopper (1) can continue to be used when the hopper is replaced.
	- In case of feeders which are used in hazardous areas also observe the information for explosion-proof feeders (see Section [10.4\)](#page-359-0).)

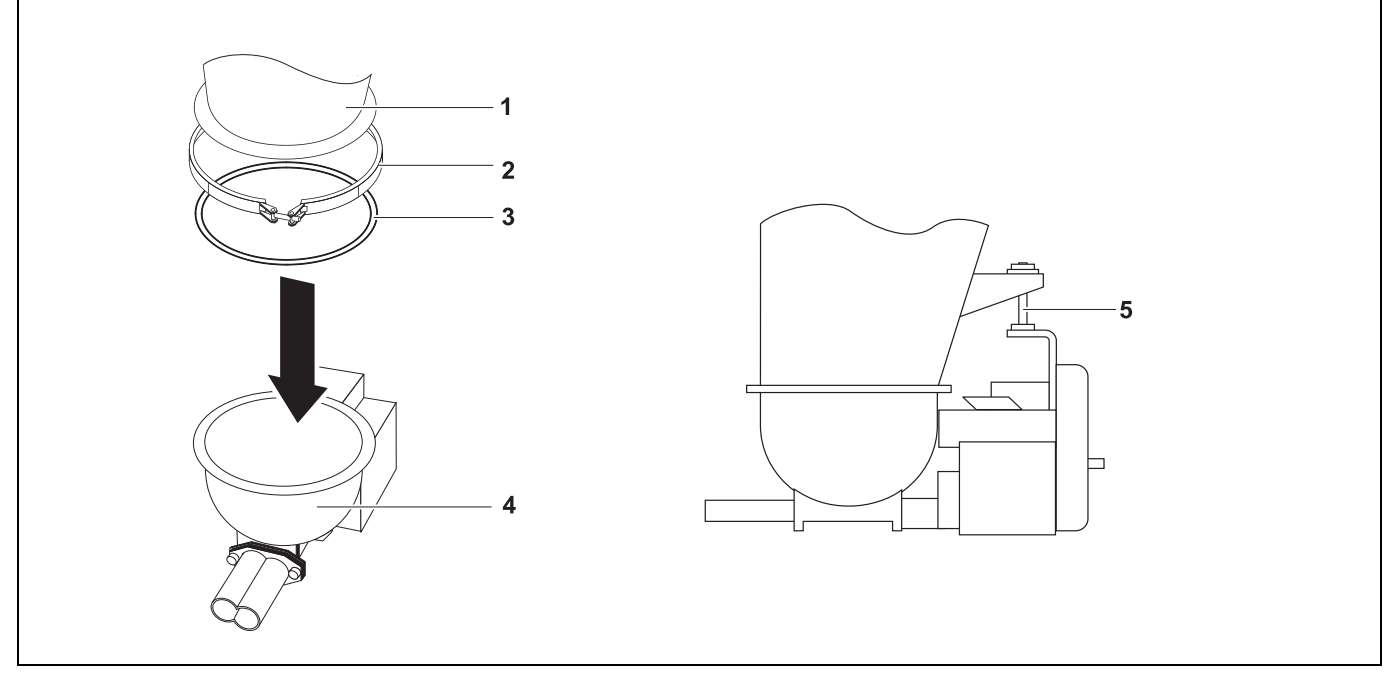

**Fig. 7.1** Replacing the hopper

- 1. Switch off the feeder (see Section [7.1\)](#page-338-0).
- 2. Secure or disconnect the loadcells or scale.
- 3. Disconnect all the wires and air supplies.
- 4. Disconnect the inlet (refill) and outlet (discharge) bellows.
- 5. Remove hopper lid and vertical agitator.
- 6. Loosen and remove the V-clamping ring (2).
- 7. On 3-Point weighing systems remove the agitator hopper (4) from the hinge (5).
- 8. Remove the hopper (1) and seal (3).
- 9. Reassemble in reverse order.

<span id="page-341-1"></span>Observe the following points when replacing the feed screw(s):

- $\rightarrow$  Ensure that the hopper and agitator hopper are empty.
- $\rightarrow$  Remove the twin screws simultaneously and clean the screw bearing shaft.
- $\rightarrow$  Do not damage the screw bearing shaft during installation and removal.

In order to loosen/lock the screw turn it by approx. 90° on the bearing

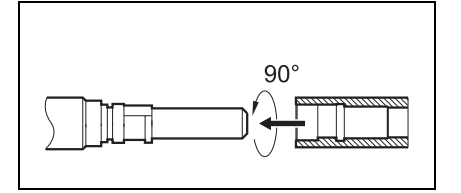

**Fig. 7.2** Connection of feed screw

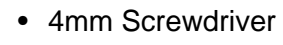

#### <span id="page-341-0"></span>**7.4.1 Removing the feed screws**

- 1. Switch off the machine (see Section [7.1](#page-338-0)).
- 2. Clean the agitator hopper (1) thoroughly.
- 3. Loosen the Tri-Clamp (2).
- 4. Remove the feed screw tube (3).
- 5. With screwdriver loosen the screws by turning them 90° counterclockwise.
- 6. Remove the feed screws (4).
- 7. Clean the feed screw housing and screw bearing shafts completely.
- 8. Clean the location holes of the new screws thoroughly for proper mounting.

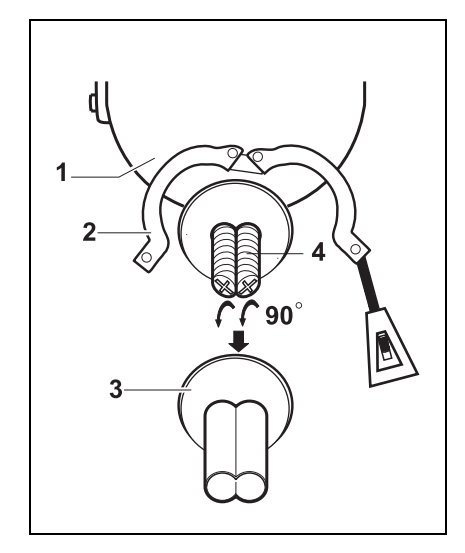

**Fig. 7.3** Removing the screws

## **Bayonet connection**

shaft.

Docu-No.: 0490005603-EN Rev. 1.3.2 Maintenance Instructions Page 31

#### 7.4 Replacing the feed screws

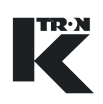

## **CAUTION**

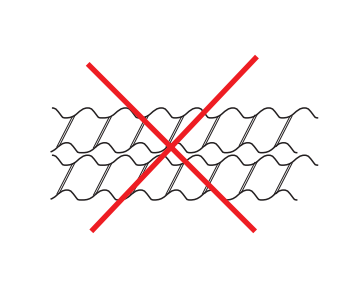

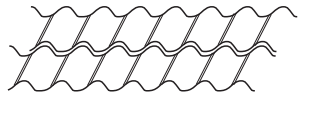

**Fig. 7.4** Positioning the screws

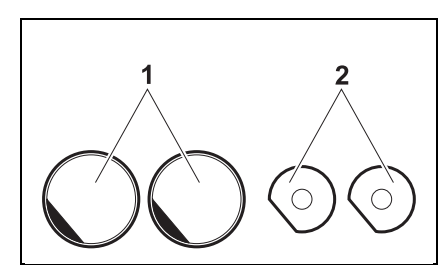

**Fig. 7.5** Aligning the screw hole to the bearing shaft

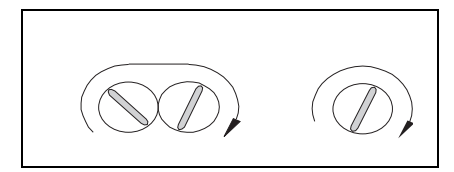

**Fig. 7.6** Installing the screws

#### **7.4.2 Installing the feed screws**

- $\triangle$  When installing the screws do not damage the O-ring at the screw bearing shaft.
- $\triangle$  Do not use a hammer to have the screws latched in.
- 1. Ensure that there are no feed material residues in the feed screw housing or at the screw bearing shaft.
- 2. Before installing the feed screw(s) check the screw bearing shaft for scratches or sharp edges and eliminate these.
- 3. Turn the twin screws so that the helixes of the one screw move in the gaps of the helixes of the other screw (see Fig. 7.4).

4. Slide the screws onto the bearing shaft so that the carrier surface in the screw holes show in the same direction as the leading-in surface of the bearing shaft.

- 5. Place the screws on the bearing shaft and rotate them by 90° clockwise.
- 6. Pull the screw carefully in order to check whether the bayonet connection has latched in.
- 7. Fit the screw tube sealing and fasten the feed screw tube.
- 8. Let the feeder run without bulk material in order to check the correct installation.

**ACAUTION** 

 $\triangle$  Do not reach into the rotating feed screws or agitator.

## <span id="page-343-1"></span>**7.5 Replacing the horizontal agitator**

Danger through sharp-edged agitator blades!

While disassembling without protecting gloves the agitator can cause cut wounds to the hands.

 $\triangle$  Always wear protecting gloves while working with the agitator.

Feeding different bulk materials may require an agitator with four blades or special agitator models which can be supplied for special applications (see the spare part list).

• 10mm wrench

#### <span id="page-343-0"></span>**7.5.1 Removing the agitator Removing the agitator**

- 1. Switch off the machine (see Section [7.1\)](#page-338-0).
- 2. Loosen and remove the V-clamping ring (2). On KC..KT20 remove satety grid.
- 3. Remove the hopper (1) and seal (3).
- 4. Turn the agitator (6) counterclockwise, to loosen the agitator retainer(7).
- 5. Remove the agitator retainer (7), agitator (6) and the distance tube (5).

#### **Installing the agitator**

- 1. Clean the thread of the shaft to the agitator (4).
- 2. Clean the inner thread of the agitator retainer (7).
- 3. Slide the distance tube (5) onto the agitator shaft (4).
- 4. Slide the agitator retainer (7) through the agitator (6).
- 5. Slide the agitator retainer (7) through the distance tube (5) and screw it on clockwise. Turn the agitator (6) clockwise and firmly tighten it by hand.
- 6. Replace the hopper (1) and seal (3). Ensure that the seal does not reach into the hopper. Mount grid if applicable.
- 7. Fasten the V-clamping ring (2).

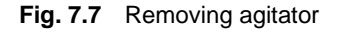

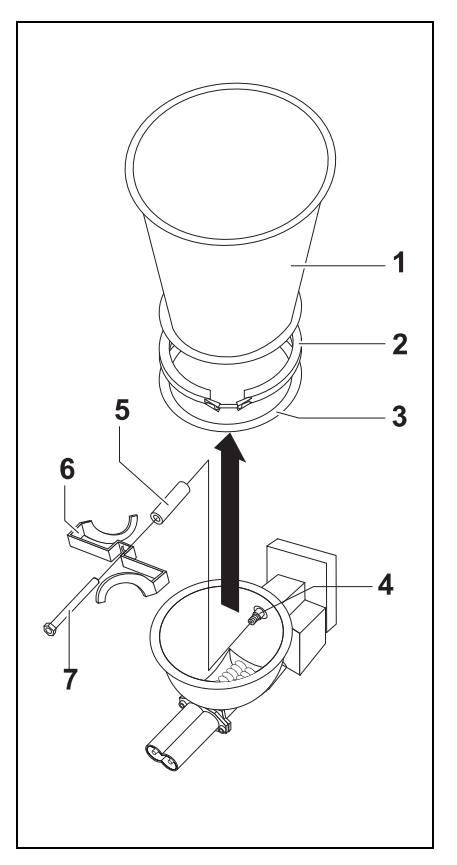

**ACAUTION** 

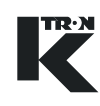

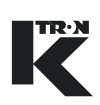

## **7.6 Replacing the vertical agitator (optional)**

- 1. Empty and clean the hopper and agitator hopper.
- 2. Lose the V-clamping ring (see Fig. 7.1/2).
- 3. Use the crane to lift the hopper lid together with the agitator.
- 4. Replace the agitator.
- 5. Lift the hopper lid together with the agitator into the operating position.

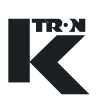

### **7.7 Replacing the agitator hopper**

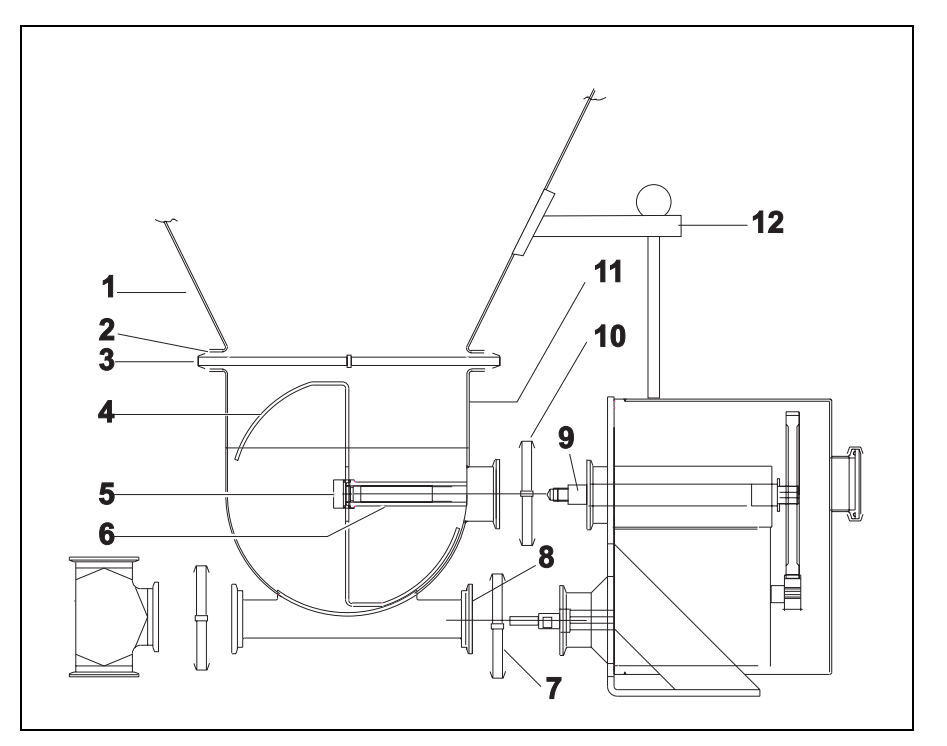

<span id="page-345-0"></span>**Fig. 7.8** Replacing the agitator hopper

#### **7.7.1 Removing the agitator hopper**

- 1. Switch off the machine (see Section [7.1\)](#page-338-0).
- 2. Remove the hopper (see Section [7.3\)](#page-340-0).
- 3. Remove the agitator (see Section [7.5](#page-343-1)).
- 4. Remove the feed screws (see Section [7.4](#page-341-1)).
- 5. Loosen the Tri-Clamps (Fig. 7.8/ 7, 10) and remove agitator hopper.
- 6. Clean all the parts.

#### **7.7.2 Installing the agitator hopper**

- 1. Before carrying out the installation ensure that all the parts are clean and the seals (Fig.  $7.8/8$ , 9) are positioned correctly.
- 2. Mount the agitator hopper.
- 3. Tighten the Tri-Clamps [\(Fig. 7.8/](#page-345-0) 7, 10).
- 4. Mount the feed screws (see Section [7.4\)](#page-341-1).
- 5. Mount the agitator (see Section [7.5\)](#page-343-1).
- 6. Mount the hopper (see Section [7.3](#page-340-0) )
- 7. Adjust the feeder if platform scale is used (see Section [4.3](#page-333-0)).

 $\langle \overline{\mathsf{f}\mathsf{x}} \rangle$ 

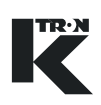

## **8 Maintenance**

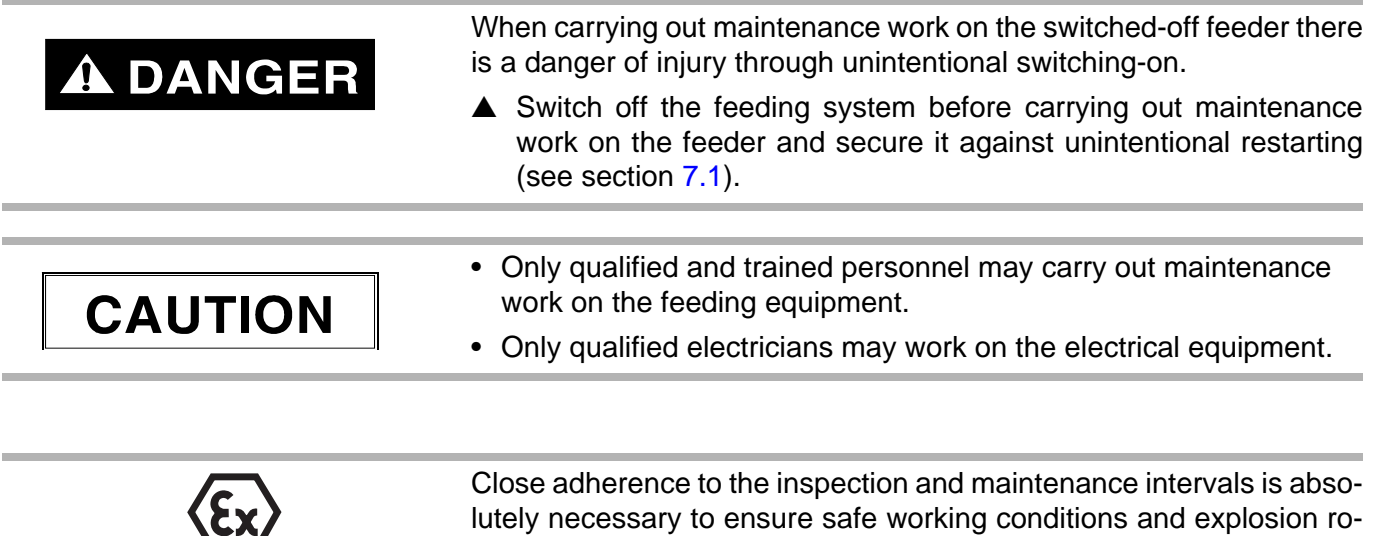

## **8.1 Maintenance Intervals**

tection!

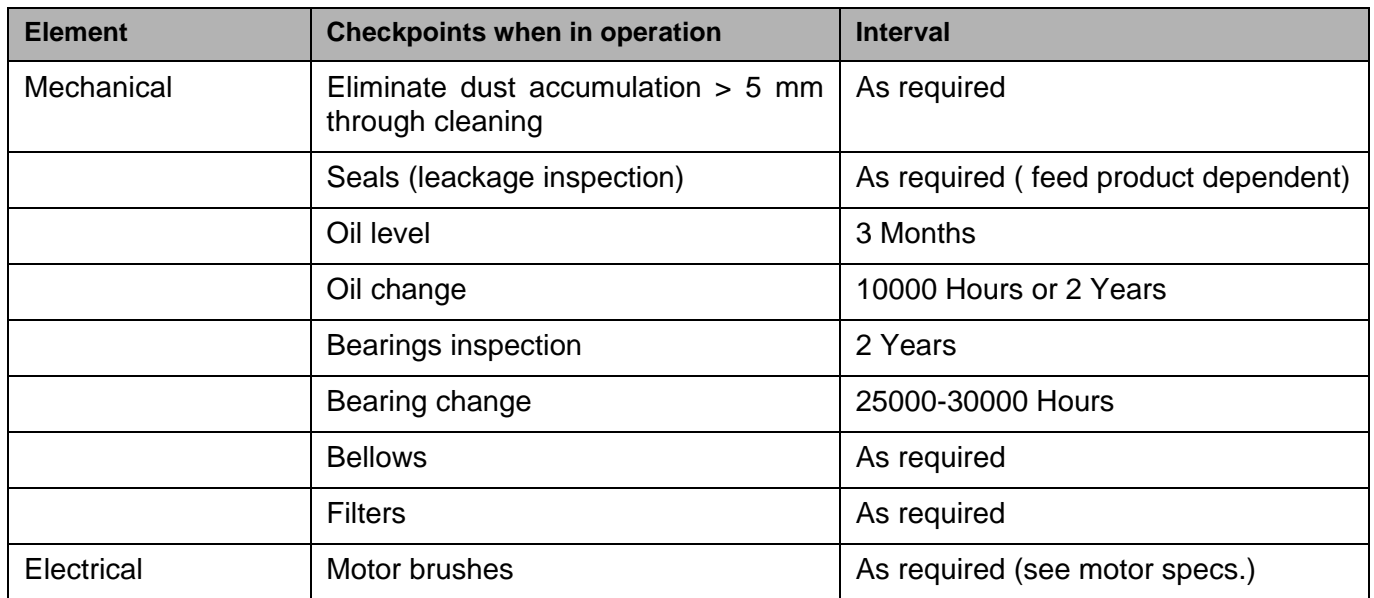

## **8.2 Replacing seals**

In case of feeders which are used in hazardous areas also observe the information for explosion-proof feeders (see Section [10.4\)](#page-359-0).

Based upon its nature and function a shaft sealing ring has a normal wear. The life time depends on the operational conditions. It is advisable to include the seals check in the periodical maintenance and inspection of the installation.

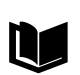

For more information on shaft sealings discharged with sealing/airpurge see project manual.

• Screwdriver, size 4, flat

The feed screw seal (1) and agitator seal (2) can be replaced if they ar damaged or worn out. The seals prevent the bulk material from leaking out of the feeder and the backflow of bulk material into the drive systems.

#### **Removing seals**

- 1. Switch off the machine (see Section [7.1\)](#page-338-0).
- 2. Remove the hopper, agitator, screws and agitator hopper (see Section [7\)](#page-338-1).
- 3. Remove the old seal (1, 2 ) using a screw driver. Do not damage the gearbox in the surrounding of the seal and screw bearing shaft when removing the seal.

#### **Installing the seal**

- 1. Clean the seal environment.
- 2. In order to ensure that the seal is not damaged when being slid over the screw bearing shaft lubricate the seal lips (4) lightly with suitable grease.
- 3. Slide the seals onto the screw and agitator bearing shafts. The sealing lips (4) point towards the agitator hopper. If the sealing lips are pointing to the wrong direction the sealing is not guaranteed.
- 4. Press the seals carefully in until they sit tight.
- 5. Install the agitator hopper, screws, agitator and hopper (see section [7](#page-338-1)).
- 6. If the components can be assembled smoothly then the seals are properly fitted.

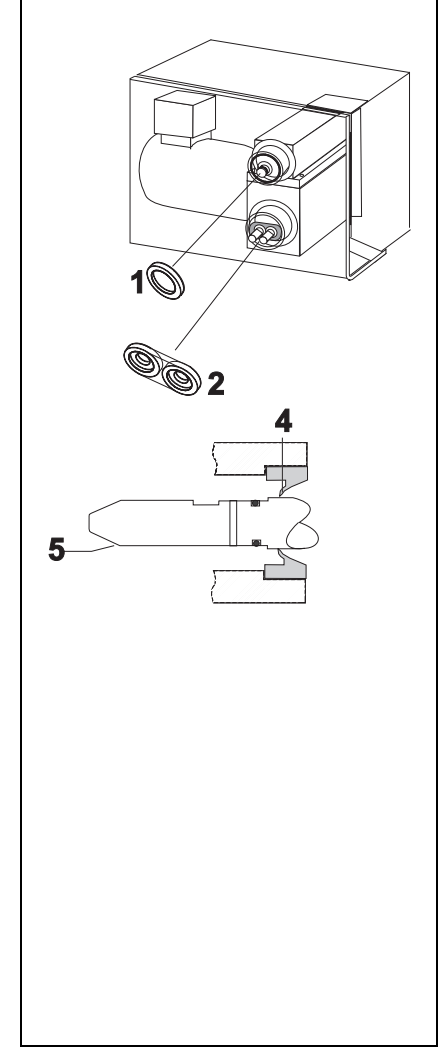

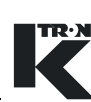

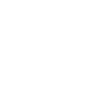

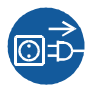

## **8.3 Replacing the drive motor**

- 13-mm wrench
	- 2.5-mm Allen key

#### **8.3.1 Preparing the removal**

- 1. Switch off the machine (see Section [7.1](#page-338-0)).
- 2. Disconnect the motor connections at the motor terminal box.

#### **8.3.2 Removing the motor**

- 1. Use an 13-mm wrench to loosen the 4 screws at the motor while a second person secures the motor.
- 2. Remove the motor from the drive housing.

#### **8.3.3 Installing the motor**

- 1. Adjust the motor coupling sprocket (2) by using a 2.5-mm Allen key so that the coupling (3) fits between coupling sprockets (4) and (2) leaving 1 mm gap.
- 2. Slide the motor (1) to its place. Guide the coupling so that it latches in into its counterpart in the coupling sleeve (3).
- 3. Insert the mounting bolts and tighten them.
- 4. Connect the motor and take the feeder into operation.

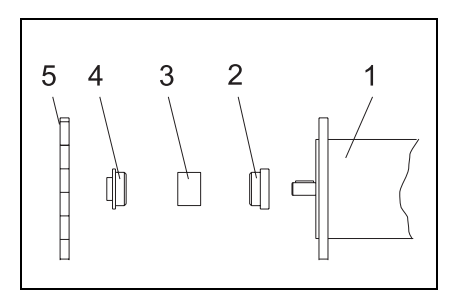

<span id="page-348-0"></span>**Fig. 8.2** Installing the motor

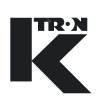

## **8.4 Replacing the tachometer**

- 3mm Screwdriver
	- Test equipment for tachometer
		- Gauge
		- Feeler gauge (0,2 mm/0.0078")

The gearwheel of the tachometer generator is mounted at one end of i the coupling. (see [Fig. 8.2](#page-348-0) /5).

#### **8.4.1 Removing the tachometer**

- 1. Switch off the machine (see Section [7.1\)](#page-338-0).
- 2. Screw off the cable cover of the tachometer and disconnect the cable (4) from the tachometer generator.
- 3. Remove the tachometer (1) with bracket (2) from the gearbox.
- 4. Measure Distance X from the surface of the tachometer to the bracket and note it.
- 5. Loosen the nuts (3) and remove the tachometer from the bracket.

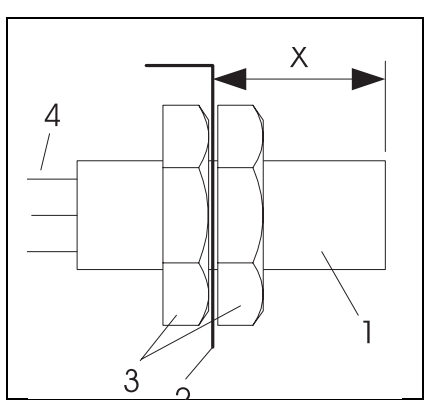

<span id="page-349-0"></span>**Fig. 8.3** Removing the tachometer generator

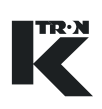

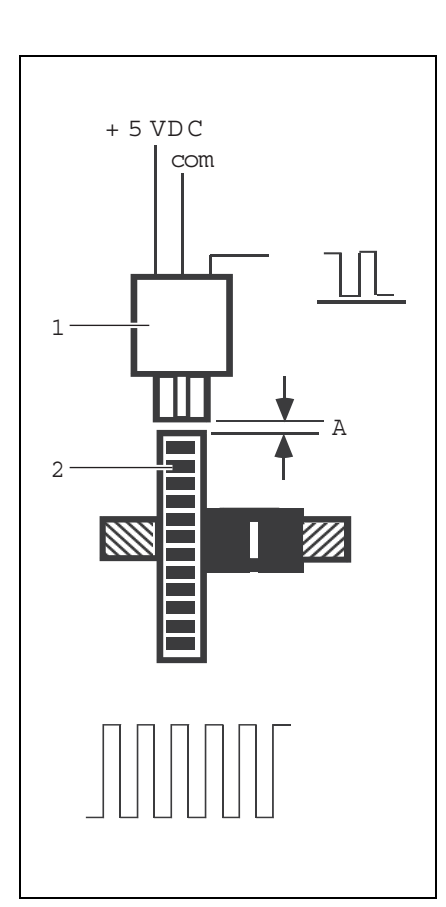

**Fig. 8.4** Installing the tachometer generator

#### **8.4.2 Installing the tachometer**

- 1. Mount the new tachometer with the supplied accessories to the bracket.
- 2. Screw the nuts (see Fig.  $8.3/3$ ) so far onto the tachometer generator that the measured Distance X between the surface of the tachometer and the bracket is reached.
- 3. Fasten the bracket with tachometer by means of the mounting bolts (2 pieces) only loosely to the gearbox.
- 4. Use the feeler gauge to set gap A between the gearwheel (2) and the tachometer (1) so that the feeler gauge can still be moved slightly in the gap.
- 5. Tighten the mounting bolts at the bracket.
- 6. Remove the feeler gauge and turn the gearwheel. The gearwheel and tachometer generator may not touch each other.
- 7. Connect the tachometer generator cable and mount the cover sheet.
- 8. Supply the tachometer generator with the test equipment with power and check whether it functions correctly while the gearwheel rotates. No pulse may be missing during one rotation of the gearwheel.
- 9. In order to check the correct installation let the feeder run without bulk material.

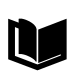

For more technical information about the tachometer see project manual.

### **8.5 Lubrication**

# **ACAUTION**

 $\triangle$  Remove any oil spillage immediately with an oil-binding agent in compliance with environmental requirements.

Signs of changes in the oil can be seen with the naked eye. Fresh oil is clear to the eye and has a typical smell and a specific product colour. Clouding or dark appearance indicate water and/or contamination. If you detect such abnormalities, the oil must be changed immediately.

For oil type and content refer to chapter [3](#page-329-0), technical data.

#### <span id="page-351-1"></span>**8.5.1 Oil level inspection**

 $\rightarrow$  Check the oil level on the gear box through the inspection plug with the oil sight glass (see [Fig. 8.5](#page-351-0)/1).

The oil level must be in the middle of the sight glass.

If there is not enough oil do following:

- 1. Unscrew slightly the oil inspection plug (2), oil must run out.
- 2. If there is insufficient oil, fill in oil through the ventilation hole (1) until oil runs out of the oil-level inspection hole.
- 3. Tighten both oil inspection and ventilation plug.

<span id="page-351-0"></span>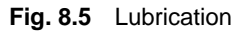

#### **8.5.2 Oil change**

- 1. Loosen ventilation plug (1).
- 2. Remove inspection plug (2) and drain off oil in a proper container.
- 3. Screw in slightly the oil inspection plug (2) do not tighten it.
- 4. Fill up oil through the ventilation hole (1) until it flows out of the inspection hole (2).
- 5. Tighten both oil inspection and ventilation plug.
- 6. Check oil level according to chapter [8.5.1.](#page-351-1)

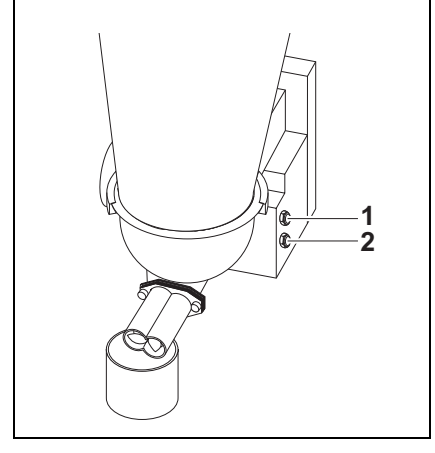

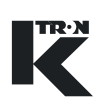

## **8.6 Replacing the bearings**

- $\rightarrow$  Check the temperature of the drive housing. If the temperature rises and unusual noises are to be heard in the drive housing, the bearing are damaged.
- $\rightarrow$  Replace the bearings in case of damage.

## **9 Troubleshooting**

TR<u>·N</u>

 $\blacksquare$ 

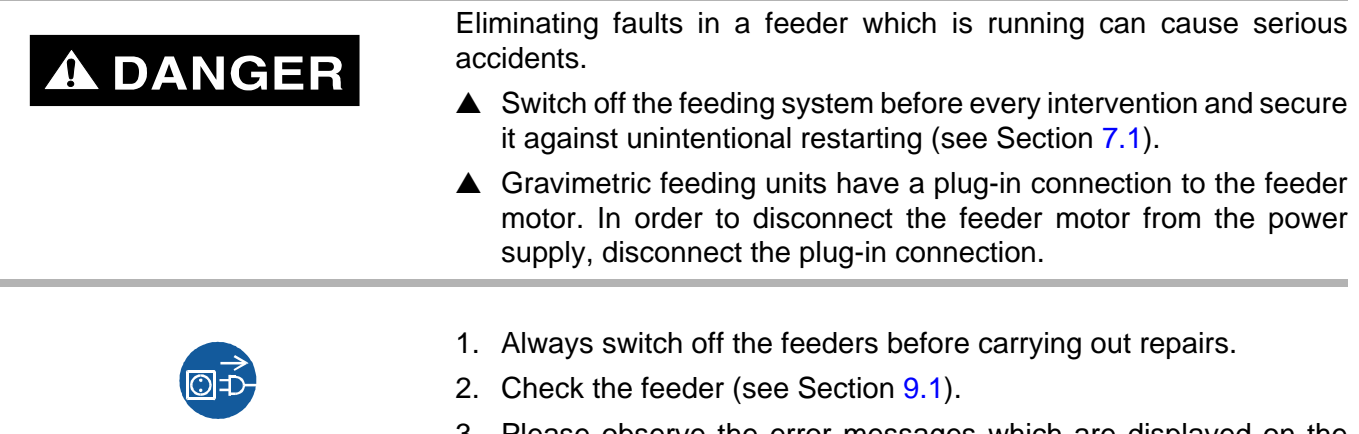

- 3. Please observe the error messages which are displayed on the connected control device (e.g. KSU, K-SC, KSL, KSM) or host computer (see operating instructions for the relevant control device).
- 4. Document faults and call the local service center (customer service see inside cover).

#### 9.1 Troubleshooting table

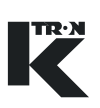

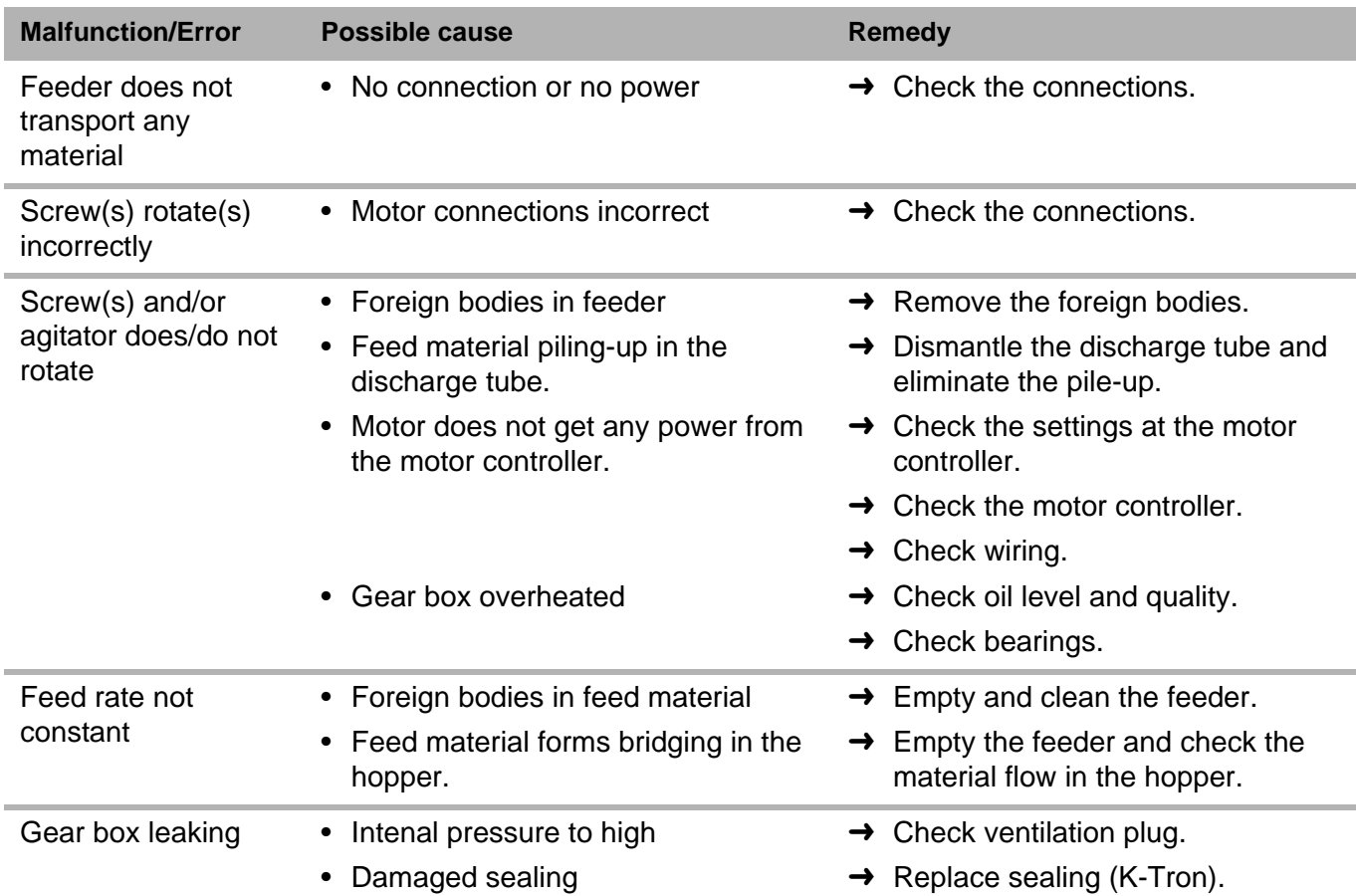

## <span id="page-354-0"></span>**9.1 Troubleshooting table**

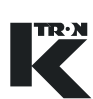

## **10 Explosion-proof Feeders**

### <span id="page-355-0"></span>**10.1 Safety notes**

#### **10.1.1 General**

The explosion-proof feeder conforms to the design regulations for the device group II.

- $\blacktriangle$  The explosion-proof feeder may only be used in those zones which are specified in the declaration of conformity or in nonclassified areas.
- $\blacktriangle$  For the maximum surface temperature of the device see the declaration of conformity.
- $\triangle$  The plant owner has to ensure that a possible dust layer is not thicker than a maximum of 5 mm (conforming to EN 50281-1-2).
- $\triangle$  The feeder may only be used in the ambient temperature range specified in the declaration of conformity.
- $\triangle$  The plant owner has to ensure that the information on the rating plate of the individual drives have to agree with the conditions in the area of use on site.
- $\triangle$  The plant owner has to ensure that the power supply agrees with the information on the rating plate of the individual drives.

#### **10.1.2 Operation of the device in accordance with ATEX**

 $\blacktriangle$  The feeder belongs to device group II. For the device category see marking on the feeder or declaration of conformity.

#### **10.1.3 Standards and directives**

- $\triangle$  Observe and fulfill the following instructions, standards and directives when installing and erecting explosion-proof systems:
	- EN 50281-1-2 and EN 60079-14
	- Country-specific standards and directives (e.g. for Germany: DIN VDE 0165)

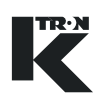

## **10.2 Area of use in an explosive atmosphere(**

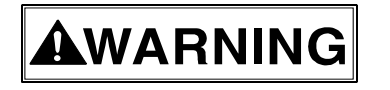

 $\blacktriangle$  The owner is responsible for ensuring that the system is installed in the intended zone. The corresponding category is described in the declaration of conformity.

#### **10.2.1 Explosion proof marking**

The marking on the feeder shows the device category .The declaration of conformity shows the zone in which the feeder may be used.

#### **Example:**

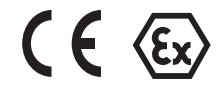

## **II 2 D c k IP65 T125°C**

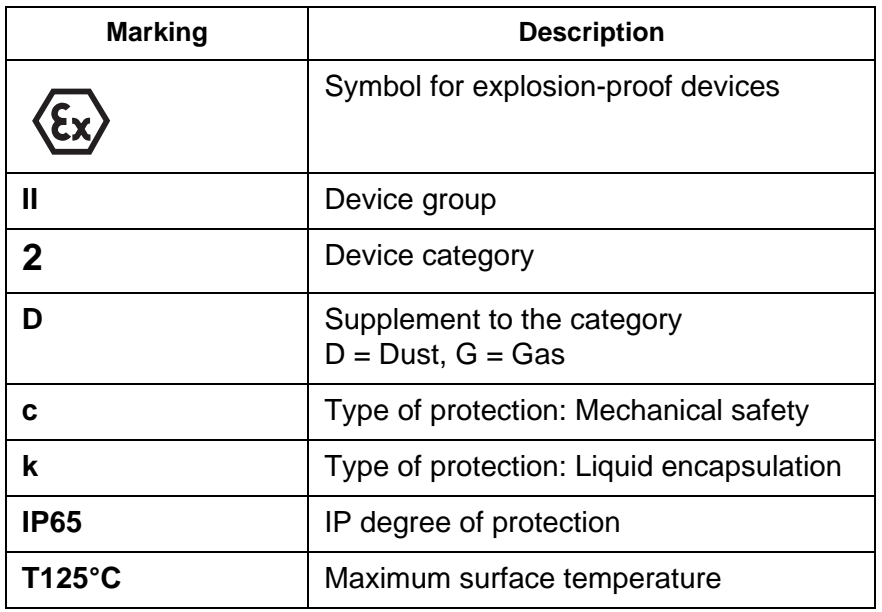

The interrelation between the device categories/explosion groups and zones is shown in the tables in Sections [10.2.2](#page-357-0) and [10.2.3](#page-357-1).

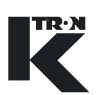

#### **Definition:**

#### **"Explosive atmosphere "**

Mixture of air and flammable gases, vapors, mists or dusts under atmospheric conditions in which the combustion process is transferred to the complete non-burned mixture after ignition has occurred.

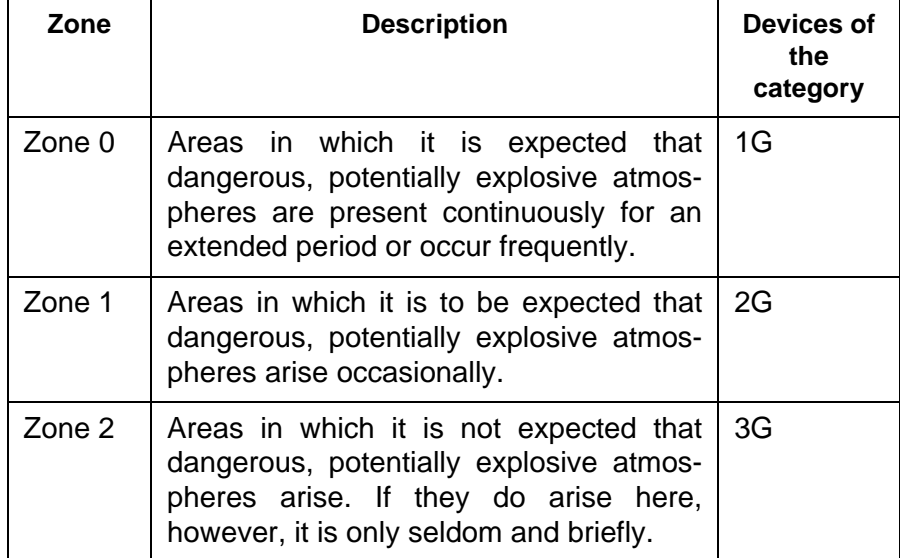

#### <span id="page-357-0"></span>**10.2.2 Zones and device categories (gas)**

#### <span id="page-357-1"></span>**10.2.3 Zones and device categories (dust)**

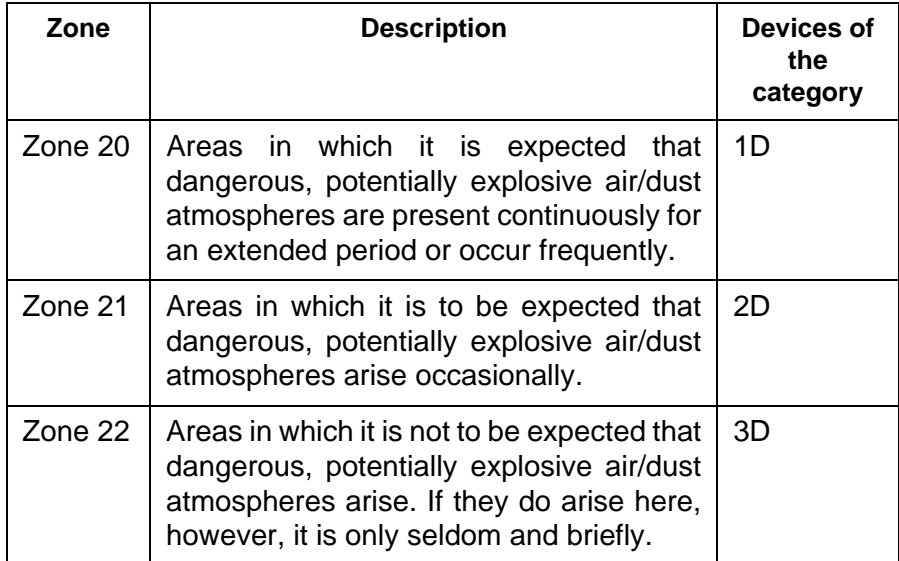

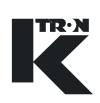

### **10.3 Dust deposits and glow temperature**

- **AWARNING**
- ▲ Observe the requirements of the standard EN 50281-1-2 Section 6.2 with regard to reduced glow temperature at dust deposits.

#### **In case of dust deposits of up to 5 mm:**

- $T_{\text{max}}$  + 75 K  $\leq T_{5 \text{ mm}}$
- $T_{5 \text{ mm}}$  is the ignition temperature of a dust layer of 5 mm.
- $\bullet$  T<sub>max</sub> is the max. surface temperature of the device.

#### **In case of dust deposits greater than 5 mm:**

• The difference to be observed between the glow temperature of the material and the surface temperature  $(T_{max})$  depends on how thick the dust layer is. The context is shown in Fig. 1 of the standard (EN 50281-1-2, Section 6.2.2).

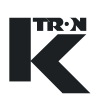

## <span id="page-359-0"></span>**10.4 Device categories within and outside the feeder**

Leaky connections can lead to dangerous explosive atmospheres.

- $\triangle$  Ensure that seals, O-rings, bellows, packings and sheet parts are undamaged, clean and built in correctly.
- $\blacktriangle$  Always work carefully during mounting and maintenance.
- $\triangle$  Replace defective parts immediately.

The areas within the feeder (1) often have a different zone/device category assigned to them as the area outside the feeder (2).

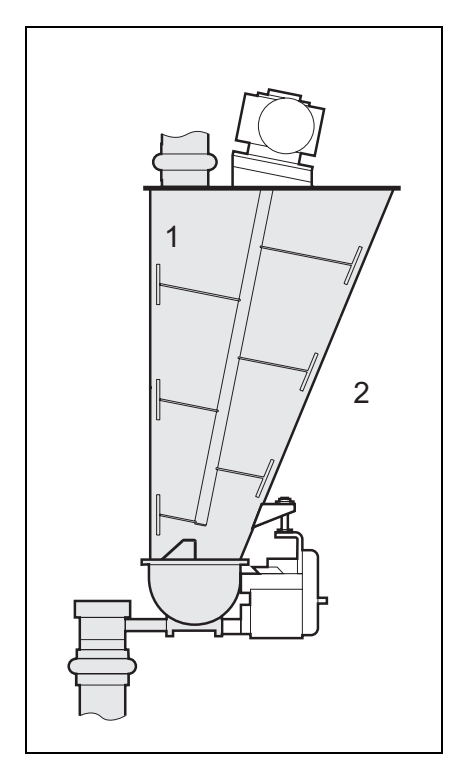

AWARNING

**Fig. 10.1** Device categories inside/outside
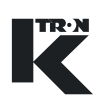

### **10.5 Ingress protection IP through housing**

Moving parts, such as drive belts, gearwheels, etc. are protected by a housing having the degree of protection according to declaration of conformity.

The degree of protection of the housing according to declaration of conformity has to remain.

- $\triangle$  Ensure that the seals always conform to the degree of protection according to declaration of conformity.
- $\triangle$  Ensure that the drive belts, gearwheels and the interior of the housing are clean.
- $\blacktriangle$  Always work carefully during mounting and maintenance.
- $\triangle$  Replace defective parts immediately.

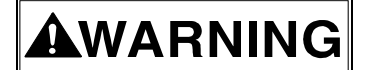

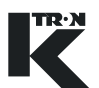

## **10.6 Technical data for explosion-proof feeders**

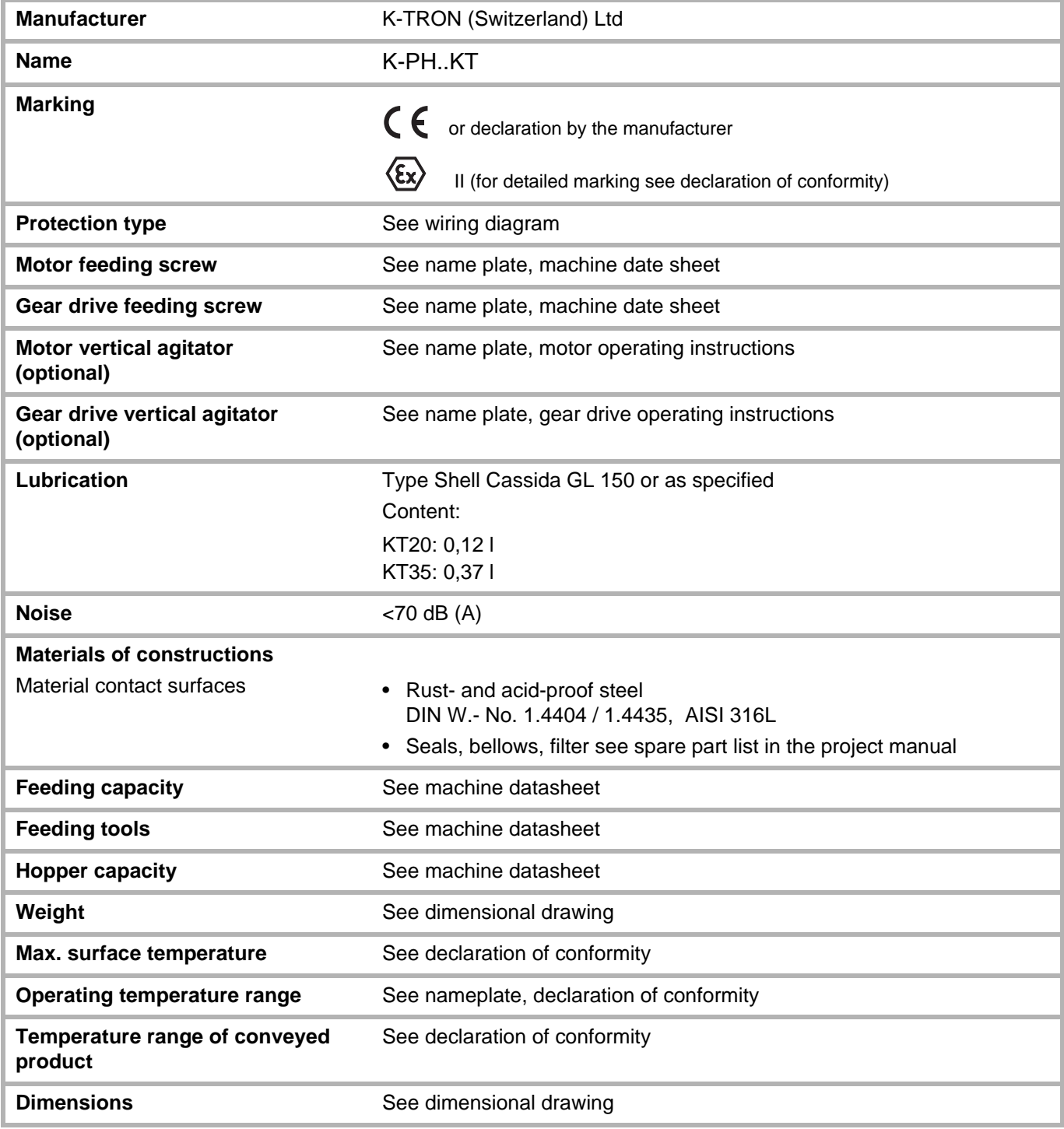

 $\label{eq:V} \begin{split} \mathcal{U}^{(0)}_{\text{max}}(\mathbf{x}) = \mathcal{U}^{(0)}_{\text{max}}(\mathbf{x}) \end{split}$  $\label{eq:2.1} \frac{1}{\sqrt{2}}\int_{\mathbb{R}^3}\frac{1}{\sqrt{2}}\left(\frac{1}{\sqrt{2}}\right)^2\frac{1}{\sqrt{2}}\left(\frac{1}{\sqrt{2}}\right)^2\frac{1}{\sqrt{2}}\left(\frac{1}{\sqrt{2}}\right)^2\frac{1}{\sqrt{2}}\left(\frac{1}{\sqrt{2}}\right)^2.$  $\sim 200$ 

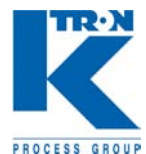

### **BALDOR DC MOTOR INSTALLATION - MAINTENANCE INSTRUCTIONS**

The safety of personnel depends upon following these instructions:

#### **RECEIVING**

Inspect machine before accepting shipment for any damage in transit. Shaft should turn freely with only brush and bearing friction. Any damage from transit should be reported to the carrier immediately.

### **INSTALLATION**

Qualified or trained personnel should install the machine. Electrical rotating equipment can result in property damage, serious injury, or death, when improperly installed. Equipment should be installed in accordance with the National Electrical Code, local codes and with

NEMA MG2 Safety Standards for Construction and Guide for Selection, Installation and Use of Electrical Motors and Generators.

## **WARNING**

Observe the following for safety:

- 1. When eyebolts are provided, they are intended only for lifting the motor and its included motor accessories. Eyebolt must be fully tightened.
- 2. The machine must be grounded in accordance with the National Electrical Code and any local code.
- 3. Permanently guard machine against accidental contact of body parts or clothing with moving parts.
- 4. Shaft key must be secured before starting motor.
- 5. The machine should match the voltage and the load (HP and RPM) for the application.
- 6. Applications for motor mounted brake should have proper safeguards provided for personnel in case of possible brake failure.
- 7. Remove all power services and allow machine to reach standstill prior to servicing.
- 8. Do not by-pass or render inoperative safeguard or protective devices.

#### **MOTOR ENCLOSURE**

Open drip proof motors are intended for use in clean, dry locations with access to an adequate supply of cooling air. In addition, there should be protection from or avoidance of flammable or combustible materials in the area of open-type motors as they can eject flame and/or molten metal in the event of an insulation failure. Totally enclosed motors are intended for use where moisture, dirt, and/or certain corrosive materials are present in indoor or outdoor locations. Explosion-proof motors, as indicated by the Underwriters Laboratories, Inc. label, are required for hazardous locations in accordance with the National Electrical Code.

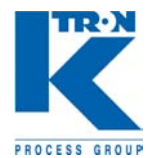

#### **MOUNTING**

Foot mounted machines should be mounted to a rigid foundation to prevent excessive vibration. Shims may be required if foundation is uneven. Flange mounted machines should be properly seated and aligned.

**NOTE:** If improper direction of rotation is detrimental to the load, check rotation prior to connecting the motor to the load.

For V-belt drive, mount the sheave (pulley) close to the motor housing, however, allow clearance for end to end movement of shaft. Do not overtighten belts as this may cause premature bearing failure and/orshaft breakage.

Direct coupled machines should be carefully aligned and shaft should turn freely without any binding.

#### **WIRING**

If the motor is part of an SCR drive system, refer to the control manufacturer's diagrams and installation data. If the motor is shunt wound and not part of an SCR control system, a proper resistance starter should be used. For protection, use a fuse or circuit breaker rated at 125% of full load amperage on the nameplate. If the motor is a series or compound wound motor, refer to the connection data tag attached to the motor. If the motor is a component part of a piece of equipment, be sure to refer to the Original Equipment Manufacturer's electrical circuit information for proper connection. The wiring, fusing, and grounding must be in accordance with the National Electrical Code and any local codes.

When the machine is connected to the load for proper direction of rotation and started, it should start quickly and run smoothly. If this is not the case, immediately shut motor off. Investigate the cause. The cause could be; low voltage, the motor is misconnected, or the load is too great, etc. It is recommended that the motor current be checked after it has been operating a short time and compared against nameplate current.

#### **BRUSHES**

Periodically, the brushes should be inspected and the brush dust sucked out of the motor**.** If the brush length reaches the width of the brush (the lean side turns from rectangular to square) it must to be replaced*.* If at this time the commutator is worn or rough, the armature should be removed. The commutator should be turned in a lathe, the mica recut, and commutator polished. Reassemble, and seat the new brushes using a brush seating stone. Be sure the rocker arm is set on the neutral mark.

#### **LUBRICATION**

This is a double sealed ball bearing motor. The bearings have been given lubrication at the factory. No lubricant need be added.

#### **LUBRICANT**

Baldor motors are pre-greased . normally with Shell Oil Company's "Dolium R". Several equivalent greases which are compatible with the Baldor furnished grease are Chevron Oil's "SRI No. 2 and Texaco Inc. "Premium RB.

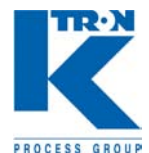

### **GLEICHSTROMMOTOR INSTALLATION - WARTUNG**

Aus Sicherheitsgründen sind diese Anweisungen unbedingt zu beachten.

#### **EMPFANG**

Überprüfen Sie die Maschine vor der Annahme auf eventuelle Transportschäden. Die Welle muss sich frei bewegen lassen. Reibung darf nur durch Bürsten und Lager auftreten. Transportschäden sind unverzüglich dem Spediteur mitzuteilen.

#### **INSTALLATION**

Die Maschine ist ausschliesslich durch Fachpersonal zu installieren. Bei unsachgemässer Installation können elektrische, sich drehende Teile Personen- und Sachschaden verursachen. Die Ausrüstung ist gemäss den VDE-Vorschriften und den einschlägigen gesetzlichen Bestimmungen zu installieren.

## **WARNUNG**

Folgende Hinweise sind aus Sicherheitsgründen unbedingt zu befolgen:

- 1. Gegebenenfalls vorhandene Transportösen sind aus- schliesslich für das Anheben des Motors und der Motor-aggregate ausgelegt. Transportösen müssen gut befestigt sein.
- 2. Die Maschine muss vorschriftsgemäss geerdet werden.
- 3. Die Maschine muss ständig so gesichert sein, dass keine Person und kein Kleidungsstück versehentlich in Kontakt mit einem sich drehenden Teil kommen kann.
- 4. Der Wellenkeil muss vor dem Starten des Motors gesichert werden.
- 5. Die Maschine muss der Spannung und der Stromquelle (kW und l/Min) der Anwendung entsprechen.
- 6. Anwendungen bei denen die Bremse im Motor integriert ist, müssen besondere Sicherheitsvorkehrungen gegen Personenschäden aufweisen, falls die Bremse ausfällt.
- 7. Vor der Wartung sind alle Stromzuführungen zu unterbrechen, und die Maschine muss vollständig stillstehen.
- 8. Sicherheits- und Schutz- Vorkehrungen dürfen weder umgangen noch ausser Kraft gesetzt werden.

#### **MOTORGEHÄUSE**

Offene Motoren sind für saubere, trockene Umgebungen mit ausreichender Kühlluftzufuhr ausgelegt. Ausserdem dürfen weder entflammbare noch brennbare Stoffe in die Nähe offener Motoren gelangen, da bei einem Isolationsfehler Flammen und/oder geschmolzenes Metall austreten kann.

Vollständig umschlossene Motoren sind für feuchte, verschmutzte Umgebungen in offenen oder geschlossenen Räumen mit bestimmten korridierende Stoffen ausgelegt. Explosionssichere Motoren sind den entsprechenden gesetzlichen Bestimmungen für gefährliche Umgebungen ausgelegt.

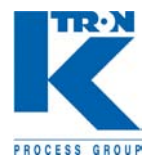

#### **MONTAGE**

Am Fuss montierte Maschinen müssen zum Schutz vor über- mässiger Vibration auf einem starren Sockel montiert werden. Bei einem unebenen Sockel sind gegebenenfalls Unterlegplatten erforderlich. Bei Maschinen, die an Flanschen montiert werden, ist auf richtigen Sitz und Ausrichtung zu achten.

**HINWEIS:** Da durch falsche Drehrichtung des Motors Teile der Maschine beschädigt werden können, ist die Drehrichtung vor dem Anschliessen des Motors an die Maschine zu prüfen. Bei einem Keilriemenantrieb ist die Antriebsscheibe nahe am Motorgehäuse zu montieren; jedoch muss ein ausreichendes Längsspiel der Welle gewährleistet bleiben. Die Riemen dürfen nicht zu stark gespannt werden, da dies zu vorzeitigen Lager- und/oder Wellenschäden führen kann. Maschinen, die direkt verkuppelt sind, müssen einwandfrei ausgerichtet sein, und die Welle muss sich frei drehen können.

#### **ANSCHLUSS**

Ist der Motor Teil eines SCR- Antriebssystems, können Sie Hinweise den Schaltplänen und Installationsdaten des Herstellers entnehmen. Bei Nebenschluss-Motoren, die nicht Teil eines SCR-Steuerungssystems sind, ist ein geeigneter Widerstandsstarter zu verwenden. Zum Schutz ist eine Schmelz- oder eine automatische Sicherung zu verwenden, die 125% der Stromstärke entspricht, die auf dem Typenschild angegeben ist. Bei Serien- oder Doppelschluss-Motoren können Sie Hinweise dem Schild entnehmen, das am Motor angebracht ist. Bei Motoren, die Teil einer Gesamt-Ausrüstung sind, können Sie Hinweise für den richtigen Anschluss den OEM-Informationen zur Stromversorgung entnehmen.

Anschluss, elektrische Sicherung und Erdung müssen den einschlägigen gesetzlichen Bestimmungen entsprechen.

Wenn die Maschine für die richtige Drehrichtung an die Stromquelle angeschlossen ist und dann eingeschaltet wird, muss die Maschine schnell starten und ruhig laufen. Andernfalls ist die Maschine sofort wieder auszuschalten. Stellen Sie die Ursache fest. Mögliche Ursachen: zu niedrige Spannung, falsch angeschlossener Motor, zu hoher Strom.

Es wird empfohlen, den Motorstrom nach kurzer Betriebszeit zu messen und den Wert mit der Angabe auf dem Typenschild zu vergleichen.

#### **BÜRSTEN**

Die Bürsten sind in regelmässigen Abständen zu überprüfen, und der Bürstenstaub ist aus dem Motor zu saugen. Wenn die Bürstenlänge die Breite der Bürste erreicht ( die schmale Seite wird vom Rechteck zum Quadrat) sind diese zu ersetzen. Wenn auch der Kollektor abgenutzt oder rau ist, muss der Läufer ausgetauscht werden. Der Kollektor muss auf einer Drehbank bearbeitet, die Mika neu geschliffen und der Kollektor poliert werden. Bauen Sie alles wieder zusammen und setzen Sie die neuen Bürsten mit einem Stützstein ein. Der Kipphebel muss sich in Neutralstellung befinden.

#### **SCHMIERUNG**

Dieser Motor besitzt doppelt versiegelte Kugellager. Die Lager wurden werkseitig geschmiert. Eine zusätzliche Schmierung ist nicht erforderlich.

#### **SCHMIERMITTEL**

Baldor-Motoren sind mit "Dolium R" von Shell geschmiert. Gleichwertige Schmiermittel sind u.a. "SRI No. 2" von Chevron und "Premium RB von Texaco.

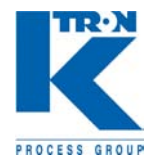

### **MOTEURS A COURANT CONTINU INSTRUCTIONS D'INSTALLATION ET DE MAINTENANCE**

La sécurité du personnel dépend du respect des instructions suivantes:

#### **RECEPTION**

 Examinez le moteur avant d'accepter la livraison pour vérifier s'il n'a pas été endommagé pendant le transport. L'arbre doit tourner librement avec uniquement la friction des charbons et des paliers. Le moindre dommage observé doit être immédiatement communiqué au transporteur.

#### **INSTALLATION**

 L'installation du moteur doit être réalisée par du personnel qualifié ou ayant suivi une formation adéquate. Les équipements tournants électriques, s'ils sont mal installés, peuvent entraîner des dommages matériels, des blessures graves et même la mort. L'équipement doit être installé conformément au Code Electrique National, aux règlements locaux et aux spécifications NEMA MG2 (normes de sécurité pour la construction et recommandations pour la sélection, l'installation et l'utilisation des moteurs et des générateurs électriques).

## **AAVERTISSEMENT**

Respectez les règles de sécurité

- 1. Si des boulons à oeillet sont fournis, c'est uniquement pour aider à soulever le moteur et ses accessoires. Ceux-ci doivent être bien fixés.
- 2. Le moteur doit être mis à la terre conformément au Code Electrique National et aux règlements locaux.
- 3. Une protection permanente doit être prévue contre les contacts accidentels entre les personnes, et surtout entre leurs vêtements, et les parties tournantes.
- 4. La clavette de l'arbre doit être fixée avant de démarrer le moteur.
- 5. La tension et la charge (C.V. et tr/min) doivent correspondre aux caractéristiques du moteur.
- 6. Les installations avec moteurs munis d'un frein doivent être équipées de leurs propres dispositifs de protection pour le personnel en cas de défaillance du frein.
- 7. Débranchez tous les câbles électriques et attendez que le moteur soit complètement arrêté avant d'effectuer son entretien.
- 8. Vous ne devez ponter, ni éliminer les dispositifs de sécurité ou de protection.

#### **CARCASSE DU MOTEUR**

Les moteurs sans carcasse sont prévus pour être utilisés dans des endroits secs, propres et bien ventilés. De plus, les matières combustibles et inflammables doivent être évitées dans la zone où se trouve un moteur sans carcasse, du fait qu'une projection de flammes ou de métal en fusion est possible en cas de défaillance des matériels isolants du moteur. Les moteurs à carcasse complètement fermée sont utilisables, à l'intérieur ou à l'extérieur, dans des endroits humides et sales, en présence de matières corrosives. Les moteurs à carcasse blindée correspondent, selon les indications de Underwriters Laboratories, Inc., à une utilisation dans des endroits à risques selon la classification du Code électrique national.

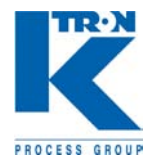

#### **MONTAGE**

Les moteurs à pattes de fixation doivent être installés sur un support stable et rigide pour éviter les vibrations. Des rondelles peuvent être nécessaires pour compenser une mauvaise planéité de la surface d'appui. Les moteurs à flasque doivent être appuyés et alignés correctement.

**REMARQUE:** Si le sens de rotation est critique pour l'élément entraîné, vérifiez celui-ci avant de connecter le moteur à cet élément

Dans le cas d'un entraînement par courroie, montez la poulie près de la carcasse du moteur; prévoyez toutefois un peu de jeu pour le mouvement de l'arbre

Ne tendez pas trop les courroies afin d'éviter une usure prématurée des paliers etíou une rupture de l'arbre.

Les moteurs en prise directe doivent être alignés avec beaucoup de soin; l'arbre doit tourner librement sans aucune contrainte.

#### **CABLAGE**

Si le moteur fait partie d'un système d'entraînement SCR, reportez-vous aux diagrammes de commande et aux instructions d'installation du constructeur. Si le moteur est monté en dérivation et ne fait pas partie d'un système de contrôle SCR, une résistance de démarrage doit être utilisée. Comme protection, utilisez un fusible ou un disjoncteur réglé a 125 % de l'ampérage correspondant à la pleine charge figurant sur la plaquette du constructeur. Si le moteur est un moteur en série ou un moteur compound, consultez les instructions de connexion figurant sur l'étiquette fixée sur le moteur. Si le moteur fait partie d'un équipement plus complet, reportez-vous aux schémas de connexion électrique du constructeur OEM.

Les câblages, les protections par fusibles et les mises à la terre doivent être réalisés conformément au Code électrique national et aux règlements locaux. Lorsque le moteur est accouplé à la charge avec le sens de rotation correct et qu'il est mis sous tension, il doit démarrer rapidement et tourner sans à-coups. Si ce n'est pas le cas, arrêtez-le immédiatement et recherchez la cause du défaut. Celui- ci peut être dû à une tension trop basse, une mauvaise connexion du moteur, une charge trop élevée, etc. II est recommandé de contrôler l'intensité du courant du moteur après quelques instants de fonctionnement et de la com-parer avec les indications de la plaquette du constructeur.

#### **CHARBONS**

Les charbons doivent être vérifiés périodiquement et leurs poussières aspirés à l'extérieur du moteur. Si la longeur du charbon deviens egal a la largeur ( la côté étroite sa réduit du rectangulaire ou carré) il doit être remplacés. Si le collecteur est usé ou rugueux, la carcasse doit être démontée. Le collecteur doit être usiné à l'aide d'un tour, le mica doit être retaillé et le collecteur doit être poli. Remontez l'ensemble et adaptez la forme des charbons à l'aide d'une meule pour charbons. Vérifiez que le levier pivotant est bien positionné sur le repère neutre.

#### **LUBRIFICATION**

Le moteur comporte des roulements à billes avec deux joints. Les roulements à billes ont été graissés en usine et ne nécessitent pas de graissage supplémentaire.

#### **LUBRIFIANT**

Les moteurs Baldor sont normalement lubrifiés avec de la graisse "Dolium R de Shell Oil Company. II existe plusieurs graisses équivalentes et compatibles avec celle utilisée par Baldor, telles que les graisses "SRI No2" de Chevron Oil et "Premium RB de Texaco Inc.

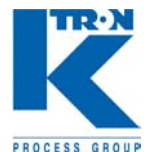

### **MOTOR DE CORRIENTE CONTINUA - MANTENIMIENTO**

Por motivos de seguridad es imprescindible observar las presentes instrucciones.

#### **RECEPCIÓN**

Compruebe la máquina antes de la recepción para determinar si presenta daños provocados por el transporte. EL eje deberá poderse mover libremente. La única fricción admisible es la provocada por las escobillas y los cojinetes. Notifique cualquier defecto provocado por el transporte inmediatamente al transportistas.

#### **INSTALACIÓN**

La instalación de la máquina queda reservada a personal especializado. Una instalación incorrecta las partes daños eléctricas móviles pueden provocar daños personales y materiales. El equipo se instalará de acuerdo con las reglas VDE y normas legales aplicables.

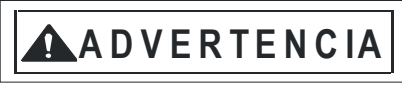

Por motivos de seguridad deberá observar en todo caso las siguientes advertencias:

- 9. Los ojetes de transporte que se encuentren en la máquina deberán usarse exclusivamente para el izamiento del motor y los agregados del motor. Los ojetes de transporte tienen que encontrarse correctamente fijadas.
- 10. La máquina tendrá que disponer de una toma de tierra reglamentaria.
- 11. La máquina deberá asegurarse en todo momento de forma que resulte imposible que personas o prendas de vestir entren accidentalmente en contacto con las partes móviles.
- 12. La cuña del eje debe asegurarse antes de arrancar el motor.
- 13. La máquina deberá concordar con la tensión y la fuente de energía eléctrica (kW y l/min) de la aplicación.
- 14. En las aplicaciones con freno del motor integrado deberán implementarse medidas de seguridad complementarias para evitar daños personales en caso de fallo del freno.
- 15. Antes del mantenimiento se deben de interrumpir todas las alimentaciones eléctricas y la máquina tiene que estar totalmente parada.
- 16. Los dispositivos de seguridad y protección no deben de puentearse ni ponerse fuera de funcionamiento.

#### **CARCASA DEL MOTOR**

Los motores abiertos se han diseñado para entornos secos y limpios con suficiente aporte de aire de refrigeración. Además, ni sustancias inflamables ni combustibles deben alcanzar las inmediaciones de los motores abiertos, porque en caso de un fallo del aislamiento pueden producirse llamas y/o salir metal fundido.

Los motores totalmente cerrados se han diseñado para entornos húmedos y sucios en espacios abiertos o cerrados con determinadas sustancias corrosivas. Los motores a prueba de explosiones se han diseñado de acuerdo con las normas legales para entornos peligrosos.

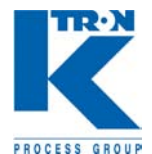

#### **MONTAJE**

Los motores montados por su pie se montarán sobre una base rígida para protegerlos contra un exceso de vibraciones. En caso de una base no plana se utilizarán igualmente placas de calce. En el caso de las máquinas montadas por medio de bridas se observará su correcto asiento y alineación.

**NOTA:** Debido a que un sentido de giro erróneo del motor puede dañar partes de la máquina deberá comprobarse el sentido de giro antes de la conexión del motor a la máquina. En caso de accionamiento por medio de correa trapezoidal la polea de accionamiento se montará en muy cerca de la carcasa del motor, asegurando, sin embargo, suficiente jugo longitudinal para el eje. Las correas no se deben de tensar en exceso porque provocaría daños prematuros en los cojinetes y/o ejes.

Las máquinas acopladas directamente se alinearán correctamente y el eje tiene que girar libremente.

#### **CONEXIÓN**

Si el motor forma parte de un sistema de accionamiento SCR puede consultar las notas en los esquemas eléctricos y los datos de instalación del fabricante. En caso de motores conectados a una toma de fuerza que no formen parte de un sistema de control SCR deberá usarse un arranque de resistencia adecuado. Como protección se usara un fusible o automático equivalente al 125 % de la intensidad de la corriente indicada en la placa de identificación. En el caso de motores en serie o de excitación mixta puede consultar las informaciones contenidas en la placa adherida al motor. En el caso de motores que formen parte de un equipamiento global puede obtener los datos para la correcta conexión de las informaciones OEM referente a la alimentación eléctrica.

La conexión, la protección eléctrica y la toma de tierra deberán cumplir las normas legales aplicables.

Una vez conectada la máquina con el sentido de giro correcto a la fuente de energía eléctrica y encendida la máquina tiene que arrancar rápidamente y trabajar con tranquilidad. En caso contrario deberá volver a desconectar la máquina inmediatamente. Determine la causa. Causas posibles: tensión demasiado baja, conexión incorrecta del motor, corriente con intensidad excesiva. Recomendamos medir la corriente del motor después de un corto periodo de funcionamiento y comparar el valor con los datos indicados en la placa de identificación.

#### **ESCOBILLAS**

Compruebe las escobillas periódicamente y aspire el polvillo de las escobillas del motor. En el momento en que la longitud de las escobillas alcanza la anchura de las mismas (l lado corto cambia de un rectángulo a un cuadrado) deberá sustituirlas. Si el colector también está gastado o áspero tendrá que sustituir el rotor. El colector se mecaniza en un torno, se vuelve a lijar la mica y se pule el colector. Vuelva a montar todas las piezas y monte las escobillas nuevas con una piedra de apoyo. La palanca basculante tiene que encontrarse en la posición neutra.

#### **LUBRICACIÓN**

Este motor está equipado con rodamientos de sellado doble. Los rodamientos se han lubricado en fábrica. No es necesario realizar una lubricación adicional.

#### **LUBRICANTES**

Los motores Baldor se lubrican con "Dolium R" de Shell. Lubricantes equivalentes son, por ejemplo, "SRI No. 2" de Chevron y "Premium RB" de Texaco.

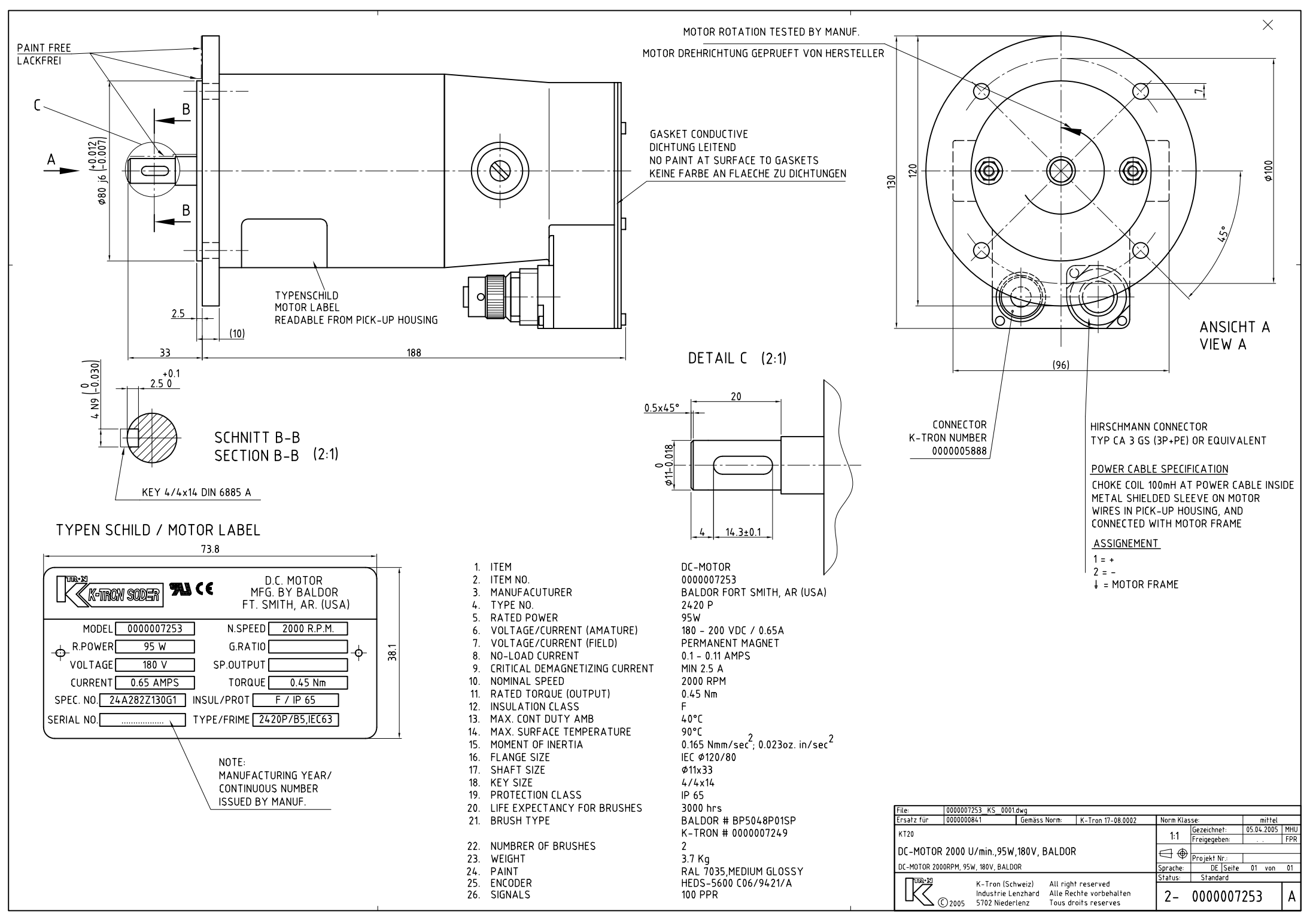

## **Manuel d'Installation**

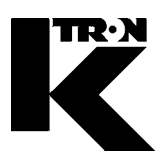

Client: **IMA KILIAN GmbH & Co. KG**

No. projet du client: 4500651348

No. projet KS: **07 1 7668**

## Chapitre 5

## **Instructions techniques généraux**

**•1:** FESTO Régulateur à filtre **11:** Sans 823

### LFR/LR/LF/LFM/LFX-...-D-...

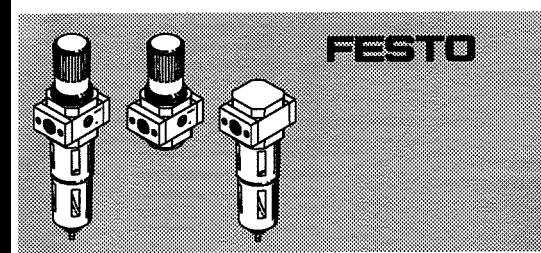

Festo AG & Co. KG

Postfach

D-73726

Esslingen

+49/711/347-0

Phone:

395823

Bedienungsanleitung **Operating instructions** Bruksanvisning

Original: de

0302g

#### Hinweis, Piease Note, Notera

- Embau und Inbetriebnahme nur von autorisiertem Fachpersonal, gemäß Bedienungsanleitung. Diese<br>Produkte sind ausschließlich zur Verwendung mit Druckluft vorgesehen. Zur Verwendung mit anderen Medien (Flüssigkeiten oder Gasen) sind sie nicht geeignet
- Fifting and commissioning to be carried out by qualified personnel only in accordance with the operating instructions. These products are specifically designed for compressed air use only. They are not suitable for use with any other fluid (liquid or gas).

Montering och idrifttagning får endast utföras av S. auktoriserad fackkunnig personal i enlighet med denna<br>Bruksanvisning, Dessa produkter är endast avsedda för anvandning med tryckluft. De lampar sig ej for anvandning med andra medler (vätskor eller gaser).

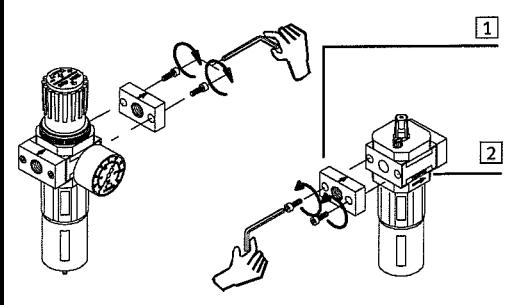

Rild 1 / Fig. 1

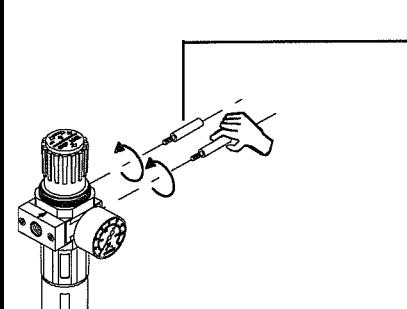

Bild 2 / Fig. 2

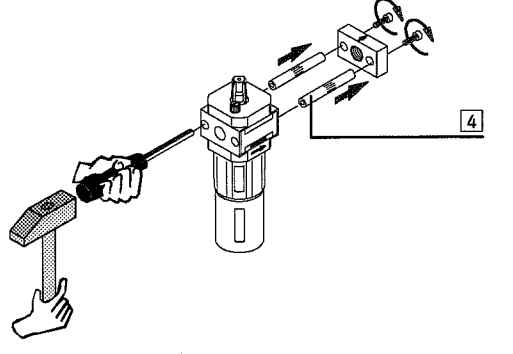

#### Filter-Regelventil, Druck-Regelventil, ..............................de Filter, Fein-/Feinstfilter, Aktivkohlefilter Tvp LFR/LR/LF/LFM/LFX-...-D-...

1 Anwendung

Das LR/LFR-... regelt die zugeleitete Druckluft auf den eingestellten Arbeitsdruck und gleicht Druckschwankungen aus. Das LF..-... mit Wasserabscheider befreit die Druckluft von Schmutzpartikeln und Kondenswasser.

- 2 Voraussetzungen für den Produkteinsatz Halten Sie die angegebenen Grenzwerte ein (z.B. für Drücke.
- Kräfte, Momente, Massen, Temperaturen). Berücksichtigen Sie die Umgebungsbedingungen am
- Einsatzort. Beachten Sie die Vorschriften der Berufsgenossenschaft, des Technischen Überwachungsvereins oder entsprechende
- nationale Bestimmungen. nanonane Bosammangen.<br>Belüften Sie Ihre Anlage insgesamt langsam.<br>Dann treten keine unkontrollierten Bewegungen auf.
- Verwenden Sie das Produkt im Originalzustand ohne jegliche
- eigenmächtige Veränderung. 3 Einbau
- ----------<br>Verwenden Sie Absperrventile, um die Anlage für Montage und Wartung (z. B. Filterwechsel) drucklos zu schalten.
- Beachten Sie die Durchflussrichtung.
- Diese ist an den Hinweispfeilen [2] abzulesen.<br>Berücksichtigen Sie genügend Platz unterhalb der Filterschale (min. 130 mm) für den Filterwechsel.
- Justieren Sie das LF..-... senkrecht (±5°). Bei Einbau in die Rohrleitung:
- Drehen Sie die Rohrleitungen in die Anschlussflansche. Die<br>Gewinde sind abzudichten.
- Beim Zusammenbau von Fein- und Feinstfilter zu einer<br>Filterkombination LFMBA-... : Beachten Sie die Reihenfolge der Feinstfilter in
- Durchflussrichtung. Der LFMB-Filter (1µm) muss dem LFMA-<br>Filter (0,01µm) vorgeschaltet sein. Beim Zusammenbau mit einem bereits vorhandenen
- 
- Wartungsgerät der gleichen Baureihe (siehe Bild 1-4):<br>1. Anschlussflansche 1 (falls vorhanden) der beiden Geräte auf der Zusammenbauseite entfernen
- 2. Gewindebolzen Typ FRB-D-... 3 (ggf. separat bestellen) in das Grundgerät drehen.
- 3. Anschlussflansch (falls vorhanden) am jeweiligen Anbaugerät entfernen und die zugehörigen Stehbolzen [4] austreiben Austreibweg in Durchflussrichtung).<br>4. Anbaugerät mit Anschlussrichtung).<br>4. Anbaugerät mit Anschlussflansch montieren. Zwischen den
- Einzelgeräten, sowie dem Anschlussflansch muss jeweils eine Dichtung vorhanden sein. Zum Einbau eines Manometers:
- Drehen Sie das Manometer in das vorhandene
- Anschlussgewinde. Die Manometerdichtung ist auf dem Manometer-Gewindeanschlusszapfen vormontiert. Der Alternativanschluss ist mit einer Verschluss-Schraube verschlossen. Setzen Sie gegebenenfalls die Verschluss-Schraube um (incl. Dichtung).
- Verschlauchen Sie die pneumatischen Anschlüsse.

#### 4 Inbetriebnahme

- Zur Einstellung des Reglers LR-..., LFR-...:
- Ziehen Sie den Druck-Einstellknopf zur Entriegelung nach oben (vom Gehäuse weg).
- 2. Drehen Sie den Druck-Einstellknopf in Richtung "-" ganz zu. 2. Belüften Sie die Anlage langsam.<br>4. Drehen Sie die Anlage langsam.<br>4. Drehen Sie den Druck-Einstellknopf in Richtung "+" bis der
- gewünschte Druck am Manometer angezeigt wird. Der Eingangsdruck muss mind. 1 bar größer sein als der Ausgangsdruck.
- 5. Drücken Sie den Druck-Einstellknopf nach unten (zum Gehäuse). Dadurch sichern Sie ihn gegen ungewolltes Verdrehen

#### 5 Wartung und Pflege

- Bei Erreichen eines Kondensat-Pegels von ca. 10 mm unterhalb des Filterelements am manuellen Ablass:
- Drehen Sie die Ablass-Schraube gegen den Uhrzeigersinn (von
- The material part of the Dadurch wird das Kondensat abgelassen.<br>Bei geringem Durchfluss trotz unveränderter Druckeinstellung (bei LFX-...-AC, Wechsel alle 1000 Betriebsstunden empfohlen):
- Wechseln Sie die Filterpatrone wie folgt:
- 1. Anlage und Gerät entlüften.
- 2. Drehen Sie den Filterteller [5] (bei LFM/LFX-...: die<br>Filterpatrone) gegen den Uhrzeigersinn heraus.
- 
- 3. Einzelteile in umgekehrter Reihenfolge montieren (neue Filteroatrone nur am unteren Ende greifen).
- 4. Wiederinbetriebnahme gemäß Kapitel "Inbetriebnahme".
- Zur Reinigung:

 $ZTe$ 

 $\overline{z}$ ul.

Zul.  $\overline{z}$ ul.<br>Me

Einb

Filt

Med

We Geh

 $\boxed{3}$ 

- Verwenden Sie ausschließlich:
- Wasser oder Seifenlauge (max. +60 °C); - Waschbenzin (aromatenfrei).

#### 6 Störungsbeseitigung

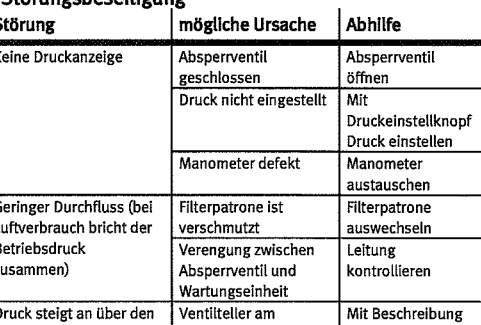

Filter regulator valve, pressure regulator, ................... en filter, fine/ultra-fine filter, active carbon filter Type LF/LR/LFR/LFM/LFX-...-D-...

1 Application<br>The LR/LFR-... regulates the compressed air supplied to the set working pressure and compensates for fluctuations in pressure. The LF..... with water separator cleans the<br>compressed air of dirt particles and condensed water.

- 2 Conditions of use Observe the specified maximum values (e.g. for pressures,
- forces, torques, masses, temperatures). Take into account the prevailing ambient conditions.
	- Observe national and local technical regulations Slowly pressurize your complete system. This will prevent sudden uncontrolled movements.
	- Always use the product in its original state. Unauthorized modifications are not permitted.

- 3 Fitting<br>• Use shut-off valves for making the system pressureless for fitting and maintenance(e.g. when changing the filter).<br>Note the direction of flow. This can be seen on the
- arrows  $\boxed{2}$ .<br>• Leave sufficient space below the filter bowl (min. 130 mm) for
- changing the filter.
- Adjust the LF..-... vertically (±5°). Fitted in the fixed tubing:
- Screw the tubing into the connecting flanges. The threads must be sealed.
- In combining fine and ultra-fine filters to form an LFMBA-... filter combination.
- Please observe the sequence of the ultra-fine filters in the direction of flow. The LFMB filter  $(1\mu m)$  must be in front of the LFMA filter  $(0,01\mu m)$ .
- Fitted together with another maintenance unit of the same type (see Fig. 1-4):
- 1. Remove the connecting flanges  $\boxed{1}$  (if available) from the sides of the devices which are to be fitted together.<br>2. Screw a threaded bolt of type FRB-D-... 3. (If necessary order
- separately) into the central unit.
- 3. Remove connecting flange (if available) from the additional<br>unit and extract the spacer bolt  $\boxed{4}$  (extract path in the direction of flow).
- 4. Fit the additional unit with a connecting flange. Remember to insert seals between the individual units and the connecting flange.
- Fitting the manometer:
- Screw the manometer into the existing threaded connector. The manometer seal is already fitted onto the threaded connector pin of the manometer.
- The alternative connection is closed with a blind plug. If<br>necessary, replace the blind plug (incl. seal). • Connect the tubing to the pneumatic connections

#### 4 Commissioning

- 4 Commissioning<br>Adjusting the regulator LR-..., LFR-...:<br>1. Pull the pressure setting button upwards to unlock it (away
- 
- from the housing). 2. Turn the pressure setting button in the direction "-" as far as possible.
- 3. Slowly pressurize the complete system.
- 4. Turn the pressure setting button in the direction "+" until the desired pressure is shown on the manometer. The input pressure must be at least 1 bar greater than the output pressure.
- 5. Press the pressure setting button downwards (towards the housing) to secure it against unintentional turning.

#### 5 Care and maintenance

- If a condensate level of approx. 10 mm below the filter element is reached:
- Open the bleeder screw by turning it in an anti-clockwise direction (see from below). The condensate can then flow out. With a small flow in spite of the same pressure setting (with LFX-...-AC we recommend replacement after every 1000
- operating hours): Replace the filter element as follows:
- 1. Exhaust the system and the regulator.
- 2. Turn the filter bowl [5] (with LFM/LFX-...: the filter element) in an anti-clockwise direction.
- 3. Refit the individual parts (hold the new filter element only at the lower end). 4. Commission again in accordance with the chapter
- "Commissioning."

Shut-off valve

Pressure not set

Manometer defective

Filter element is dirty

Restriction between

shut-off valve and

service unit

closed

Remedy

knob

Replace

element

Valve disc on sealing Return to Festo with

manometer

Replace filte

Check tubing

Open shut-off valve

Set pressure with

pressure adjustin<mark>g</mark>

- Use only the cleaning agents specified for cleaning: water or soap suds (max. +60 °C);
- petroleum ether (free of aromatic compounds).

#### 6 Eliminating faults Possible cause Fault

No pressure display

Small flow (with air

consumption operating

pressure breaks down)

Pressure rises above the

Bild 3 / Fig. 3

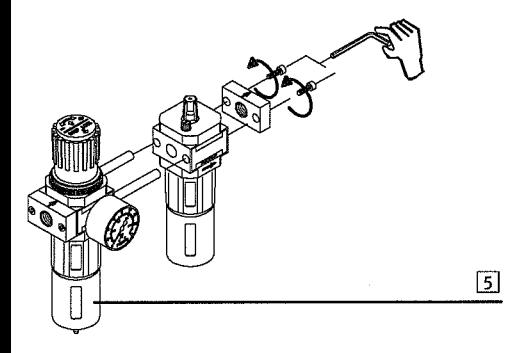

Bild 4 / Fig. 4

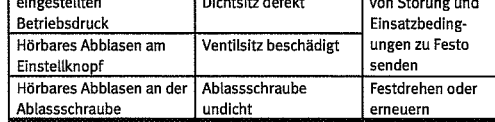

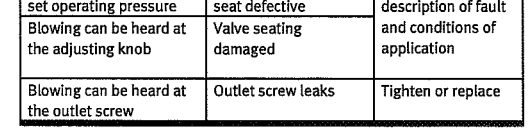

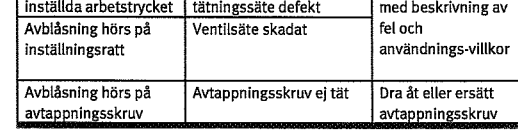

Filterreglerventil, tryckregulatorventil, ........................ sv

- v. v. politikusus<br>LR/LFR-... reglerar den tillförda tryckluften till inställt rbetstryck<br>och utjämnar tryckvariationer.

2 Förutsättningar för korrekt användning av produkten

Dessa allmänna anvisningar skall alltid beaktas för korrekt och<br>säker användning av produkten:

· Upprätthåll angivna gränsvärden för tryck, krafter, moment,

Beakta de lokala och nationella skyddsföreskrifterna.

Pålufta hela anläggningen långsamt. Då uppträder inga

· Använd produkten i originalskick utan egna modifieringar.

Använd avstängningsventiler för att koppla anläggningen

trycklös inför montering och underhåll (t ex filterbyte).<br>Beakta flödesriktningen. Den framgår av pilarna [2].

Montering i fast rörledning:<br>• Skruva fast rörledning:<br>• Skruva fast rören i anslutningsflänsarna. Denna anslutning

e Beakta filtrens ordningsföljd i flödesriktningen. LFMB-filtret<br>• Beakta filtrens ordningsföljd i flödesriktningen. LFMB-filtret<br>(1µm) skall monteras före LFMA-filtret (0,01µm).

Montering tillsammans med annan underhållsenhet av samma

1. Avlägsna båda anslutningsflänsarna [1] (om förefintlig) på de

underhållsenheten och dra ut de distansbulten 4 (kort utdrag

4. Montera underhållsenheten med en anslutningsfläns. Mellan

· Skruva in manometern i den befintliga anslutningsgängan.

Manometertätningen är förmonterad på manometerns

de enskilda enheterna och anslutningflänsen skall alltid finnas

Altternativanslutningen är försluten med en blindpropp. Sätt

sidor som skall monteras mot varandra.<br>
2. Skruva fast bulten FRB-D-... [3] i centralenheten (eventuellt)

Ta hänsyn till utrymmesbehovet under filterskålen

Vid kombination av två fin- och mikrofilter till en

3. Avlägsna anslutningsflänsen (om förefintlig) frän

vid behov i blindproppen (inkl. packning).<br>• Ansluta pneumatikslangarna.

1. Dra upp tryckinställningsratten för att låsa upp den

4. Vrid tryckinställningsratten mot "+", tills önskat tryck visas på

5. Tryck ned inställningsratten (mot höljet). Därigenom säkras

manometern. Ingångstrycket måste vara minst 1 bar

När en nivå på ca 10 mm under filtertallriken har uppnåtts:

Vid låg genomströmning trots oförändrad tryckinställning

(för LFX-...-AC, vi rekommenderar byte efter var 1000:e

3. Montera de enskilda komponenterna i omvänd

Använd endast nedan angivna rengöringsmedel:

Möjlig orsak

Tryck ej inställt

Manometer defekt

Strypning mellan

serviceenhet

Ventilplatta på

Filterpatron är smutsig

avstängningsventil och

stängd

Avstängningsventil

- vatten eller tvållösning (max +60 °C);

- tvättbensin (aromatfri).

6 Åtgärdande av störningar

4. Upprepad idrifttagning enligt kapitel "Idrifttagning."

underifrån). Nu tappas kondensatet av.

Byt ut filterpatronen enligt följande:

· Öppna avtappningsskruven genom att vrida den moturs (sett

1. Avlufta systemet och enheten.<br>2. Vrid filterskålen <a>[5]</a> (för LFM/LFX-...: filterpatronen) moturs.

ordningsföljd (greppa den nya filterpatronen endast nedtill).

**Atgärd** 

Öppna

ratten

manometer

filterpatron Kontrollera ledning

Skicka till Festo

Byt

avstängningsventil

Ställ in trycket med

tryckinställnings-

Inställning av regulator LR-..., LFR-...:

2. Vrid tryckinställningsratten till "."

högre än utgångstrycket.

5 Underhåll och skötsel

driftstimme):

För rengöring:

Inget tryck anges

Låg genomströmning

(vid luftförbrukning

rasar arbetstrycket)

Trycket stiger över det

Fel

den mot oavsiktlig justering.

3. Pålufta hela anläggningen långsamt.

Ta hänsyn till rådande arbetsförhållanden.

LF..-... med vattenavskiljare befriar tryckluften från smutspartiklar

filter, mikrofilter, aktiv kolfilter

Typ LF/LR/LFR/LFM/LFX-...-D-...

1 Applikation

och kondens.

3 Montering

skall tätas.

tvo (se Bild 1-4):

beställs separat).

i flödesriktningen).

Montering av manometern:

gänganslutning.

en packning.

4. Idrifttagning

(bort från höljet).

massor, temperaturer.

okontrollerade rörelser.

(min 130 mm) vid filterbyte

filterkombination LFMBA-...:

· Justera LF..... i lodrätt läge (±5°).

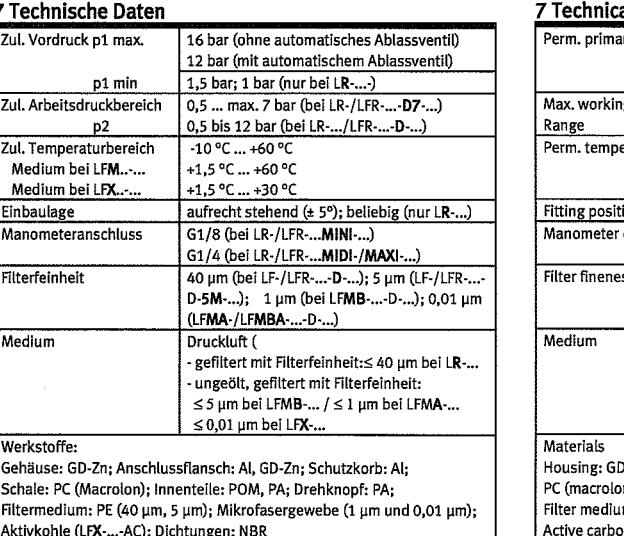

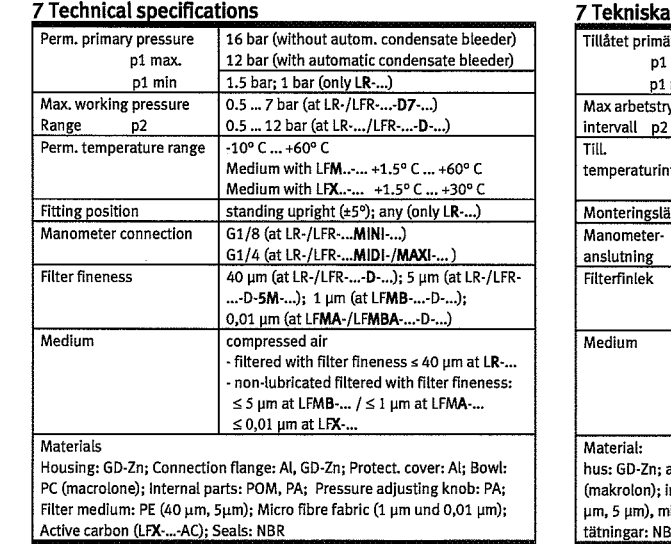

#### data

![](_page_373_Picture_926.jpeg)

### LFR/LR/LF/LFM/LFX-...-D-...

![](_page_374_Picture_1.jpeg)

Instrucciones de funcionamiento Notice d'utilisation Istruzioni per l'uso

Original: de

0302g

Festo AG & Co. KG

+49/711/347-0

Postfach

D-73726

Esslingen

Phone:

395823

### Por favor, observar, Note, Nota

El montaje y puesta a punto sólo debe ser realizado por personal cualificado y según las instrucciones de funcionamiento. Estos productos están específicamente diseñados sólo para aire comprimido. Es inadecuado utilizar cualquier otro fluido (líquido o gas).

Montage et mise en service uniquement par du personnel agréé, conformément aux instructions d'utilisation. Ces<br>produits sont conçus pour être exclusivement utilisés aver de l'air comprimé. Ils ne se prêtent pas aux applications avec d'autres fluides tels que les liquides ou les gaz.

Montaggio e messa in funzione devono essere effettuati da personale qualificato e autorizzato, in conformità alle istruzioni per l'uso. Questi prodotti devono essere alimentati esclusivamente con aria compressa. Se ne<br>sconsiglia l'implego con altri fluidi (liquidi o gas)

 $\boxed{1}$  $\boxed{2}$ 

Fig. 1

![](_page_374_Picture_12.jpeg)

![](_page_374_Figure_13.jpeg)

不可

#### Válvula reguladora con filtro, regulador de presión, , ... es filtro, filtro de carbón activo Tipo LFR/LR/LF/LFM/LFX-...-D-...

#### 1 Aplicación

El filtro regulador LR/LFR-... regula el aire hasta que se alcanza la presión de funcionamiento y compensa las fluctuaciones de la presión de entrada.

El LF..-... con separador de agua, extrae del aire a presión las partículas de suciedad y el condensado.

#### 2 Condiciones de uso Para un correcto y seguro uso del producto, deben respetarse en

- todo momento estas instrucciones: · Observar los valores límite de presiones, fuerzas, pares,
- masas y temperaturas. Observar las condiciones ambientales imperantes. Respetar las normas y regulaciones oficiales nacionales v
- locales. · Aplicar la presión al sistema lentamente. Esto evita
- movimientos bruscos e incontrolados.
- No se permiten modificaciones no autorizadas del producto.

#### 3 Montaje

- Utilizar válvulas de cierre para descargar el aire del sistema durante el mantenimiento (p. ej. al cambiar el filtro).<br>
• Observar el sentido del caudal indicado por las flechas [2].
- Dejar espacio suficiente debajo del filtro (mínimo 130 mm) para poder reemplazar el elemento filtrante.<br>
Montar siempre el LF..-... en posición vertical (±5º).
- 
- Montaje en tuberías fijas: · Enroscar el tubo en las bridas de conexión. Las roscas deben estanqueizarse.
- Al combinar dos filtros en la combinación LFMBA-.
- Observar el orden de filtrado en el sentido del fluio. El filtro LFMB (1 µm) debe hallarse antes que el filtro LFMA (0,01 µm) Montaje con unidades de mantenimiento existentes de la misma
- serie (véase fig. 1-4): 1. Sacar ambas bridas de conexión 1 (si existe) en los lados a
- unir. 2. Enroscar los pernos roscados 3 (tipo FRB-D-...) en la unidad
- entral (eventualmente pedirlos por separado).<br>3. Sacar la brida de conexión (si existe) en la correspondiente unidad central y eliminar los pernos distanciadores [4]
- respectivos (lado extractor en sentido del flujo). 4. Montar la unidad adicional con una brida de conexión. No olvidarse de insertar juntas entre las unidades individuales y la
- brida de conexión. Montaje del manómetro:
- Situar el manómetro en la conexión roscada existente. La junta<br>del manómetro ja está montada en la parte roscada del manómetro. La conexión alternativa está cerrada con un tapón ciego. Si es necesario, sustituir el tapón ciego (incluida la
- junta). · Apretar el manómetro y, si es necesario, el tapón ciego.

#### 4 Puesta a punto

- Ajuste del regulador LR-..., LFR-...
- Altar hacia arriba del pomo de ajuste del regulador para<br>1. Tirar hacia arriba del pomo de ajuste del regulador para<br>2. Girar el pomo en el sentido "-" al máximo posible.
- 
- 3. Aplicar presión lentamente al sistema.
- 4. Girar el pomo en el sentido "+" hasta que el manómetro indique la presión deseada. La presión de entrada debe ser por lo menos 1 bar superior a la presión de salida.
- 5. Empujar el pomo de ajuste de presión hacia abajo (hacia el cuerpo). Esto evitará que el pomo gire involuntariamente.

#### 5 Cuidados y mantenimiento

- Cuando se alcance un nivel de condensado de unos 10 mm por debajo del elemento filtrante:
- e Abrir el tornillo de purga girándolo en sentido antihorario<br>(visto desde abajo). Se descarga el condensado.
- Si disminuye el caudal a pesar de haber el mismo ajuste de la presión (con LFX-...-AC recomendamos la sustitución cada 1000 horas de funcionamiento):
- Reemplace el elemento filtrante como sigue:
	- 1. Descargue de aire el sistema y el regulador. 2. Gire el vaso del filtro 5 (con LFM/LFX-...: el elemento
	- filtrante) en sentido antihorario. 3. Vuelva a montar las piezas (sujete el nuevo filtro sólo por su
- extremo inferior).<br>4. Poner a punto nuevamente según el capítulo "Puesta a
- punto". Limpieza

 $\sqrt{3}$ 

- Usar sólo los agentes de limpieza especificados:
- agua jabonosa (máx. +60 °C): - éter de petróleo (libre de compuestos aromáticos).
- 

#### 6 Eliminación de fallos

![](_page_374_Picture_972.jpeg)

Régulateur à filtre, régulateur à air comprimé, ...............fr filtre, filtre à charbon actif Type LFR/LR/LF/LFM/LFX-...-D-...

#### 1 Application

Le LR/LFR-... régule la circulation d'air comprimé pour une<br>pression de travail présélectionnée et compense les fluctuations de pression.

#### Le LF..-... avec séparateur d'eau élimine les particules de poussière et l'eau de condensation.

2 Conditions de mise en œuvre du produit<br>Remarques dont il convient de tenir compte en permanence, pour garantir un fonctionnement correct et en toute sécurité de ce produit:

- Respectez les valeurs limites (p. ex. pressions, forces, couples, masses, températures).<br>Tenez compte de l'environnement de mise en oeuvre.
- Observez les prescriptions des organismes professionnels, des services de contrôle technique ou les réglementations
- nationales en vigueur. Mettez votre installation en pression progressivement. Vous
- éviterez ainsi tout mouvement incontrôlé N'apportez aucune modification sans autorisation préalable.

#### 3 Montage

- · Utilisez une vanne d'isolement pour mettre l'installation hors pression lors du montage ou de l'entretien (changement de filtre par exemple).
- Respectez le sens d'écoulement indiqué par la flèche 2. Prévoyez la place nécessaire en dessous de la cuve du filtre
- (au moins 130 mm) pour le remplacement du filtre.
- Positionnez le LF...... à la verticale (±5°).
- Montage sur une conduite : Vissez les conduites sur les plaques de raccordement. Assurez
- l'étanchéité à leur niveau. En cas d'assemblage de deux filtres fins de finesses différentes
- en une combinaison de filtrage LFMBA-...
- Pensez au positionnement des filtres dans le sens de l'écoulement. Le filtre LFMB (1 µm) doit être placé en amont
- du filtre LFMA (0,01 µm). En cas d'assemblage sur une unité de conditionnement d'air de
- même type, déjà en service (voir fig. 1-4): 1. Enlevez les deux plaques de raccordement [1] (si présent) sur les faces à assembler.
- 2. Vissez les goujons filetés 3 (type FRB-D-...) sur l'unité centrale (le cas échéant à commander séparément).
- 3. Enlevez la plaque de raccordement (si présent) de l'unité d'extension et chasser les goujons 4 (les extraire dans le sens de l'écoulement).
- 4. Installez l'unité d'extension avec les plaques de raccordement. Insérez un joint d'étanchéité entre chaque appareil ainsi qu'au niveau des plaques.
- Montage du manomètre:
- Mettez en place le manomètre sur la sortie filetée de raccordement. Le joint du manomètre est prémonté sur le tourillon de raccordement fileté. L'autre branchement reste obturé par un bouchon. Permutez si nécessaire la position du bouchon (y compris le joint d'étan.).<br>Resserrez le manomètre et éventuellement le manomètre.
- 4 Mise en service

- e consideration of Research (Research of Réglage du régulateur LR-..., LFR-... :<br>1. Tirer le bouton de réglage de la pression vers le haut pour déverrouiller le système (dans le sens opposé du boîtier).
- 2. Tourner le bouton de réglage de la pression à fond vers «-». 3. Mettre l'installation lentement sous pression.
- 4. Tourner le bouton de réglage de la pression vers «+» jusqu'à<br>atteindre la pression souhaitée. La pression d'entrée doit être supérieure à celle de sortie d'au moins 1 bar.
- 5. Pousser le bouton de réglage vers le bas (vers le corps) pour le bloquer en rotation.

#### 5 Maintenance et entretien

- Lorsque le niveau se trouve env. 10 mm en dessous du filtre: · Ouvrez la vis de purge en la tournant dans le sens antihoraire
- (vu de dessous). Laissez s'écouler le condensat. Si l'écoulement se réduit alors que le réglage de la pression reste inchangé (pour LFX-...-AC, remplacement recommandé après
- 1000 heures de service): Remplacez la cartouche filtrante.
- 1. Purgez l'installation et l'appareil.
- 

eau ou eau savonneuse (+60 °C max.);

2. Tourner la coque du filtre [5] (pour LFM/LFX-... :la cartouche<br>filtrante) dans le sens inverse des aiguilles d'une montre. 3. Monter les différentes pièces dans l'ordre inverse (ne saisir la

Utiliser uniquement les produits de nettoyage indiqués:

Cause possible

Soupape d'arrêt

Manomètre

défectueux

encrassée

.<br>Cartouche filtrant

Etranglement entre la

soupape d'arrêt et

Tête de distributeur

défectueuse au niveau

l'unité d'entretien

Pression non définie

Solution

d'arrêt

Ouvrir la soupape

Régler la pression à l'aide du bouton de

réglage de la pression

cartouche filtrante<br>Contrôler la conduite

Remplacer le

manomètre

Remplacer la

Envoyer une

description de la

- cartouche filtrante que par le dessous). 4. Procéder à la remise en service conformément au chapitre
- Mise en service.

- ligroïne (non aromatique).

Pour le nettovage:

6 Dépannage

Pas d'affichage de

Flux faible (lors de la

pression de service

considérablement)

La pression augmente

et dépasse la pression

consommation d'air, la

Panne

pressio

baisse

![](_page_374_Picture_100.jpeg)

![](_page_374_Picture_101.jpeg)

#### **7 Especificaciones técnicas**

![](_page_374_Picture_973.jpeg)

![](_page_374_Picture_974.jpeg)

#### 7 Caractéristiques techniques

![](_page_374_Picture_975.jpeg)

![](_page_374_Picture_976.jpeg)

1 Applicazione<br>L' LR/LFR-... regola l'aria compressa in entrata in base alla

pressione di lavoro impostata e compensa le variazioni di

pressione.<br>L' LF..-... con separatore d'acqua libera l'aria compressa da

Indicazioni generali da osservare sempre per l'impiego

even-tuali regolamenti nazionali corrispondenti.

evita che si verifichino movimenti incontrollati;

(min. 130 mm) per la sostituzione del filtro

Regolare l' LF-... in posizione verticale (±5°).

della stessa serie già presente (vedere fig. 1-4)

(eventualmente da ordinare separatamente).

· Utilizzare il prodotto senza apportare alcuna variazione

Rispettare i valori limite ammessi (ad esempio per pressioni,

Tenere in considerazione le condizioni ambientali prevalenti.

Rispettare le norme dell'associa-zione di categoria, del TV o

Pressurizzare tutto l'impianto lentamente. In questo modo si

Per il montaggio e la manutenzione (ad es. sostituzione del

pressione dall'impianto.<br>Prestare attenzione alla direzione del flusso indicata dalla

· Lasciare uno spazio sufficiente al di sotto della coppa del filtro

Avvitare le tubazioni alla flangia di collegamento e chiuderle a

Dovendo riunire filtri a maglie strette e microfiltri per formare una

• Rispettare l'ordine dei microfiltri in direzione del flusso. Il filtro LFMB

Montaggio insieme ad un altro dispositivo per la manutenzione

1. Estrarre entrambe le flange 1 (se presenti) di collegamento

3. Estrarre la flangia (se presente) dal rispettivo dispositivo da

inserire e smontare i tiranti a vite 4 relativi (espulsione in

accessori e la flangia di raccordo deve sempre essere presente

Collocare il manometro nella filettatura di raccordo presente.

La guarnizione per il montaggio del manometro è già inserita<br>nel perno filettato di collegamento del medesimo. Il raccordo

exerciativo e criaso con una vice al compresa la guarnizione).<br>eventualmente la vite di chiusura (compresa la guarnizione).<br>Ruotare fino a serrare il manometro ed eventualmente la vite

a Soloccare la manopola di taratura della pressione tirandola<br>1. Soloccare la manopola di taratura della pressione tirandola<br>1. verso l'alto, ossia in direzione opposta al corpo del riduttore.

a. Nimentare gradualmente l'impianto.<br>4. Registrare la manopola verso "+", finché il manometro indica la

pressione desiderata. La pressione di ingresso deve esser

superiore di almeno 1 bar rispetto alla pressione di uscita.

5. Premere verso il basso la manopola di taratura della pressione

in direzione del riduttore. In tal modo si impedisce qualsiasi

5 Cura e manutenzione<br>Quando si raggiunge un livello di circa 10 mm sotto il filtro:<br>• Aprire la vite di scarico ruotandol in senso antiorario (vista dal

1. Scaricare la pressione dall'impianto e dal gruppo.<br>2. Ruotare la tazza del filtro [5] (con LFM/LFX-...: la cartuccia) in

hasso). Si scarica la condensa.<br>In caso di scarsa portata nonostante che l'impostazione della

pressione non sia stata variata (con LFX-...-AC, sostituzione

3. Per il riassemblaggio dei componenti procedere in

ordine inverso (afferrare la cartuccia nuova solamente

4. Ripristinare il funzionamento del gruppo seguendo le

istruzioni riportate al Cap. 'Messa in servizio

- benzina solvente (non contenente composti aromatici).

Possibili cause

Valvola di inter-

Manometro

imbrattata

difettoso

cettazione chiusa

Riduttore non tarate

Cartuccia filtrante

Strozzatura tra la

valvola di intercet-

tazione e il gruppo

di trattamento aria

Cono della sede di

tenuta della valvola

Rimedio

Aprire la valvola di

Registrare la press con

l'apposita manopola.

Sostituire la cartuccia

Spedire il particolare a

Festo, accludendovi

Controllare il tubo

oneumatico di

collegamento.

intercettazione.

Sostituire i

manometro

filtrante.

Pulizia: Utilizzare esclusivamente i detergenti indicati

- acqua o acqua saponata (max. +60 °C);

raccomandata ogni 1000 ore di funzionamiento):

4. Montare l'accessorio con flangia di raccordo. Fra i singoli

alternativo è chiuso con una vite di chiusura. Trasferire

2. Girare le viti 3 (tipo FRB-D-...) nel dispositivo centrale

(1 μm) deve essere inserito a monte del filtro LFMA (0,01 μm).

filtro) utilizzare valvole di intercettazione per scaricare

filtro, filtro al carbone attivo

Tipo LFR/LR/LF/LFM/LFX-...-D-...

particelle di sporcizia e condensa.

regolamentare e sicuro del prodotto:

forze, momenti, masse, temperature).

2 Condizioni di utilizzo

arbitraria.

3 Montaggio

freccia $\boxed{2}$ .

tenuta.

Montaggio sul tubo:

batteria di filtri LFMBA-...

sul lato adiacente.

direzione del flusso).

Montaggio del manometro:

una guarnizione.

di chiusura.

4 Messa in servizio

Taratura dei riduttori tipo LR-..., LFR-...

tentativo di manomissione.

· Sostituire la cartuccia del filtro.

senso antiorario

nella parte inferiore).

6 Eliminazione dei guasti

Il manometro non indica

ssuna pression

Portata ridotta

(all'attivazione delle

.<br>utenze pneumatiche, si

erifica il crollo della

pressione di esercizio)

La pressione sale oltre i

valore impostato per la

Guasto

2. Registrare la manopola ruotandola verso "-".

#### **7 Dati tecnici**

![](_page_374_Picture_977.jpeg)

## **Manuel d'Installation**

![](_page_375_Picture_1.jpeg)

Client: **IMA KILIAN GmbH & Co. KG**

No. projet du client: 4500651348

No. projet KS: **07 1 7668**

Chapitre 6

## **Technologie de la pesage**

**•1:**

![](_page_376_Picture_0.jpeg)

Dieses Kapitel bleibt leer. This chapter remains empty. Ce chapitre n' est pas utilisé (vide). Detta Kapitel förblir tomt

## **Manuel d'Installation**

![](_page_377_Picture_1.jpeg)

Client: **IMA KILIAN GmbH & Co. KG**

No. projet du client: 4500651348

No. projet KS: **07 1 7668**

## Chapitre 7

## **Liste pièces de rechanges**

![](_page_377_Picture_44.jpeg)

**\*** *Plus Liste pièces de rechange voir Mode d' Emploi!* 

Ersatzteilliste Spare Part List

# **KCM / KSU II 9285-35016**

![](_page_379_Picture_0.jpeg)

#### **Gehäuse**

Die Platinen befinden sich in einem Aluminiumprofil-Gehäuse mit ausklappbarer Abdeckung. Das Gehäuse ist zur direkten Montage an einem Dosierer oder zur Installation in ein Bedienfeld vorgesehen. Alle Anschlusskabel werden durch die mit Kabeldurchführungen versehenen Gehäusewandungen in das Gerät geführt. Das Gehäuse entspricht Nema 4/IP 65.

Die IP-Kabeldurchführungen befinden sich an der Unterseite des KCM.

![](_page_379_Picture_4.jpeg)

Foto des KCM-KD

![](_page_379_Picture_6.jpeg)

Foto des KCM-SD

![](_page_380_Picture_0.jpeg)

#### **Baugruppen**

Die CPU-Platine des KCM ist an der Rückseite der ausklappbaren Abdeckung angebracht. Die Treiberplatine mit der KCM-Stromversorgung ist an der unteren Kühlfläche des Gehäuses montiert. (Fig. 2.3)

Für die integrierte KCM-Betriebsanzeige gibt es zwei Möglichkeiten. Die erste Möglichkeit ist die Installation der kompletten Anzeige- und Tastenfeldeinheit an der Rückseite der CPU-Platine des KCM, wodurch alle Bedienvorgänge von der Vorderseite der Abdeckung her vorgenommen werden können. (Fig. 2.1) Die zweite Möglichkeit ist die Beschränkung auf die vier Status-LEDs, die Informationen über den Maschinenbetrieb und Alarme liefern. (Fig. 2.2) Im ersten Fall ist der Betrieb des KCM ohne weitere externe Komponenten möglich. Diese Konfiguration ist für einfache Installationen direkt an der Maschine geeignet, bei denen ein Bedienerzugriff am Controller erforderlich ist. Im zweiten Fall ist die zusätzliche Installation mindestens einer der folgenden Komponenten erforderlich: KSU-II-, KSC- oder KSL-Benutzerschnittstelle. Die Entscheidung über die Installation hängt von der Anwendung ab. Falls die Entscheidung für eine externe K-Tron-Benutzerschnittstelle wie eine KSU-II erfolgt, muss eine K-Port-Kommunikationsplatine an der CPU-Platine des KCM installiert werden. Falls die Kommunikation mit einem Host-Computer oder einer SPS erforderlich ist, wird eine Host-Kommunikationsplatine an der CPU-Platine des KCM installiert.

![](_page_380_Picture_4.jpeg)

Bezeichnung der KCM-Baugruppen

- 1. CPU-Platine des KCM
- 2. Treiberplatine des KCM
- 3. K-Port-Platine
- 4. Host-Kommunikationsplatine
- 5. K-PROM-Platine

![](_page_381_Picture_0.jpeg)

#### **Enclosure**

First, the pc board assemblies are housed in an extruded aluminum box with a swing-out cast cover. The enclosure is designed to mount directly to a feeder or be located in a control panel. All cabling is brought through the side of the housing incorporating cable glands. The enclosure is Nema 4/IP 65 rated. (Fig.2.1-2.2)

Wiring access is made through IP cable glands at the underside of the KCM.

![](_page_381_Picture_4.jpeg)

KCM-KD photo

![](_page_381_Picture_6.jpeg)

KCM-SD photo

#### **Circuit assemblies**

The KCM CPU pc board is mounted to the rear of the front swing-out cover. The drive pc board with KCM power supply is mounted to the bottom heatsink plate of the housing. (Fig.2.3)

There are two choices for the on-board KCM operational display. First, a fully functional display and keypad assembly may be mounted to the rear of the KCM cpu pc board and permit access via the front of the cover for all operational actions. (Fig.2.1) The second choice provides only the four status LEDs that indicate machine running and alarm. (Fig.2.2) The first case permits operation of the KCM without any other external components and is suited for simple machine mount installations where operator interaction is required at the controller. The second case requires the addition of one or more of the following: KSU-II, KSC or KSL user interface. The choice depends upon application. If the choice is made to use an external K-Tron user interface, like the KSU-II, a K-Port Communication pc board must be mounted to the KCM CPU pc board. If communications to a host computer or PLC is required, a Host Communications pc board is mounted to the KCM CPU pc board.

![](_page_382_Picture_3.jpeg)

- KCM element identification **1**
- 1. KCM CPU circuit card
- 2. KCM Drive circuit card
- 3. K-Port circuit card
- 4. Host comm. circuit card
- 5. K-PROM circuit card

![](_page_383_Picture_22.jpeg)

 $\overline{\phantom{a}}$ 

 $\overline{\phantom{a}}$ 

بطرن

 $\ddot{\phantom{a}}$ 

![](_page_384_Picture_18.jpeg)

 $\mathcal{A}$ 

![](_page_385_Picture_19.jpeg)

 $\sim$ 

 $\hat{\mathbf{r}}$ 

### **KGM/KSU II Ersatzteilliste KCM/KSU II Spare Parts List**

![](_page_386_Picture_18.jpeg)

![](_page_387_Picture_19.jpeg)

 $\sim 10^{11}$   $\mu$ 

 $\overline{\phantom{a}}$ 

![](_page_388_Picture_19.jpeg)

 $\frac{1}{3}$ 

 $\sim$ 

 $\mathbf{q}_i$ 

![](_page_389_Picture_18.jpeg)

 $\sim$ 

 $\sim 10$ 

![](_page_390_Picture_19.jpeg)

 $\sim$ 

 $\sim$ 

 $\mathcal{L}_{\mathcal{A}}$ 

![](_page_391_Picture_13.jpeg)

 $\mathbb{R}^2$ 

 $\label{eq:V} \begin{split} \mathcal{U}^{(0)}_{\text{max}}(\mathbf{x}) = \mathcal{U}^{(0)}_{\text{max}}(\mathbf{x}) \end{split}$  $\label{eq:2.1} \frac{1}{\sqrt{2}}\int_{\mathbb{R}^3}\frac{1}{\sqrt{2}}\left(\frac{1}{\sqrt{2}}\right)^2\frac{1}{\sqrt{2}}\left(\frac{1}{\sqrt{2}}\right)^2\frac{1}{\sqrt{2}}\left(\frac{1}{\sqrt{2}}\right)^2\frac{1}{\sqrt{2}}\left(\frac{1}{\sqrt{2}}\right)^2.$  $\sim 200$ 

![](_page_393_Figure_0.jpeg)

![](_page_394_Picture_9.jpeg)

 $\sqrt{2}$ 

![](_page_395_Picture_13.jpeg)

 $\sqrt{2}$ 

 $\overline{\phantom{a}}$ 

 $\mathbf{I}$
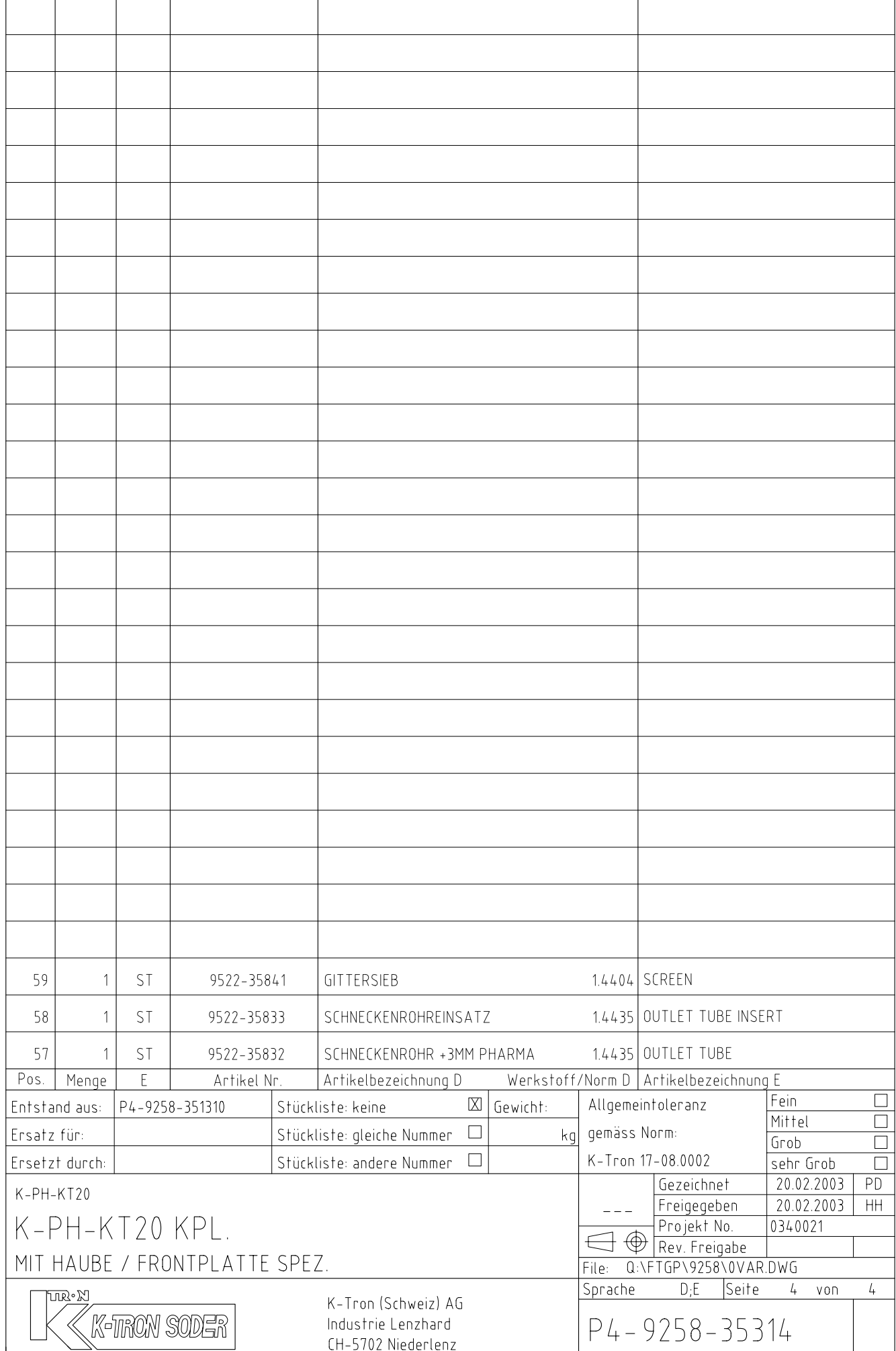

 $\sqrt{2}$ 

 $\overline{\phantom{a}}$ 

 $\label{eq:V} \begin{split} \mathcal{U}^{(0)}_{\text{max}}(\mathbf{x}) = \mathcal{U}^{(0)}_{\text{max}}(\mathbf{x}) \end{split}$  $\label{eq:2.1} \frac{1}{\sqrt{2}}\int_{\mathbb{R}^3}\frac{1}{\sqrt{2}}\left(\frac{1}{\sqrt{2}}\right)^2\frac{1}{\sqrt{2}}\left(\frac{1}{\sqrt{2}}\right)^2\frac{1}{\sqrt{2}}\left(\frac{1}{\sqrt{2}}\right)^2\frac{1}{\sqrt{2}}\left(\frac{1}{\sqrt{2}}\right)^2.$  $\sim 200$ 

# **Manuel d'Installation**

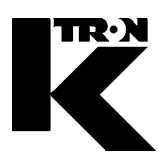

Client: **IMA KILIAN GmbH & Co. KG**

No. projet du client: 4500651348

No. projet KS: **07 1 7668**

## Chapitre 8

## **Programmation**

•1: KCM-VOL 0590020605

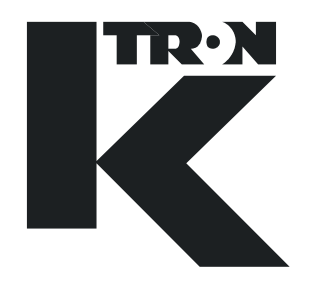

# PROGRAMMING INSTRUCTION

## KCM VOL Programming

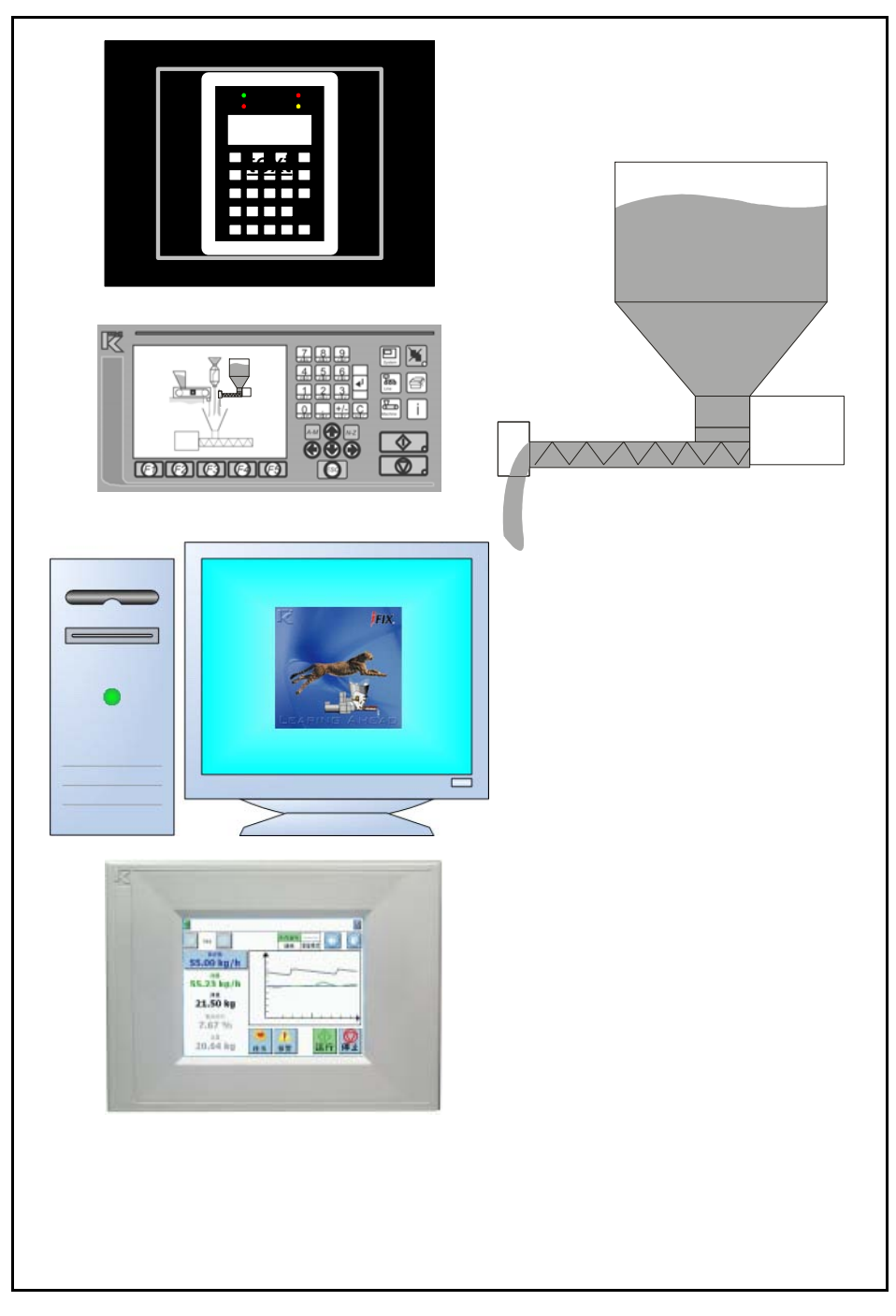

Read this manual prior to operating or servicing the equipment. This manual contains all safety labels and warnings.

## 0590020605-EN Rev. 1.4.0

### **Service:**

If you need assistance, please call your local service center or

### **K-Tron (Switzerland)**

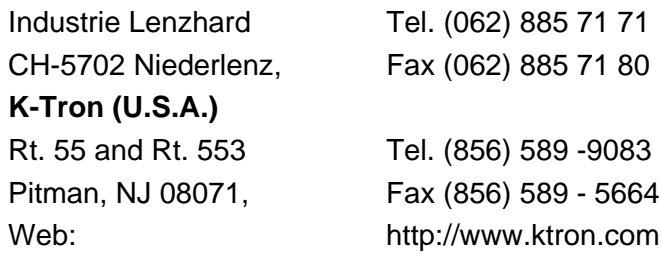

### **Before you call, gather the following information…**

- $\rightarrow$  Do you have alarm displays? What are they exactly?
- $\rightarrow$  Are you able to eliminate the cause of the alarm displays?
- $\rightarrow$  Have you modified part of the system, product or operating mode?
- $\rightarrow$  Have you tried to remedy the fault in accordance with the operating and service instructions?
- $\rightarrow$  Record the six digit project or job number located on the machine and in the project manual.
	- Example: 403214

### **Use of the manual:**

- $\rightarrow$  This arrow is used for identifying one-step actions or actions that have no specific order.
- 1. Numbers in a list identify tasks that have sequences you have to follow.
- $\blacktriangle$  This icon indicates a general cautionary note.

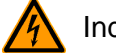

Indicates an electrical hazard.

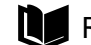

Reference to another manual section.

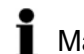

Marks helpful information.

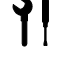

Indicates that tools are needed for the task.

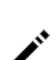

- 
- $\sum$  Specifies where information or a situation must be checked.

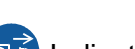

Indicates where power is applied or removed.

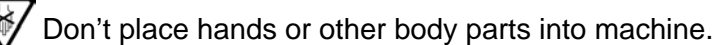

KIT Project No: 227, SW ver 1.5 If an error or ommission is found, please contact: documentation@ktron.com. Order no.: 0590020605-EN Date:2007/05/04 Document Change Notice: 780

"K-Tron assumes no responsibility for damages resulting from misuse of any equipment or negligence on the part of operating personnel. Further, reference is made to the purchase order, acceptance or other document that contains the express K-Tron disclaimer of warranties for a statement of the provisions limiting or disclaiming certain warranties with respect to the Company's equipment. Except as otherwise expressly provided by K-Tron in any such document, K-TRON MAKES NO WARRANTY OF MERCHANTABILITY OR FITNESS FOR A PARTICULAR PURPOSE, NOR ANY OTHER WARRANTY, EXPRESS OR IMPLIED, WITH RESPECT TO THE EQUIPMENT."

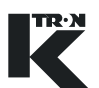

### **Table of Contents**

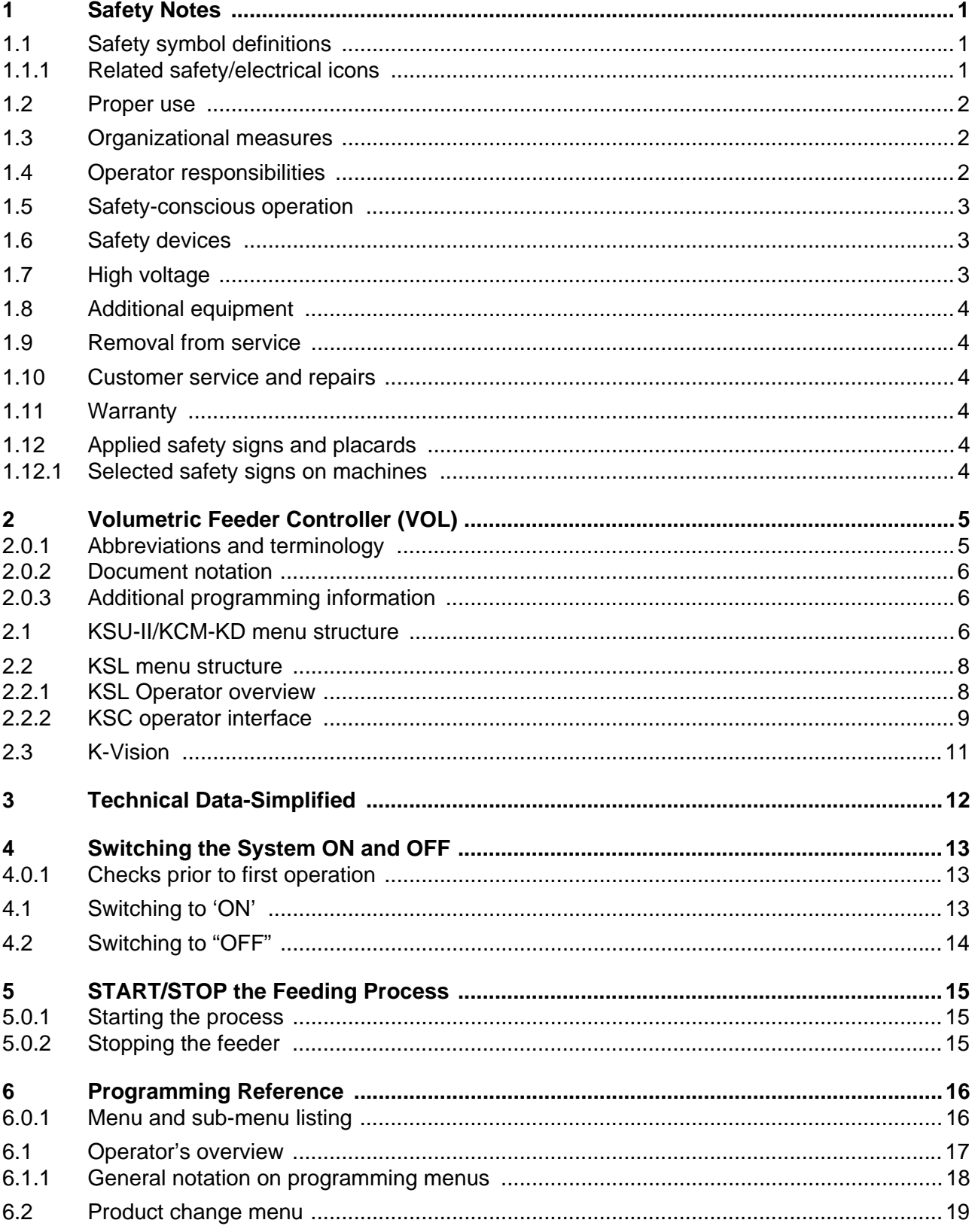

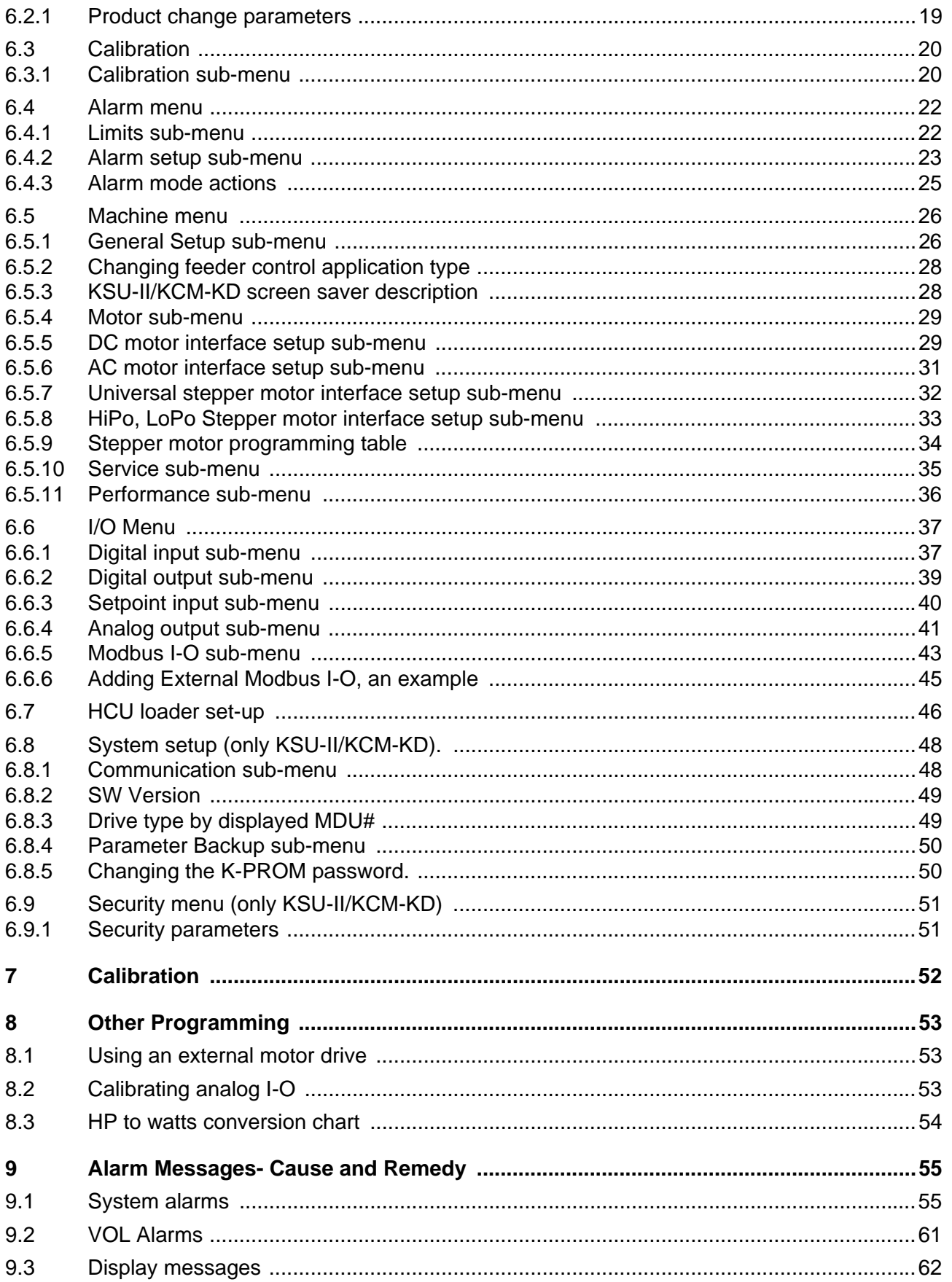

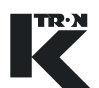

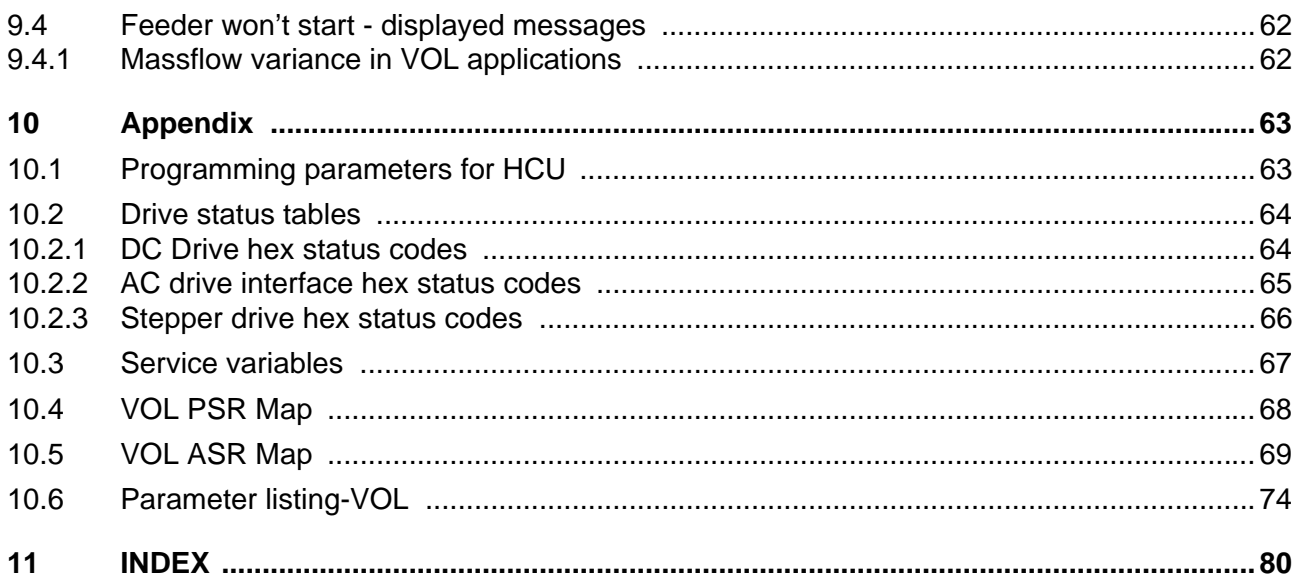

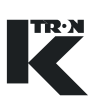

### <span id="page-405-0"></span>**1 Safety Notes**

Installation, commissioning and programming of the specified equipment should only be undertaken by qualified personnel.

```
1.1 Safety symbol definitions
```
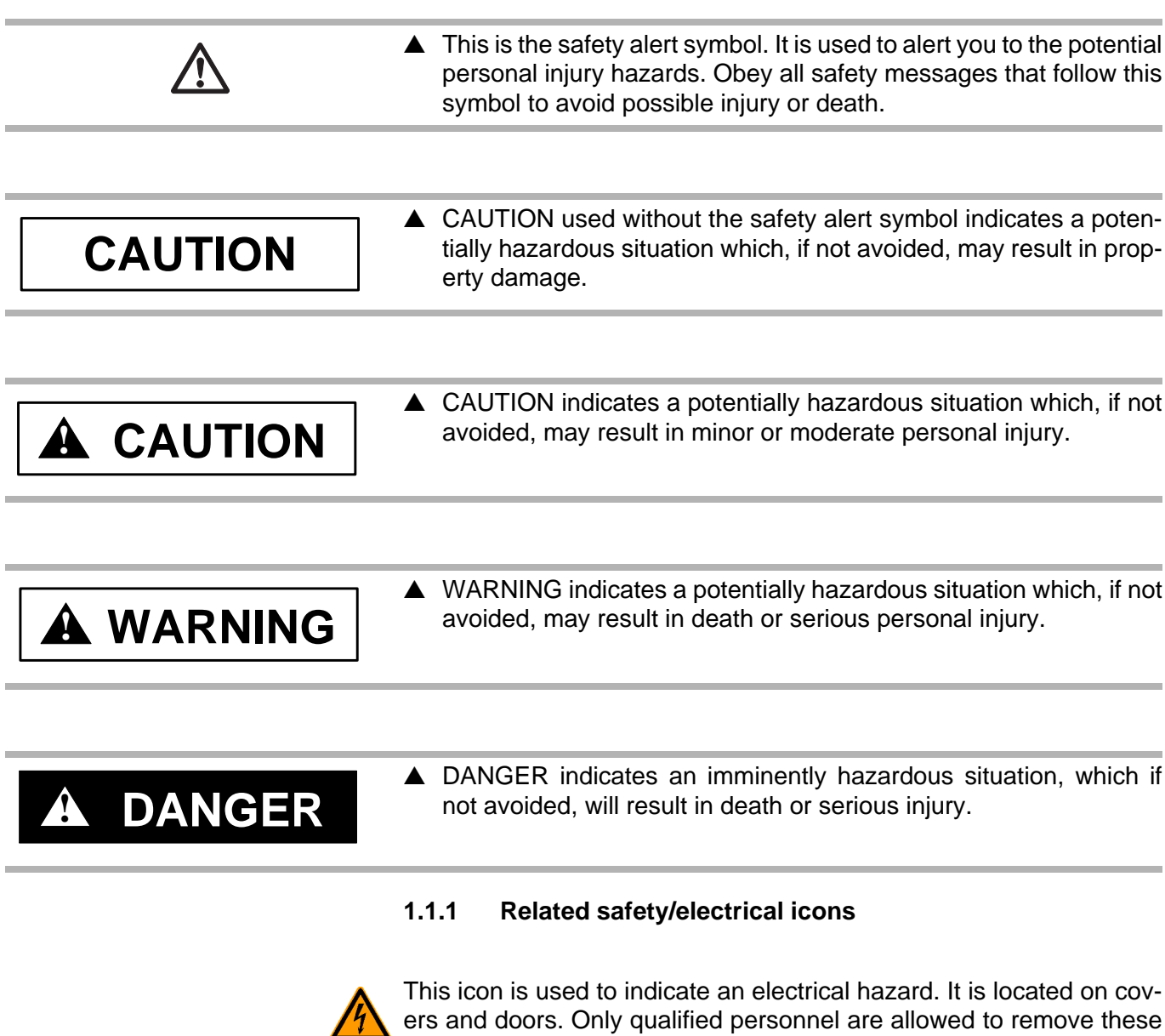

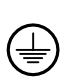

This symbol shows where an electrical ground or PE is to be placed.

TR·N

<span id="page-405-2"></span>covers or open the doors.

#### 1.2 Proper use

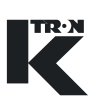

### <span id="page-406-0"></span>**1.2 Proper use**

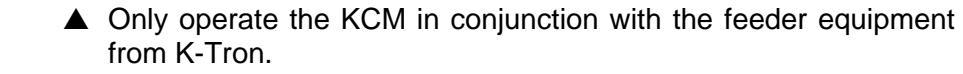

- $\triangle$  Only operate the KCM in accordance with the specified technical data.
- $\triangle$  Do not operate where there is a risk of explosion.
- $\triangle$  Do not use the equipment in a manner not intended by the manufacturer.

### <span id="page-406-1"></span>**1.3 Organizational measures**

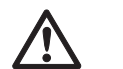

- $\triangle$  Observe the safety notes for the connected feeding devices.
- $\blacktriangle$  In addition to the operating instructions, always comply with generally prescribed safety regulations governing accident prevention and environmental safety.
- $\triangle$  Always keep the metering device operating instructions within easy reach. Ensure that they are always complete and legible.

### <span id="page-406-2"></span>**1.4 Operator responsibilities**

- $\triangle$  Ensure that only qualified and trained personnel work with the KCM.
- $\blacktriangle$  Establish personnel responsibilities for operation and maintenance.
- $\blacktriangle$  Ensure that personnel have read and understood the operating instructions to all installation components, particularly these safety notes.
- ▲ The operator must have damaged or missing components replaced immediately.
- $\blacktriangle$  The operator of the KCM is responsible for compliance with the legally prescribed accident and safety regulations.

### <span id="page-407-1"></span><span id="page-407-0"></span>**1.5 Safety-conscious operation**

- **1.6 Safety devices**  $\triangle$  Any changes (including changes to operational behavior) which affect safety must be immediately reported to the responsible member of staff.  $\triangle$  Perform all operations with safety in mind.  $\triangle$  Do not make any internal adjustments to the KCM while the feeder is in operation.  $\blacktriangle$  The electrical safety devices must not be altered. This increases the danger of accidents.  $\triangle$  Never operate the KCM with the housing open.  $\triangle$  Replace damaged cables and connections immediately.  $\triangle$  Only operate the feeding equipment if all safety devices are installed and fully functional.
	- $\triangle$  Check that the safety devices on the KCM and on the feeding equipment operate properly daily.
	- ▲ Never open or remove covers or hoods while the feeding equipment is in operation.
	- $\blacktriangle$  If accessing KCM internal components, allow 3 minutes to lapse prior to opening the enclosure. This ensures safe discharge of high voltage components.

### <span id="page-407-2"></span>**1.7 High voltage**

### **Warning! Danger!**

- $\triangle$  High voltage of 230 Vac may be present on the line power cables of the KCM.
- $\triangle$  Switch off the power to the KCM for 3 minutes before:
	- any disassembly, maintenance and repair work
	- replacing the motor.
- $\triangle$  Only qualified technicians may work on the KCM.
- $\triangle$  Protect the KCM against moisture entrance.

**! DANGER**

#### 1.8 Additional equipment

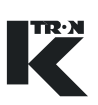

### <span id="page-408-2"></span><span id="page-408-1"></span><span id="page-408-0"></span>**1.8 Additional equipment**

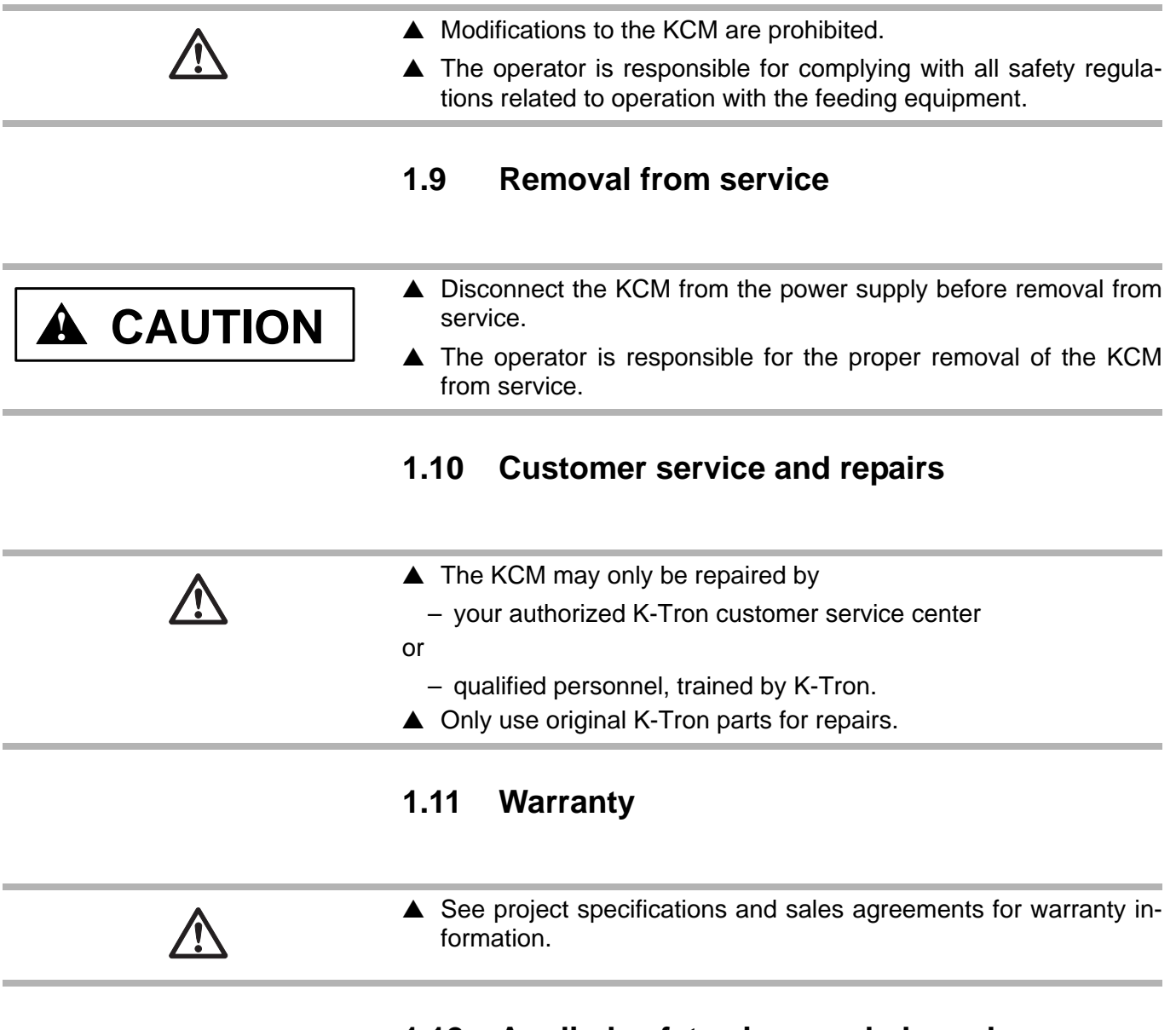

### <span id="page-408-4"></span><span id="page-408-3"></span>**1.12 Applied safety signs and placards**

### <span id="page-408-5"></span>**1.12.1 Selected safety signs on machines**

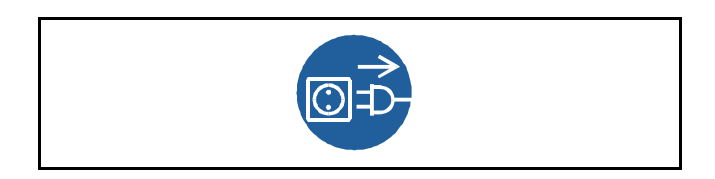

**Fig. 1.1** Power applied sign

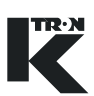

## <span id="page-409-0"></span>**2 Volumetric Feeder Controller (VOL)**

For operator instruction with safety notes, see separate operations manual.

The following programming instructions covers VOL application programming for the displays KSU-II/KCM-KD, KSL, KSC. This manual is only for skilled staff instructed by K-Tron.

The menu architecture for the application is the same for all displays. The main differences between the displays are the navigation and the short variable name for the KSU-II/KCM-KD display. (Fig.2.1)

### <span id="page-409-1"></span>**2.0.1 Abbreviations and terminology**

- Config port = diagnostic serial data port from KCM
- CPU = central processing unit, microprocessor
- Drive-MDU = Common representation of all five types of drive pc boards (450 watt DC drive, 1600 watt DC drive, AC drive interface, stepper motor drive, vibratory drive)
- HCU = Hurricane pneumatic loader control
- Host Channel = serial data connection to remote host computer
- HSU = Hurricane pneumatic loader control programming interface
- HMI = human, machine interface, usually a PC utilizing a commercial SCADA software package
- Internal Channel = serial data connection to SFTs/HCU loader controls and internal motor drives
- KCM = K-Tron control module, the SmartConnex II integrated feeder controller
- KCM-KD = KCM with local keypad and display
- KCM-SD = KCM with status display only
- kgr = host communication file residing in KCM
- KSC = K-Tron Smart Commander, a PC based HMI system for use with up to 30 controllers
- KSL = K-Tron line interface for up to 8 feeders
- K-Net = KCM serial data connection to KSU-II, KSL or KSC
- K-Port 1 and K-Port  $2 =$  data ports for a K-Tron specific interface
- KSU-II = K-Tron single unit user interface for the KCM
- pcb = printed circuit board
- SCADA = supervisory, control and data acquisition system
- Smart Connex II = second version of SmartConnex architecture
- SFT = Smart Force Transducer
- VOL = volumetric feeder control

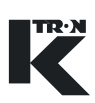

#### <span id="page-410-0"></span>**2.0.2 Document notation**

The following is standard through out this document.

- Parameter name shown as <PARAM NAME> variable
- Parameter value shown as <Param Value> value
- Menu name as <MENU NAME> menu
- Alarm message as <Alarm Message> message
- Display indication or key action result as *<*INDICATION>.
- Dialog box indication as <Dialog>.
- Key or button as **KEY**

### <span id="page-410-1"></span>**2.0.3 Additional programming information**

0490020605 = KCM Electronics

0490020611 = KSU-II or KCM-KD VOL operation with calibration procedures 0590020613 = KSL VOL operation with calibration procedures 0490020614 = Smart Connex II Overview 0690020601 = KCM General PC Utilities

0690020605 = K-Vision VOL operation with calibration procedures

### <span id="page-410-2"></span>**2.1 KSU-II/KCM-KD menu structure**

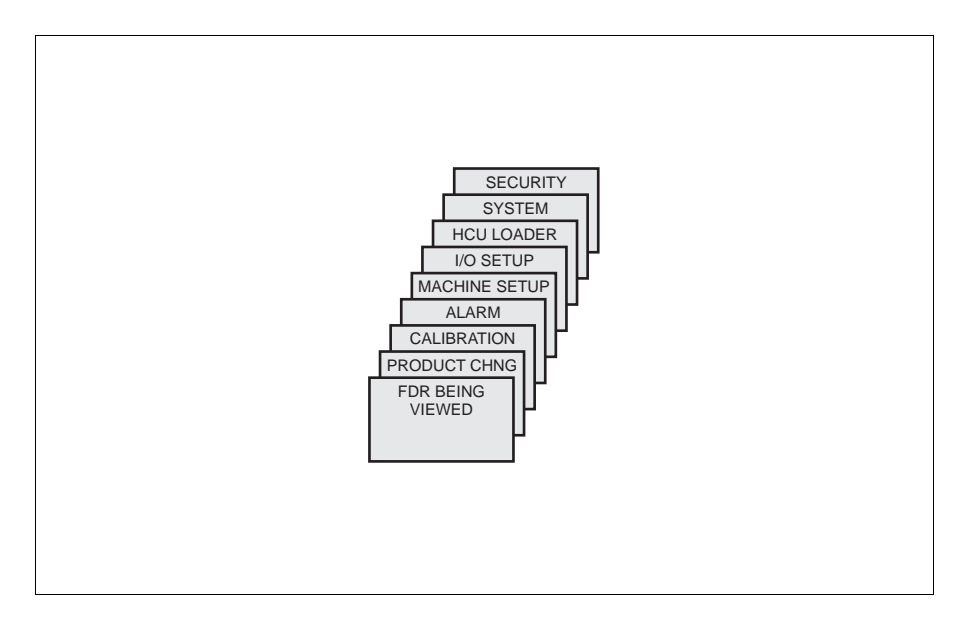

#### **Fig. 2.1** KSU-II/KCM-KD VOL menu structure

The figure above shows the VOL menu structure that is used for controller programming.

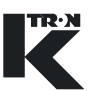

The operator overview home page shows the most important process data.(Fig. 2.2)

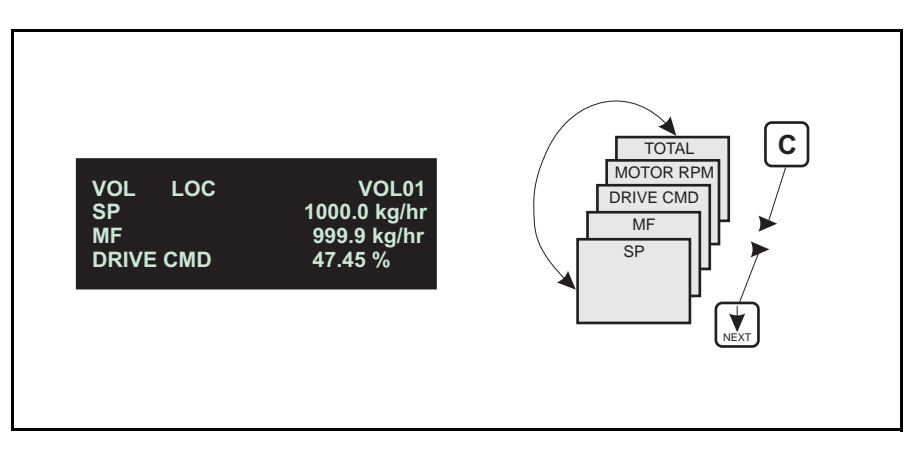

**Fig. 2.2** KSU-II/KCM-KD operator overview loop

#### 2.2 KSL menu structure

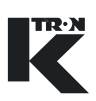

### <span id="page-412-0"></span>**2.2 KSL menu structure**

For specific KSL programming instructions e.g. Line and System programming see relevant instructions. (Fig.2.3)

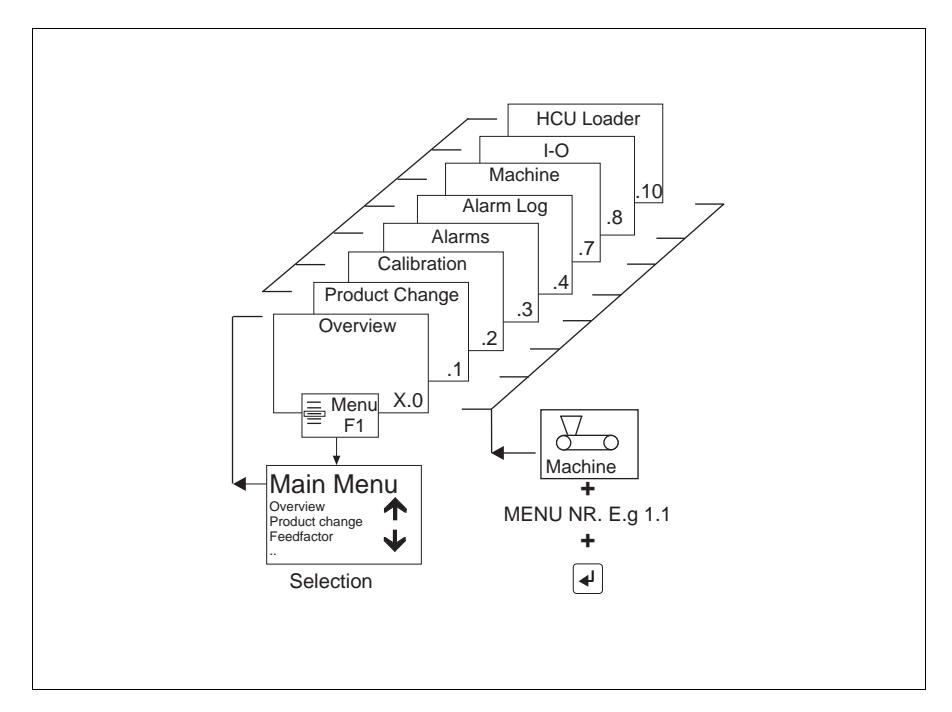

**Fig. 2.3** KSL VOL programming menu structure

### <span id="page-412-1"></span>**2.2.1 KSL Operator overview**

With the Machine button, the application specific programming can be accessed. (fig.2.4)

#### **Note**:

To have Read/Write access to all KSL screens, set the KSL security to level <3>.

**Fig. 2.4** KSL feeder selection button

Machine

َ

Q

The overview screen for a typical application with the KSL is next. (Fig.2.5)

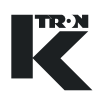

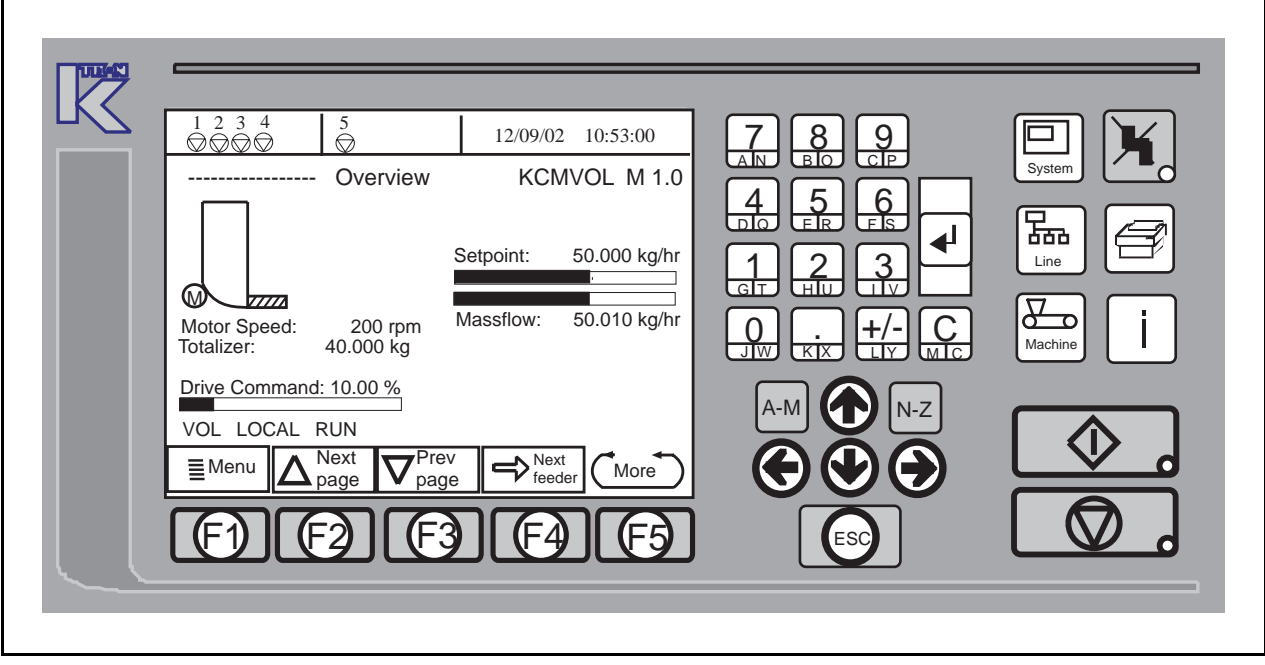

**Fig. 2.5** KSL overview page for VOL

### <span id="page-413-0"></span>**2.2.2 KSC operator interface**

Using the KSC, K-Tron Smart Commander HMI PC based user interface permits complex configurations to be implemented. Up to 30 feeders may be configured. For KCM applications, at least Version 4 KSC must be used.

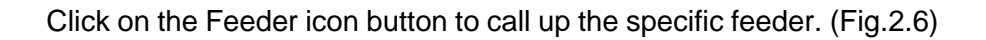

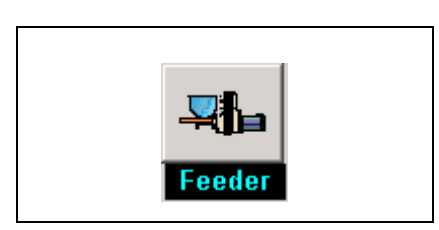

**Fig. 2.6** KSC feeder selection

For specific KSC programming instructions e.g. Line and System programming see relevant instructions.

#### 2.2 KSL menu structure

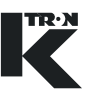

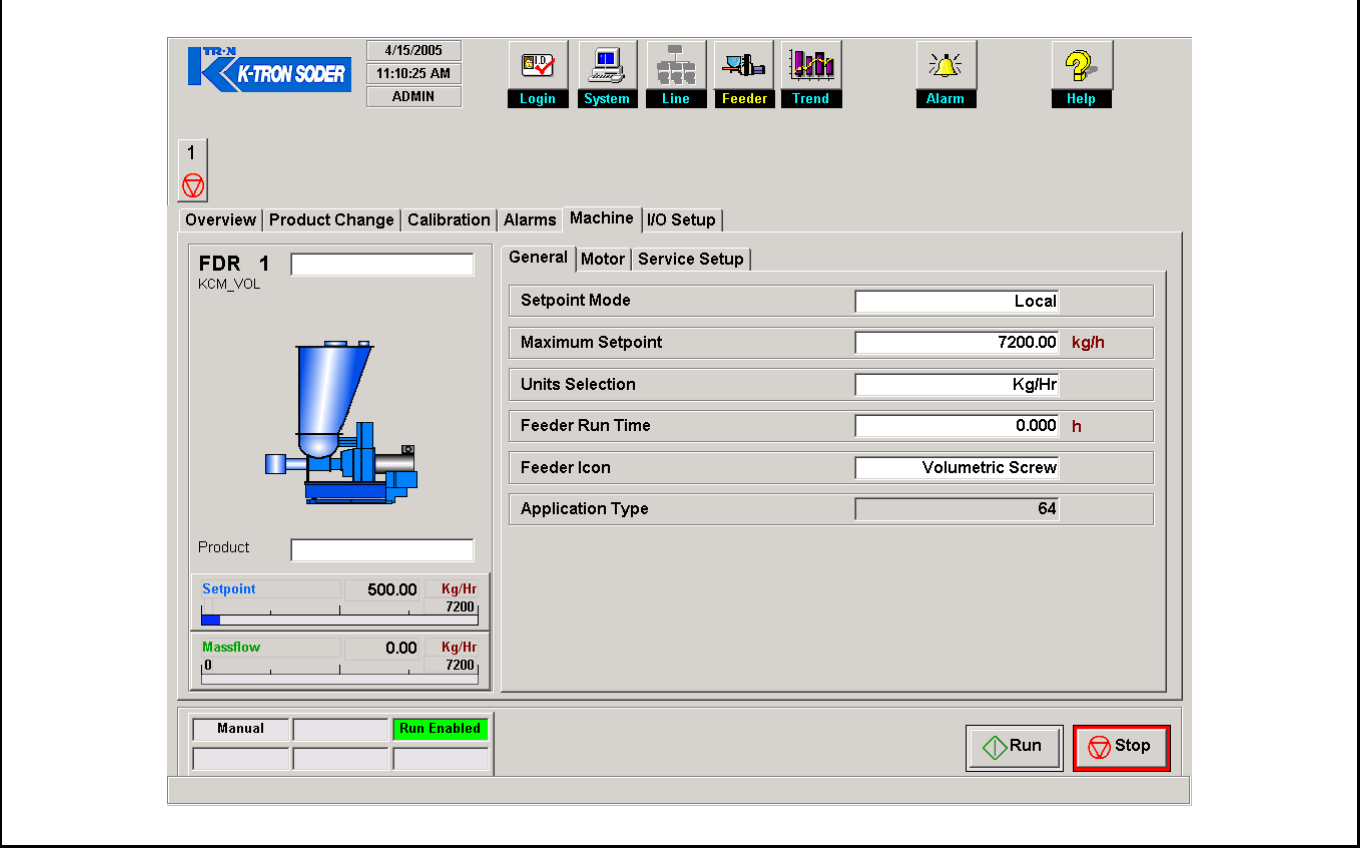

Fig. 2.7 KSC VOL overview screen

The easy to use KSC interface allows simple feeder operation and with trending and alarm reporting capabilities, permit historical surveys. The menu layout is as shown using folder tabs as the menu representation. (Fig.2.7)

#### **Notes:**

For information on the following: See section [2.0.3.](#page-410-1)

- User interface operation; keypad and display function
- For feeder calibration
- VOL general operation
- Technical specifications for controllers and user interfaces

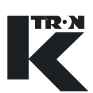

### <span id="page-415-0"></span>**2.3 K-Vision**

Please review the operating manuals for K-Vision as screen layouts are not necessarily the same as presented in this document, however all KCM LWF programming parameters used in K-Vision are presented in this manual.

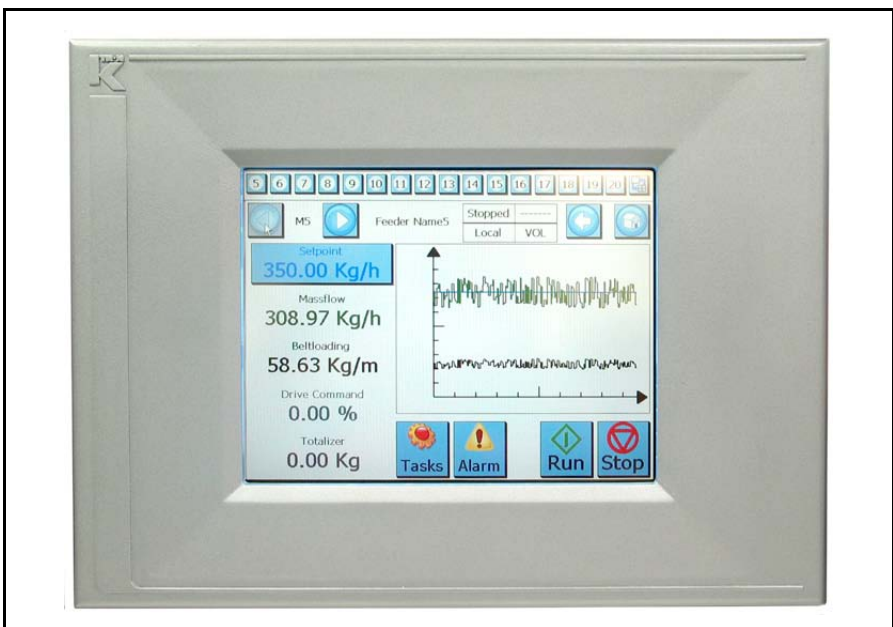

**Fig. 2.8** K-Vision

 $\triangle$ 

#### 2.3 K-Vision

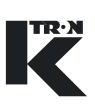

## <span id="page-416-0"></span>**3 Technical Data-Simplified**

▲ See document 0490020605 for more detail

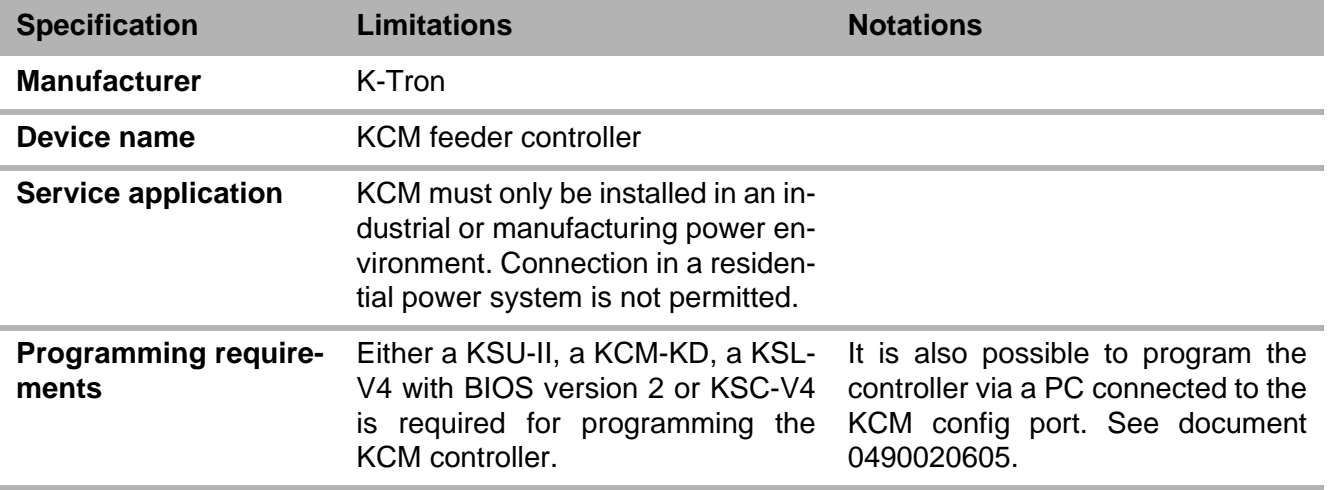

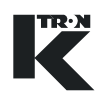

## <span id="page-417-1"></span><span id="page-417-0"></span>**4 Switching the System ON and OFF**

<span id="page-417-2"></span>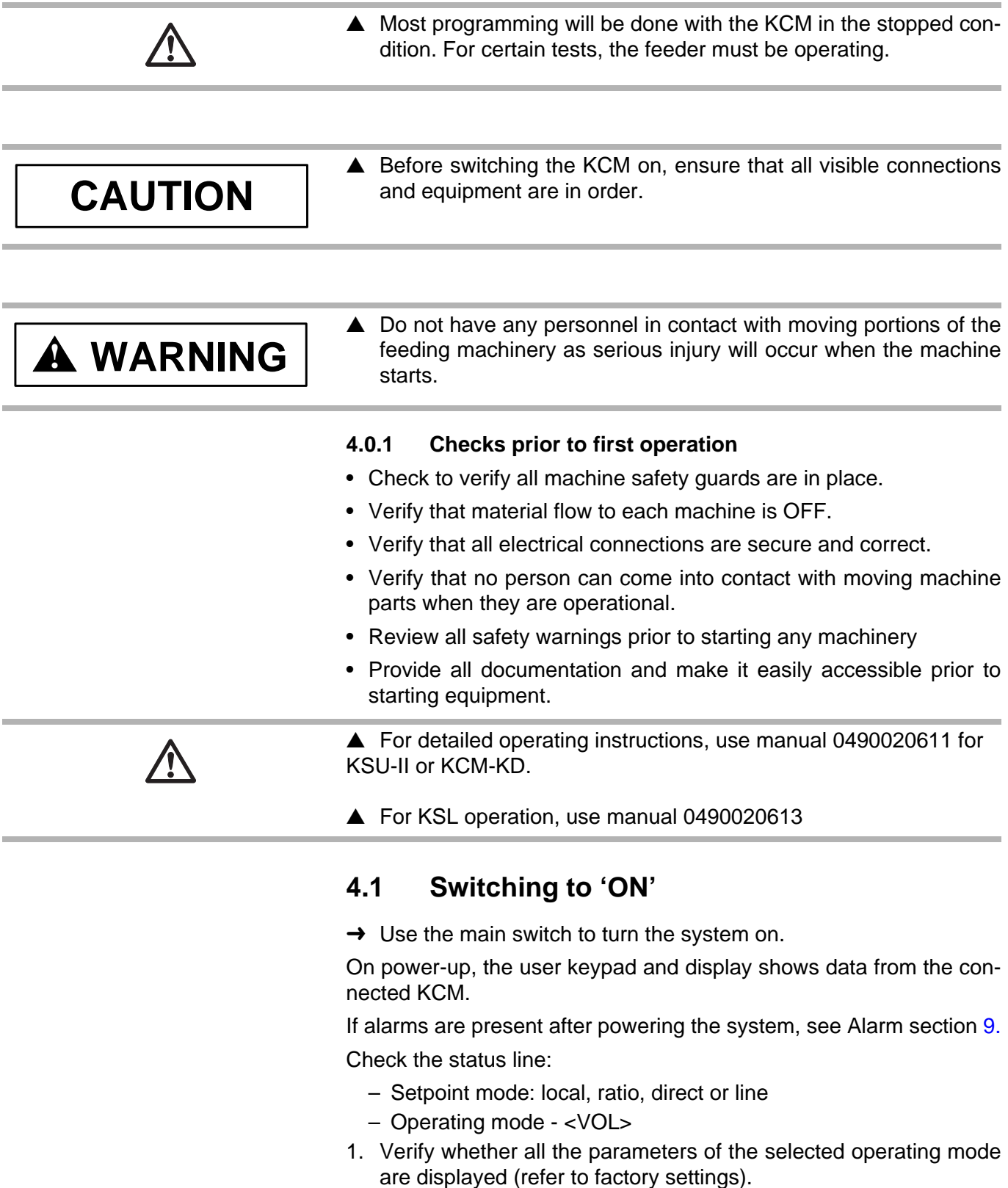

#### 4.2 Switching to "OFF"

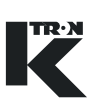

### <span id="page-418-0"></span>**4.2 Switching to "OFF"**

- $\rightarrow$  Switch the feeding system OFF with the main switch.
- $\rightarrow$  Verify all required programming is present.

**Note:**

Entered data will automatically be saved during power off time.

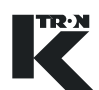

### <span id="page-419-0"></span>**5 START/STOP the Feeding Process**

<span id="page-419-1"></span>▲ For detailed operating instructions, use manual 0490020611 for KSU-II or KCM-KD. Use manual 0590020613 for KSL operation.

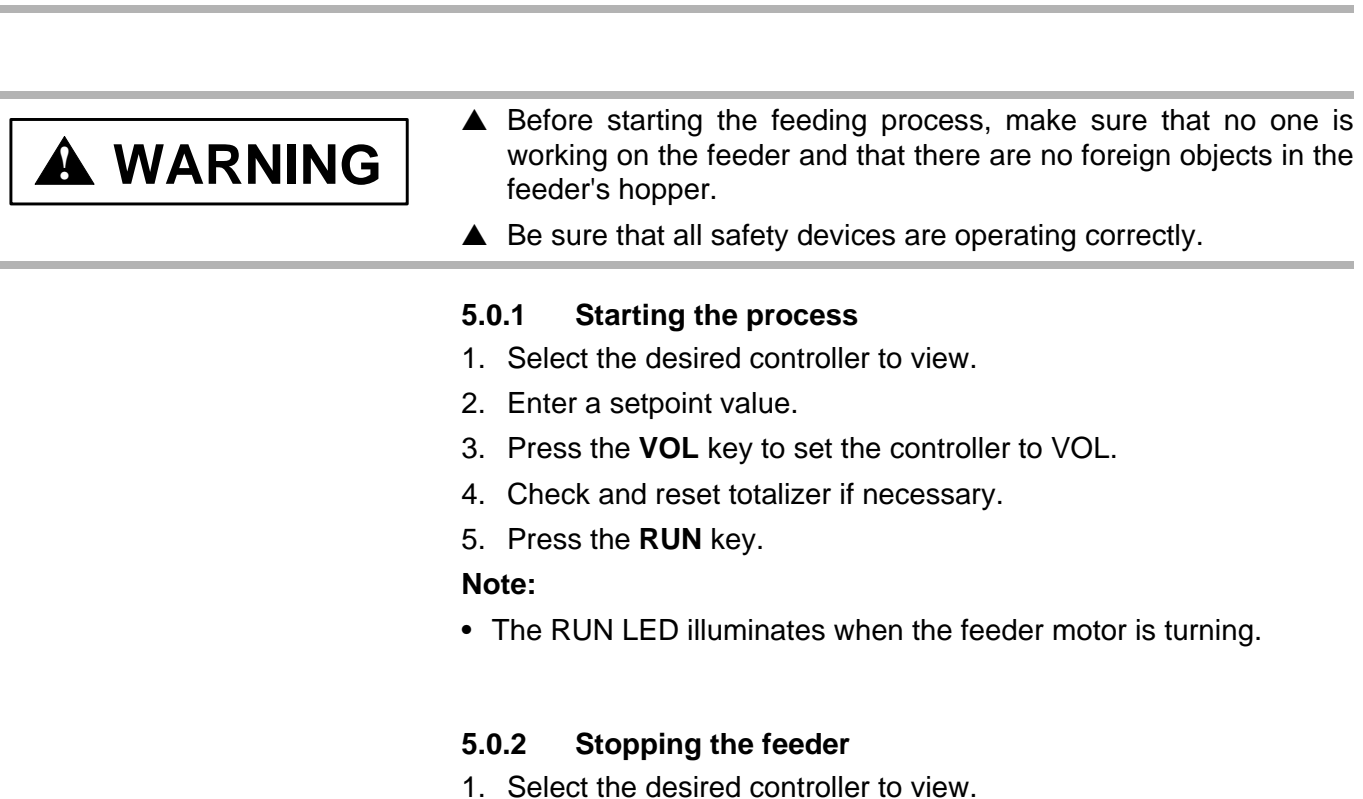

<span id="page-419-2"></span>2. Press the **STOP** key for the desired controller.

### **Notes:**

• The RUN LED blinks and the STOP LED goes on when the feeder motor stops.

4.2 Switching to "OFF"

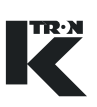

### <span id="page-420-0"></span>**6 Programming Reference**

The first parameter name (in CAPs) is for KSU-II/KCM-KD display. i The second parameter name below the first is for the KSL and KSC.

The **BOLD PARAMETERS** are command functions for the KSU-II/ KCM-KD. For KSL and KSC functions keys are used instead of command functions.

MF= massflow rate in kg/hr. or lb./min. or other units.

### <span id="page-420-1"></span>**6.0.1 Menu and sub-menu listing**

- Product Change menu
- Calibration menu
- Alarm menu
	- Alarm limits sub-menu
	- Alarm setup sub-menu
- Machine menu
	- General sub-menu
	- Motor sub-menu
	- Service sub-menu
	- Performance sub-menu
- I-O Setup menu
	- Digital Input sub-menu
	- Digital Output sub-menu
	- Setpoint Input sub-menu
	- Analog Output sub-menu
	- Modbus I/O sub-menu
- HCU Loader menu
- System menu
	- Communications sub-menu
	- SW Versions sub-menu
	- Parameter Backup sub-menu
- Security menu

### <span id="page-421-0"></span>**6.1 Operator's overview**

The overview loop for KSU-II/KCM-KD or page for KSL or KSC shows the most important process data.

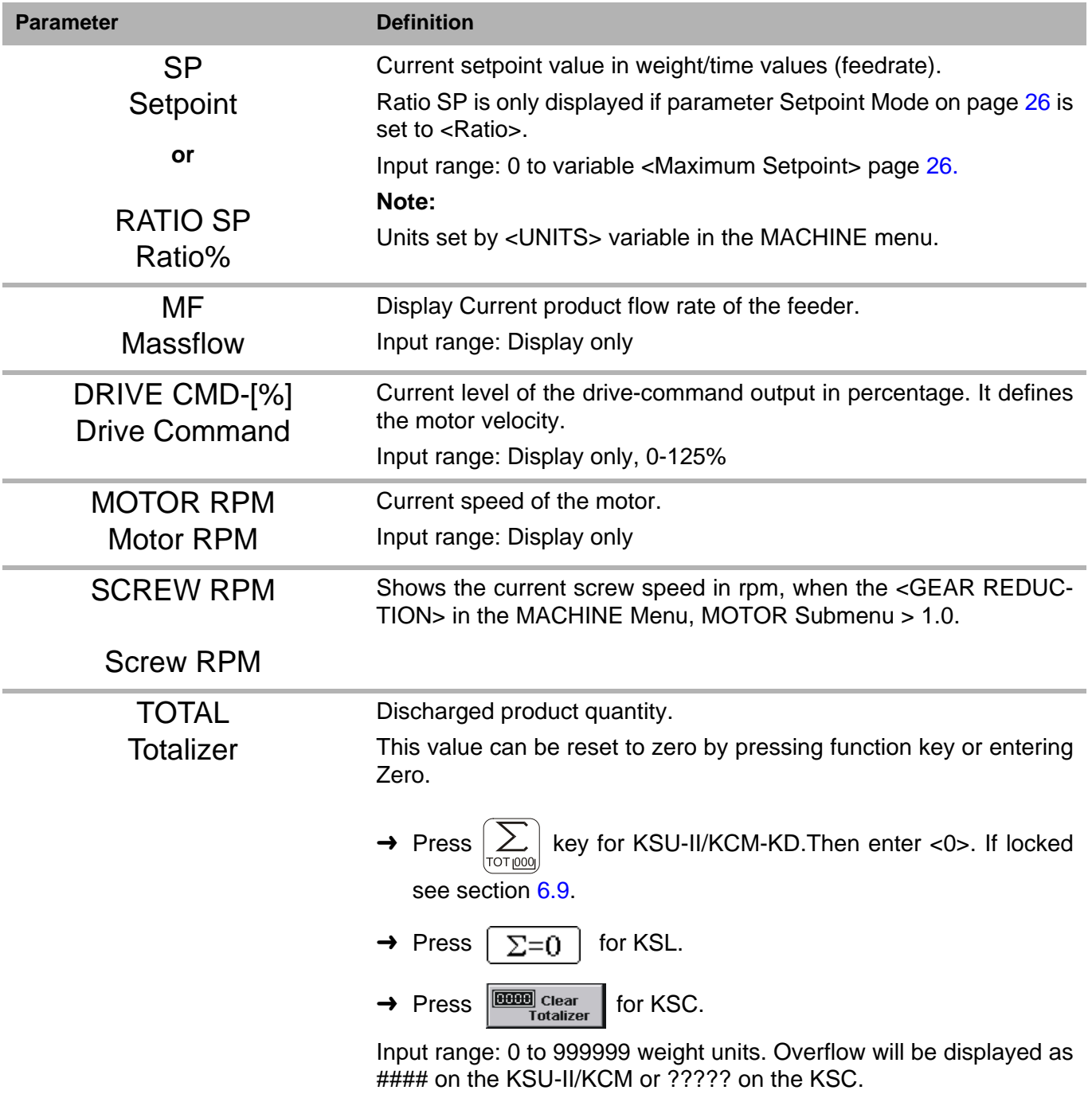

#### 6.1 Operator's overview

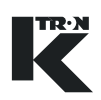

### <span id="page-422-0"></span>**6.1.1 General notation on programming menus**

KSL and KSC menu parameters are shown as <Motor RPM>. KSU-II/KCM-KD menu parameters are shown as <MASSFLOW>. KSU-II/KCM-KD key commands are shown as **RUN**.

### <span id="page-423-0"></span>**6.2 Product change menu**

This menu allows easy product changeover.

### <span id="page-423-1"></span>**6.2.1 Product change parameters**

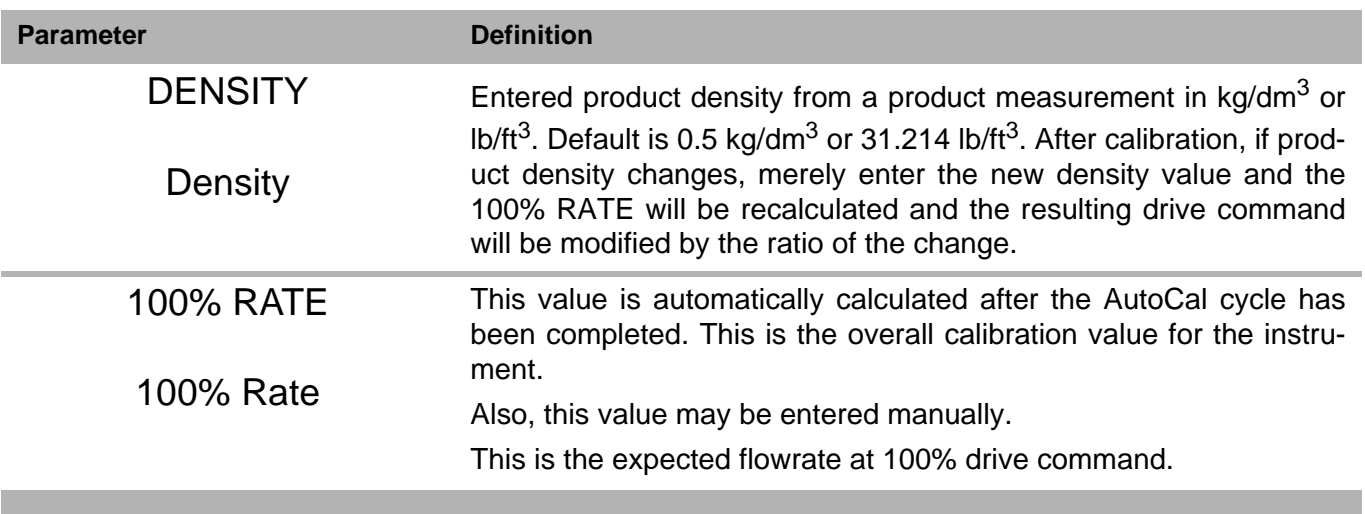

#### 6.3 Calibration

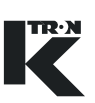

### <span id="page-424-0"></span>**6.3 Calibration**

Use the FF Calibration menu to perform VOL calibration.

### <span id="page-424-1"></span>**6.3.1 Calibration sub-menu**

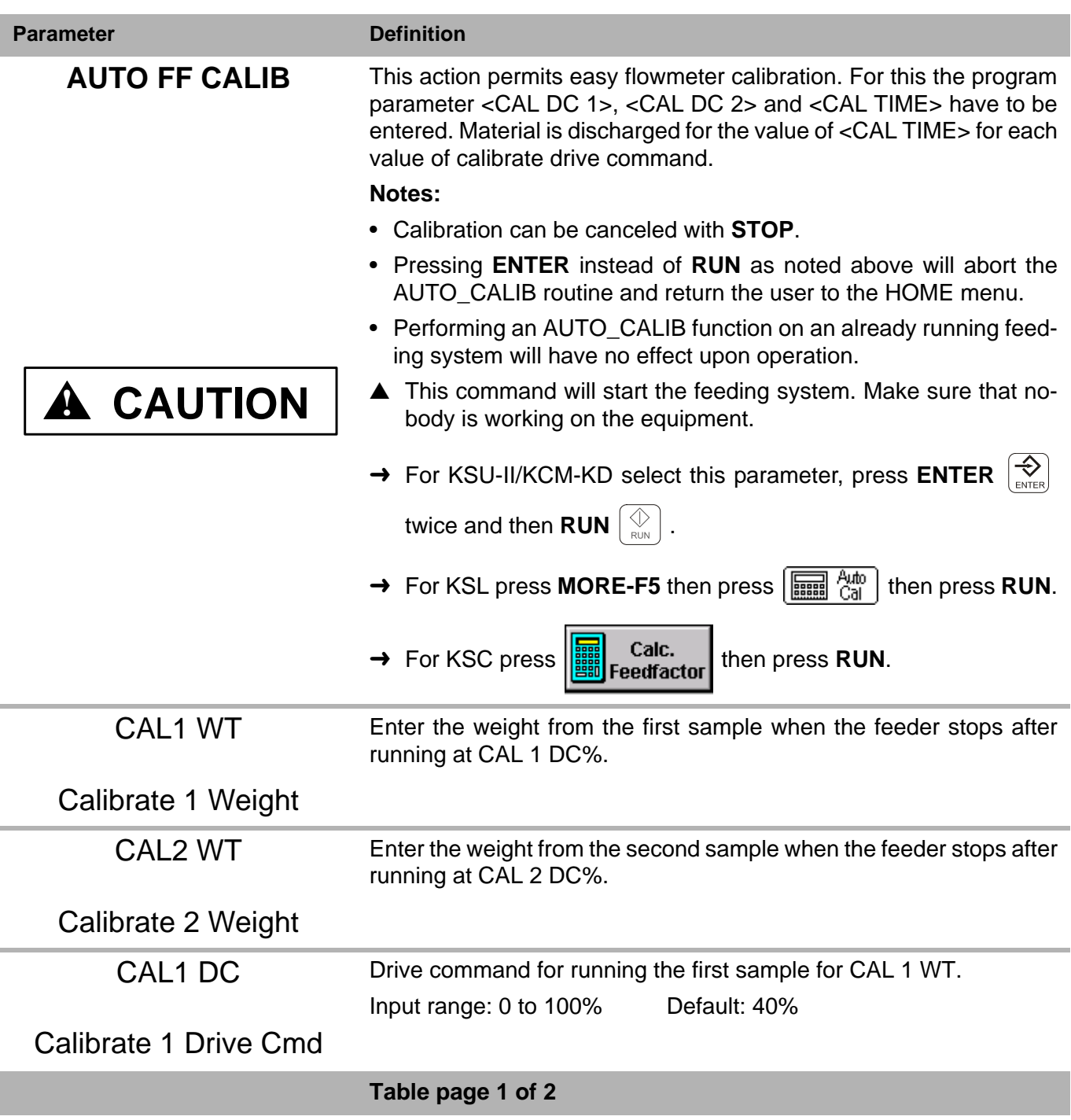

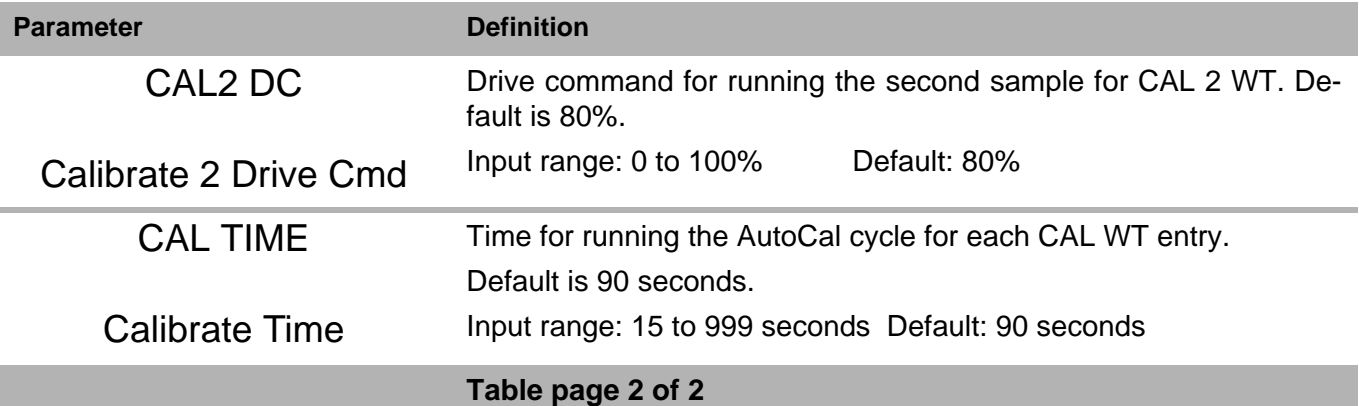

#### 6.4 Alarm menu

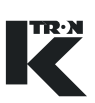

### <span id="page-426-0"></span>**6.4 Alarm menu**

This menu sets the alarm parameters and limits.

#### **Note:**

Any alarm that is set in percent, is disabled when the entry is <0>.

### <span id="page-426-1"></span>**6.4.1 Limits sub-menu**

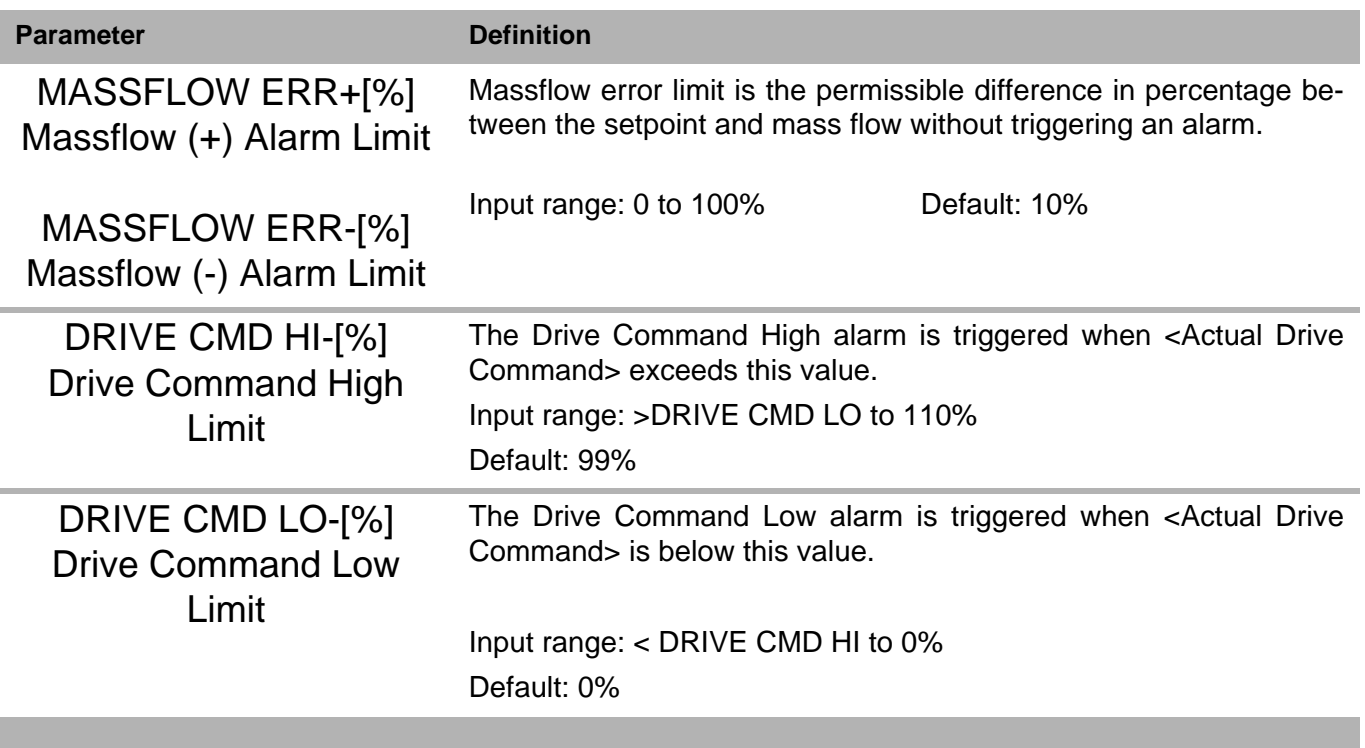

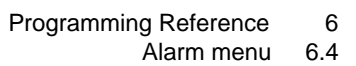

# IREN

### <span id="page-427-0"></span>**6.4.2 Alarm setup sub-menu**

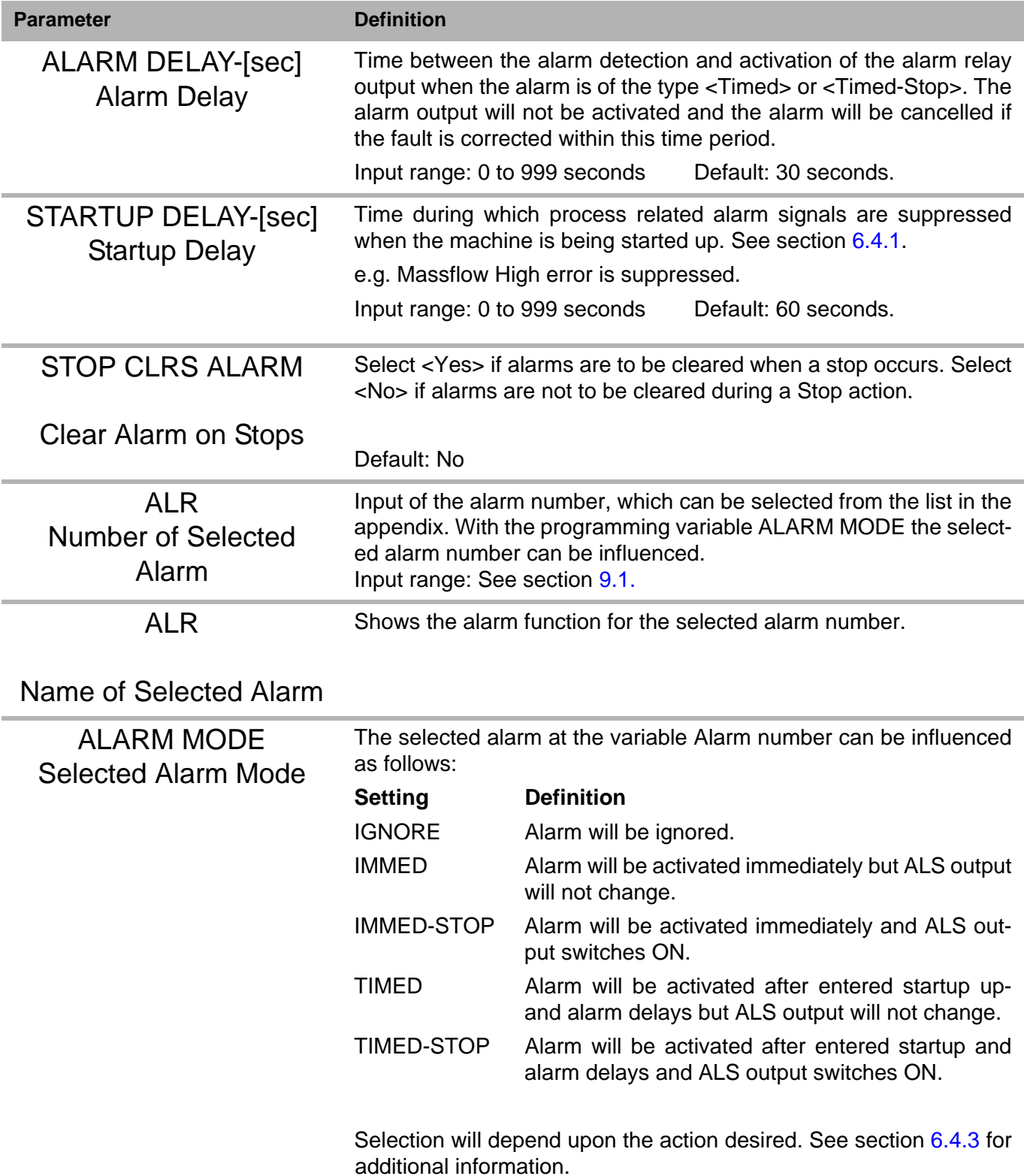

#### 6 Programming Reference

#### 6.4 Alarm menu

I

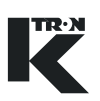

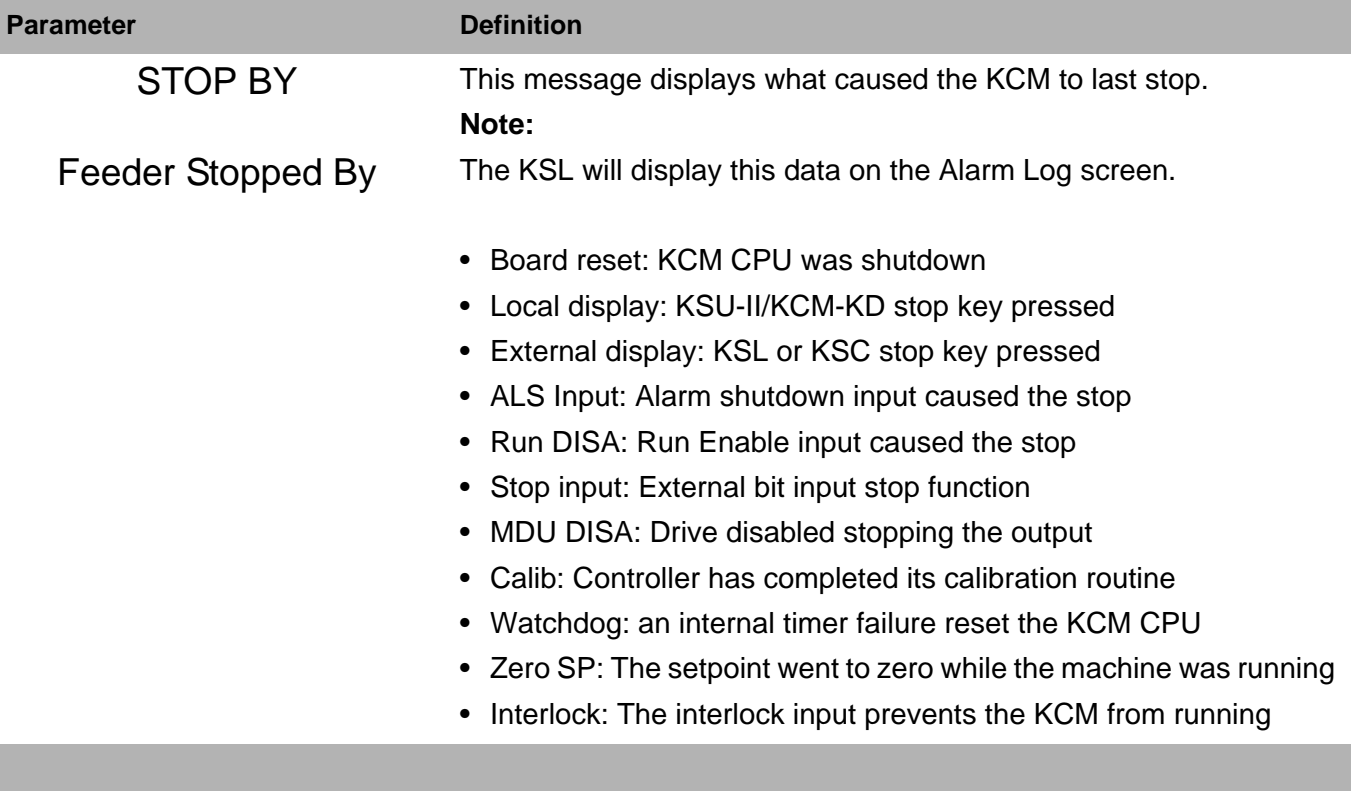

### <span id="page-429-0"></span>**6.4.3 Alarm mode actions**

 $\blacktriangle$  The following chart is important in that it describes the functions of controller outputs and display LEDs under differing alarm conditions. These actions are different than other K-Tron controllers.

#### **Notes:**

- Alarm Relay is On for no alarm (fail-safe).
- For Alarm Stop to actually stop the machine, the Alarm shutdown output must be wired to the Alarm Shutdown input. See document 0490020605 for details.

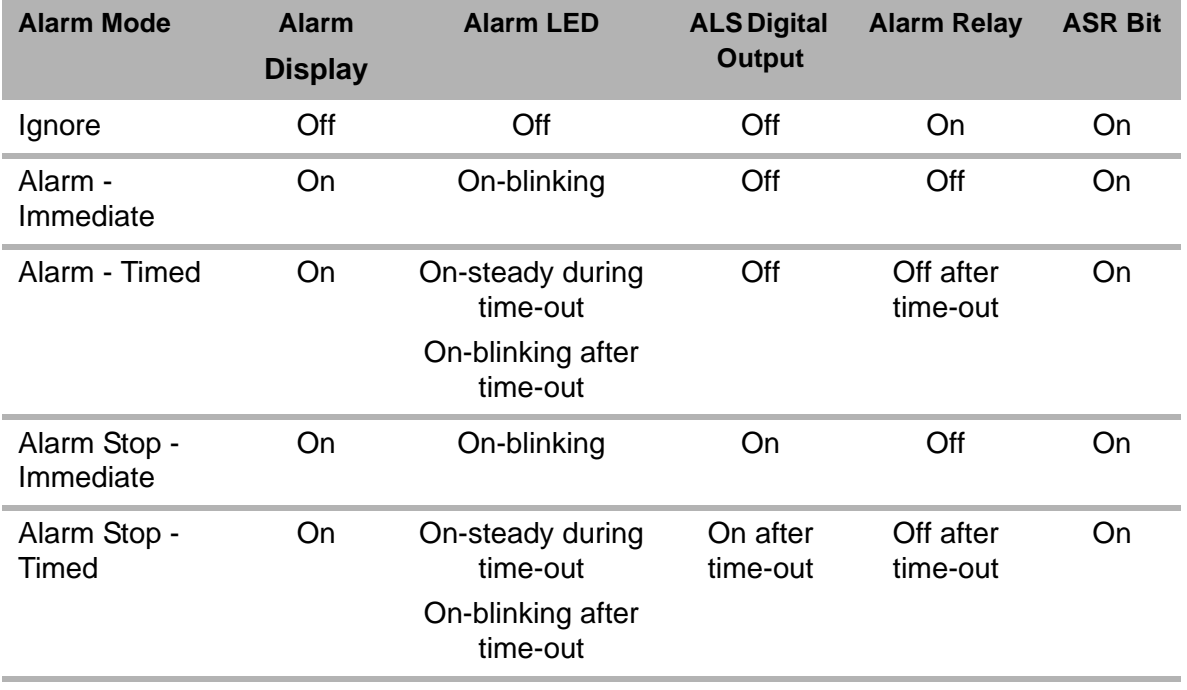

**Table: 1** Alarm mode function

TR·N

#### 6.5 Machine menu

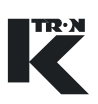

### <span id="page-430-0"></span>**6.5 Machine menu**

This menu programs the feeder specific information. The data is arranged in three separate screens or menus.

### <span id="page-430-1"></span>**6.5.1 General Setup sub-menu**

<span id="page-430-2"></span>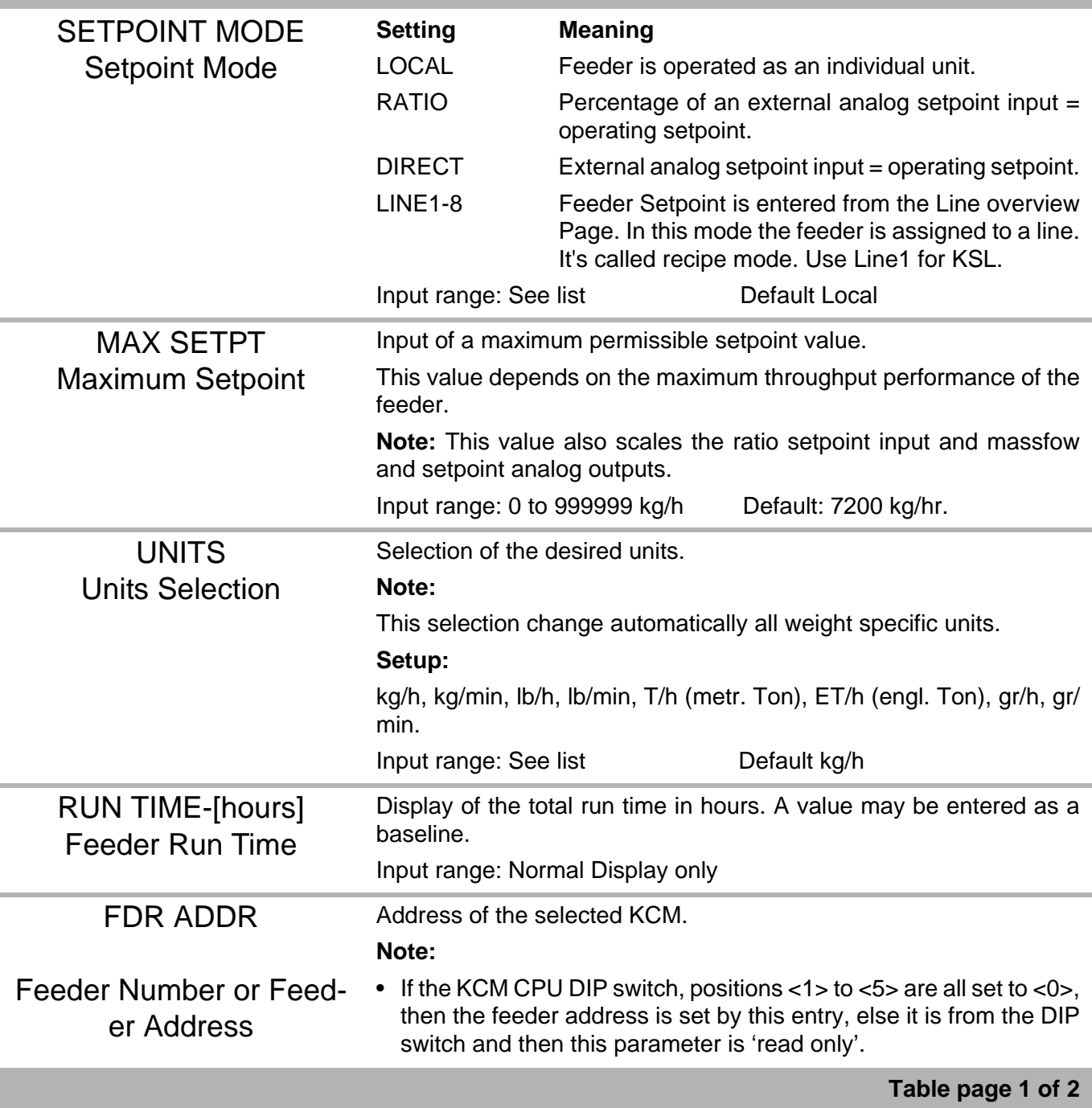

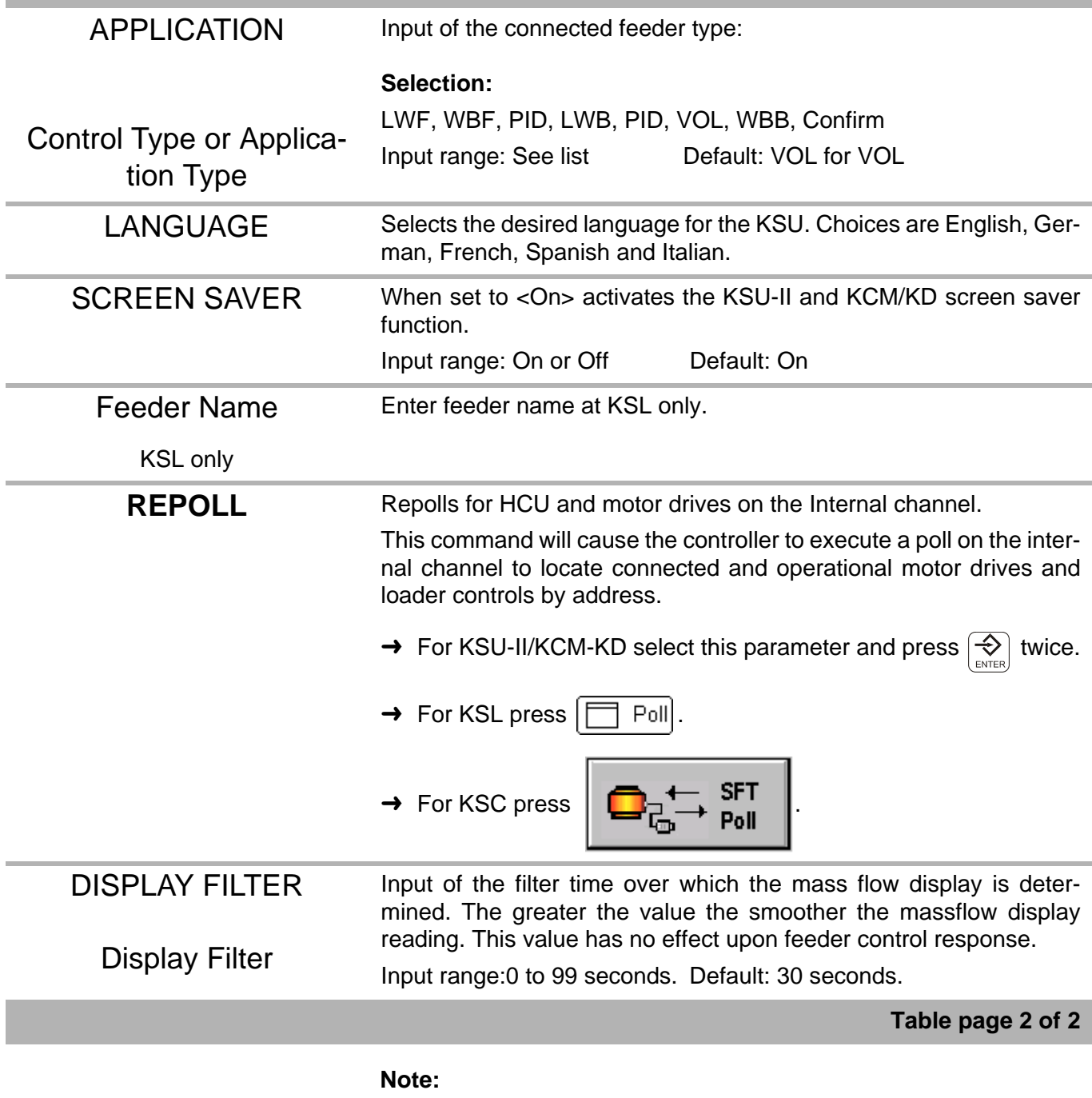

• Other control application types may be displayed, but are not yet active and selectable.

TREN
#### 6.5 Machine menu

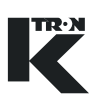

#### **6.5.2 Changing feeder control application type**

To change the feeder from one application type to another, perform the following procedure.

- 1. Select <APPLICATION>
- 2. With **NEXT,** select the desired new application like <WBF>.
- 3. Press **ENTER**.
- 4. Press **ENTER** again or wait for the parameter <APPLICATION> to again appear.
- 5. Select <Confirm>
- 6. Press **ENTER** to load new application.

#### **6.5.3 KSU-II/KCM-KD screen saver description**

The screen saver is used to protect the screen from burning out when always the same data is shown. The screen saver is based on the parameter <MACHINE SETUP> menu, <GENERAL> sub-menu, <SCREEN SAVER> parameter to <On/Off>. The value On or Off is held in the KSU-II EEPROM. This allows to program each KSU-II individually to have the screen saver on or off. The default value is On.

The screen saver functions as follows:

- 1. After setting the screen saver to ON or in case it is already ON whenever a key is entered, a 12 hour timer starts to count down.
- 2. If the 12 hour timer has counted down to 0, the screen is set to its lowest brightness level. The screen data displayed is unchanged. The 12 hour timer restarts.
- 3. If the 12 hour timer has counted down again to 0, the KSU-II is set to the Home page and the screen is cleared. A screen saver character (all pixels on) moves smoothly through each character position line by line. When it reaches the last character position it restarts on the first top left position.
- 4. When the screen saver is in state 2 or 3 above, any key entered in the keypad will restore the screen to the normal brightness and screen data. The 12 hour timer restarts.

#### **6.5.4 Motor sub-menu**

The motor sub-menu is shown for three types of drives.

- DC drives for 450 and 1600 watts
- AC interface drive
- Stepper motor drive

All drives are identified in this section by 'MDU'.450W and 1600W DC motor setup sub-menu

#### **6.5.5 DC motor interface setup sub-menu**

Some parameters will not be displayed for every drive case. This seci tion is used for DC motor driven feeders when the 450W or 1600 W DC motor drive is installed.

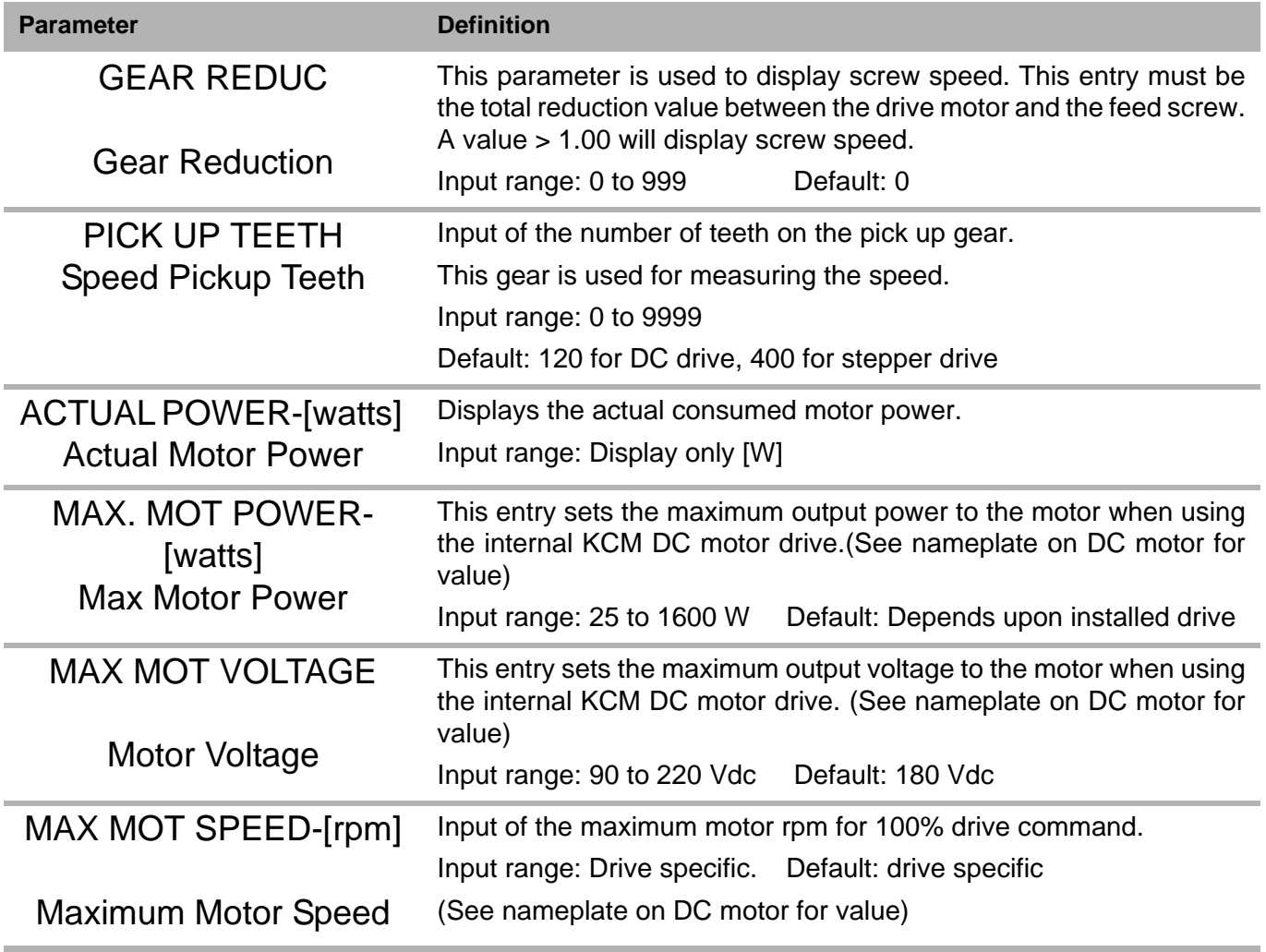

#### 6.5 Machine menu

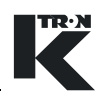

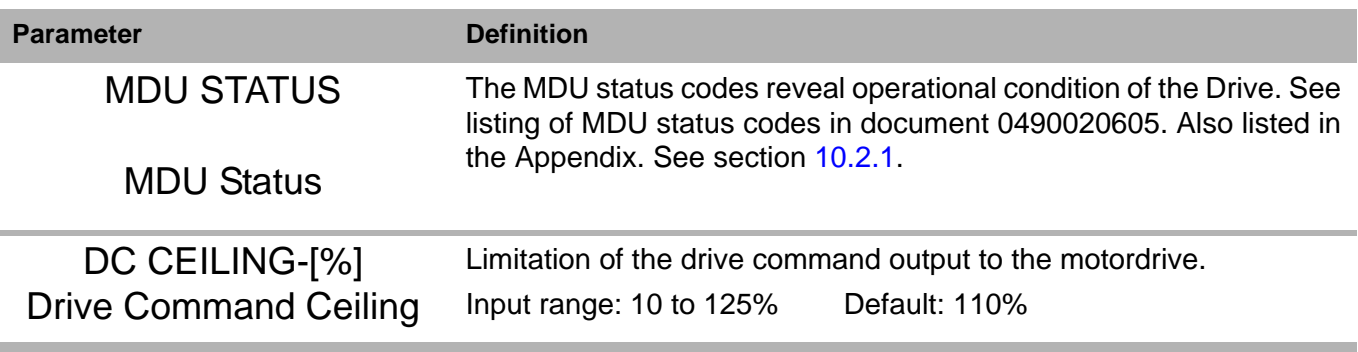

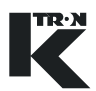

#### **6.5.6 AC motor interface setup sub-menu**

Some parameters will not be displayed for every drive case. This seci tion is used for AC motor driven feeders when the AC Drive Interface is installed.

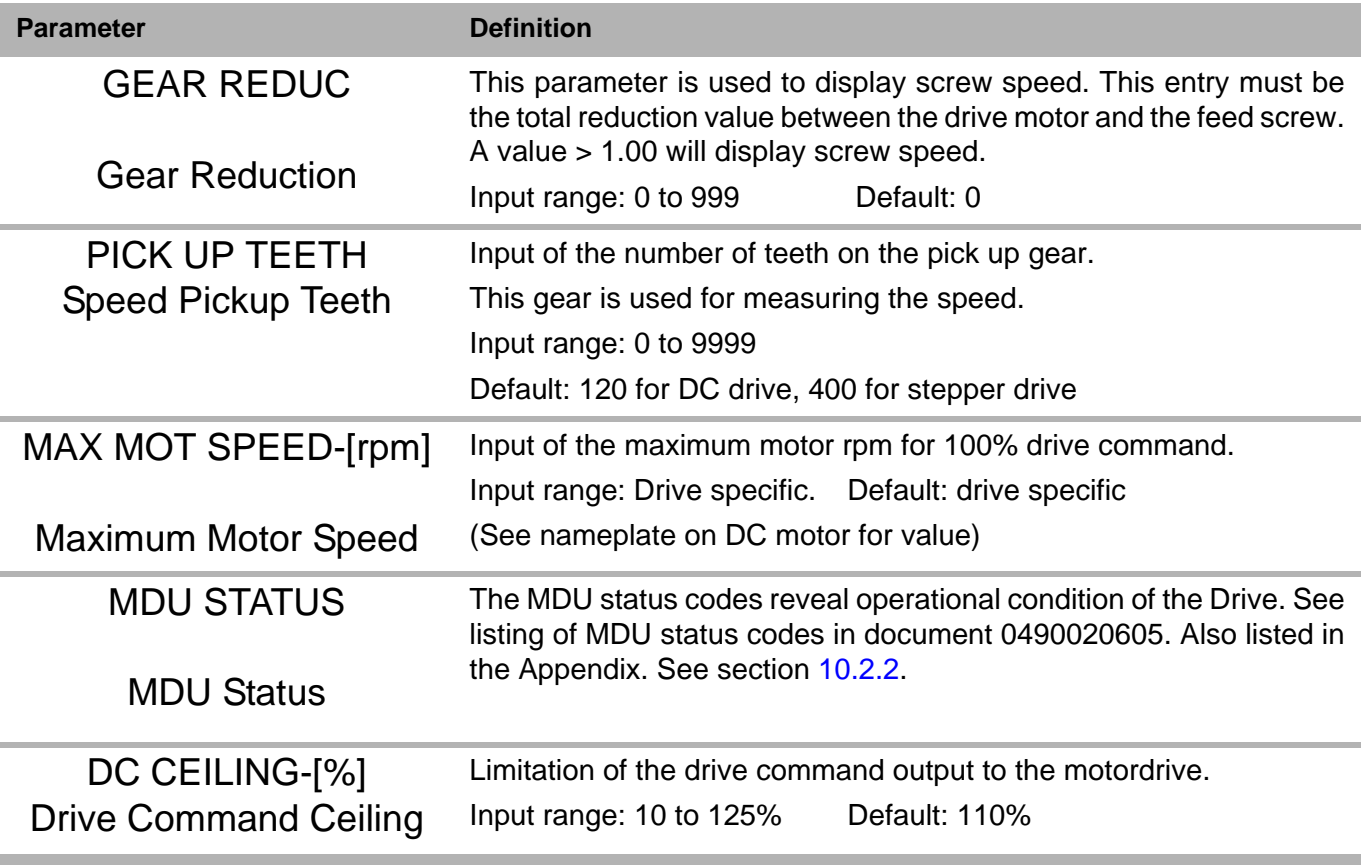

**N** 

#### 6.5 Machine menu

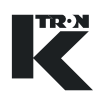

#### **6.5.7 Universal stepper motor interface setup sub-menu**

Some parameters will not be displayed for every drive case. This seci tion is used for stepper motor driven feeders including Bulk Solids pumps. A chart of stepper motor sizes will be provided to aid in proper programming.

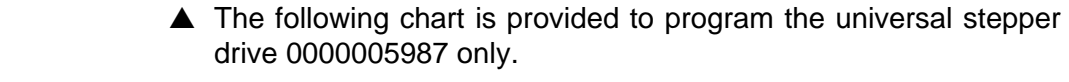

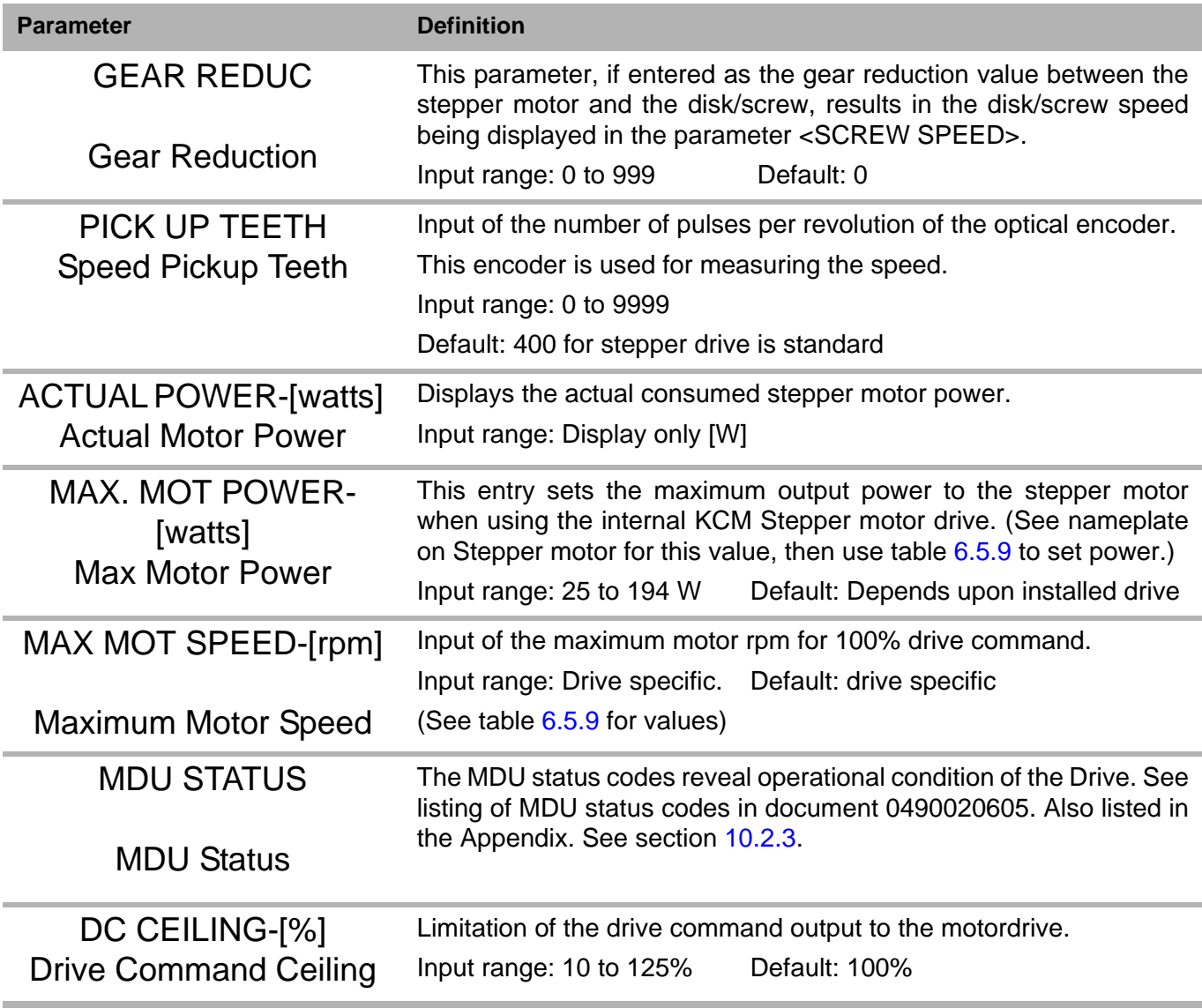

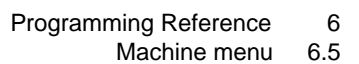

#### **6.5.8 HiPo, LoPo Stepper motor interface setup sub-menu**

▲ This chart is used to program the HiPo and LoPo stepper drives,  $\bigwedge$ part numbers 0000004568 and 0000001430 respectively.

**TREA** 

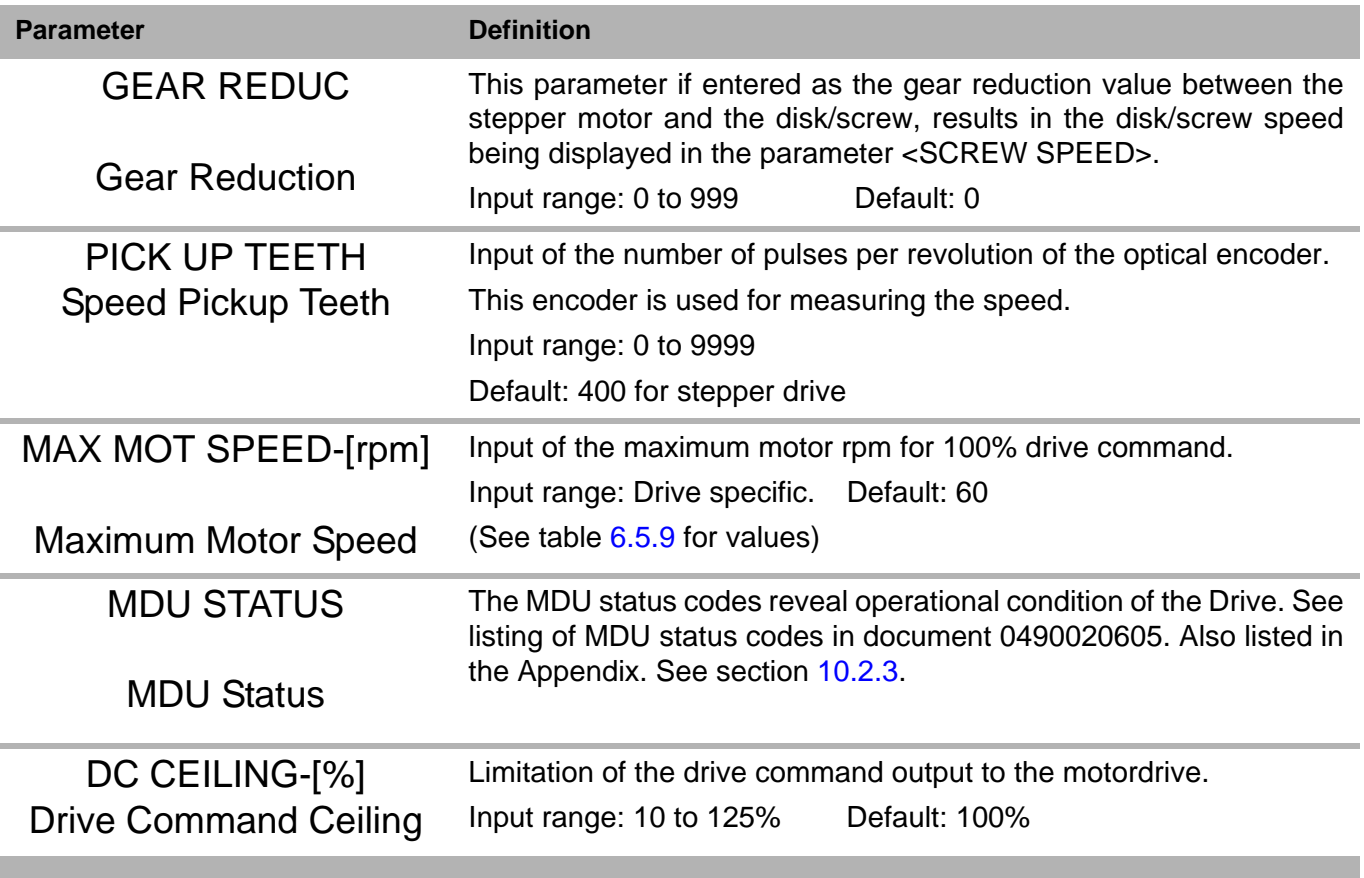

#### 6.5 Machine menu

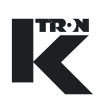

<span id="page-438-0"></span>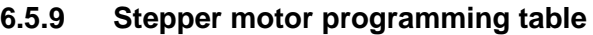

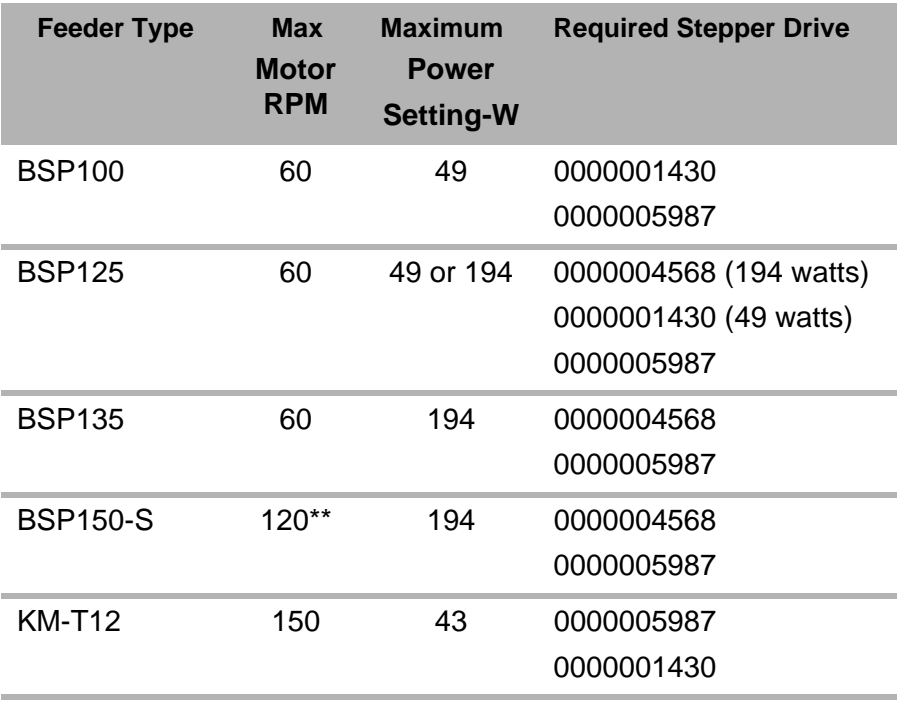

#### **Notes:**

- Stepper motor mounted optical encoder provides 400 pulses per revolution-quadrature.
- For BSP150-S, use a gear reduction of 2.00.
- This list may change. Review stepper motor label before selecting stepper drive and programming.

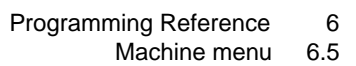

#### **6.5.10 Service sub-menu**

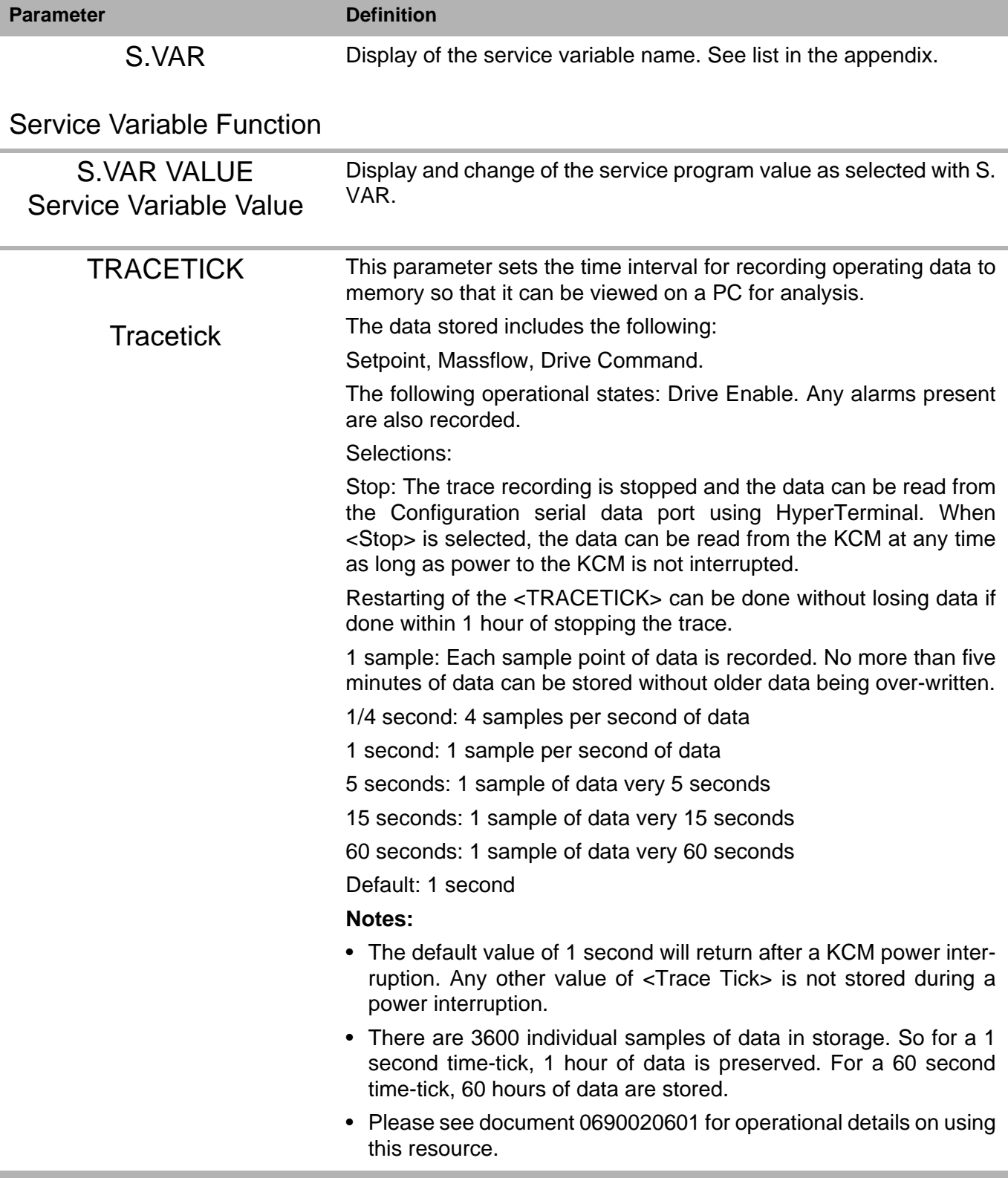

K

#### 6.5 Machine menu

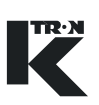

#### **6.5.11 Performance sub-menu**

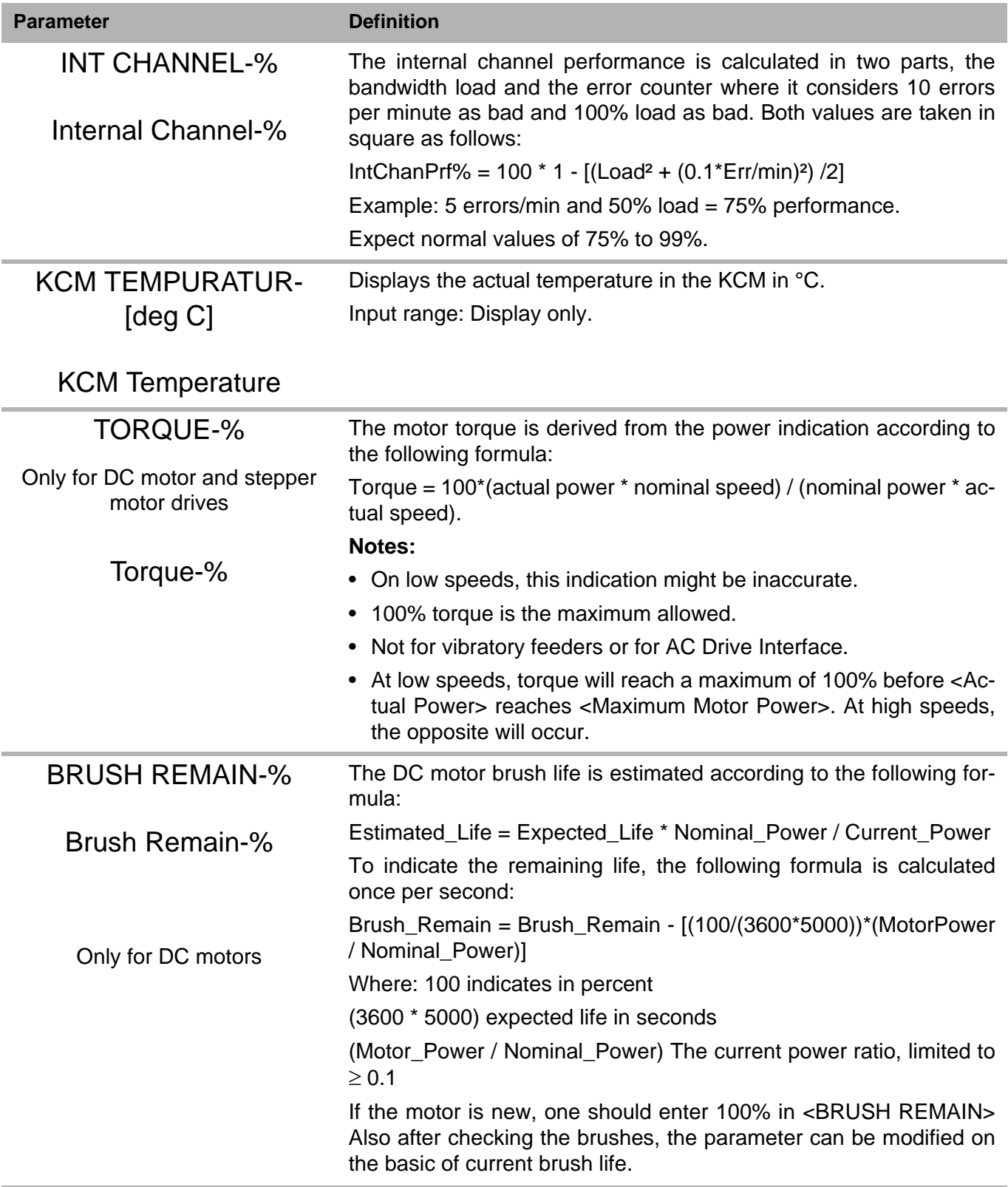

## **6.6 I/O Menu**

These menus program the digital and analog I-O functions. The KSL shows these variables over four pages; Digital Output, Digital Input, Analog Input, Analog Output. The KSC uses 3 screens.

#### **I/O Definitions:**

- DENA = drive enable
- ALS = alarm shutdown
- See KCM Electronics 0490020605 manual for wiring details
- Inputs with an  $*$  are activated by an edge transition. All other inputs are by level
- ^ indicates a digital output that can be mapped to DIGOUT MAP
- CPU\_In1...CPU\_In4 are for the programmable digital inputs on the CPU pcb, terminal block J8
- MDU In1... MDU In2 are for the programmable digital inputs on the MDU (Drive) pcb, terminal block J1
- CPU\_Out1...CPU\_Out4 are for the programmable digital outputs on the CPU pcb, terminal block J8
- MDU Rel1... MDU Rel3 are for the programmable relay outputs on the MDU (Drive) pcb, terminal block J5
- External\_In1...External\_In8 and External\_Out1...External\_Out8 are used for remote MODBUS I-O.

#### **6.6.1 Digital input sub-menu**

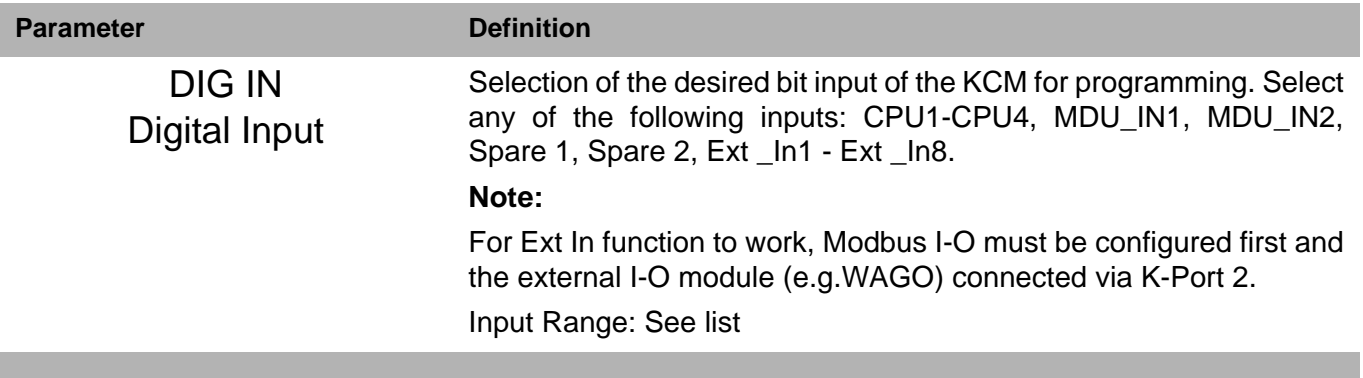

#### 6.6 I/O Menu

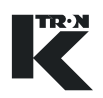

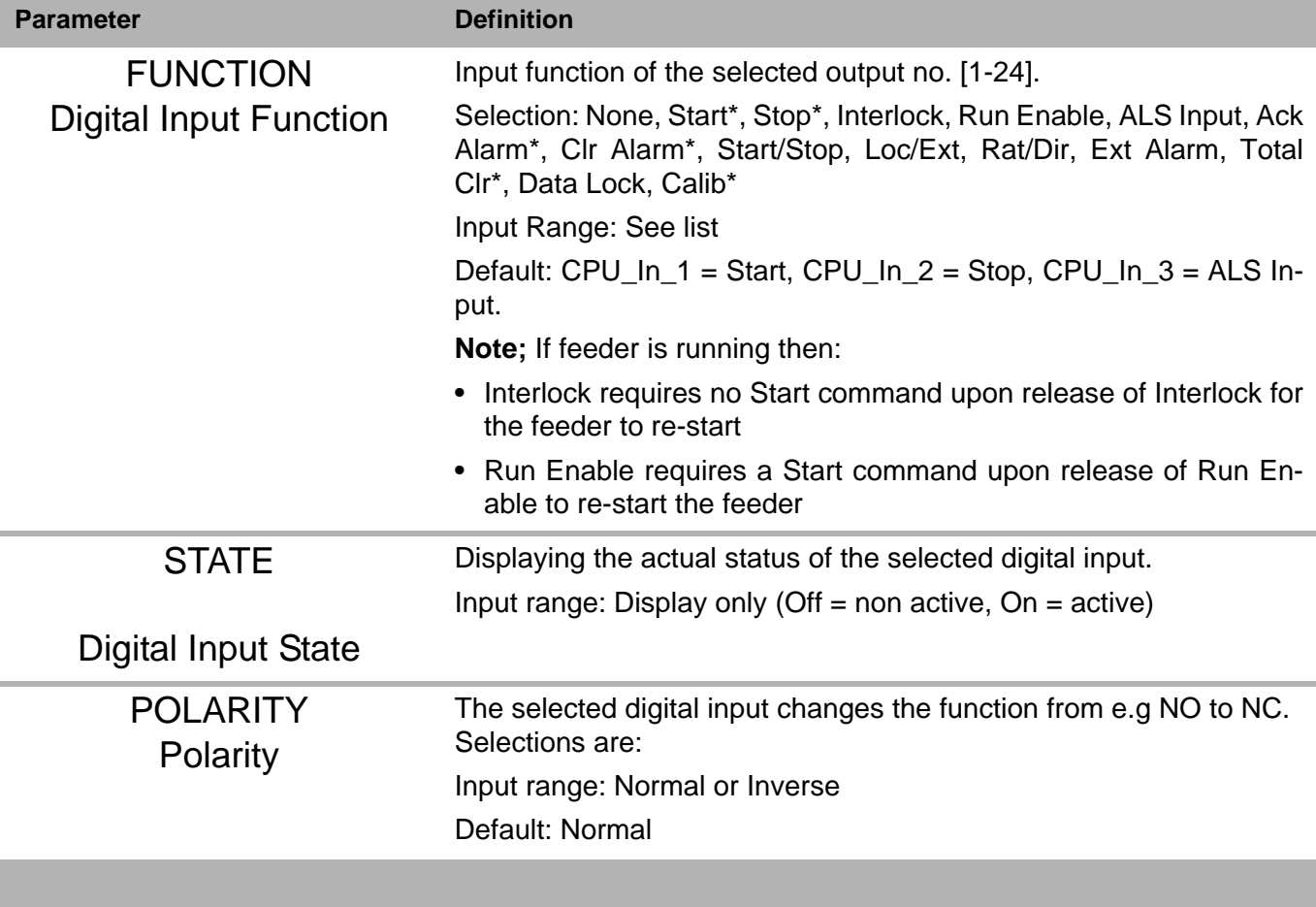

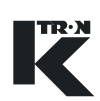

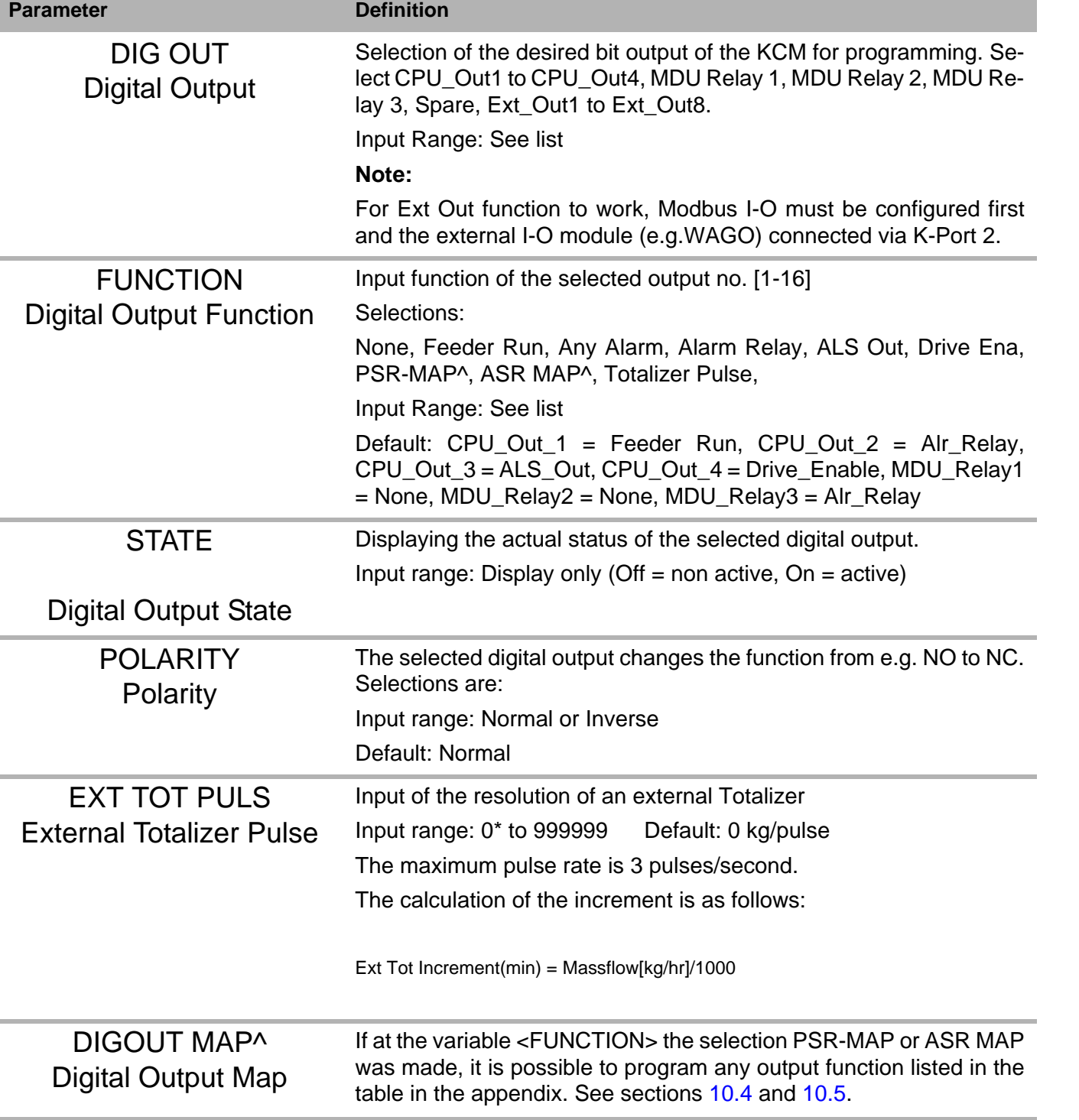

## **6.6.2 Digital output sub-menu**

 $\Delta$ 

#### 6.6 I/O Menu

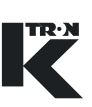

#### **6.6.3 Setpoint input sub-menu**

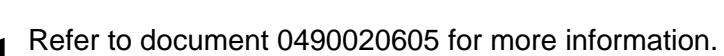

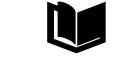

 $\blacktriangle$  For calibration, see section [8.2](#page-457-0).

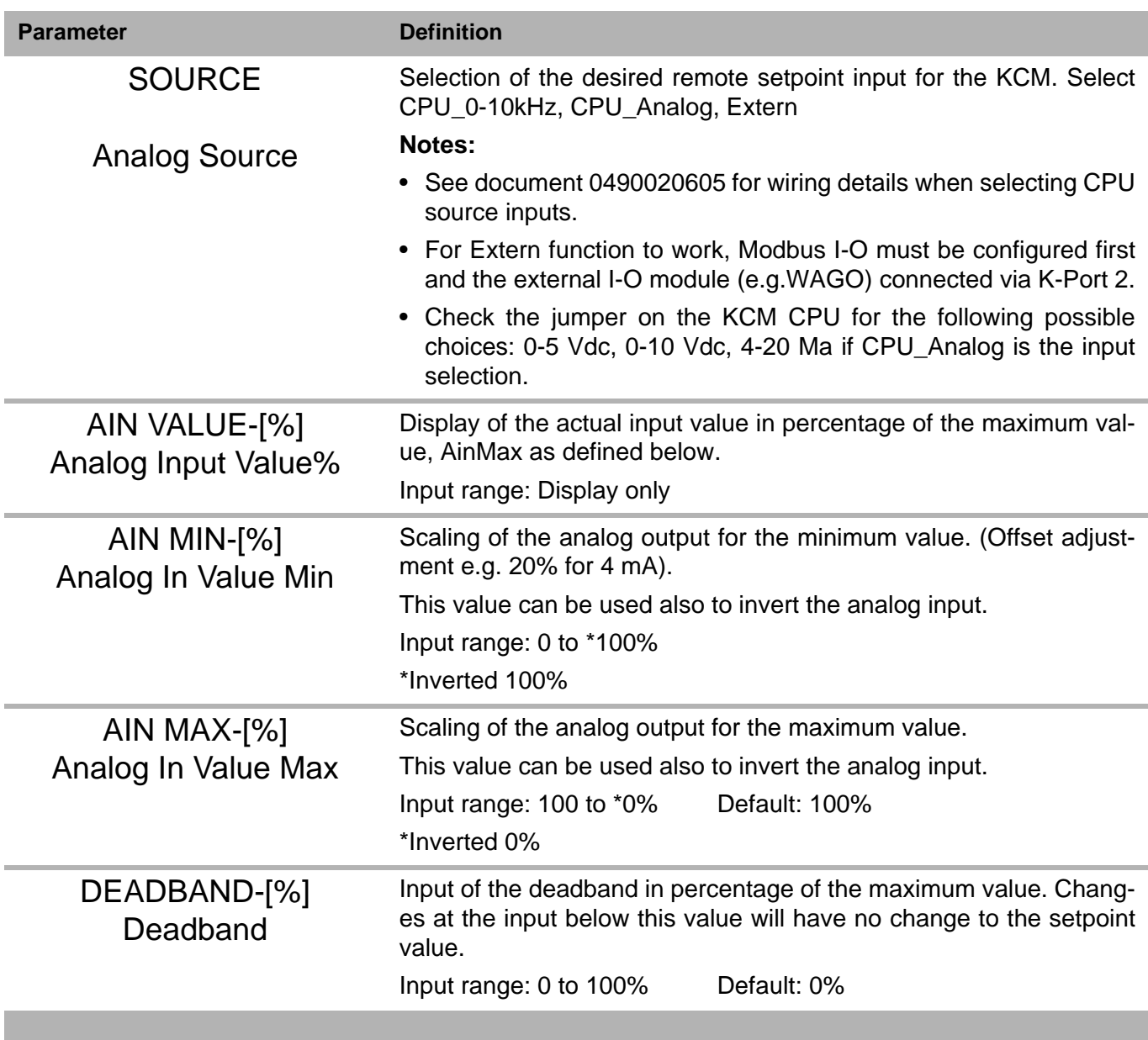

#### **6.6.4 Analog output sub-menu**

**TRAN** 

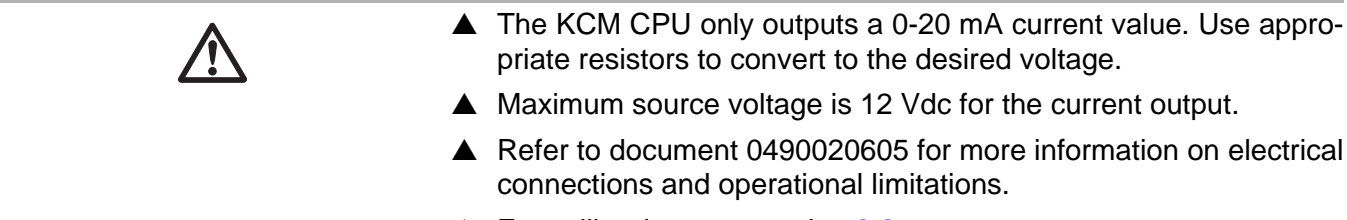

 $\blacktriangle$  For calibration, see section [8.2](#page-457-0).

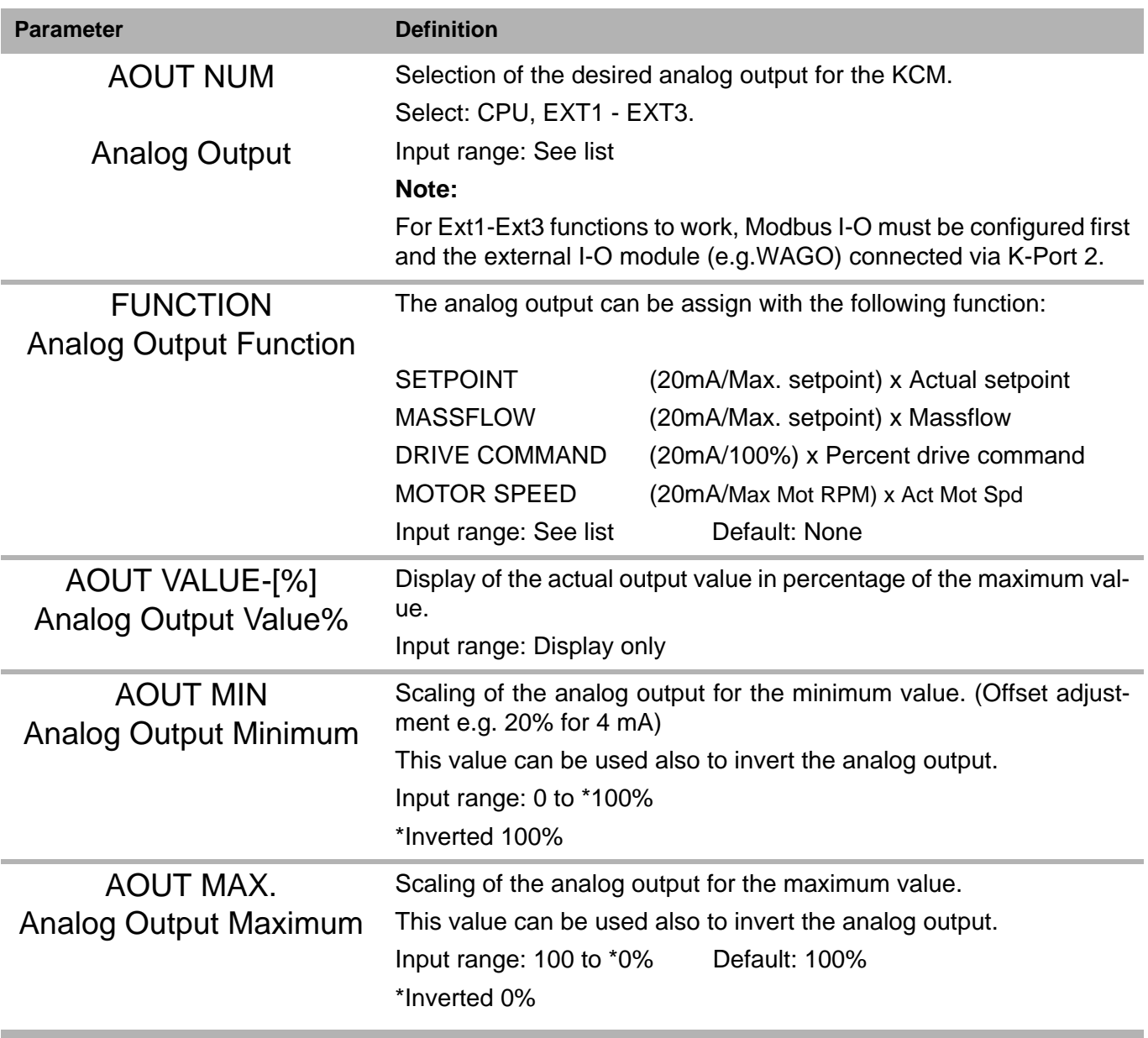

#### 6.6 I/O Menu

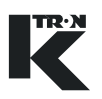

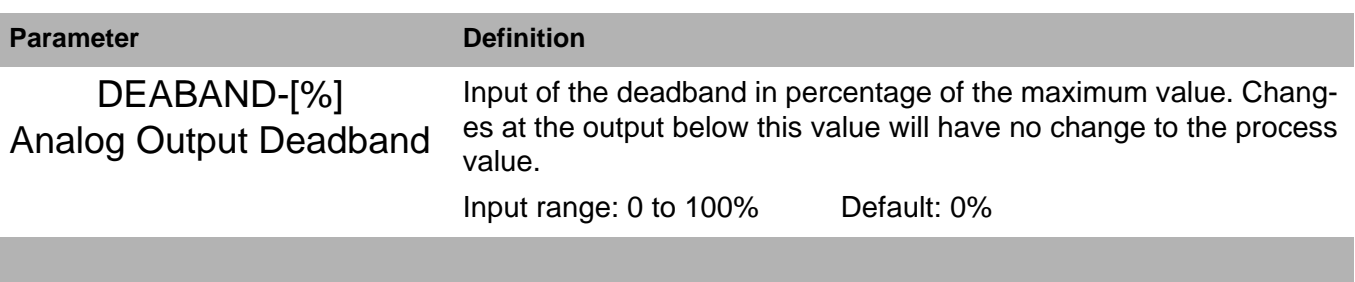

#### **6.6.5 Modbus I-O sub-menu Note:**

• This menu is not available with KSL or KSC applications.

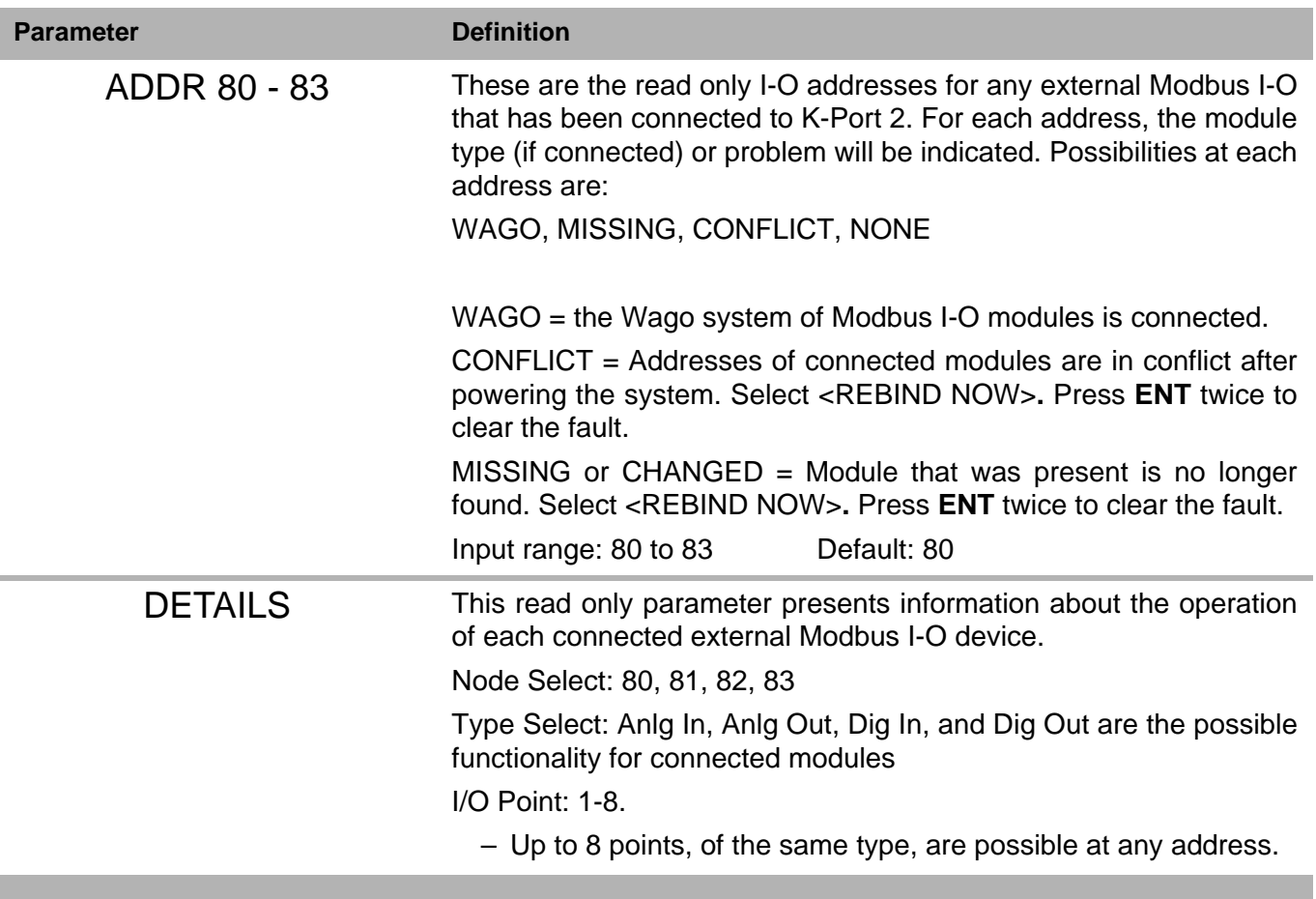

#### 6.6 I/O Menu

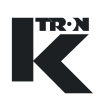

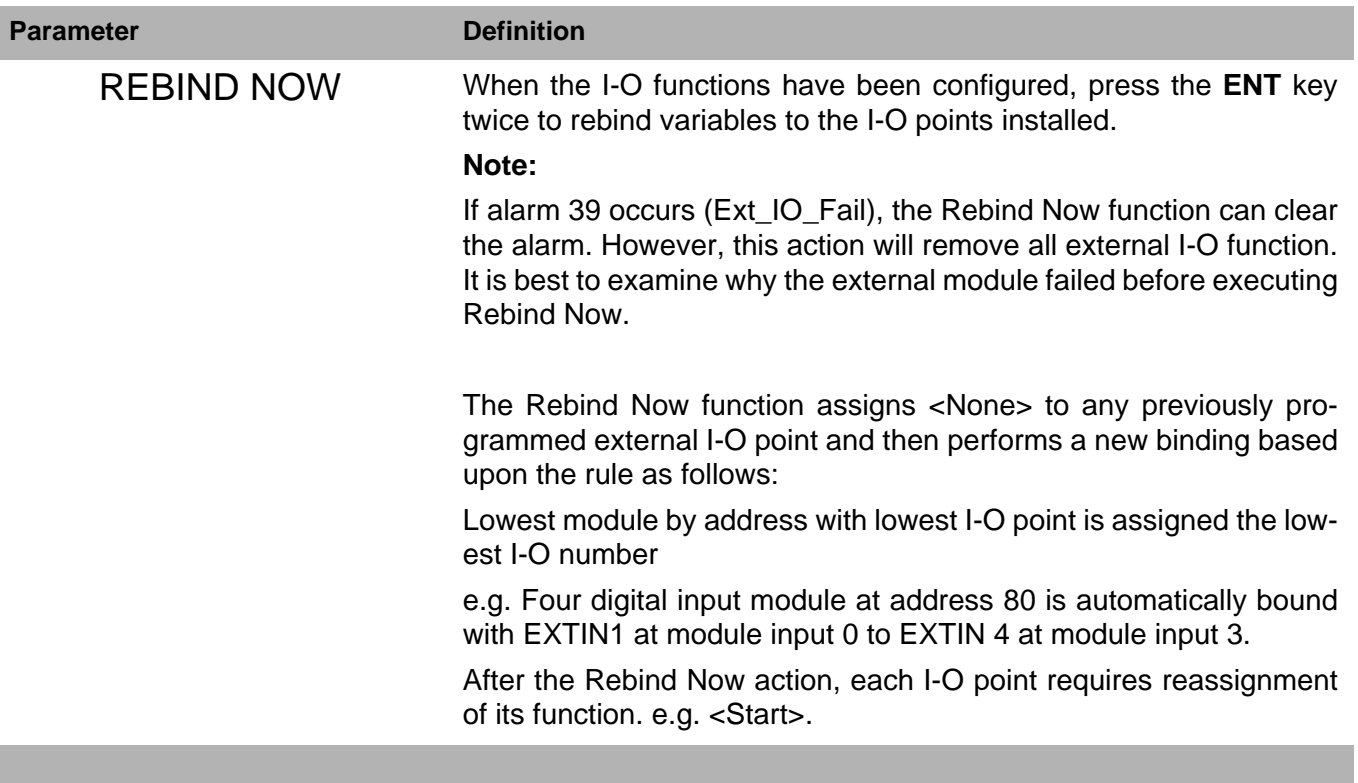

#### **6.6.6 Adding External Modbus I-O, an example**

Follow this procedure to configure remote I-O.

- $\rightarrow$  Preset the Modbus I-O module to an address of 80, 81, 82 or 83.
- $\rightarrow$  Program the Modbus I-O module to follow the K-Port 2 communication specifications
	- 19,200 baud, 8E1
- $\rightarrow$  Program K-Port 2 for Modbus I-O
- $\rightarrow$  Make all wiring connection between the KCM and the external modules

Then do the following:

- 1. Power the KCM and the external I-O modules together.
- 2. Use the Modbus I-O menu to perform the following set-up.

#### **Note:**

If it is not possible to power the KCM and modules together, then, once everything is powered, select <REBIND NOW> parameter to permit module binding.

- 3. Verify that at the module preset address, the specific module is found by name at the parameter <ADDR80-83>. e.g. 80 = WAGO.
- 4. Open the <DETAILS> menu.
- 5. Enter module address at <NODE SELECT>.
- 6. Open <TYPE SELECT>.
- 7. Note that if the automatic binding was done properly, the module will have each I-O point already set to a KCM input or output point.

e.g. If the module was a digital 4 input module at address 80, the screen would look like this:

- I/O POINT 1 -> EXTIN1
- I/O POINT 2 -> EXTIN2
- I/O POINT 3 -> EXTIN3
- I/O POINT 4 -> EXTIN4
- I/O POINT 5 -> None
- I/O POINT 6 -> None
- I/O POINT 7 -> None
- I/O POINT 8 -> None
- 8. Go to the specific I-O menu and set the function for each active I/ O point. e.g. set the digital input function for <Clr Tot>.
- 9. Test the function of each module I-O point.

**/** 

#### 6.7 HCU loader set-up

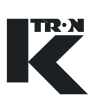

## <span id="page-450-0"></span>**6.7 HCU loader set-up**

This menu programs the Hurricane loader function. This menu is used in place of the HSU. Also see manual 0290023601 for more loader operational information.

 $\blacktriangle$  The HCU Loader controller is connected to the KCM via the Internal Channel. See document 0490020605 for more information.

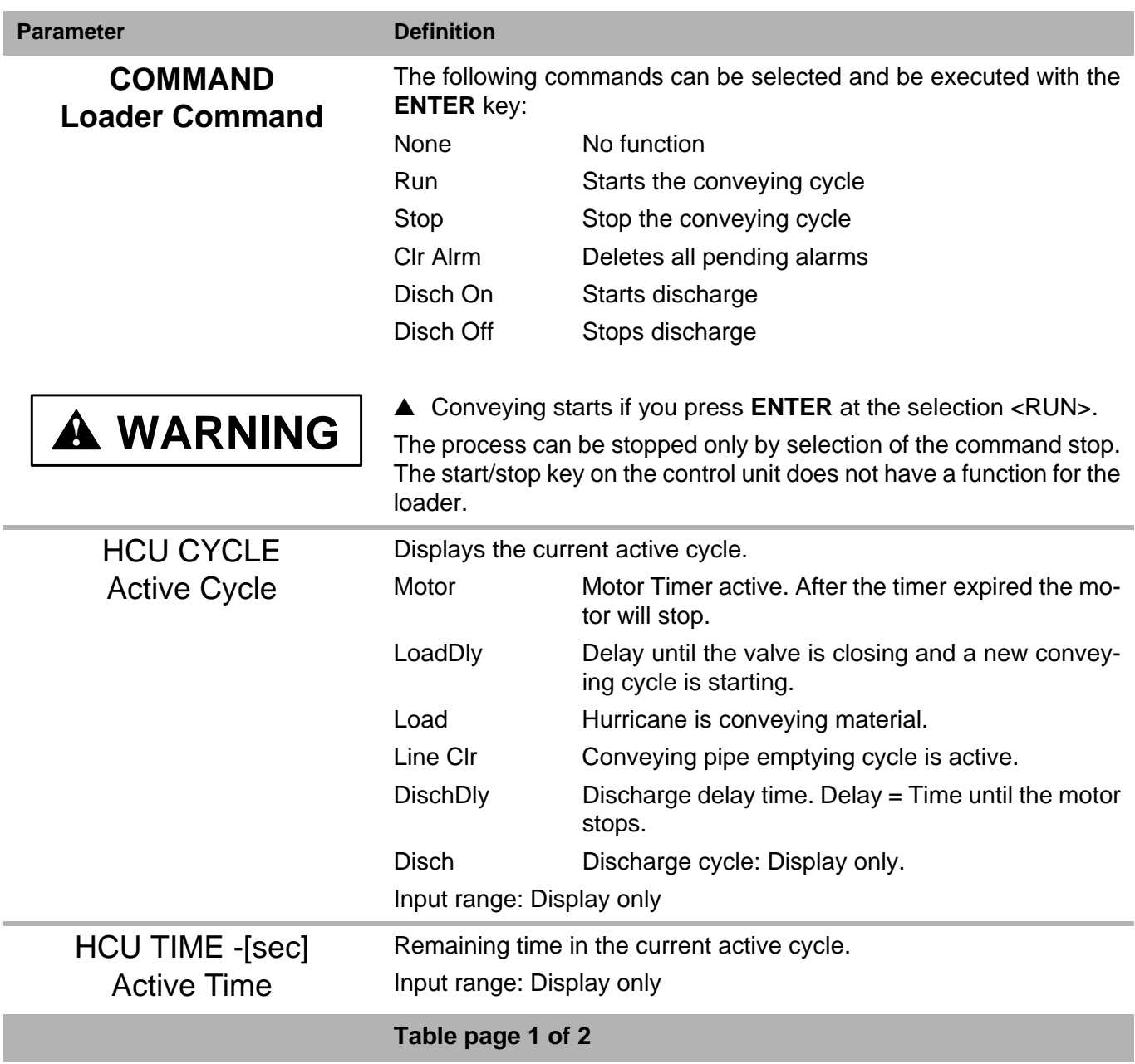

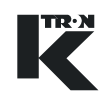

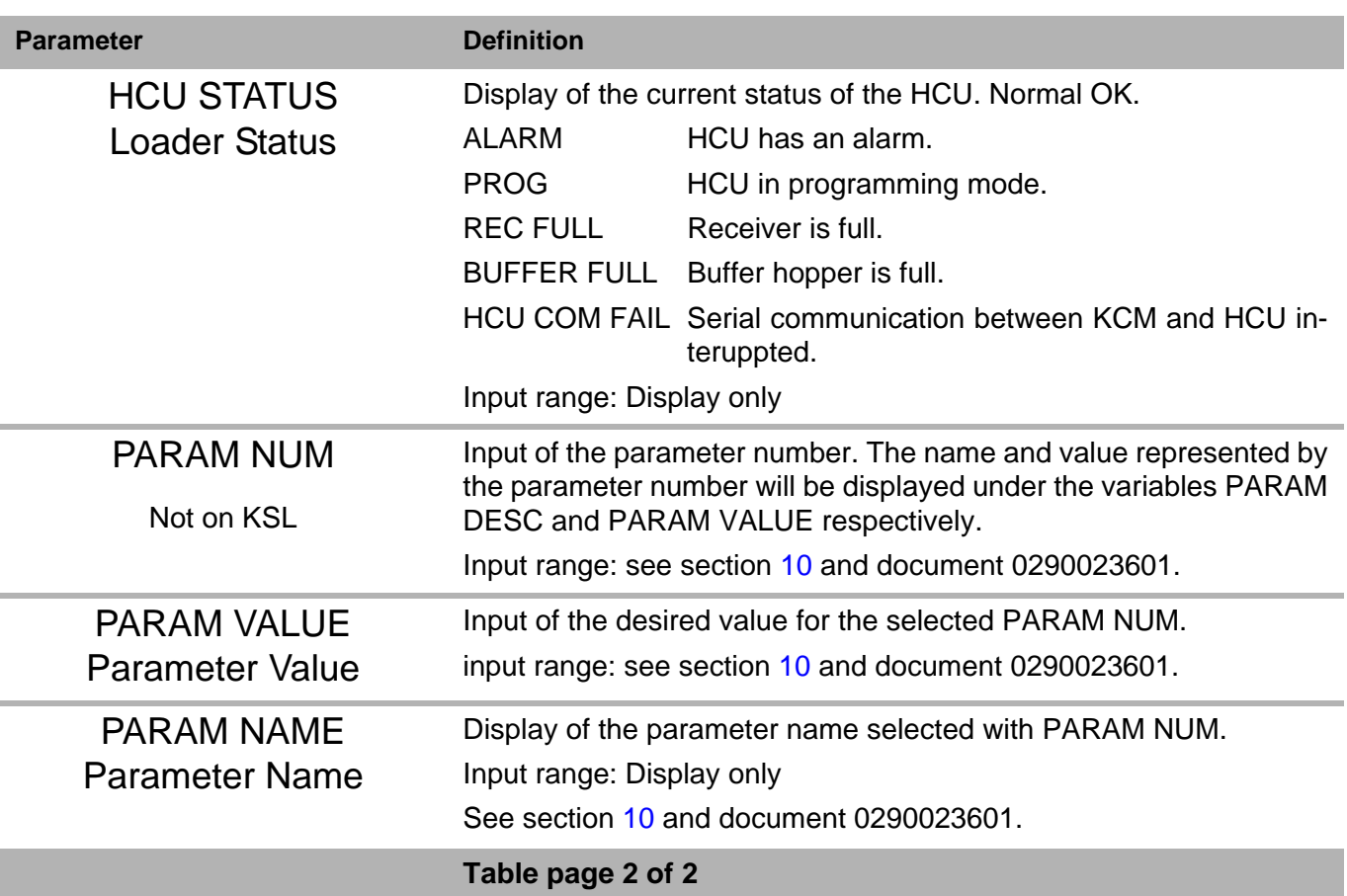

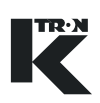

## **6.8 System setup (only KSU-II/KCM-KD).**

This menu is only used with the KSU-II/KCM-KD display and not availi able for KSL or KSC or KCM-SD.

This menu programs the key communication functions for the KCM. **Note:** 

Siemens 3694R protocol is not supported.

#### **6.8.1 Communication sub-menu**

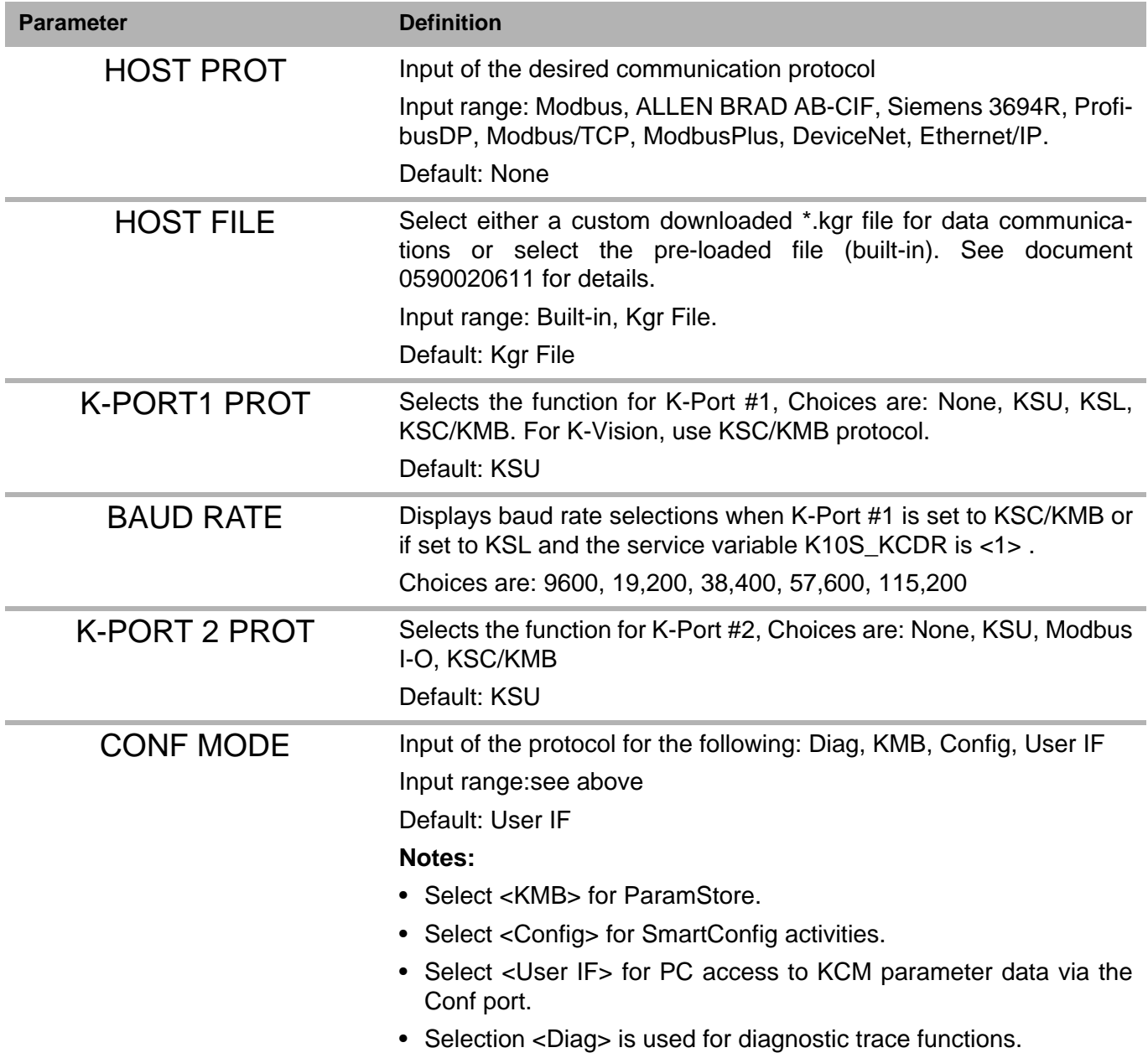

#### **6.8.2 SW Version**

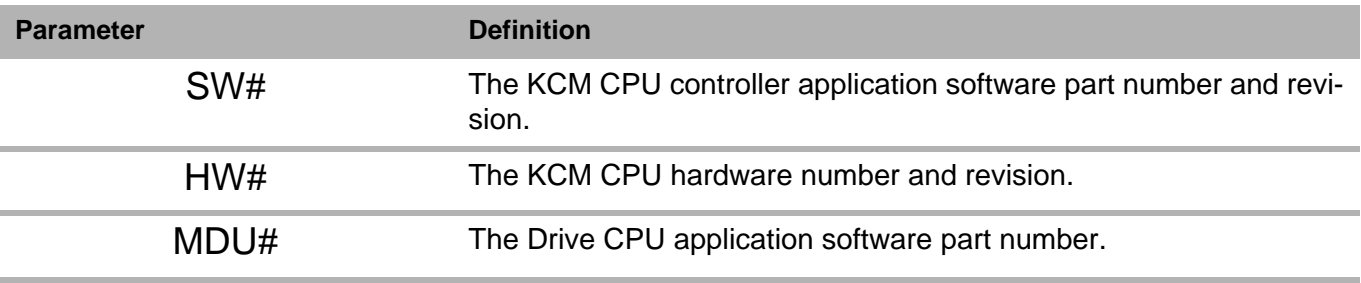

#### **Note:**

• Before calling K-Tron service, have the SW version numbers available for your system.

#### **6.8.3 Drive type by displayed MDU#**

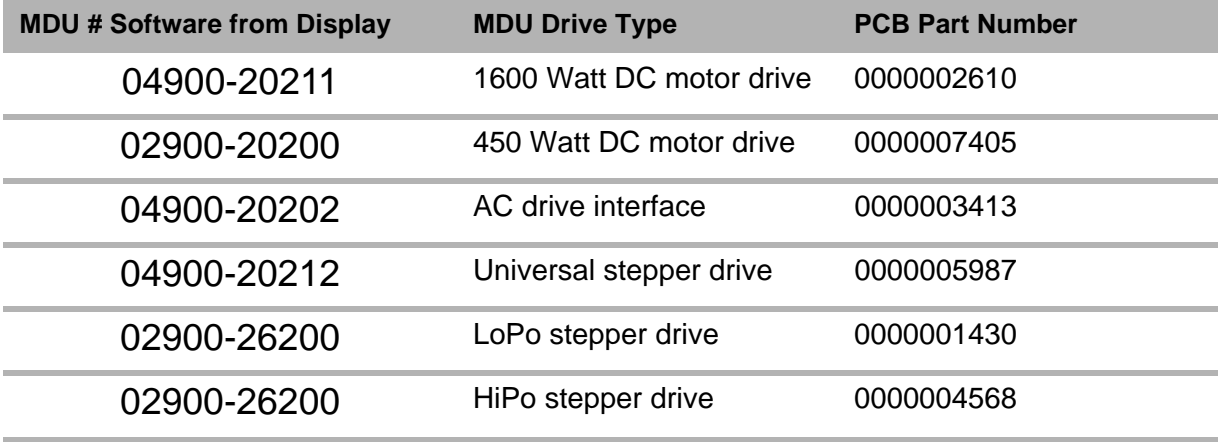

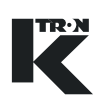

#### **6.8.4 Parameter Backup sub-menu**

This menu provides a method for parameter back-up in the KCM K-Prom.

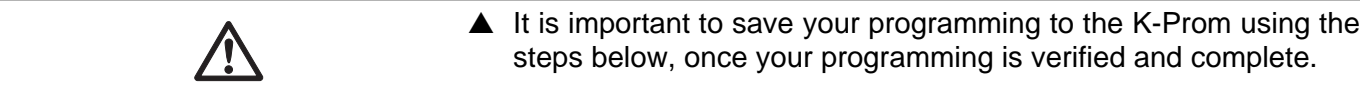

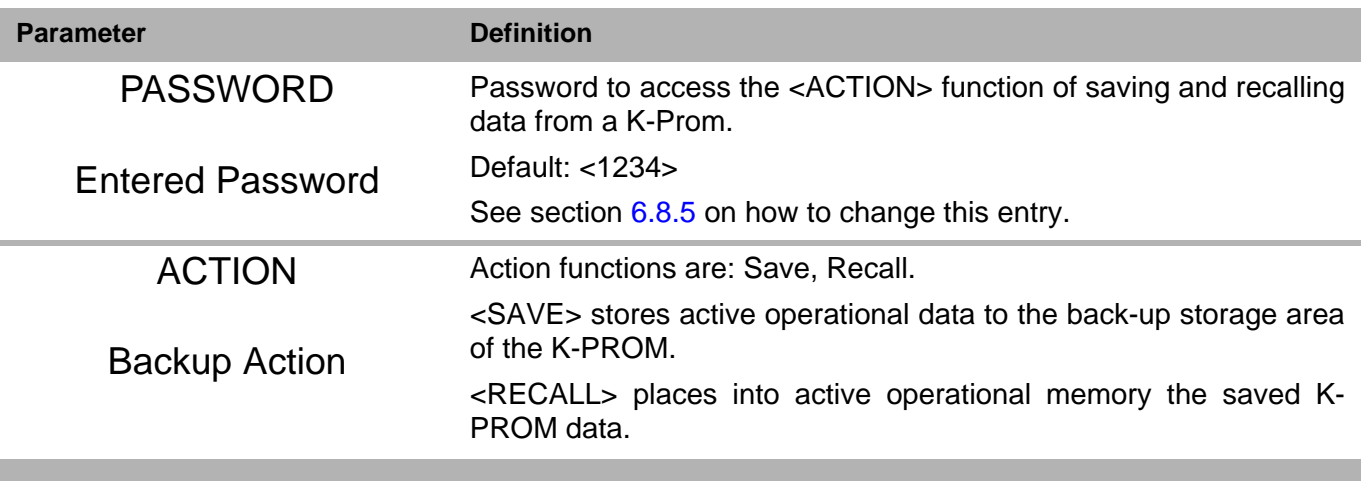

#### <span id="page-454-0"></span>**6.8.5 Changing the K-PROM password.**

See document 0690020601 for detailed information on changing the K-PROM password with your PC.

 $\sqrt{N}$ 

## **6.9 Security menu (only KSU-II/KCM-KD)**

This menu sets access for all menus in the KSU-II/KCM-KD.

The access to the security menu can be de-activated by the data locki out input of the KSU-II/KCM-KD display.

All programmed security selections (e.g RD/WR) will be de/activated immediately by programming the ACCESS TYPE.

 $\triangle$  Menus marked with  $*$  are hidden by default.

#### **6.9.1 Security parameters**

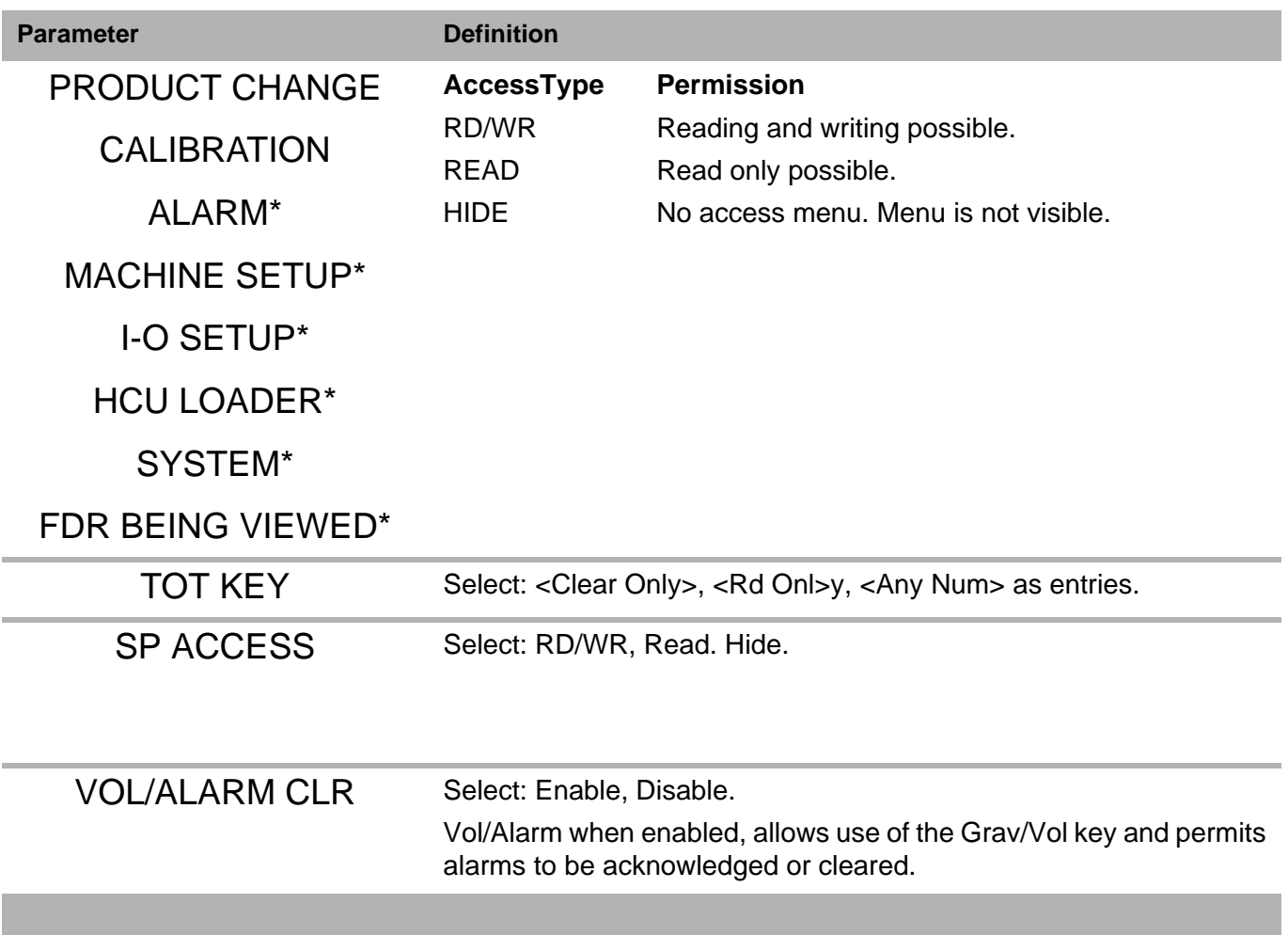

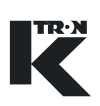

# **7 Calibration**

Calibration should be done on a regular basis and span values recorded for future use.

Refer to the operating manuals for this activity.

▲ For detailed operating instructions, use manual 0490020611 for KSU-II or KCM-KD.

▲ For KSL operation, use manual 0590020613

# **8 Other Programming**

## **8.1 Using an external motor drive**

To use an external motor drive rather than the internal KCM motor drive, do the following:

- 1. The AC Interface drive board is installed.
- 2. In the ANALOG OUTPUT sub-menu, set the following:
	- <ANALOG NUM>: <CPU>

#### **Note:**

The CPU outputs 0-20 mA only.

- <FUNCTION>: <Drive Command>
- $-$  <DEADBAND>: <0.25>
- <AOUT MAX>: 100% (This is the output span value)
- <AOUT MIN>: 20% (This is the offset value)
- 3. Make the wiring connects per the provided drawing.
- 4. Run the feeder in volumetric control
- 5. Adjust <Aout Max> to get the desired motor speed for a given value of drive command.

## <span id="page-457-0"></span>**8.2 Calibrating analog I-O**

The formula for an analog value output can be demonstrated by the following formula as an example. Setpoint will be used as the value and 20 ma is the full scale representation.

$$
Val = 20 \times \left[ \left( \frac{Setpoint}{MaxRate} \right) \times (AoutMax - AoutMin) + AoutMin \right]
$$

Deadband works as indicated in the following equations.

$$
Val \leq Deadband(Val \rightarrow 0)
$$

 $\Delta$ Val  $\leq$  Deadband(Val  $\rightarrow$  PreviousVal)

 $\Delta$ Val > Deadband(Val  $\rightarrow$  NewVal)

To calibrate an analog output, do the following. In this example, setpoint is the output parameter.Have your calibration meter connected to the analog output.

- 1. Enter Setpoint =0.
- 2. Modify the min value so that the actual analog output is correct.

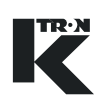

**Note:** for a 4-20 mA signal, this will be around 20%.

- 3. Enter Setpoint = Max Setpoint, Adjust Aout max value so that analog output is exactly correct.
- 4. Double check with Setpoint  $= 0$ , but no adjustment is normally required

### **8.3 HP to watts conversion chart**

Use this chart to figure the power in watts for motors listed in hp.

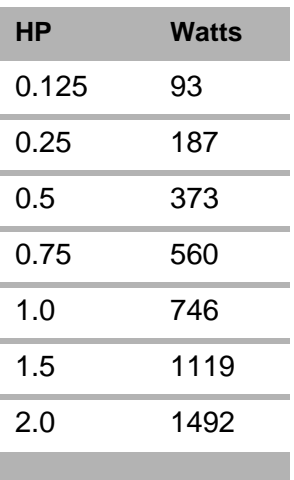

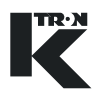

# **9 Alarm Messages- Cause and Remedy**

### **9.1 System alarms**

#### **Note:**

i

The associated number is the alarm number used for configuration and data communication.

- The HCU is the control unit for the Hurricane vacuum material loader for the feeder. It is programmed via the KSU-II/KCM-KD and its alarms are reported there.
	- The first number is the KCM alarm, the second the HSU alarm. (KCM#/HSU#). This code begins at KCM alarm (21) and ends at KCM alarm (29).

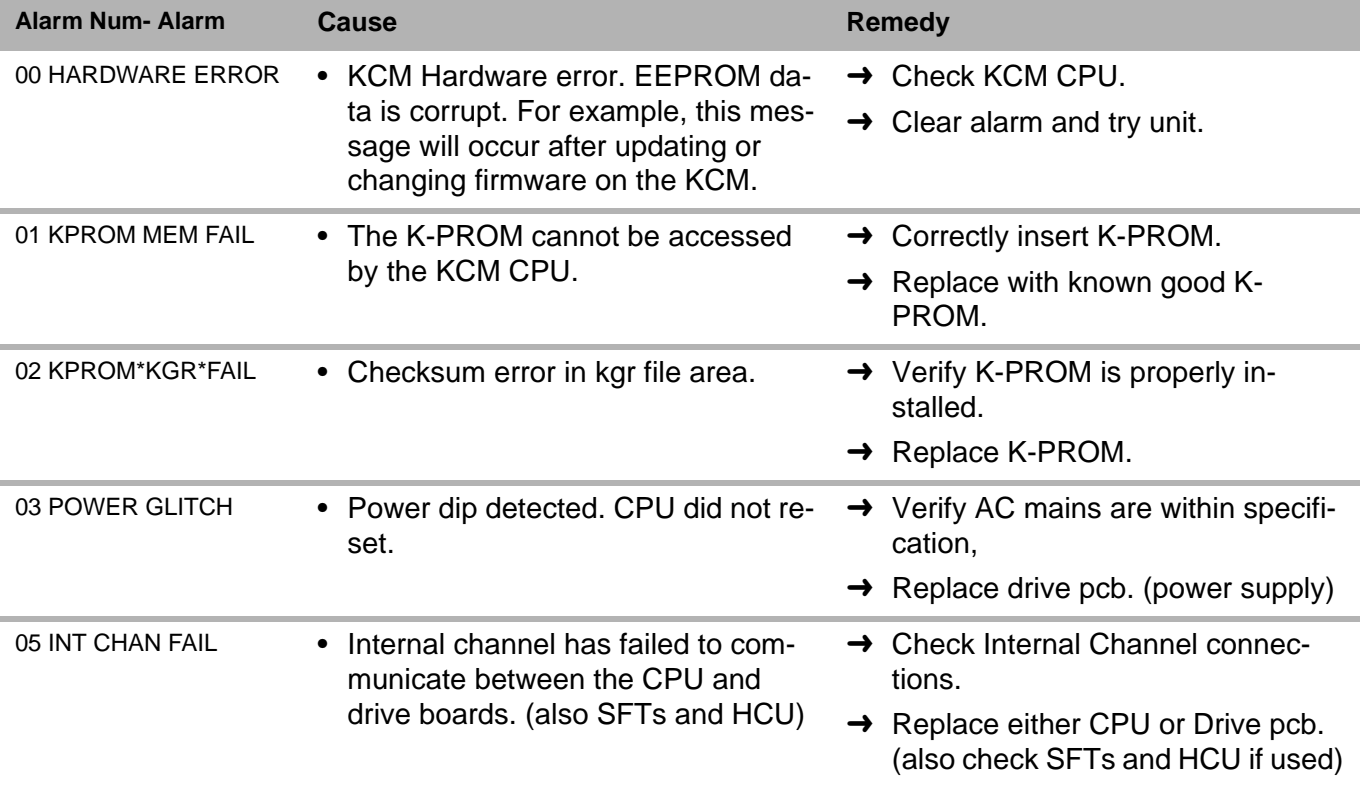

9.1 System alarms

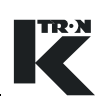

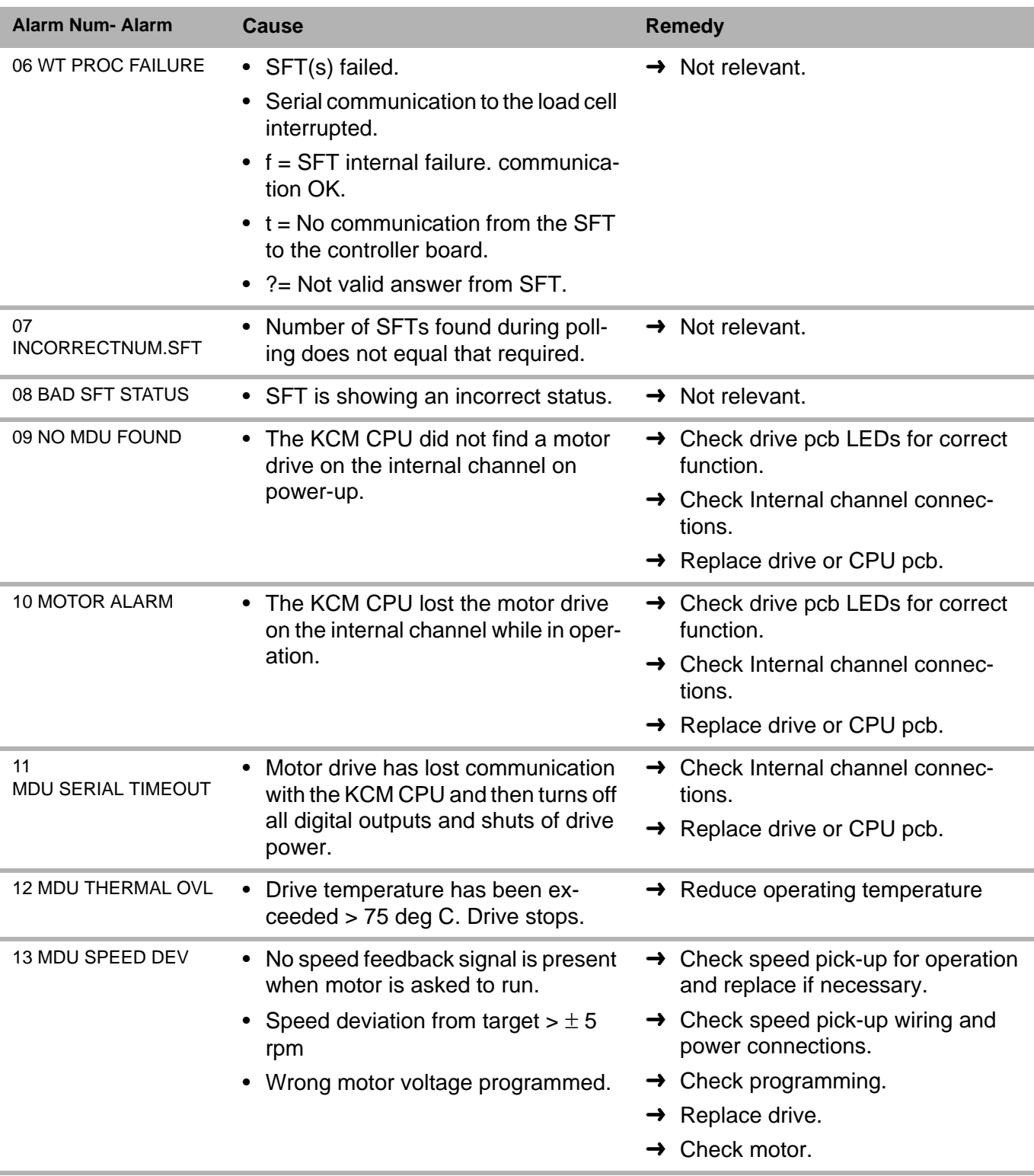

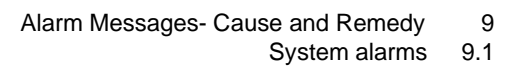

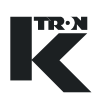

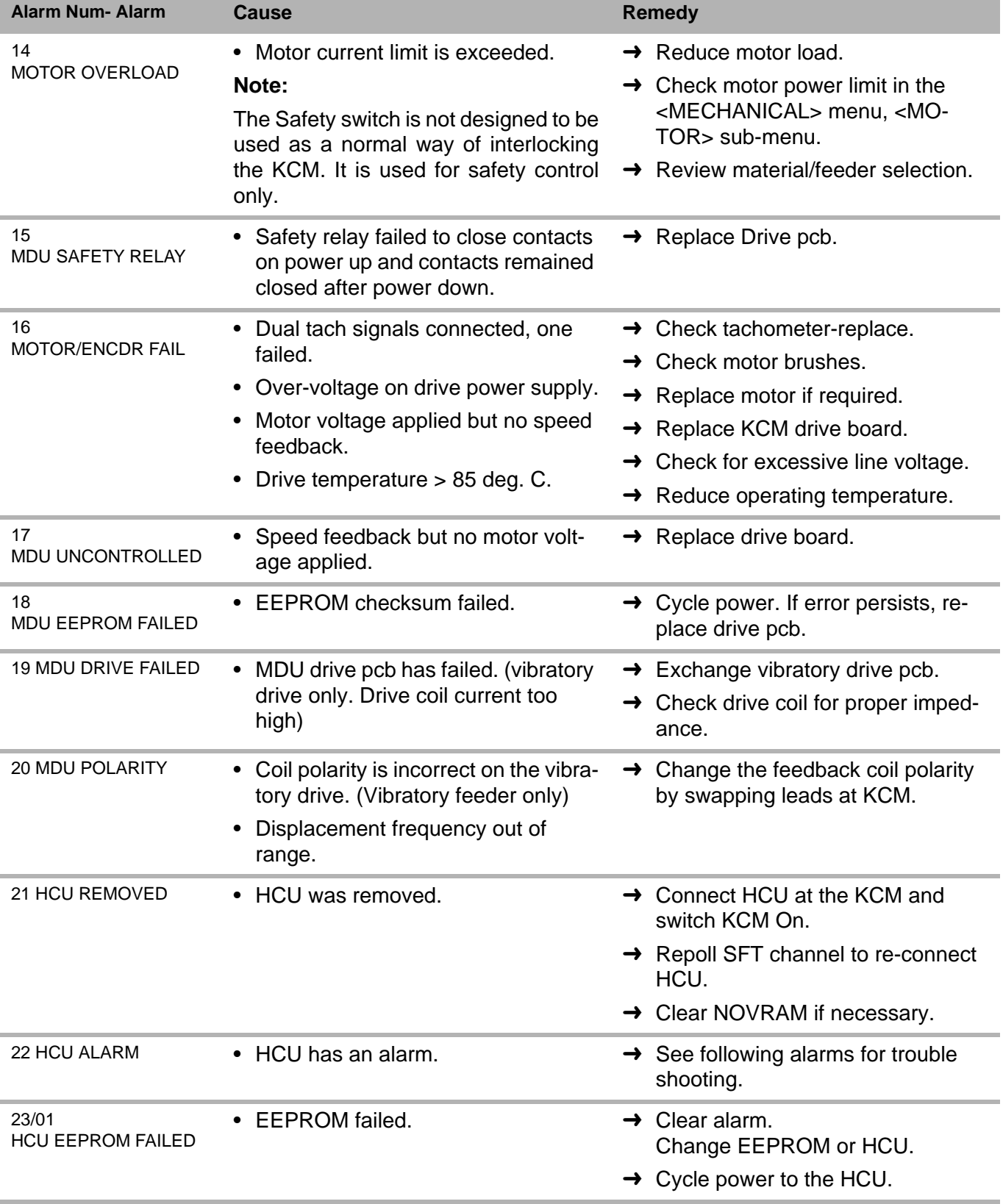

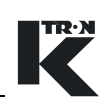

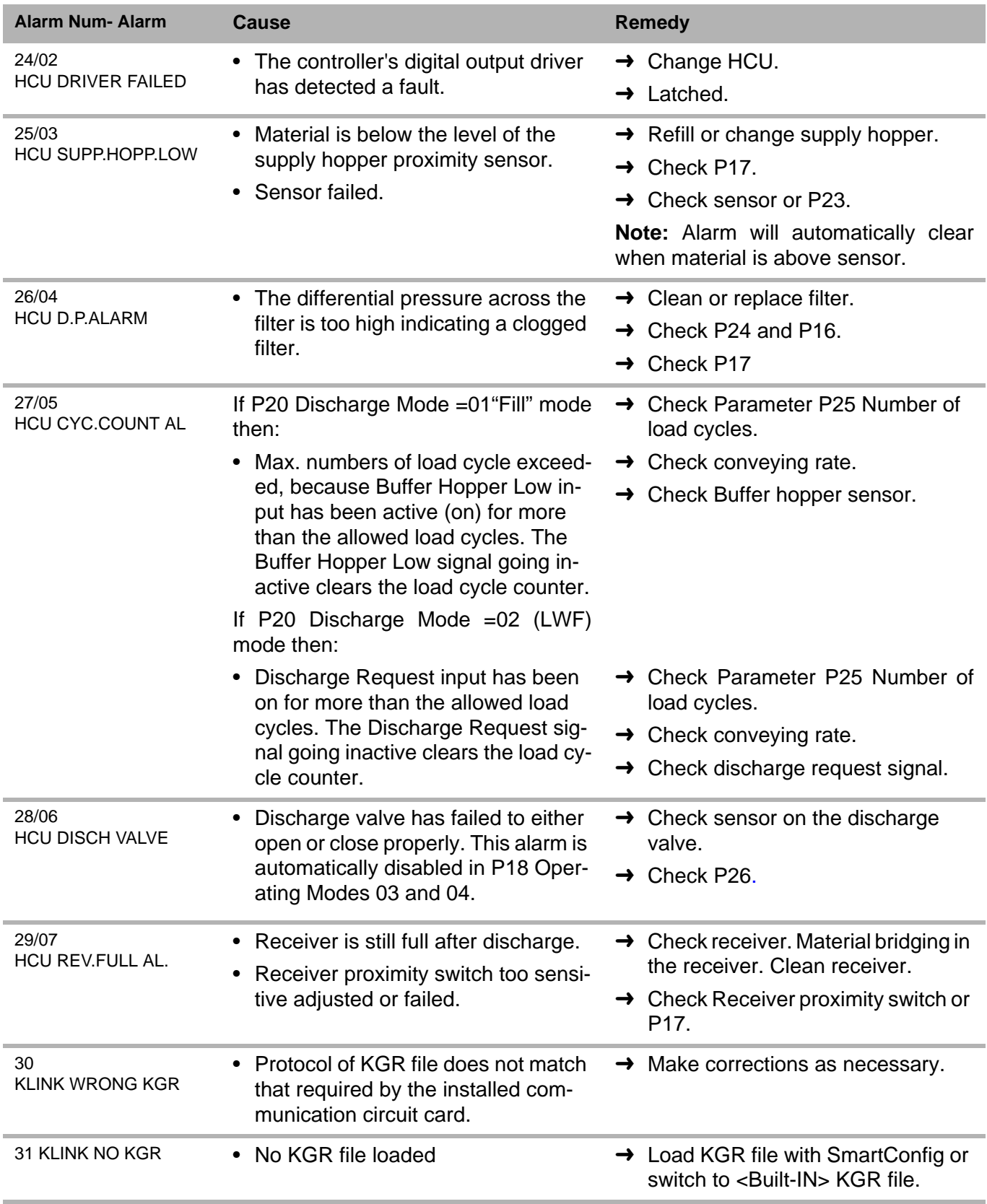

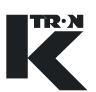

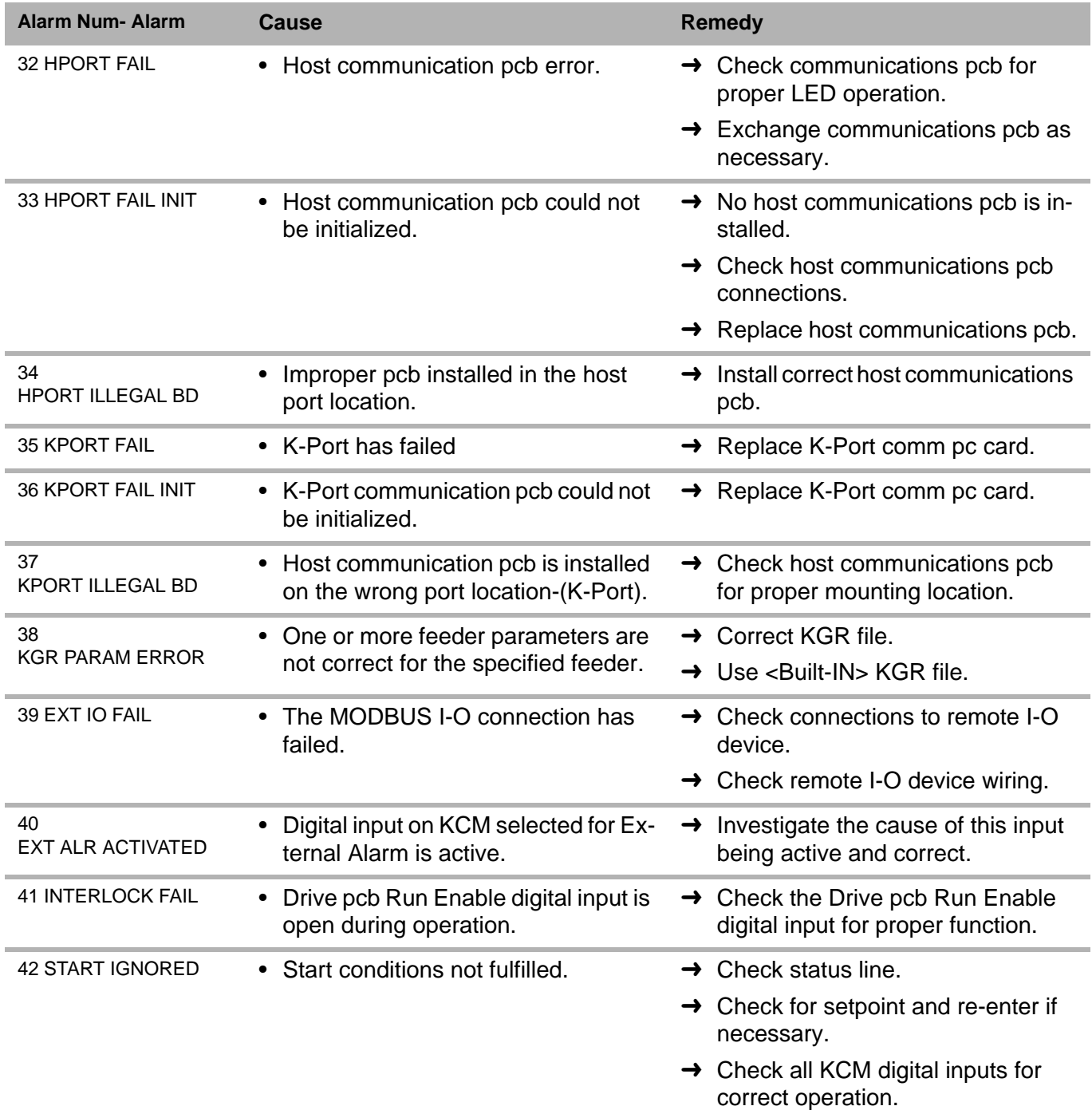

#### 9.1 System alarms

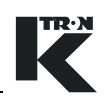

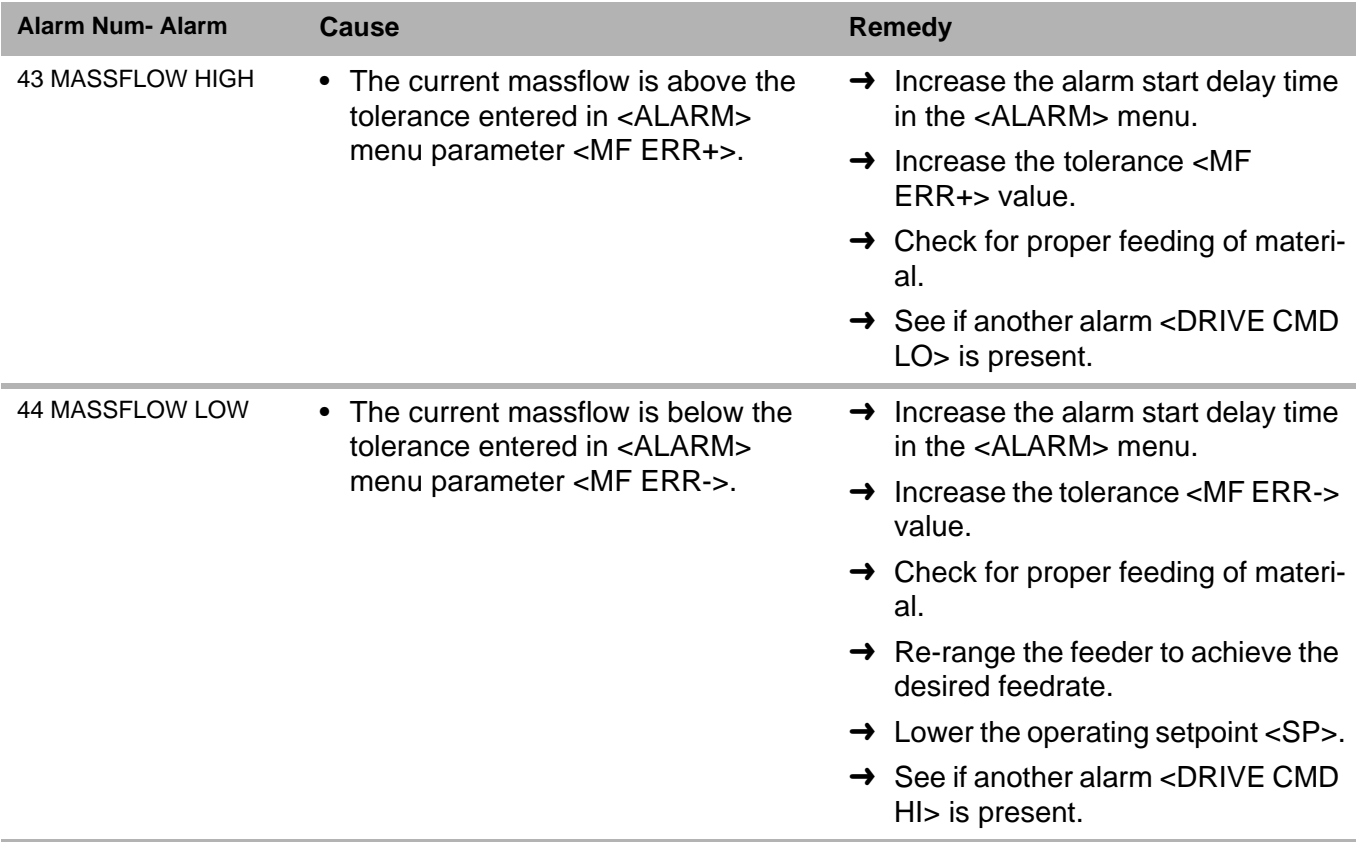

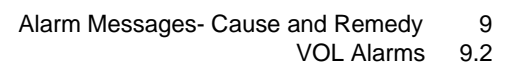

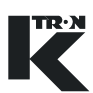

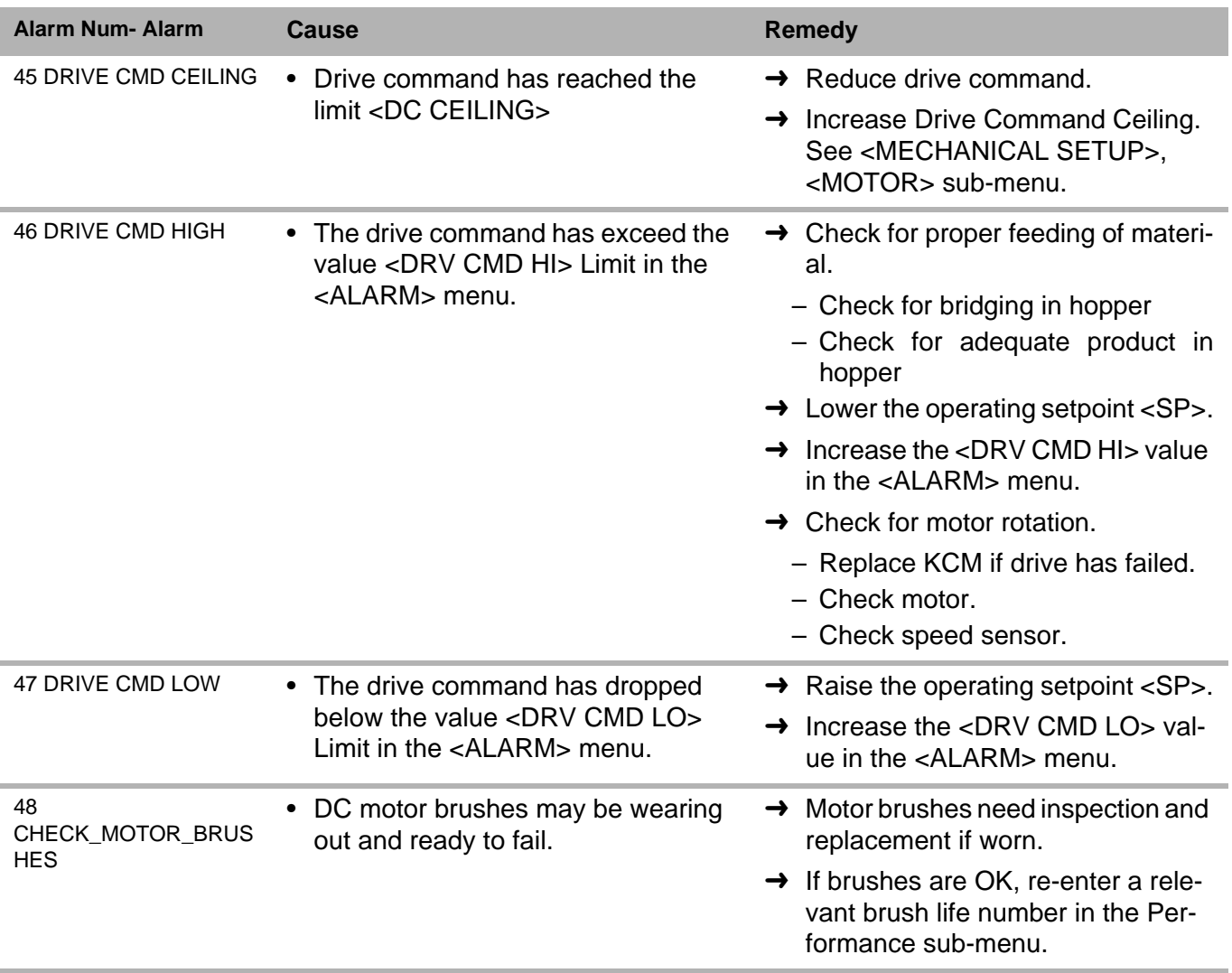

## **9.2 VOL Alarms**

**Note:**

No specific VOL alarms.

#### 9.3 Display messages

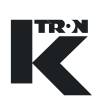

## **9.3 Display messages**

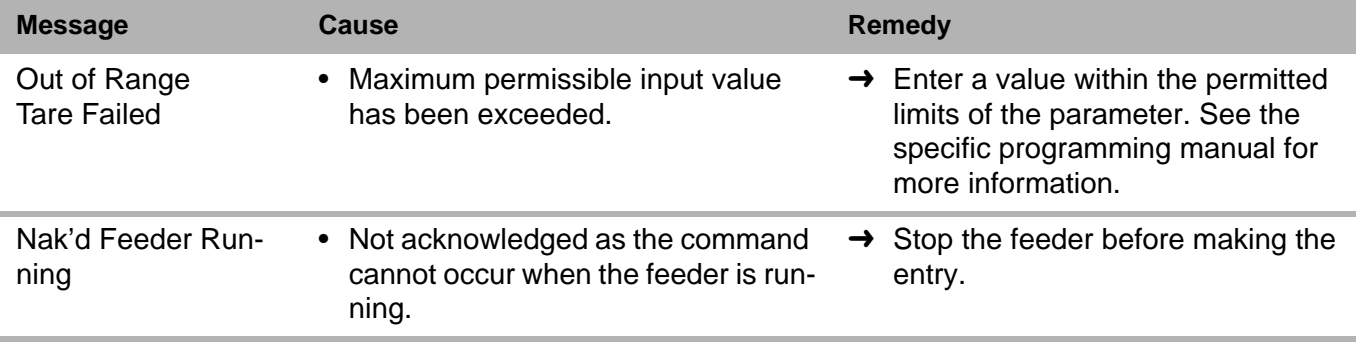

#### **Table: 2** Messages

## **9.4 Feeder won't start - displayed messages**

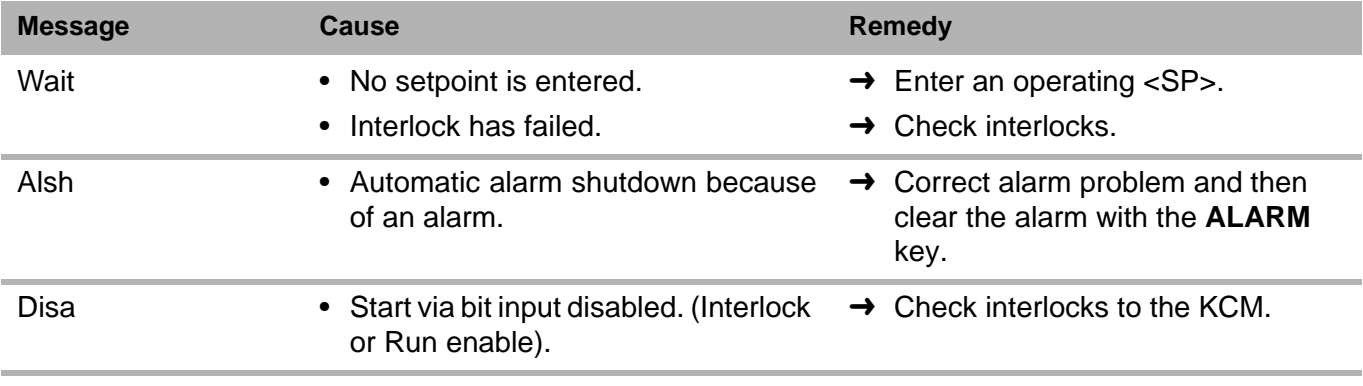

**Table: 3** Won't start

#### **9.4.1 Massflow variance in VOL applications**

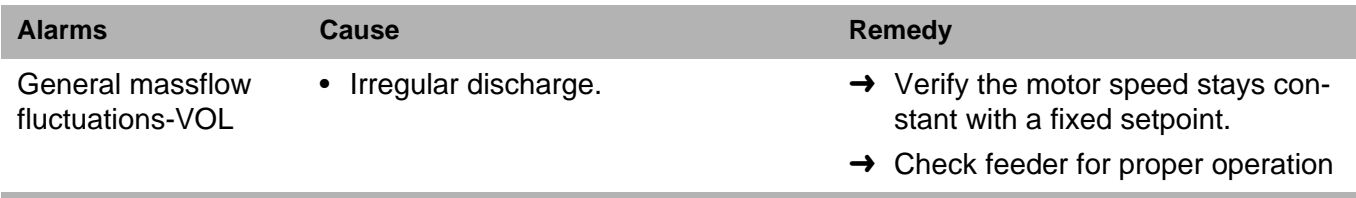

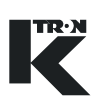

# <span id="page-467-0"></span>**10 Appendix**

## **10.1 Programming parameters for HCU**

This table shows parameter number and description, which can be entered in the section [6.7](#page-450-0) for HCU loader control. For a detailed description of all parameters see document 0290023601.

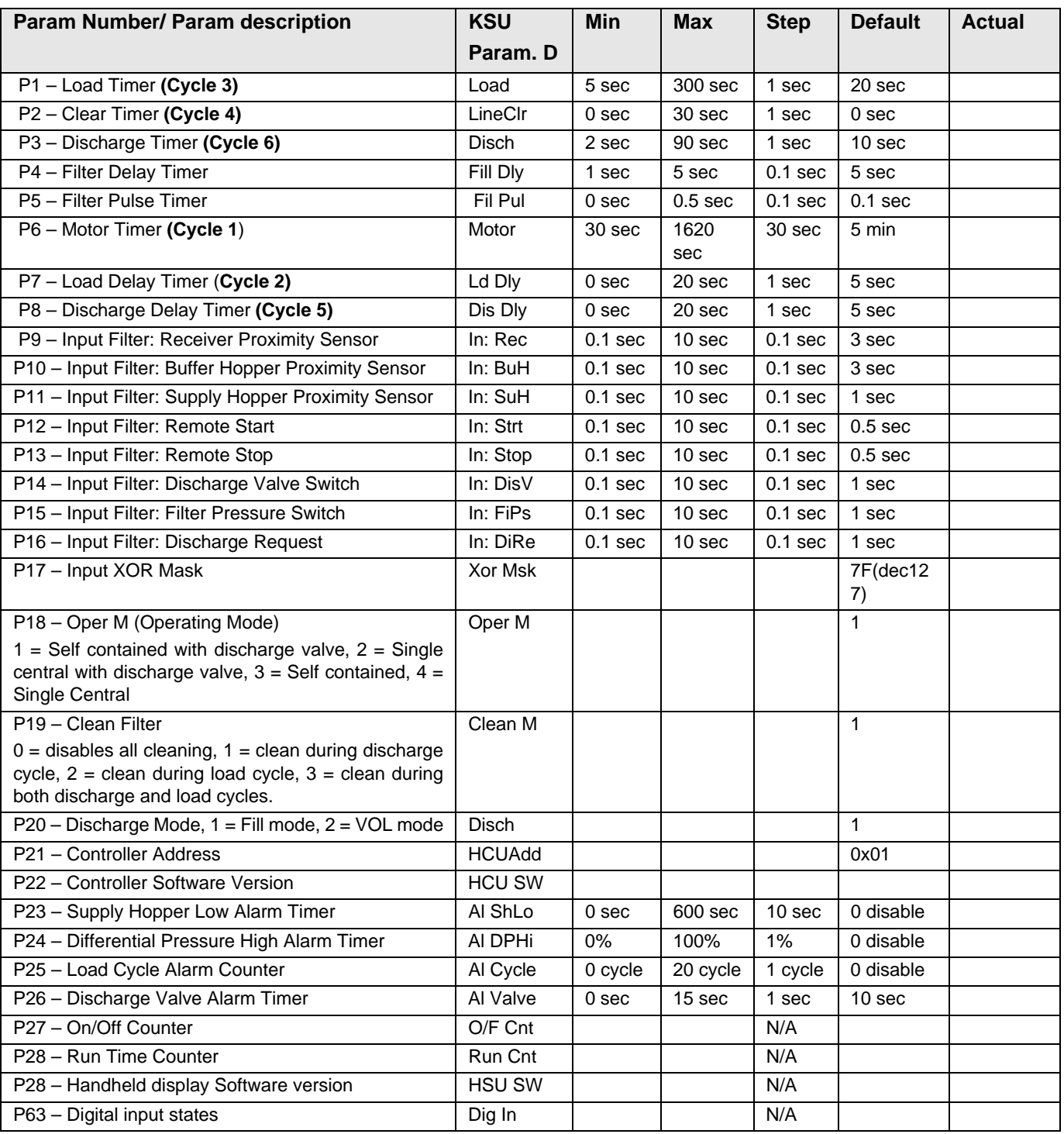
### **10.2 Drive status tables**

#### **10.2.1 DC Drive hex status codes Notes:**

- Failure modes occur on bits 7 to 15, excluding 9
- These codes are displayed at the KCM interface

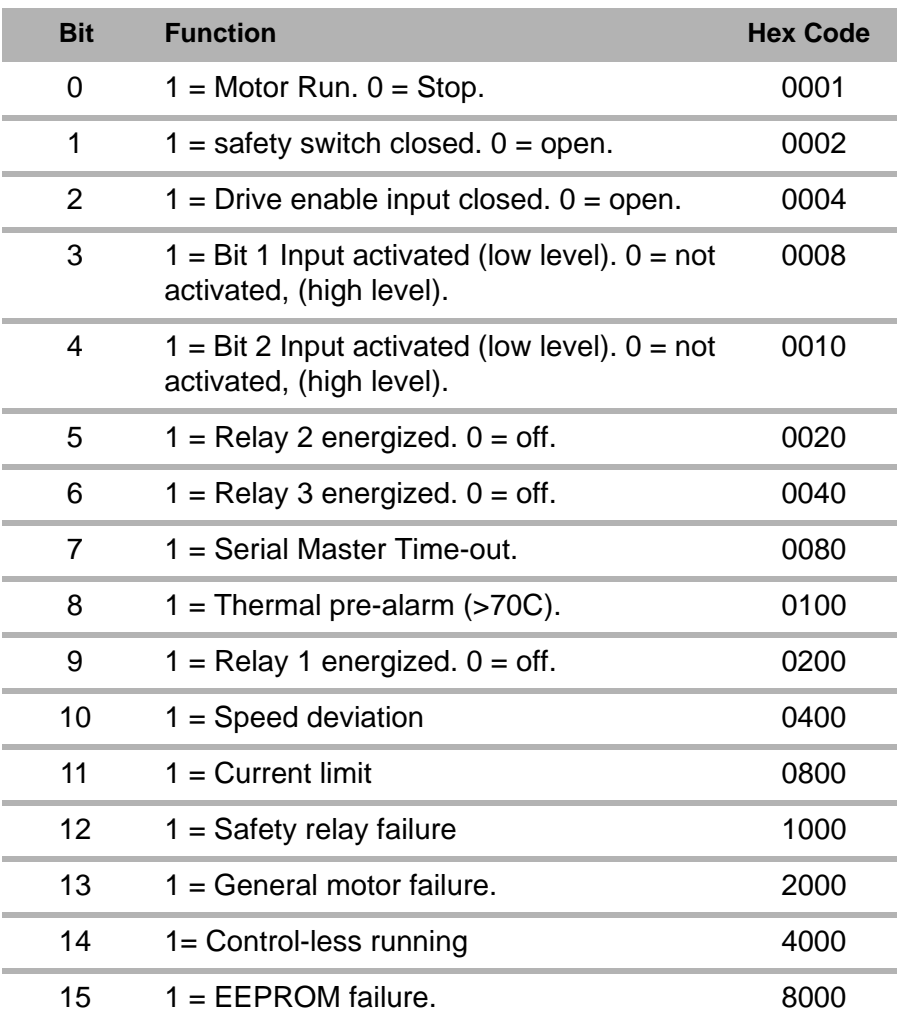

### **10.2.2 AC drive interface hex status codes Notes:**

- Failure modes occur on bits 7 to 15., excluding 9
- These codes are displayed at the KCM interface

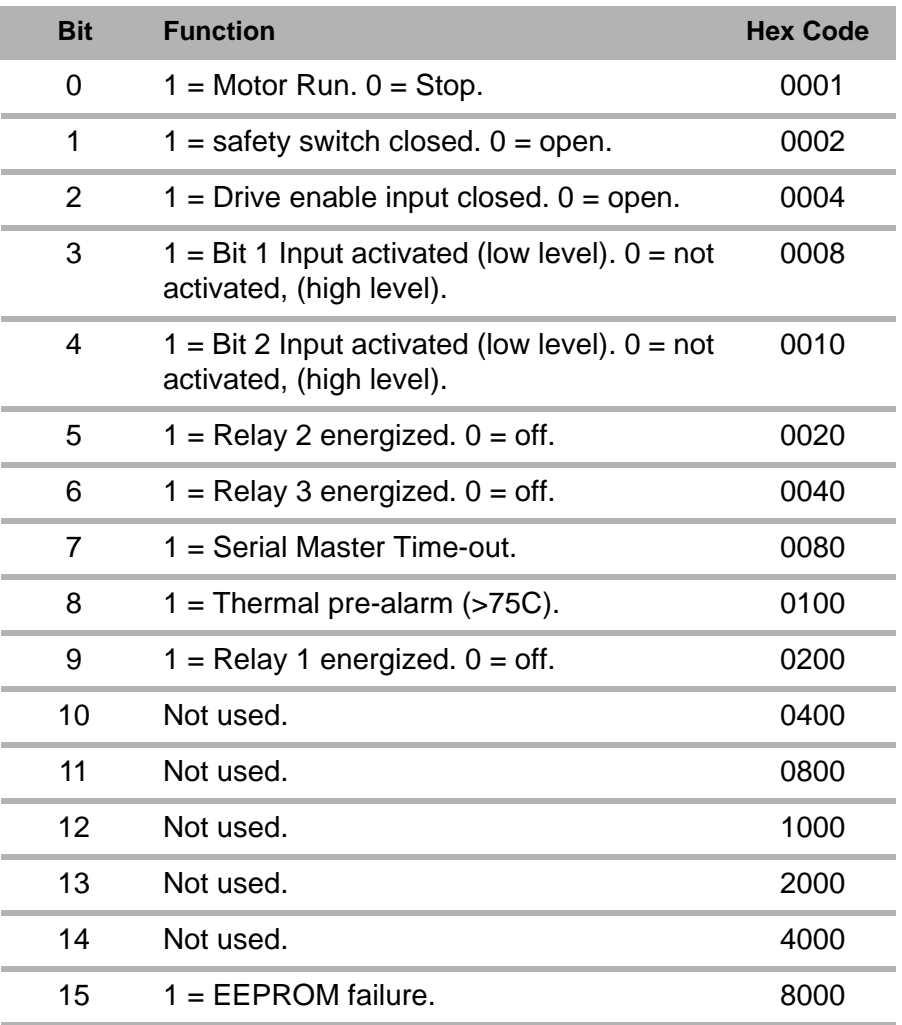

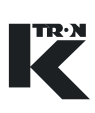

### **10.2.3 Stepper drive hex status codes Notes:**

- Failure modes occur on bits 7 to 15., excluding 9.
- These codes are displayed at the KCM interface.

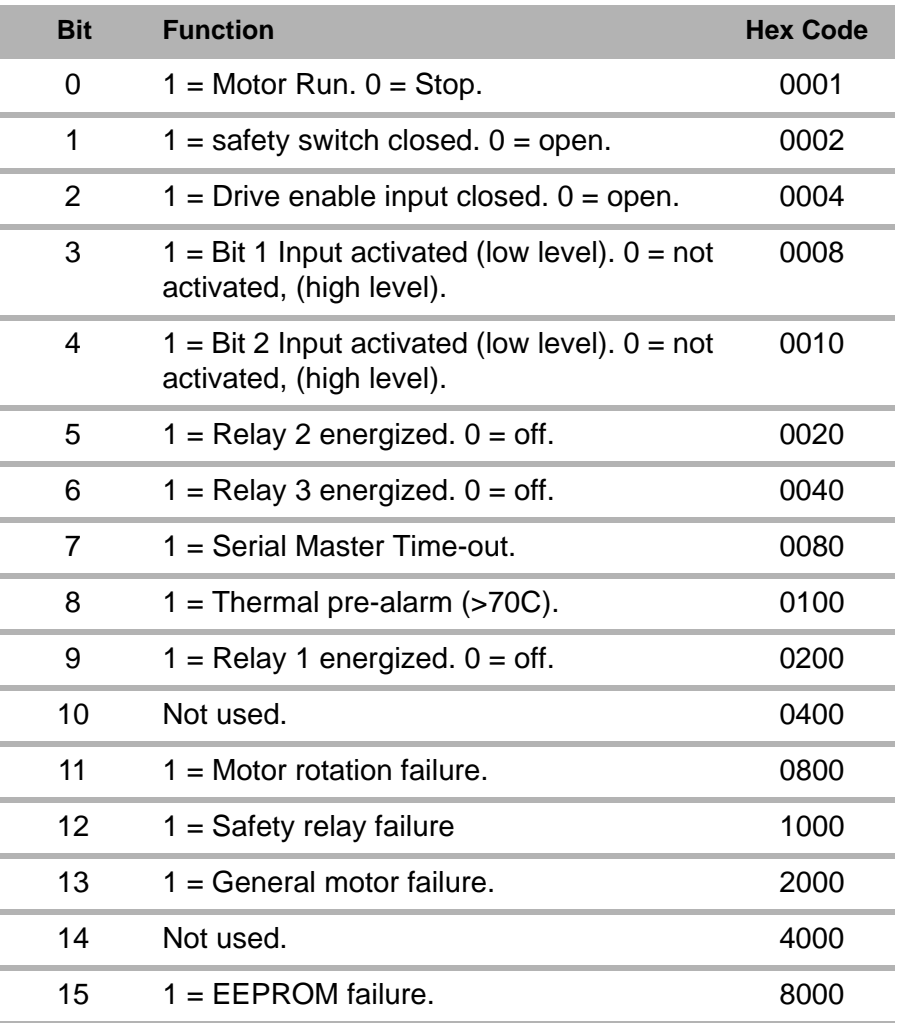

### **10.3 Service variables**

This table shows the Service Index which can be entered for Service Variables on page [35](#page-439-0). A service technician can enter current values for reference.

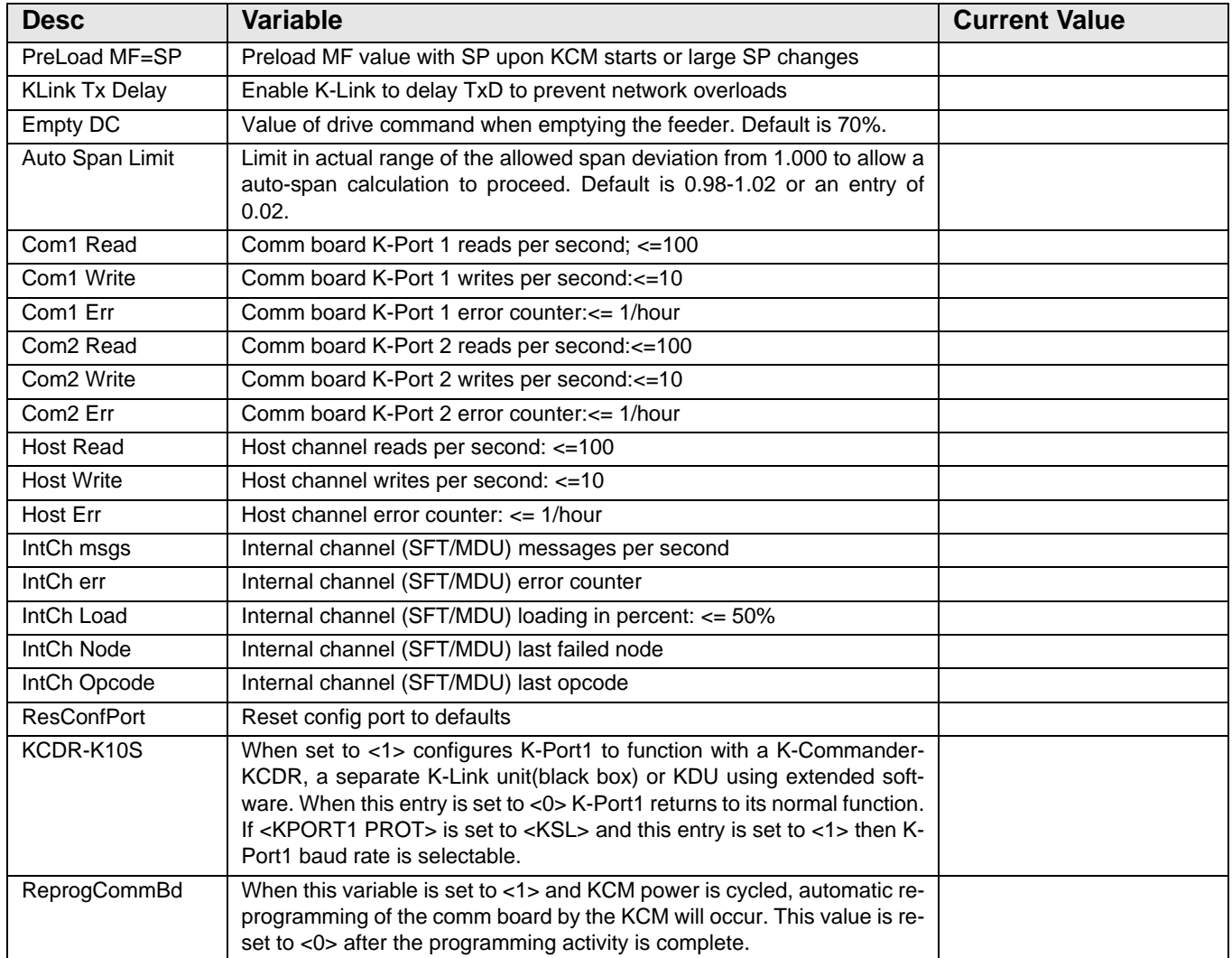

#### **Note:**

To reset the Config Port to <User IF> for the connected PC to act as a KSU-II type device operator interface when no KSU-II or KCM-KD display is present, select <ResConfPort> and enter any number to reset the port.

## **10.4 VOL PSR Map**

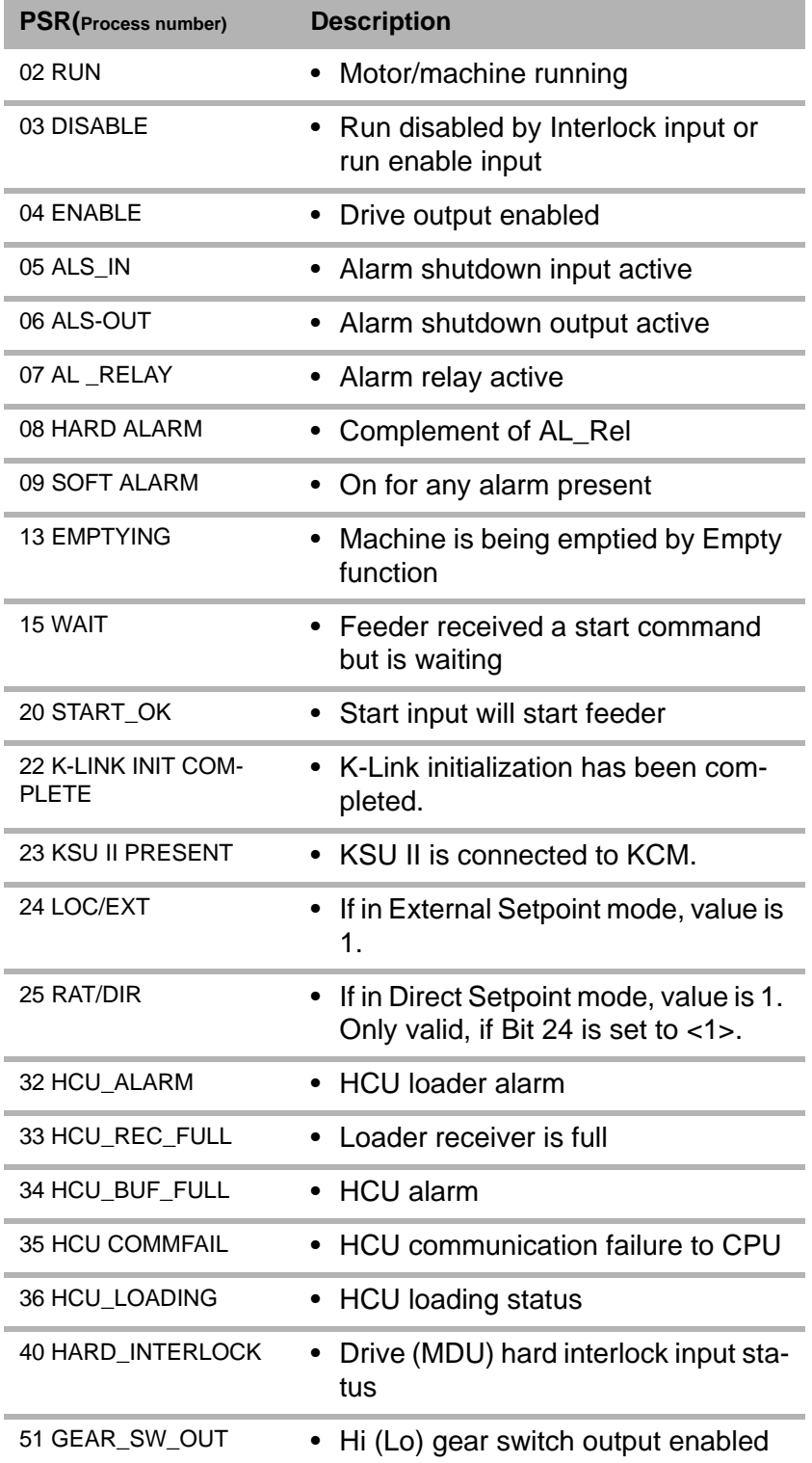

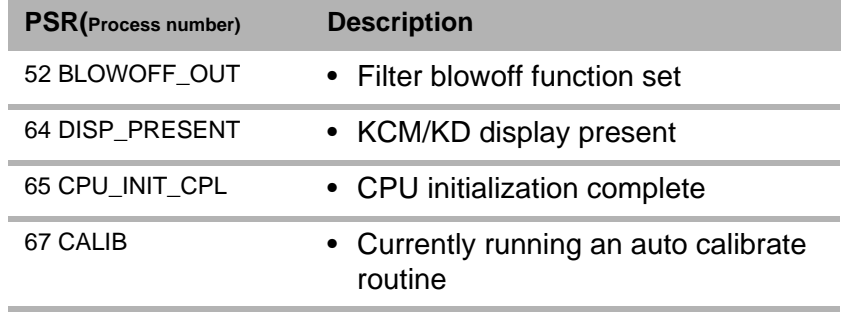

**Table: 4** PSR Map

### **10.5 VOL ASR Map**

 $\triangle$  See section [9.1](#page-459-0) for alarm specifics.

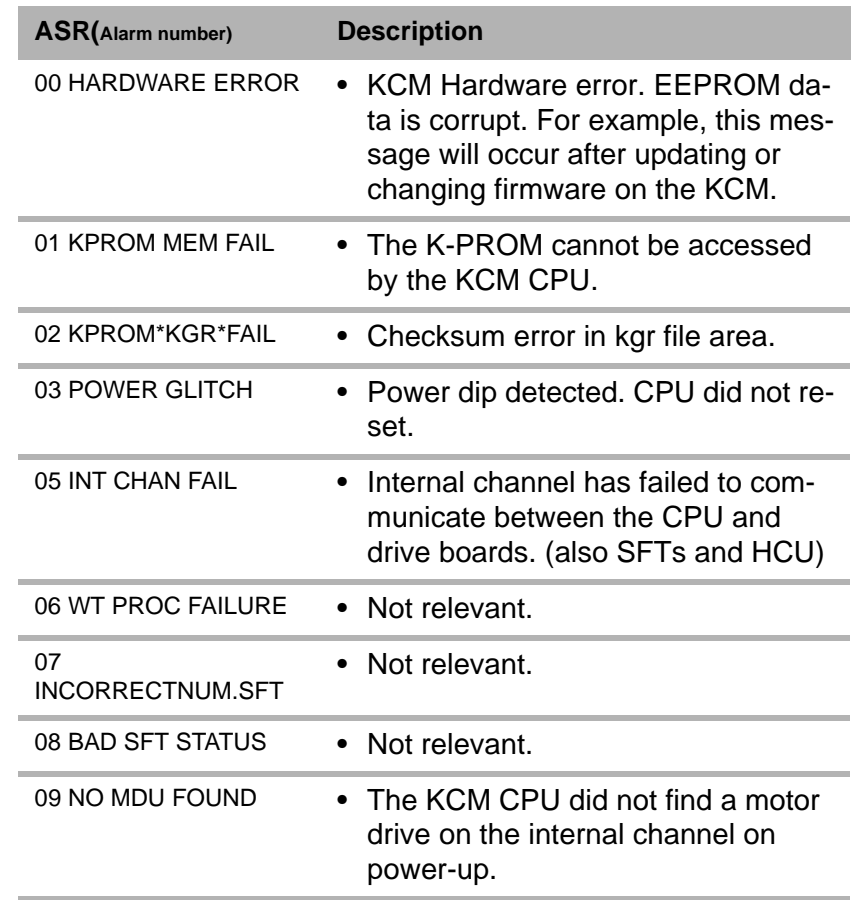

 $\triangle$ 

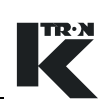

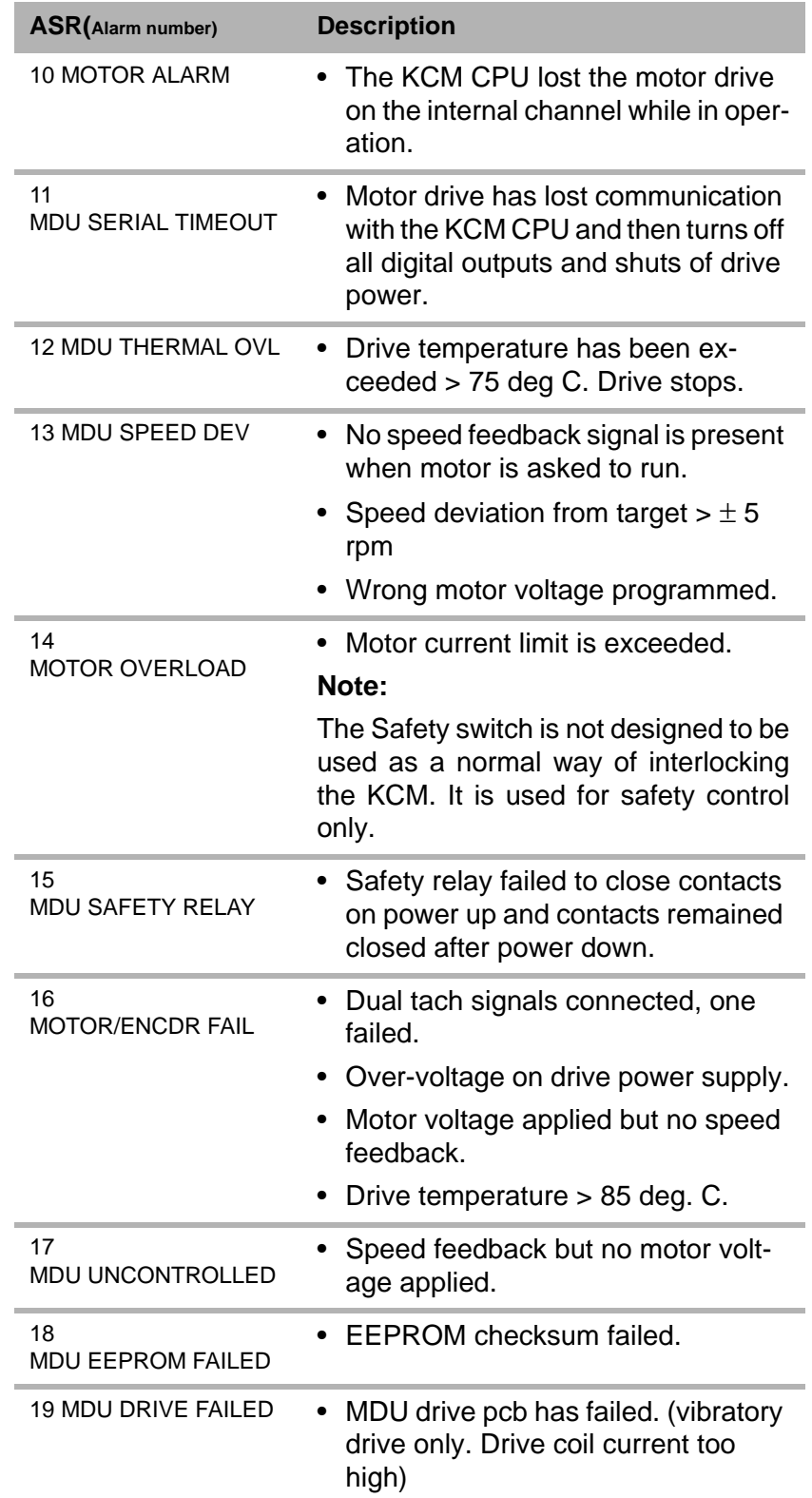

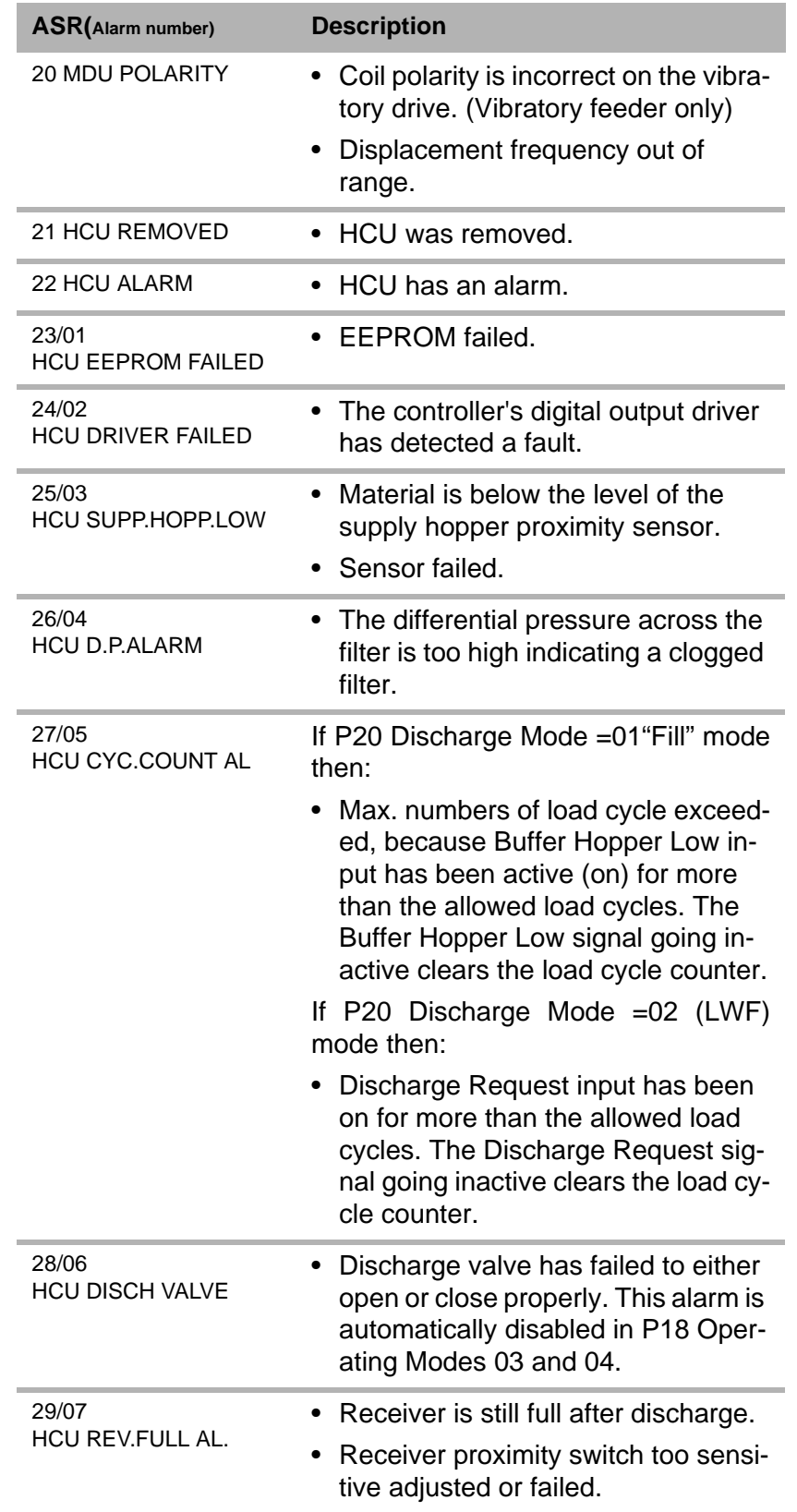

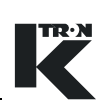

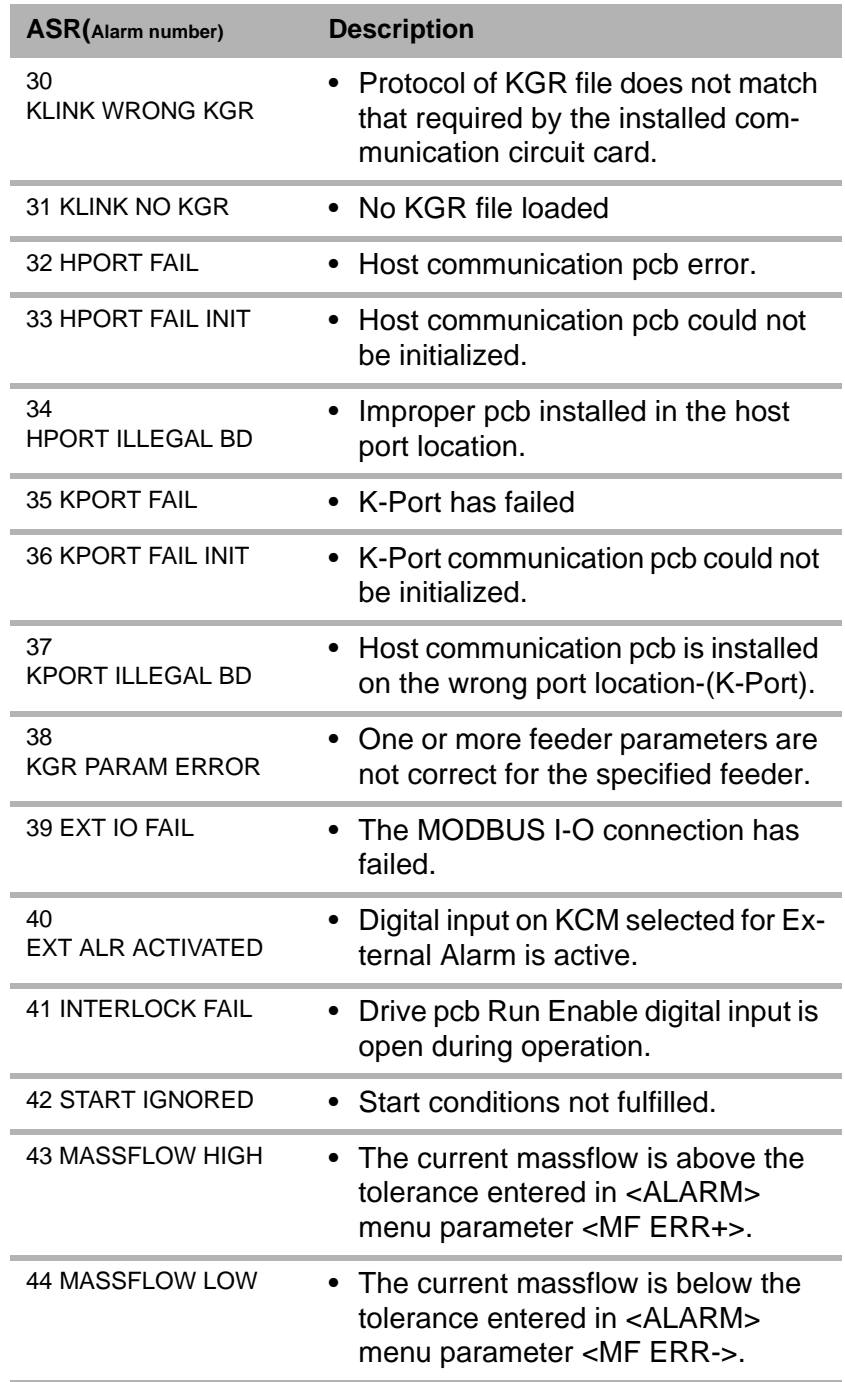

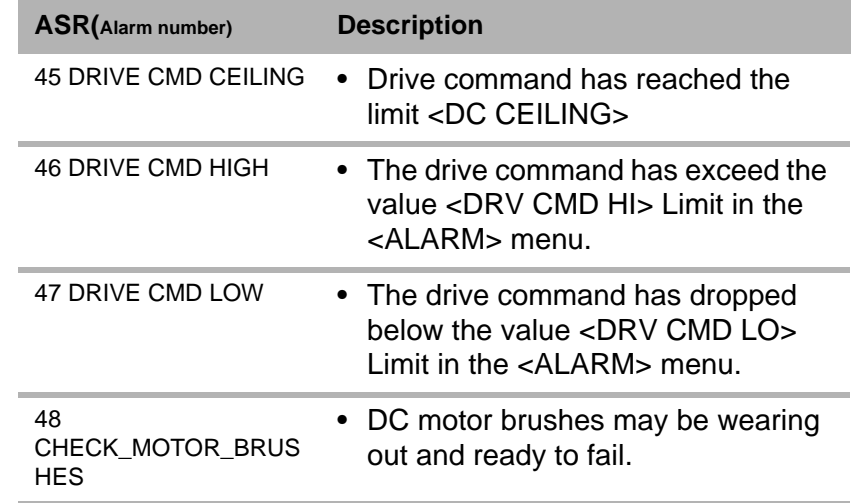

## **10.6 Parameter listing-VOL**

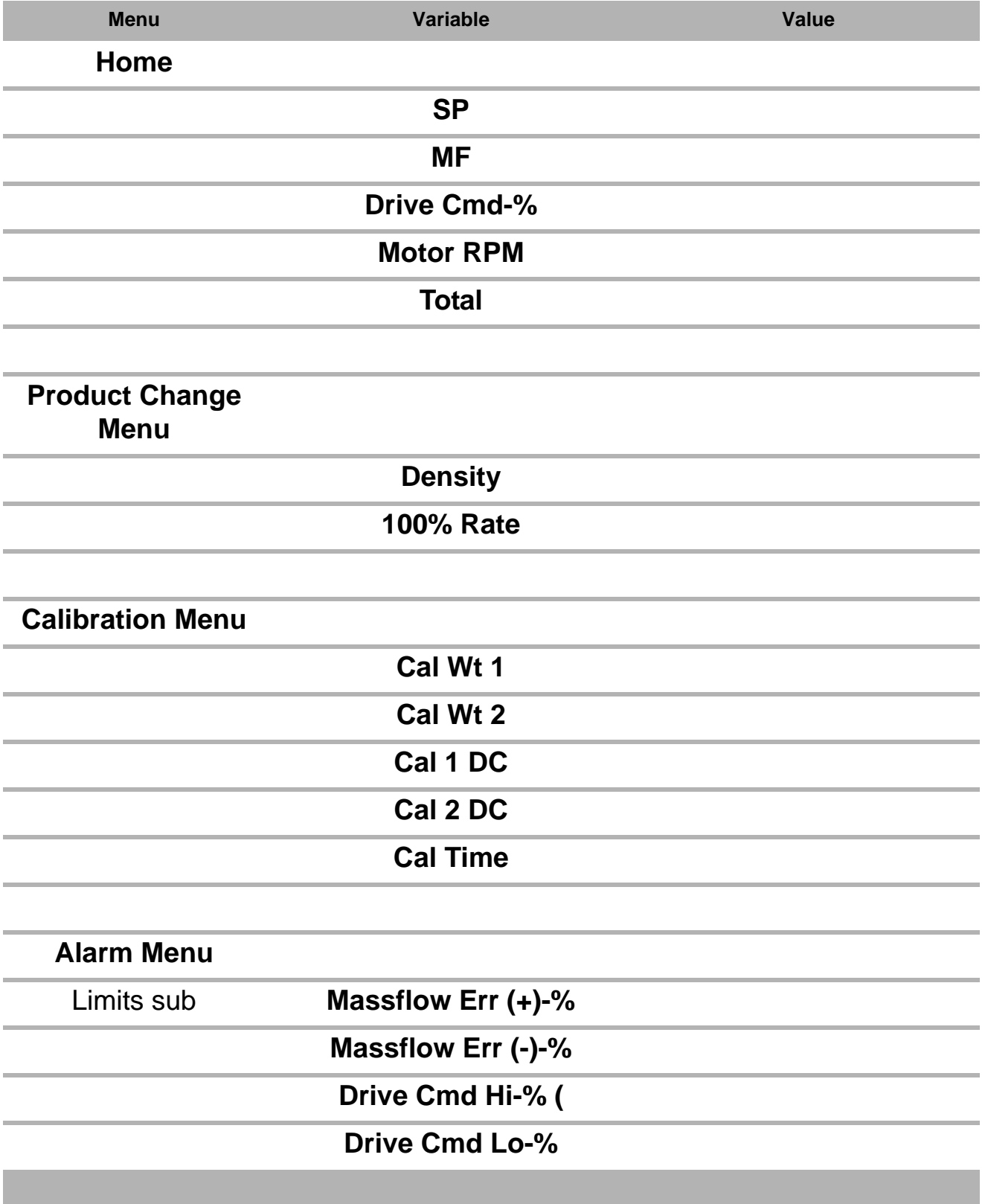

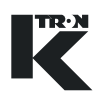

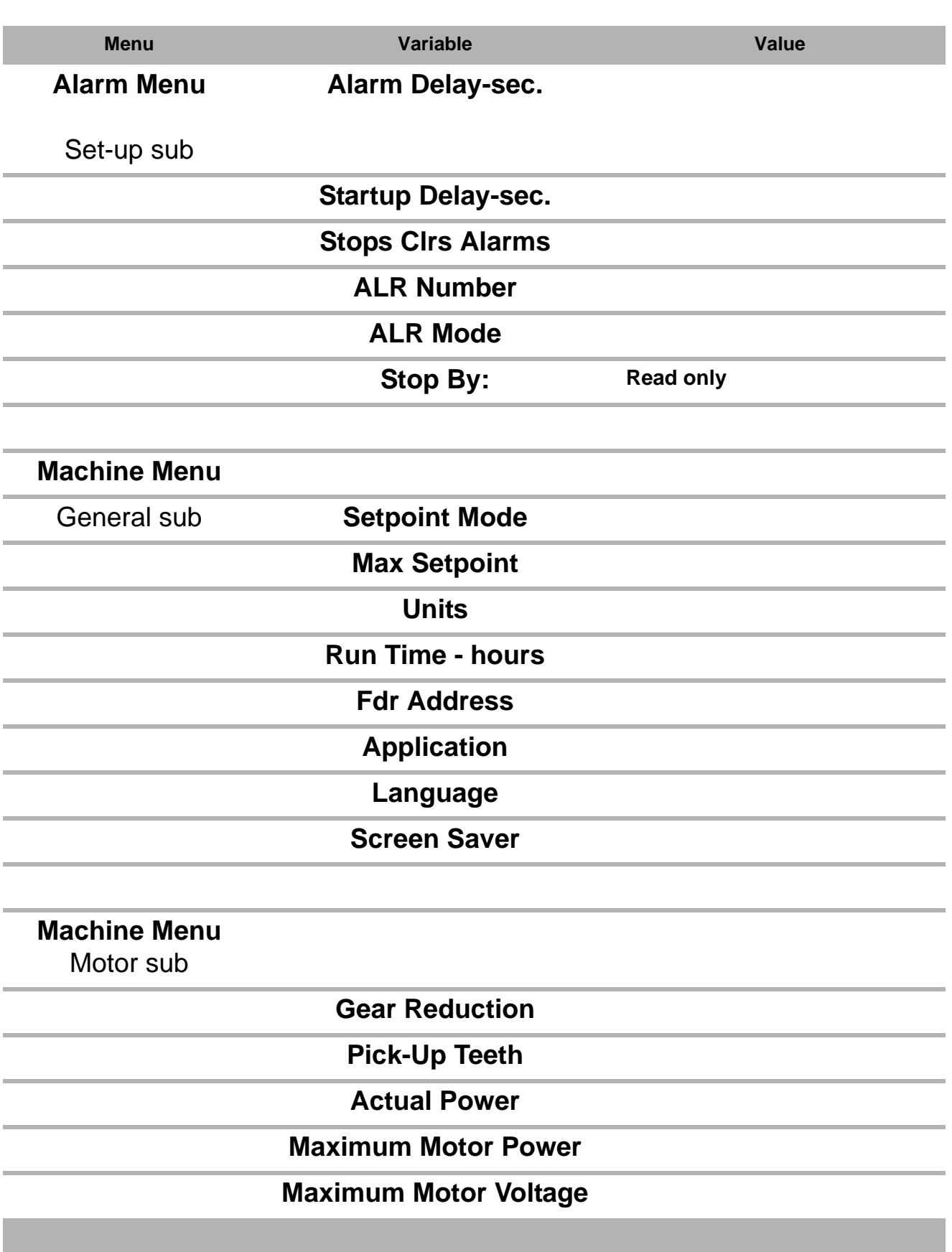

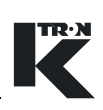

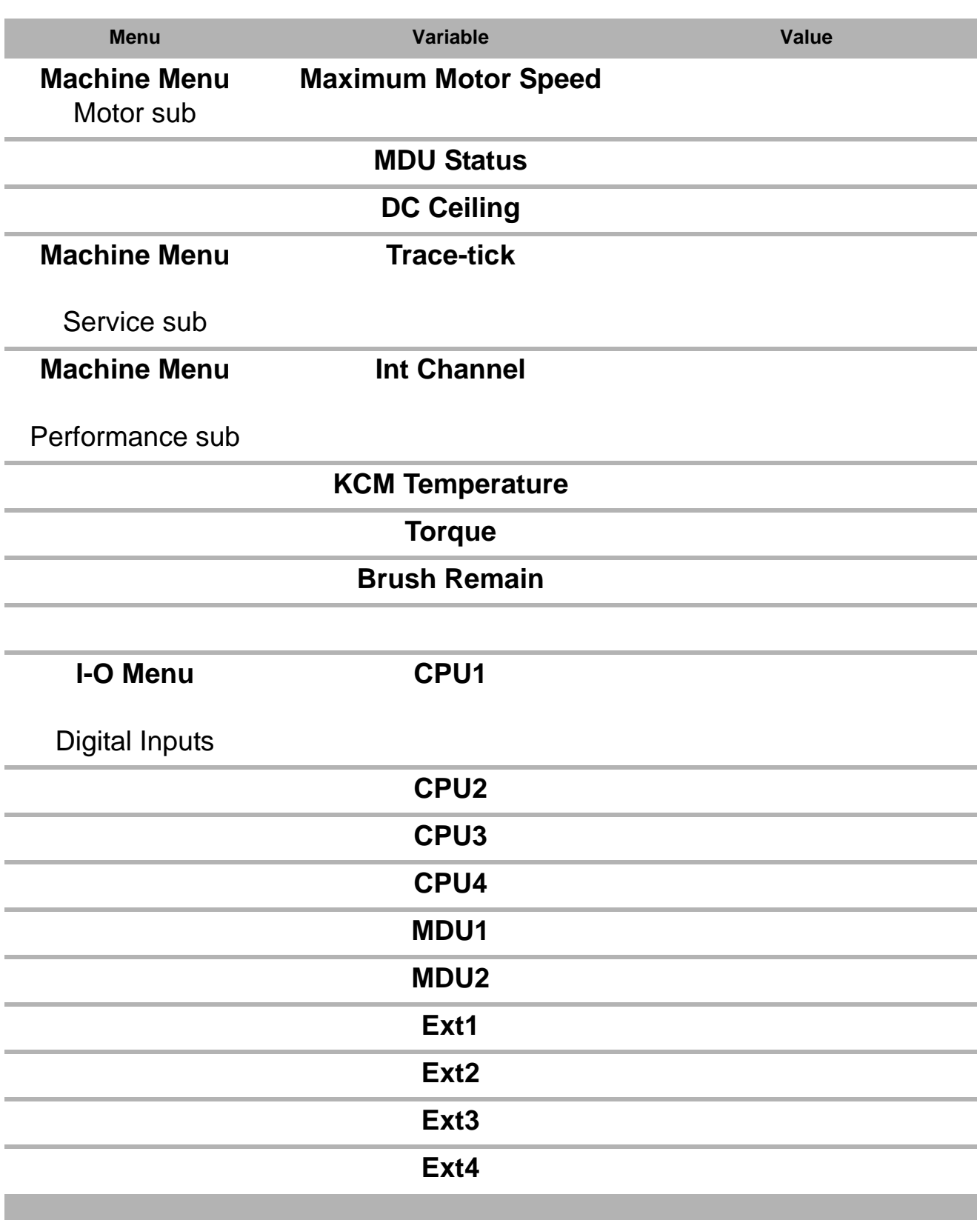

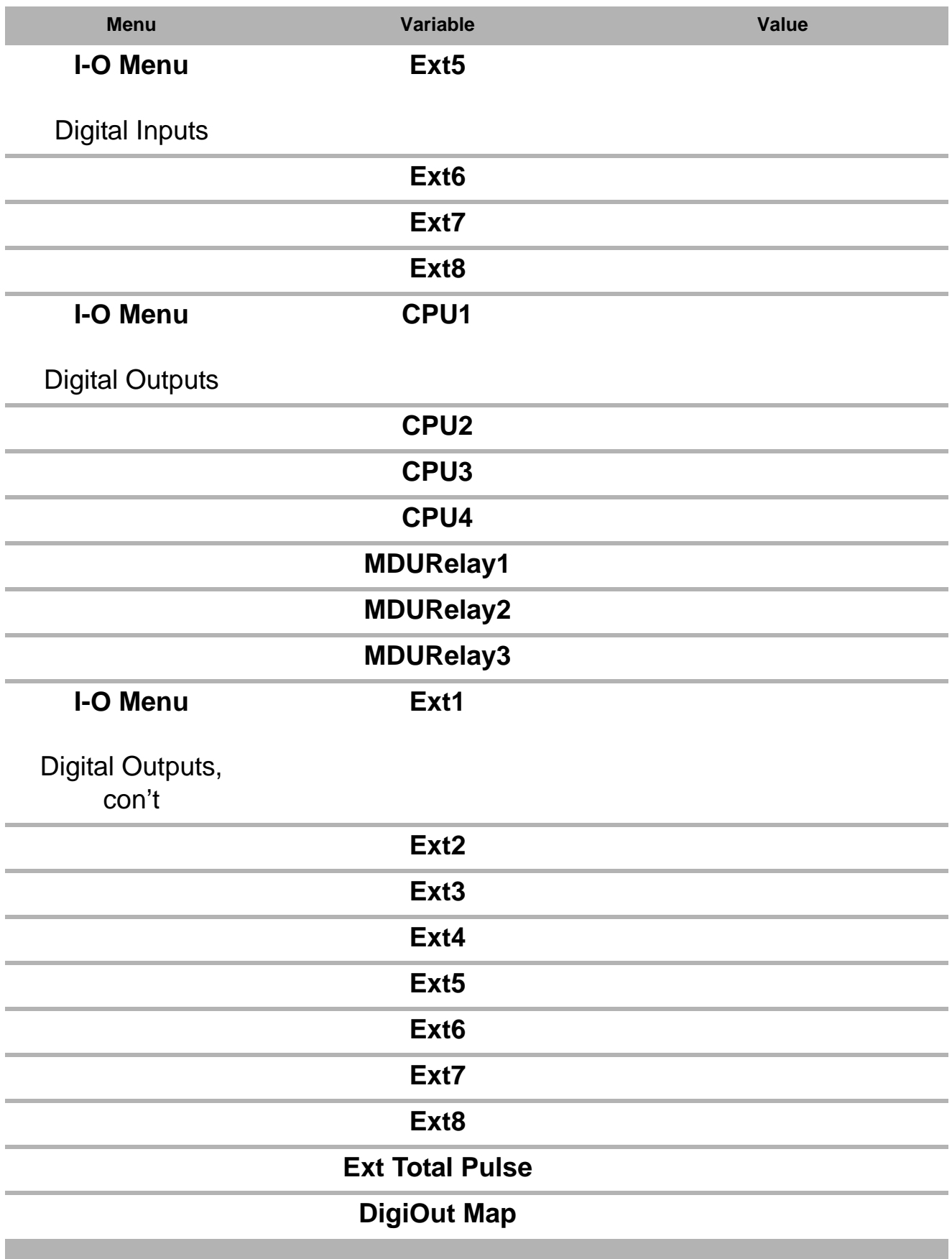

TREN

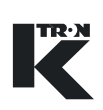

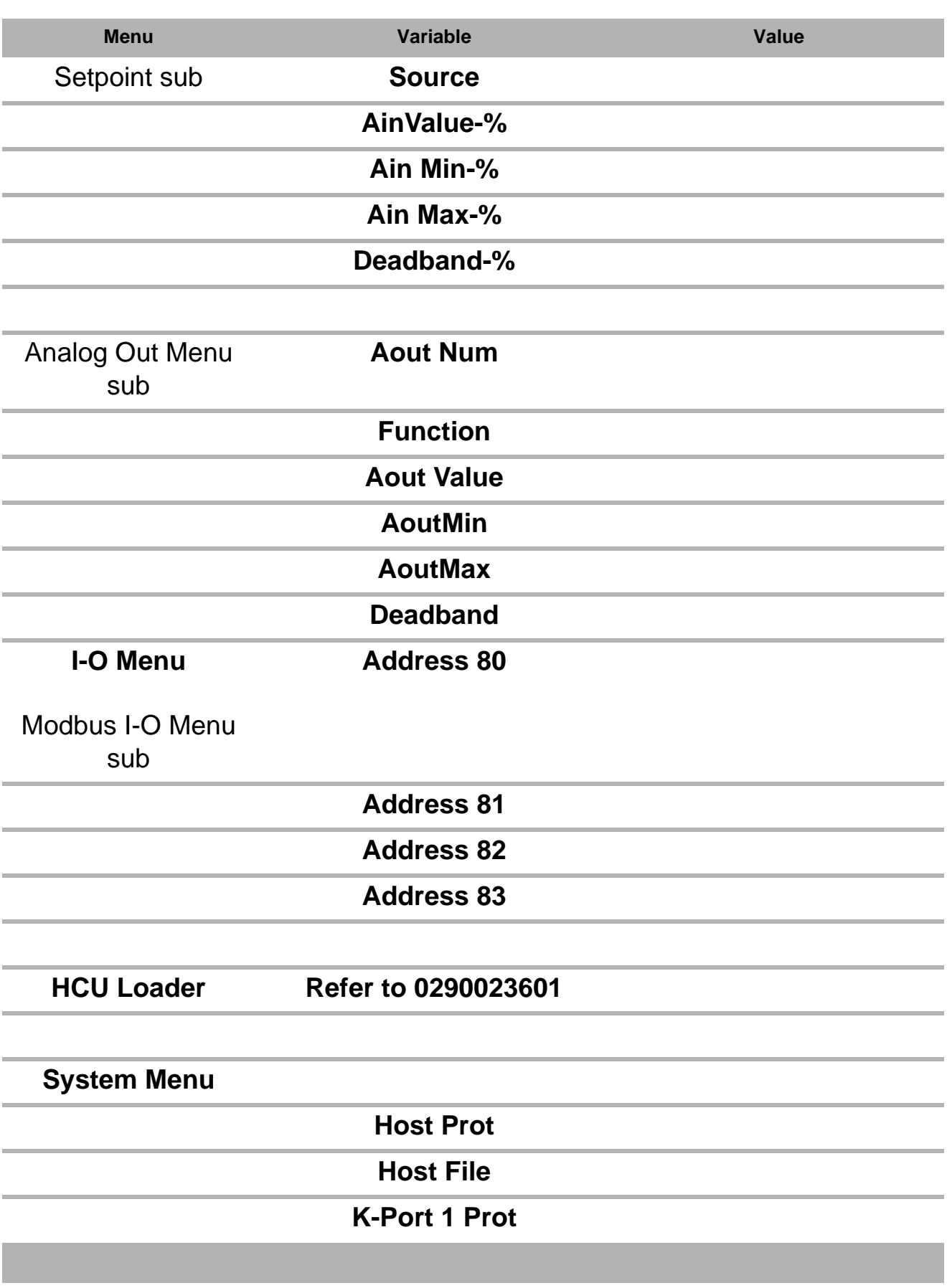

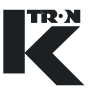

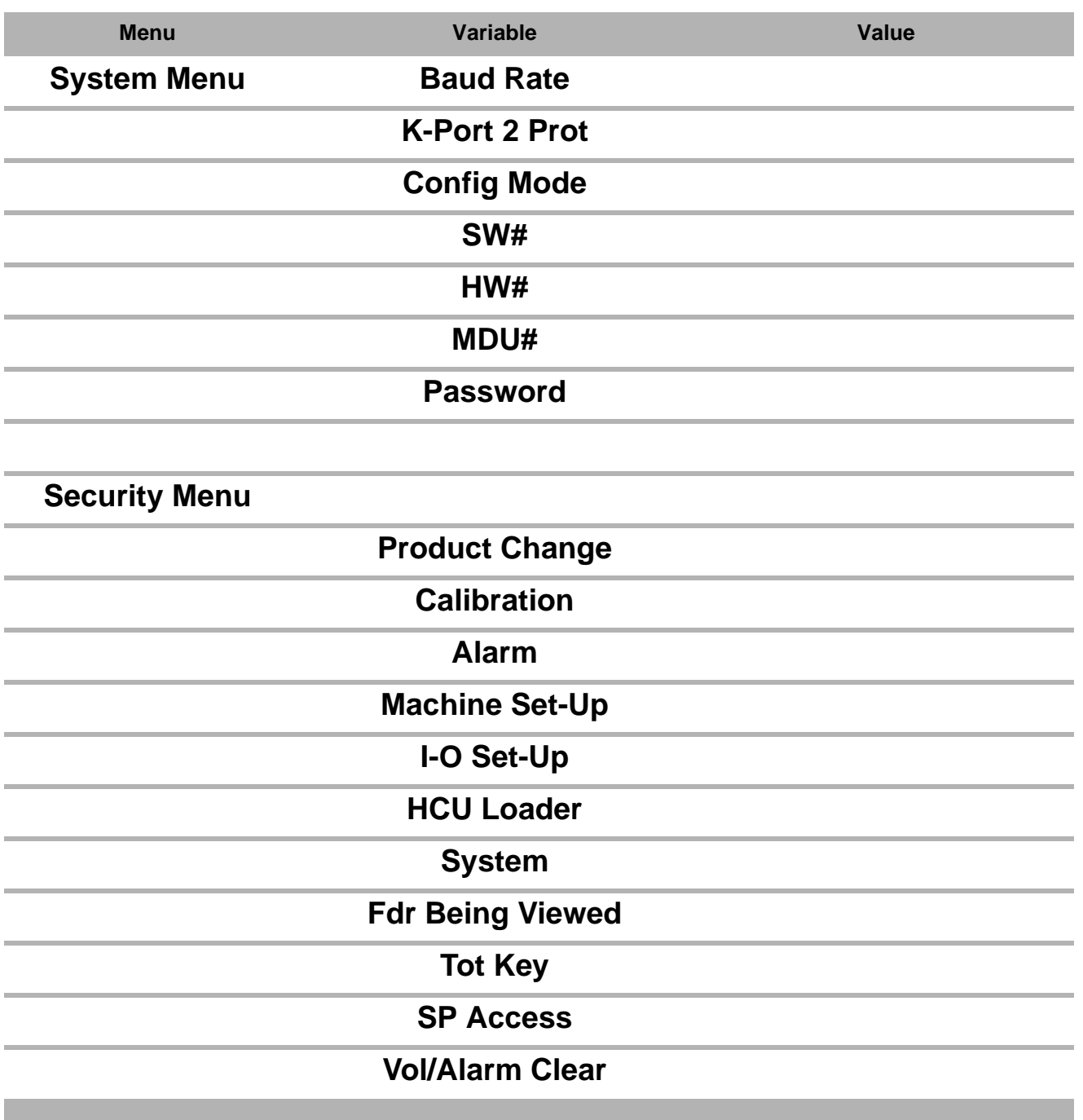

## **INDEX**

### **Symbols**

MASSFLOW ERR+ [2](#page-426-0)2 MASSFLOW ERR[-](#page-426-1) 22 **Numerics** 100% RATE19 100% Rat[e](#page-423-1) 19 **A**

#### ACTIO[N 5](#page-454-0)0 Active Cycle [4](#page-450-0)6 ActiveTime 46 Actual Motor Power2[9, 3](#page-436-0)2 ADDR 80 - 8343 AIN MAX40 AIN MI[N 4](#page-444-1)0 AIN VALUE % [4](#page-444-2)0 ALAR[M](#page-455-0) 51 ALARM DELAY [2](#page-427-0)3 Alarm Dela[y](#page-427-1) 23 ALARM MODE23 Alarm mode functio[n 2](#page-429-0)5 ALARM NUM23 AL[R](#page-427-4) 23 Als[h](#page-466-0) 62 AnalogIn Value Max 40 Analog I[n](#page-444-4) Value Min 40 AnalogInput Value % 40 Analog Output [4](#page-445-0)1 Analog Output Deadband [4](#page-446-0)2 Analog Output Function41 Analog Output Maximum [4](#page-445-2)1 Analog Output Minimum41 Analog Output Value % [4](#page-445-4)1 Analog Sourc[e 4](#page-444-6)0 AOUT MAX. [4](#page-445-5)1 AOUT MIN [4](#page-445-6)1 AOUT NU[M](#page-445-7) 41 AOUT VALUE%41 AUTO FF CALI[B](#page-424-0) 20 **B** Backup Action [5](#page-454-1)0 BAUD RATE48 BRUSH REMAI[N 3](#page-440-0)6 Brush Remai[n](#page-440-1) 36 **C** CAL TIME21 CAL1 DC20 CAL1 W[T](#page-424-2) 20 CAL2 DC21

CAL2 WT
20 Calibrate 1 Drive Cmd20 Calibrate 1 Weigh[t 2](#page-424-5)0 Calibrate 2 Drive Cmd [2](#page-425-2)1 Calibrate 2 Weigh[t 2](#page-424-6)0 Calibrate Tim[e](#page-425-3) 21 CALIBRATION51 Clear Alarm on Stop[s](#page-427-5) 23 COMMAND46 Comman[d 4](#page-450-3)6 CONF PRO[T](#page-452-1) 48 Control Type or Application Type 27 **D** DEABAND[% 4](#page-446-1)2 DEADBAND40 Deadban[d 4](#page-444-8)0 KCM TEMPURATUR-36 DENSITY [1](#page-423-2)9 Density [1](#page-423-3)9 DETAILS43 DIG IN37 DIG OUT39 Digital inpu[t 3](#page-441-1)7 Digital Input Functio[n](#page-442-0) 38 Digital Input Statu[s](#page-442-1) 38 Digital Output39 Digital output Function39 Digital Output State39 Digital Output Status39 DIGOUT MAP [3](#page-443-5)9 Dis[a 6](#page-466-1)2 DISPLAY FILTER [2](#page-431-1)7 Display Filter27 DRIVE CM[D 1](#page-421-0)7 DRIVE CMD H[I](#page-426-2) 22 DRIVE CMD L[O 2](#page-426-3)2 Drive comman[d 1](#page-421-1)7 Drive command high limi[t 2](#page-426-4)2 Drive command low limit [2](#page-426-5)2 **E** Entered Password50 EXT TOT IN[C 3](#page-443-6)9 External Totalizer Pulse39 **F** FDR ADDR26 FDR BEING VIEWED\*51 Feeder Nam[e 2](#page-431-3)7 Feeder Number or Feeder Address26 Feeder Run Tim[e](#page-430-2) 26 Feeder Stopped B[y 2](#page-428-0)4 FUNCTION3[8, 3](#page-443-8)9[,](#page-445-9) 41 **G** GEAR REDU[C 2](#page-433-1)9[,](#page-435-0) 3[1, 3](#page-436-1)2[,](#page-437-0) 

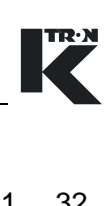

Gear Reductio[n](#page-433-2) 29[, 3](#page-435-1)[1,](#page-436-2) 32[,](#page-437-1)  33 General massflow fluctuations-PI[D 6](#page-466-2)2 **H** HCU CYCLE [4](#page-450-4)6 HCU LOADER[\\*](#page-455-3) 51 HCU STATUS [4](#page-451-0)7 HOST FIL[E 4](#page-452-2)8 HOS[T](#page-452-3) PROT 48 RUN TIME[- 2](#page-430-3)6  $HW#$ 49 **I** INT CHANNE[L 3](#page-440-3)6 Internal Channe[l](#page-440-4) 36 I-O SETUP\* [5](#page-455-4)1 **K** KCM Temperature36 K-PORT 2 PRO[T 4](#page-452-4)8 K-PORT1 PROT [4](#page-452-5)8 KSC feeder selection [9](#page-413-0) KSC LWF overview scree[n](#page-414-0) 10 KSL LWF programming menu structure [8](#page-412-0) KSL overview page for LW[F](#page-413-1) 9 **L** LANGUAG[E 2](#page-431-4)7 **M** MACHINE51 Massflo[w 1](#page-421-2)7 Massflow (-) Alarm limit [2](#page-426-6)2 Massflow (+) Alarm limi[t](#page-426-7) 22 MAX MOT VOLTAG[E 2](#page-433-3)9 Max Moto[r](#page-433-4) Power 29[, 3](#page-436-3)2 MAX SETP[T 2](#page-430-4)6 MAX. MOT POWER2[9, 3](#page-436-4)2 Maximum Motor Spee[d](#page-433-6) 29[,](#page-435-2)  3[1,](#page-436-5) 32[, 3](#page-437-2)3 Maximum Setpoint [2](#page-430-5)6 MDU STATU[S](#page-434-0) 3[0,](#page-435-3) 3[1,](#page-436-6) 3[2,](#page-437-3)  33 MDU Statu[s](#page-434-1) 3[0,](#page-435-4) 31[, 3](#page-436-7)2[,](#page-437-4)  33 MDU[#](#page-453-1) 49 Message[s 6](#page-466-3)2 M[F 1](#page-421-3)7 MOTOR RPM17 Motor RP[M 1](#page-421-5)7 Motor Voltag[e](#page-433-7) 29 **N** Nak'd Feeder Running62 Name of Selected Alar[m](#page-427-6) 23 Number of Selected Alarm23

33

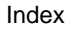

## **O**

Operator overview loo[p 7](#page-411-0) Out of Rang[e 6](#page-466-5)2 **P** P1– Load Timer 63 P10 – Input Filter Buffer Hopper Proximity Sensor [6](#page-467-1)3 P11 – Input Filter Supply Hopper Proximity Sensor [6](#page-467-2)3 P12 – Input Filter Remote Start63 P13 – Input Filter Remote Sto[p 6](#page-467-4)3 P14 – Input Filter Discharge Valve Switc[h](#page-467-5) 63 P16 – Input Filter Discharge Reques[t](#page-467-6) 63 P18 – Oper M (Operating Mode) 63 P19 – Clean Filter[\) 6](#page-467-8)3 P<sub>2</sub> – Clear Timer [6](#page-467-9)3 P20 – Discharge Mode [6](#page-467-10)3 P21 – Controller Address [6](#page-467-11)3 P22 – Controller Software Version 63 P27 – On/Off Counter [6](#page-467-13)3 P28 – Handheld display Software versio[n 6](#page-467-14)3 P28 – Run Time Counter [6](#page-467-15)3 P3 – Discharge Timer [6](#page-467-16)3 P4 – Filte[r](#page-467-17) Delay Timer 63 P5 – Filter Pulse Timer [6](#page-467-18)3 P6– Motor Timer (Cycle 1) 63 P63 – Digital input states [6](#page-467-20)3 P7 – Load Delay Timer (Cycle 2[\)](#page-467-21)  63 P8 – Discharge Delay Timer (Cycle 5)63 P9 – Input Filter Receiver Proximity Sensor 63 PARAM NAM[E 4](#page-451-1)7 PARAMNUM 47 PARAM VALU[E](#page-451-3) 47 Parameter nam[e 4](#page-451-4)7 ParameterValue 47 PASSWOR[D 5](#page-454-3)0 PICK UP TEET[H 2](#page-433-8)9[, 3](#page-435-5)[1,](#page-436-8)  3[2, 3](#page-437-5)3 POLARIT[Y 3](#page-442-3)8[,](#page-443-9) 39 Polarit[y 3](#page-442-4)8[,](#page-443-10) 39 PRODUCTCHANGE 51

## **R**

Ratio Setpoin[t 1](#page-421-6)7 RatioSP 17 REBIND NOW [4](#page-448-0)4 MAX MOT SPEED- [2](#page-433-9)9[, 3](#page-435-6)1[,](#page-436-9)  32[,](#page-437-6) 33 **S** S.VAR [3](#page-439-1)5 SCREENSAVER 27 SCREW RPM [1](#page-421-8)7 Screw RP[M 1](#page-421-9)7 HCU TIME -46 Security [5](#page-455-7)1 Selected Alarm Mod[e](#page-427-8) 23 Service Variable Name35 Servic[e](#page-439-3) Variable value 35 Setpoin[t](#page-421-10) 17 SETPOINT MOD[E 2](#page-430-6)6 Setpoint mode26 SFM calibration process when used as a feeder.52 SOURC[E 4](#page-444-9)0 SP17 SPACCESS 51 **Specifications** Device name12 Manufacture[r 1](#page-416-1)2 Service applicatio[n 1](#page-416-2)2 Speed pickup Teet[h 2](#page-433-10)9[, 3](#page-435-7)1[,](#page-436-10)   [3](#page-436-10)2[,](#page-437-7) 33 STARTUPDELAY 23 Startup Dela[y](#page-427-10) 23<br>STATE 38, 39 STATE3[8, 3](#page-443-11)9 Status47 STOPBY 24 STOP CLRS ALAR[M 2](#page-427-11)3 SW[#](#page-453-2) 49 SYSTEMSETUP 51 **T** Tare Faile[d](#page-466-6) 62 TORQUE-% [3](#page-440-6)6 Torque-[% 3](#page-440-7)6 TOT KE[Y 5](#page-455-10)1 TOTAL17 Totalizer17 TRACETIC[K](#page-439-4) 35 Tracetic[k](#page-439-5) 35 **U** Units selection [2](#page-430-8)6 **V** VAR VALUE [3](#page-439-6)5 VOL [5](#page-409-0) VOL/ALARM CL[R 5](#page-455-11)1

Wai[t](#page-466-7) 62 ACTUAL POWER[- 2](#page-433-11)9[,](#page-436-11) 32 Won't start tabl[e 6](#page-466-8)2

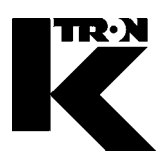

Client: **IMA KILIAN GmbH & Co. KG**

No. projet du client: 4500651348

No. projet KS: **07 1 7668**

## Chapitre 9

# **Software-/Installation**

**•1:**

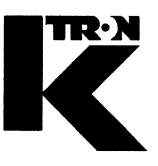

Dieses Kapitel bleibt leer. This chapter remains empty. Ce chapitre n' est pas utilisé (vide). Detta Kapitel förblir tomt

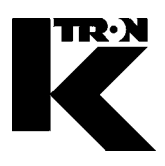

Client: **IMA KILIAN GmbH & Co. KG**

No. projet du client: 4500651348

No. projet KS: **07 1 7668**

Chapitre 10

# **Fiches techniques**

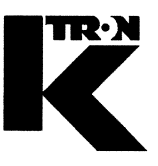

Dieses Kapitel bleibt leer. This chapter remains empty. Ce chapitre n' est pas utilisé (vide). Detta Kapitel förblir tomt

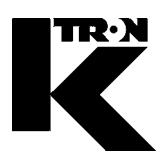

Client: **IMA KILIAN GmbH & Co. KG**

No. projet du client: 4500651348

No. projet KS: **07 1 7668**

## Chapitre 11

# **Schéma mécanique**

**•1:** 0708970500

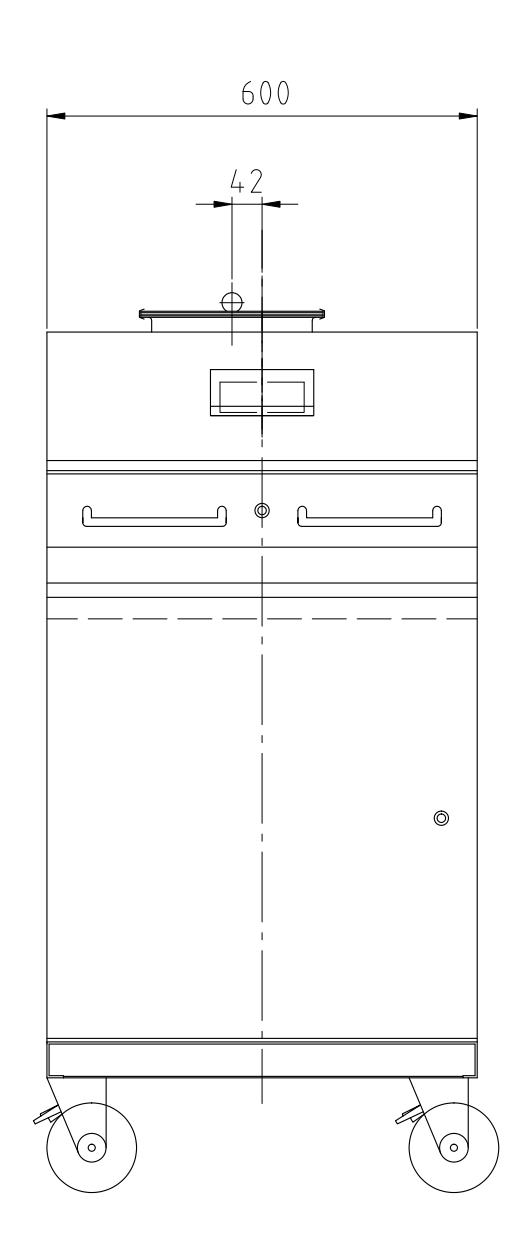

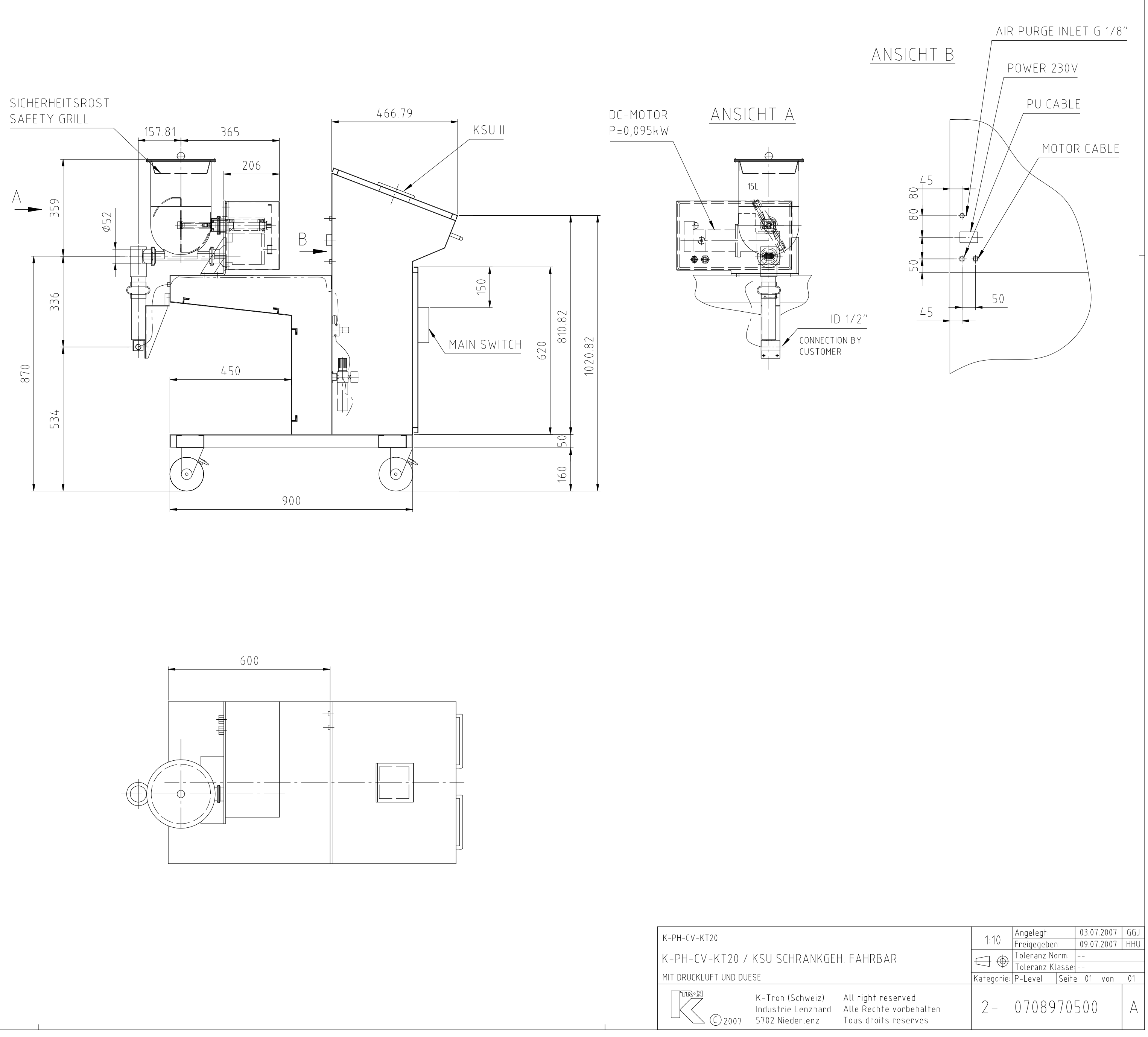

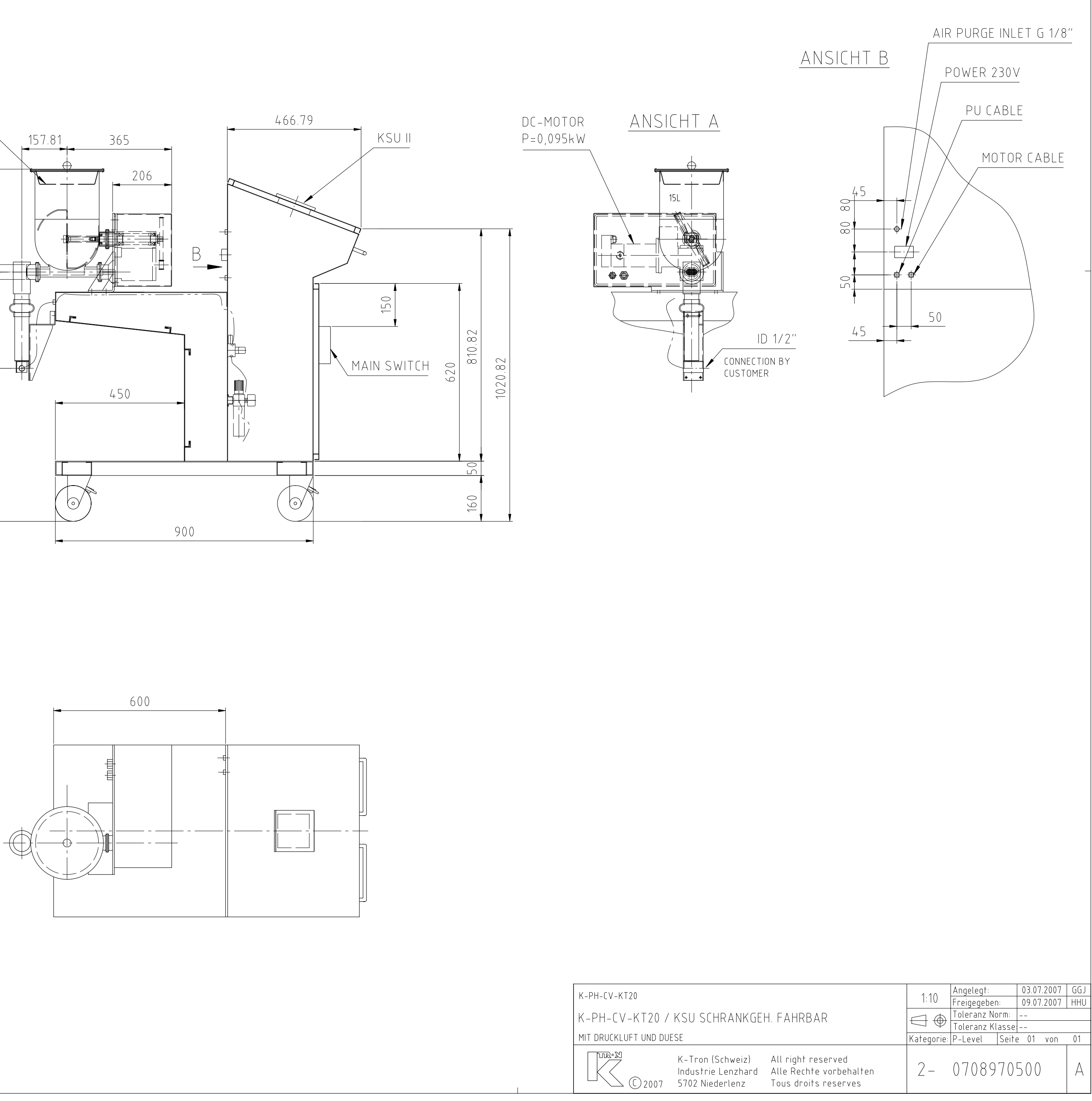

Ξ

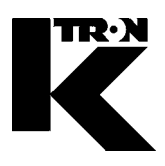

Client: **IMA KILIAN GmbH & Co. KG**

No. projet du client: 4500651348

No. projet KS: **07 1 7668**

## Chapitre 12

# **Schéma électrique**

voir liste !

U:/0E07/0717668

Total Blätter: 13

Befolgen Sie die Anweisungen aus Ihrem Anlagenhandbuch!

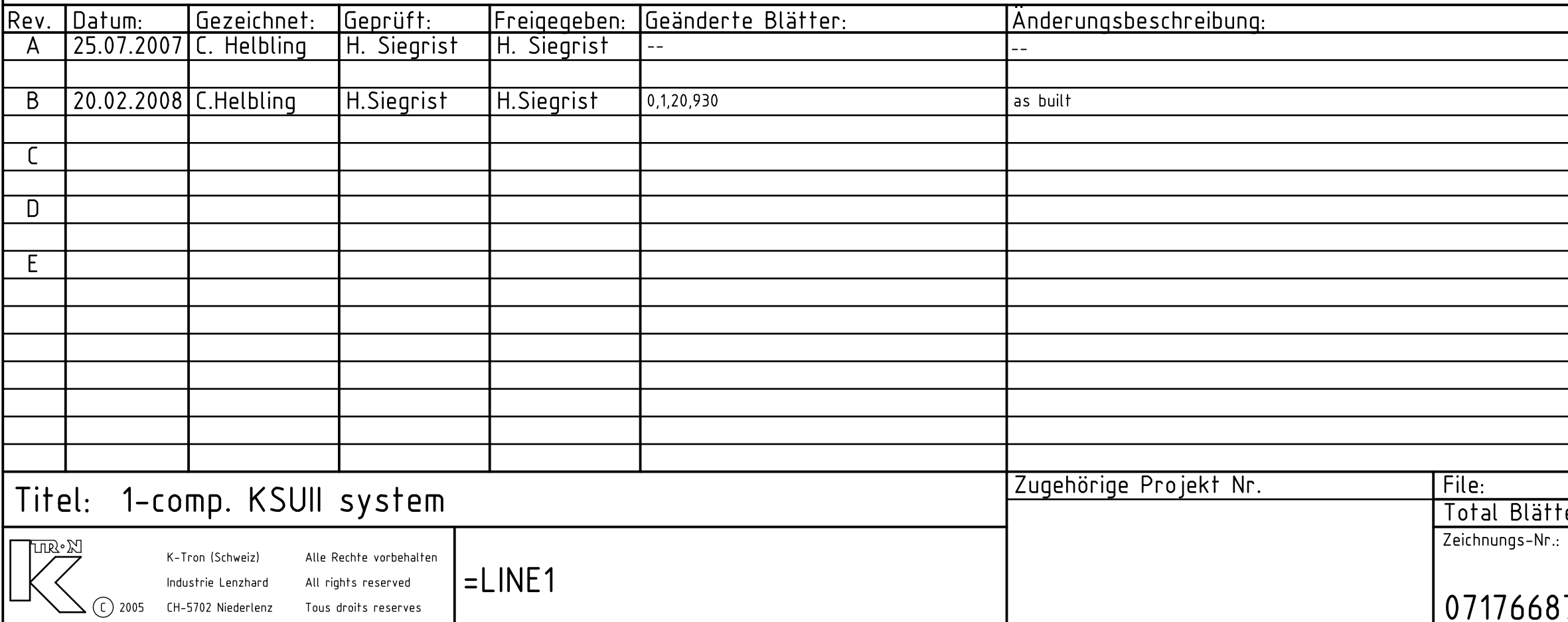

KS Projekt-Nr.: 0717668 Kunde: IMA Kilian GmbH & Co

## Lieferung durch K-Tron

# 0717668700

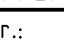

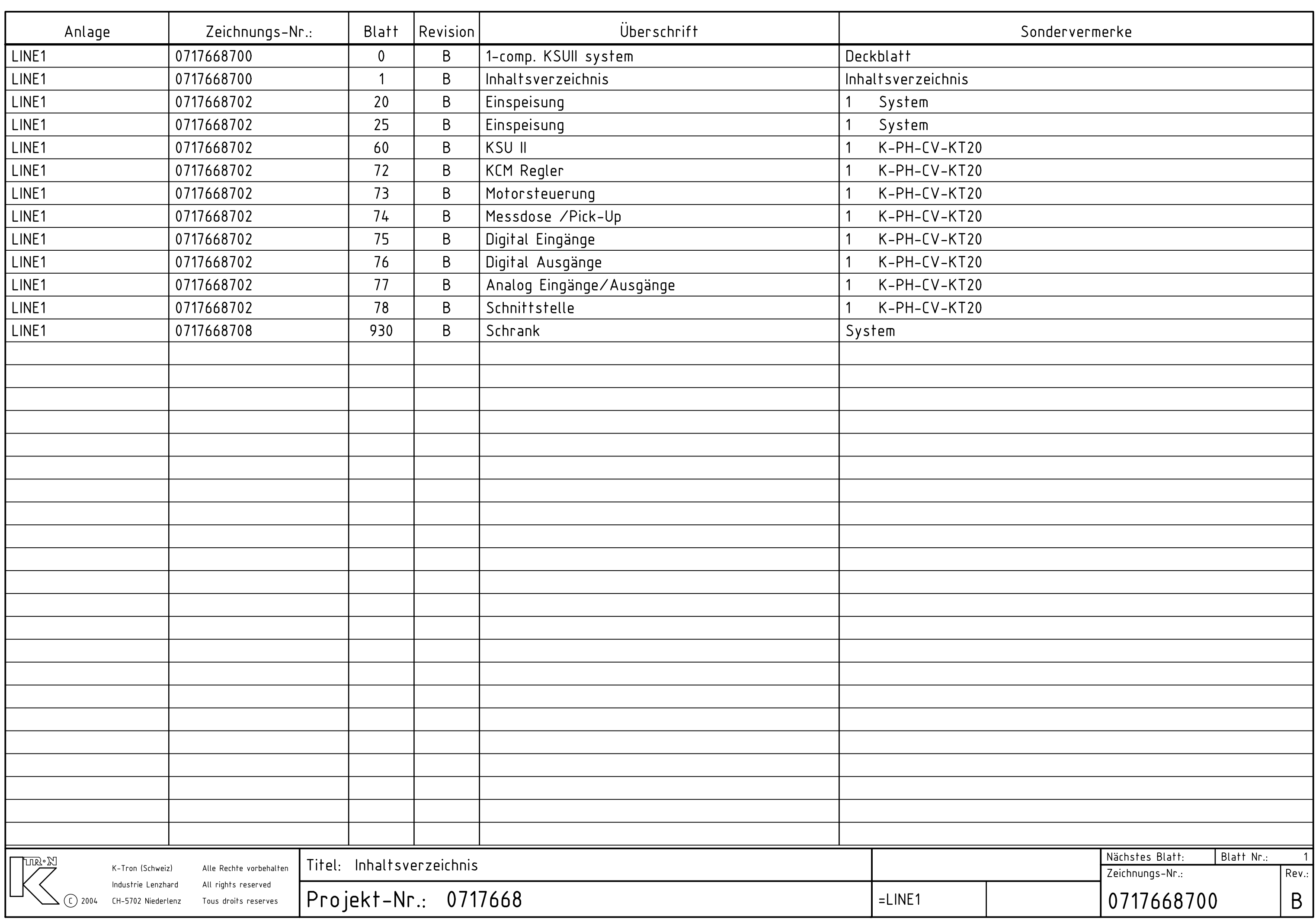

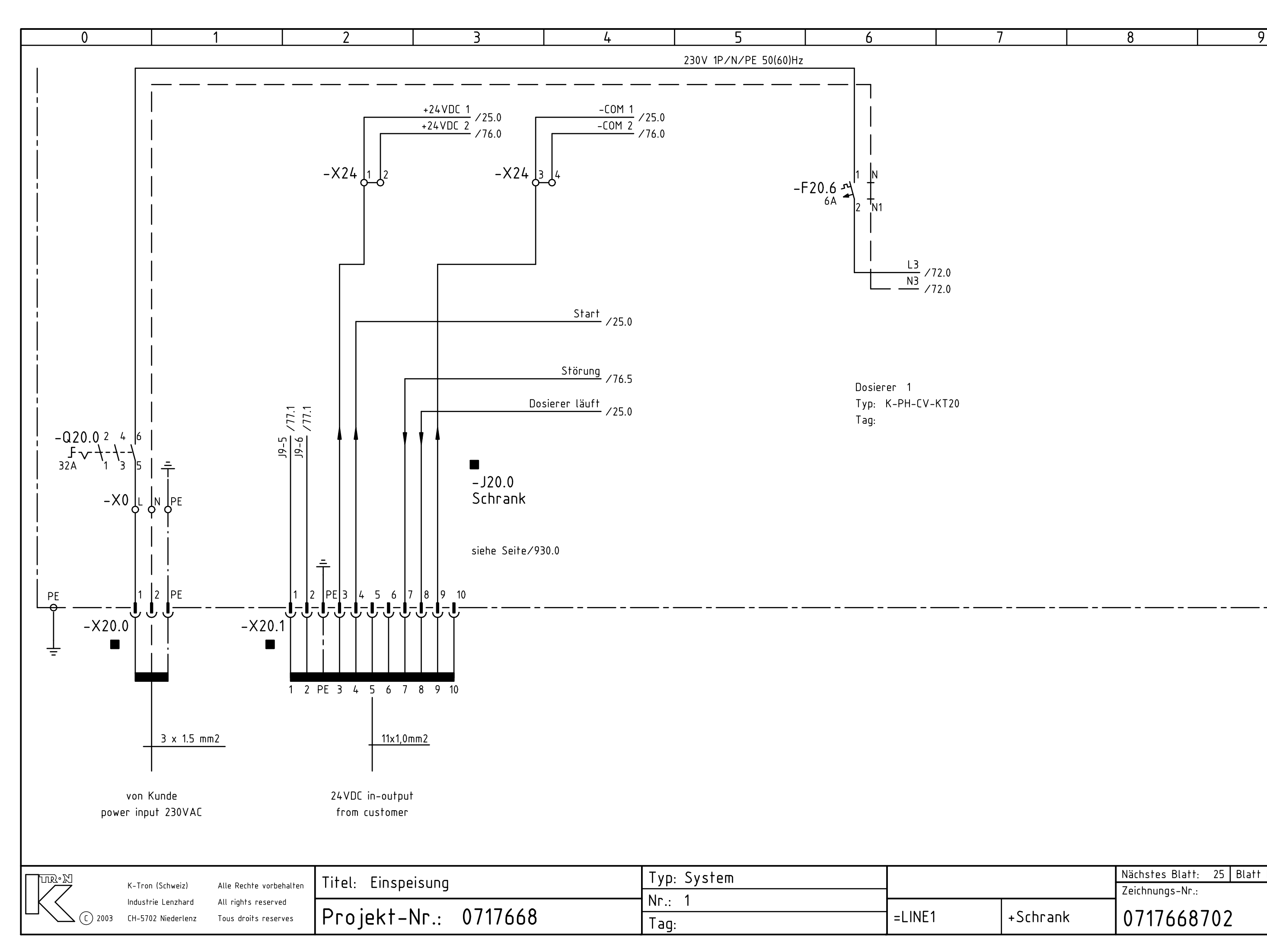

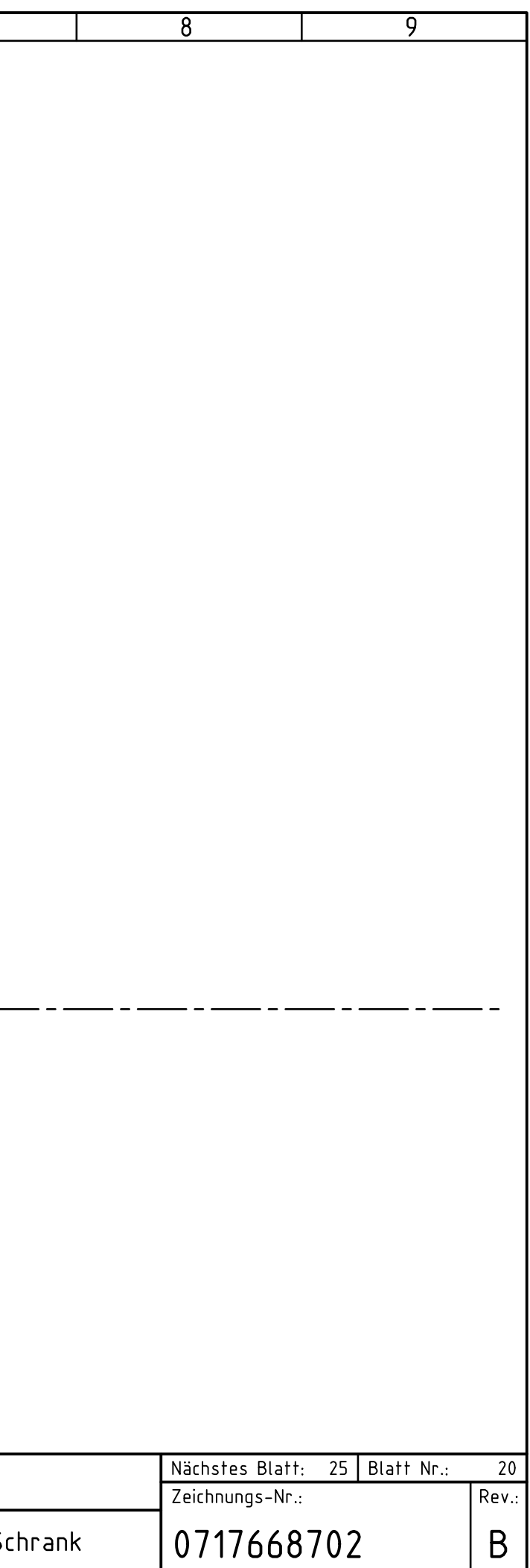

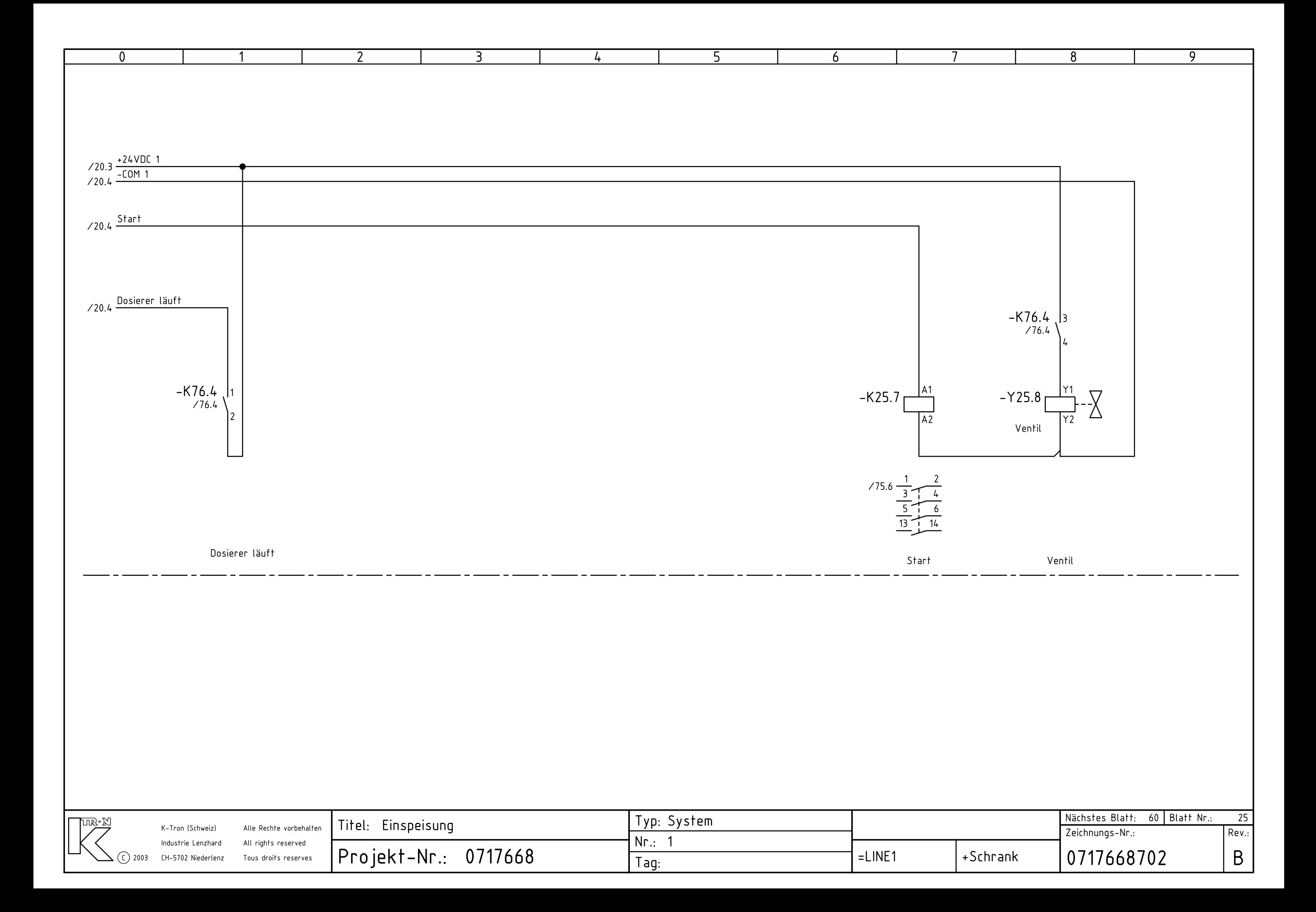

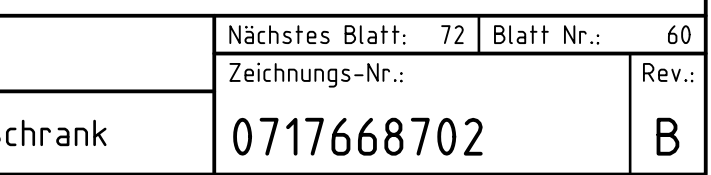

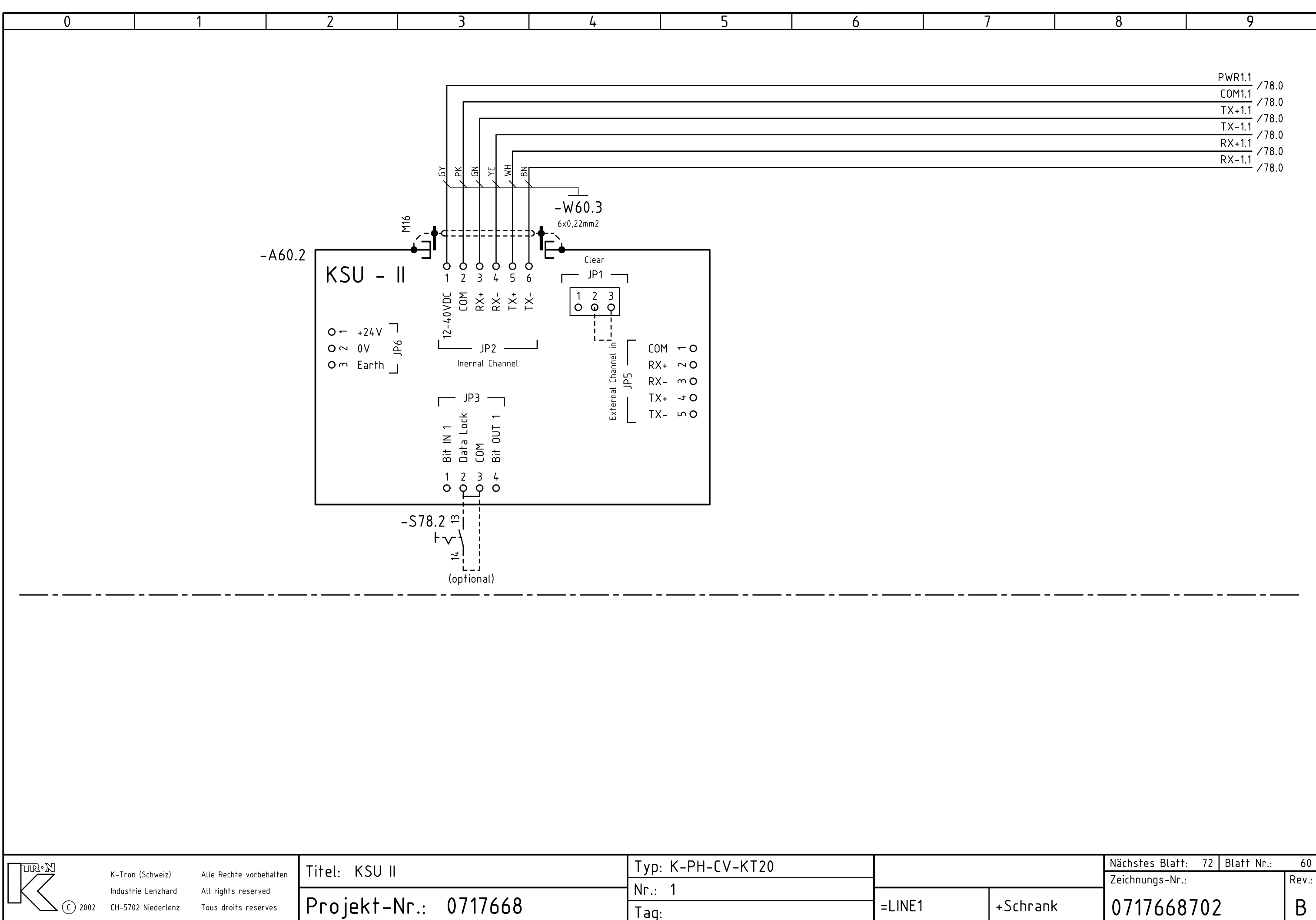

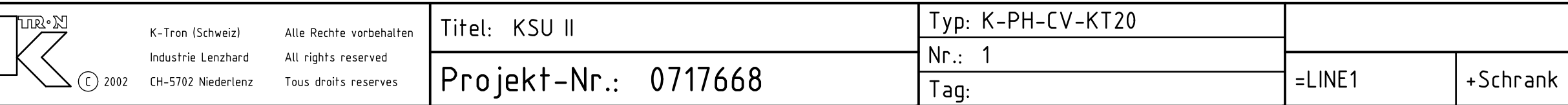

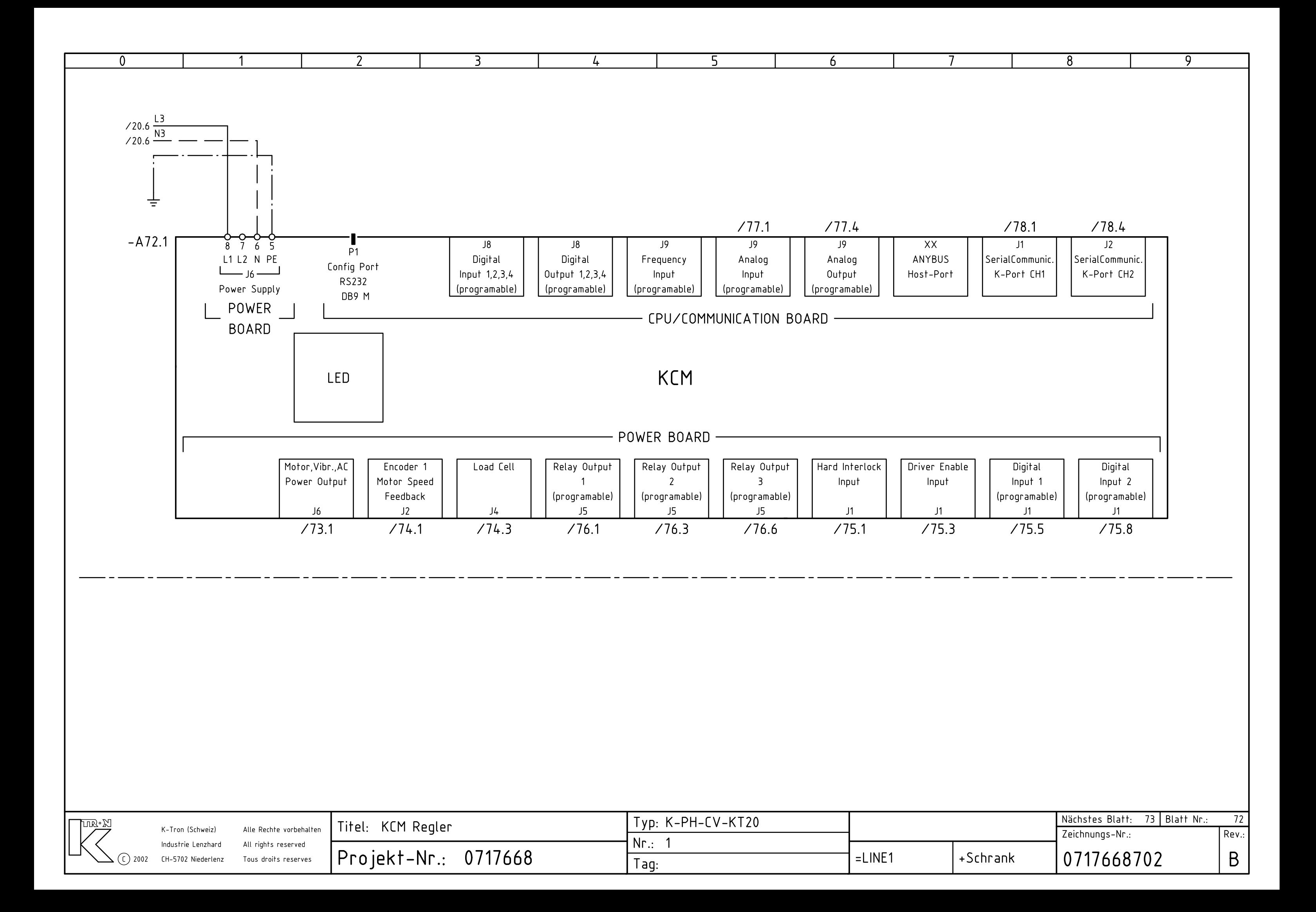

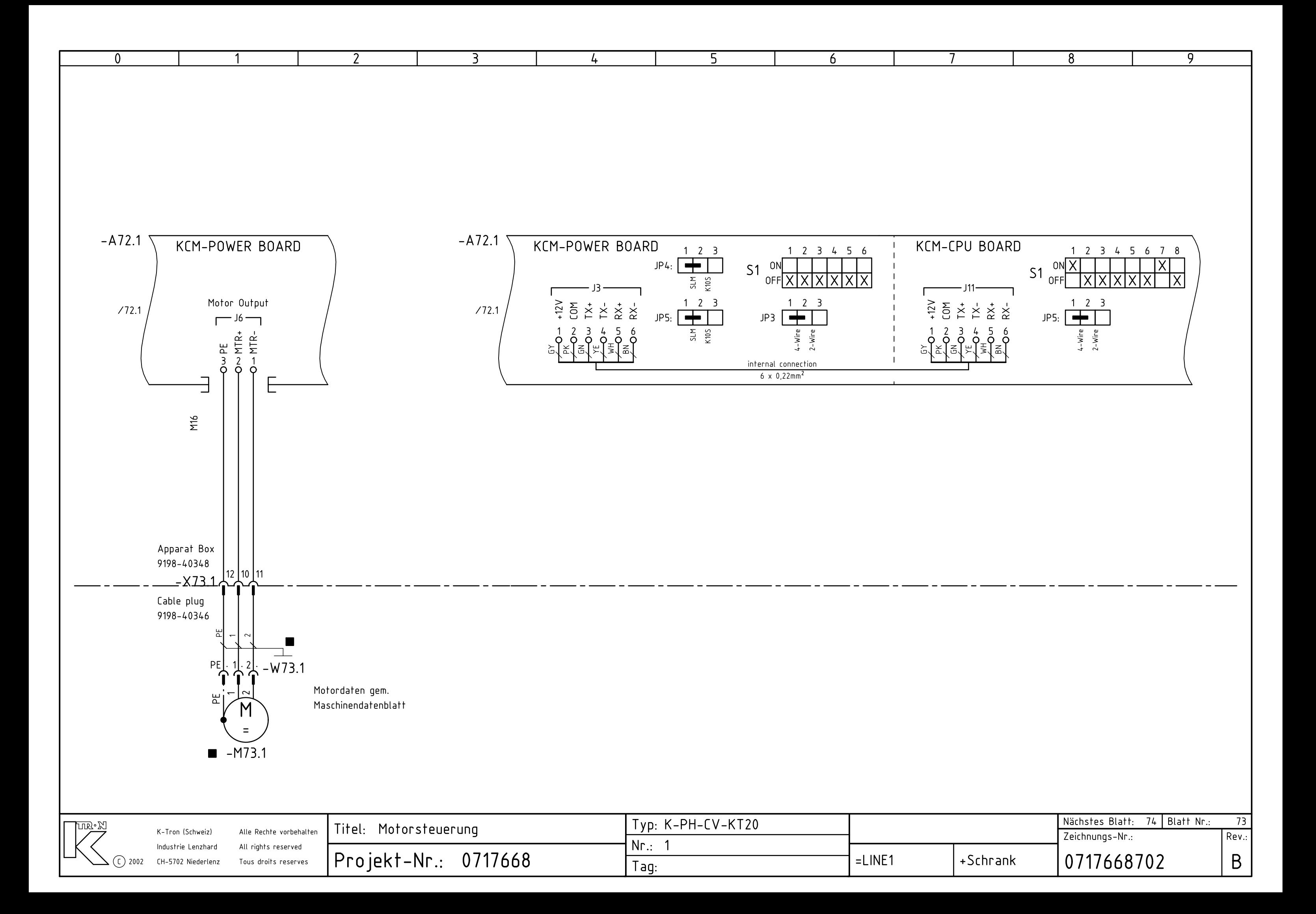

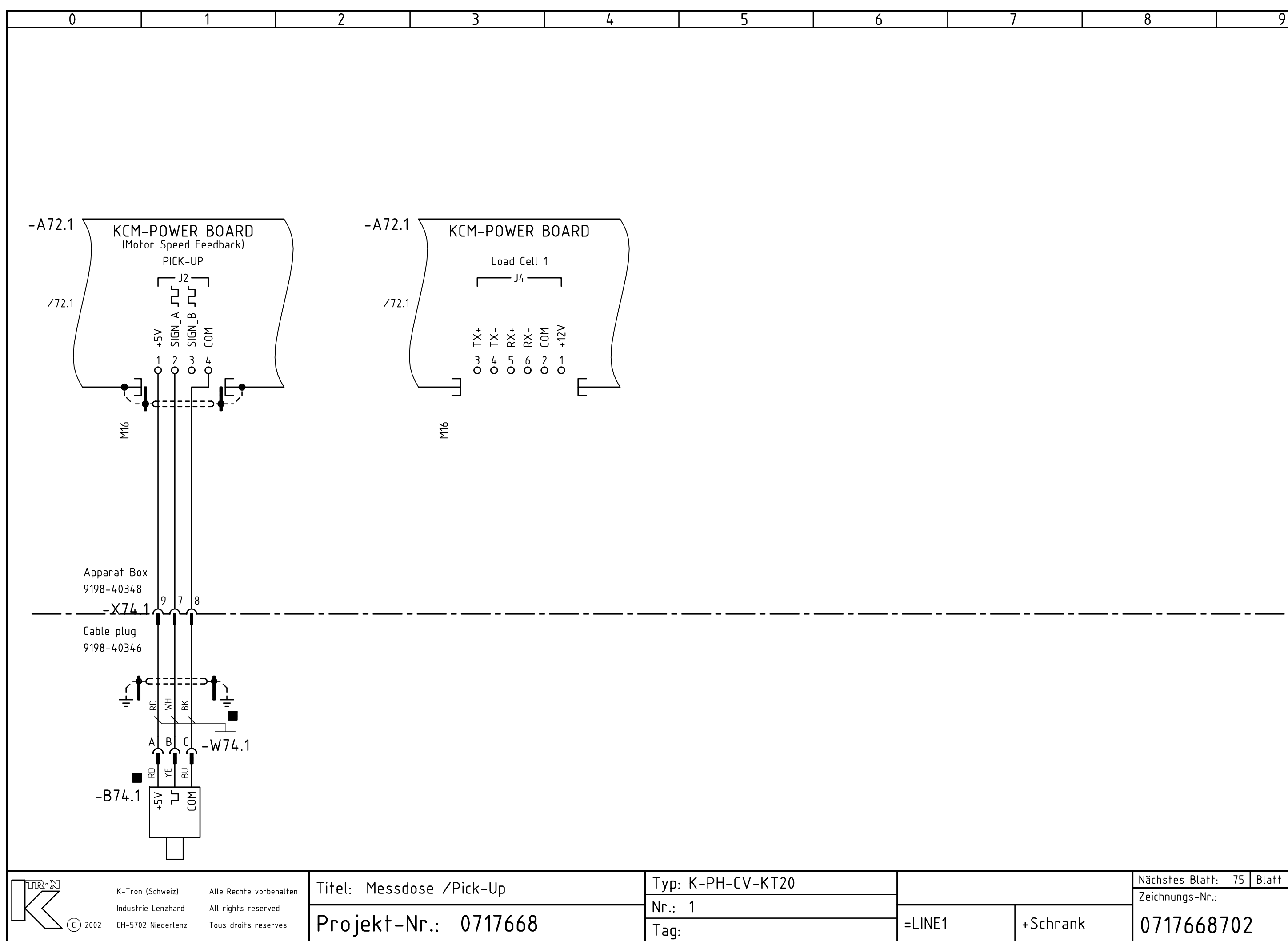

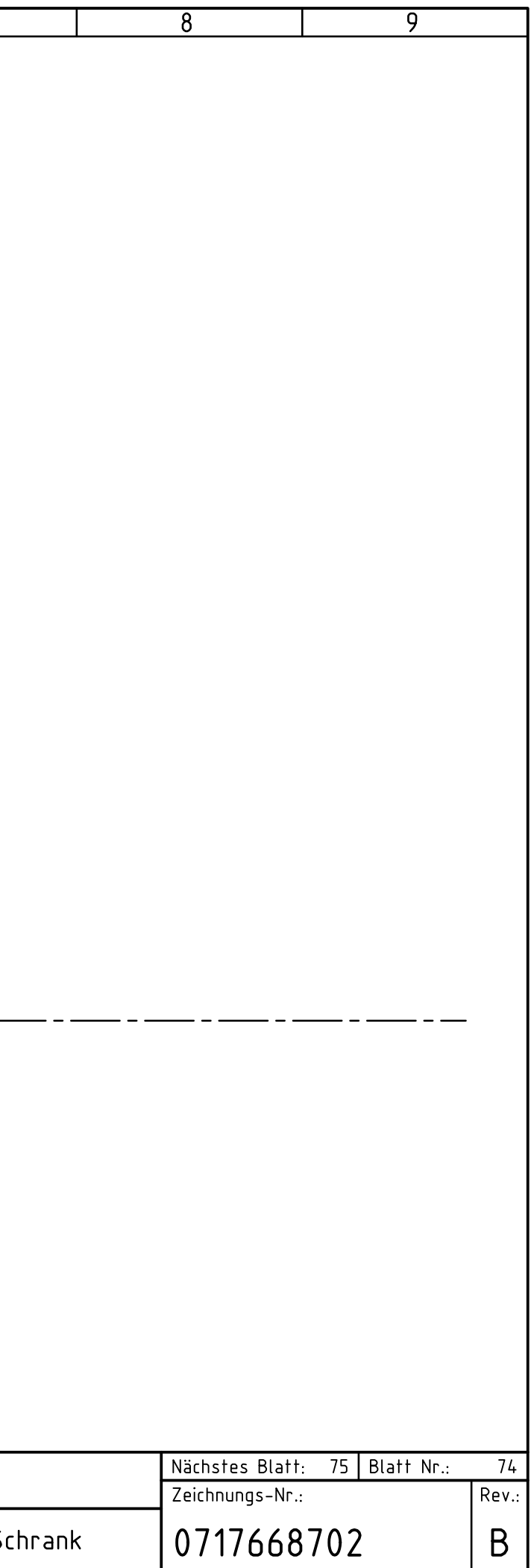

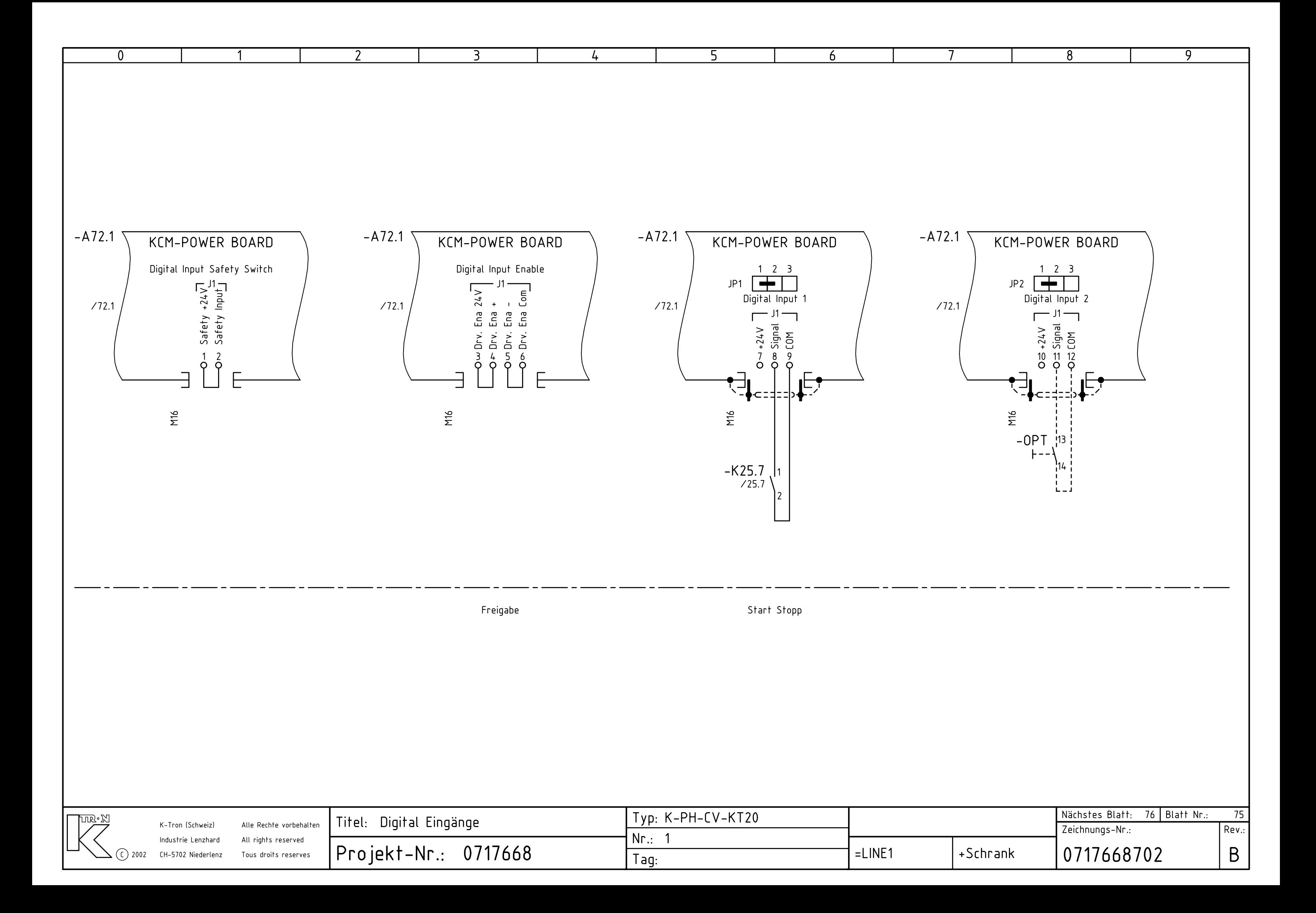

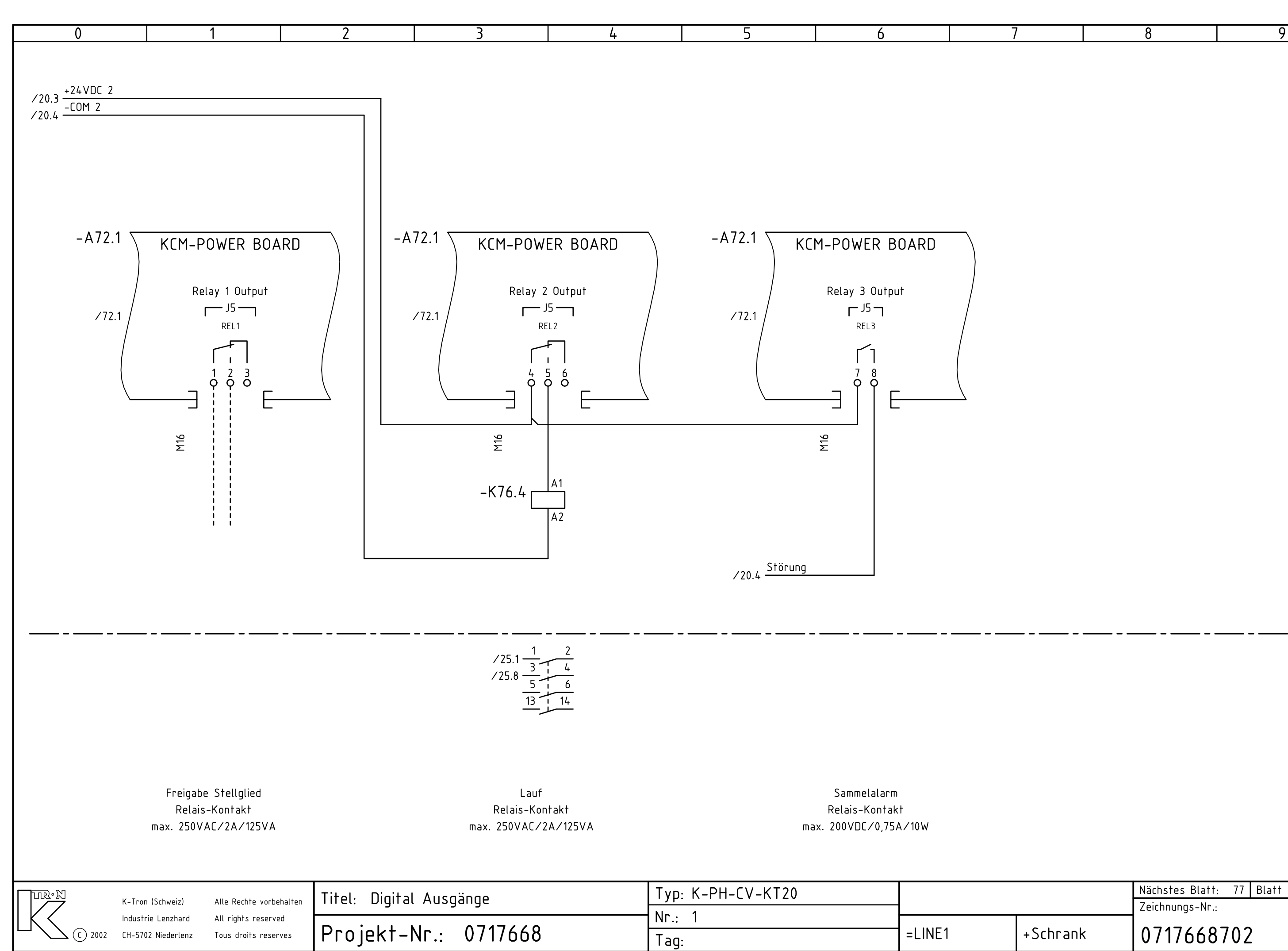

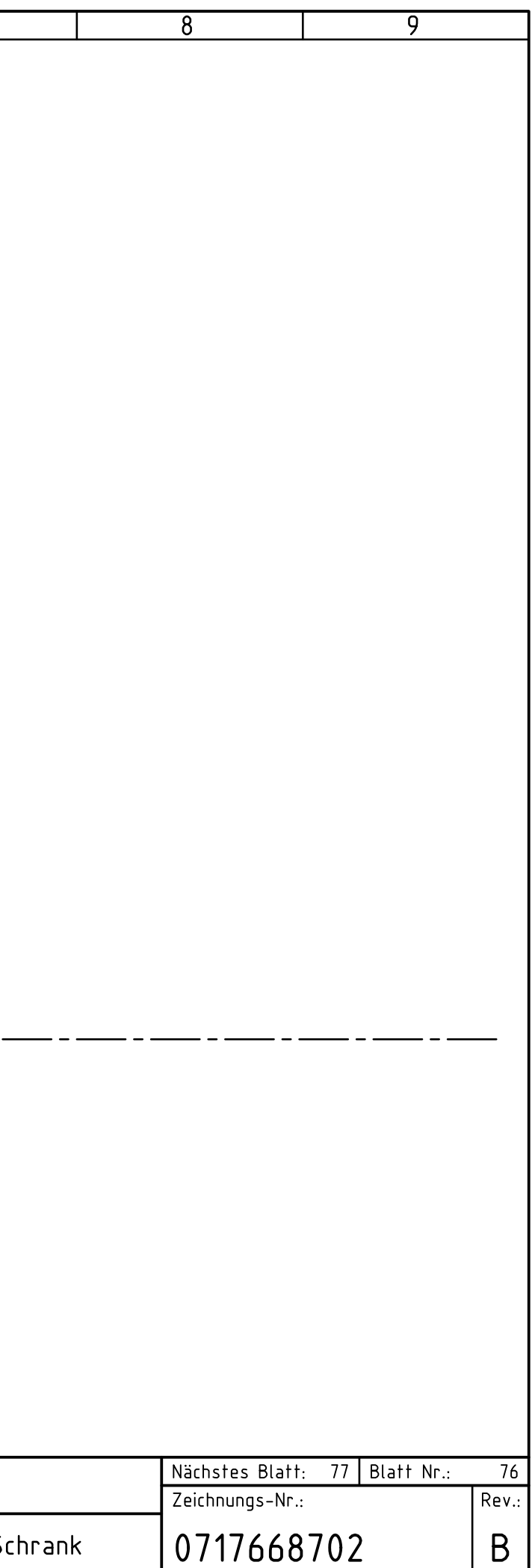

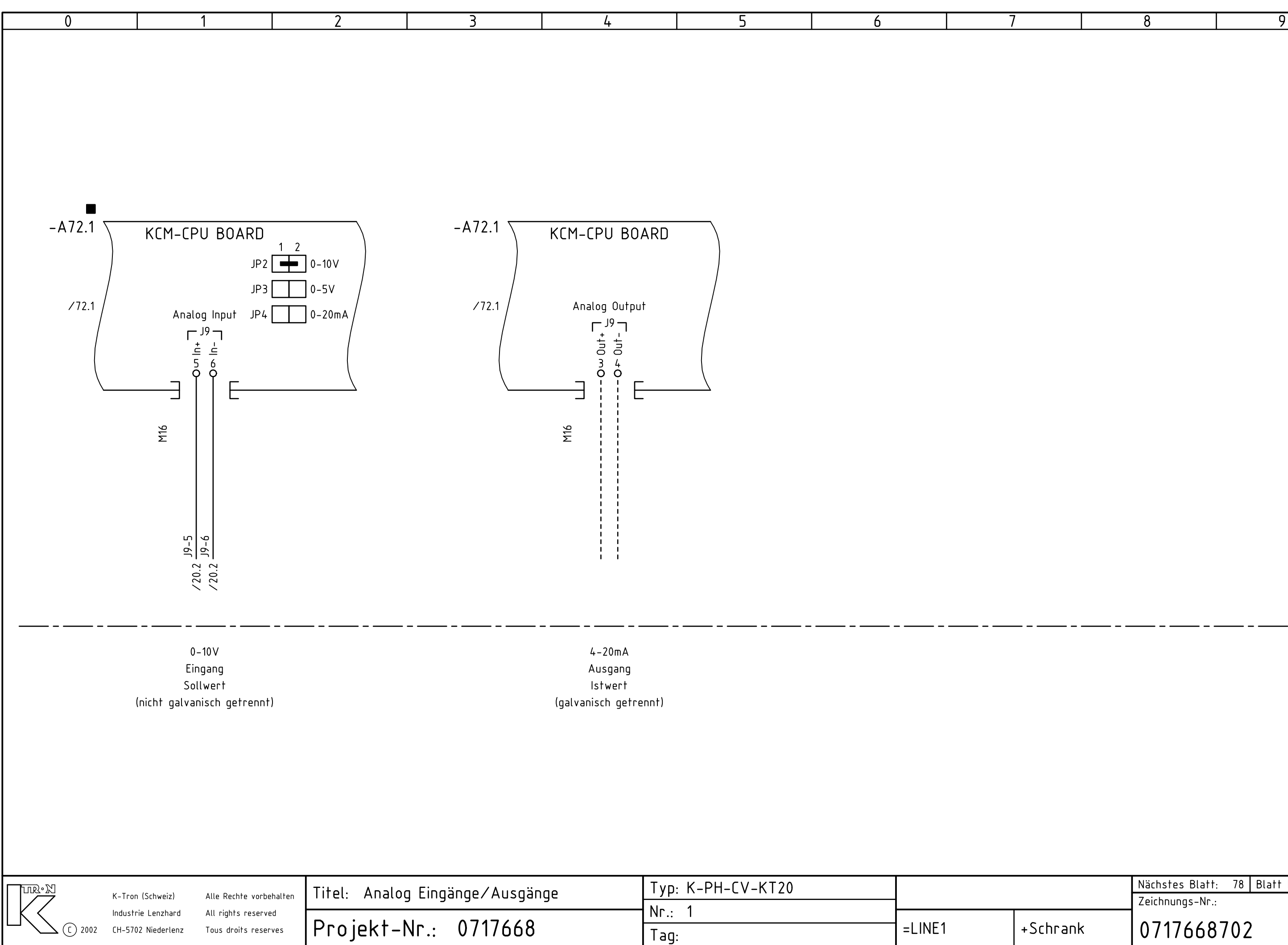

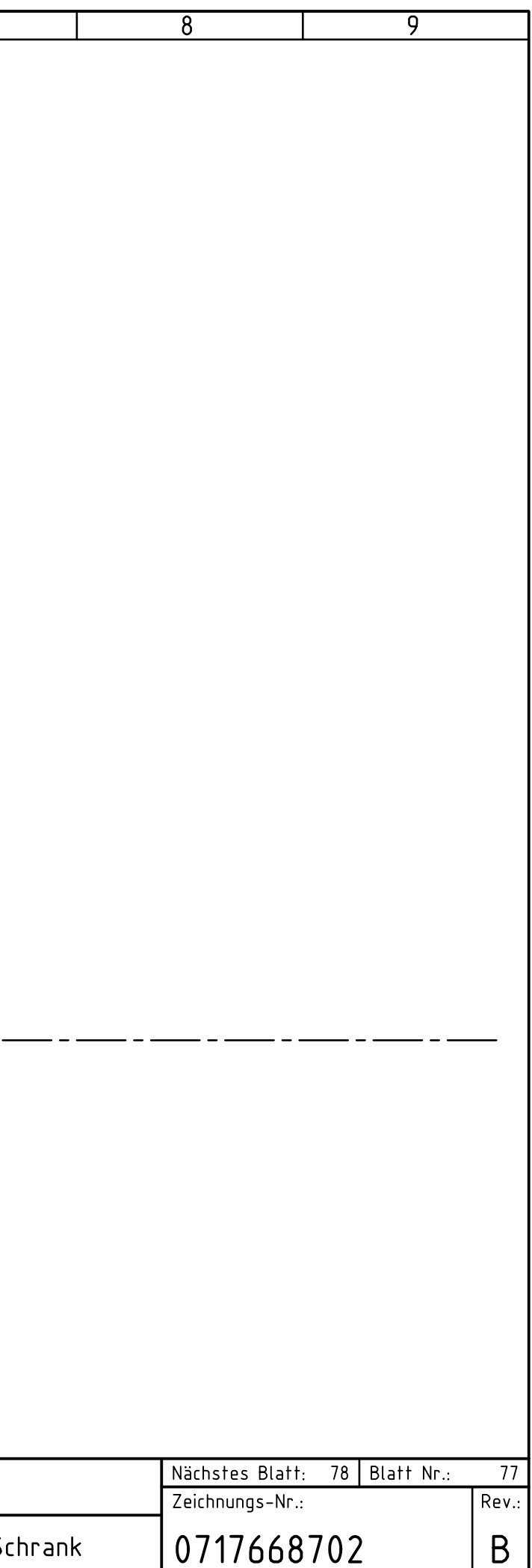
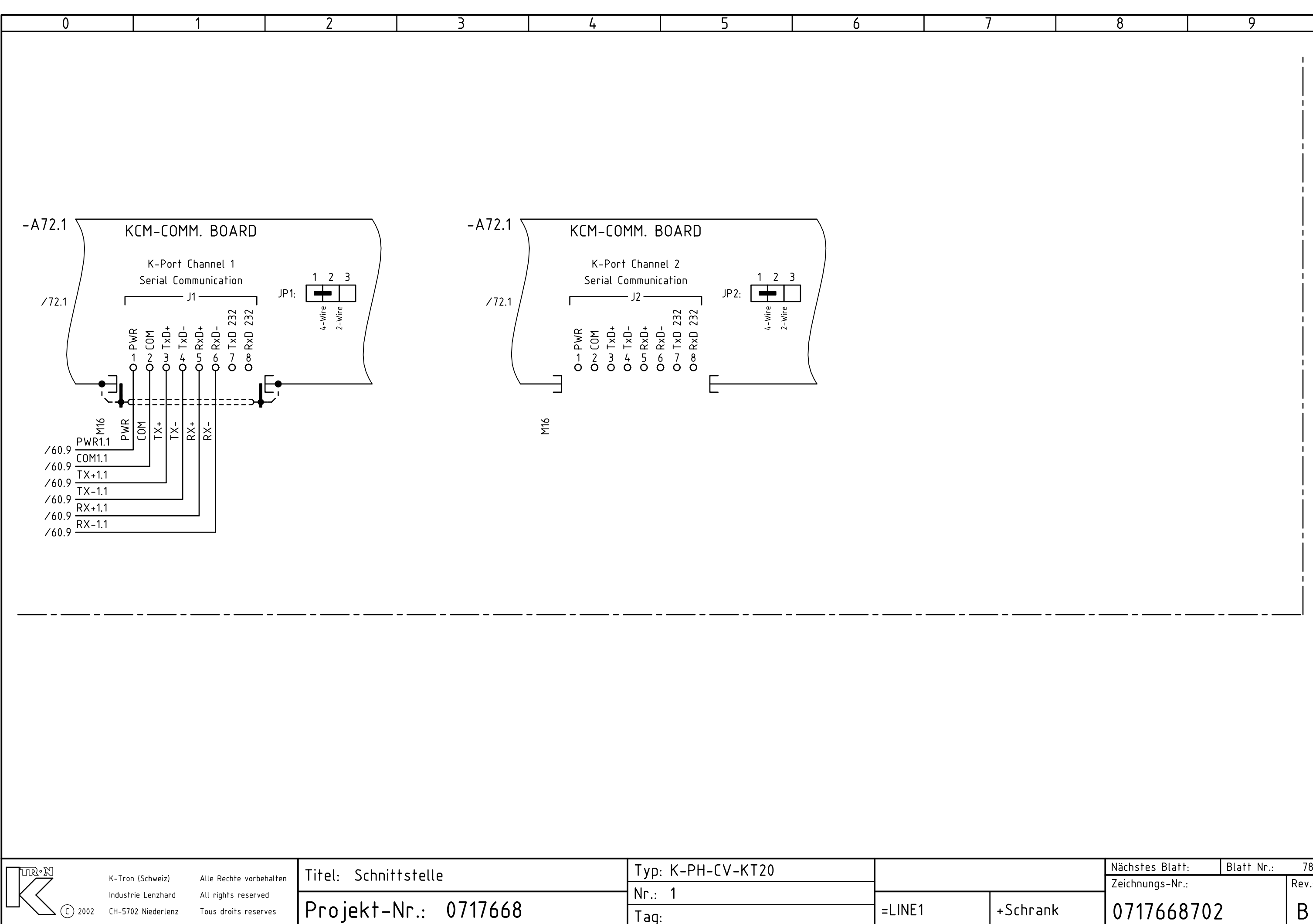

C ) 2002 CH–5702 Niederlenz Tous droits reserves

Tag:

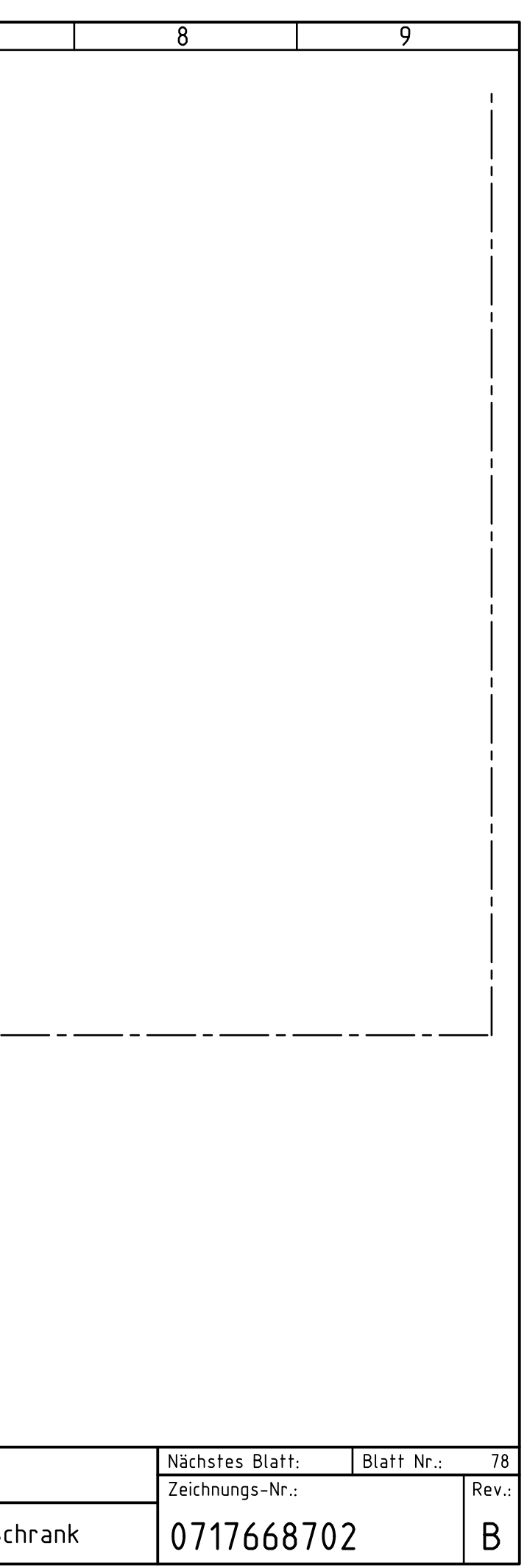

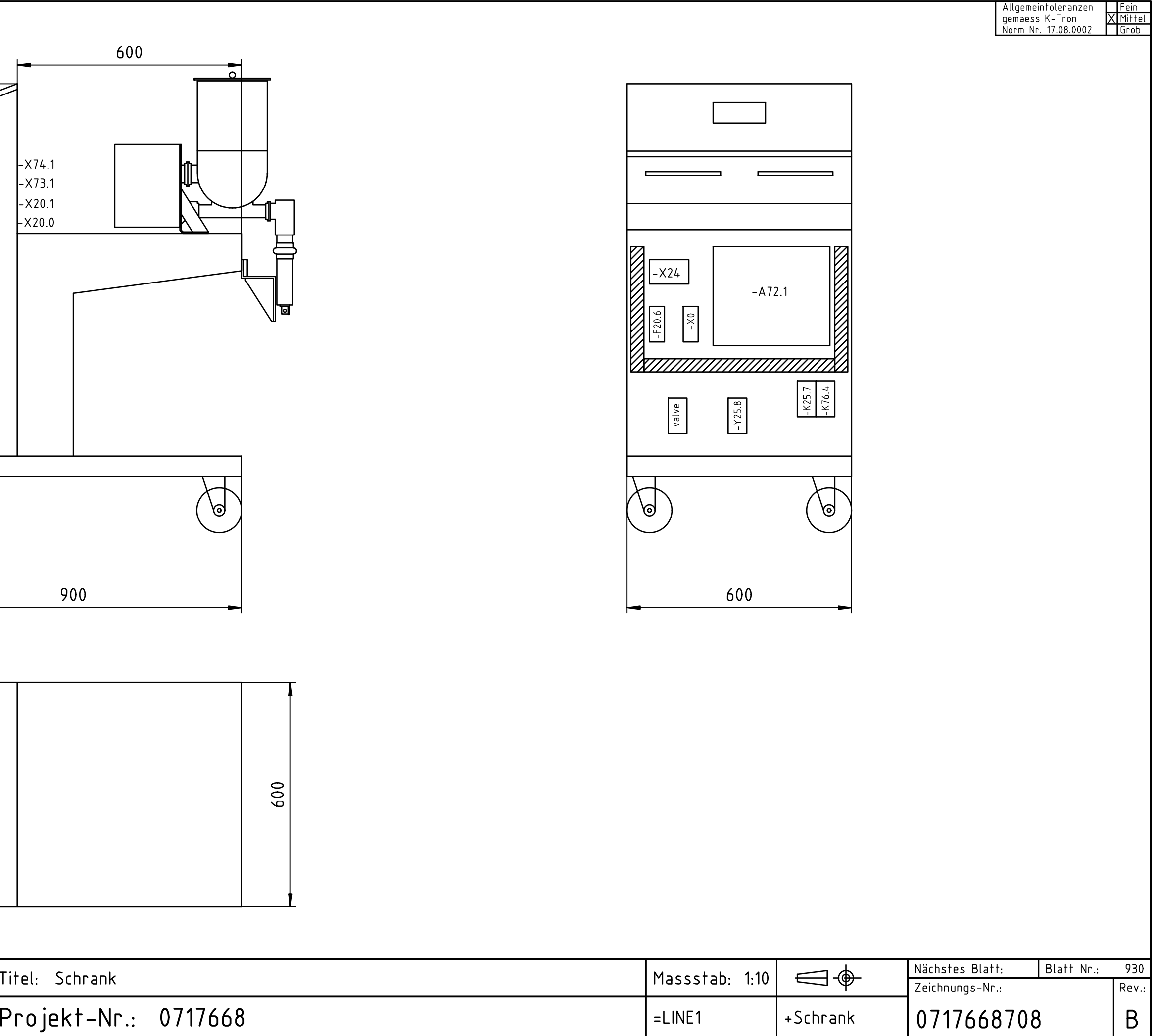

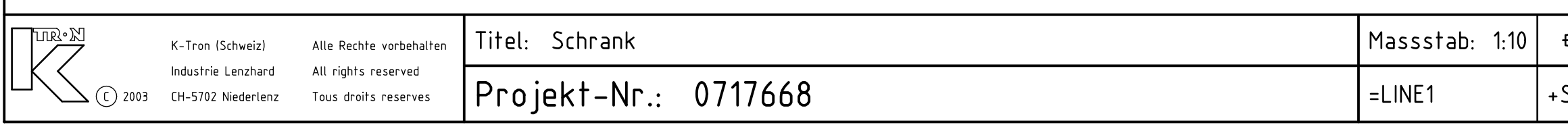

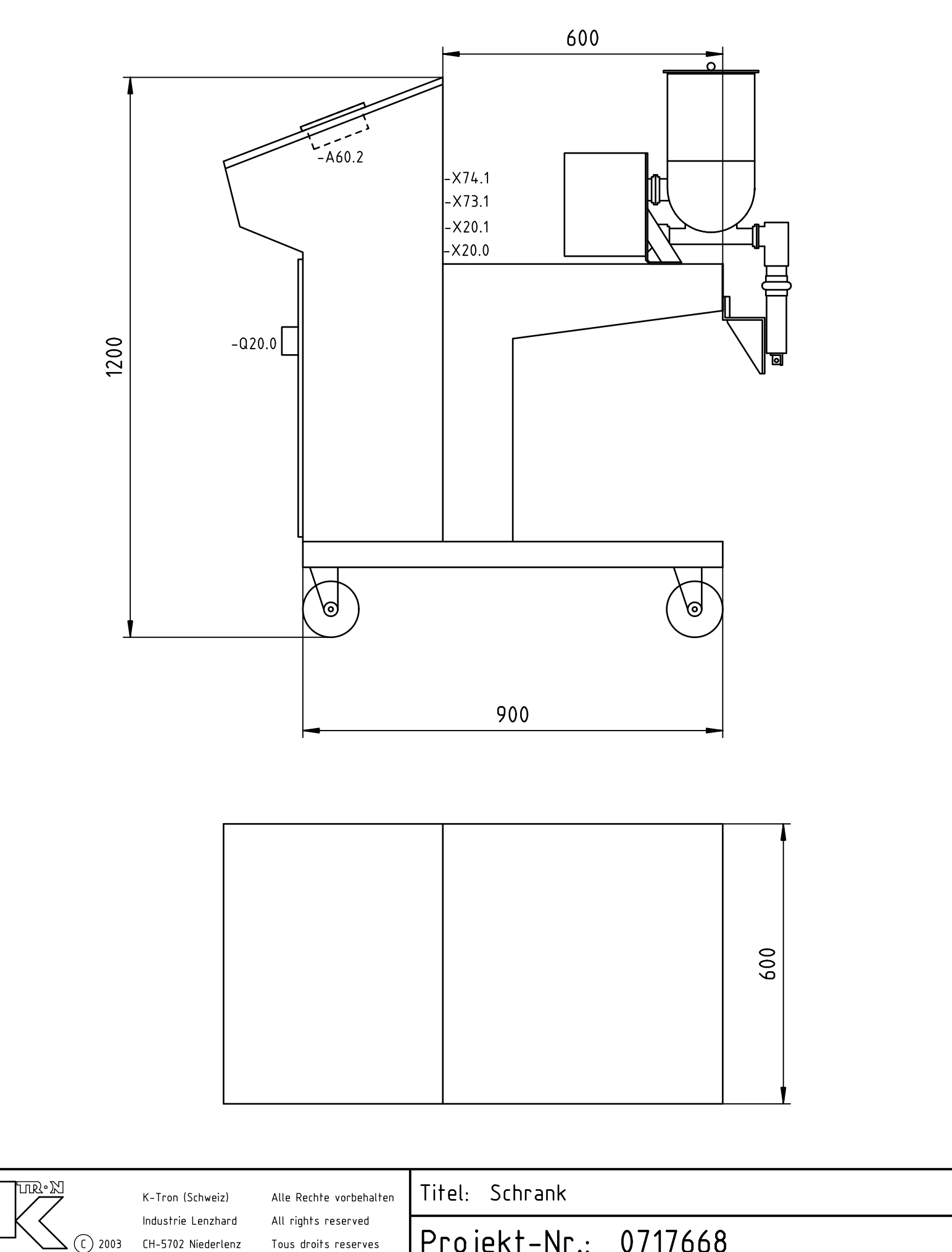

 $\label{eq:V} \begin{split} \mathcal{U}^{(0)}_{\text{max}}(\mathbf{x}) = \mathcal{U}^{(0)}_{\text{max}}(\mathbf{x}) \end{split}$  $\label{eq:2.1} \frac{1}{\sqrt{2}}\int_{\mathbb{R}^3}\frac{1}{\sqrt{2}}\left(\frac{1}{\sqrt{2}}\right)^2\frac{1}{\sqrt{2}}\left(\frac{1}{\sqrt{2}}\right)^2\frac{1}{\sqrt{2}}\left(\frac{1}{\sqrt{2}}\right)^2\frac{1}{\sqrt{2}}\left(\frac{1}{\sqrt{2}}\right)^2.$  $\sim 20$ 

U:/0E07/0717668

Total Blätter: 13

Befolgen Sie die Anweisungen aus Ihrem Anlagenhandbuch!

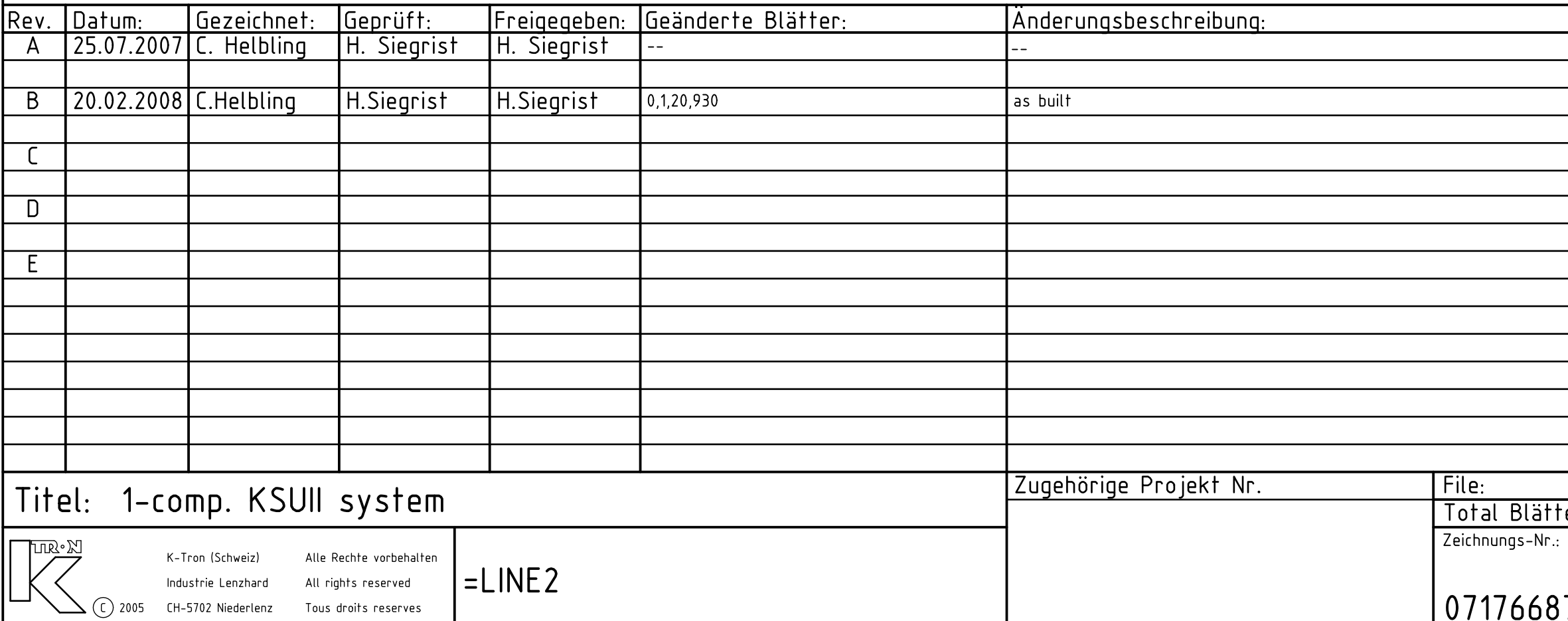

KS Projekt-Nr.: 0717668 Kunde: IMA Kilian GmbH & Co

## Lieferung durch K-Tron

## 0717668700

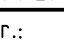

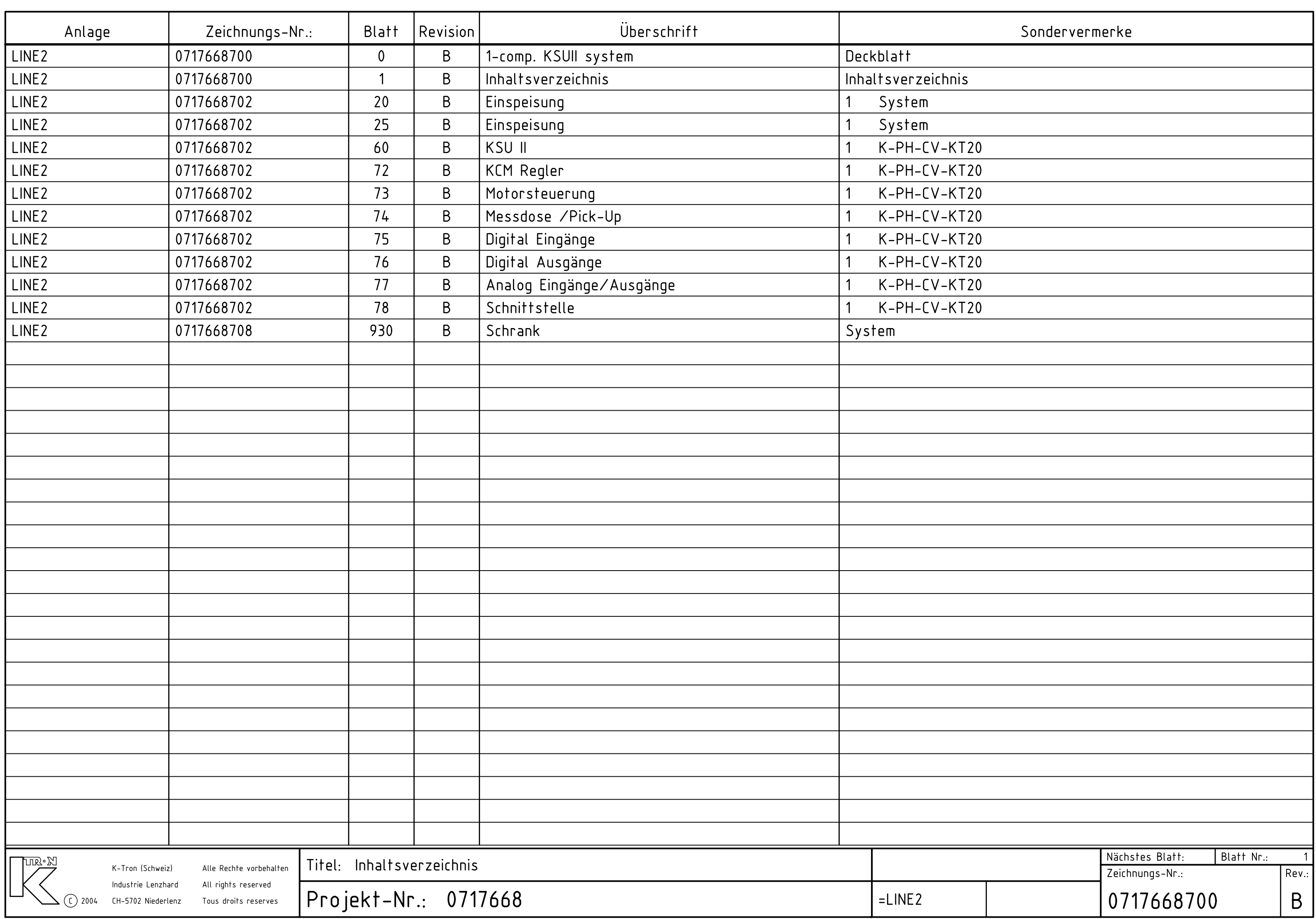

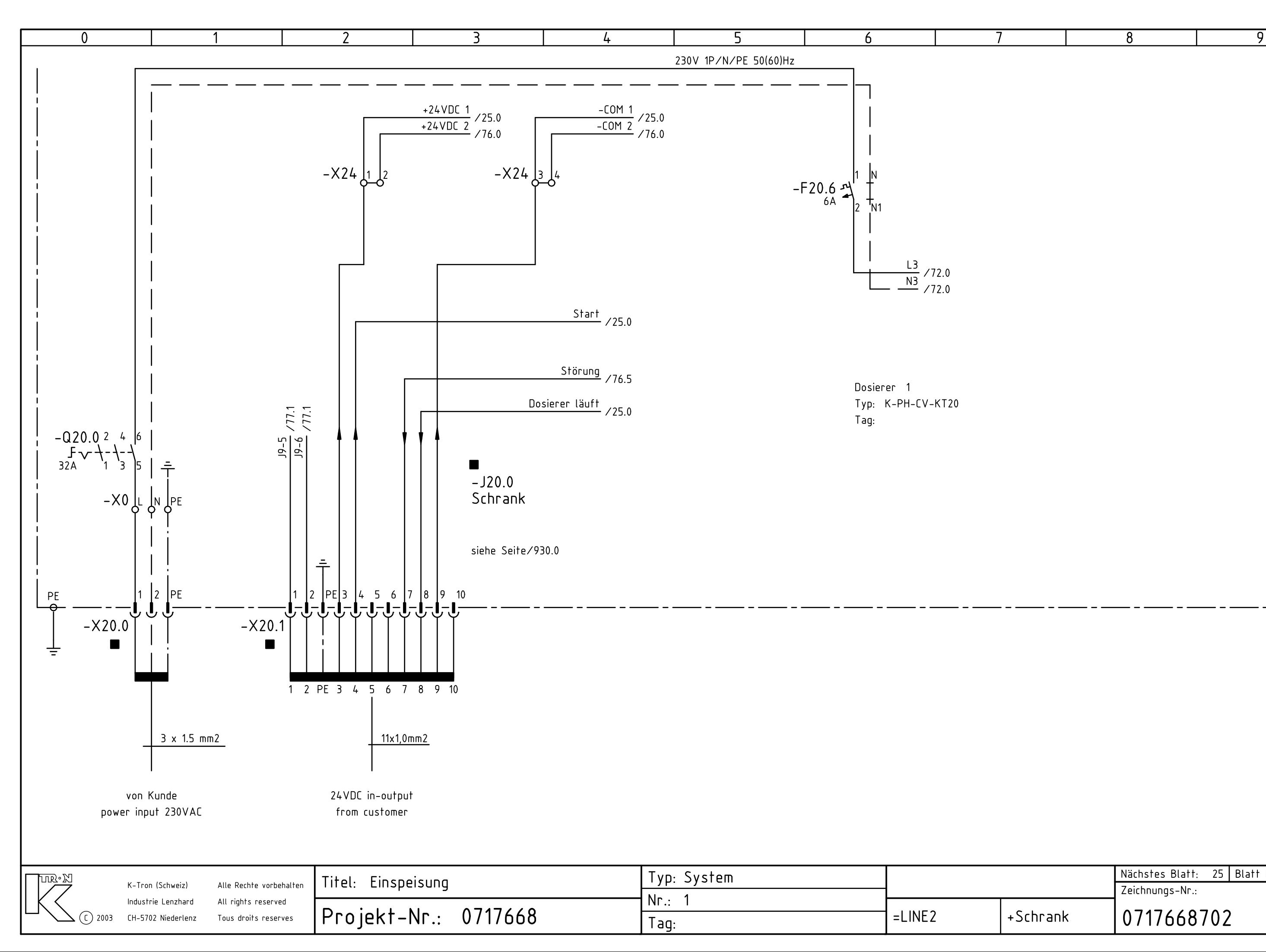

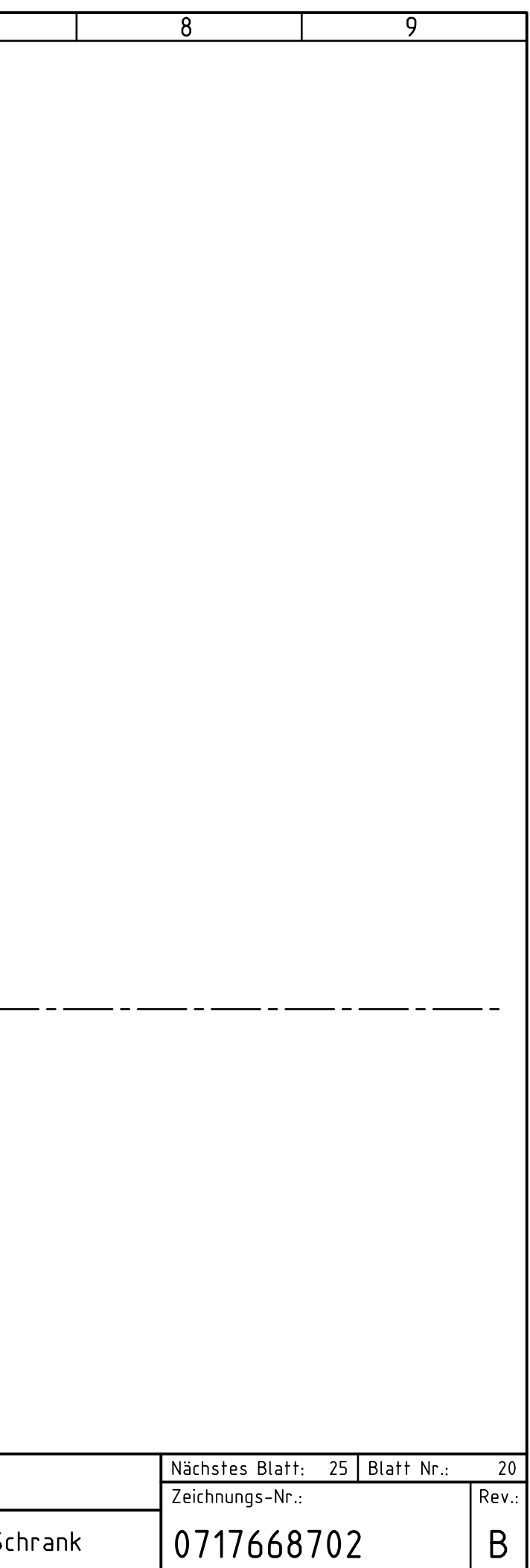

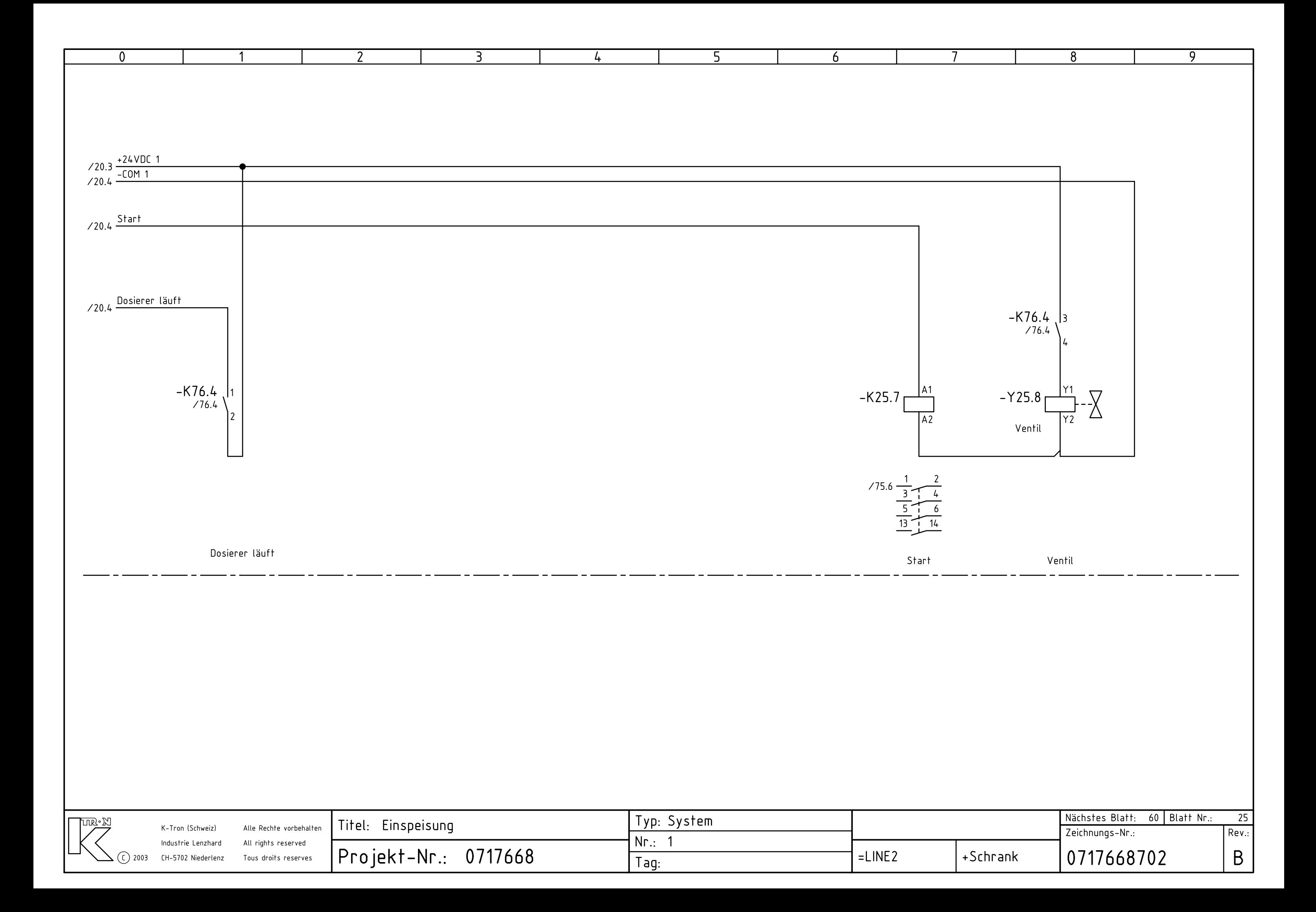

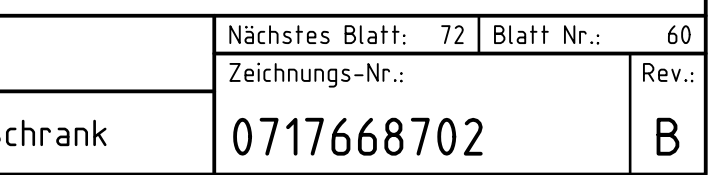

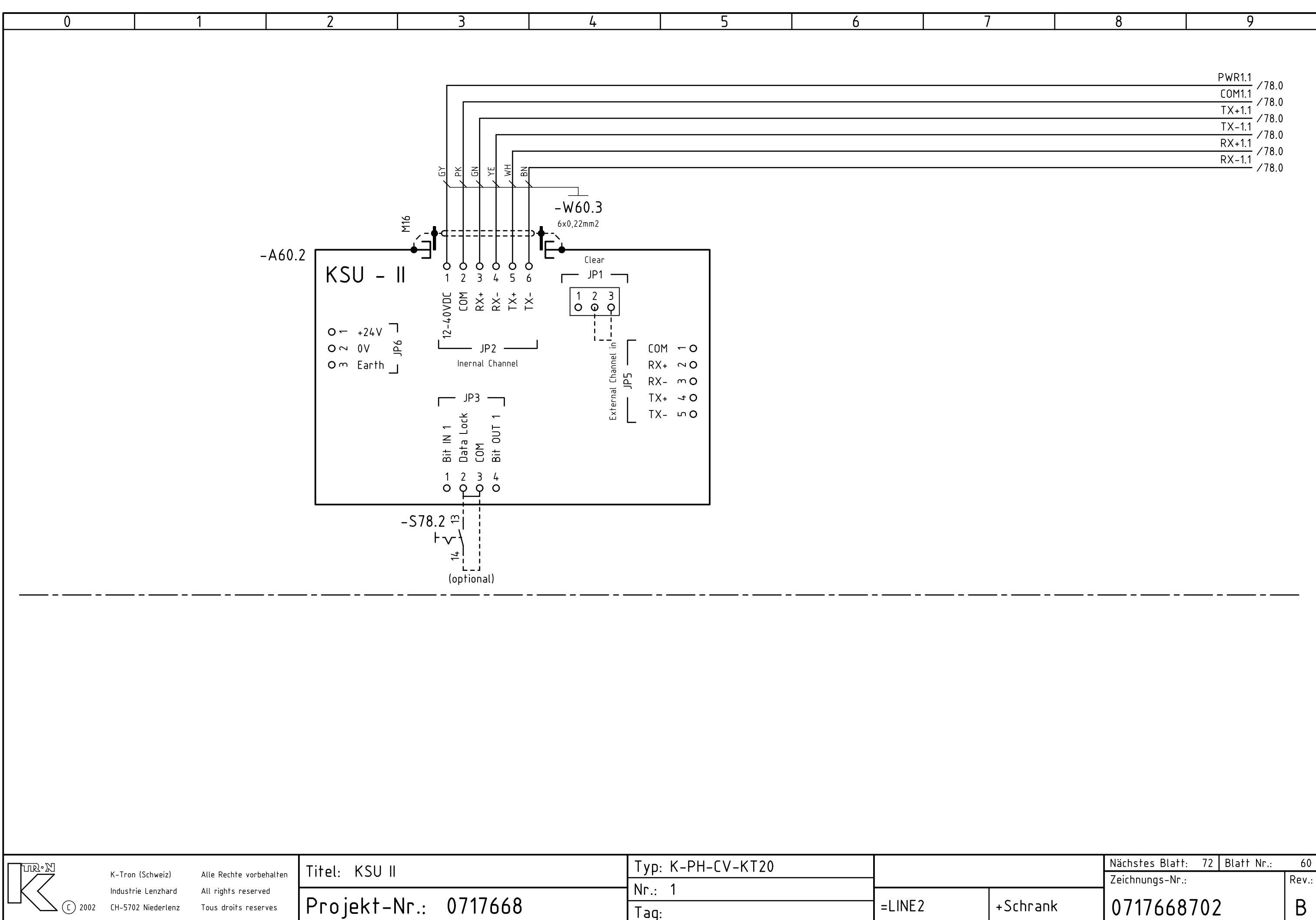

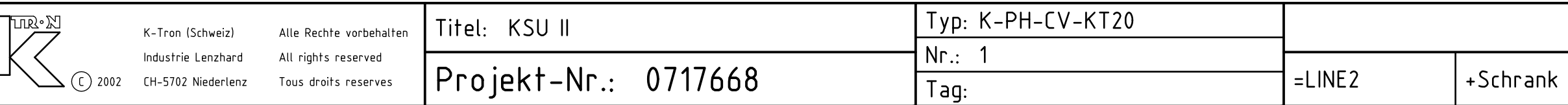

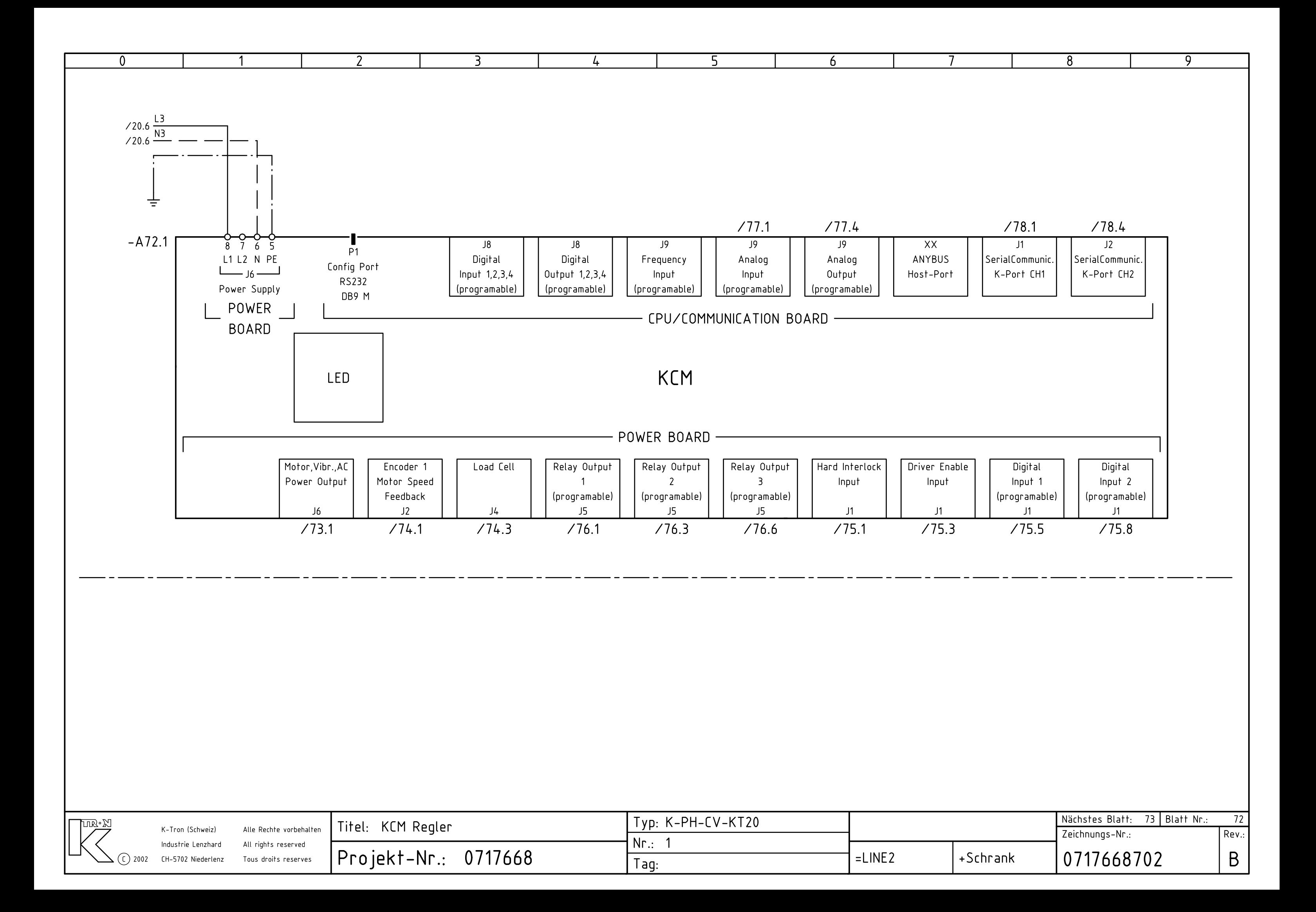

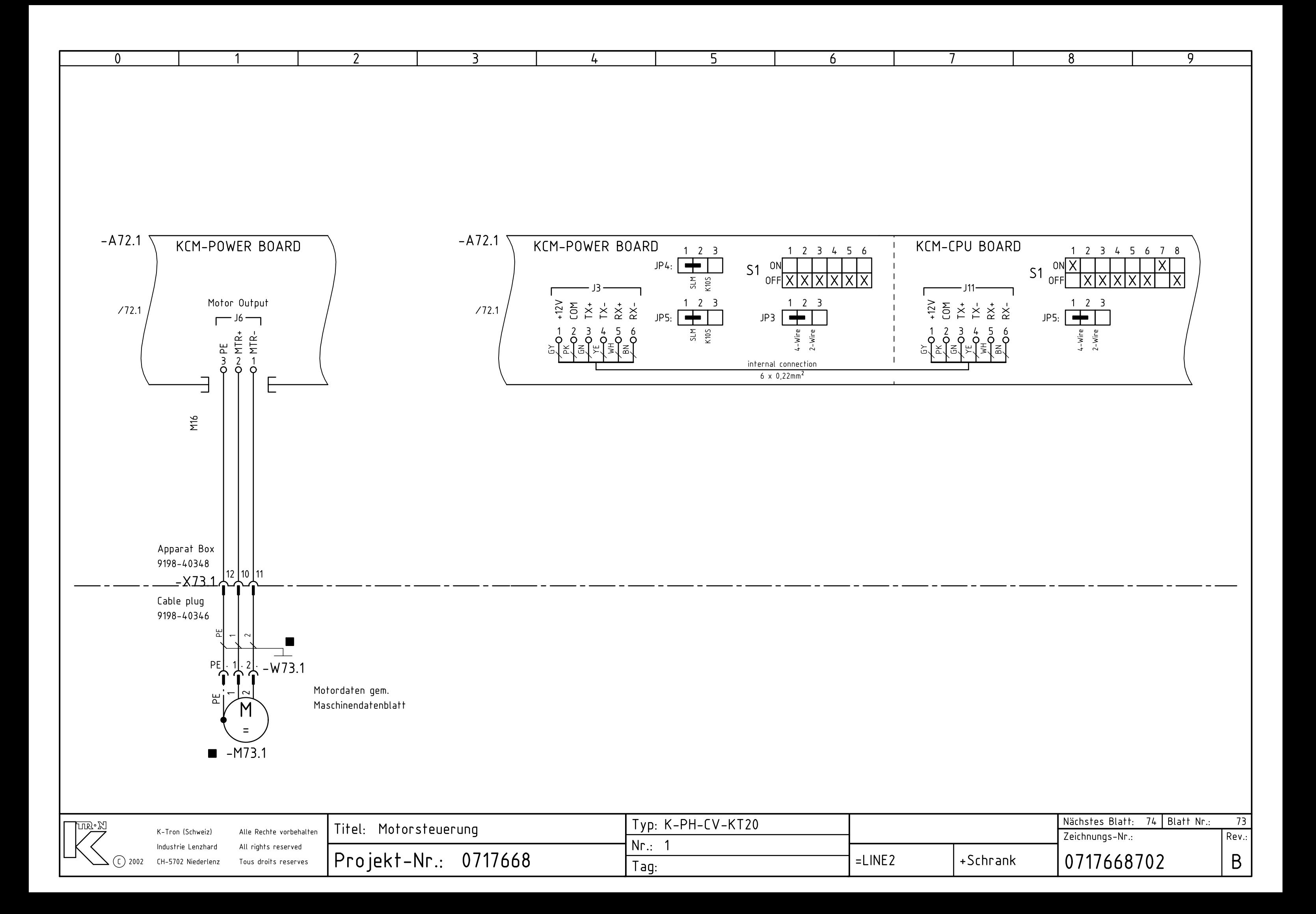

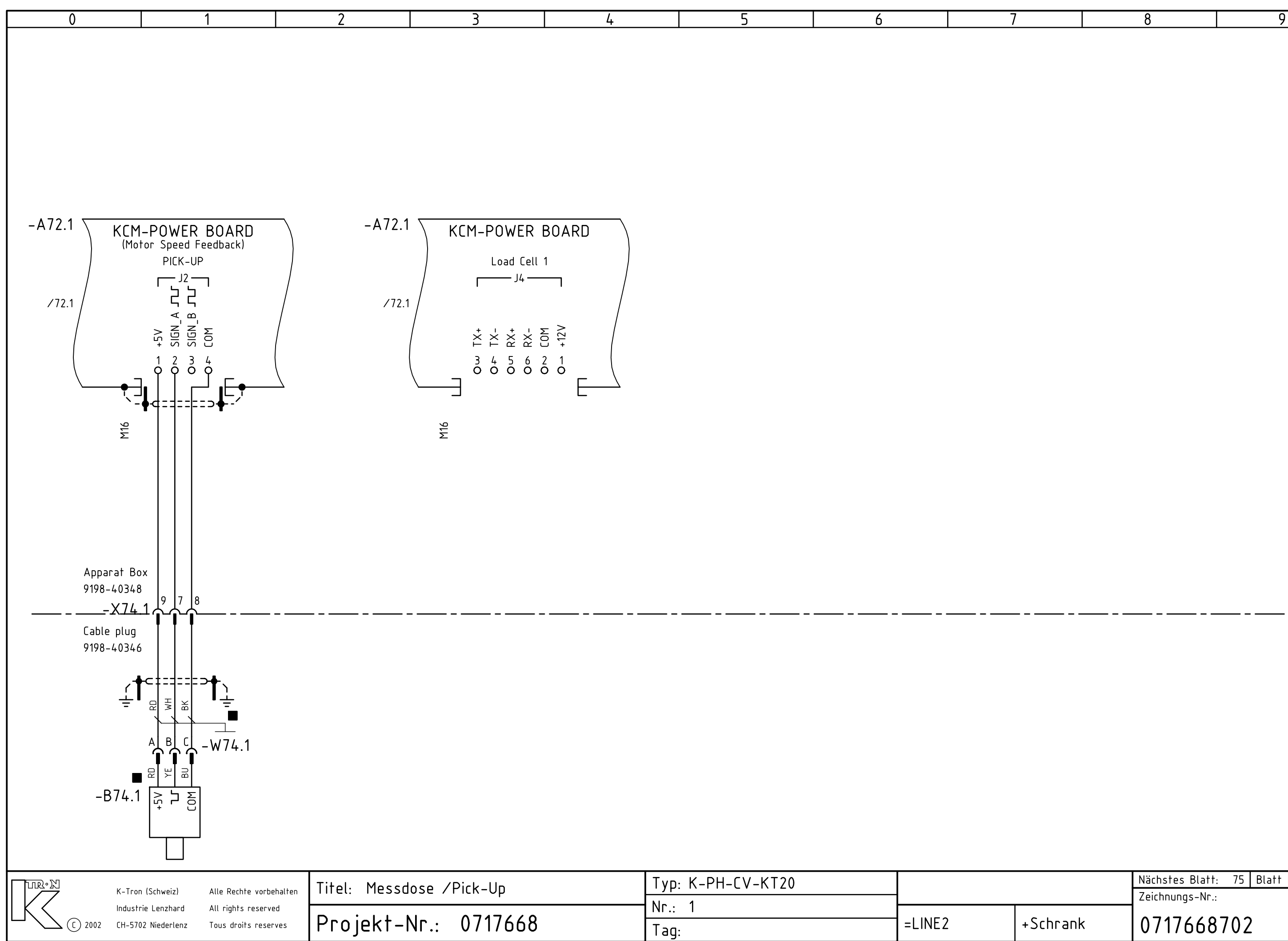

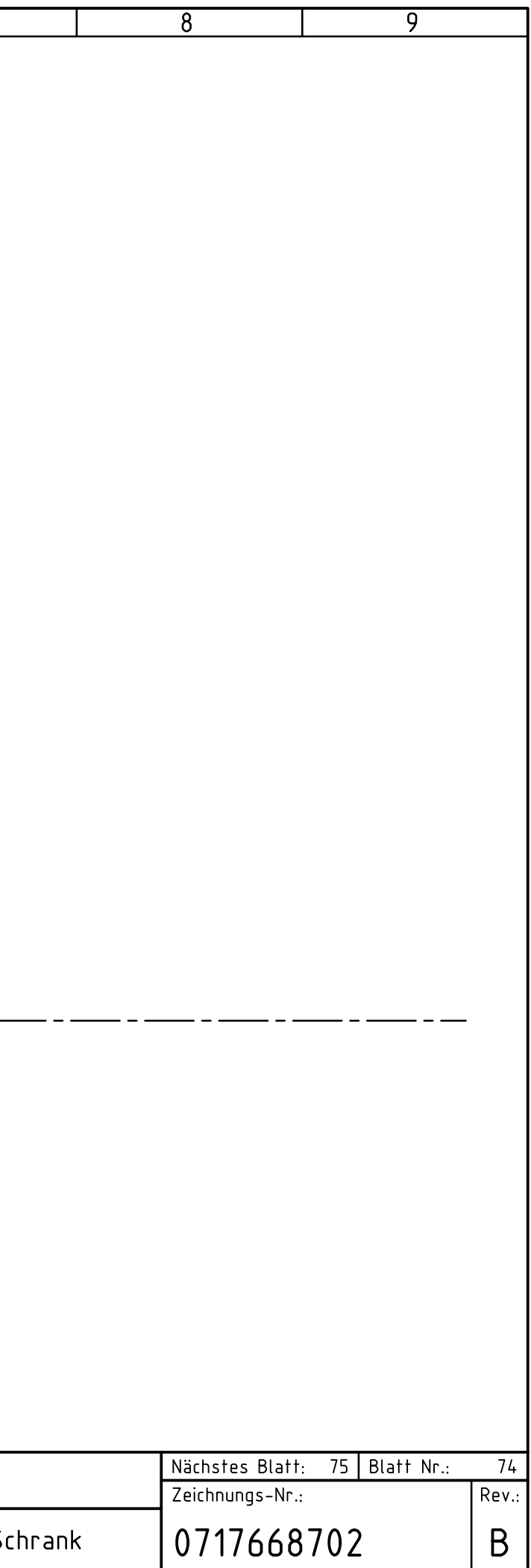

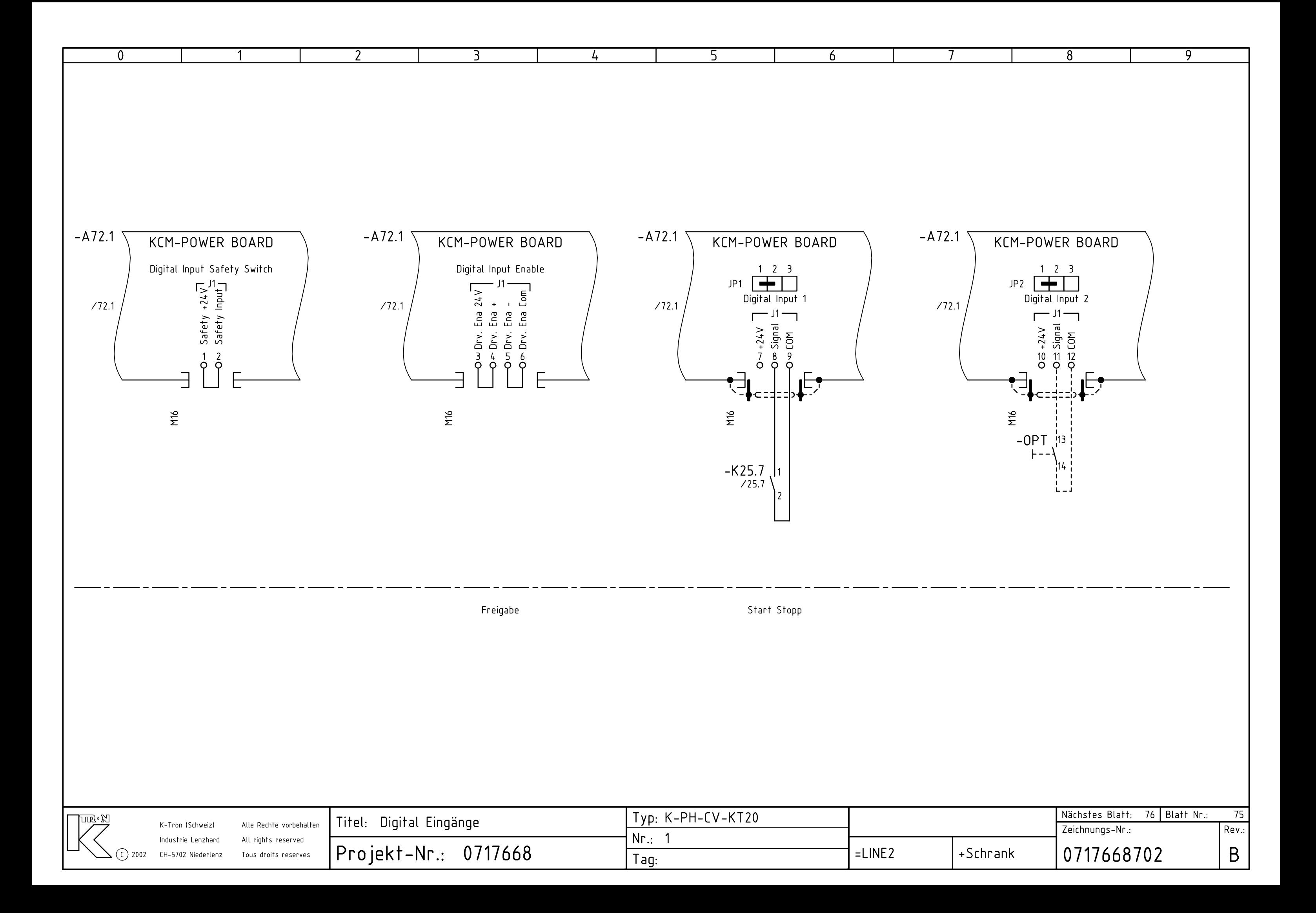

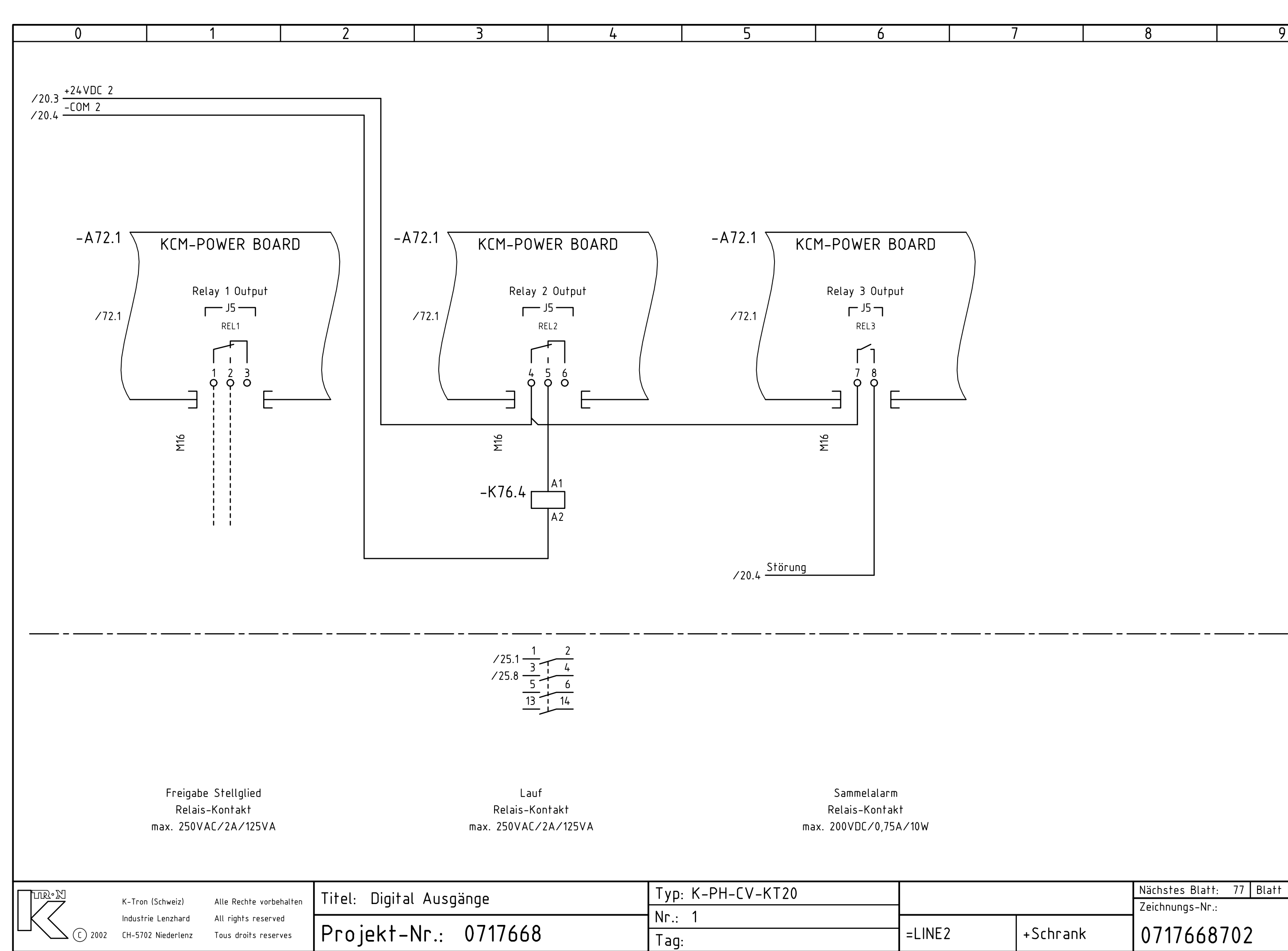

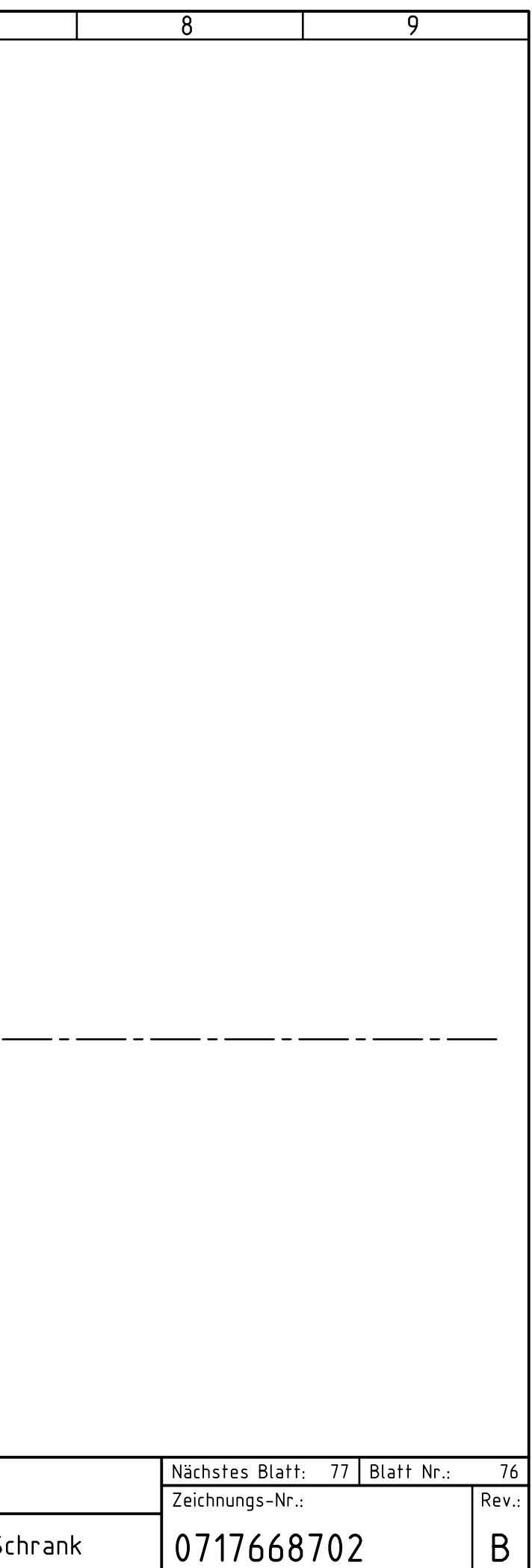

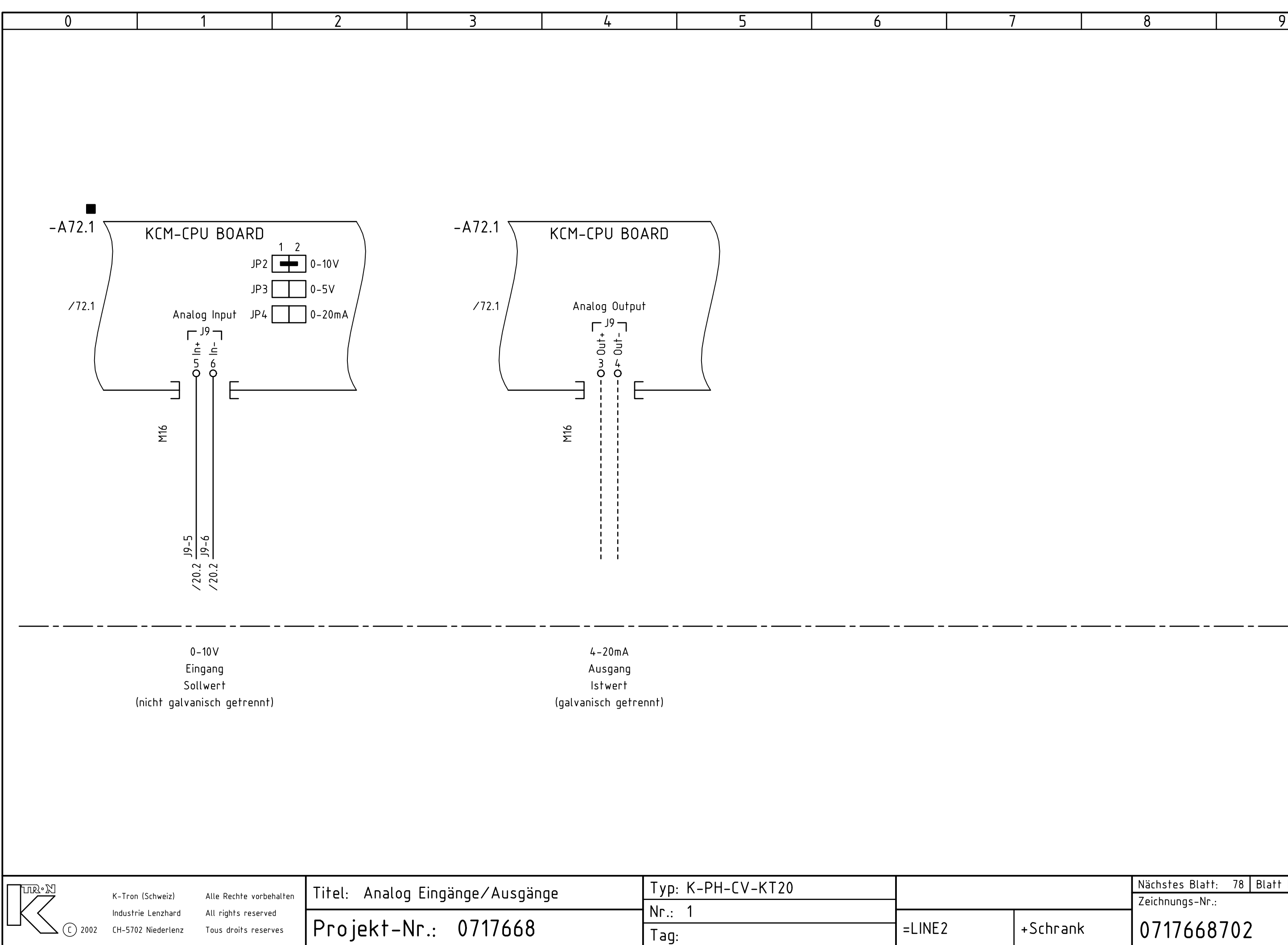

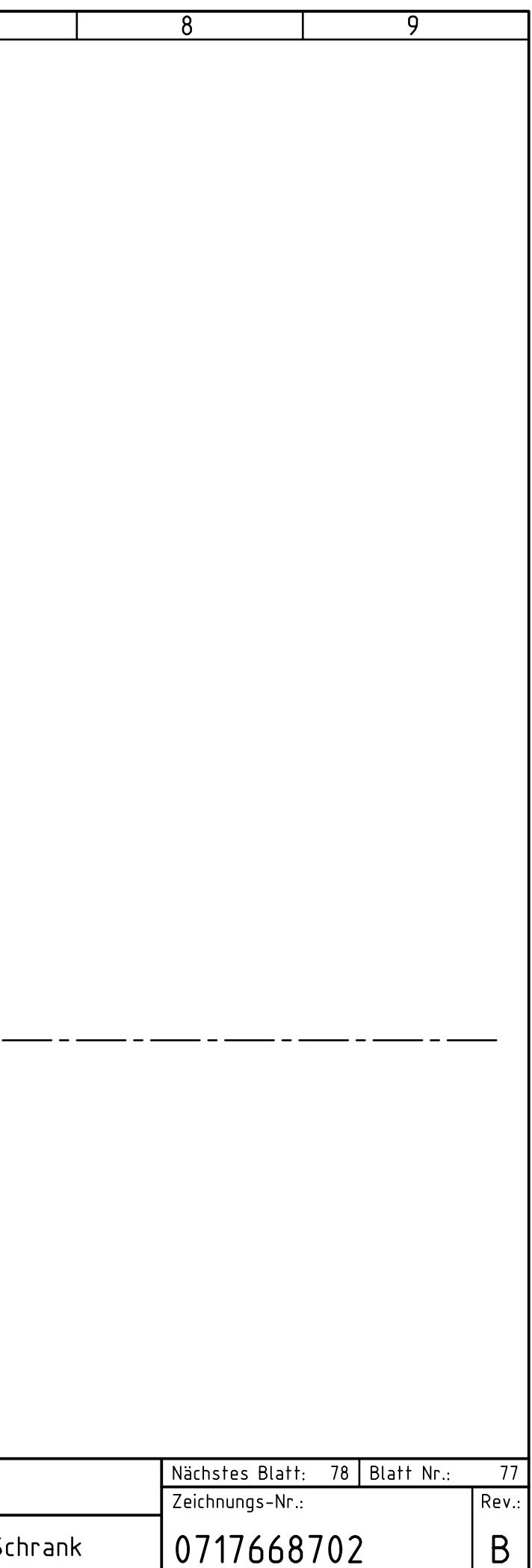

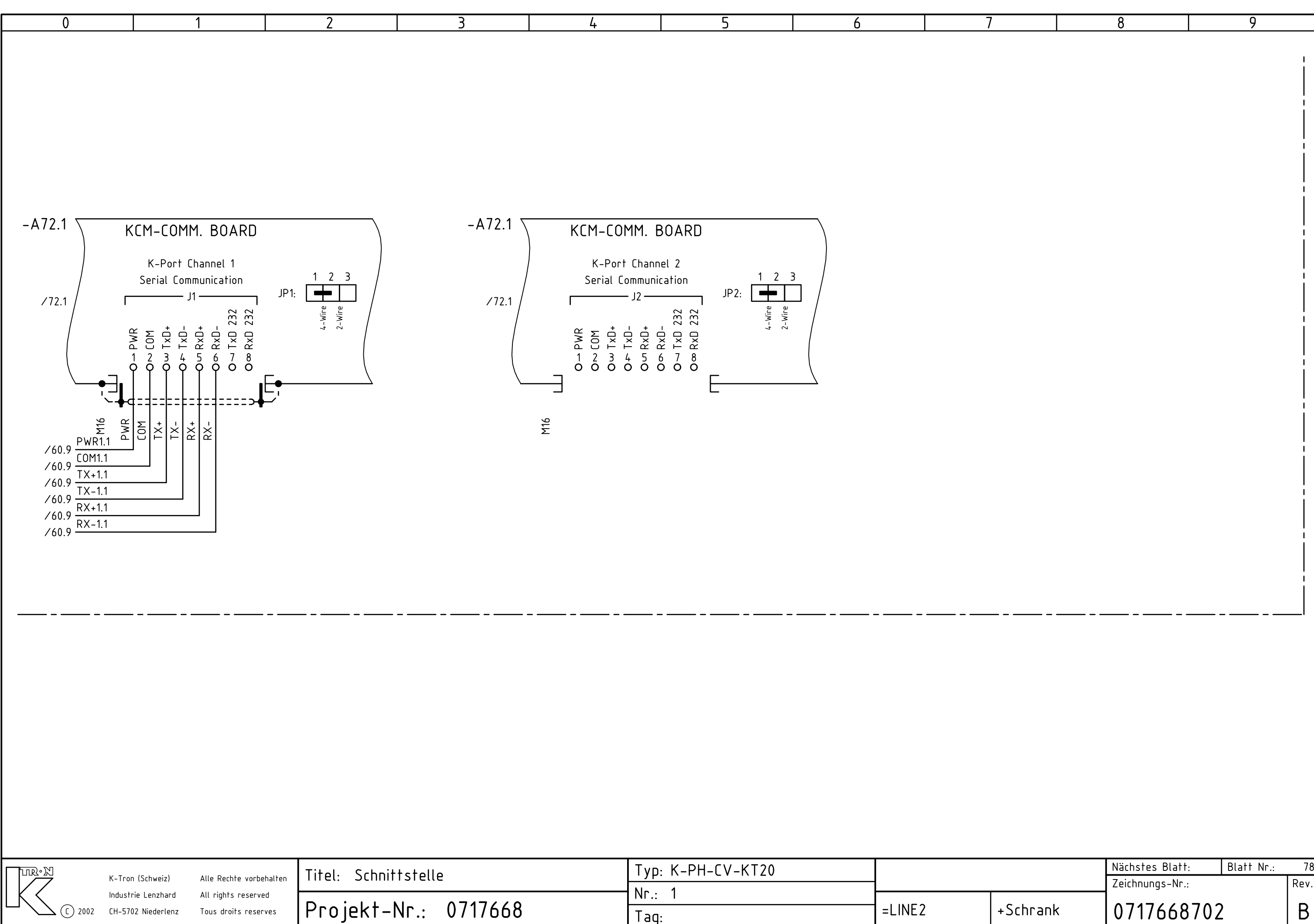

C ) 2002 CH–5702 Niederlenz Tous droits reserves

Tag:

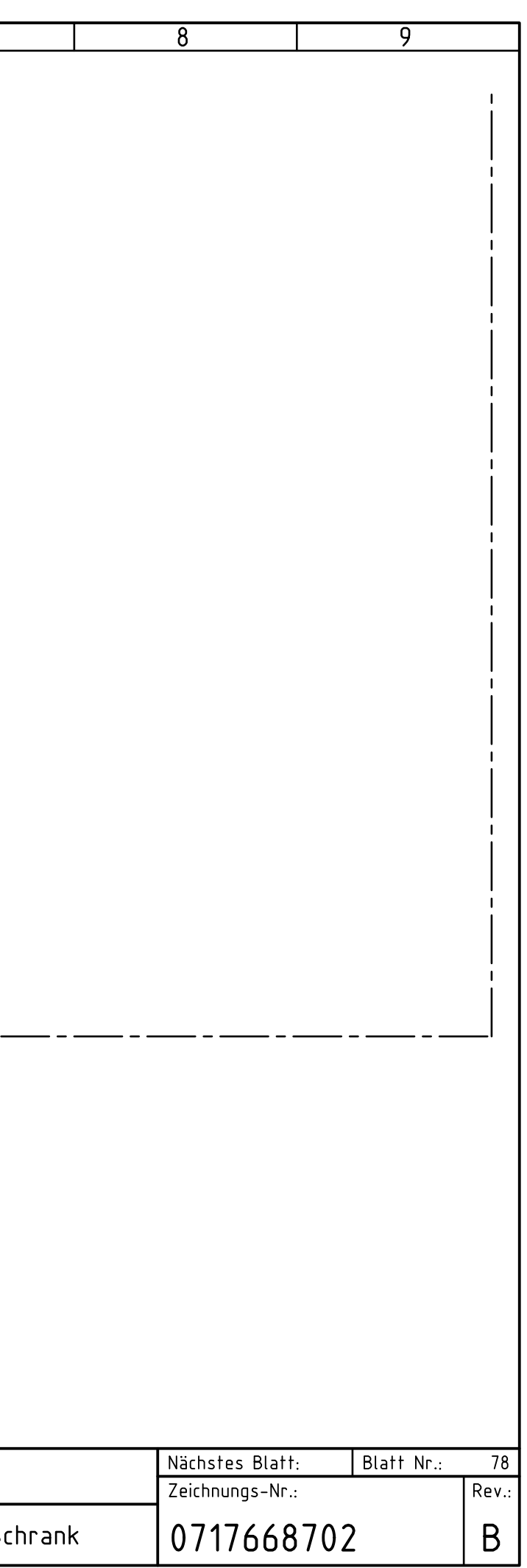

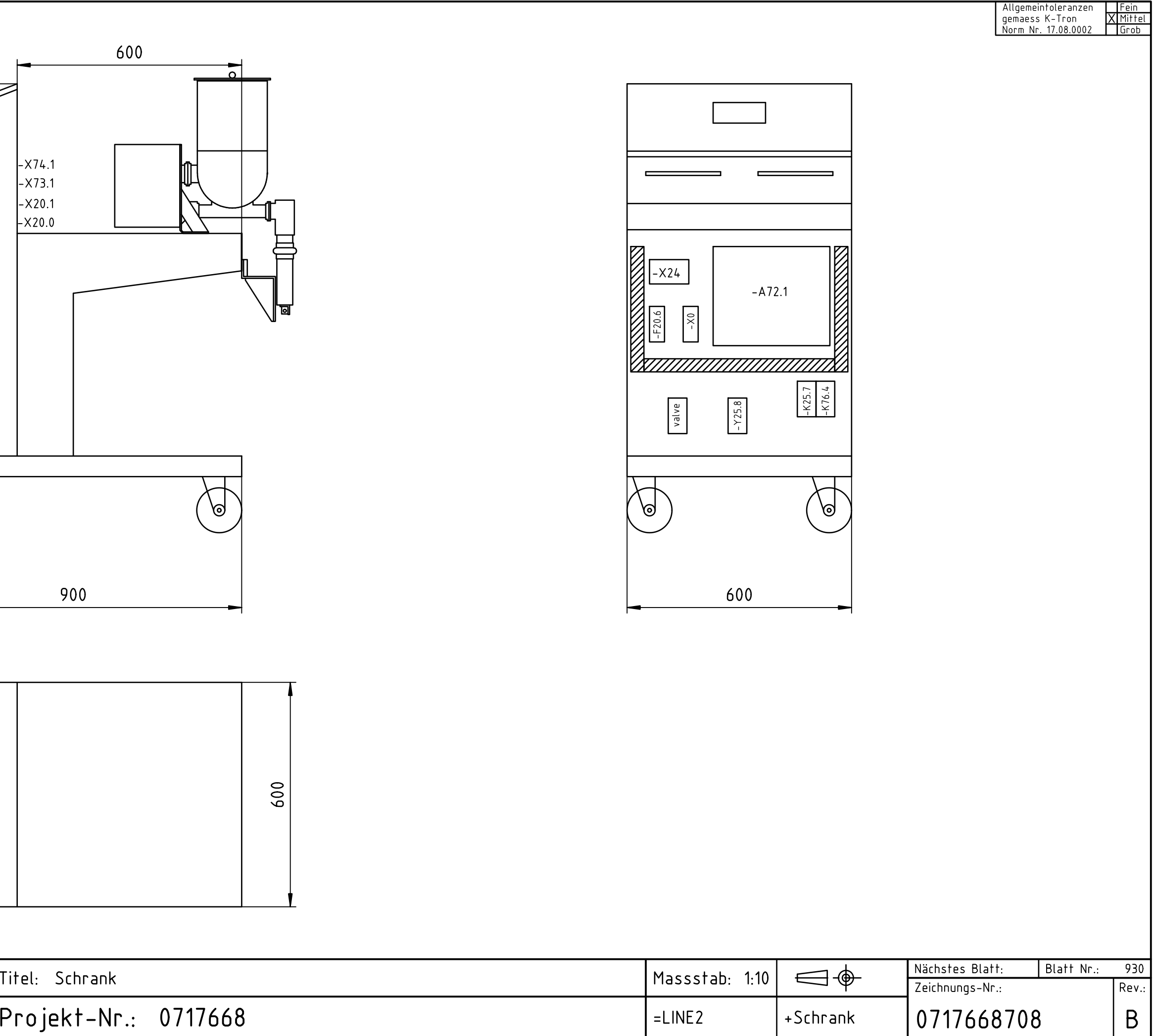

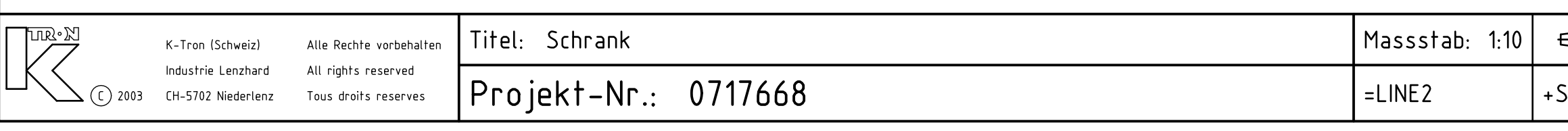

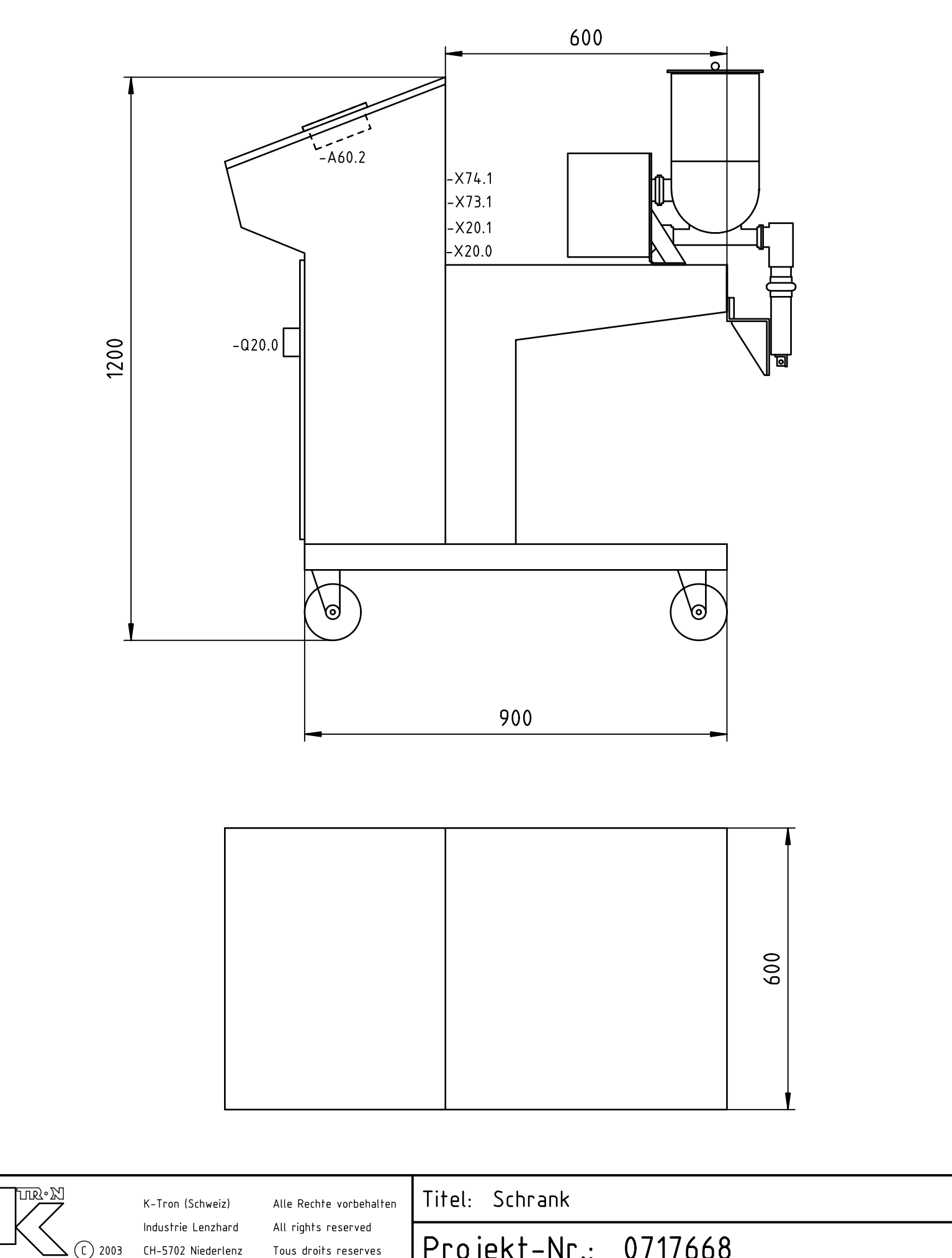

# **Manuel d'Installation**

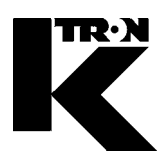

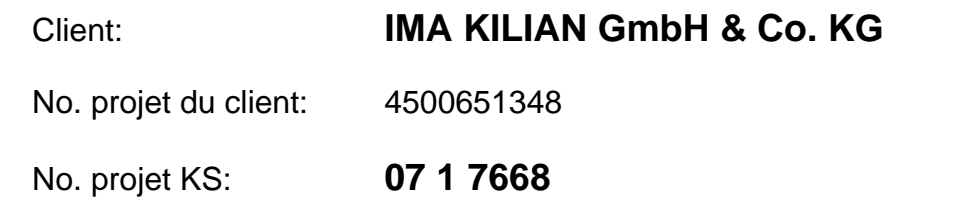

## Chapitre 13

## **Installation électrique**

- **•1:** Indications généraux de l'installation 9258-32012
- **•2:** Fabrication d'une armoire de commande pour une meilleure CEM en liaison avec le système K-TRON K10S et SFT 9258-31252

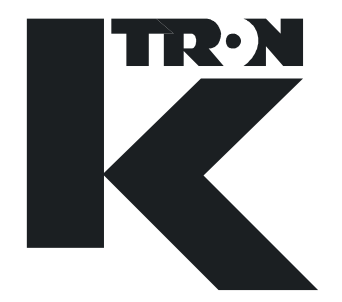

# **INSTALLATION**

General information for installation

9258-32012 Rev. A

### **Service**

If you need assistance, please call your local service center:

 $or$ 

K-Tron (Switzerland) Ltd. Tel. (062) 8 85 71 71 CH-5702 Niederlenz Fax (062) 885 71 80

Before you call ...

- $\rightarrow$  Do you have alarm displays? Are you able to eliminate the cause of the alarm displays?
- $\rightarrow$  Have you modified part of the system, feeder, product or operating mode?
- $\rightarrow$  Have you tried to remedy the fault in accordance with the operating and service instructions?

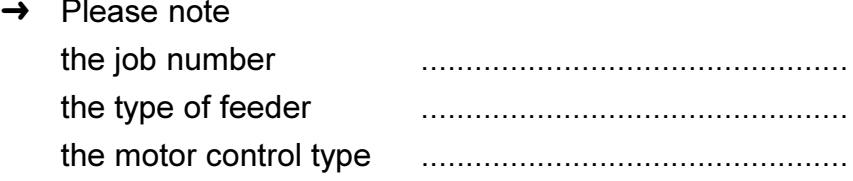

Copyright K-Tron (Switzerland) Ltd.

CH-5702 Niederlenz

Prepared and edited by **Technical Documentation** K-Tron (Switzerland) Ltd.

Order No.: 9258-32012 Rev. A

K-Tron (Switzerland) Ltd. a K-TRON INTERNATIONAL Company

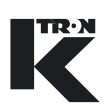

## **CONTENTS**

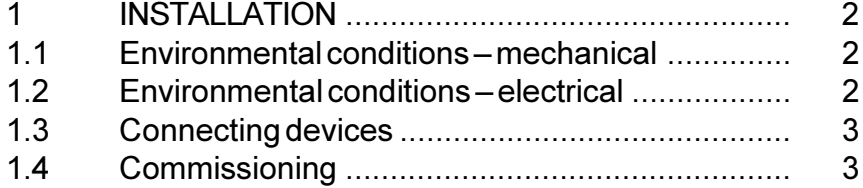

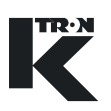

#### <span id="page-524-0"></span>**INSTALLATION**  $\blacktriangleleft$

### **Safety notes**

- Prior to installation and commissioning, make sure that  $\blacktriangle$ the responsible staff has read and understood the operating and technical instructions, and particularly the safety notes and technical data.
- ▲ Wiring and commissioning of the devices should only be undertaken by qualified personell.
- ▲ The operator is responsible for the observance of the safety regulations in conjunction with the K-TRON system components and the connected data processing devices.
- The operator is responsible for the safety of the supply lines.

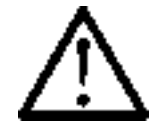

#### $1.1$ **Environmental conditions - mechanical**

- $\rightarrow$  The device must be secured with sufficient safety distances.
- Select an environment which is as vibration-free as pos- $\rightarrow$ sible.
- $\rightarrow$  Avoid drafts.
- $\rightarrow$  Provide and prepare mounting points for feeder in accordance with dimension drawing.
- $\rightarrow$  Select level set-up location (max. tilt 2°).
- $\rightarrow$  Ensure temperature conditions in accordance with feeder operating instructions.
- $\rightarrow$  Environment, climate and humidity must correspond to unit protection type.

#### $1.2$ Environmental conditions - electrical

- $\rightarrow$  Mains voltage fluctuations are permissible as described in operating instructions, but not spurious peaks.
- $\rightarrow$  Power and data cables must always be separated.
- $\rightarrow$  Use only screened cable for data and motor lines.

<span id="page-525-0"></span>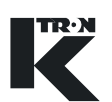

#### $1.3$ **Connecting devices**

- $\rightarrow$  Make electrical connections in exact accordance with the circuit diagram provided.
- $\rightarrow$  The K-TRON guideline for cabinet manufacture applies to the controller installation. Deviations from this guideline for the purpose of adhering to regional and local legislation are only possible following consultation with K-TRON.
- $\rightarrow$  Connect cables tension-free.

#### $1.4$ Commissioning

The following checks must be conducted prior to commissioning:

### **Mechanical**

- $\rightarrow$  Remove transport safety devices.
- $\rightarrow$  Check mounting at place of installation.
- $\rightarrow$  Check transmission and mount bleeder screw if necessary.
- $\rightarrow$  Check flexible connections (bellows) for proper seating.
- $\rightarrow$  Check unit set-up and screw connections using dimension drawing.
- $\rightarrow$  Check the mounted warning signs.
- $\rightarrow$  Check whether there are foreign bodies in the device.

### **Electrical**

- $\rightarrow$  Check fuses and voltage types.
- $\rightarrow$  Check wiring and screening using diagrams and guidelines for control cabinet manufacture.
- $\rightarrow$  Run operational check of electrical equipment.

 $\label{eq:V} \begin{split} \mathcal{U}^{(0)}_{\text{max}}(\mathbf{x}) = \mathcal{U}^{(0)}_{\text{max}}(\mathbf{x}) \end{split}$  $\label{eq:2.1} \frac{1}{\sqrt{2}}\int_{\mathbb{R}^3}\frac{1}{\sqrt{2}}\left(\frac{1}{\sqrt{2}}\right)^2\frac{1}{\sqrt{2}}\left(\frac{1}{\sqrt{2}}\right)^2\frac{1}{\sqrt{2}}\left(\frac{1}{\sqrt{2}}\right)^2\frac{1}{\sqrt{2}}\left(\frac{1}{\sqrt{2}}\right)^2.$  $\sim 20$ 

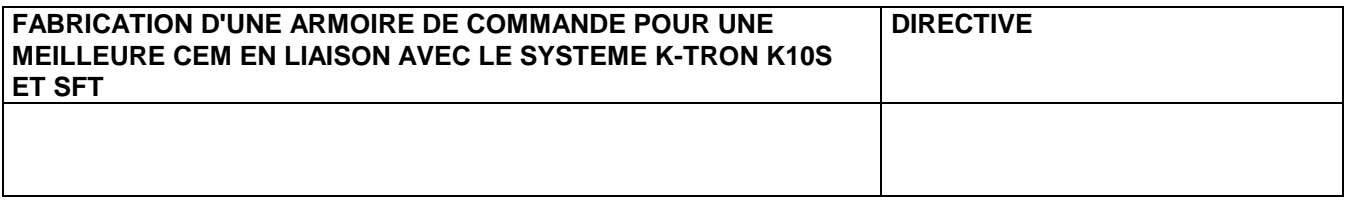

### **Sommaire:**

### **1.0 Introduction**

- **1.1 Compatibilité électromagnétique (CEM)**
- **1.2 Immunité aux parasites**
- **1.3 Rayonnement**
- **1.4 Décharge électrostatique**
- **2.0 Fabrication d'une armoire de commande pour une meilleure CEM en liaison avec le système K-Tron K10S** 
	- **2.1 Composition générale**
	- **2.2 Concept de câblage**
	- **2.3 Jeu de câbles K10S pour une CEM supérieure**
	- **2.4 Mise à la terre du rack et du contrôleur**
	- **2.5 Pose des câbles de courant fort**
	- **2.6 Pose des câbles de signalisation**
	- **2.7 Raccordement des blindages**
	- **2.8 Mise à la terre de l'armoire de commande**
	- **2.9 Conditions restrictives**
- **3.0 Câblage externe** 
	- **3.1 Spécifications des câbles**
	- **3.2 Raccordement des blindages**
- **4.0 Câblage ex**
- **5.0 Autres règlements et normes**

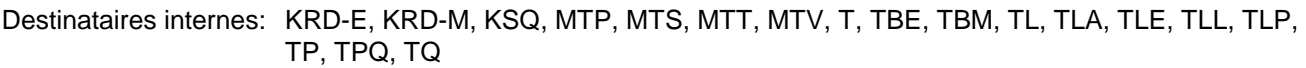

Destinataires Ventes: MV (à tous les RSM pour transmission aux représentations compétentes et responsables de projets)

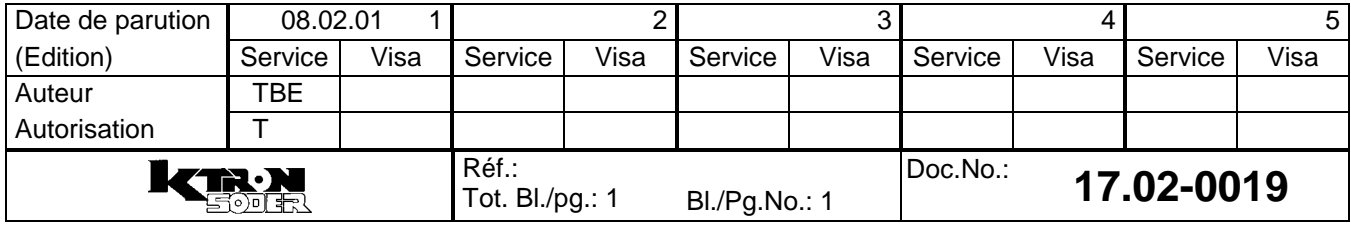

#### **1.0 Introduction**

La compatibilité électromagnétique est la faculté d'un appareil électrique ou d'un système électrique de fonctionner dans son environnement électromagnétique grâce à une immunité mesurable aux parasites électromagnétiques internes et externes. Ces degrés d'immunité mesurables sont définis par différents normes et procès-verbaux d'essai internationaux, nationaux et spécifiques aux fabricants. Comme critères minimaux à remplir, K-Tron International a adopté les normes européennes et internationales.

Ce document ne traite pas des caractéristiques spécifiques de ces normes mais définit les mesures qui permettent de parvenir à une compatibilité électromagnétique supérieure lors de la fabrication d'une armoire de commande.

#### **1.1 Compatibilité électromagnétique (CEM)**

Les effets électromagnétiques mesurés lors de la conception des appareils et du contrôle de leur CEM sont les suivants:

- 1) Transitoires et impulsions rapides
- 2) Décharge électrostatique
- 3) Champs électromagnétiques rayonnés

Pour qu'un système soit électromagnétiquement compatible, il doit présenter une certaine immunité vis à vis de ces effets. Le système doit donc être en mesure d'éviter de perturber les autres systèmes à l'intérieur de l'environnement électromagnétique.

#### **1.2 Immunité aux parasites**

L'immunité d'un système ou d'un appareil est sa faculté de fonctionner sans altération des fonctions même en présence de tels parasites. L'intensité des parasites et les altérations des fonctions sont définies par différentes normes. Un système électromagnétiquement compatible doit être capable de faire face à des niveaux de parasites mesurables provenant de sources externes tout en conservant un niveau de performances mesurable.

#### **1.3 Rayonnement**

Tout système ou appareil électrique émet un rayonnement électromagnétique. Celui-ci se présente sous la forme de champs rayonnés ou de signaux parasites sur la ligne secteur. Les systèmes électromagnétiquement compatibles génèrent des champs électromagnétiques inférieurs aux valeurs limites mesurables spécifiées. Les valeurs limites et les méthodes de mesure sont définies par différentes normes.

#### **1.4 Décharge électrostatique**

Une décharge électrostatique à l'intérieur ou à proximité d'appareils peut être due à une chute de potentiel statique importante entre l'opérateur et l'appareil ou par le frottement mécanique de matériaux non conducteurs (par ex. lors du transport de granulés en matière plastique). Une décharge électrostatique génère une impulsion de courant dans l'objet dont le potentiel est le plus faible et un champ électromagnétique au rayonnement très rapide. Les appareils à CEM doivent présenter une immunité mesurable vis à vis de telles décharges électrostatiques. Le degré d'immunité et les méthodes de mesure de la décharge électrostatique sont définis par les normes correspondantes.

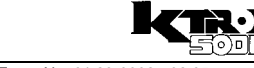

#### **2.0 Fabrication d'une armoire de commande pour une meilleure CEM en liaison avec le système K-Tron K10S**

Chaque système K-Tron étant adapté aux exigences spécifiques du client, il est extrêmement difficile de mettre au point une méthode standardisée pour garantir la compatibilité électromagnétique. En outre, les exigences relatives aux règlements à respecter sont très variables et dépendent de la norme retenue et de la méthode de test utilisée.

Certaines directives générales peuvent être suivies pour le système K10S afin d'accroître l'immunité et de réduire le rayonnement. La présente directive décrit les mesures à prendre lors de la conception et de la fabrication d'une armoire de commande pour améliorer la CEM.

#### **2.1 Composition générale**

Par principe, toutes les armoires de commande destinées à des appareils K-Tron doivent être subdivisées en une partie courant fort et une partie courant faible (schéma 2.1.1). Les appareils à courant faible et les équipements de signalisation (modules à relais, appareils de signalisation analogiques, etc.) doivent être logés dans deux tiers de l'armoire de commande. Tous les appareils de commutation et équipements à courant fort doivent être placés dans un tiers de l'armoire de commande. Si possible, les appareils à courant fort doivent être montés sur un rail afin de laisser suffisamment d'espace entre les appareils à courant fort et la plaque de fixation pour le passage des câbles de signalisation.

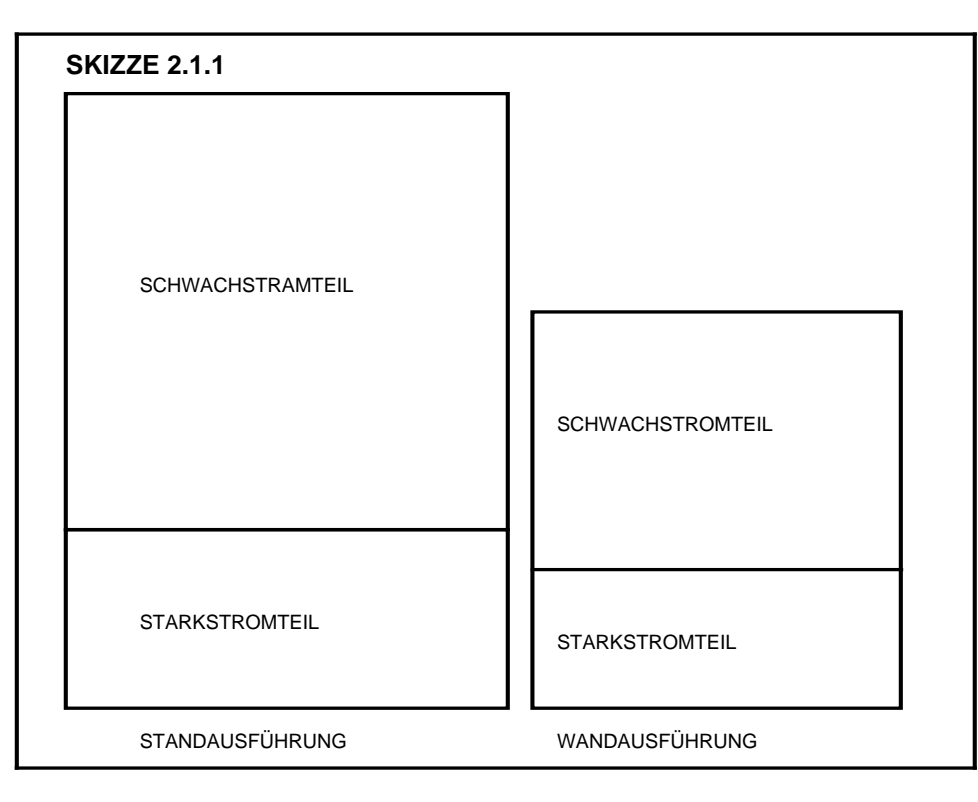

Si un appareil présente aussi bien des signaux à courant fort que des signaux à courant faible (par ex. un variateur de fréquence), il devra être installé dans la partie courant fort. Si ceci n'est pas possible pour des raisons de conception, des mesures spéciales doivent être prises. Celles-ci sont détaillées aux chapitres 2.3 à 2.9. Si les entrées de câbles se situent sur le couvercle de l'armoire, la disposition est entièrement tournée de 180°, ce qui signifie que les bornes et la partie courant fort se trouvent dans le tiers supérieur de l'armoire de commande.

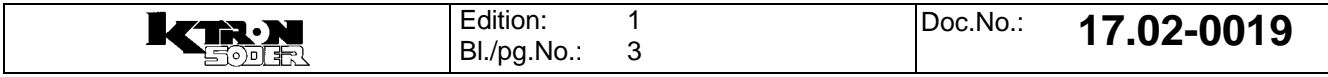

#### **2.2 Concept de câblage**

Le schéma 2.2.1 montre un concept de câblage avec des composants K10S. Les liaisons de mise à la terre doivent être aussi courtes que possible.

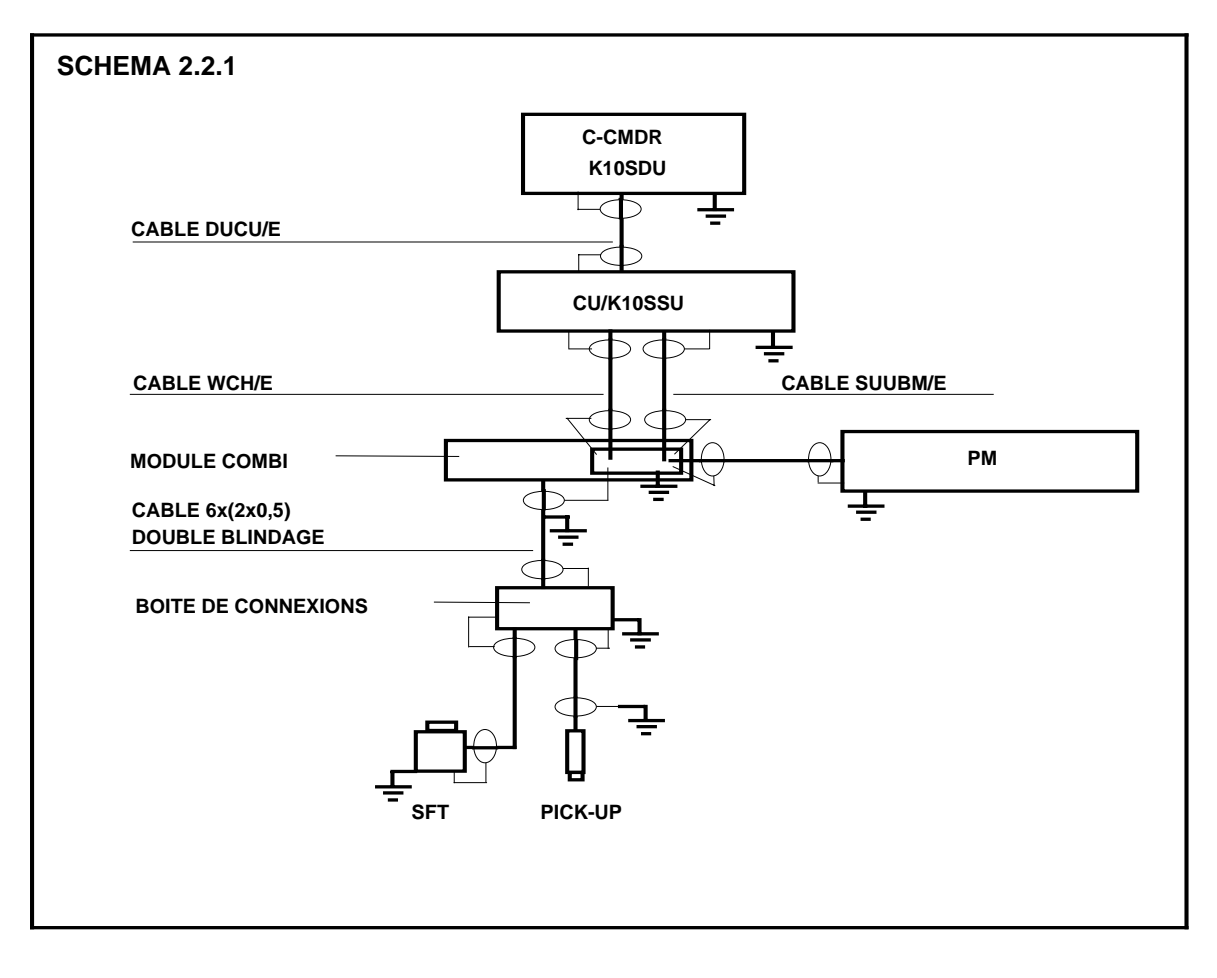

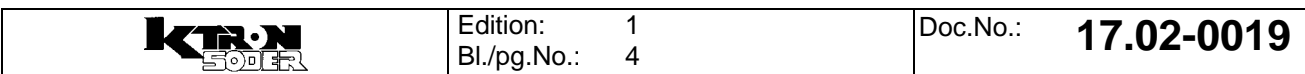

#### **2.3 Jeu de câbles K10S pour une CEM supérieure**

Pour accroître l'immunité et réduire le rayonnement, il est nécessaire d'installer des câbles spéciaux. La composition du jeu de câbles CEM (SYS II) est la suivante:

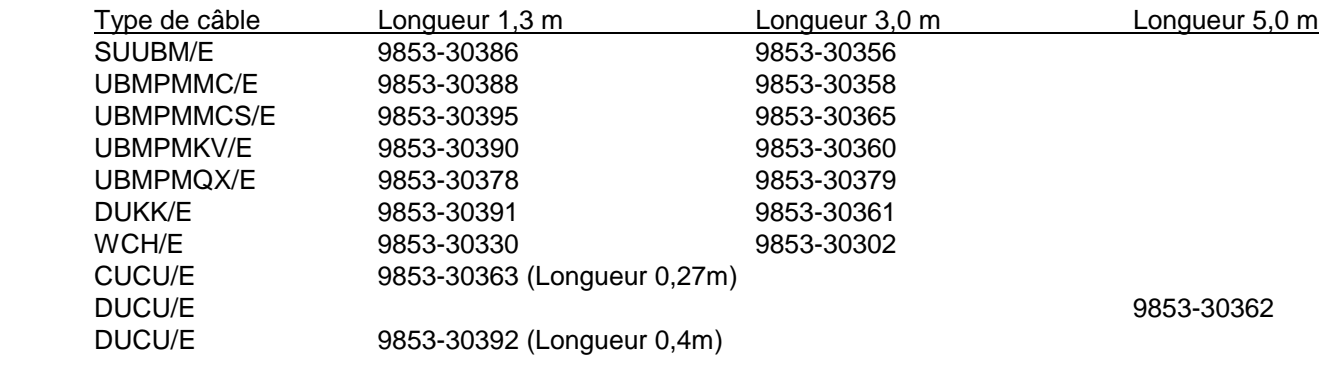

L'utilisation de ces câbles accroît l'immunité des appareils K10S installés dans l'armoire de commande contre les parasites internes de l'armoire de commande. Contrairement au jeu de câbles précédent (SYS I), ces câbles sont munis de connecteurs à corps métallisé. Lors du câblage interne, le blindage doit être relié à la terre (PE) aux deux extrémités. Ceci est obtenu par le montage d'une plaque de raccordement sur le module combi et une bonne mise à la terre des racks, du contrôleur ainsi que de l'installation et des boîtes de connexions. La plaque de raccordement sur le module combi doit être reliée au rail mis à la terre. (Schéma 2.3.1).

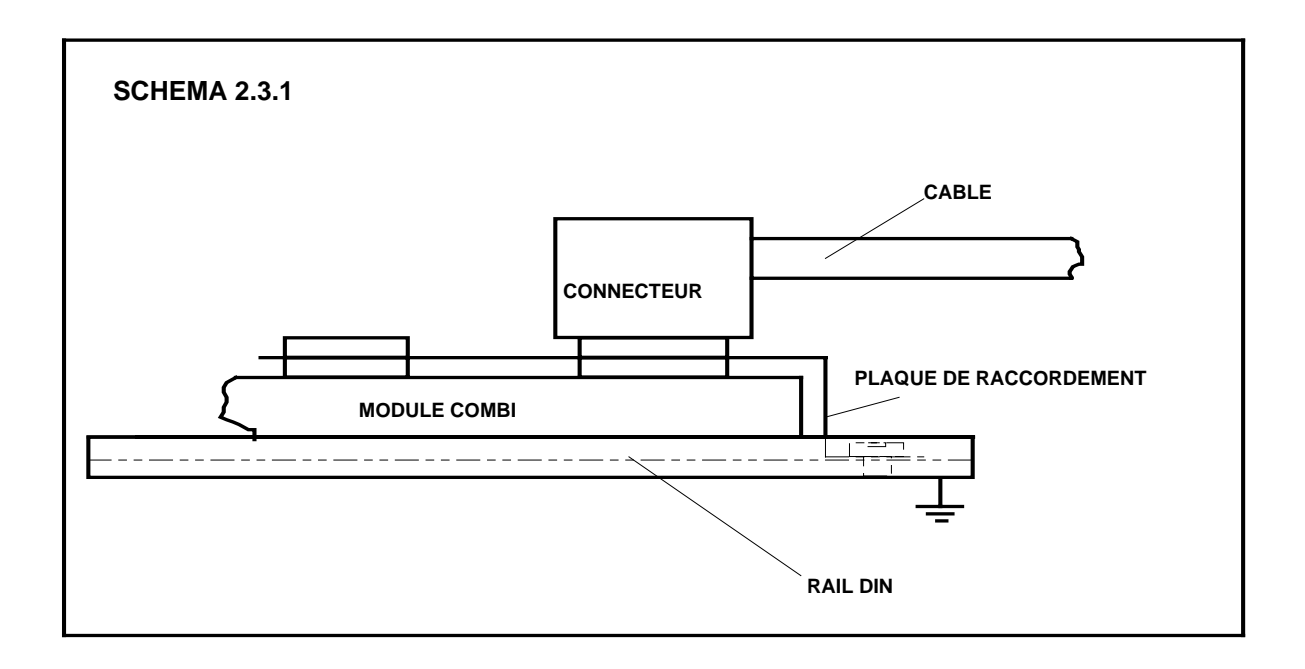

Si le câblage du module combi sur les MC n'est pas effectué avec les câbles système, seuls des câbles blindés doivent être utilisés. Sur le module combi, le blindage du câble doit alors être relié sous la borne 11 et être aussi court que possible.

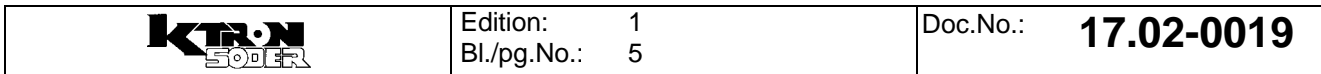

#### **2.4 Mise à la terre du rack et du contrôleur**

Toutes les liaisons doivent être aussi courtes que possible sous peine de voir apparaître un effet d'antenne. Le rack CU est relié directement à PE par une vis de fixation de la face arrière. Dans le cas du rack PM, une liaison de terre de la paroi latérale du rack au cadre pivotant suffit. Il en va de même pour les contrôleurs K10SSU, K10SDU et K-CMDR. Tous doivent être mis à la terre par une liaison séparée, de préférence toujours à partir d'une liaison directe du châssis ou de la face arrière. Les câblages PE doivent être effectués avec du câble d'au- moins 1,5 mm² et être aussi courts que possible.

#### **2.5 Pose des câbles de courant fort**

Le câble de courant fort doit être relié à un bloc de connexion séparé directement à l'entrée de câbles dans la partie courant fort. Tous les relais pour courant fort, sectionneurs de puissance et contacteurs de manoeuvre doivent être placés dans la partie courant fort de l'armoire de commande de manière à ce que le câblage de courant fort reste aussi court que possible.

Si le courant fort doit être commuté par un relais figurant sur le module interface, les câbles correspondants doivent être posés dans une conduite séparée distante d'au-moins 20 cm du câblage de signalisation. (Schéma  $2.5.1$ ).

S'il est nécessaire d'utiliser des câbles de moteurs blindés, ceux-ci doivent être posés de manière à ce que le blindage soit relié à un rail à l'entrée de câbles. Le raccordement du blindage est décrit de manière plus détaillée au chapitre 2.6.

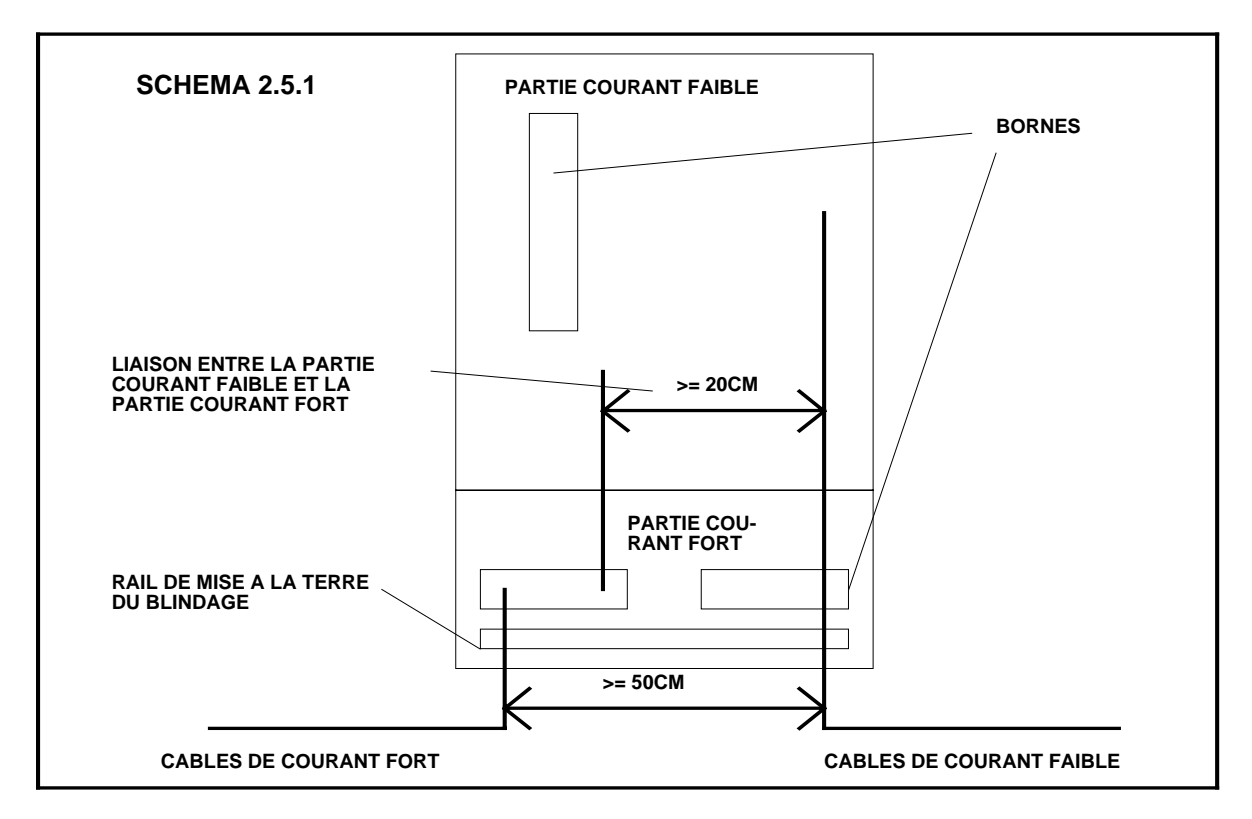

Les composants à courant fort et les composants à courant faible doivent être espacés d'au-moins 10 cm tandisque les câbles doivent être espacés d'au-moins 20 cm entre le courant fort et le courant faible.

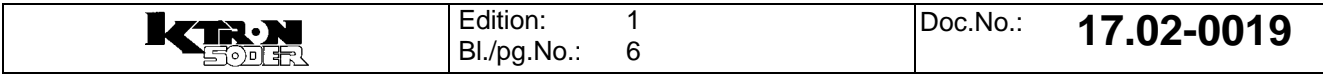

#### **2.6 Pose des câbles de signalisation**

Les câbles de signalisation doivent entrer dans l'armoire à l'opposée des câbles de courant fort. La distance entre les câbles de courant fort et de courant faible doit être aussi importante que possible (>50 cm). (Schéma 2.5.1).

Comme pour les câbles de moteurs, les blindages des câbles doivent être mis à la terre directement après l'entrée dans l'armoire de commande. Contrairement au câble de courant fort, le blindage n'est pas sectionné à ce point de mise à la terre mais coincé sous la borne. Le blindage se prolonge jusqu'au point de mise à la terre de l'objet de destination. Le câble entre dans la partie courant faible où se trouve également le bloc de connexion pour les câbles de signalisation.

(Chapitre 2.7 Schémas 2.7.1/2).

#### **2.7 Raccordement des blindages**

Dans la mesure où la plupart des parasites qui peuvent agir sur le système K10S proviennent de sources externes, il est très important que les bornes de blindage soient reliées à la partie opérationnelle. Pour obtenir des résultats optimaux, un rail doit être mis en place directement à l'entrée de câbles. Ce rail doit être bien mis à la terre. Des colliers de câbles conducteurs doivent être utilisés pour relier le blindage des câbles au rail. Dans le cas des câbles de signalisation, dénuder une faible longueur de câble pour pouvoir relier le blindage mis à nu au rail à cet endroit. (Schéma 2.7.1).

Faire continuer le blindage du câble de là vers la partie courant faible et le relier à une borne de terre à proximité de l'appareil ou sur l'appareil lui-même.

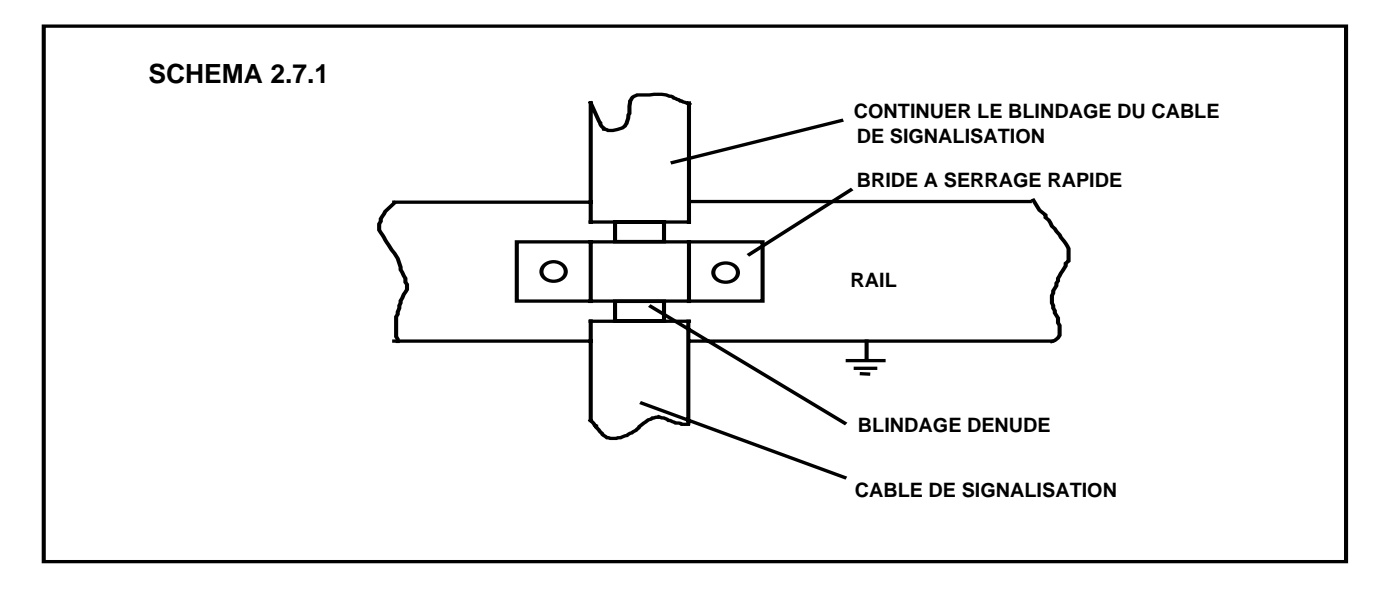

Les blindages qui ne sont pas décrits dans la présente directive doivent être câblés conformément au schéma de l'installation.

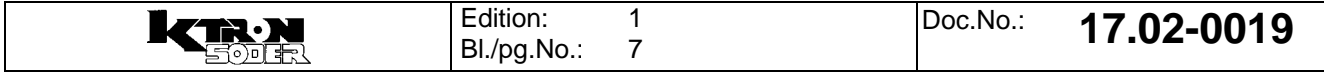

Dans le cas des armoires de commande à fixation murale, il est possible d'utiliser des passe-câbles à vis qui relient le blindage à la terre directement à l'entrée des câbles. Dans ce cas, le blindage ne peut toutefois pas être prolongé dans la partie courant faible. De ce fait, il est nécessaire de respecter une distance minimale de 30 cm entre les câbles de signalisation blindés et les câbles de courant fort. (Schéma 2.7.3).

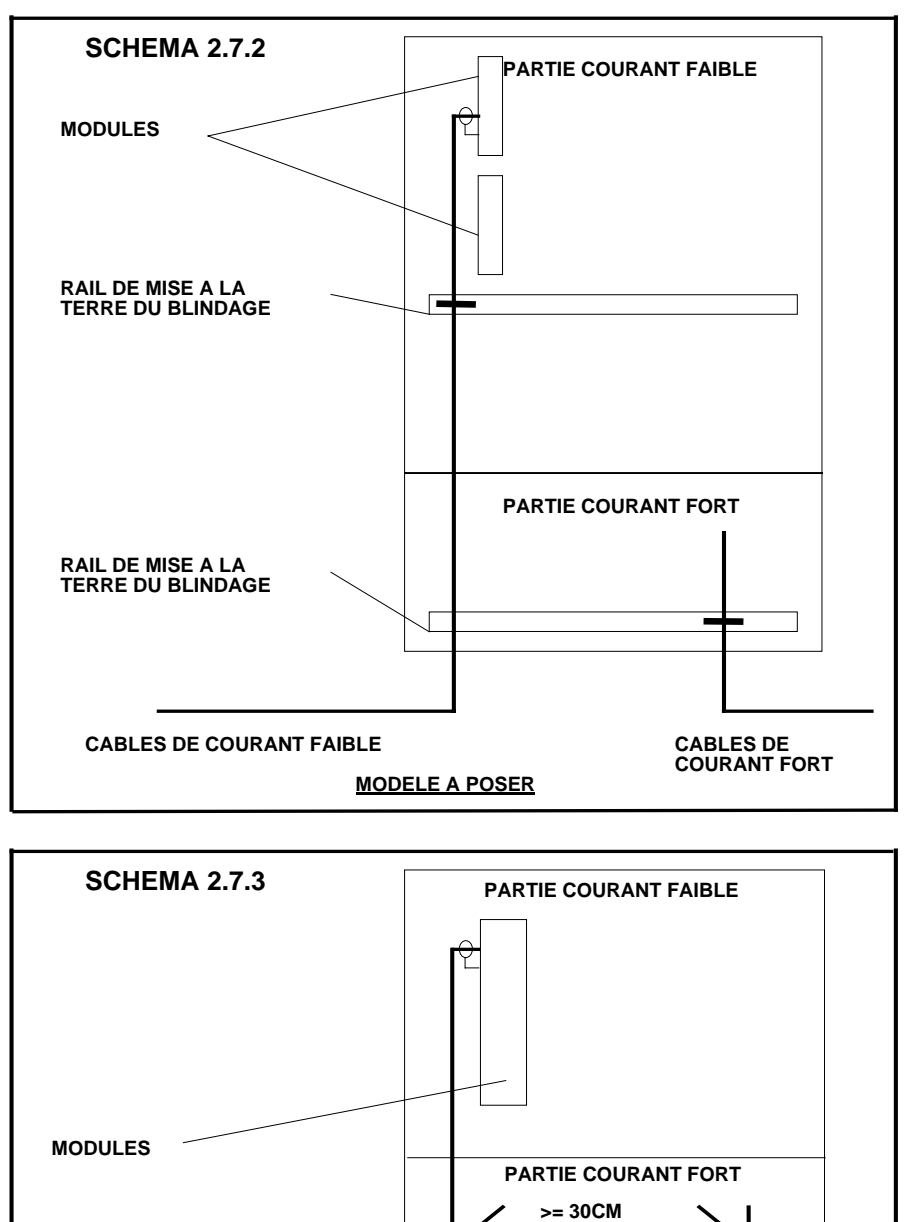

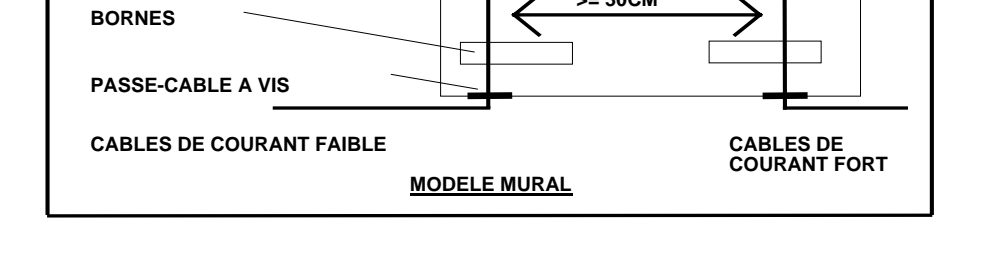

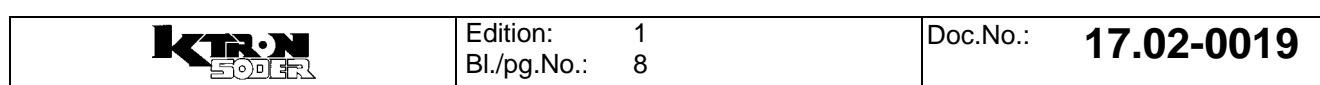

#### **2.8 Mise à la terre de l'armoire de commande**

La porte de l'armoire de commande, la plaque de montage et le cadre pivotant doivent être mis à la terre comme indiqué sur le schéma 2.8.1. La mise à la terre doit être effectuée avec une tresse de mise à la terre d'au-moins 6 mm² qui devra être aussi courte que possible.

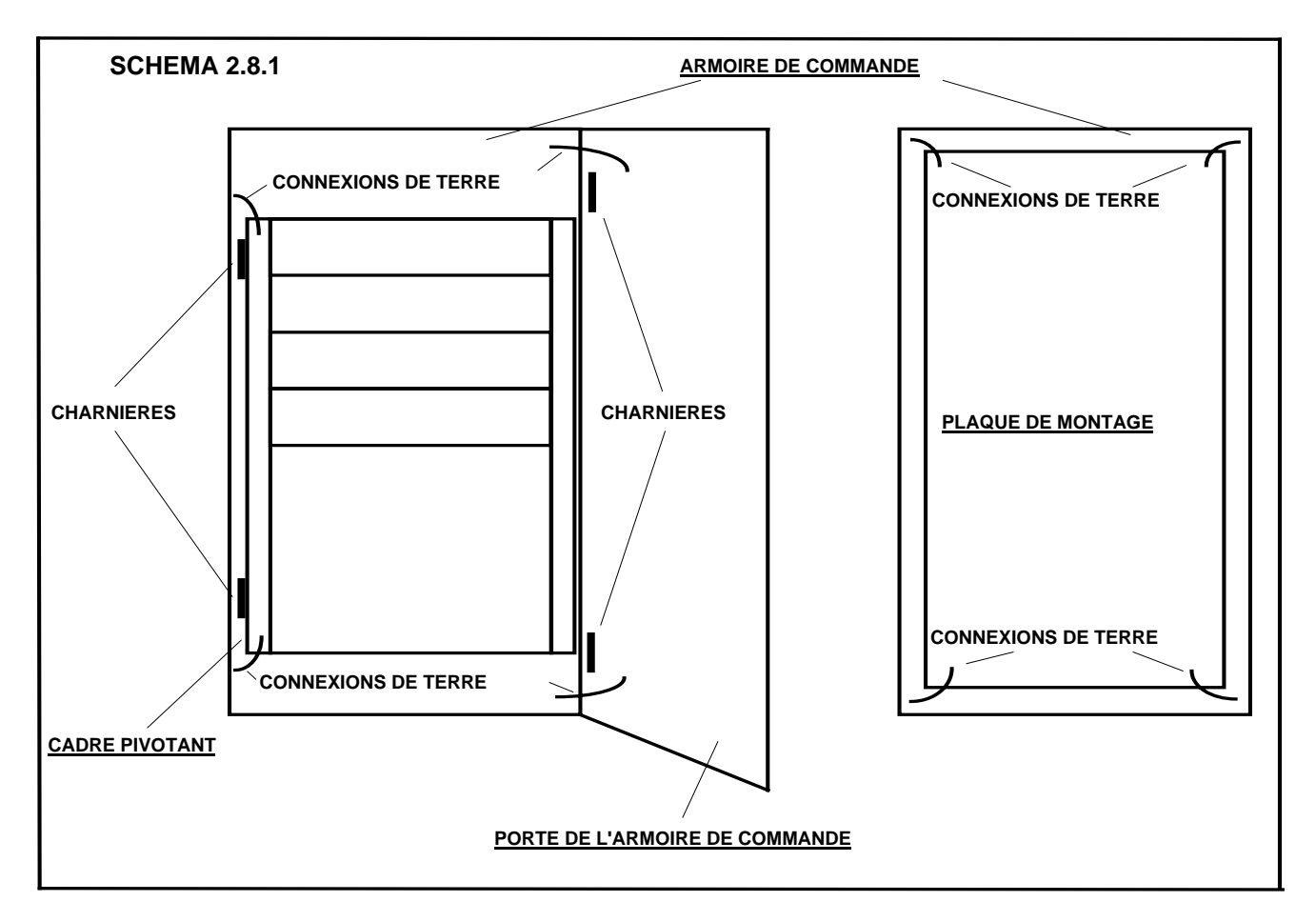

La liaison sur la plaque de montage doit être effectuée aux quatre coins. La porte et le cadre pivotant doivent être mis à la terre en deux points. La terre générale doit être reliée aussi près que possible de l'entrée de l'armoire.

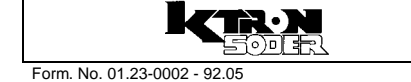

#### **2.9 Conditions restrictives**

Les restrictions suivantes doivent être observées pour la fabrication d'armoires de commande à CEM améliorée:

- Les appareils fournissant un courant continu modulé d'intensité quelconque ou un courant alternatif de plus de 2A doivent être câblés avec des câbles blindés aussi bien à l'intérieur qu'à l'extérieur de l'armoire de commande.
	- Les relais et contacteurs de manoeuvre doivent être munis d'un dispositif antiparisites approprié (circuits RC, varistor).
- Pour la pose des câbles de puissance et de signalisation entre l'armoire de commande et la balance de dosage, les câbles ne doivent pas être disposés parallèlement sur une distance supérieure à 50 cm au maximum. Les câbles de signalisation doivent en outre être blindés. Il est recommandé de les poser dans un tube armé séparé.
- Une distance minimale de 30 cm doit être respectée entre les câbles de signalisation blindés et les câbles de courant fort non blindés. Ceci s'applique également aux bornes de raccordement et barres collectrices. (voir le chapitre 2.7, schéma 2.7.3)
- La puissance absorbée de tous les appareils à l'intérieur de l'armoire de commande ne doit pas être supérieure à 4,5 kVA. Si la puissance absorbée est supérieure à 4,5 kVA, la situation devra être étudiée au niveau de l'ingéniérie.
- \* En cas d'utilisation de variateurs de fréquence, les filtres secteur et de sortie correspondants doivent être raccordés (voir le rapport technique 17.07-0003). Le raccordement au variateur de fréquence dans l'armoire de commande doit si possible être câblé directement et non pas par des bornes d'entrée séparées.
	- \* En cas d'utilisation d'une alimentation 24VDC au lieu de l'alimentation interne de 24VAC par transformateur, un filtre doit être utilisé dans tous les cas.

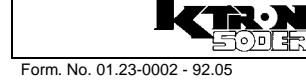

#### **3.0 Câblage externe**

La spécification du câblage externe est importante pour une CEM supérieure du système K-Tron. Si une armoire de commande est construite sur la base de la présente directive mais qu'il est fait appel à des câbles externes sans blindage ou mal blindés, la CEM ne peut pas être garantie.

#### **3.1 Spécifications des câbles**

Tous les câbles de signalisation doivent posséder un feuillard de blindage doublé d'une tresse dont le degré de blindage doit être d'au-moins 90 %. Pour les câbles de puissance, le degré de blindage de la tresse doit être d'aumoins 85 %.

#### **3.2 Raccordement des blindages**

Le raccordement des blindages dans la zone opérationnelle externe ne peut être spécifié de manière détaillée comme à l'intérieur de l'armoire de commande. S'il est possible de garantir l'absence de courant important entre la terre de l'armoire de commande et celle de la balance de dosage, le blindage doit être mis à la terre des deux côtés.

Si l'on sait qu'un courant important (>100mA) traverse le blindage, celui-ci ne doit être mis à la terre qu'au niveau de l'armoire de commande. Au niveau de la balance de dosage, le blindage doit (peut) être relié à la terre par l'intermédiaire d'une capacité.

Les boîtes de connexions des câbles d'amenée K-Tron sont équipées de passe-câbles à vis pour câbles blindés. Il est important d'utiliser les passe-câbles à vis pour le raccordement du blindage, à l'exception du raccordement du pick-up sur les LWF. Celui-ci s'effectue avec la fiche en matière pastique. Son blindage est relié à PE dans la boîte de connexions par le plus court chemin (vis de fixation des cartes imprimées).

Les traversées de câbles doivent présenter une bonne liaison avec la boîte de connexions. Celle-ci est obtenue en perçant ou en réalésant les filetages blindés après la peinture.

Les liaisons qui entrent dans la boîte de connexions doivent rejoindre les points de raccordement par le plus court chemin possible.

#### **4.0 Câblage ex**

Une directive pour le nouveau concept ex (SFT) sera élaborée par K-Tron Instruments.

#### **5.0 Autres réglements et normes**

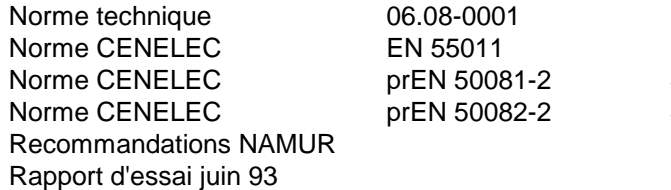

K-Tron Standard FMC Norme de base EMC Standard généralisé Standard généralisé

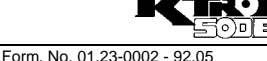

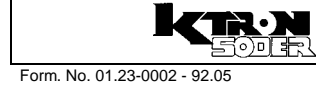

 $\label{eq:V} \begin{split} \mathcal{U}^{(0)}_{\text{max}}(\mathbf{x}) = \mathcal{U}^{(0)}_{\text{max}}(\mathbf{x}) \end{split}$  $\label{eq:2.1} \frac{1}{\sqrt{2}}\int_{\mathbb{R}^3}\frac{1}{\sqrt{2}}\left(\frac{1}{\sqrt{2}}\right)^2\frac{1}{\sqrt{2}}\left(\frac{1}{\sqrt{2}}\right)^2\frac{1}{\sqrt{2}}\left(\frac{1}{\sqrt{2}}\right)^2\frac{1}{\sqrt{2}}\left(\frac{1}{\sqrt{2}}\right)^2.$  $\sim 20$
# **Manuel d'Installation**

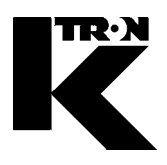

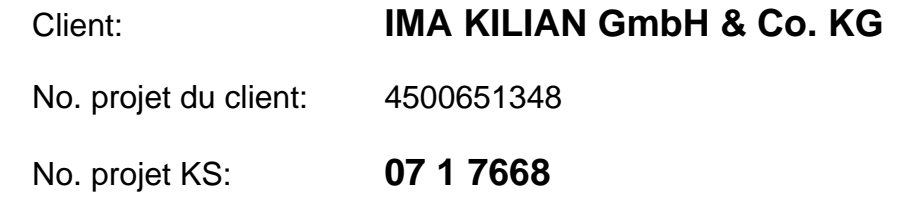

#### Chapitre 14

# **Certificats / Protocole / Adresses**

- **•1:** SWISO- Certificat SN EN ISO 9001: 2000
- **•2:** Déclaration CE de Conformité pour les machines / Déclaration du Fabricant
- **•3:** Electrical-mechanical inspection certificate (equipment)
- **•4:** Certificate of compliance with the order according to EN 10204 2.1
- **•5:** Rapport d' Inspection
- **•6:** Liste d'adresses de K-Tron Compagnies et Reps

# **SWISO**

# Certificat

Attribué à

# **K-Tron (Schweiz) AG** CH-5702 Niederlenz

SWISO, International Certification Service, certifie que le système qualité de l'entreprise susmentionnée a été évalué et jugé conforme aux exigences de la norme:

Système Qualité ISO 9001:2000

Domaine d'activité

DÉVELOPPEMENT, PRODUCTION, VENTE ET SERVICE DE DOSEURS GRAVIMÉTRIQUES ET VOLOUMÉTRIQUES, CAPTEURS DE PESAGE ET SYSTÈMES DE CONTRÔLE POUR PROCESSUS INDUSTRIELS.

> Date de certification originale: 09.12.2004 CH-5610 Wohlen

Sous réserve du fonctionnement continu et satisfaisant du système qualité de l'entreprise, ce certificat sera contrôlé régulièrement par la SWISO. Il est valable pour une période de trois ans jusqu'au 08.12.2007 Enregistrement 0804013 Premier Certificat: 17.10.1992

Direction SWISO

R. Moser

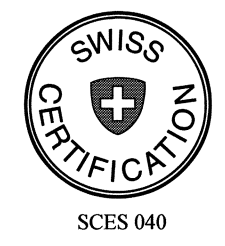

Commission de Certification

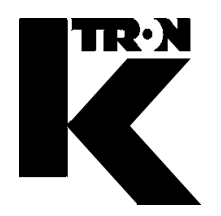

K-Tron (Schweiz) AG Industrie Lenzhard CH-5702 Niederlenz

KONFORMITÄTSERKLÄRUNG

im Sinne der EG-Maschinenrichtlinie 98/37/EG, und Richtlinie 89/336/EWG und 73/23/EWG

Wir erklären hiermit, dass die Dosieranlage

Projektnummer: **07 1 7668 / 4500651348**

• konform ist mit den einschlägigen Bestimmungen der EG-Richtlinien 98/37/EG, 89/336/EWG und 73/23/EWG, inklusive deren Änderungen sowie mit dem entsprechenden Rechtserlass zur Umsetzung der Richtlinien ins nationale Recht.

Des weiteren erklären wir, dass

• folgende harmonisierte Normen (oder Teile/Klauseln hieraus) zur Anwendung gelangten:

 EN 292-1:1991 und EN 292-2:1995 EN 294 : 1992 EN 60 204-1 : 1997 EN 61010-1 : 1993 EN 50081-2 : 1993 EN 50082-2 : 1995

Bei Entwicklung und Herstellung wird ein zertifiziertes Qualitätsmanagementsystem gemäss EN ISO 9001 angewendet.

Leiter Engineering Geschäftsführer Andreas Rykart Gerhard Wirz

Ort / Datum: Niederlenz / 19.02.2008

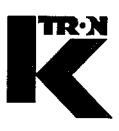

## ENDPRÜFUNG-PROTOKOLL / FINAL INSPECTION CERTIFICATE

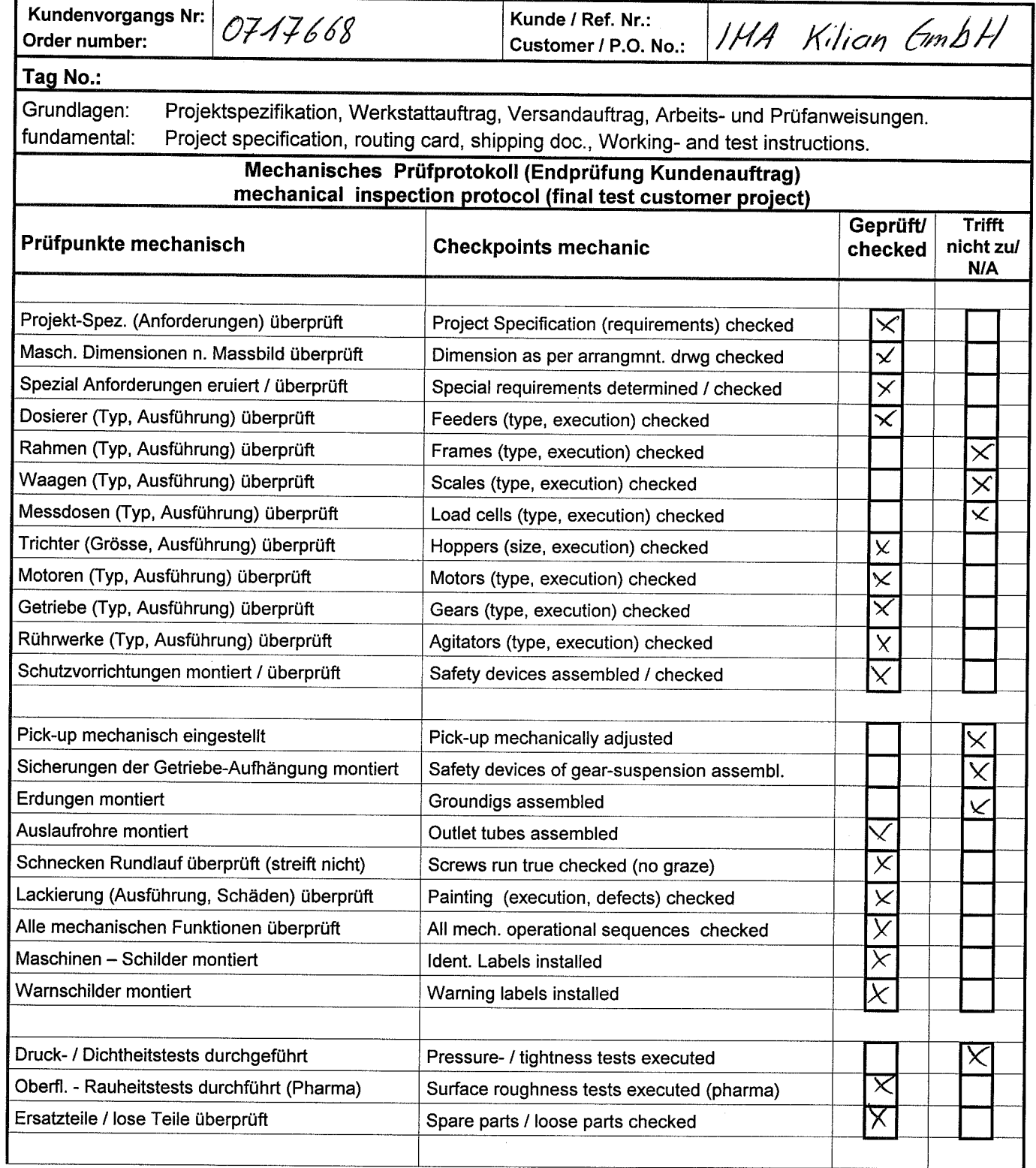

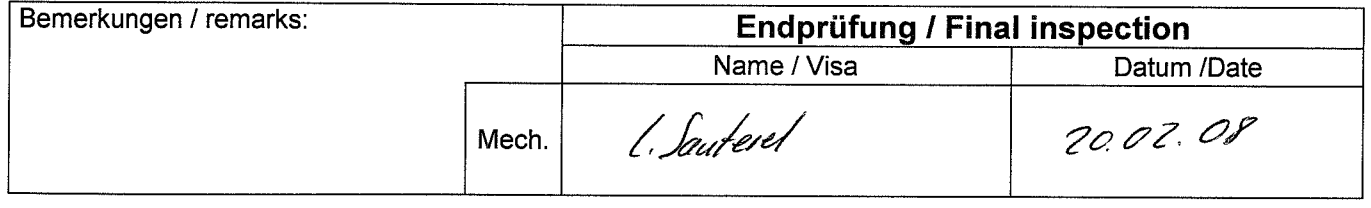

#### Elektrisches Prüfprotokoll (Endprüfung Kundenauftrag) electrical inspection protocol (final inspection customer project)

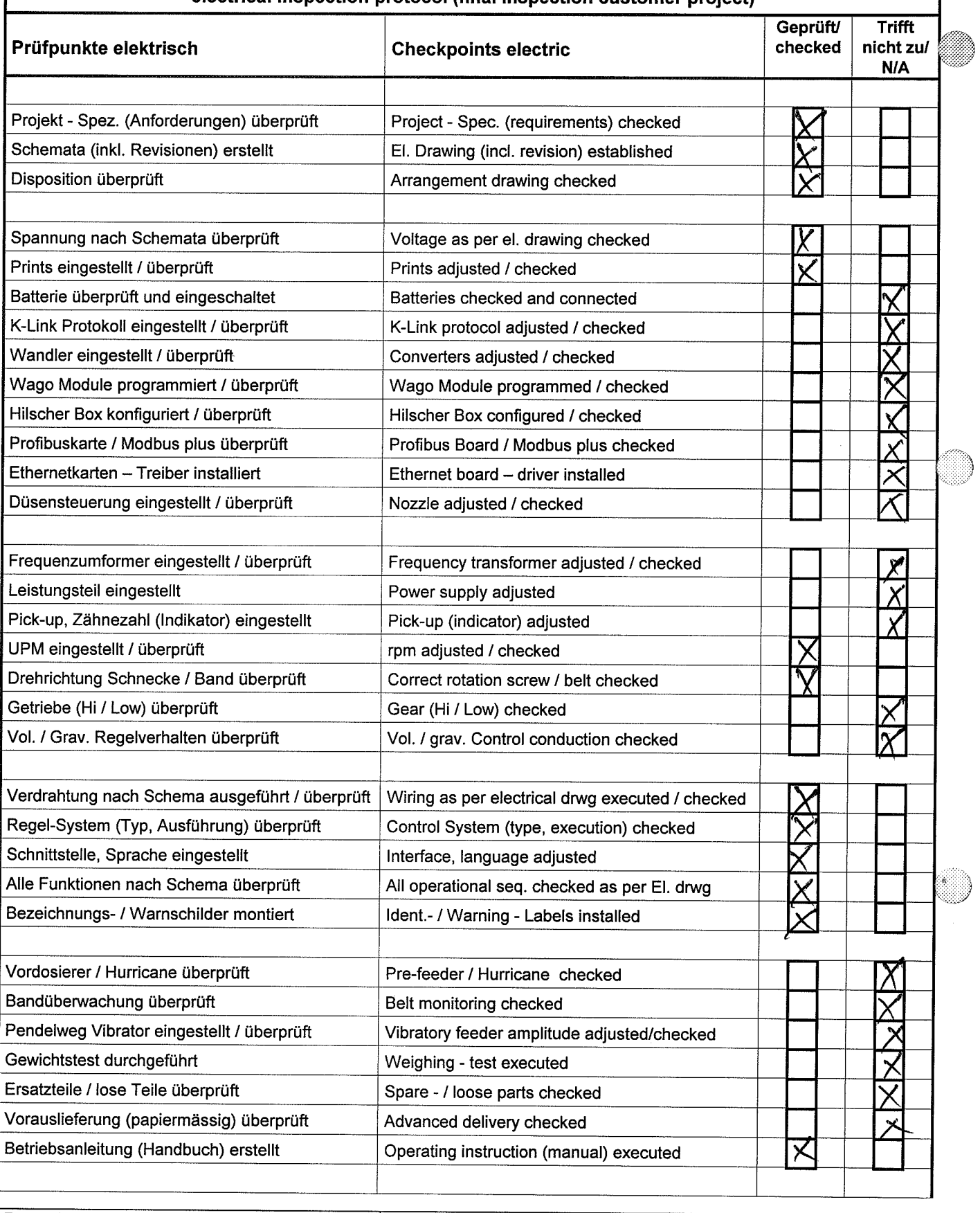

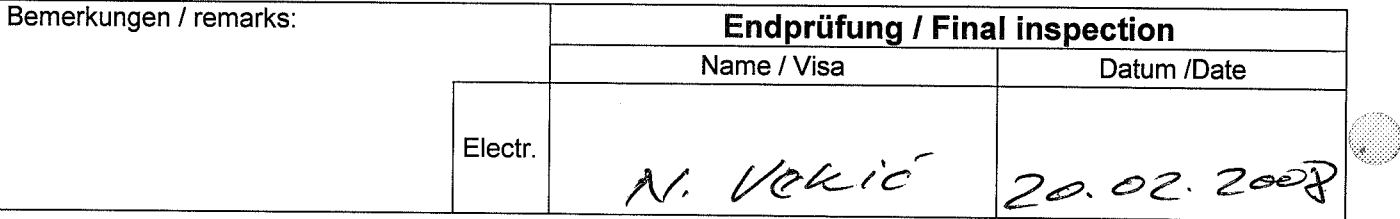

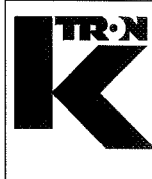

Werksbescheinigung gemäss (DIN) EN 10204 2.1 **Certificate of compliance** with the order according to (DIN) EN 10204 2.1

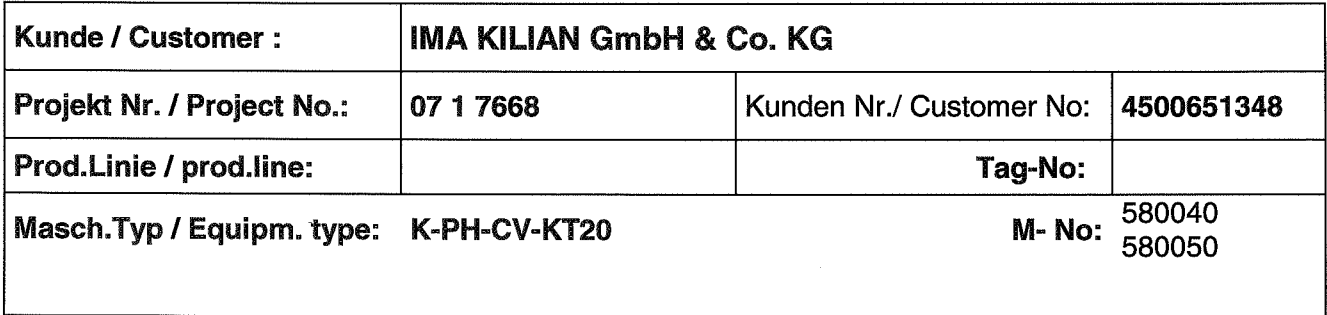

K-Tron (Schweiz) AG bescheinigt, dass die gelieferte Anlage den Vereinbarungen, wie sie in der Bestellung festgelegt wurden, entsprechen.

K-Tron (Switzerland) Ltd. confirms, that the delivered products conform to the requirements, as defined in the order.

> K-Tron (Schweiz)AG K-Tron (Switzerland) Ltd.

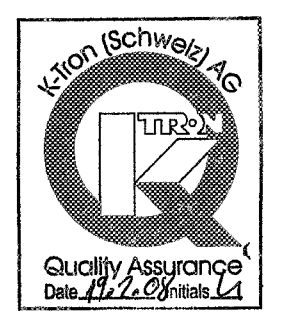

Datum / Date: 19.02.2008

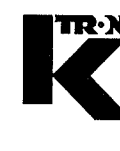

K-Tron (Schweiz) AG Industrie Lenzhard CH-5702 Niederlenz

Telefon: ++41 62 885 71 71 Telefax: ++41 62 885 71 80 e-mail: ks@ktron.ch

# Endprüfungs-Protokoll

#### **Final-Test-Inspection-Report Rapport d'Inspection**

Auftragsnummer / Order number / Numero de commande:

 $0717668$ 

Diese Anlage wurde nach auftragspezifischen Unterlagen, Vorschriften geprüft und in Ordnung befunden. Die Ausführung und die Dokumentation entspricht den festgelegten Kundenanforderungen.

This system has been tested against project specific documentation and requirements and has been found to be in order. The design and documentation represents the agreed upon customer requirements.

Ce materiel a passé l'inspection K-Tron selon spécification et cahier de charge. La construction du produit ainsi que la documentation sont conformes aux exigences du client.

Bemerkungen / Remarks / Remarques: Abteilung / Department / Departement Datum/Date: Visum<sup>-</sup> 20.02.OS Montage / Assembly / Assemblage 20.02.08 Endprüfung / Inspection / Inspection 20.02.01 Verkauf / Sales / Vente 20.2.0 d Montageleitung / Manager Assembly / Assemblage

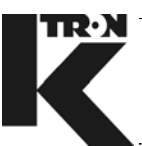

#### **K-TRON Companies**

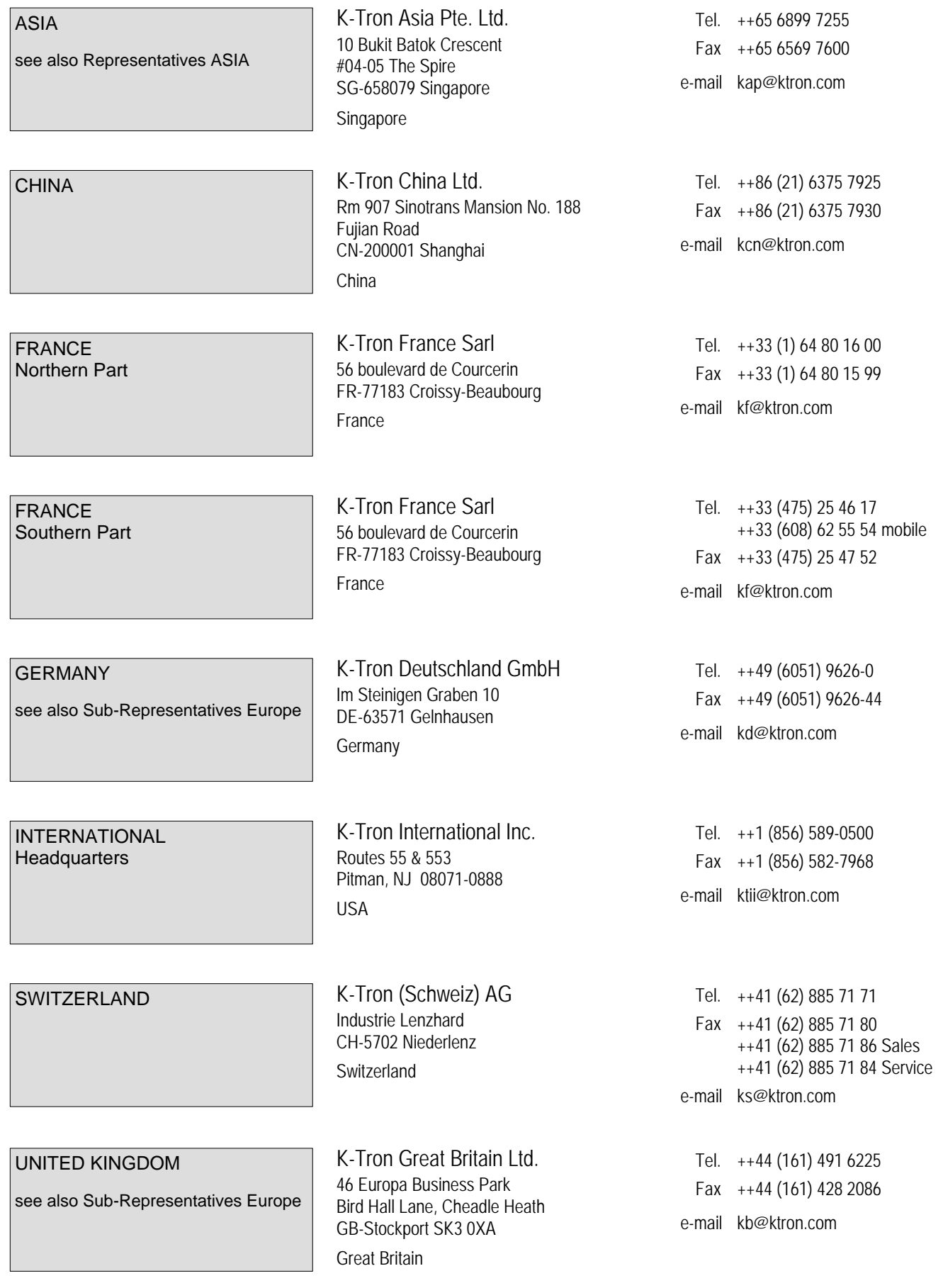

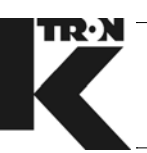

#### **Rep address list EMEA/India/Asia**

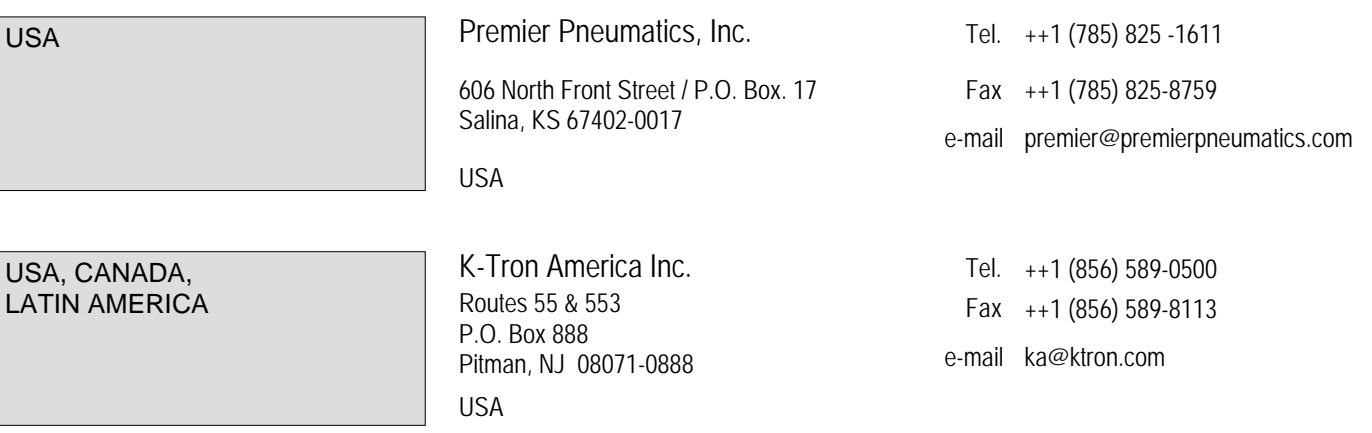

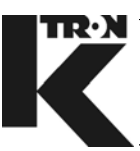

#### **Representatives EMEA/India**

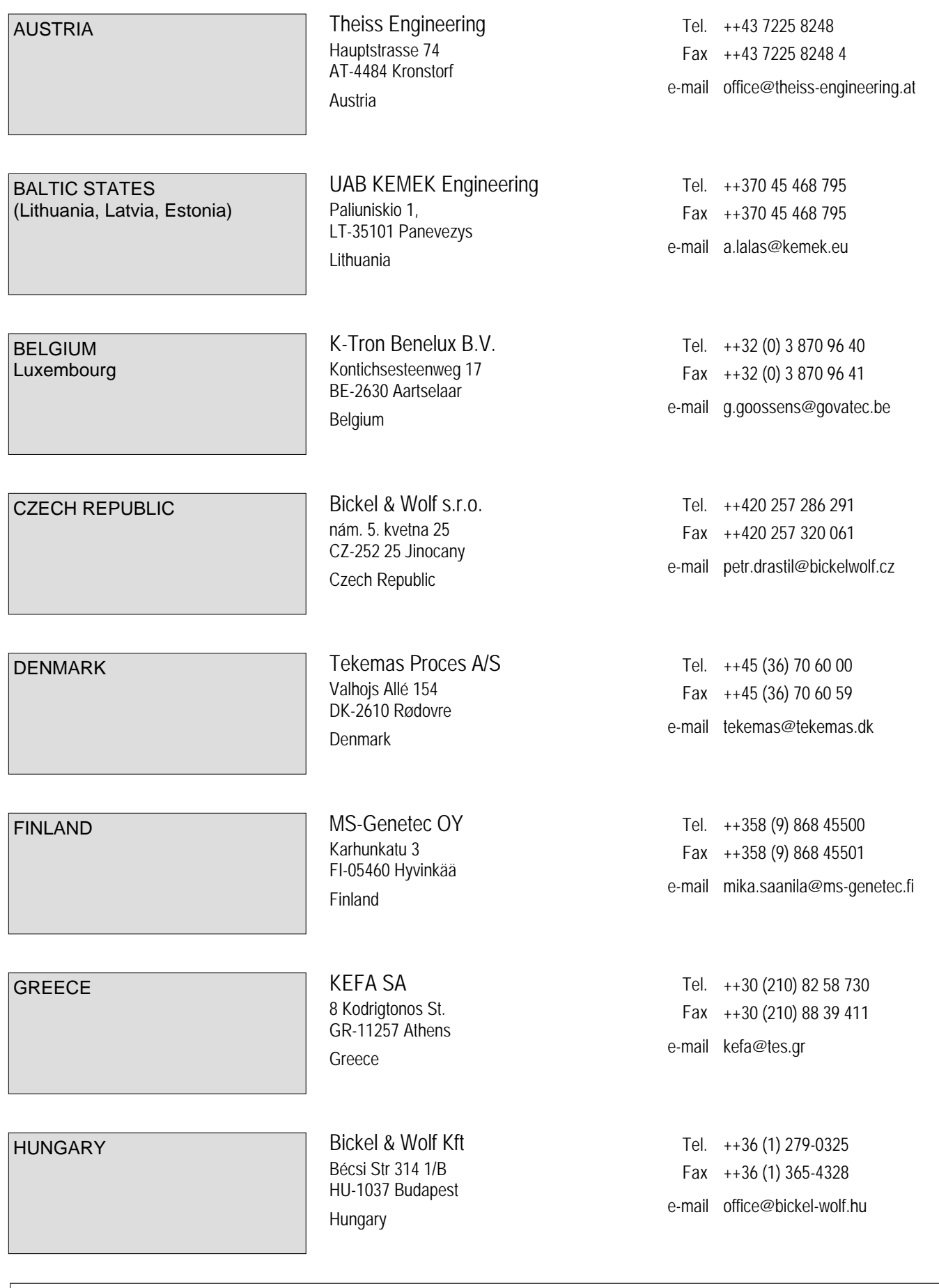

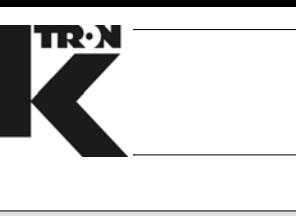

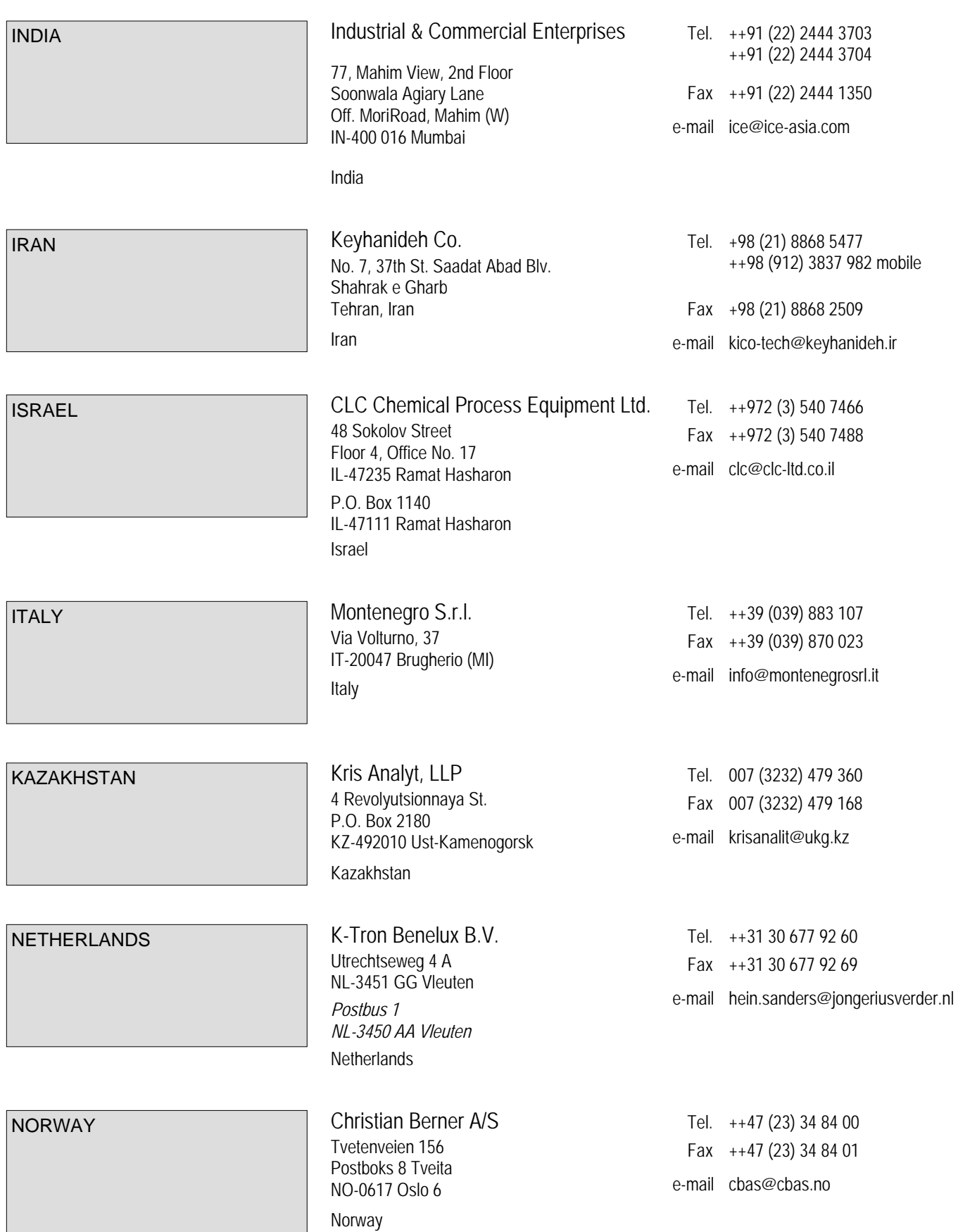

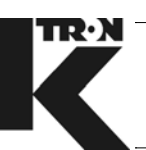

#### **Rep address list EMEA/India/Asia**

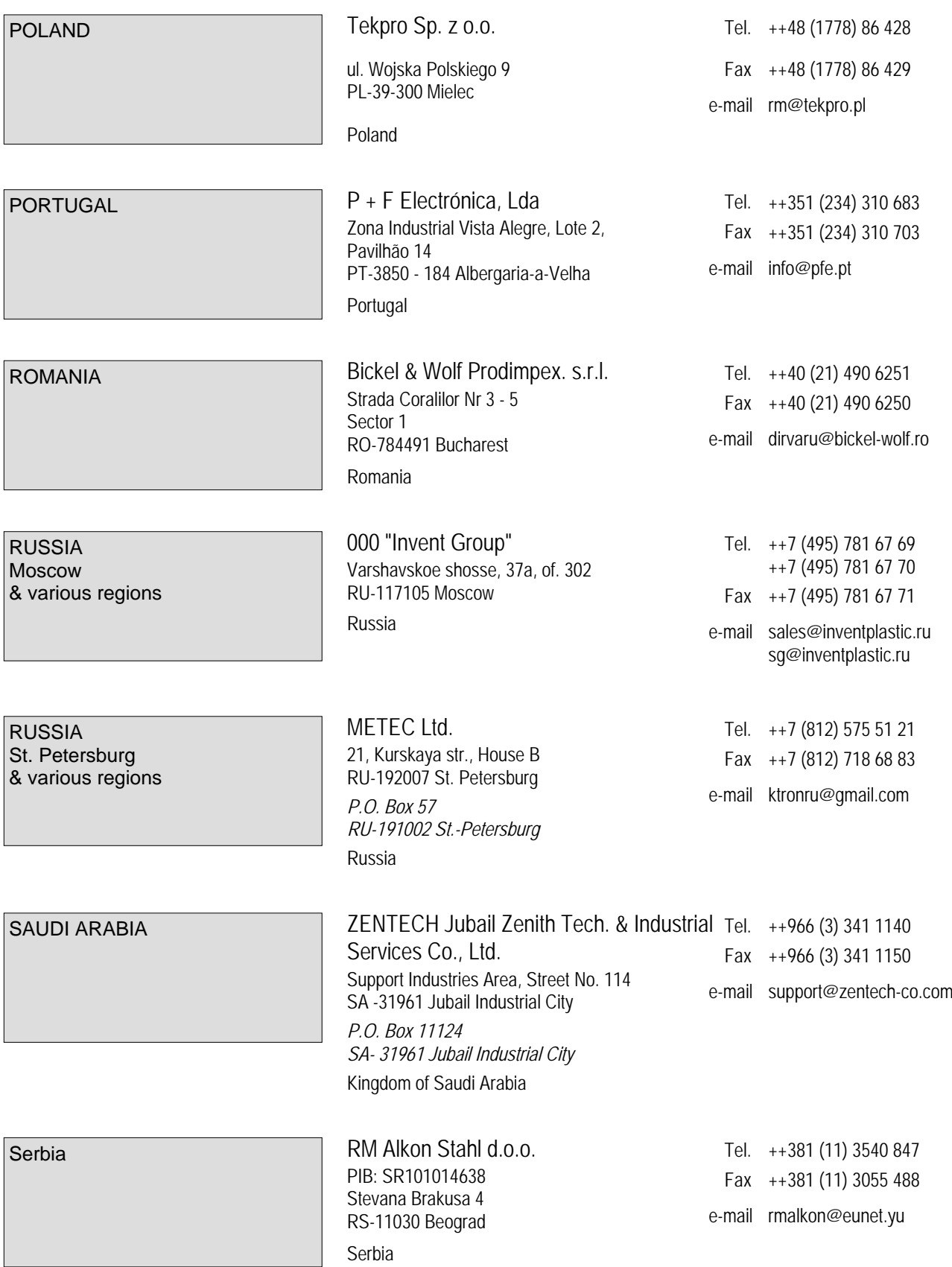

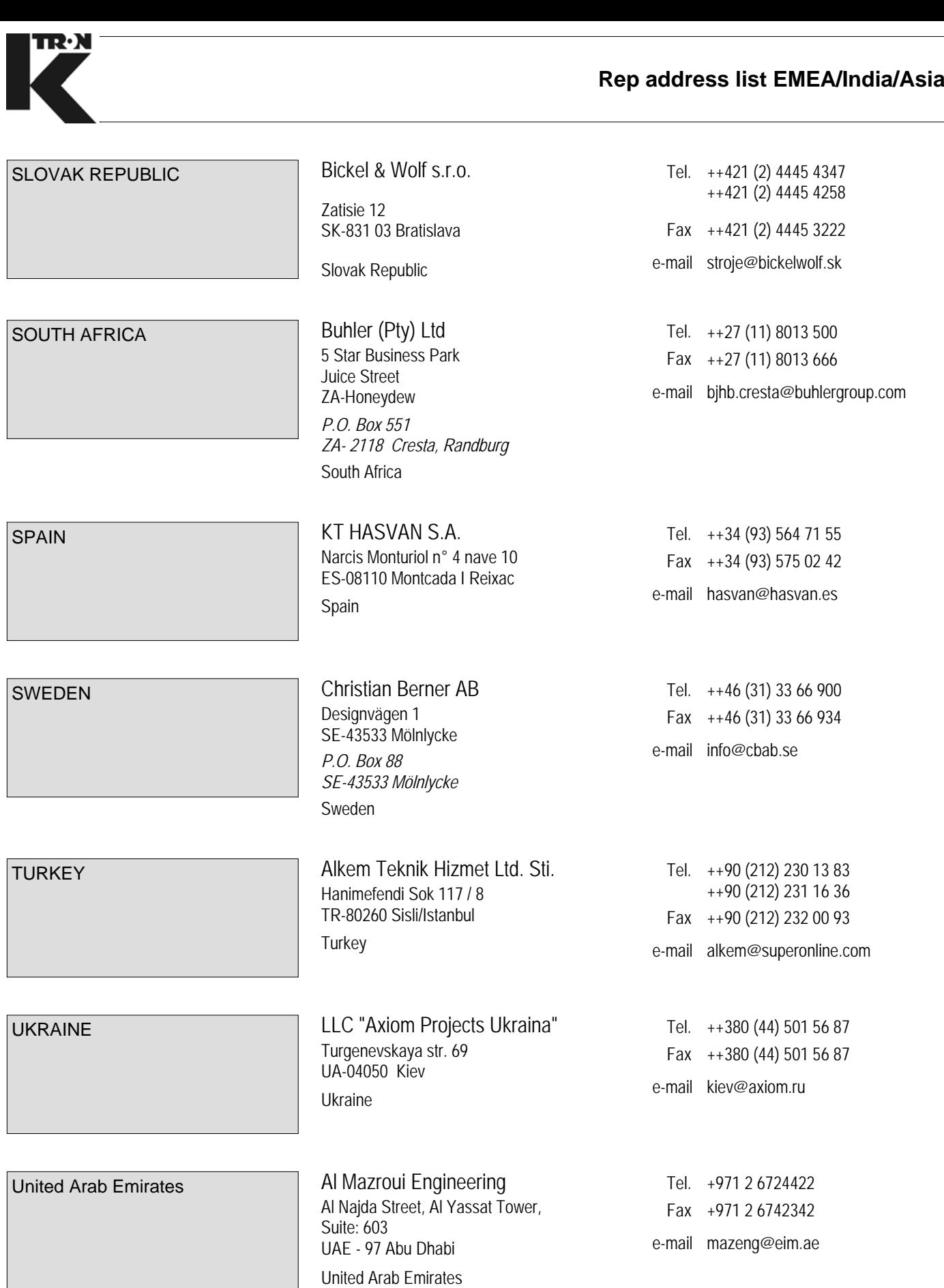

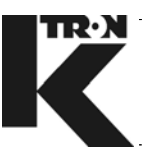

#### **Representatives ASIA**

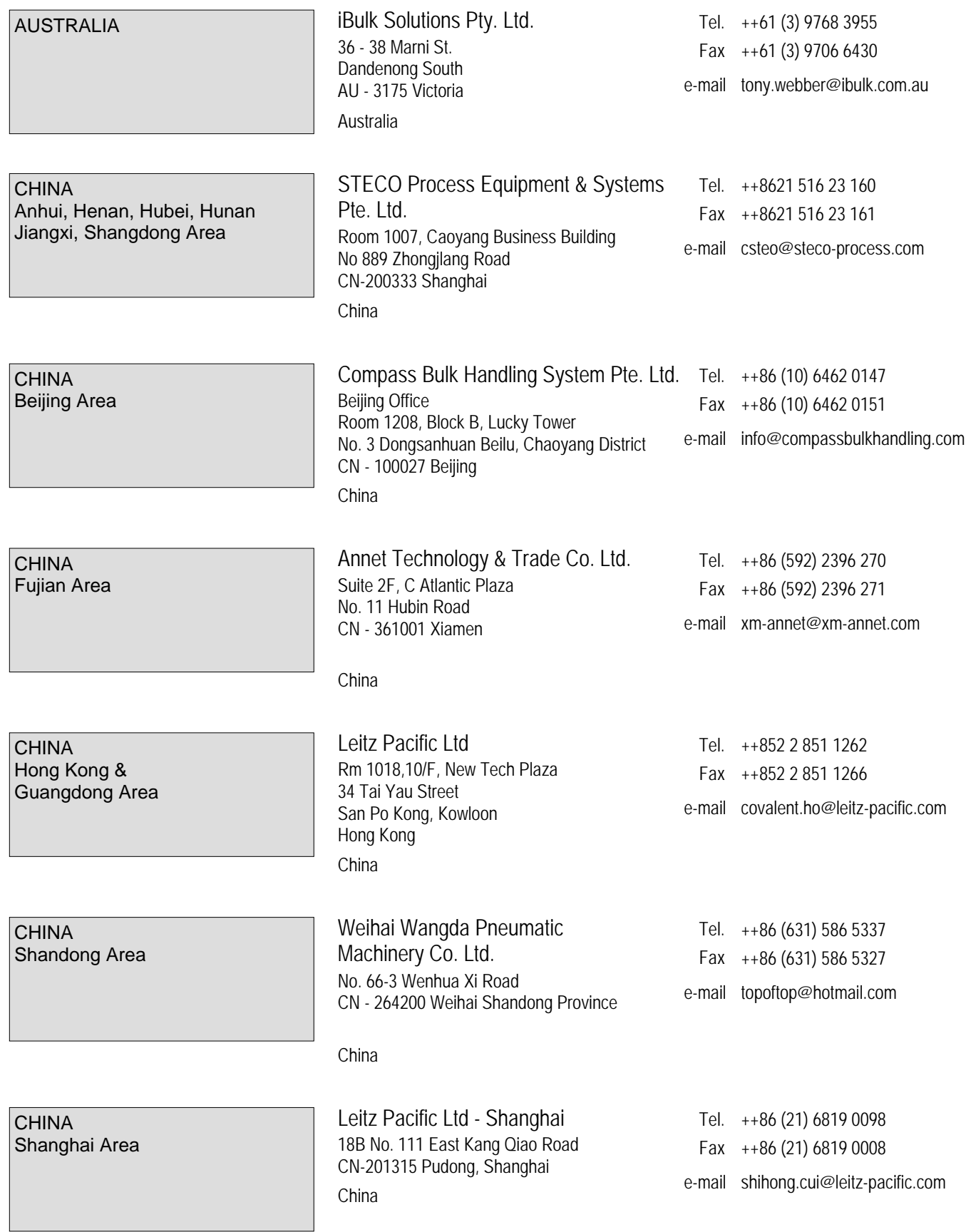

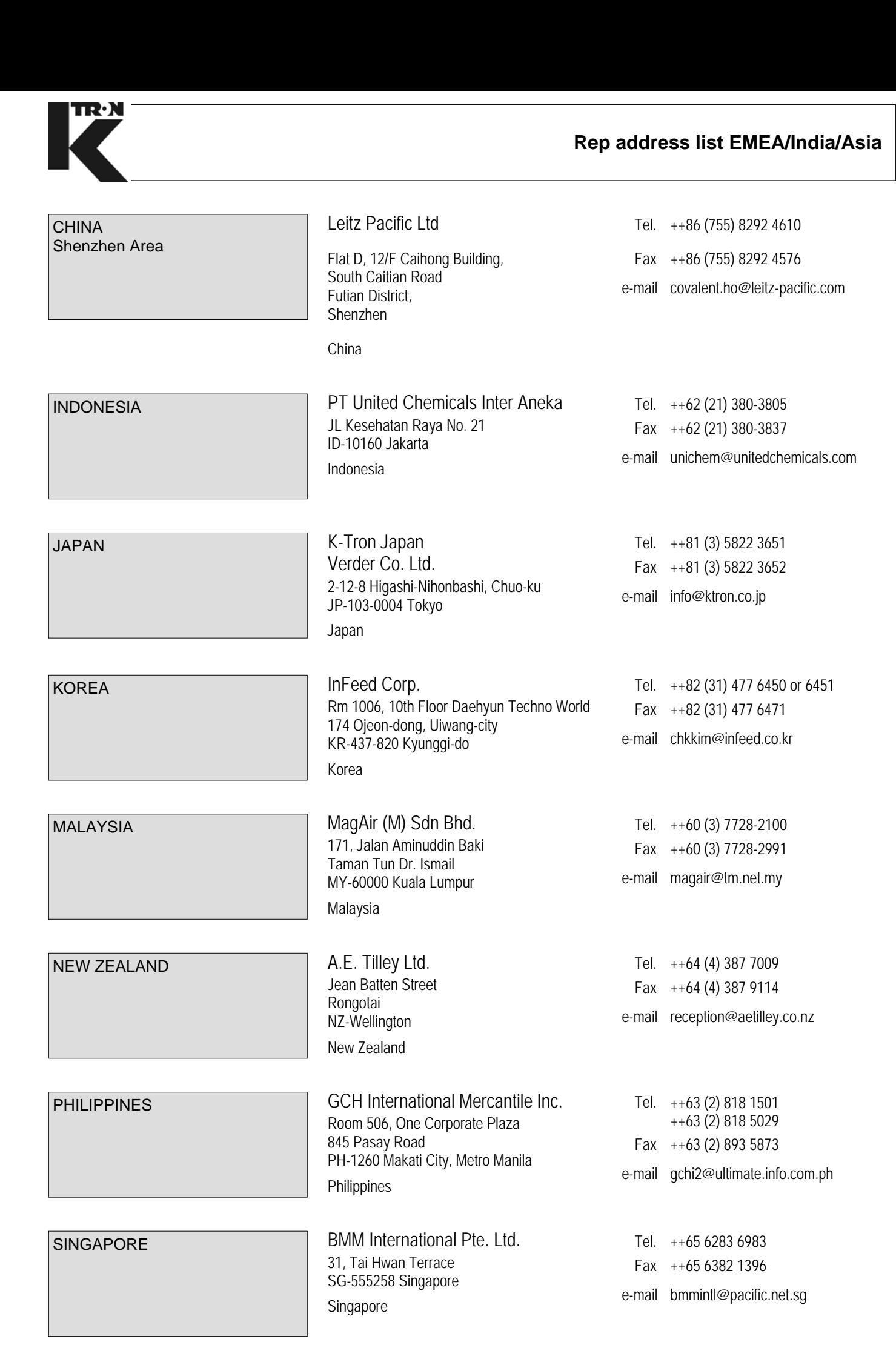

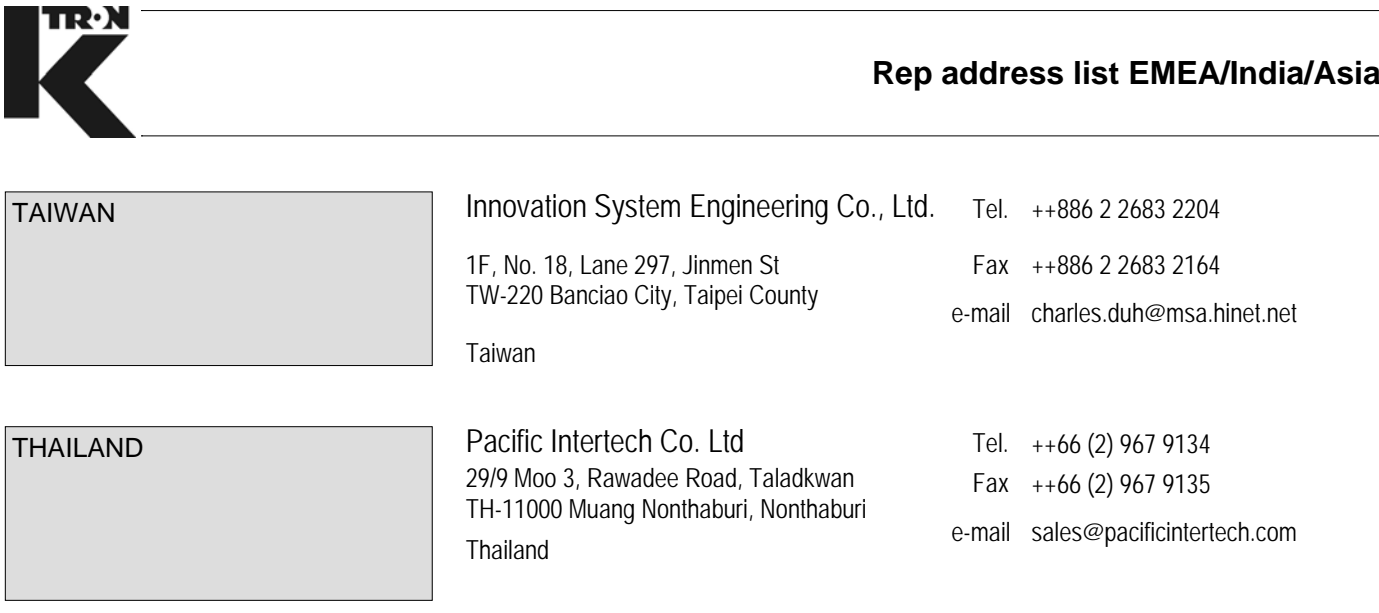

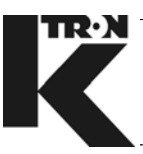

#### **Sub-Representatives Europe**

*K-Tron Deutschland GmbH, D-Gelnhausen:*

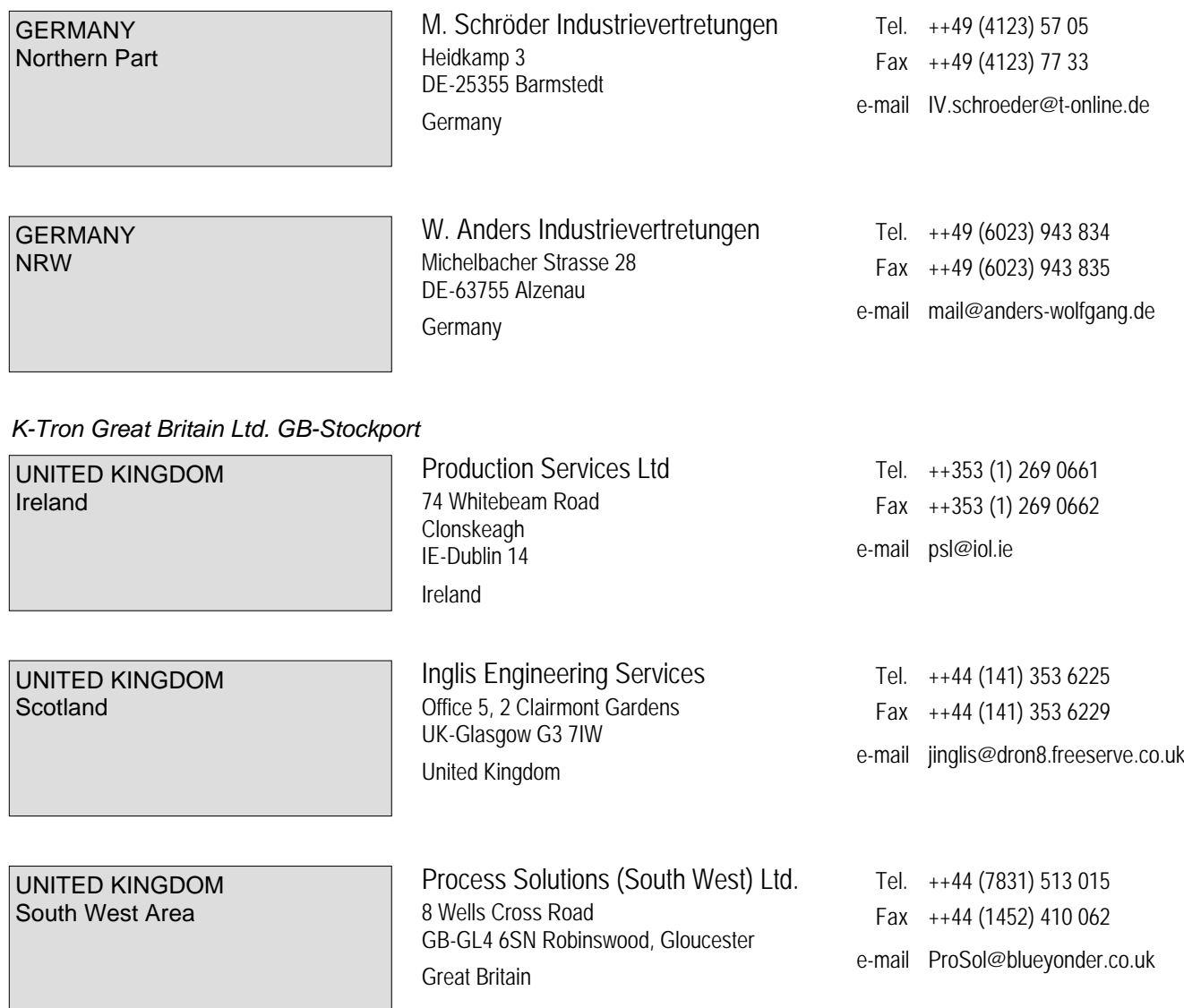

 $\label{eq:V} \begin{split} \mathcal{U}^{(0)}_{\text{max}}(\mathbf{x}) = \mathcal{U}^{(0)}_{\text{max}}(\mathbf{x}) \end{split}$  $\label{eq:2.1} \frac{1}{\sqrt{2}}\int_{\mathbb{R}^3}\frac{1}{\sqrt{2}}\left(\frac{1}{\sqrt{2}}\right)^2\frac{1}{\sqrt{2}}\left(\frac{1}{\sqrt{2}}\right)^2\frac{1}{\sqrt{2}}\left(\frac{1}{\sqrt{2}}\right)^2\frac{1}{\sqrt{2}}\left(\frac{1}{\sqrt{2}}\right)^2.$  $\sim 20$ 

# **Manuel d'Installation**

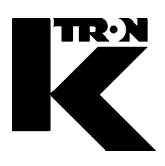

Client: **IMA KILIAN GmbH & Co. KG**

No. projet du client: 4500651348

No. projet KS: **07 1 7668**

### Chapitre 15

#### **Annexe**

**•1:**

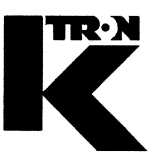

**Dieses Kapitel bleibt leer.** This chapter remains empty. Ce chapitre n' est pas utilisé (vide). Detta Kapitel förblir tomt